L

#### **EXEC Mode Commands**

Use the EXEC mode for setting, viewing, and testing system operations. In general, the user EXEC commands allow you to connect to remote devices, change terminal line settings on a temporary basis, perform basic tests, and list system information.

The EXEC mode is divided into two access levels: user and privileged.

The user EXEC mode is used by local and general system administrators, while the privileged EXEC mode is used by the root administrator. Use the **enable** and **disable** commands to switch between the two levels. Access to the user-level EXEC command line requires a valid password.

The user-level EXEC commands are a subset of the privileged-level EXEC commands. The user-level EXEC prompt is the hostname followed by a right angle bracket (>). The prompt for the privileged-level EXEC command line is the pound sign (#). To execute an EXEC command, enter the command at the EXEC system prompt and press the **Return** key.

Note

You can change the hostname using the hostname global configuration command.

The following example shows how to access the privileged-level EXEC command line from the user level:

WAE> **enable** WAE#

To leave EXEC mode, use the exit command at the system prompt:

WAE# **exit** WAE>

#### cd

To change from one directory to another directory in the WAAS software, use the cd EXEC command.

**cd** *directoryname* 

| Syntax Description | directoryname Directory name.                                                                                                    |
|--------------------|----------------------------------------------------------------------------------------------------|
|                    |                                                                                                    |
| Defaults           | No default behavior or values.                                                                                                    |
| Command Modes      | EXEC                                                                                                    |
| Device Modes       | application-accelerator<br>central-manager                                                                                                    |
| Usage Guidelines   | Use this command to navigate between directories and for file management. The directory name becomes the default prefix for all relative paths. Relative paths do not begin with a slash (/). Absolute paths begin with a slash (/). |
| Examples           | The following example shows how to change to a directory using a relative path:<br>WAE(config) # cd local1<br>The following example shows how to change to a directory using an absolute path:<br>WAE(config) # cd /local1           |
| Related Commands   | deltree<br>dir<br>lls<br>ls<br>mkdir<br>pwd                                                                                                    |

#### clear arp-cache

ſ

To clear the ARP cache, use the clear arp-cache EXEC command.

**clear arp-cache** [*ipaddress* | **interface** {**GigabitEthernet** *slot/port* | **PortChannel** *index* | **Standby** *grpNumber* | **TenGigabitEthernet** *slot/port* | **InlinePort** *slot/grpnumber* {**lan** | **wan**}}]

| Syntax Description | ipaddress                                            | (Optional) ARP entries for the IP address.                                                                                   |  |
|--------------------|------------------------------------------------------|----------------------------------------------------------------------------------------------------|--|
|                    | interface                                            | (Optional) Clears all ARP entries on the designated interface.                                                               |  |
|                    | GigabitEthernet slot/port                            | Clears the Gigabit Ethernet interface (slot/port).                                                                           |  |
|                    | <b>PortChannel</b> index                             | Clears the Port channel interface number (1-4).                                                                              |  |
|                    | <b>Standby</b> grpNumber                             | Clears the Standby group number (1-2).                                                                                       |  |
|                    | TenGigabitEthernet <i>slot/port</i>                  | Clears the 10-Gigabit Ethernet interface (slot/port).                                                                        |  |
|                    | InlinePort <i>slot/grpnumber</i><br>{lan   wan}      | Clears the inline port interface (slot/group). Specify <b>lan</b> for the LAN interface or <b>wan</b> for the WAN interface. |  |
| Defaults           | No default behavior or values.                       |                                                                                                    |  |
|                    | Note that on ISR-WAAS, the def cache.                | ault-gateway (ISR host's interface address) cannot be cleared from ARP                                                       |  |
| Command Modes      | EXEC                                                 |                                                                                                    |  |
| Device Modes       | application-accelerator                              |                                                                                                    |  |
| Examples           | The following example shows how wAE# clear arp-cache | ow to clear the ARP cache on the WAAS device:                                                                                |  |
| Related Commands   | license add                                          |                                                                                                    |  |
|                    | show interface                                       |                                                                                                    |  |
|                    | show license                                         |                                                                                                    |  |
|                    | show license                                         |                                                                                                    |  |

### clear bmc

To clear the BMC logs and events, use the clear bmc EXEC command.

clear bmc [event-log]

| Syntax Description | event-log                                                                   | Clears BMC system events and logs.                                 |
|--------------------|-----------------------------------------------------------------------------|--------------------------------------------------------------------|
| Defaults           | No default behavior or values.                                              |                                                                    |
| Command Modes      | EXEC                                                                        |                                                                    |
| Device Modes       | application-accelerator                                                     |                                                                    |
| Examples           | The following example shows how<br>WAAS device:<br>WAE# clear bmc event-log | w to clear the entries recorded in the BMC system event log on the |

**Related Commands** show bmc

#### clear cache

Γ

To clear cached objects, use the clear cache EXEC command.

clear cache {dre}

clear cache http-metadatacache https {conditional-response | redirect-response | unauthorized-response}

clear cache http-metadatacache {all | conditional-response | redirect-response | unauthorized-response} [*url*]

| Syntax Description | dre                                                                                                    | Expires the DRE cache.                                                                                                    |
|--------------------|----------------------------------------------------------------------------------------------------|----------------------------------------------------------------------------------------------------|
|                    | https                                                                                                    | Clears cache entries for HTTPS metadata cache response types.                                                                                                    |
|                    | conditional-response                                                                                                    | Clears cache entries for conditional responses (304).                                                                                                    |
|                    | redirect-response                                                                                                    | Clears cache entries for redirect responses (301).                                                                                                    |
|                    | unauthorized-response                                                                                                    | Clears cache entries for authorization required responses (401).                                                                                                    |
|                    | http-metadatacache                                                                                                    | Clears the HTTP accelerator metadata cache.                                                                                                    |
|                    | all                                                                                                    | Clears cache entries for all HTTP metadata cache response types.                                                                                                    |
|                    | url                                                                                                    | Clears cache entries matching only the specified URL. If the URL string contains a question mark (?), it must be escaped with a preceding backslash (for example, \?).                                                     |
| Defaults           | No default behavior or values.                                                                                                    |                                                                                                    |
| Command Modes      | EXEC                                                                                                    |                                                                                                    |
| Device Modes       | application-accelerator                                                                                                    |                                                                                                    |
| Usage Guidelines   | software does not optimize the                                                                                                    | <b>dre</b> command, the first 1 MB of data is not optimized. The Cisco WAAS e first 1 MB of data after a restart of the tcpproxy service. The data that is B of data will be optimized according to the configured policy. |
|                    | The <b>clear cache dre</b> command may cause the system to reboot, but you are asked to confirm before the command continues and you are given a chance to save any configuration changes that have been made to the running configuration. |                                                                                                    |
|                    |                                                                                                    | d does not delete the DRE cache contents but expires it by removing<br>ent reuse. If you want to delete the cache contents, use the <b>disk</b><br>and.                                                                    |
| Examples           | •                                                                                                    | how to clear the HTTP metadata cache for conditional responses:                                                                                                    |

Cisco Wide Area Application Services Command Reference

Related Commands lic

license add show cache http-metadatacache show interface show license show wccp

Γ

#### clear cache http-object-cache invalidate

To clear the object cache, use the clear cache http object-cache EXEC command.

#### clear cache http-object-cache invalidate

| Command Default  | No default behavior or values.                                                                                                    |
|------------------|----------------------------------------------------------------------------------------------------|
| Command Modes    | EXEC                                                                                                    |
| Device Modes     | application-accelerator                                                                                                    |
| Usage Guidelines | This command clears all entries in the cache directory as a background task, but leaves entries up to 60 seconds prior to the command being given. It can take a few minutes to complete, but the CE is functional while the process is ongoing. Data on the disk remains and is not overwritten. Log entries appear indicating the beginning and end of the operation. |
| Examples         | The following example shows how to clear the HTTP object cache:<br>WAE# clear cache http-object-cache invalidate                                                                                                    |

Cisco Wide Area Application Services Command Reference

I

### clear cdp

To clear Cisco Discovery Protocol statistics, use the **clear cdp** EXEC command.

clear cdp {counters | table}

| Syntax Description | counters                                           | Clears the CDP counters.                                      |
|--------------------|----------------------------------------------------|---------------------------------------------------------------|
|                    | table                                              | Clears the CDP tables.                                        |
| Defaults           | No default behavior or values                      | s.                                                            |
| Command Modes      | EXEC                                               |                                                               |
| Device Modes       | application-accelerator<br>central-manager         |                                                               |
| Examples           | The following example show WAE# clear cdp counters | s how to clear the CDP counter statistics on the WAAS device: |
| Related Commands   | license add<br>show interface<br>show license      |                                                               |
|                    | show wccp                                          |                                                               |

#### clear connection

To reset one or more connections, use the clear connection EXEC command.

**clear connection** [**client-ip** {*ip\_address* | *hostname*} | **client-port** *port* | **flow-id** *id* | **server-ip** {*ip\_address* | *hostname*} | **server-port** *port*]

| Syntax Description     | client-ip                 | Resets the connections with the specified client IP address or hostname.                          |
|------------------------|---------------------------|---------------------------------------------------------------------------------------------------|
|                        | ip_address                | IP address of a client or server.                                                                 |
|                        | hostname                  | Hostname of a client or server.                                                                   |
|                        | client-port port          | Resets the connections with the specified client port number. The port number is from 1 to 65535. |
|                        | flow-id id                | Resets the connection with the specified number identifier.                                       |
|                        | server-ip                 | Resets the connections with the specified server IP address or hostname.                          |
|                        | server-port port          | Resets the connections with the specified server port number. The port number is from 1 to 65535. |
| Defaults Command Modes | No default behavior or va | alues.                                                                                            |
| Device Modes           | application-accelerator   |                                                                                                   |
| Examples               | WAE# clear connection     | hows how to reset connections with server port 80 on the WAAS device:                             |
|                        |                           |                                                                                                   |

**Related Commands** show statistics connection

ſ

### clear dre

To clear DRE configurations, use the **clear dre** EXEC command.

clear dre auto-bypass [{ip\_address | hostname} port ]

| Syntax Description | ip_address                                                                                                   | (Optional) IP address of a server.                     |
|--------------------|----------------------------------------------------------------------------------------------------|--------------------------------------------------------|
|                    | hostname                                                                                                    | (Optional) Hostname of a server.                       |
|                    | port                                                                                                    | (Optional) A port number in the range from 1 to 65535. |
| Defaults           | No default behavior or v                                                                                     | values.                                                |
| Command Modes      | EXEC                                                                                                    |                                                        |
| Device Modes       | application-accelerator                                                                                      |                                                        |
|                    | central-manager                                                                                              |                                                        |
| Examples           | The following example s<br>WAE# clear dre auto-by                                                            | shows how to clear all DRE auto-bypass entries:        |
|                    | The following example shows how to clear the DRE auto-bypass entry for a specific port on a specific server: |                                                        |
|                    |                                                                                                    | ypass server 1.2.3.4 17                                |

**Related Commands** show dre

### clear ip

Γ

To clear IP access list statistics, use the **clear ip** EXEC command.

clear ip access-list counters [acl-num | acl-name]

| Syntax Description | access-list                                              | Clears the access list statistical information.                                                                                                    |
|--------------------|----------------------------------------------------------|----------------------------------------------------------------------------------------------------|
|                    | counters                                                 | Clears the IP access list counters.                                                                                                    |
|                    | acl-num                                                  | (Optional) Counters for the specified access list, identified using a numeric identifier (standard access list: 1–99; extended access list: 100–199). |
|                    | acl-name                                                 | (Optional) Counters for the specified access list, identified using an alphanumeric identifier of up to 30 characters, beginning with a letter.       |
| Defaults           | No default behavior or values                            |                                                                                                    |
| Command Modes      | EXEC                                                     |                                                                                                    |
| Device Modes       | application-accelerator<br>central-manager               |                                                                                                    |
| Examples           | The following example shows<br>WAE# clear ip access-list | how to clear the IP access list counters on the WAAS device:<br>counters                                                                              |
| Related Commands   | license add<br>show interface                            |                                                                                                    |
|                    |                                                          |                                                                                                    |
|                    | show license                                             |                                                                                                    |
|                    | show wccp                                                |                                                                                                    |
|                    |                                                          |                                                                                                    |

#### clear ipv6

To clear IPv6 neighbor cache entries, use the clear ipv6 neighbors EXEC command.

clear ipv6 neighbors {GigabitEthernet [slot number/port] | Portchannel [Etherchannel index] |
 standby [standby index] }

clear ipv6 neighbors virtual slot/port

| Syntax Description | <b>GigabitEthernet</b> slot<br>number/port          | Clears the neighboring ipv6 cache entries for the GigabitEthernet interface.   |
|--------------------|-----------------------------------------------------|--------------------------------------------------------------------------------|
|                    | PortChannel index                                   | Clears the neighboring ipv6 cache entries for the EtherChannel device (1-4).   |
|                    | standby grpNumber                                   | Clears the neighboring ipv6 cache entries for the standby device (1-2).        |
|                    | virtual                                             | Clear neighboring ipv6 cache entries for Virtual Ethernet device (1-2)         |
| Defaults           | No default behavior or value                        | ues.                                                                           |
| Command Modes      | EXEC                                                |                                                                                |
| Device Modes       | application-accelerator                             |                                                                                |
|                    | central-manager                                     |                                                                                |
| Examples           | The following example sho<br>on the WAAS device:    | ows how to clear the neighboring cache entries for a GigabitEthernet interface |
|                    | WAE# clear ipv6 neighbo:<br>vWAAS# clear ipv6 neigh | -                                                                              |
| Related Commands   | show ipv6                                           |                                                                                |
|                    | show interface                                      |                                                                                |
|                    | show license                                        |                                                                                |
|                    | show wccp                                           |                                                                                |
|                    | clear ip                                            |                                                                                |
|                    |                                                     |                                                                                |

#### clear license

Γ

To clear licensing configuration, use the clear license EXEC command.

clear license [license-name]

| Syntax Description | license-name                                      | Name of the software license to remove. The following license names are supported:                                                                                                    |
|--------------------|---------------------------------------------------|----------------------------------------------------------------------------------------------------|
|                    |                                                   | • Transport—Enables basic DRE, TFO, and LZ optimization.                                                                                                    |
|                    |                                                   | • Enterprise—Enables the EPM, HTTP, MAPI, SSL, and Windows<br>Print application accelerators, the WAAS Central Manager, and<br>basic DRE, TFO, and LZ optimization. You cannot remove this<br>license if the virtualization licenses are installed. You must remove<br>both of those licenses first. |
| Defaults           | No default behavior or values                     |                                                                                                    |
| Command Modes      | EXEC                                              |                                                                                                    |
| Device Modes       | application-accelerator<br>central-manager        |                                                                                                    |
| Examples           | The following example shows<br>WAE# clear license | s how to clear the licensing configuration on the WAAS device:                                                                                                    |
| Related Commands   | license add                                       |                                                                                                    |
|                    | show interface                                    |                                                                                                    |
|                    | show license                                      |                                                                                                    |
|                    | show wccp                                         |                                                                                                    |

1

### clear logging

To clear syslog messages saved in a disk file, use the clear logging EXEC command.

clear logging

| Syntax Description | This command has no arguments or keywords.                                                                                                    |
|--------------------|----------------------------------------------------------------------------------------------------|
| Defaults           | No default behavior or values.                                                                                                    |
| Command Modes      | EXEC                                                                                                    |
| Device Modes       | application-accelerator<br>central-manager                                                                                                    |
| Usage Guidelines   | The <b>clear logging</b> command removes all current entries from the <i>syslog.txt</i> file but does not make an archive of the file. It puts a "Syslog cleared" message in the <i>syslog.txt</i> file to indicate that the syslog has been cleared. |
| Examples           | The following example shows how to clear all entries in the <i>syslog.txt</i> file on the WAAS device:<br>WAE# clear logging<br>Feb 14 12:17:18 WAE# exec_clear_logging:Syslog cleared                                                                |
| Related Commands   | license add<br>show interface<br>show license<br>show wccp                                                                                                    |

Γ

#### clear object-cache

To remove objects from object cache that match specified criteria, use the **clear object-cache** EXEC command.

clear object-cache [accelerator ao-name] all

clear object-cache [accelerator ao-name] server {server-ip | server-host hostname}

clear object-cache [accelerator ao-name] url path

| Syntax Description | accelerator ao-name                                                                                                    | (Optional) The name of the application accelerator specified, such as HTTP.                                                                                                    |
|--------------------|----------------------------------------------------------------------------------------------------|----------------------------------------------------------------------------------------------------|
|                    | all                                                                                                    | Clears all objects from the object cache. If you specify <b>all</b> , you will be prompted to confirm this action. Note that for WAAS Version 6.0, <b>all</b> is used only with accelerator HTTP. |
|                    | server                                                                                                    | Clears objects from the object cache of the server with the specified server IP address or hostname.                                                                                              |
|                    | server-host hostname                                                                                                    | Clears objects from the object cache of the specified server hostname.                                                                                                    |
|                    | server-ip server-ip                                                                                                    | Clears objects from the object cache of the specified server IP address.                                                                                                    |
|                    | <b>url</b> path                                                                                                    | Clears objects from the object cache for the specified URL. If the URL string contains a question mark (?), it must be escaped with a preceding backslash (for example, $\?$ ).                   |
| Defaults           | No default behavior or value                                                                                                    | s.                                                                                                    |
| Command Modes      | EXEC                                                                                                    |                                                                                                    |
| Device Modes       | application-accelerator                                                                                                    |                                                                                                    |
| Usage Guidelines   | •                                                                                                    | mand removes all objects from the object cache, or all objects from cache<br>such as AO name, server IP address or hostname, or path of a specified                                               |
| Examples           | The following example shows how to clear objects from object cache that match the criteria of the SM AO and the URL www.sampletestdomain.com.<br>WAE# clear object-cache accelerator http url www.sampletestdomain.com |                                                                                                    |

**Related** clear statistics object-cache

Γ

### clear service-policy

To clear class map and policy map counters for optimization policies, use the **clear service-policy** EXEC command.

clear service-policy [type { waas}] counters

| Syntax Description | type                                                           | Specifies the type of counters to clear.                                        |
|--------------------|----------------------------------------------------------------|---------------------------------------------------------------------------------|
| Syntax Description | waas                                                           | Clears WAAS optimization class map and policy map counters.                     |
|                    | counters                                                       | Clears the class map and policy map counters.                                   |
|                    |                                                                |                                                                                 |
| Defaults           | No default behavior or values                                  |                                                                                 |
| Command Modes      | EXEC                                                           |                                                                                 |
| Device Modes       | application-accelerator                                        |                                                                                 |
| Usage Guidelines   | When specified without the <b>ty</b> maps and policy maps.     | <b>pe</b> keyword, this command clears counters for WAAS optimization class     |
| Examples           | The following example shows                                    | s how to clear WAAS optimization class map and policy map counters:<br>counters |
| Related Commands   | show class-map<br>show policy-map<br>show statistics class-map |                                                                                 |

#### clear statistics

To reset statistics data, use the clear statistics EXEC command.

clear statistics {all | authentication | auto-discovery {all | blacklist} | class-map{waas} |
 datamover | dre [global] | exporter | filtering | flow monitor type performance-monitor
 tcpstat-v1 | generic-gre | icmp | inline | ip | ipv6 {internal} | pass-through | peer dre | punt
 | radius | | snmp | tacacs | tcp | tfo | udp | wccp | windows-domain | windows-print}

| <del></del>        |                |                                                          |
|--------------------|----------------|----------------------------------------------------------|
| Syntax Description | all            | Clears all statistics.                                   |
|                    | authentication | Clears authentication statistics.                        |
|                    | auto-discovery | Clears the auto-discovery statistics.                    |
|                    | blacklist      | Clears the auto-discovery statistics for the blacklist.  |
|                    | class-map      | Clears all class map statistics.                         |
|                    | waas           | Clears all statistics for WAAS class maps.               |
|                    | datamover      | Clears all of the data mover statistics.                 |
|                    | dre            | Clears the Data Redundancy Elimination (DRE) statistics. |
|                    | exporter       | Clears the exporter statistics.                          |
|                    | global         | (Optional Clears the global DRE statistics.              |
|                    | filtering      | Clears the filter table statistics.                      |
|                    | flow           | Clears the network traffic flow statistics.              |
|                    | monitor        | Clears the monitor flow performance statistics.          |
|                    | tcpstat-v1     | Clears the tcpstat-v1 collector statistics.              |
|                    | generic-gre    | Clears the generic GRE statistics.                       |
|                    | icmp           | Clears the ICMP statistics.                              |
|                    | inline         | Clears the inline interception statistics.               |
|                    | ір             | Clears the IP statistics.                                |
|                    | ipv6           | Clears IPv6 statistics.                                  |
|                    | pass-through   | Clears all of the pass-through statistics.               |
|                    | peer dre       | Clears all peer DRE statistics.                          |
|                    | punt           | Clears all the punt statistics.                          |
|                    | radius         | Clears the RADIUS statistics.                            |
|                    | snmp           | Clears the SNMP statistics.                              |
|                    | tacacs         | Clears the TACACS+ statistics.                           |
|                    | tcp            | Clears the TCP statistics.                               |
|                    | tfo            | Clears the TCP flow optimization (TFO) statistics.       |
|                    | udp            | Clears the UDP statistics.                               |
|                    | wccp           | Clears all of the WCCP statistics.                       |
|                    | windows-domain | Clears the Windows domain statistics.                    |

Defaults

No default behavior or values.

Γ

| Command Modes    | EXEC                                                                                                    |
|------------------|----------------------------------------------------------------------------------------------------|
| Device Modes     | application-accelerator                                                                                                    |
|                  | central-manager                                                                                                    |
| Usage Guidelines | The <b>clear statistics</b> command clears all statistical counters from the parameters given. Use this command to monitor fresh statistical data for some or all features without losing cached objects or configurations. |
|                  | Not all command options are applicable for a device in central-manager mode.                                                                                                    |
|                  | Note that from software version 6.x onwards, <b>clear statistics snmp</b> does not clear all statistical counters due to net snmp implementation.                                                                           |
| Examples         | The following example shows how to clear all authentication, RADIUS and TACACS+ information on the WAAS device:                                                                                                    |
|                  | WAE# clear statistics radius<br>WAE# clear statistics tacacs<br>WAE# clear statistics authentication                                                                                                    |
| Related Commands | clear statistics accelerator                                                                                                    |

clear statistics connection

#### clear statistics accelerator

To clear all global statistics, use the clear statistics accelerator EXEC command.

clear statistics accelerator {epm | generic | http | mapi | smb | ssl}

| Syntax Description      | epm                                                                                                    | Clears the statistics for the EPM application accelerator.                                                                                                    |
|-------------------------|----------------------------------------------------------------------------------------------------|----------------------------------------------------------------------------------------------------|
|                         | generic                                                                                                    | Clears the statistics for generic accelerator.                                                                                                    |
|                         | http                                                                                                    | Clears the statistics for the HTTP application accelerator.                                                                                                    |
|                         | mapi                                                                                                    | Clears the statistics for the MAPI application accelerator.                                                                                                    |
|                         | ssl                                                                                                    | Clears the statistics for the SSL application accelerator.                                                                                                    |
|                         | smb                                                                                                    | Clears the statistics for the SMB application accelerator, <i>except</i> for statistics on signed SMB bytes counters.                                                                                                    |
|                         |                                                                                                    | To clear statistics for signed SMB bytes (read from/written to LAN, read from/written to WAN), use <b>clear statistics accelerator generic</b> , which clears all accelerator statistics, including signed SMB bytes counters. |
| Defaults                | No default behavior or value                                                                                    | es.                                                                                                    |
| Command Modes           | EXEC                                                                                                    |                                                                                                    |
| Device Modes            | application-accelerator                                                                                         |                                                                                                    |
| Examples                | The following example shows how to clear the statistics for the SMB application accelerator on the WAAS device: |                                                                                                    |
|                         | WAE# <b>clear statistics ac</b>                                                                                 | celerator smb                                                                                                    |
|                         |                                                                                                    |                                                                                                    |
| <b>Related</b> Commands | clear statistics                                                                                                |                                                                                                    |

ſ

#### clear statistics accelerator http object-cache

To clear object cache statistics for a WAAS device, use the **clear statistics accelerator HTTP object-cache** EXEC command.

#### clear statistics accelerator http object-cache

| Syntax Description | This command has no arguments or keywords.                                                                                                 |  |  |
|--------------------|----------------------------------------------------------------------------------------------------|--|--|
| Command Default    | No default behavior or values.                                                                                                    |  |  |
| Command Modes      | EXEC                                                                                                    |  |  |
| Device Modes       | application-accelerator                                                                                                    |  |  |
| Usage Guidelines   | Use this command to clear object cache statistics.                                                                                         |  |  |
| Example            | The following example shows how to clear object cache statistics for a WAAS device.<br>WAE# clear statistics accelerator http object-cache |  |  |
| Related            | show statistics accelerator http object-cache                                                                                              |  |  |

#### clear statistics connection

To clear connection statistics, use the clear statistics connection EXEC command.

clear statistics connection conn-id connection\_id

| Syntax Description | conn-id connection_id  | Clears connection statistics for the connection with the specified                                                             |
|--------------------|------------------------|----------------------------------------------------------------------------------------------------|
|                    |                        | number identifier.                                                                                                    |
|                    | optimized              | Clears connection statistics for optimized connections.                                                                        |
|                    | client-ip              | (Optional) Clears connection statistics for the client with the specified IP address or hostname.                              |
|                    | ip_address             | IP address of a client or server.                                                                                              |
|                    | hostname               | Hostname of a client or server.                                                                                                |
|                    | client-port port       | (Optional) Clears the connection statistics for the client with the specified port number. The port number is from 1 to 65535. |
|                    | epm                    | (Optional) Clears connection statistics for connections optimized by the EPM application accelerator.                          |
|                    | http                   | (Optional) Clears connection statistics for connections optimized by the HTTP application accelerator.                         |
|                    | ica                    | (Optional) Clears connection statistics for connections optimized by the ICA application accelerator.                          |
|                    | mapi                   | (Optional) Clears connection statistics for connections optimized by the MAPI application accelerator.                         |
|                    | smb                    | (Optional) Clears connection statistics for connections optimized by the SMB application accelerator.                          |
|                    | ssl                    | (Optional) Clears connection statistics for connections optimized by the SSL application accelerator.                          |
|                    | tfo                    | (Optional) Clears connection statistics for connections optimized by the TFO application accelerator.                          |
|                    | wansecure              | (Optional) Clears connection statistics for connections optimized by the WAN secure application accelerator.                   |
|                    | dre                    | (Optional) Clears connection statistics for connections optimized by the DRE feature.                                          |
|                    | <b>peer-id</b> peer_id | (Optional) Clears the connection statistics for the peer with the specified identifier. The peer ID is from 0 to 4294967295.   |
|                    | server-ip              | (Optional) Clears the connection statistics for the server with the specified IP address or hostname.                          |
|                    | server-port port       | (Optional) Clears the connection statistics for the server with the specified port number. The port number is from 1 to 65535. |

Defaults

No default behavior or values.

Γ

| Command Modes           | EXEC                                                                                                    |
|-------------------------|----------------------------------------------------------------------------------------------------|
| Device Modes            | application-accelerator                                                                                                    |
| Examples                | The following example shows how to clear the connection 1 statistics on the WAAS device:<br>WAE# clear statistics connection conn-id 1 |
| <b>D 1</b> 4 <b>1</b> C |                                                                                                    |

Related Commands clear statistics clear statistics accelerator

1

#### clear statistics object-cache

To clear statistics from object cache, use the clear statistics object-cache EXEC command.

#### clear statistics object-cache

| Syntax Description | This command has no arguments or keywords.                                                                           |  |  |
|--------------------|----------------------------------------------------------------------------------------------------|--|--|
| Command Default    | No default behavior or values.                                                                                       |  |  |
| Command Modes      | EXEC                                                                                                    |  |  |
| Device Modes       | application-accelerator                                                                                              |  |  |
| Usage Guidelines   | The clear statistics object-cache command clears all statistical counters from the object cache.                     |  |  |
| Examples           | The following example shows how to clear all statistics from the object cache:<br>WAE# clear statistics object-cache |  |  |
| <del></del>        |                                                                                                    |  |  |

Related clear object-cache

Γ

#### clear transaction-log

To archive a working transaction log file, use the **clear transaction-log** EXEC command.

clear transaction-log {accelerator | flow}

| Syntax Description | accelerator                                   | Clears the accelerator transaction log file.                                             |
|--------------------|-----------------------------------------------|------------------------------------------------------------------------------------------|
|                    | flow                                          | Clears the TFO transaction log.                                                          |
| Defaults           | No default behavior or                        | values.                                                                                  |
| Command Modes      | EXEC                                          |                                                                                          |
| Device Modes       | application-accelerator                       | r                                                                                        |
| Examples           | The following example<br>WAE# clear transacti | e shows how to archive the flow transaction log file on the WAAS device:<br>.on-log flow |
| Related Commands   | license add                                   |                                                                                          |
|                    | show interface<br>show license                |                                                                                          |
|                    | show wccp                                     |                                                                                          |

1

#### clear users

To clear user connections or to unlock users that have been locked out, use the **clear users** EXEC command.

clear users [administrative | locked-out {all | username username}]

| Syntax Description | administrative                                 | (Optional) Clears the connections (logins) of administrative users                                                                                                    |
|--------------------|------------------------------------------------|----------------------------------------------------------------------------------------------------|
| , ,                |                                                | authenticated through a remote login service.                                                                                                    |
|                    | locked-out                                     | (Optional) Unlocks specified locked-out user accounts.                                                                                                    |
|                    | all                                            | Specifies all user accounts.                                                                                                    |
|                    | username username                              | Specifies the account username.                                                                                                    |
| Defaults           | No default behavior or                         | values.                                                                                                    |
| Command Modes      | EXEC                                           |                                                                                                    |
| Device Modes       | application-accelerator                        |                                                                                                    |
|                    | central-manager                                |                                                                                                    |
| Usage Guidelines   | authenticated through a                        | <b>istrative</b> command clears the connections for all administrative users who are a remote login service, such as TACACS. This command does not affect an o is authenticated through the local database. Only locally authenticated in run this command.    |
|                    | password policy is enab                        | <b>-out</b> command unlocks user accounts that have been locked out. If a strong bled (see the <b>(config) authentication strict-password-policy</b> command) a user out if the user fails three consecutive login attempts. (This restriction does not bunt.) |
| Examples           | The following example<br>WAE(config)# clear us | shows how to clear the connections of all authenticated users:                                                                                                    |
|                    | • •                                            | shows how to clear the connections of all administrative users authenticated service (it does not affect administrative users authenticated through the local                                                                                                  |
|                    | WAE(config)# <b>clear us</b>                   | sers administrative                                                                                                    |
|                    | The following example                          | shows how to unlock all locked-out user accounts:                                                                                                    |
|                    | WAE(config)# clear us                          |                                                                                                    |
|                    | -                                              |                                                                                                    |

The following example shows how to unlock the account for username darcy:

WAE(config) # clear users locked-out username darcy

**Related Commands** clear arp-cache

Γ

(config) authentication strict-password-policy

#### clear windows-domain

To clear Windows domain server information for a WAAS device, use the **clear windows-domain** EXEC command.

clear windows-domain encryption-service blacklist {identity tagName | service spn}

| Syntax Description | identity tagName                          | Clears identity information.                                                                                                |
|--------------------|-------------------------------------------|----------------------------------------------------------------------------------------------------|
|                    | service spn                               | Clears service information.                                                                                                 |
| Defaults           | No default behavior of                    | r values.                                                                                                    |
| Command Modes      | EXEC                                      |                                                                                                    |
| Device Modes       | application-accelerato<br>central-manager | r                                                                                                    |
| Usage Guidelines   | Use the <b>clear window</b>               | <b>s-domain</b> EXEC command to clear Windows domain server information.                                                    |
| Examples           |                                           | e shows how to clear the Windows domain server information:<br>windows-domain encryption-service blacklist identity some-id |
| Related Commands   | show windows-doma                         | in                                                                                                    |

Related Commands show windows-domain

Γ

### clear windows-domain-log

To clear the Windows domain server log file, use the clear windows-domain-log EXEC command.

#### clear windows-domain-log

| Syntax Description | This command has no arguments or keywords.                                                                                               |
|--------------------|----------------------------------------------------------------------------------------------------|
| Defaults           | No default behavior or values.                                                                                                    |
| Command Modes      | EXEC                                                                                                    |
| Device Modes       | application-accelerator<br>central-manager                                                                                               |
| Examples           | The following example shows how to clear all entries in the Windows domain log file on the WAAS device:<br>WAE# clear windows-domain-log |
| Related Commands   | license add<br>show interface<br>show license<br>show wccp                                                                               |

### clock

To set clock functions or update the calendar, use the **clock** EXEC command.

clock {read-calendar | set time day month year | update-calendar}

| Syntax Description | read-calendar                                                                                                    | Reads the calendar and updates the system clock.                                                                                            |
|--------------------|----------------------------------------------------------------------------------------------------|----------------------------------------------------------------------------------------------------|
| Syntax Description |                                                                                                    | · ·                                                                                                    |
|                    | set time day month year                                                                                                    |                                                                                                    |
|                    |                                                                                                    | 00-59; ss: $00-59$ ). Day of the month (1-31). Month of the year (January,                                                                  |
|                    |                                                                                                    | February, March, April, May, June, July, August, September, October,                                                                        |
|                    |                                                                                                    | November, December). Year (1993–2035).                                                                                                    |
|                    | update-calendar                                                                                                    | Updates the calendar with the system clock.                                                                                                 |
| Defaults           | No default behavior or va                                                                                                    | alues.                                                                                                    |
| Command Modes      | EXEC                                                                                                    |                                                                                                    |
| Device Modes       | application-accelerator                                                                                                    |                                                                                                    |
|                    | central-manager                                                                                                    |                                                                                                    |
| Usage Guidelines   | If you have an outside source on your network that provides time services (such as a NTP server), you do not need to set the system clock manually. When setting the clock, enter the local time. The WAAS device calculates the UTC based on the time zone set by the <b>clock timezone</b> global configuration command. |                                                                                                    |
|                    |                                                                                                    | ystem: the software clock and the hardware clock. The software uses the ware clock is used only at bootup to initialize the software clock. |
|                    | The set keyword sets the                                                                                                    | software clock.                                                                                                    |
| Examples           | The following example s                                                                                                    | hows how to set the software clock on the WAAS device:                                                                                      |
|                    | WAE# clock set 13:32:0                                                                                                    | 00 01 February 2005                                                                                                    |
|                    |                                                                                                    |                                                                                                    |

**Related Commands** show clock

To configure the Centralized Management System (CMS) embedded database parameters for a WAAS device, use the **cms** EXEC command.

cms {config-sync | deregister [force] | lcm {enable | disable} | maintenance {full | regular} |
recover {identity word} | restore filename | validate}

cms database {backup {config}| create | delete

| Syntax Description | config-sync      | Sets the node to synchronize configuration with the WAAS Central Manager.                                                                                                    |
|--------------------|------------------|----------------------------------------------------------------------------------------------------|
|                    | deregister       | Removes the device registration record and its configuration on the WAAS Central Manager.                                                                                                    |
|                    | force            | (Optional) Forces the removal of the node registration. This option is<br>available only on WAEs and the standby Central Manager. If disk<br>encryption is enabled, it is disabled and encrypted file systems are erased<br>after a reload. |
|                    | lcm              | Configures local/central management on a WAAS device that is registered with the WAAS Central Manager.                                                                                                    |
|                    | enable           | Enables synchronization of the WAAS network configuration of the device with the local CLI configuration.                                                                                                    |
|                    | disable          | Disables synchronization of the WAAS network configuration of the device with the local CLI configuration.                                                                                                    |
|                    | maintenance      | Cleans and reindexes the embedded database tables.                                                                                                    |
|                    | full             | Specifies a full maintenance routine for the embedded database tables.                                                                                                    |
|                    | regular          | Specifies a regular maintenance routine for the embedded database tables.                                                                                                    |
|                    | recover          | Recovers the identity of a WAAS device.                                                                                                    |
|                    | identity word    | Specifies the identity of the recovered device (identification key set on the Central Manager).                                                                                                    |
|                    | restore filename | Restores the database management tables using the backup local filename.                                                                                                    |
|                    | validate         | Validates the database files.                                                                                                    |
|                    | database         | Creates, backs up, deletes, restores, or validates the CMS-embedded database management tables or files.                                                                                                    |
|                    | backup           | Backs up the database management tables.                                                                                                    |
|                    | config           | Backs up only configuration tables.                                                                                                    |
|                    | create           | Creates the embedded database management tables.                                                                                                    |
|                    | delete           | Deletes the embedded database files.                                                                                                    |

**Defaults** No default behavior or values.

Command Modes EXEC

ſ

Cisco Wide Area Application Services Command Reference

cms

## Device Modes application-accelerator central-manager

Usage Guidelines Use the cms config-sync command to enable registered WAAS devices and standby WAAS Central Manager to contact the primary WAAS Central Manager immediately for a getUpdate (get configuration poll) request before the default polling interval of 5 minutes. For example, when a node is registered with the primary WAAS Central Manager and activated, it appears as Pending in the WAAS Central Manager GUI until it sends a getUpdate request. The cms config-sync command causes the registered node to send a getUpdate request at once, and the status of the node changes as Online.

Use the **cms database create** command to initialize the CMS database for a device that is already registered with the WAAS Central Manager. Then use the **cms enable** command to enable the CMS. For a device that is not registered with a WAAS Central Manager, use only the **cms enable** command to initialize the CMS database tables, register the node, and enable the CMS.

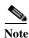

For a vWAAS device, the model type must be configured before enabling management services.

Before a node can join a WAAS network, it must first be registered and then activated. Activate the node by using the WAAS Central Manager GUI.

The **cms deregister** command removes the node from the WAAS network by deleting registration information and database tables.

The **cms deregister force** command forces the removal of the node from the WAAS network by deleting registration information and database tables. If disk encryption is enabled on the device, it is disabled after you confirm this action. All data in encrypted file systems and imported certificates and private keys for the SSL accelerator are lost after a reload.

To back up the existing management database for the WAAS Central Manager, use the **cms database backup** command. For database backups, specify the following items:

- Location, password, and user ID
- Dump format in PostgreSQL plain text syntax

The naming convention for backup files includes the time stamp and the WAAS version number.

After the backup is complete, use the **copy disk ftp** command to move the backup file to a remote system.

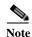

For information on the procedure to back up and restore the CMS database on the WAAS Central Manager, see the *Cisco Wide Area Application Services Configuration Guide*.

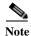

Do not run multiple instances of the **cms database backup** command simultaneously on a device. If a backup is in progress, you must wait for it to finish before using the command again.

When you use the **cms recover identity** *word* command when recovering lost registration information, or replacing a failed node with a new node that has the same registration information, you must specify the device recovery key that you configured in the Modifying Config Property, System.device.recovery.key window of the WAAS Central Manager GUI.

| Note                    | All CMS-related commands are disabled when running the <b>cms restore</b> command.                                                                                                    |  |  |
|-------------------------|----------------------------------------------------------------------------------------------------|--|--|
|                         | Use the <b>lcm</b> command to configure local/central management (LCM) on a WAE. The LCM feature allows settings that are configured using the device CLI or GUI to be stored as part of the WAAS network-wide configuration data (enable or disable).                                                                                                    |  |  |
|                         | When you enter the <b>cms lcm enable</b> command, the CMS process running on WAEs and the standby WAAS Central Manager detects the configuration changes that you made on these devices using CLIs and sends the changes to the primary WAAS Central Manager.                                                                                                    |  |  |
|                         | When you enter the <b>cms lcm disable</b> command, the CMS process running on the WAEs and the standby WAAS Central Manager does not send the CLI changes to the primary WAAS Central Manager. Settings configured using the device CLIs will not be sent to the primary WAAS Central Manager.                                                                                                    |  |  |
|                         | If LCM is disabled, the settings configured through the WAAS Central Manager GUI will overwrite the settings configured from the WAEs; however, this rule applies only to those local device settings that have been overwritten by the WAAS Central Manager when you have configured the local device settings. If you (as the local CLI user) change the local device settings after the particular configuration has been overwritten by the WAAS Central Manager, the local device configuration will be applicable until the WAAS Central Manager requests a full device statistics update from the WAEs (clicking the <b>Force full database update</b> button from the Device Dashboard window of the WAAS Central Manager GUI triggers a full update). When the WAAS Central Manager requests a full update from the device, the WAAS Central Manager settings will overwrite the local device settings. |  |  |
| Examples                | The following example shows how to back up the cms database management tables on the WAAS Central Manager named waas-cm:                                                                                                    |  |  |
|                         | creating backup file with label `backup'<br>backup file local1/acns-db-9-22-2002-17-36.dump is ready. use `copy' commands to move the<br>backup file to a remote host.                                                                                                    |  |  |
|                         | The following example shows how to validate the cms database management tables on the WAAS Central Manager named waas-cm:                                                                                                    |  |  |
|                         | waas-cm# <b>cms database validate</b><br>Management tables are valid                                                                                                    |  |  |
|                         |                                                                                                    |  |  |
| <b>Related Commands</b> | (config) cms                                                                                                    |  |  |

show cms

Γ

#### cms secure-store

To configure secure store encryption, use the cms secure-store EXEC commands.

 $cms\ secure-store\ \{init\ |\ open\ |\ change\ |\ clear\ |\ reset\ |\ mode \{user-passphrase\ |\ auto-passphrase \}\}$ 

| Syntax Description | init            | Initializes secure store encryption on the WAE device and opens the secure store. This option is valid only on WAE devices.                                                                                                    |
|--------------------|-----------------|----------------------------------------------------------------------------------------------------|
|                    | open            | Activates secure store encryption (the WAAS device encrypts the stored data using secure store encryption). On WAEs, secure store encryption must already be initialized using the <b>cms secure-store init</b> command.                                                                                                    |
|                    |                 | This option is valid on all types of devices. On the Central Manager, this command is valid only when in user-provided passphrase mode and it prompts you to enter the secure store encryption pass phrase.                                                                                                    |
|                    | change          | <ul> <li>Changes the secure store encryption pass phrase and encryption key. On the Central Manager, this command prompts you to enter the current pass phrase, new pass phrase, and confirm the new pass phrase. The WAAS device uses the pass phrase to generate the encryption key for secure disk encryption.</li> <li>After this option is used, the Central Manager is in user-provided passphrase mode.</li> <li>This option is valid only on the primary Central Manager and WAE devices.</li> </ul> |
|                    | clear           | Disables secure store encryption. This option is valid only on WAE devices.                                                                                                    |
|                    |                 | <b>Note</b> If a Windows Domain User Account Identity has been configured on the device or the device group for encrypted-mapi acceleration, you will not be able to clear the secure store on the device. You must remove the Windows domain user account identity configuration from the device or device group before you can clear secure store.                                                                                                    |
|                    | reset           | Resets secure store to the uninitialized state. You must initialize but not<br>open secure store encryption and you must be in user-provided<br>passphrase mode, to use this option. This option is valid only on primary<br>Central Manager devices.                                                                                                    |
|                    | mode            | Sets the secure store mode of opening. This option is valid only on primary Central Manager devices.                                                                                                    |
|                    | user-passphrase | Sets secure store to require a user-provided pass phrase to open after a reboot.                                                                                                    |
|                    | auto-passphrase | Sets secure store to automatically open after a reboot by using a unique system-generated pass phrase.                                                                                                    |

#### Defaults

A new Central Manager is configured for auto-generated passphrase mode with the secure store open.

**Command Modes** EXEC

#### Device Modes application-accelerator

central-manager

# Usage Guidelines Secure store encryption provides strong encryption and key management for your WAAS system. The WAAS Central Manager and WAE devices use secure store encryption for handling passwords, managing encryption keys, and for data encryption.

On a new Central Manager, secure store is initialized and open and in auto-generated passphrase mode. The only options are to change the pass phrase (which sets the secure store to user-provided passphrase mode) or to change to user-provided passphrase mode. To change to user-provided passphrase mode, use the **cms secure-store mode user-passphrase** command.

For secure store on the Central Manager, the data is encrypted using a key encryption key generated from the pass phrase with SHA-1 hashing and an AES 256-bit algorithm. When you enable secure store on a WAE device, the data is encrypted using a 256-bit key encryption key generated by SecureRandom, a cryptographically strong pseudorandom number. You can use your own password to enable secure store, but it is not necessary in auto-generated passphrase mode (the default), where the Central Manager generates a unique password automatically. A user-supplied password must conform to the following rules:

- Be 8 to 64 characters in length
- Contain characters only from the allowed set: A-Za-z0-9~% '!#\$^&\*()|;:,"<>/
- Contain at least one digit
- Contain at least one lowercase and one uppercase letter

If you are using the user-provided passphrase mode, when you reboot the Central Manager, you must manually reopen secure store using the **cms secure-store open** command. Until you open the secure store, a critical alarm is displayed on the Central Manager and services that use encryption (such as the SSL application accelerator) are not available. If you are using the auto-generated passphrase mode (the default), the Central Manager automatically opens the secure store after a reboot by using its own generated pass phrase.

The secure store passphrase mode on the primary Central Manager is replicated to the standby Central Manager (within the standard replication time). If the primary Central Manager is switched to auto-generated passphrase mode, the standby Central Manager secure store changes to the open state. If the primary Central Manager is switched to user-provided passphrase mode or the passphrase is changed, the standby Central Manager secure store changes to the initialized but not open state and an alarm is raised. You must manually open the secure store on the standby Central Manager.

When you enable secure store on a WAE, the WAE initializes and retrieves a new encryption key from the Central Manager. The WAE uses this key to encrypt user passwords and dynamic share credentials stored on the WAE. When you reboot the WAE after enabling secure store, the WAE retrieves the key from the Central Manager automatically, allowing normal access to the data that is stored in the WAAS persistent storage. If key retrieval fails, an alarm is raised and secure store will be in the initialized but not open state. You must open secure store manually.

If you have made any other CLI configuration changes on a WAE within the datafeed poll rate time interval (5 minutes by default) before you entered the **cms secure-store** command, you will lose those prior configuration changes and you will need to redo them.

Use the **cms secure-store reset** command if you reload a Central Manager that is configured in user-provided passphrase mode and you forget the secure store password. This command deletes all encrypted data, certificate and key files, and key manager keys. The secure store is left in the open state

1

|          | using auto-generated passphrase mode. For the complete procedure for resetting the secure store, see the "Resetting Secure Store Encryption on a Central Manager" section on page 9-17 in the Cisco Wide Area Application Services Configuration Guide. |
|----------|----------------------------------------------------------------------------------------------------|
| Examples | The following example shows how to change the pass phrase mode of the secure store encryption on the WAAS Central Manager:                                                                                                    |
|          | waas-cm# <b>cms secure-store mode user-passphrase</b><br>Stopping cms.<br>Do you wish to switch to User-provided passphrase mode? [yes]/no : <b>y</b>                                                                                                   |
|          | The passphrase must adhere to the following rules ************************************                                                                                                    |
|          | <pre>* 1) Must be between 8 to 64 characters in length * * 2) Allowed character set is A-Za-z0-9~%'!#\$^&amp;*() ;:,"&lt;&gt;/*</pre>                                                                                                    |
|          | * 3) Must contain at least one digit *<br>* 4) Must contain at least one lowercase and one uppercase letter *<br>***********************************                                                                                                    |
|          | Enter new passphrase:<br>Confirm passphrase:                                                                                                    |
|          | Starting cms.                                                                                                    |

**Related Commands** show cms secure-store

#### configure

To enter global configuration mode, use the **configure** EXEC command. You must be in global configuration mode to enter global configuration commands.

#### configure

To exit global configuration mode, use the **end** or **exit** commands. You can also press **Ctrl-Z** to exit from global configuration mode.

- Syntax Description This command has no arguments or keywords.
- **Defaults** No default behavior or values.
- Command Modes EXEC
- Device Modes application-accelerator central-manager
- Examples

I

The following example shows how to enable global configuration mode on a WAAS device: WAE# configure WAE(config)#

 Related Commands
 (config) end

 (config) exit
 show running-config

 show startup-config

# copy cdrom

To copy software release files from a CD-ROM, use the copy cdrom EXEC command.

copy cdrom install filedir filename

| Syntax Description | <b>install</b> <i>filedir filename</i> Installs the software release from the directory location and filename specified. |
|--------------------|----------------------------------------------------------------------------------------------------|
| Defaults           | No default behavior or values.                                                                                           |
| Command Modes      | EXEC                                                                                                    |
| Device Modes       | application-accelerator<br>central-manager                                                                               |
| Examples           | The following example shows how to copy a software release file from a CD-ROM:<br>WAE# copy cdrom install                |
| Related Commands   | install<br>reload<br>show running-config<br>show startup-config<br>write                                                 |

Γ

# copy compactflash

To copy software release files from a CompactFlash card, use the copy compactflash EXEC command.

**copy compactflash install** *filename* 

| Syntax Description | install <i>filename</i> Installs a software release from an image filename.                                                 |
|--------------------|----------------------------------------------------------------------------------------------------|
| Defaults           | No default behaviors or values.                                                                                             |
| Command Modes      | EXEC                                                                                                    |
| Device Modes       | application-accelerator<br>central-manager                                                                                  |
| Examples           | The following example shows how to copy a software release file from a CompactFlash card:<br>WAE# copy compactflash install |
| Related Commands   | install<br>reload<br>show running-config<br>show startup-config<br>write                                                    |

## copy disk

To copy the configuration or image data from a disk to a remote location using FTP or to the startup configuration, use the **copy disk** EXEC command.

copy disk {ftp {hostname | ip-address} remotefiledir remotefilename localfilename |
 startup-config filename}

| Syntax Description | ftp                                               | Copies to a file on an FTP server.                                                                                                    |
|--------------------|---------------------------------------------------|----------------------------------------------------------------------------------------------------|
|                    | hostname                                          | Hostname of the FTP server.                                                                                                    |
|                    | ip-address                                        | IP address of the FTP server.                                                                                                    |
|                    | remotefiledir                                     | Directory on the FTP server to which the local file is copied.                                                                           |
|                    | remotefilename                                    | Name of the local file once it has been copied to the FTP server.                                                                        |
|                    | localfilename                                     | Name of the local file to be copied.                                                                                                    |
|                    | startup-config filename                           | Copies the existing configuration file from the disk to the startup configuration (NVRAM).                                               |
|                    |                                                   |                                                                                                    |
| Defaults           | No default behaviors or v                         | values.                                                                                                    |
| Command Modes      | EXEC                                              |                                                                                                    |
| Device Modes       | application-accelerator central-manager           |                                                                                                    |
| Usage Guidelines   |                                                   | XEC command to copy files from a SYSFS partition to an FTP server. Use the g EXEC command to copy a startup-configuration file to NVRAM. |
| Examples           | The following example s<br>WAE# copy disk startur | hows how to copy a startup-configuration file to NVRAM:                                                                                  |
| Related Commands   | install<br>reload                                 |                                                                                                    |
|                    | show running-config                               |                                                                                                    |
|                    | show startup-config                               |                                                                                                    |
|                    | write                                             |                                                                                                    |
|                    |                                                   |                                                                                                    |

### copy ftp

Γ

To copy software configuration or image data from an FTP server, use the **copy ftp** EXEC command. **copy ftp disk** {*hostname* | *ip-address*} *remotefiledir remotefilename localfilename*  **copy ftp install** {*hostname* | *ip-address*} *remotefiledir remotefilename* **copy ftp wow-recovery** {*hostname* | *ip-address*} *remotefiledir remotefilename* 

| Syntax Description | disk                                                                                                    | Copies a file to a local disk.                                                                                                    |  |  |
|--------------------|----------------------------------------------------------------------------------------------------|----------------------------------------------------------------------------------------------------|--|--|
|                    | hostname                                                                                                    | Hostname of the specific server.                                                                                                    |  |  |
|                    | ip-address                                                                                                    | IP (IPV4/IPv6) address of the specific server.                                                                                                    |  |  |
|                    | remotefiledir                                                                                                    | Directory on the FTP server where the image file to be copied is located.                                                                                                    |  |  |
|                    | remotefilename                                                                                                    | Name of the file to be copied.                                                                                                    |  |  |
|                    | localfilename                                                                                                    | Name of the copied file as it appears on the local disk.                                                                                                    |  |  |
|                    | install Copies the file from an FTP server and installs the software re firmware file to the local device.                                                                                                    |                                                                                                    |  |  |
| Defaults           | No default behaviors                                                                                                    | s or values.                                                                                                    |  |  |
|                    |                                                                                                    |                                                                                                    |  |  |
| Command Modes      | EXEC                                                                                                    |                                                                                                    |  |  |
| Device Modes       | application-accelerat                                                                                                    | tor                                                                                                    |  |  |
|                    | central-manager                                                                                                    |                                                                                                    |  |  |
| Usage Guidelines   |                                                                                                    | <b>k</b> EXEC command to copy a file from an FTP server to a SYSFS partition on the now progress, this command prints a number sign (#) for each 1 MB of data that is                                                     |  |  |
|                    | Use the <b>copy ftp install</b> EXEC command to install an image file from an FTP server on a WAAS device.<br>Part of the image goes to a disk and part goes to flash memory. This command can also be used to install<br>a BIOS or other firmware update by specifying the appropriate update file. |                                                                                                    |  |  |
|                    | username and a pass                                                                                                    | <b>copy ftp install</b> EXEC command to redirect your transfer to a different location. A word have to be authenticated with a primary domain controller (PDC) before the are release file to the WAAS device is allowed. |  |  |
|                    | To show progress, th                                                                                                    | is command prints a number sign (#) for each 1 MB of data that is copied.                                                                                                    |  |  |
| Examples           | The following examp local device:                                                                                                    | ple shows how to copy an image file from an FTP server and install the file on the                                                                                                    |  |  |
|                    | WAE# copy ftp inst                                                                                                    | all 10.1.1.1 cisco/waas/4.1 WAAS-4.1.1-k9.bin                                                                                                    |  |  |

I

```
Enter username for remote ftp server:biff
Enter password for remote ftp server:*****
Initiating FTP download...
printing one # per 1MB downloaded
Sending:USER biff
10.1.1.1 FTP server (Version) Mon Feb 28 10:30:36 EST
2000) ready.
Password required for biff.
Sending: PASS *****
User biff logged in.
Sending:TYPE I
Type set to I.
Sending: PASV
Entering Passive Mode (128,107,193,244,55,156)
Sending:CWD //ftp-sj.cisco.com/cisco/waas/4.0
CWD command successful.
Sending PASV
Entering Passive Mode (128,107,193,244,55,156)
Sending:RETR WAAS-4.1.1-k9.bin
Opening BINARY mode data connection for ruby.bin (87376881 bytes).
****
writing flash component:
The new software will run after you reload.
```

The following example shows how to upgrade the BIOS. All output is written to a separate file (*/local1/.bios\_upgrade.txt*) for traceability. The hardware-dependent files that are downloaded from Cisco.com for the BIOS upgrade are automatically deleted from the WAAS device after the BIOS upgrade procedure has been completed.

| <b>Related Commands</b> | install             |
|-------------------------|---------------------|
|                         | reload              |
|                         | show running-config |
|                         | show startup-config |
|                         | write               |

## copy http

Γ

To copy configuration or image files from an HTTP server to the WAAS device, use the **copy http** EXEC command.

**copy http install** {*hostname* | *ip-address*}*remotefiledir remotefilename* [**port** *portnum*] [**proxy** *proxy\_portnum*] [**username** *username password*]

| Syntax Description | install                                               | Copies the file from an HTTP server and installs the software release file to the local device.                                                                                                    |
|--------------------|-------------------------------------------------------|----------------------------------------------------------------------------------------------------|
|                    | hostname                                              | Name of the HTTP server.                                                                                                    |
|                    | ip-address                                            | IP (IPV4/IPv6) address of the HTTP server.                                                                                                    |
|                    | remotefiledir                                         | Remote file directory.                                                                                                    |
|                    | remotefilename                                        | Remote filename.                                                                                                    |
|                    | port portnum                                          | (Optional) Specifies the port number (1–65535) to connect to the HTTP server (the default is 80).                                                                                                    |
|                    | <b>proxy</b> <i>proxy_portnum</i>                     | (Optional) Allows the request to be redirected to an HTTP proxy server.<br>HTTP proxy server port number (1–65535).                                                                                                    |
|                    | <b>username</b> username<br>password                  | (Optional) Specifies the username and password to access the HTTP proxy server.                                                                                                    |
|                    |                                                       |                                                                                                    |
| Defaults           | HTTP server port: 80                                  |                                                                                                    |
| Command Modes      | EXEC                                                  |                                                                                                    |
| Device Modes       | application-accelerator                               |                                                                                                    |
|                    | central-manager                                       |                                                                                                    |
| Usage Guidelines   | a WAAS device. It trans-<br>transport protocol and in | <b>I</b> EXEC command to install an image file from an HTTP server and install it on fers the image from an HTTP server to the WAAS device using HTTP as the istalls the software on the device. Part of the image goes to a disk and part goes e <b>copy http central</b> EXEC command to download a software image into the P server. |
|                    | or HTTP proxy server by                               | <b>y http install</b> EXEC commands to redirect your transfer to a different location specifying the <b>proxy</b> <i>hostname</i>   <i>ip-address</i> option. A username and a password with a primary domain controller (PDC) before the transfer of the software s device is allowed.                                                 |
| Examples           | WAAS device:                                          | hows how to copy an image file from an HTTP server and install the file on the                                                                                                    |
|                    | WAE# copy http instal                                 | l 10.1.1.1 //ftp-sj.cisco.com/cisco/waas/4.0 WAAS-4.0.0-k9.bin                                                                                                    |

Cisco Wide Area Application Services Command Reference

I

```
Enter username for remote ftp server:biff
Enter password for remote ftp server:*****
Initiating FTP download...
printing one # per 1MB downloaded
Sending:USER biff
10.1.1.1 FTP server (Version) Mon Feb 28 10:30:36 EST
2000) ready.
Password required for biff.
Sending:PASS *****
User biff logged in.
Sending:TYPE I
Type set to I.
Sending: PASV
Entering Passive Mode (128,107,193,244,55,156)
Sending:CWD //ftp-sj.cisco.com/cisco/waas/4.0
CWD command successful.
Sending PASV
Entering Passive Mode (128,107,193,244,55,156)
Sending:RETR WAAS-4.0.0-k9.bin
Opening BINARY mode data connection for ruby.bin (87376881 bytes).
*****
writing flash component:
The new software will run after you reload.
```

The following example shows how to upgrade the BIOS. All output is written to a separate file (*/local1/.bios\_upgrade.txt*) for traceability. The hardware-dependent files that are downloaded from Cisco.com for the BIOS upgrade are automatically deleted from the WAAS device after the BIOS upgrade procedure has been completed.

```
WAE# copy ftp install upgradeserver /bios/update53/derived/ bios.bin
Enter username for remote ftp server:myusername
Enter password for remote ftp server:*****
Initiating FTP download...
.
.
```

#### Related Commands install

reload show running-config show startup-config write

## copy monitoring-log

To copy SMB statistics data to the local disk or an FTP server, use the **copy monitoring-log** EXEC command.

**copy monitoring-log** {**disk** *filename* | **ftp** {*hostname* | *ip-address*} *remotefiledir remotefilename*}

| Syntax Description | disk filename          | Copies the statistics in CSV format to the specified local disk file in the /local/local1 directory.                                                                         |
|--------------------|------------------------|----------------------------------------------------------------------------------------------------|
|                    | ftp                    | Copies the statistics in CSV format to the specified remote file on an FTP server.                                                                                           |
|                    | hostname               | Name of the FTP server.                                                                                                    |
|                    | ip-address             | IP (IPV4/IPv6) address of the FTP server.                                                                                                    |
|                    | remotefiledir          | Remote file directory.                                                                                                    |
|                    | remotefilename         | Remote filename.                                                                                                    |
|                    |                        |                                                                                                    |
| Defaults           | No default behaviors   | or values.                                                                                                    |
| Command Modes      | EXEC                   |                                                                                                    |
| Device Modes       | application-accelerato | Dr                                                                                                    |
| Usage Guidelines   |                        | write the last 14 days of statistics data that has been collected by the <b>stats-collector</b> uration command. The data is written as a CSV file compressed in tar archive |
| Examples           | • •                    | le shows how to copy statistics data to an FTP server:<br>ng-log ftp 10.1.1.1 mydir mystats                                                                                  |

**Related Commands** (config) stats-collector logging

Γ

1

## copy running-config

To copy a configuration or image data from the current configuration, use the **copy running-config** EXEC command.

**copy running-config** {**disk** *filename* | **startup-config** | **tftp** {*hostname* | *ip-address*} *remotefilename*}

| Syntax Description | disk filename                   | Copies the current system configuration to a disk file. Specify the name of the file to be created on a disk.                                                                                                    |
|--------------------|---------------------------------|----------------------------------------------------------------------------------------------------|
|                    | startup-config                  | Copies the running configuration to startup configuration (NVRAM).                                                                                                    |
|                    | tftp                            | Copies the running configuration to a file on a TFTP server.                                                                                                    |
|                    | hostname                        | Hostname of the TFTP server.                                                                                                    |
|                    | ip-address                      | IP (IPV4/IPv6) address of the TFTP server.                                                                                                    |
|                    | remotefilename                  | Remote filename of the configuration file to be created on the TFTP server.<br>Use the complete pathname.                                                                                                    |
| Defaults           | No default behaviors            | or values.                                                                                                    |
| Command Modes      | EXEC                            |                                                                                                    |
| Device Modes       | application-accelerate          | or                                                                                                    |
| Usage Guidelines   | device to a SYSFS pa            | <b>g-config</b> EXEC command to copy the running system configuration of the WAAS artition, flash memory, or TFTP server. The <b>copy running-config startup-config</b> quivalent to the <b>write memory</b> EXEC command. |
| Examples           | The following examp<br>(NVRAM): | le shows how to copy the current system configuration to startup configuration                                                                                                    |
|                    | WAE# copy running-o             | config startup-config                                                                                                    |
| Related Commands   | install                         |                                                                                                    |
|                    | reload                          |                                                                                                    |
|                    | show running-config             |                                                                                                    |
|                    | show startup-config             | -                                                                                                    |
|                    |                                 |                                                                                                    |
|                    | write                           |                                                                                                    |

#### copy scp

Γ

To securely copy configuration or image files from a source to a destination location, use the **copy scp** EXEC command.

**copy scp** {{**disk** {*hostname* | *ip-address*} *remote\_dir remote\_file local\_file*} | {**install** {*hostname* | *ip-address*} *remote\_dir remote\_file*}}

| Syntax Description | disk                                              | Copies the current system configuration to a disk file.                                                      |
|--------------------|---------------------------------------------------|----------------------------------------------------------------------------------------------------|
|                    | hostname                                          | Hostname of the SCP server.                                                                                  |
|                    | ip-address                                        | IP (IPV4/IPv6) address of the SCP server.                                                                    |
|                    | remote_dir                                        | Remote directory where the system information file is to be created on the SCP server.                       |
|                    | remote_file                                       | Remote filename of the system information file to be created on the SCP server.                              |
|                    | local_file                                        | Name of the copied file as it appears on the local disk.                                                     |
|                    | install                                           | Copies the file from a source server and installs the software release or firmware file to the local device. |
|                    | hostname                                          | Hostname of the SCP server.                                                                                  |
|                    | ip-address                                        | IP address of the SCP server.                                                                                |
|                    | remote_dir                                        | Remote directory where the system information file is to be created on the SCP server.                       |
|                    | remote_file                                       | Remote filename of the system information file to be created on the SCP server.                              |
| Command Modes      | EXEC                                              |                                                                                                    |
| Device Modes       | application-accelera<br>central-manager           | ator                                                                                                    |
| Usage Guidelines   | Use the <b>copy scp d</b> i<br>WAAS device.       | isk EXEC command to copy a file from an SCP server to a SYSFS partition on the                               |
|                    | Use the <b>copy scp in</b><br>server on a WAAS of | <b>stall</b> EXEC command to install a software release or firmware file from an SCP device.                 |
| Examples           | The following exam to a destination loca          | ple shows how to securely install the software release or firmware file from a source ation:                 |
|                    | WAE#copy <b>scp inst</b>                          | <b>all</b> 2.43.65.21 /work/admin ruby.test.bin                                                              |

Cisco Wide Area Application Services Command Reference

Enter usename for remote scp server: admin WARNING!!! READ THIS BEFORE ATTEMPTING TO LOGON This System is for the use of authorized users only. Individuals using this computer without authority, or in excess of their authority, are subject to having all of their activities on this system monitored and recorded by system personnel. In the course of monitoring individuals improperly using this system, or in the course of system maintenance, the activities of authorized users may also be monitored. Anyone using this system expressly consents to such monitoring and is advised that if such monitoring reveals possible criminal activity, system personnel may provide the evidence of such monitoring to law enforcement officials. Cisco Acceptable Use Policy: http://wwwin.cisco.com/infosec/policies/acceptableuse.shtml admin@2.43.65.21's password: 100% |\*\*\*\*\*\*\*\*\*\*\*\*\*\*\*\*\*\* rubv.test.bin 432 MB 00:13 Backing up existing version WAAS 5.1.0-b67, built on 02:20:49 Nov 29 2012 by damaster Converting Manifest files ... Done Rebuilding image based on current software ... Done Backing up flash configuration ... Done Reclaiming unused flash safe state sectors ... SSMGR RETURNING: 4 (Success) Done. Detected OE594 Installing phase3 bootloader... Installing WAE 64-bit image. buildsysimg: short write on /swstore/comp.basesystem: Inappropriate ioctl for device /swstore/default ruby installer.sh: problem running buildsysimg Remove /swstore/backup to free up space. Installing system image to flash... The new software will run after you reload.

**Related Commands** install

copy sysreport copy tech-support

Γ

### copy startup-config

To copy configuration or image data from the startup configuration, use the **copy startup-config** EXEC command.

**copy startup-config** { **disk** *filename* | **running-config** | **tftp** { *hostname* | *ip-address* } *remotefilename* }

| Syntax Description | disk filename                                          | Copies the startup configuration to a disk file. Specify the name of the startup configuration file to be copied to the local disk. |
|--------------------|--------------------------------------------------------|----------------------------------------------------------------------------------------------------|
|                    | running-config                                         | Copies the startup configuration to running configuration.                                                                          |
|                    | tftp                                                   | Copies the startup configuration to a file on a TFTP server.                                                                        |
|                    | hostname                                               | Hostname of the TFTP server.                                                                                                    |
|                    | ip-address                                             | IP (IPV4/IPv6) address of the TFTP server.                                                                                          |
|                    | remotefilename                                         | Remote filename of the startup configuration file to be created on the TFTP server. Use the complete pathname.                      |
| Defaults           | No default behaviors of                                | or values.                                                                                                    |
| Command Modes      | EXEC                                                   |                                                                                                    |
| Device Modes       | application-accelerator                                | r                                                                                                    |
| Usage Guidelines   | Use the <b>copy startup</b> -<br>to a SYSFS partition. | config EXEC command to copy the startup configuration file to a TFTP server or                                                      |
| Examples           |                                                        | e shows how to copy the startup configuration file to the running configuration:<br>onfig running-config                            |
| Related Commands   | install                                                |                                                                                                    |
|                    | reload                                                 |                                                                                                    |
|                    | show running-config                                    |                                                                                                    |
|                    | show startup-config                                    |                                                                                                    |
|                    | write                                                  |                                                                                                    |
|                    |                                                        |                                                                                                    |

#### copy sysreport

To copy system troubleshooting information from the device, use the copy systeport EXEC command.

- **copy sysreport disk** *filename* [**start-date** {*day month* | *month day*} *year* [**end-date** {*day month* | *month day*} *year*]]
- **copy sysreport ftp** {*hostname* | *ip-address*} *remotedirectory remotefilename* [**start-date** {*day month* | *month day*} *year* [**end-date** {*day month* | *month day*} *year*]]
- **copy sysreport scp** {*hostname* | *ip-address*} *remotedirectory remotefilename* [**start-date** {*day month* | *month day*} *year* [**end-date** {*day month* | *month day*} *year*]]
- **copy sysreport tftp** {*hostname* | *ip-address*} *remotefilename*} [**start-date** {*day month* | *month day*} *year* [**end-date** {*day month* | *month day*} *year*]]

**copy sysreport usb** *filename* [**start-date** {*day month* | *month day*} *year* [**end-date** {*day month* | *month day*} *year*]]

| Syntax Description | disk filename   | Copies system information to a disk file. Specify the name of the file to be created on a disk. Note that .tar.gz is appended to the filename that you specify.                                                                         |
|--------------------|-----------------|----------------------------------------------------------------------------------------------------|
|                    | ftp             | Copies system information to a FTP server.                                                                                                    |
|                    | hostname        | Hostname of the server.                                                                                                    |
|                    | ip-address      | IP(IPV4/IPv6) address of the server.                                                                                                    |
|                    | remotedirectory | Remote directory where the system information file is to be created on the server.                                                                                                    |
|                    | remotefilename  | Remote filename of the system information file to be created on the server.                                                                                                    |
|                    | scp             | Copies system information to a SCP server.                                                                                                    |
|                    | hostname        | Hostname of the server.                                                                                                    |
|                    | ip-address      | IP address of the server.                                                                                                    |
|                    | remotedirectory | Remote directory where the system information file is to be created on the server.                                                                                                    |
|                    | remotefilename  | Remote filename of the system information file to be created on the server                                                                                                    |
|                    | start-date      | (Optional) Specifies the start date of the information in the generated system report.                                                                                                    |
|                    | day month       | Start date day of the month (1–31) and month of the year (January,<br>February, March, April, May, June, July, August, September, October,<br>November, December). You can alternately specify the month first,<br>followed by the day. |
|                    | year            | Start date year (1993–2035).                                                                                                    |
|                    | end-date        | (Optional) Specifies the end date of information in the generated system<br>report. If omitted, this date defaults to today. The report includes files<br>through the end of this day.                                                  |
|                    | day month       | End date day of the month (1–31) and month of the year (January, February, March, April, May, June, July, August, September, October, November, December). You can alternately specify the month first, followed by the day             |

Γ

|                  | tftp                                                                                                    |                                                                                                    |
|------------------|----------------------------------------------------------------------------------------------------|----------------------------------------------------------------------------------------------------|
|                  |                                                                                                    | Copies system information to a TFTP server.                                                                                                    |
|                  | start-date                                                                                                    | (Optional) Specifies the start date of the information in the generated system report.                                                                                                    |
|                  | day month                                                                                                    | Start date day of the month (1–31) and month of the year (January,<br>February, March, April, May, June, July, August, September, October,<br>November, December). You can alternately specify the month first,<br>followed by the day.  |
|                  | year                                                                                                    | Start date year (1993–2035).                                                                                                    |
|                  | end-date                                                                                                    | (Optional) Specifies the end date of information in the generated system<br>report. If omitted, this date defaults to today. The report includes files<br>through the end of this day.                                                   |
|                  | <b>usb</b> filename                                                                                                    | Copies system information to a USB flash drive installed in a WAVE-294/594/694/7541/7571/8541 device. Specify the name of the file to be created on the USB flash drive. Note that .tar.gz is appended to the filename that you specify. |
| Defaults         | If <b>end-date</b> is not sp                                                                                                    | pecified, today is used.                                                                                                    |
| Command Modes    | EXEC                                                                                                    |                                                                                                    |
| Device Modes     | application-accelera                                                                                                    | tor                                                                                                    |
|                  | central-manager                                                                                                    |                                                                                                    |
| Usage Guidelines | A system report is a comprehensive report, which you must generate before contacting Cisco technic support. The system report contains output from many commands and system logs, including show commands, network and other statistics, graphs, log content, and configuration settings. |                                                                                                    |
|                  |                                                                                                    |                                                                                                    |
| Note             | system performance                                                                                                    | command consumes significant CPU and disk resources and can adversely affect while it is running. The system report can be from 30 MB to 100MB in size, or your system configuration.                                                    |
|                  | • Before you run the <b>copy sysreport</b> command:                                                                                                    |                                                                                                    |
|                  | <ul> <li>Before generating a system report, use the test command to run diagnostic tests, so that<br/>diagnostic information is also included in the system report.</li> </ul>                                                                                                    |                                                                                                    |
|                  | <ul> <li>Before generating a system report on a WAAS CM or standby WAAS CM, make a database<br/>backup by using the cms database backup command.</li> </ul>                                                                                                    |                                                                                                    |
|                  | • To generate a sy command:                                                                                                    | stem report and store it on an FTP server, use the following form of the sysreport                                                                                                    |
|                  | copy sysreport                                                                                                    | ftp server-ip                                                                                                    |

• Generating the system report:

When you run the **copy sysreport disk** command, the system report must be saved to the local1 directory.

|                  | Note                                                                                                    | When you run the <b>copy sysreport disk</b> command, the system report save process differs depending on the version of WAAS you are running.                                                                                                    |  |  |  |
|------------------|----------------------------------------------------------------------------------------------------|----------------------------------------------------------------------------------------------------|--|--|--|
|                  |                                                                                                    | For WAAS versions 6.1.x and later, the <b>copy sysreport disk</b> command saves the system report to the present working directory. Therefore, you must be in the <b>local1</b> directory path when you run the <b>copy sysreport disk</b> command. If you are not in the local1 directory, the error message "Could not generate sysreport in location <i>your-current-location</i> " is displayed. |  |  |  |
|                  |                                                                                                    | To display your present working directory, use the pwd command. To change your directory, use the cd command.                                                                                                    |  |  |  |
|                  |                                                                                                    | For WAAS versions earlier than 6.1.x, the <b>copy sysreport disk</b> command saves the system report to the local1 directory, irregardless of your present working directory. Therefore, you can be in any system directory when you run the <b>copy sysreport disk</b> command, and the system report is saved to the local1 directory.                                                             |  |  |  |
|                  | • Storin                                                                                                    | ng the completed system report:                                                                                                    |  |  |  |
|                  |                                                                                                    | Because the system report is such a large file, after you run the <b>copy sysreport disk</b> command, move the report file out of the disk, to save significant disk space. To do this, follow these steps:                                                                                                    |  |  |  |
|                  | <ol> <li>WAE# copy generatedSysreport-name ftp server-name<br/>The generated system report is copied from the current disk location and a copy is<br/>non-current-disk destination.</li> </ol> |                                                                                                    |  |  |  |
|                  |                                                                                                    | AE# <b>delfile</b> generatedSysreport-name<br>The original generated system report on the current disk is deleted.                                                                                                    |  |  |  |
| Examples         | The follow<br>WAAS dev                                                                                                    | ving example shows how to copy the system information to the file <i>mysysinfo</i> on the local vice:                                                                                                    |  |  |  |
|                  | WAE# copy sysreport disk mysysinfo start-date 1 March 2016 end-date March 31 2016                                                                                                    |                                                                                                    |  |  |  |
|                  | The following example shows how to copy system information by FTP to the file <i>myfile</i> in the root directory of the FTP server named myserver:                                            |                                                                                                    |  |  |  |
|                  | WAE# сору                                                                                                    | v sysreport ftp myserver / myfile start-date 1 March 2016 end-date March 31 2016                                                                                                    |  |  |  |
| Related Commands | cms                                                                                                    |                                                                                                    |  |  |  |
| Related Commands | pwd                                                                                                    |                                                                                                    |  |  |  |
|                  | show run                                                                                                    | ning-config                                                                                                    |  |  |  |
|                  | show star                                                                                                    | tup-config                                                                                                    |  |  |  |
|                  | test                                                                                                    |                                                                                                    |  |  |  |
|                  |                                                                                                    |                                                                                                    |  |  |  |

Γ

## copy system-status

To copy status information from the system for debugging, use the copy system-status EXEC command.

copy system-status disk filename

| Syntax Description | disk filename                                                           | Specifies the name of the file to be created on the disk.                                     |  |  |
|--------------------|-------------------------------------------------------------------------|-----------------------------------------------------------------------------------------------|--|--|
| Defaults           | No default behaviors or values.                                         |                                                                                               |  |  |
| Command Modes      | EXEC                                                                    |                                                                                               |  |  |
| Device Modes       | application-accelerat<br>central-manager                                | tor                                                                                           |  |  |
| Usage Guidelines   | Use the <b>copy system</b><br>and software status i                     | -status EXEC command to create a file on a SYSFS partition that contains hardware nformation. |  |  |
| Examples           | The following examp<br>WAE# copy system-s                               | ple shows how to copy the system status to a disk file:<br>tatus disk file1                   |  |  |
| Related Commands   | install<br>reload<br>show running-confi<br>show startup-config<br>write |                                                                                               |  |  |

1

### copy tech-support

To copy the configuration or image data from the system to use when working with Cisco TAC, use the **copy tech-support** EXEC command.

copy tech-support {disk filename | ftp {hostname | ip-address} remotedirectory remotefilename |
 scp {hostname | ip-address} remotedirectory remotefilename | ftp {hostname | ip-address}
 remotefilename}

| Syntax Description | disk filename                                                                                                    | Copies system information for technical support to a disk file. Specify the name of the file to be created on disk. |  |
|--------------------|----------------------------------------------------------------------------------------------------|----------------------------------------------------------------------------------------------------|--|
|                    | ftp                                                                                                    | Copies system information for technical support to an FTP server.                                                   |  |
|                    | hostname                                                                                                    | Hostname of the server.                                                                                             |  |
|                    | ip-address                                                                                                    | IP (IPV4/IPv6) address of the server.                                                                               |  |
|                    | remotedirectory                                                                                                    | Remote directory of the system information file to be created on the server.<br>Use the complete pathname.          |  |
|                    | remotefilename                                                                                                    | Remote filename of the system information file to be created on the server.                                         |  |
|                    | scp                                                                                                    | Copies system information for technical support to an SCP server                                                    |  |
|                    | hostname                                                                                                    | Hostname of the server.                                                                                             |  |
|                    | ip-address                                                                                                    | IP address of the server.                                                                                           |  |
|                    | remotedirectory                                                                                                    | Remote directory of the system information file to be created on the server.<br>Use the complete pathname.          |  |
|                    | remotefilename                                                                                                    | Remote filename of the system information file to be created on the server.                                         |  |
|                    | tftp                                                                                                    | Copies system information for technical support to a TFTP server.                                                   |  |
| Defaults           | No default behaviors                                                                                                    | or values.                                                                                                    |  |
| Command Modes      | EXEC                                                                                                    |                                                                                                    |  |
| Device Modes       | application-accelerate                                                                                                    | )r                                                                                                    |  |
|                    | central-manager                                                                                                    |                                                                                                    |  |
| Usage Guidelines   | Use the <b>copy tech-support tftp</b> EXEC command to copy technical support information to a TFTP server or to a SYSFS partition. |                                                                                                    |  |
| Examples           | The following examp.<br>WAE# copy tech-supp                                                                                        | le shows how to copy system information for tech support to a disk file:                                            |  |

#### **Related Commands** install

Γ

reload show running-config show startup-config write

## copy tftp

To copy configuration or image data from a TFTP server, use the copy tftp EXEC command.

copy tftp disk {hostname | ip-address} remotefilename localfilename
copy tftp running-config {hostname | ip-address} remotefilename
copy tftp startup-config {hostname | ip-address} remotefilename

| Syntax Description | disk                                      | Copies an image from a TFTP server to a disk file.                                          |  |
|--------------------|-------------------------------------------|---------------------------------------------------------------------------------------------|--|
|                    | hostname                                  | Hostname of the TFTP server.                                                                |  |
|                    | ip-address                                | IP (IPV4/IPv6) address of the TFTP server.                                                  |  |
|                    | remotefilename                            | Name of the remote image file to be copied from the TFTP server. Use the complete pathname. |  |
|                    | localfilename                             | Name of the image file to be created on the local disk.                                     |  |
|                    | running-config                            | Copies an image from a TFTP server to the running configuration.                            |  |
|                    | startup-config                            | Copies an image from a TFTP server to the startup configuration.                            |  |
| Defaults           | No default behaviors                      | or values.                                                                                  |  |
| Command Modes      | EXEC                                      |                                                                                             |  |
| Device Modes       | application-accelerate                    | or                                                                                          |  |
|                    | central-manager                           |                                                                                             |  |
| Examples           | The following examp running configuration | ble shows how to copy configuration or image data from a TFTP server to the                 |  |
|                    | WAE# copy tftp runn                       | ning-config                                                                                 |  |
|                    |                                           |                                                                                             |  |
| Related Commands   | install                                   |                                                                                             |  |
|                    | reload                                    |                                                                                             |  |
|                    | show running-config                       |                                                                                             |  |
|                    | show startup-config                       |                                                                                             |  |
|                    |                                           |                                                                                             |  |

## cpfile

Γ

To make a copy of a file, use the **cpfile** EXEC command.

**cpfile** *oldfilename newfilename* 

|                         | 1.1.01                                                                                                    |                                           |  |
|-------------------------|----------------------------------------------------------------------------------------------------|-------------------------------------------|--|
| Syntax Description      | oldfilename                                                                                                  | Name of the file to copy.                 |  |
|                         | newfilename                                                                                                  | Name of the copy to be created.           |  |
|                         |                                                                                                    |                                           |  |
| Defaults                | No default behavior                                                                                          | or values.                                |  |
|                         |                                                                                                    |                                           |  |
| <b>Command Modes</b>    | EXEC                                                                                                    |                                           |  |
| Command Woulds          | LALC                                                                                                    |                                           |  |
|                         |                                                                                                    |                                           |  |
| Device Modes            | application-accelerat                                                                                        | or                                        |  |
|                         | central-manager                                                                                              |                                           |  |
|                         |                                                                                                    |                                           |  |
| Usage Guidelines        | Only SYSFS files can                                                                                         | n be copied.                              |  |
|                         |                                                                                                    |                                           |  |
| Examples                | The following examp                                                                                          | ble shows how to create a conv of a file. |  |
| Lamples                 | The following example shows how to create a copy of a file:<br>WAE# cpfile fe512-194616.bin fd512-194618.bin |                                           |  |
|                         |                                                                                                    |                                           |  |
|                         |                                                                                                    |                                           |  |
| <b>Related</b> Commands | deltree                                                                                                    |                                           |  |
|                         | dir                                                                                                    |                                           |  |
|                         | lls                                                                                                    |                                           |  |
|                         | ls                                                                                                    |                                           |  |
|                         | mkdir                                                                                                    |                                           |  |
|                         | pwd                                                                                                    |                                           |  |
|                         | rename                                                                                                    |                                           |  |
|                         |                                                                                                    |                                           |  |

### crypto delete

To remove SSL certificate and key files, use the crypto delete EXEC command.

crypto delete {ca-certificate filename | pkcs12 {filename | admin }}

| Syntax Description | ca-certificate filename                                                                                                    | Deletes a certificate authority certificate file.                                                                                                    |  |  |
|--------------------|----------------------------------------------------------------------------------------------------|----------------------------------------------------------------------------------------------------|--|--|
| Defaults           | pkcs12 filename                                                                                                    | Deletes a PKCS12 format file. (PKCS12 files contain both the private                                                                                        |  |  |
|                    |                                                                                                    | encryption key and the public key certificate.)                                                                                                    |  |  |
|                    | adminDeletes the certificate and key for the Central Manager admin servic<br>custom certificate and key were installed. This option can be used or<br>the Central Manager.                                                                          |                                                                                                    |  |  |
|                    | No default behavior or values.                                                                                                    |                                                                                                    |  |  |
| Command Modes      | EXEC                                                                                                    |                                                                                                    |  |  |
| Device Modes       | application-accelerator                                                                                                    |                                                                                                    |  |  |
|                    | central-manager                                                                                                    |                                                                                                    |  |  |
| Usage Guidelines   | Use the crypto delete EXEC command to remove a certificate from your WAE's secure store. If you only want to disassociate a certificate from an accelerated service, use <b>no server-cert-key</b> in crypto ssl services accelerated-service mode. |                                                                                                    |  |  |
|                    |                                                                                                    | <b>lete pkcs12 admin</b> command to delete a custom certificate and key that were<br>Manager admin service, the admin service uses its built-in self-signed |  |  |
| Examples           | The following example s                                                                                                    | shows how to delete the CA certificate file mycert.ca:                                                                                                    |  |  |
|                    | WAE# crypto delete ca                                                                                                    | -certificate mycert.ca                                                                                                    |  |  |
| Related Commands   | crypto export                                                                                                    |                                                                                                    |  |  |
| uuuu communub      | crypto generate                                                                                                    |                                                                                                    |  |  |
|                    |                                                                                                    |                                                                                                    |  |  |
|                    | crypto import                                                                                                    |                                                                                                    |  |  |

#### crypto export

Γ

To export SSL certificate and key files, use the crypto export EXEC command.

crypto export {ca-certificate filename | pkcs12 {factory-self-signed | admin | filename}
{pem-cert-key | pem-cert-only | pem-key-only | pkcs12}}{disk pathname | ftp address | sftp
address | terminal | tftp address}

| Syntax Description | ca-certificate filename                                                                                                    | Exports a certificate authority certificate file.                                                                                      |  |
|--------------------|----------------------------------------------------------------------------------------------------|----------------------------------------------------------------------------------------------------|--|
|                    | pkcs12                                                                                                    | Exports a PKCS12 format file. (PKCS12 files contain both the private encryption key and the public key certificate.)                   |  |
|                    | factory-self-signed                                                                                                    | Specifies that the SSL PKCS file is to be self-signed.                                                                                 |  |
|                    | admin                                                                                                    | Specifies that the certificate and key are for the Central Manager admin service. This option can be used only on the Central Manager. |  |
|                    | filename                                                                                                    | Name of the PKCS12 file to be exported.                                                                                                |  |
|                    | pem-cert-key                                                                                                    | Exports both the certificate and key in PEM format.                                                                                    |  |
|                    | pem-cert-only                                                                                                    | Exports only the certificate in PEM format.                                                                                            |  |
|                    | pem-key-only                                                                                                    | Exports only the key in PEM format.                                                                                                    |  |
|                    | pkcs12                                                                                                    | Exports both the certificate and key in PKCS12 format.                                                                                 |  |
|                    | disk pathname                                                                                                    | Exports to a disk. Type the disk filename including the full path.                                                                     |  |
|                    | ftp address                                                                                                    | Exports to FTP. Type the FTP server's IP address or hostname.                                                                          |  |
|                    | sftp address                                                                                                    | Exports to secure FTP. Type the secure FTP server's IP address or hostname.                                                            |  |
|                    | terminal                                                                                                    | Exports to a terminal. (Not available for crypto export pkcs12.)                                                                       |  |
|                    | tftp address                                                                                                    | Exports to TFTP. Type the TFTP server's IP address or hostname.                                                                        |  |
| Defaults           | No default behavior or v                                                                                                    | alues.                                                                                                    |  |
| Command Modes      | EXEC                                                                                                    |                                                                                                    |  |
| Device Modes       | application-accelerator                                                                                                    |                                                                                                    |  |
|                    | central-manager                                                                                                    |                                                                                                    |  |
|                    | contrar manager                                                                                                    |                                                                                                    |  |
| Examples           | The following example shows how to export a CA certificate file named mycert.ca to an FTP server:                                                                   |                                                                                                    |  |
|                    | WAE# crypto export ca-                                                                                                    | -certificate mycert.ca ftp 1.2.3.4 dir1 mycert.ca                                                                                      |  |
|                    | The following example shows how to export the certificate and private key from a PKCS12 file narmyfile.p12 to a PEM file on the local1 directory on the hard drive: |                                                                                                    |  |
|                    | WAE# crypto export pkcs12 myfile.p12 pkcs12 disk /local1/myfile.p12                                                                                                 |                                                                                                    |  |

Related Commands crypto delete crypto generate

crypto import

#### crypto generate

Γ

To generate a self-signed certificate or a certificate signing request, use the **crypt generate** EXEC command.

crypto generate {csr rsa modulus {1024 | 1536 | 2048 | 512 | 768}{disk pathname | ftp address | sftp address | terminal | tftp address } | self-signed-cert filename [exportable] rsa modulus {1024 | 1536 | 2048 | 512 | 768}}

| Syntax Description | csr rsa modulus                            | Generates a certificate signing request (CSR)                                                                                                    |  |
|--------------------|--------------------------------------------|----------------------------------------------------------------------------------------------------|--|
|                    | rsa modulus                                | Generates a self-signed certificate.                                                                                                    |  |
|                    | 1024   1536   2048   512<br>  768          | Specifies the size (number of bits) used for the RSA modulus for a CSR or a self-signed certificate.                                                                                                    |  |
|                    |                                            | Note The valid size for the RSA modulus for a self-signed certificate is dependent on the WAAS Version used. Refer to the crypto generate command Usage Guidelines for how to specify the RSA modulus size for WAAS Version 6.1.x and earlier, and for WAAS Version 6.2.x and later. |  |
|                    | disk pathname                              | Generates the file to a disk. Type the disk filename including the full path.                                                                                                    |  |
|                    | ftp address                                | Generates the file to FTP. Type the FTP server's IP address or hostname.                                                                                                    |  |
|                    | sftp address                               | Generates the file to secure FTP. Type the secure FTP server's IP address or hostname.                                                                                                    |  |
|                    | terminal Generates the file to a terminal. |                                                                                                    |  |
|                    | tftp address                               | Generates the file to TFTP. Type the TFTP server's IP address or hostname.                                                                                                    |  |
|                    | <b>self-signed-cert</b><br>filename        | Generates a self-signed SSL encryption certificate. The filename of the self-signed certificate to be generated must have the .p12 file extension.                                                                                                    |  |
|                    | exportable                                 | (Optional) Allows the self-signed certificate to be exported.                                                                                                    |  |
|                    | rsa modulus                                | Specifies the size of the RSA modulus to be used when generating the self-signed certificate.                                                                                                    |  |
| Defaults           | No default behavior or va                  | alues.                                                                                                    |  |
| Command Modes      | EXEC                                       |                                                                                                    |  |
| Device Modes       | application-accelerator                    |                                                                                                    |  |
| Usage Guidelines   | The valid size (number o WAAS version:     | of bits) for the RSA modulus for a self-signed certificate is dependent on the                                                                                                    |  |
|                    | • For WAAS Version 6.                      | 5.1.x and earlier, the valid RSA module size is 512, 768, 1024, 1536, or 2048.                                                                                                    |  |

|                 | <b>Note</b> A self-signed certificate on WAAS Version 6.1.x or earlier with an RSA modulus size of 512 is <i>not</i> compatible with Mozilla FireFox Version 39 and later, or with Google Chrome Version 48 and later. A self-signed certificate on WAAS Version 6.1.x or earlier with an RSA modulus size of 512 <i>is</i> compatible with Internet Explorer 8 and later.                   |
|-----------------|----------------------------------------------------------------------------------------------------|
|                 | If you have previously configured the RSA modulus size as 512: to access the WAAS CM with Mozilla FireFox Version 39 and later, or with Google Chrome Version 48 and later, you must regenerate the self-signed certificate with an RSA modulus size of <b>2048</b> , and then upgade to the specified version of Mozilla FireFox or Google Chrome.                                          |
|                 | • <i>For WAAS Version 6.2.x and later,</i> the valid RSA module size is 768, 1024, 1536, or 2048. The RSA module size 512 is <i>not</i> used with WAAS Version 6.2.x and later.                                                                                                    |
| Examples        | The following example shows how to create an exportable self-signed certificate. The certificate file is named myfile.p12 and is created using a 2048-bit RSA modulus.                                                                                                    |
|                 | WAE# crypto generate self-signed-cert myfile.p12 exportable rsa modulus 2048<br>Generating a 2048bit RSA private key<br>                                                                                                    |
|                 | You are about to be asked to enter information that will be incorporated<br>into your certificate request.<br>What you are about to enter is what is called a Distinguished Name or a DN.<br>There are quite a few fields but you can leave some blank<br>For some fields there will be a default value,<br>If you enter '.', the field will be left blank.                                  |
|                 | Country Name (2 letter code) [US]: <b>US</b><br>State or Province Name (full name) [California]:< <i>cr&gt;</i> (Press Enter to accept the default.)<br>Locality Name (eg, city) [San Jose]:San Jose<br>Organization Name (eg, company) [Cisco Systems]:<br>Organizational Unit Name (eg, section) [ADBU]:<br>Common Name (eg, YOUR name) [www.cisco.com]:<br>Email Address [tac@cisco.com]: |
|                 | WAE#                                                                                                    |
| Related Comma   | unde amunto delete                                                                                                    |
| Nelateu Commila | unds crypto delete                                                                                                    |

crypto export crypto import

#### crypto import

To import SSL certificates and key files, use the crypto import EXEC command.

**crypto import ca-certificate** *filename* {**disk** *pathname* | **ftp** *host* | **http** *host* | **scep** *url* | **sftp** *host* | **terminal** | **tftp** *host*}

crypto import pkcs12 {filename | admin } [exportable] [ignore-cert-chain-order] pem-cert-key {disk pathname | ftp host | http host | scep url | sftp host | terminal | tftp host}

crypto import pcsk12 {filename | admin } [exportable] [ignore-cert-chain-order] pkcs12 {disk pathname | ftp host | http host | sftp host | terminal | tftp host}

| Syntax Description | ca-certificate filename     | Imports a certificate authority certificate file. The name of the CA certificate file to be imported (PEM format) must have .ca extension.                                                                                                    |
|--------------------|-----------------------------|----------------------------------------------------------------------------------------------------|
|                    | pkcs12 filename             | Specifies a certificate intended for the management or an accelerated service (PKCS12 format). A PKCS12 file contains both the private encryption key and the public key certificate. The name of the PKCS12 file to be imported must have a .p12 extension.   |
|                    |                             | DSA-encoded certificates are not supported and will not be imported.                                                                                                    |
|                    | admin                       | Specifies that the certificate and key are for the Central Manager admin service. This option can be used only on the Central Manager.                                                                                                    |
|                    | exportable                  | (Optional) Configures the imported certificate to be exportable.                                                                                                    |
|                    | ignore-cert-chain-<br>order | (Optional) Allows the <b>crypto import</b> command to import a certificate chain that does not have a strict order.                                                                                                    |
|                    | pem-cert-key                | Imports both the certificate and key in PEM format.                                                                                                    |
|                    |                             | When you use the <b>pem-cert-key</b> keyword, you must specify the <i>pathname</i> and <i>filename</i> or the <i>address</i> and <i>filename</i> for both the certificate file and the key file for <b>disk</b> , <b>ftp</b> , <b>sftp</b> , and <b>tftp</b> . |
|                    | pkcs12                      | Imports both the certificate and key in PKCS12 format.                                                                                                    |
|                    | disk pathname               | Imports from a disk. Type the disk filename including the full path.                                                                                                    |
|                    | ftp address                 | Imports from FTP. Type the FTP server's IP address or hostname.                                                                                                    |
|                    | sftp address                | Imports from secure FTP. Type the secure FTP server's IP address or hostname.                                                                                                    |
|                    | scep url                    | Imports from a SCEP server. Type the SCEP server's IP address.                                                                                                    |
|                    | terminal                    | Imports from a terminal.                                                                                                    |
|                    | tftp address                | Imports from TFTP. Type the TFTP server's IP address or hostname.                                                                                                    |
|                    |                             |                                                                                                    |

#### Defaults

ſ

No default behavior or values.

#### Command Modes EXEC

**Device Modes** application-accelerator

|                  | central-manager                                                                                                    |
|------------------|----------------------------------------------------------------------------------------------------|
| Usage Guidelines | The Central Manager admin service uses a self-signed certificate and key by default. You can use the <b>crypto import pkcs12 admin</b> command to import a custom certificate and key in PKCS12 or PEM format. If you delete the custom certificate and key, the self-signed certificate and key again become active. |
|                  | Note DSA certificates and keys cannot be imported.                                                                                                    |
| Examples         | The following example shows how to import a CA certificate file named mycert.ca from a TFTP server:<br>WAE# crypto import ca-certificate mycert.ca tftp 00.00.00.00                                                                                                    |
| Related Commands | crypto delete<br>crypto export<br>crypto generate                                                                                                    |

# crypto pki

Γ

To initialize the PKI managed store, use the crypto pki EXEC command.

crypto pki managed-store initialize

| Syntax Description | managed-store                                     | Specifies managed store commands.                                      |
|--------------------|---------------------------------------------------|------------------------------------------------------------------------|
| Syntax Description | initialize                                        | Initializes the PKI managed store.                                     |
| Defaults           | No default behavior or                            | values.                                                                |
| Command Modes      | EXEC                                              |                                                                        |
| Device Modes       | application-accelerator                           |                                                                        |
| Examples           | The following example<br>WAE# crypto pki manag    | shows how to initialize the PKI managed store:<br>ged-store initialize |
| Related Commands   | crypto export<br>crypto generate<br>crypto import |                                                                        |

#### debug aaa accounting

To monitor and record AAA accounting debugging, use the **debug aaa accounting** EXEC command. To disable debugging, use the **undebug** form of this command.

debug aaa accounting

undebug aaa accounting

**Syntax Description** This command has no arguments or keywords. Defaults No default behavior or values. **Command Modes** EXEC **Device Modes** application-accelerator central-manager **Usage Guidelines** Because the performance of the WAAS device degrades when you use the **debug** command, we recommend that you use this command only at the direction of Cisco TAC. For more information, see the "Obtaining Documentation and Submitting a Service Request" section on page 23. If the watchdog utility is not running, the message "WAAS is not running" appears. Use the **show debugging** command to display enabled **debug** options. The output associated with the **debug** command is written to either the syslog file in /local1/syslog.txt or the debug log associated with the module in the file /local1/errorlog/module name-errorlog.current. The debug log file associated with a module will be rotated to a backup file when the current file reaches its maximum size. The backup files are named as follows: *name*-errorlog.#, where # is the backup file number. For any **debug** command, system logging must be enabled. The command to enable logging is the logging disk enable global configuration command, which is enabled by default. If a **debug** command module uses the syslog for debug output, then you must use the **logging disk** priority debug global configuration command (the default is logging disk priority notice). If a **debug** command module uses the debug log for output, then the output can be filtered based on the priority level configuration for the four different levels of debug log output, as follows: ٠ For filtering on critical debug messages only, use the **logging disk priority critical** global configuration command. • For filtering on critical and error level debug messages, use the logging disk priority error global configuration command. ٠ For filtering on critical, error, and trace debug level debug messages, use the **logging disk priority** debug global configuration command.

• For seeing all debug log messages, which include critical, error, trace and detail messages, use the **logging disk priority detail** global configuration command.

Regardless of the priority level configuration, any syslog messages at the LOG\_ERROR or higher priority will be automatically written to the debug log associated with a module.

We recommend that you use the **debug** and **undebug** commands only at the direction of Cisco Systems technical support personnel.

 Examples
 The following example shows how to enable AAA accounting debug monitoring:

 WAE# debug aaa accounting

**Related Commands** show debugging

ſ

## debug aaa authorization

To monitor and record AAA authorization debugging, use the **debug aaa authorization** EXEC command. To disable debugging, use the **undebug** form of this command.

#### debug aaa authorization

undebug aaa authorization

| Syntax Description | This command has no arguments or keywords.                                                                                                    |
|--------------------|----------------------------------------------------------------------------------------------------|
| Defaults           | No default behavior or values.                                                                                                    |
| Command Modes      | EXEC                                                                                                    |
| Device Modes       | application-accelerator<br>central-manager                                                                                                    |
| Usage Guidelines   | Because the performance of the WAAS device degrades when you use the <b>debug</b> command, we recommend that you use this command only at the direction of Cisco TAC. For more information, see the "Obtaining Documentation and Submitting a Service Request" section on page 23. |
|                    | If the watchdog utility is not running, the message "WAAS is not running" appears.                                                                                                    |
|                    | Use the show debugging command to display enabled debug options.                                                                                                    |
|                    | The output associated with the <b>debug</b> command is written to either the syslog file in /local1/syslog.txt or the debug log associated with the module in the file /local1/errorlog/module_name-errorlog.current.                                                              |
|                    | The debug log file associated with a module will be rotated to a backup file when the current file reaches its maximum size. The backup files are named as follows: <i>name</i> -errorlog.#, where # is the backup file number.                                                    |
|                    | For any <b>debug</b> command, system logging must be enabled. The command to enable logging is the <b>logging disk enable</b> global configuration command, which is enabled by default.                                                                                           |
|                    | If a <b>debug</b> command module uses the syslog for debug output, then you must use the <b>logging disk priority debug</b> global configuration command (the default is <b>logging disk priority notice</b> ).                                                                    |
|                    | If a <b>debug</b> command module uses the debug log for output, then the output can be filtered based on the priority level configuration for the four different levels of debug log output, as follows:                                                                           |
|                    | • For filtering on critical debug messages only, use the <b>logging disk priority critical</b> global configuration command.                                                                                                    |
|                    | • For filtering on critical and error level debug messages, use the <b>logging disk priority error</b> global configuration command.                                                                                                    |
|                    | • For filtering on critical, error, and trace debug level debug messages, use the <b>logging disk priority debug</b> global configuration command.                                                                                                    |

• For seeing all debug log messages, which include critical, error, trace and detail messages, use the **logging disk priority detail** global configuration command.

Regardless of the priority level configuration, any syslog messages at the LOG\_ERROR or higher priority will be automatically written to the debug log associated with a module.

We recommend that you use the **debug** and **undebug** commands only at the direction of Cisco Systems technical support personnel.

 Examples
 The following example shows how to enable AAA authorization debug monitoring:

 WAE# debug aaa authorization

Related Commands show debugging

ſ

#### debug accelerator

To monitor and record accelerator debugging, use the **debug accelerator** EXEC command. To disable debugging, use the **undebug** form of this command.

debug accelerator generic [connection | misc | shell | stats | all]

no debug accelerator generic [connection | misc | shell | stats | all]

- debug accelerator http [bypass-list | cli | conditional-response | connection | dre-hints | metadatacache | redirect-response | shell | subnet | supress-server-encoding | transaction | unauthorized-response | all]
- no debug accelerator http [bypass-list | cli | conditional-response | connection | dre-hints | metadatacache | redirect-response | shell | subnet | supress-server-encoding | transaction | unauthorized-response | all]
- debug accelerator mapi [all | Common-flow | DCERPC-layer | EMSMDB-layer | IO | ROP-layer | ROP-parser | RPCHTTP-layer | RCP-parser | shell | Transport | Utilities]
- no debug accelerator mapi [all | Common-flow | DCERPC-layer | EMSMDB-layer | IO | ROP-layer | ROP-parser | RPCHTTP-layer | RCP-parser | shell | Transport | Utilities]
- debug accelerator ica [all | ao-connectionmgr | ao-parser | cgp | connection | crypto | detectionparser | failure | hash | ica | initialization | io | main | pipe | shell]
- no debug accelerator ica [all | ao-connectionmgr | ao-parser | cgp | connection | crypto | detectionparser | failure | hash | ica | initialization | io | main | pipe | shell]
- debug accelerator smb [cli | cmd-close | cmd-create | cmd-lock | cmd-others | cmd-query-info | cmd-read | cmd-set-info | cmd-write | flow | large-data-flush | lock-manager | meta-data | named-pipe | not-found-cache | packeter | parser | read-ahead | shell | vfn | all]
- no debug accelerator smb [cli | cmd-close | cmd-create | cmd-lock | cmd-others | cmd-query-info | cmd-read | cmd-set-info | cmd-write | flow | large-data-flush | lock-manager | meta-data | named-pipe | not-found-cache | packeter | parser | read-ahead | shell | vfn | all]
- debug accelerator ssl [accelerated-svc | alarm | all | am | am-generic-svc | bio | ca | ca-pool | cipherlist | client-to-server | dataserver | flow-shutdown | generic | ocsp | oom-manager | openssl-internal | parser | peering-svc | session-cache | shell | sm-alert | sm-generic | sm-io | sm-pipethrough | synchronization | verify | waas-to-waas]
- no debug accelerator ssl [accelerated-svc | alarm | all | am | am-generic-svc | bio | ca | ca-pool | cipherlist | client-to-server | dataserver | flow-shutdown | generic | ocsp | oom-manager | openssl-internal | parser | peering-svc | session-cache | shell | sm-alert | sm-generic | sm-io | sm-pipethrough | synchronization | verify | waas-to-waas]

debug accelerator wansecure [all | flow | mux | ocsp | shell | ssl]

#### no debug accelerator wansecure [all | flow | mux | ocsp | shell | ssl]

Syntax Description

Γ

| generic                 | Enables generic accelerator debugging.                                   |
|-------------------------|--------------------------------------------------------------------------|
| connection              | Enables accelerator connection debugging.                                |
| misc                    | Enables generic accelerator miscellaneous debugging.                     |
| shell                   | Enables accelerator shell debugging.                                     |
| stats                   | Enables generic accelerator statistics debugging.                        |
| all                     | Enables all accelerator debugging of a specified type.                   |
| http                    | Enables HTTP accelerator debugging.                                      |
| bypass-list             | Enables HTTP accelerator bypass list debugging.                          |
| cli                     | Enables configuration CLI debugging.                                     |
| conditional-response    | Enables HTTP accelerator metadata cache conditional response debugging.  |
| dre-hints               | Enables HTTP accelerator DRE hinting debugging.                          |
| metadatacache           | Enables HTTP accelerator metadata cache debugging.                       |
| redirect-response       | Enables HTTP accelerator metadata cache redirect response debugging.     |
| subnet                  | Enables HTTP accelerator subnet configuration debugging.                 |
| supress-server-encoding | Enables HTTP accelerator supress-server-encoding debugging.              |
| transaction             | Enables HTTP accelerator transaction debugging.                          |
| unauthorized-response   | Enables HTTP accelerator metadata cache unauthorized response debugging. |
| ica                     | Enables ICA accelerator debugging.                                       |
| ao-connectionmgr        | Enables ICA AO-ConnectionMgr debugging.                                  |
| ao-parser               | Enables ICA AO-Parser debugging.                                         |
| cgp                     | Enables ICA CGP debugging.                                               |
| connection              | Enables ICA AO-Connection debugging.                                     |
| crypto                  | Enables ICA CRYPTO debugging.                                            |
| detectionparser         | Enables ICA detectionparser debugging.                                   |
| failure                 | Enables ICA allocation failure debugging.                                |
| hash                    | Enables ICA HASH debugging.                                              |
| ica                     | Enables ICA parsing debugging.                                           |
| initialization          | Enables ICA initialization debugging.                                    |
| io                      | Enables ICA IO debugging.                                                |
| main                    | Enables ICA main debugging.                                              |
| pipe                    | Enables ICA pipe debugging.                                              |
| shell                   | Enables ICA shell debugging.                                             |
| mapi                    | Enables MAPI accelerator debugging.                                      |
| Common-flow             | Enables MAPI common flow debugging.                                      |
| DCERPC-layer            | Enables MAPI DCERPC layer flow debugging.                                |
| EMSMDB-layer            | Enables MAPI EMSMDB layer flow debugging.                                |
|                         |                                                                          |

| ΙΟ               | Enables MAPI IO flow debugging.                  |
|------------------|--------------------------------------------------|
| ROP-layer        | Enables MAPI ROP layer flow debugging.           |
| ROP-parser       | Enables MAPI ROP parser flow debugging.          |
| RCP-parser       | Enables MAPI RCP parser flow debugging.          |
| RPCHTTP-layer    | Enable MAPI RPCHTTP-layer flow debugs            |
| shell            | Enables MAPI shell flow debugging.               |
| Transport        | Enables MAPI transport flow debugging.           |
| Utilities        | Enables MAPI utilities flow debugging.           |
| smb              | Enables SMB accelerator debugging.               |
| cmd-close        | Enables SMB close commands debugging.            |
| cmd-create       | Enables SMB create commands debugging.           |
| cmd-lock         | Enables SMB lock commands debugging.             |
| cmd-others       | Enables SMB other commands debugging.            |
| cmd-query-info   | Enables SMB query-info commands debugging.       |
| cmd-read         | Enables SMB read commands debugging.             |
| cmd-set-info     | Enables SMB set-info commands debugging.         |
| cmd-write        | Enables SMB write commands debugging.            |
| flow             | Enables SMB flow debugging.                      |
| large-data-flush | Enables SMB large data flush debugging.          |
| lock-manager     | Enables SMB lock manager debugging.              |
| meta-data        | Enables SMB meta data debugging.                 |
| named-pipe       | Enables SMB named pipe debugging.                |
| not-found-cache  | Enables SMB not-found metadata cache debugging.  |
| packeter         | Enables SMB packeter debugging.                  |
| parser           | Enables SMB parser debugging.                    |
| read-ahead       | Enables SMB read-ahead debugging.                |
| shell            | Enables SMB shell debugging.                     |
| vfn              | Enables SMB VFN debugging.                       |
| ssl              | Enables SSL accelerator debugging.               |
| accelerated-svc  | Enables accelerated service debugging.           |
| alarm            | Enables SSL AO alarm debugging.                  |
| am               | Enables SSL auth manager debugging.              |
| am-generic-svc   | Enables SSL am generic service debugging.        |
| bio              | Enables SSL bio layer debugging.                 |
| ca               | Enables SSL cert auth module debugging.          |
| ca-pool          | Enables SSL cert auth pool debugging.            |
| cipherlist       | Enables SSL cipher list debugging.               |
| client-to-server | Enables SSL client-to-server datapath debugging. |
| dataserver       | Enables SSL dataserver debugging.                |
| flow-shutdown    | Enables SSL flow shutdown debugging.             |
| ocsp             | Enables SSL ocsp debugging.                      |

| oom-manager       | Enables SSL oom-manager debugging.                 |
|-------------------|----------------------------------------------------|
| openssl-internal  | Enables SSL openssl internal debugging.            |
| parser            | Enables SSL accelerator parser debugging.          |
| peering-svc       | Enables SSL peering service debugging.             |
| session-cache     | Enables SSL session cache debugging.               |
| shell             | Enables SSL shell debugging.                       |
| sm-alert          | Enables SSL session manager alert debugging.       |
| sm-generic        | Enables SSL session manager generic debugging.     |
| sm-io             | Enables SSL session manager i/o debugging.         |
| sm-pipethrough    | Enables SSL session manager pipethrough debugging. |
| synchronization   | Enables SSL synchronization debugging.             |
| verify            | Enables SSL certificate verification debugging.    |
| waas-to-waas      | Enables SSL waas-to-waas datapath debugging.       |
| client-ip ip-addr | Specifies the client IP address.                   |
| server-ip ip-addr | Specifies the server IP address.                   |
| wansecure         | Enables WANSECURE debugging.                       |
| flow              | Enables WANSECURE flow debugging.                  |
| mux               | Enables WANSECURE mux debugging.                   |
| ocsp              | Enables WANSECURE ocsp debugging.                  |
| shell             | Enables WANSECURE shell debugging.                 |
| ssl               | Enables WANSECURE ssl debugging.                   |

**Defaults** No default behavior or values.

Command Modes EXEC

#### **Device Modes** application-accelerator

**Usage Guidelines** The output associated with the **debug accelerator** *name module* command for an application accelerator is written to the file *name*ao-errorlog current, where *name* is the accelerator name. The accelerator

is written to the file *name*ao-errorlog.current, where *name* is the accelerator name. The accelerator information manager debug output is written to the file aoim-errorlog.current.

Because the performance of the WAAS device degrades when you use the **debug** command, we recommend that you use this command only at the direction of Cisco TAC. For more information, see the "Obtaining Documentation and Submitting a Service Request" section on page 23.

If the watchdog utility is not running, the message "WAAS is not running" appears.

Use the **show debugging** command to display enabled **debug** options.

The output associated with the **debug** command is written to either the syslog file in /local1/syslog.txt or the debug log associated with the module in the file /local1/errorlog/module\_name-errorlog.current.

The debug log file associated with a module will be rotated to a backup file when the current file reaches its maximum size. The backup files are named as follows: *name*-errorlog.#, where # is the backup file number.

For any **debug** command, system logging must be enabled. The command to enable logging is the **logging disk enable** global configuration command, which is enabled by default.

If a **debug** command module uses the syslog for debug output, then you must use the **logging disk priority debug** global configuration command (the default is **logging disk priority notice**).

If a **debug** command module uses the debug log for output, then the output can be filtered based on the priority level configuration for the four different levels of debug log output, as follows:

- For filtering on critical debug messages only, use the **logging disk priority critical** global configuration command.
- For filtering on critical and error level debug messages, use the **logging disk priority error** global configuration command.
- For filtering on critical, error, and trace debug level debug messages, use the **logging disk priority debug** global configuration command.
- For seeing all debug log messages, which include critical, error, trace and detail messages, use the **logging disk priority detail** global configuration command.

Regardless of the priority level configuration, any syslog messages at the LOG\_ERROR or higher priority will be automatically written to the debug log associated with a module.

We recommend that you use the **debug** and **undebug** commands only at the direction of Cisco Systems technical support personnel.

Examples The following example shows how to enable all accelerator debug monitoring: WAE# debug accelerator all

Related Commands show debugging

Γ

## debug accelerator http object-cache

To enable object-cache debugging, use the debug accelerator http object-cache EXEC command.

debug accelerator http object-cache {all | configuration | gate-keeper | logger | preposition | response-headers | statistics | traffic-plugin}

| Syntax Description | all                                                                                                    | Enable all object-cache debugging.         |
|--------------------|----------------------------------------------------------------------------------------------------|--------------------------------------------|
|                    | configuration                                                                                                    | Enable configuration debugging.            |
|                    | gate-keeper                                                                                                    | Enable gate keeper debugging.              |
|                    | logger                                                                                                    | Enable logger debugging.                   |
|                    | preposition                                                                                                    | Enable cache prepositioning debugging.     |
|                    | response-headers                                                                                                    | Enable debugging headers in HTTP response. |
|                    | statistics                                                                                                    | Enable statistics debugging.               |
|                    | traffic-plugin                                                                                                    | Enable traffic plugin debugging.           |
| Command Default    | No default behavior or values.                                                                                                    |                                            |
| Command Modes      | EXEC                                                                                                    |                                            |
| Device Modes       | application-accelerator                                                                                                    |                                            |
| Usage Guidelines   | Use the <b>debug accelerator http object-cache</b> EXEC command to enable debugging for all object-cache debugging, or to specifying debugging for a particular object-cache area, such as configuration, cache preposition, or statistics. |                                            |
| Examples           | The following example shows how to enable debugging for all parameters for the HTTP object cache WAE# debug accelerator http object-cache all                                                                                               |                                            |

1

## debug accelerator mapi rpchttp-layer

To enable debugging of the MAPI RPC HTTP accelerator, use the **debug accelerator mapi rpchttp** EXEC command. To disable debugging, use the **no** form of this command.

debug accelerator mapi rpchttp-layer

no debug accelerator mapi rpchttp-layer

| Defaults         | No default behavior or values.                                                                                                    |
|------------------|----------------------------------------------------------------------------------------------------|
| Command Modes    | EXEC                                                                                                    |
| Device Modes     | application-accelerator                                                                                                    |
| Usage Guidelines | Use the <b>debug accelerator mapi rpchttp-layer</b> EXEC command to enable debugging of the mapi RPC HTTP application accelerator. |
| Examples         | The following example shows how to enable debugging for the MAPI object cache i/o:<br>WAE# debug accelerator mapi rpchttp-layer    |

Related Commands debug accelerator

Γ

### debug accelerator object-cache-io

To enable debugging of a specified accelerator object cache i/o debugging, use the **debug accelerator object-cache-io enable** EXEC command. To disable debugging, use the **no** form of this command.

debug accelerator ao-name object-cache-io

no debug accelerator ao-name object-cache-io

| Syntax Description | ao-name                                    | The name of the application accelerator specified for i/o debugging: SMB or HTTP.                       |
|--------------------|--------------------------------------------|----------------------------------------------------------------------------------------------------|
| Defaults           | No default behavior                        | r or values.                                                                                            |
| Command Modes      | EXEC                                       |                                                                                                    |
| Device Modes       | application-acceler                        | ator                                                                                                    |
| Usage Guidelines   | _                                          | elerator object-cache-io EXEC command to enable debugging for object cache i/o application accelerator. |
| Examples           | -                                          | nple shows how to enable debugging for the MAPI object cache i/o:<br>rator smb object-cache-io          |
| Related Commands   | debug accelerator o<br>debug accelerator o |                                                                                                    |
|                    | debug object-cache                         |                                                                                                    |

1

## debug accelerator object-cache-ipc

To enable debugging of IPC transport data for a specified accelerator object cache, use the **debug accelerator object-cache-ipc enable** EXEC command. To disable debugging, use the **no** form of this command.

debug accelerator ao-name object-cache-ipc

no debug accelerator ao-name object-cache-ipc

| Syntax Description | ao-name The name of the application accelerator specified for ipc message debugging: SMB or HTTP.                                                               |
|--------------------|----------------------------------------------------------------------------------------------------|
| Defaults           | No default behavior or values.                                                                                                    |
| Command Modes      | EXEC                                                                                                    |
| Device Modes       | application-accelerator                                                                                                    |
| Usage Guidelines   | Use the <b>debug accelerator object-cache-ipc</b> EXEC command to enable debugging for object cache IPC transport data for a specified application accelerator. |
| Examples           | The following example shows how to enable debugging for IPC transport data for the MAPI object cache.<br>WAE# debug accelerator smb object-cache-ipc            |
| Related Commands   | debug accelerator object-cache-io<br>debug accelerator object-cache-mgr<br>debug object-cache database                                                          |

ſ

### debug accelerator object-cache-mgr

To enable debugging of of the object cache storage manager for a specified accelerator object cache, use the **debug accelerator object-cache-mgr enable** EXEC command. To disable debugging, use the **no** form of this command.

debug accelerator ao-name object-cache-mgr

no debug accelerator *ao-name* object-cache-mgr

| Syntax Description | <i>ao-name</i> The name of the application accelerator specified for object cache storage manager debugging: SMB or HTTP.                                                     |
|--------------------|----------------------------------------------------------------------------------------------------|
| Defaults           | No default behavior or values.                                                                                                    |
| Command Modes      | EXEC                                                                                                    |
| Device Modes       | application-accelerator                                                                                                    |
| Usage Guidelines   | Use the <b>debug accelerator object-cache-mgr</b> EXEC command to enable debugging for the object cache storage manager for a specified application accelerator.              |
| Examples           | The following example shows how to enable debugging for the object cache storage manager for the MAPI application accelerator.<br>WAE# debug accelerator smb object-cache-mgr |
| Related Commands   | debug accelerator object-cache-io                                                                                                    |
|                    | debug accelerator object-cache-ipc<br>debug object-cache database                                                                                                    |

## debug all

To monitor and record all debugging, use the **debug all** EXEC command. To disable debugging, use the **undebug** form of this command.

debug all

undebug all

- Syntax Description This command has no arguments or keywords.
- **Defaults** No default behavior or values.
- Command Modes EXEC

#### Device Modes application-accelerator central-manager

Usage Guidelines Because the performance of the WAAS device degrades when you use the **debug** command, we recommend that you use this command only at the direction of Cisco TAC. For more information, see the "Obtaining Documentation and Submitting a Service Request" section on page 23.

If the watchdog utility is not running, the message "WAAS is not running" appears.

Use the show debugging command to display enabled debug options.

The output associated with the **debug** command is written to either the syslog file in /local1/syslog.txt or the debug log associated with the module in the file /local1/errorlog/module\_name-errorlog.current.

The debug log file associated with a module will be rotated to a backup file when the current file reaches its maximum size. The backup files are named as follows: *name*-errorlog.#, where # is the backup file number.

For any **debug** command, system logging must be enabled. The command to enable logging is the **logging disk enable** global configuration command, which is enabled by default.

If a **debug** command module uses the syslog for debug output, then you must use the **logging disk priority debug** global configuration command (the default is **logging disk priority notice**).

If a **debug** command module uses the debug log for output, then the output can be filtered based on the priority level configuration for the four different levels of debug log output, as follows:

- For filtering on critical debug messages only, use the **logging disk priority critical** global configuration command.
- For filtering on critical and error level debug messages, use the **logging disk priority error** global configuration command.
- For filtering on critical, error, and trace debug level debug messages, use the **logging disk priority debug** global configuration command.

• For seeing all debug log messages, which include critical, error, trace and detail messages, use the **logging disk priority detail** global configuration command.

Regardless of the priority level configuration, any syslog messages at the LOG\_ERROR or higher priority will be automatically written to the debug log associated with a module.

We recommend that you use the **debug** and **undebug** commands only at the direction of Cisco Systems technical support personnel.

Examples The following example shows how to enable all debug monitoring: WAE# debug all

**Related Commands** show debugging

## debug authentication

To monitor and record authentication debugging, use the **debug authentication** EXEC command. To disable debugging, use the **undebug** form of this command.

debug authentication {user | windows-domain}

undebug authentication {user | windows-domain}

| Syntax Description | user                                                                                                    | Enables debugging of the user login against the system authentication.                                                                                          |  |
|--------------------|----------------------------------------------------------------------------------------------------|----------------------------------------------------------------------------------------------------|--|
|                    | windows-domain                                                                                                    | Enables Windows domain authentication debugging.                                                                                                    |  |
| Defaults           | No default behavior or values.                                                                                                    |                                                                                                    |  |
| Command Modes      | EXEC                                                                                                    |                                                                                                    |  |
| Device Modes       | application-accelerator                                                                                                    |                                                                                                    |  |
|                    | central-manager                                                                                                    |                                                                                                    |  |
| Usage Guidelines   | Because the performance of the WAAS device degrades when you use the <b>debug</b> command, we recommend that you use this command only at the direction of Cisco TAC. For more information, see the "Obtaining Documentation and Submitting a Service Request" section on page 23. |                                                                                                    |  |
|                    | If the watchdog utility is not running, the message "WAAS is not running" appears.                                                                                                    |                                                                                                    |  |
|                    | Use the show debugging command to display enabled debug options.                                                                                                    |                                                                                                    |  |
|                    | -                                                                                                    | e <b>debug</b> command is written to either the syslog file in /local1/syslog.txt ith the module in the file /local1/errorlog/module_name-errorlog.current.     |  |
|                    |                                                                                                    | with a module will be rotated to a backup file when the current file reaches of files are named as follows: <i>name</i> -errorlog.#, where # is the backup file |  |
|                    |                                                                                                    | em logging must be enabled. The command to enable logging is the nfiguration command, which is enabled by default.                                              |  |
|                    |                                                                                                    | uses the syslog for debug output, then you must use the <b>logging disk</b> uration command (the default is <b>logging disk priority notice</b> ).              |  |
|                    | If a <b>debug</b> command module uses the debug log for output, then the output can be filtered based on the priority level configuration for the four different levels of debug log output, as follows:                                                                           |                                                                                                    |  |
|                    | • For filtering on critical de configuration command.                                                                                                    | bug messages only, use the <b>logging disk priority critical</b> global                                                                                         |  |
|                    | • For filtering on critical an configuration command.                                                                                                    | d error level debug messages, use the <b>logging disk priority error</b> global                                                                                 |  |

- For filtering on critical, error, and trace debug level debug messages, use the **logging disk priority debug** global configuration command.
- For seeing all debug log messages, which include critical, error, trace and detail messages, use the **logging disk priority detail** global configuration command.

Regardless of the priority level configuration, any syslog messages at the LOG\_ERROR or higher priority will be automatically written to the debug log associated with a module.

We recommend that you use the **debug** and **undebug** commands only at the direction of Cisco Systems technical support personnel.

Examples

I

The following example shows how to enable user authentication debug monitoring, verify that it is enabled, and then disable debug monitoring:

WAE# debug authentication user WAE# show debugging Debug authentication (user) is ON WAE# no debug authentication user

**Related Commands** show debugging

# debug auto-discovery

To trace connections in the auto discovery module, use the **debug auto-discovery** EXEC command. To disable debugging, use the **undebug** form of this command.

debug auto-discoveryconnection

undebug auto-discovery connection

| Syntax Description | This command has no arguments or keywords.                                                                                                    |  |  |
|--------------------|----------------------------------------------------------------------------------------------------|--|--|
| Defaults           | No default behavior or values.                                                                                                    |  |  |
| Command Modes      | EXEC                                                                                                    |  |  |
| Device Modes       | application-accelerator                                                                                                    |  |  |
| Usage Guidelines   | Because the performance of the WAAS device degrades when you use the <b>debug</b> command, we recommend that you use this command only at the direction of Cisco TAC. For more information, see the "Obtaining Documentation and Submitting a Service Request" section on page 23. |  |  |
|                    | If the watchdog utility is not running, the message "WAAS is not running" appears.                                                                                                    |  |  |
|                    | Use the show debugging command to display enabled debug options.                                                                                                    |  |  |
|                    | The output associated with the <b>debug</b> command is written to either the syslog file in /local1/syslog.txt or the debug log associated with the module in the file /local1/errorlog/module_name-errorlog.current.                                                              |  |  |
|                    | The debug log file associated with a module will be rotated to a backup file when the current file reaches its maximum size. The backup files are named as follows: <i>name</i> -errorlog.#, where # is the backup file number.                                                    |  |  |
|                    | For any <b>debug</b> command, system logging must be enabled. The command to enable logging is the <b>logging disk enable</b> global configuration command, which is enabled by default.                                                                                           |  |  |
|                    | If a <b>debug</b> command module uses the syslog for debug output, then you must use the <b>logging disk priority debug</b> global configuration command (the default is <b>logging disk priority notice</b> ).                                                                    |  |  |
|                    | If a <b>debug</b> command module uses the debug log for output, then the output can be filtered based on the priority level configuration for the four different levels of debug log output, as follows:                                                                           |  |  |
|                    | • For filtering on critical debug messages only, use the <b>logging disk priority critical</b> global configuration command.                                                                                                    |  |  |
|                    | • For filtering on critical and error level debug messages, use the <b>logging disk priority error</b> global configuration command.                                                                                                    |  |  |
|                    | • For filtering on critical, error, and trace debug level debug messages, use the <b>logging disk priority debug</b> global configuration command.                                                                                                    |  |  |
|                    | • For seeing all debug log messages, which include critical, error, trace and detail messages, use the <b>logging disk priority detail</b> global configuration command.                                                                                                    |  |  |

Regardless of the priority level configuration, any syslog messages at the LOG\_ERROR or higher priority will be automatically written to the debug log associated with a module.

We recommend that you use the **debug** and **undebug** commands only at the direction of Cisco Systems technical support personnel.

 Examples
 The following example shows how to enable auto discovery connection debugging:

 WAE# debug auto-discovery connection

**Related Commands** show debugging

## debug buf

To monitor and record buffer manager debugging, use the **debug buf** EXEC command. To disable debugging, use the **undebug** form of this command.

debug buf {all | dmbuf | dmsg}

undebug buf {all | dmbuf | dmsg}

| Syntax Description | all                                                                                                    | Enables all buffer manager debugging.                                                                                                    |  |
|--------------------|----------------------------------------------------------------------------------------------------|----------------------------------------------------------------------------------------------------|--|
|                    | dmbuf                                                                                                    | Enables only dmbuf debugging.                                                                                                    |  |
|                    | dmsg                                                                                                    | Enables only dmsg debugging.                                                                                                    |  |
| Defaults           | No default behavior or                                                                                                    | values.                                                                                                    |  |
| Command Modes      | EXEC                                                                                                    |                                                                                                    |  |
| Device Modes       | application-accelerator                                                                                                    |                                                                                                    |  |
|                    | central-manager                                                                                                    |                                                                                                    |  |
| Usage Guidelines   | Because the performance of the WAAS device degrades when you use the <b>debug</b> command, we recommend that you use this command only at the direction of Cisco TAC. For more information, see the "Obtaining Documentation and Submitting a Service Request" section on page 23. |                                                                                                    |  |
|                    | If the watchdog utility is not running, the message "WAAS is not running" appears.                                                                                                    |                                                                                                    |  |
|                    | Use the show debugging command to display enabled debug options.                                                                                                    |                                                                                                    |  |
|                    | -                                                                                                    | with the <b>debug</b> command is written to either the syslog file in /local1/syslog.txt ated with the module in the file /local1/errorlog/module_name-errorlog.current.   |  |
|                    |                                                                                                    | ciated with a module will be rotated to a backup file when the current file reaches backup files are named as follows: <i>name</i> -errorlog.#, where # is the backup file |  |
|                    |                                                                                                    | nd, system logging must be enabled. The command to enable logging is the obal configuration command, which is enabled by default.                                          |  |
|                    |                                                                                                    | nodule uses the syslog for debug output, then you must use the <b>logging disk</b> configuration command (the default is <b>logging disk priority notice</b> ).            |  |
|                    | If a <b>debug</b> command module uses the debug log for output, then the output can be filtered based on the priority level configuration for the four different levels of debug log output, as follows:                                                                           |                                                                                                    |  |
|                    | • For filtering on crit configuration com                                                                                                    | tical debug messages only, use the <b>logging disk priority critical</b> global mand.                                                                                      |  |
|                    | • For filtering on crit configuration com                                                                                                    | tical and error level debug messages, use the <b>logging disk priority error</b> global mand.                                                                              |  |

- For filtering on critical, error, and trace debug level debug messages, use the **logging disk priority debug** global configuration command.
- For seeing all debug log messages, which include critical, error, trace and detail messages, use the **logging disk priority detail** global configuration command.

Regardless of the priority level configuration, any syslog messages at the LOG\_ERROR or higher priority will be automatically written to the debug log associated with a module.

We recommend that you use the **debug** and **undebug** commands only at the direction of Cisco Systems technical support personnel.

Examples The following example shows how to enable all buffer manager debug monitoring: WAE# debug buff all

**Related Commands** show debugging

## debug cdp

To monitor and record CDP debugging, use the **debug cdp** EXEC command. To disable debugging, use the **undebug** form of this command.

debug cdp {adjacency | events | ip | packets}

undebug cdp {adjacency | events | ip | packets}

| Syntax Description | adjacency                                                                                                    | Enables CDP neighbor information debugging.                                                                                                  |  |
|--------------------|----------------------------------------------------------------------------------------------------|----------------------------------------------------------------------------------------------------|--|
|                    | events                                                                                                    | Enables CDP events debugging.                                                                                                    |  |
|                    | ip                                                                                                    | Enables CDP IP debugging.                                                                                                    |  |
|                    | packets                                                                                                    | Enables packet-related CDP debugging.                                                                                                    |  |
| Defaults           | No default behavior or values.                                                                                                    |                                                                                                    |  |
| Command Modes      | EXEC                                                                                                    |                                                                                                    |  |
| Device Modes       | application-accelerator central-manager                                                                                                    |                                                                                                    |  |
| Usage Guidelines   | Because the performance of the WAAS device degrades when you use the <b>debug</b> command, we recommend that you use this command only at the direction of Cisco TAC. For more information, see the "Obtaining Documentation and Submitting a Service Request" section on page 23. |                                                                                                    |  |
|                    | If the watchdog utility is not running, the message "WAAS is not running" appears.                                                                                                    |                                                                                                    |  |
|                    | Use the <b>show debugging</b> command to display enabled <b>debug</b> options.                                                                                                    |                                                                                                    |  |
|                    | The output associated with the <b>de</b>                                                                                                    | bug command is written to either the syslog file in /local1/syslog.txt are module in the file /local1/errorlog/module_name-errorlog.current. |  |
|                    | The debug log file associated with a module will be rotated to a backup file when the current file reaches its maximum size. The backup files are named as follows: <i>name</i> -errorlog.#, where # is the backup file number.                                                    |                                                                                                    |  |
|                    | For any <b>debug</b> command, system logging must be enabled. The command to enable logging is the <b>logging disk enable</b> global configuration command, which is enabled by default.                                                                                           |                                                                                                    |  |
|                    | If a <b>debug</b> command module uses the syslog for debug output, then you must use the <b>logging disk priority debug</b> global configuration command (the default is <b>logging disk priority notice</b> ).                                                                    |                                                                                                    |  |
|                    | _                                                                                                    | the debug log for output, then the output can be filtered based on the four different levels of debug log output, as follows:                |  |
|                    | • For filtering on critical debug configuration command.                                                                                                    | messages only, use the <b>logging disk priority critical</b> global                                                                          |  |

- For filtering on critical and error level debug messages, use the **logging disk priority error** global configuration command.
- For filtering on critical, error, and trace debug level debug messages, use the **logging disk priority debug** global configuration command.
- For seeing all debug log messages, which include critical, error, trace and detail messages, use the **logging disk priority detail** global configuration command.

Regardless of the priority level configuration, any syslog messages at the LOG\_ERROR or higher priority will be automatically written to the debug log associated with a module.

We recommend that you use the **debug** and **undebug** commands only at the direction of Cisco Systems technical support personnel.

ExamplesThe following example shows how to enable CDP events debug monitoring:WAE# debug cdp events

**Related Commands** show debugging

# debug cli

To monitor and record CLI debugging, use the **debug cli** EXEC command. To disable debugging, use the **undebug** form of this command.

debug cli {all | bin | parser}

undebug cli {all | bin | parser}

| Syntax Description | all                                                                                                    | Enables all CLI debugging.                                                                                                    |  |
|--------------------|----------------------------------------------------------------------------------------------------|----------------------------------------------------------------------------------------------------|--|
|                    | bin                                                                                                    | Enables CLI command binary program debugging.                                                                                                    |  |
|                    | parser                                                                                                    | Enables CLI command parser debugging.                                                                                                    |  |
| Defaults           | No default behavior or valu                                                                                                    | ies.                                                                                                    |  |
| Command Modes      | EXEC                                                                                                    |                                                                                                    |  |
| Device Modes       | application-accelerator                                                                                                    |                                                                                                    |  |
|                    | central-manager                                                                                                    |                                                                                                    |  |
| Usage Guidelines   | Because the performance of the WAAS device degrades when you use the <b>debug</b> command, we recommend that you use this command only at the direction of Cisco TAC. For more information, see the "Obtaining Documentation and Submitting a Service Request" section on page 23. |                                                                                                    |  |
|                    | If the watchdog utility is not running, the message "WAAS is not running" appears.                                                                                                    |                                                                                                    |  |
|                    | Use the <b>show debugging</b> command to display enabled <b>debug</b> options.                                                                                                    |                                                                                                    |  |
|                    | -                                                                                                    | the <b>debug</b> command is written to either the syslog file in /local1/syslog.txt I with the module in the file /local1/errorlog/module_name-errorlog.current.    |  |
|                    |                                                                                                    | ed with a module will be rotated to a backup file when the current file reaches kup files are named as follows: <i>name</i> -errorlog.#, where # is the backup file |  |
|                    |                                                                                                    | system logging must be enabled. The command to enable logging is the l configuration command, which is enabled by default.                                          |  |
|                    | -                                                                                                    | le uses the syslog for debug output, then you must use the <b>logging disk</b> figuration command (the default is <b>logging disk priority notice</b> ).            |  |
|                    | If a <b>debug</b> command module uses the debug log for output, then the output can be filtered based on the priority level configuration for the four different levels of debug log output, as follows:                                                                           |                                                                                                    |  |
|                    | • For filtering on critical configuration comman                                                                                                    | debug messages only, use the <b>logging disk priority critical</b> global d.                                                                                        |  |
|                    | • For filtering on critical configuration command                                                                                                    | and error level debug messages, use the <b>logging disk priority error</b> global d.                                                                                |  |

- For filtering on critical, error, and trace debug level debug messages, use the **logging disk priority debug** global configuration command.
- For seeing all debug log messages, which include critical, error, trace and detail messages, use the **logging disk priority detail** global configuration command.

Regardless of the priority level configuration, any syslog messages at the LOG\_ERROR or higher priority will be automatically written to the debug log associated with a module.

We recommend that you use the **debug** and **undebug** commands only at the direction of Cisco Systems technical support personnel.

Examples The following example shows how to enable all CLI debug monitoring: WAE# debug cli all

**Related Commands** show debugging

1

# debug cmm

To monitor and record cluster membership manager debugging, use the **debug cmm** EXEC command. To disable debugging, use the **undebug** form of this command.

debug cmm {all | cli | events | ipc | misc | packets | shell | timers}

undebug cmm {all | cli | events | ipc | misc | packets | shell | timers}

| Syntax Description | all                                                                                                    | Enables all cluster membership manager (CMM) debugging.                                                                                                    |  |
|--------------------|----------------------------------------------------------------------------------------------------|----------------------------------------------------------------------------------------------------|--|
|                    | cli                                                                                                    | Enables CMM CLI debugging.                                                                                                    |  |
|                    | events                                                                                                    | Enables CMM state machine event debugging.                                                                                                    |  |
|                    | ірс                                                                                                    | Enables CMM ipc message debugging.                                                                                                    |  |
|                    | misc                                                                                                    | Enables CMM miscellaneous debugging.                                                                                                    |  |
|                    | packets                                                                                                    | Enables CMM packet debugging.                                                                                                    |  |
|                    | shell                                                                                                    | Enables CMM infra debugging.                                                                                                    |  |
|                    | timers                                                                                                    | Enables CMM state machine timer debugging.                                                                                                    |  |
| Defaults           | No default behavior or values.                                                                                                    |                                                                                                    |  |
| Command Modes      | EXEC                                                                                                    |                                                                                                    |  |
| Device Modes       | application-accelerator                                                                                                    |                                                                                                    |  |
|                    | central-manager                                                                                                    |                                                                                                    |  |
| Usage Guidelines   | recommend that you use this cor                                                                                                    | WAAS device degrades when you use the <b>debug</b> command, we mmand only at the direction of Cisco TAC. For more information, see and Submitting a Service Request" section on page 23. |  |
|                    | If the watchdog utility is not running, the message "WAAS is not running" appears.                                                                                                    |                                                                                                    |  |
|                    | Use the show debugging command to display enabled debug options.                                                                                                    |                                                                                                    |  |
|                    | The output associated with the <b>d</b>                                                                                                    | <b>lebug</b> command is written to either the syslog file in /local1/syslog.txt the module in the file /local1/errorlog/module_name-errorlog.current.                                    |  |
|                    |                                                                                                    | th a module will be rotated to a backup file when the current file reaches<br>iles are named as follows: <i>name</i> -errorlog.#, where # is the backup file                             |  |
|                    | For any <b>debug</b> command, system logging must be enabled. The command to enable logging is the <b>logging disk enable</b> global configuration command, which is enabled by default.                        |                                                                                                    |  |
|                    | If a <b>debug</b> command module uses the syslog for debug output, then you must use the <b>logging disk priority debug</b> global configuration command (the default is <b>logging disk priority notice</b> ). |                                                                                                    |  |
|                    |                                                                                                    |                                                                                                    |  |

L

If a **debug** command module uses the debug log for output, then the output can be filtered based on the priority level configuration for the four different levels of debug log output, as follows:

- For filtering on critical debug messages only, use the **logging disk priority critical** global configuration command.
- For filtering on critical and error level debug messages, use the **logging disk priority error** global configuration command.
- For filtering on critical, error, and trace debug level debug messages, use the logging disk priority debug global configuration command.
- For seeing all debug log messages, which include critical, error, trace and detail messages, use the **logging disk priority detail** global configuration command.

Regardless of the priority level configuration, any syslog messages at the LOG\_ERROR or higher priority will be automatically written to the debug log associated with a module.

We recommend that you use the **debug** and **undebug** commands only at the direction of Cisco Systems technical support personnel.

**Examples** The following example shows how to enable all cmm debug monitoring:

WAE# debug cmm all

**Related Commands** show debugging

## debug cms

To monitor and record CMS debugging, use the **debug cms** EXEC command. To disable debugging, use the **undebug** form of this command.

debug cms{router-config | stats}

undebug cms

#### Syntax Description

|                  | router-config                                                                                                    | Enables debug only router configuration from CM                                                                                                    |
|------------------|----------------------------------------------------------------------------------------------------|----------------------------------------------------------------------------------------------------|
|                  | stats                                                                                                    | Enables debug only statistics                                                                                                    |
|                  |                                                                                                    |                                                                                                    |
| Defaults         | No default behavior or valu                                                                                                    | les.                                                                                                    |
| Command Modes    | EXEC                                                                                                    |                                                                                                    |
| Device Modes     | application-accelerator central-manager                                                                                                    |                                                                                                    |
|                  |                                                                                                    |                                                                                                    |
| Usage Guidelines | Because the performance of the WAAS device degrades when you use the <b>debug</b> command, we recommend that you use this command only at the direction of Cisco TAC. For more information, see the "Obtaining Documentation and Submitting a Service Request" section on page 23. |                                                                                                    |
|                  | If the watchdog utility is no                                                                                                    | ot running, the message "WAAS is not running" appears.                                                                                                    |
|                  | Use the show debugging command to display enabled debug options.                                                                                                    |                                                                                                    |
|                  | -                                                                                                    | the <b>debug</b> command is written to either the syslog file in /local1/syslog.txt with the module in the file /local1/errorlog/module_name-errorlog.current.      |
|                  |                                                                                                    | ed with a module will be rotated to a backup file when the current file reaches kup files are named as follows: <i>name</i> -errorlog.#, where # is the backup file |
|                  | •                                                                                                    | ystem logging must be enabled. The command to enable logging is the configuration command, which is enabled by default.                                             |
|                  |                                                                                                    | le uses the syslog for debug output, then you must use the <b>logging disk</b> iguration command (the default is <b>logging disk priority notice</b> ).             |
|                  | -                                                                                                    | le uses the debug log for output, then the output can be filtered based on the<br>for the four different levels of debug log output, as follows:                    |
|                  | • For filtering on critical configuration command                                                                                                    | debug messages only, use the <b>logging disk priority critical</b> global<br>d.                                                                                     |
|                  | • For filtering on critical configuration command                                                                                                    | and error level debug messages, use the <b>logging disk priority error</b> global d.                                                                                |

- For filtering on critical, error, and trace debug level debug messages, use the **logging disk priority debug** global configuration command.
- For seeing all debug log messages, which include critical, error, trace and detail messages, use the **logging disk priority detail** global configuration command.

Regardless of the priority level configuration, any syslog messages at the LOG\_ERROR or higher priority will be automatically written to the debug log associated with a module.

We recommend that you use the **debug** and **undebug** commands only at the direction of Cisco Systems technical support personnel.

Examples The following example shows how to enable CMS debug monitoring: WAE# debug cms

**Related Commands** show debugging

## debug connection

To enable connection-specific debugging, use the **debug connection** EXEC command. To disable debugging, use the **undebug** form of this command.

**debug connection** {**all** | **access-list** *acl-name*}

**undebug connection** {**all** | **access-list** *acl-name*}

| Syntax Description | all                                                                                                    | Enables all connection-specific debugging.                                                                                                    |
|--------------------|----------------------------------------------------------------------------------------------------|----------------------------------------------------------------------------------------------------|
|                    | access-list acl-name                                                                                                    | Enables access list connection debugging. Access list name is an alphanumeric identifier up to 30 characters, beginning with a letter.                   |
| Defaults           | No default behavior or values.                                                                                                    |                                                                                                    |
| Command Modes      | EXEC                                                                                                    |                                                                                                    |
| Device Modes       | application-accelerator                                                                                                    |                                                                                                    |
| Usage Guidelines   | Because the performance of the WAAS device degrades when you use the <b>debug</b> command, we recommend that you use this command only at the direction of Cisco TAC. For more information, see the "Obtaining Documentation and Submitting a Service Request" section on page 23. |                                                                                                    |
|                    | If the watchdog utility is not running, the message "WAAS is not running" appears.                                                                                                    |                                                                                                    |
|                    | Use the show debugging command to display enabled debug options.                                                                                                    |                                                                                                    |
|                    | The output associated with the <b>debug</b> command is written to either the syslog file in /local1/syslog.txt or the debug log associated with the module in the file /local1/errorlog/module_name-errorlog.current.                                                              |                                                                                                    |
|                    |                                                                                                    | h a module will be rotated to a backup file when the current file reaches iles are named as follows: <i>name</i> -errorlog.#, where # is the backup file |
|                    |                                                                                                    | n logging must be enabled. The command to enable logging is the iguration command, which is enabled by default.                                          |
|                    |                                                                                                    | es the syslog for debug output, then you must use the <b>logging disk</b> tion command (the default is <b>logging disk priority notice</b> ).            |
|                    | If a <b>debug</b> command module uses the debug log for output, then the output can be filtered based on the priority level configuration for the four different levels of debug log output, as follows:                                                                           |                                                                                                    |
|                    | • For filtering on critical debu configuration command.                                                                                                    | g messages only, use the <b>logging disk priority critical</b> global                                                                                    |
|                    | • For filtering on critical and e configuration command.                                                                                                    | error level debug messages, use the <b>logging disk priority error</b> global                                                                            |

- For filtering on critical, error, and trace debug level debug messages, use the **logging disk priority debug** global configuration command.
- For seeing all debug log messages, which include critical, error, trace and detail messages, use the **logging disk priority detail** global configuration command.

Regardless of the priority level configuration, any syslog messages at the LOG\_ERROR or higher priority will be automatically written to the debug log associated with a module.

We recommend that you use the **debug** and **undebug** commands only at the direction of Cisco Systems technical support personnel.

Examples The following example shows how to enable all connection-specific debug monitoring: WAE# debug connection all

**Related Commands** show debugging

I

### debug dataserver

To monitor and record data server debugging, use the **debug dataserver** EXEC command. To disable debugging, use the **undebug** form of this command.

debug dataserver {all | clientlib | server}

undebug dataserver {all | clientlib | server}

| Syntax Description | all                                                                                                    | Enables all data server debugging.                                                                                                    |
|--------------------|----------------------------------------------------------------------------------------------------|----------------------------------------------------------------------------------------------------|
|                    | clientlib                                                                                                    | Enables data server client library module debugging.                                                                                                    |
|                    | server                                                                                                    | Enables data server module debugging.                                                                                                    |
| Defaults           | No default behavior or va                                                                                                    | llues.                                                                                                    |
| Command Modes      | EXEC                                                                                                    |                                                                                                    |
| Device Modes       | application-accelerator                                                                                                    |                                                                                                    |
|                    | central-manager                                                                                                    |                                                                                                    |
| Usage Guidelines   | Because the performance of the WAAS device degrades when you use the <b>debug</b> command, we recommend that you use this command only at the direction of Cisco TAC. For more information, see the "Obtaining Documentation and Submitting a Service Request" section on page 23. |                                                                                                    |
|                    | If the watchdog utility is not running, the message "WAAS is not running" appears.                                                                                                    |                                                                                                    |
|                    | Use the show debugging command to display enabled debug options.                                                                                                    |                                                                                                    |
|                    | -                                                                                                    | th the <b>debug</b> command is written to either the syslog file in /local1/syslog.txt ed with the module in the file /local1/errorlog/module_name-errorlog.current.    |
|                    |                                                                                                    | ated with a module will be rotated to a backup file when the current file reaches ackup files are named as follows: <i>name</i> -errorlog.#, where # is the backup file |
|                    |                                                                                                    | , system logging must be enabled. The command to enable logging is the bal configuration command, which is enabled by default.                                          |
|                    | If a <b>debug</b> command module uses the syslog for debug output, then you must use the <b>logging disk priority debug</b> global configuration command (the default is <b>logging disk priority notice</b> ).                                                                    |                                                                                                    |
|                    |                                                                                                    | dule uses the debug log for output, then the output can be filtered based on the<br>on for the four different levels of debug log output, as follows:                   |
|                    | • For filtering on critic configuration comma                                                                                                    | al debug messages only, use the <b>logging disk priority critical</b> global and.                                                                                       |
|                    | • For filtering on critic configuration comma                                                                                                    | al and error level debug messages, use the <b>logging disk priority error</b> global and.                                                                               |

- For filtering on critical, error, and trace debug level debug messages, use the **logging disk priority debug** global configuration command.
- For seeing all debug log messages, which include critical, error, trace and detail messages, use the **logging disk priority detail** global configuration command.

Regardless of the priority level configuration, any syslog messages at the LOG\_ERROR or higher priority will be automatically written to the debug log associated with a module.

We recommend that you use the **debug** and **undebug** commands only at the direction of Cisco Systems technical support personnel.

Examples The following example shows how to enable all data server debug monitoring: WAE# debug dataserver all

**Related Commands** show debugging

I

## debug dhcp

To monitor and record DHCP debugging, use the **debug dhcp** EXEC command. To disable debugging, use the **undebug** form of this command.

debug dhcp

undebug dhcp

- Syntax Description This command has no arguments or keywords.
- **Defaults** No default behavior or values.
- Command Modes EXEC

#### Device Modes application-accelerator central-manager

Usage Guidelines Because the performance of the WAAS device degrades when you use the **debug** command, we recommend that you use this command only at the direction of Cisco TAC. For more information, see the "Obtaining Documentation and Submitting a Service Request" section on page 23.

If the watchdog utility is not running, the message "WAAS is not running" appears.

Use the show debugging command to display enabled debug options.

The output associated with the **debug** command is written to either the syslog file in /local1/syslog.txt or the debug log associated with the module in the file /local1/errorlog/module\_name-errorlog.current.

The debug log file associated with a module will be rotated to a backup file when the current file reaches its maximum size. The backup files are named as follows: *name*-errorlog.#, where # is the backup file number.

For any **debug** command, system logging must be enabled. The command to enable logging is the **logging disk enable** global configuration command, which is enabled by default.

If a **debug** command module uses the syslog for debug output, then you must use the **logging disk priority debug** global configuration command (the default is **logging disk priority notice**).

If a **debug** command module uses the debug log for output, then the output can be filtered based on the priority level configuration for the four different levels of debug log output, as follows:

- For filtering on critical debug messages only, use the **logging disk priority critical** global configuration command.
- For filtering on critical and error level debug messages, use the **logging disk priority error** global configuration command.
- For filtering on critical, error, and trace debug level debug messages, use the **logging disk priority debug** global configuration command.

• For seeing all debug log messages, which include critical, error, trace and detail messages, use the **logging disk priority detail** global configuration command.

Regardless of the priority level configuration, any syslog messages at the LOG\_ERROR or higher priority will be automatically written to the debug log associated with a module.

We recommend that you use the **debug** and **undebug** commands only at the direction of Cisco Systems technical support personnel.

 Examples
 The following example shows how to enable DHCP debug monitoring:

 WAE# debug dhcp

**Related Commands** show debugging

## debug dre

To monitor and record DRE debugging, use the **debug dre** EXEC command. To disable debugging, use the **undebug** form of this command.

- debug dre {aggregation | all | cache | chunking | connection {aggregation [acl] | cache [acl] | chunking [acl] | core [acl] | message [acl] | misc [acl] | acl} | core | lz | message | misc | nack | packet}
- undebug dre {aggregation | all | cache | chunking | connection {aggregation [acl] | cache [acl] | chunking [acl] | core [acl] | message [acl] | misc [acl] | acl} | core | lz | message | misc | nack | packet}

| Syntax Description | aggregation                                                                                                    | Enables DRE chunk-aggregation debugging.                                                                                                    |
|--------------------|----------------------------------------------------------------------------------------------------|----------------------------------------------------------------------------------------------------|
|                    | all                                                                                                    | Enables the debugging of all DRE commands.                                                                                                    |
|                    | cache                                                                                                    | Enables DRE cache debugging.                                                                                                    |
|                    | chunking                                                                                                    | Enables DRE chunking debugging.                                                                                                    |
|                    | connection                                                                                                    | Enables DRE connection debugging.                                                                                                    |
|                    | acl                                                                                                    | ACL to limit connections traced.                                                                                                    |
|                    | core                                                                                                    | Enables DRE core debugging.                                                                                                    |
|                    | lz                                                                                                    | Enables DRE lz debugging.                                                                                                    |
|                    | message                                                                                                    | Enables DRE message debugging for a specified connection.                                                                                           |
|                    | misc                                                                                                    | Enables DRE other debugging for a specified connection.                                                                                             |
|                    | nack                                                                                                    | Enables DRE NACK debugging.                                                                                                    |
|                    | packet                                                                                                    | Enables DRE packet debugging.                                                                                                    |
| Command Modes      | EXEC                                                                                                    |                                                                                                    |
| Device Modes       | application-accelerator                                                                                                    |                                                                                                    |
| Usage Guidelines   | Because the performance of the WAAS device degrades when you use the <b>debug</b> command, we recommend that you use this command only at the direction of Cisco TAC. For more information, see the "Obtaining Documentation and Submitting a Service Request" section on page 23. |                                                                                                    |
|                    | If the watchdog utility is not running, the message "WAAS is not running" appears.                                                                                                    |                                                                                                    |
|                    | Use the show debugging command to display enabled debug options.                                                                                                    |                                                                                                    |
|                    | -                                                                                                    | <b>bug</b> command is written to either the syslog file in /local1/syslog.tx<br>ne module in the file /local1/errorlog/module_name-errorlog.current |
|                    |                                                                                                    |                                                                                                    |

The debug log file associated with a module will be rotated to a backup file when the current file reaches its maximum size. The backup files are named as follows: *name*-errorlog.#, where # is the backup file number.

For any **debug** command, system logging must be enabled. The command to enable logging is the **logging disk enable** global configuration command, which is enabled by default.

If a **debug** command module uses the syslog for debug output, then you must use the **logging disk priority debug** global configuration command (the default is **logging disk priority notice**).

If a **debug** command module uses the debug log for output, then the output can be filtered based on the priority level configuration for the four different levels of debug log output, as follows:

- For filtering on critical debug messages only, use the **logging disk priority critical** global configuration command.
- For filtering on critical and error level debug messages, use the **logging disk priority error** global configuration command.
- For filtering on critical, error, and trace debug level debug messages, use the **logging disk priority debug** global configuration command.
- For seeing all debug log messages, which include critical, error, trace and detail messages, use the **logging disk priority detail** global configuration command.

Regardless of the priority level configuration, any syslog messages at the LOG\_ERROR or higher priority will be automatically written to the debug log associated with a module.

We recommend that you use the **debug** and **undebug** commands only at the direction of Cisco Systems technical support personnel.

Examples The following example shows how to enable all DRE debug monitoring: WAE# debug dre all

Related Commands show debugging

# debug egress-method

To monitor and record egress method debugging, use the **debug egress-method** EXEC command. To disable debugging, use the **undebug** form of this command.

debug egress-method connection

undebug egress-method connection

| Syntax Description | connection       (Optional) Enables egress method connection debugging.                                                                                                    |  |
|--------------------|----------------------------------------------------------------------------------------------------|--|
| Defaults           | No default behavior or values.                                                                                                    |  |
| Command Modes      | EXEC                                                                                                    |  |
| Device Modes       | application-accelerator                                                                                                    |  |
| Usage Guidelines   | Because the performance of the WAAS device degrades when you use the <b>debug</b> command, we recommend that you use this command only at the direction of Cisco TAC. For more information, see the "Obtaining Documentation and Submitting a Service Request" section on page 23. |  |
|                    | If the watchdog utility is not running, the message "WAAS is not running" appears.                                                                                                    |  |
|                    | Use the <b>show debugging</b> command to display enabled <b>debug</b> options.                                                                                                    |  |
|                    | The output associated with the <b>debug</b> command is written to either the syslog file in /local1/syslog.txt or the debug log associated with the module in the file /local1/errorlog/module_name-errorlog.current.                                                              |  |
|                    | The debug log file associated with a module will be rotated to a backup file when the current file reaches its maximum size. The backup files are named as follows: <i>name</i> -errorlog.#, where # is the backup file number.                                                    |  |
|                    | For any <b>debug</b> command, system logging must be enabled. The command to enable logging is the <b>logging disk enable</b> global configuration command, which is enabled by default.                                                                                           |  |
|                    | If a <b>debug</b> command module uses the syslog for debug output, then you must use the <b>logging disk priority debug</b> global configuration command (the default is <b>logging disk priority notice</b> ).                                                                    |  |
|                    | If a <b>debug</b> command module uses the debug log for output, then the output can be filtered based on the priority level configuration for the four different levels of debug log output, as follows:                                                                           |  |
|                    | • For filtering on critical debug messages only, use the <b>logging disk priority critical</b> global configuration command.                                                                                                    |  |
|                    | • For filtering on critical and error level debug messages, use the <b>logging disk priority error</b> global configuration command.                                                                                                    |  |
|                    | • For filtering on critical, error, and trace debug level debug messages, use the <b>logging disk priority debug</b> global configuration command.                                                                                                    |  |

• For seeing all debug log messages, which include critical, error, trace and detail messages, use the **logging disk priority detail** global configuration command.

Regardless of the priority level configuration, any syslog messages at the LOG\_ERROR or higher priority will be automatically written to the debug log associated with a module.

We recommend that you use the **debug** and **undebug** commands only at the direction of Cisco Systems technical support personnel.

 Examples
 The following example shows how to enable all egress method debug monitoring:

 WAE# debug egress-method connection

**Related Commands** show debugging

### debug encryption-service

To monitor and record encryption service debugging, use the **debug encryption-service** EXEC command. To disable debugging, use the **undebug** form of this command.

debug encryption-service {all | application-layer | cfgmgr | dcerpc-layer | gss | io | secure-store | server | shell | transport-lib | utilities}

undebug encryption-service {all | application-layer | cfgmgr | dcerpc-layer | gss | io | secure-store | server | shell | transport-lib | utilities}

| Syntax Description | all                                                                                                    | Enables debugging of all encryption services components.                                                                                          |
|--------------------|----------------------------------------------------------------------------------------------------|----------------------------------------------------------------------------------------------------|
|                    | application-layer                                                                                                    | Enables debugging of the encryption services application layer.                                                                                   |
|                    | cfgmgr                                                                                                    | Enables debugging of the encryption services configuration manager.                                                                               |
|                    | dcerpc-layer                                                                                                    | Enables debugging of the encryption services dcerpc layer.                                                                                        |
|                    | gss                                                                                                    | Enables debugging of the encryption services gss.                                                                                                 |
|                    | io                                                                                                    | Enables debugging of the encryption services io.                                                                                                  |
|                    | secure-store                                                                                                    | Enables debugging of the encryption services secure store.                                                                                        |
|                    | server                                                                                                    | Enables debugging of the encryption services server.                                                                                              |
|                    | shell                                                                                                    | Enables debugging of the encryption services shell.                                                                                               |
|                    | transport-lib                                                                                                    | Enables debugging of the encryption services transport library.                                                                                   |
|                    | utilities                                                                                                    | Enables debugging of the encryption services utilities.                                                                                           |
| Command Modes      | EXEC                                                                                                    |                                                                                                    |
| Device Modes       | application-accelerator                                                                                                    |                                                                                                    |
|                    | central-manager                                                                                                    |                                                                                                    |
| Usage Guidelines   | Because the performance of the WAAS device degrades when you use the <b>debug</b> command, we recommend that you use this command only at the direction of Cisco TAC. For more information, see the "Obtaining Documentation and Submitting a Service Request" section on page 23. |                                                                                                    |
|                    | If the watchdog utility is not running, the message "WAAS is not running" appears.                                                                                                    |                                                                                                    |
|                    | Use the show debugging command to display enabled debug options.                                                                                                    |                                                                                                    |
|                    | -                                                                                                    | <b>ug</b> command is written to either the syslog file in /local1/syslog.txt is module in the file /local1/errorlog/module_name-errorlog.current. |

The debug log file associated with a module will be rotated to a backup file when the current file reaches its maximum size. The backup files are named as follows: *name*-errorlog.#, where # is the backup file number.

For any **debug** command, system logging must be enabled. The command to enable logging is the **logging disk enable** global configuration command, which is enabled by default.

If a **debug** command module uses the syslog for debug output, then you must use the **logging disk priority debug** global configuration command (the default is **logging disk priority notice**).

If a **debug** command module uses the debug log for output, then the output can be filtered based on the priority level configuration for the four different levels of debug log output, as follows:

- For filtering on critical debug messages only, use the **logging disk priority critical** global configuration command.
- For filtering on critical and error level debug messages, use the **logging disk priority error** global configuration command.
- For filtering on critical, error, and trace debug level debug messages, use the **logging disk priority debug** global configuration command.
- For seeing all debug log messages, which include critical, error, trace and detail messages, use the **logging disk priority detail** global configuration command.

Regardless of the priority level configuration, any syslog messages at the LOG\_ERROR or higher priority will be automatically written to the debug log associated with a module.

We recommend that you use the **debug** and **undebug** commands only at the direction of Cisco Systems technical support personnel.

**Examples** The following example shows how to enable debugging of all encryption services components: WAE# debug encryption-services all

Related Commands show debugging

## debug fda

To monitor and record flow distribution agent debugging, use the **debug fda** EXEC command. To disable debugging, use the **undebug** form of this command.

debug fda {all | events | infra | messages}

undebug fda {all | events | infra | messages}

| Syntax Description | all                                                                                                    | Enables all flow distribution agent debugging.                                                                                                    |
|--------------------|----------------------------------------------------------------------------------------------------|----------------------------------------------------------------------------------------------------|
|                    | events                                                                                                    | Enables only flow distribution agent event debugging.                                                                                                   |
|                    | infra                                                                                                    | Enables only flow distribution agent infra debugging.                                                                                                   |
|                    | messages                                                                                                    | Enables only flow distribution agent message debugging.                                                                                                 |
| Defaults           | No default behavior or values.                                                                                                    |                                                                                                    |
| Command Modes      | EXEC                                                                                                    |                                                                                                    |
| Device Modes       | application-accelerator                                                                                                    |                                                                                                    |
|                    | central-manager                                                                                                    |                                                                                                    |
| Usage Guidelines   | Because the performance of the WAAS device degrades when you use the <b>debug</b> command, we recommend that you use this command only at the direction of Cisco TAC. For more information, see the "Obtaining Documentation and Submitting a Service Request" section on page 23. |                                                                                                    |
|                    | If the watchdog utility is not running, the message "WAAS is not running" appears.                                                                                                    |                                                                                                    |
|                    | Use the <b>show debugging</b> command to display enabled <b>debug</b> options.                                                                                                    |                                                                                                    |
|                    | ÷                                                                                                    | <b>bug</b> command is written to either the syslog file in /local1/syslog.txt he module in the file /local1/errorlog/module_name-errorlog.current.      |
|                    |                                                                                                    | a module will be rotated to a backup file when the current file reaches<br>es are named as follows: <i>name</i> -errorlog.#, where # is the backup file |
|                    |                                                                                                    | logging must be enabled. The command to enable logging is the guration command, which is enabled by default.                                            |
|                    | -                                                                                                    | the syslog for debug output, then you must use the <b>logging disk</b> on command (the default is <b>logging disk priority notice</b> ).                |
|                    | -                                                                                                    | the debug log for output, then the output can be filtered based on the<br>e four different levels of debug log output, as follows:                      |
|                    | • For filtering on critical debug configuration command.                                                                                                    | messages only, use the logging disk priority critical global                                                                                            |

- For filtering on critical and error level debug messages, use the **logging disk priority error** global configuration command.
- For filtering on critical, error, and trace debug level debug messages, use the **logging disk priority debug** global configuration command.
- For seeing all debug log messages, which include critical, error, trace and detail messages, use the **logging disk priority detail** global configuration command.

Regardless of the priority level configuration, any syslog messages at the LOG\_ERROR or higher priority will be automatically written to the debug log associated with a module.

We recommend that you use the **debug** and **undebug** commands only at the direction of Cisco Systems technical support personnel.

 Examples
 The following example shows how to enable all flow distribution agent debug monitoring:

 WAE# debug fda all

**Related Commands** show debugging

## debug fdm

To monitor and record flow distribution manager debugging, use the **debug fdm** EXEC command. To disable debugging, use the **undebug** form of this command.

debug fdm {all | events | infra | messages}

undebug fdm {all | events | infra | messages}

| Syntax Description | all                                                                                | Enables all flow distribution manager debugging.                                                                                                    |  |
|--------------------|------------------------------------------------------------------------------------|----------------------------------------------------------------------------------------------------|--|
|                    | events                                                                             | Enables only flow distribution manager event debugging.                                                                                                    |  |
|                    | infra                                                                              | Enables only flow distribution manager infra debugging.                                                                                                    |  |
|                    | messages                                                                           | Enables only flow distribution manager message debugging.                                                                                                    |  |
| Defaults           | No default behavior or values.                                                     |                                                                                                    |  |
| Command Modes      | EXEC                                                                               |                                                                                                    |  |
| Device Modes       | application accelerator                                                            |                                                                                                    |  |
| Usage Guidelines   | recommend that you use this con                                                    | WAAS device degrades when you use the <b>debug</b> command, we mmand only at the direction of Cisco TAC. For more information, see and Submitting a Service Request' section on page 23. |  |
|                    | If the watchdog utility is not running, the message "WAAS is not running" appears. |                                                                                                    |  |
|                    | Use the show debugging comm                                                        | and to display enabled <b>debug</b> options.                                                                                                    |  |
|                    | -                                                                                  | <b>lebug</b> command is written to either the syslog file in /local1/syslog.txt<br>the module in the file /local1/errorlog/module_name-errorlog.current.                                 |  |
|                    |                                                                                    | th a module will be rotated to a backup file when the current file reaches<br>iles are named as follows: <i>name</i> -errorlog.#, where # is the backup file                             |  |
|                    |                                                                                    | n logging must be enabled. The command to enable logging is the iguration command, which is enabled by default.                                                                          |  |
|                    |                                                                                    | es the syslog for debug output, then you must use the <b>logging disk</b> ition command (the default is <b>logging disk priority notice</b> ).                                           |  |
|                    |                                                                                    | es the debug log for output, then the output can be filtered based on the<br>he four different levels of debug log output, as follows:                                                   |  |
|                    | • For filtering on critical debu configuration command.                            | ig messages only, use the logging disk priority critical global                                                                                                    |  |
|                    | • For filtering on critical and configuration command.                             | error level debug messages, use the <b>logging disk priority error</b> global                                                                                                    |  |

- For filtering on critical, error, and trace debug level debug messages, use the **logging disk priority debug** global configuration command.
- For seeing all debug log messages, which include critical, error, trace and detail messages, use the **logging disk priority detail** global configuration command.

Regardless of the priority level configuration, any syslog messages at the LOG\_ERROR or higher priority will be automatically written to the debug log associated with a module.

We recommend that you use the **debug** and **undebug** commands only at the direction of Cisco Systems technical support personnel.

Examples The following example shows how to enable all flow distribution manager debug monitoring: WAE# debug fdm all

**Related Commands** show debugging

## debug filtering

To trace filtering connections setup, use the **debug filtering** EXEC command. To disable debugging, use the **undebug** form of this command.

debug filtering connection

undebug filtering connection

| Syntax Description | connection         (Optional) Enables filtering module connection debugging.                                                                                                    |
|--------------------|----------------------------------------------------------------------------------------------------|
| Defaults           | No default behavior or values.                                                                                                    |
| Command Modes      | EXEC                                                                                                    |
| Device Modes       | application-accelerator                                                                                                    |
| Usage Guidelines   | Because the performance of the WAAS device degrades when you use the <b>debug</b> command, we recommend that you use this command only at the direction of Cisco TAC. For more information, see the "Obtaining Documentation and Submitting a Service Request" section on page 23. |
|                    | If the watchdog utility is not running, the message "WAAS is not running" appears.                                                                                                    |
|                    | Use the show debugging command to display enabled debug options.                                                                                                    |
|                    | The output associated with the <b>debug</b> command is written to either the syslog file in /local1/syslog.txt or the debug log associated with the module in the file /local1/errorlog/module_name-errorlog.current.                                                              |
|                    | The debug log file associated with a module will be rotated to a backup file when the current file reaches its maximum size. The backup files are named as follows: <i>name</i> -errorlog.#, where # is the backup file number.                                                    |
|                    | For any <b>debug</b> command, system logging must be enabled. The command to enable logging is the <b>logging disk enable</b> global configuration command, which is enabled by default.                                                                                           |
|                    | If a <b>debug</b> command module uses the syslog for debug output, then you must use the <b>logging disk priority debug</b> global configuration command (the default is <b>logging disk priority notice</b> ).                                                                    |
|                    | If a <b>debug</b> command module uses the debug log for output, then the output can be filtered based on the priority level configuration for the four different levels of debug log output, as follows:                                                                           |
|                    | • For filtering on critical debug messages only, use the <b>logging disk priority critical</b> global configuration command.                                                                                                    |
|                    | • For filtering on critical and error level debug messages, use the <b>logging disk priority error</b> global configuration command.                                                                                                    |
|                    | • For filtering on critical, error, and trace debug level debug messages, use the <b>logging disk priority debug</b> global configuration command.                                                                                                    |

• For seeing all debug log messages, which include critical, error, trace and detail messages, use the **logging disk priority detail** global configuration command.

Regardless of the priority level configuration, any syslog messages at the LOG\_ERROR or higher priority will be automatically written to the debug log associated with a module.

We recommend that you use the **debug** and **undebug** commands only at the direction of Cisco Systems technical support personnel.

 Examples
 The following example shows how to enable filtering module connection debugging:

 WAE# debug filtering connection

Related Commands show debugging

## debug flow

To monitor and record network traffic flow debugging, use the **debug flow** EXEC command. To disable debugging, use the **undebug** form of this command.

#### debug flow monitor type performance-monitor tcpstat-v1

#### undebug flow monitor type performance-monitor tcpstat-v1

| Syntax Description | monitor                                                   | Enables monitor flow performance debugging commands.                                                                                                    |
|--------------------|-----------------------------------------------------------|----------------------------------------------------------------------------------------------------|
|                    | tcpstat-v1                                                | Enables tcpstat-v1 debugging.                                                                                                    |
|                    |                                                           |                                                                                                    |
| Defaults           | No default behavior or valu                               | les.                                                                                                    |
| Command Modes      | EXEC                                                      |                                                                                                    |
| Command Wrodes     | EAEC                                                      |                                                                                                    |
| Device Modes       | application-accelerator                                   |                                                                                                    |
|                    |                                                           |                                                                                                    |
| Usage Guidelines   | recommend that you use th                                 | f the WAAS device degrades when you use the <b>debug</b> command, we<br>is command only at the direction of Cisco TAC. For more information, see<br>tion and Submitting a Service Request" section on page 23. |
|                    | If the watchdog utility is no                             | ot running, the message "WAAS is not running" appears.                                                                                                    |
|                    | Use the <b>show debugging</b> c                           | ommand to display enabled <b>debug</b> options.                                                                                                    |
|                    | -                                                         | the <b>debug</b> command is written to either the syslog file in /local1/syslog.txt with the module in the file /local1/errorlog/module_name-errorlog.current.                                                 |
|                    |                                                           | ed with a module will be rotated to a backup file when the current file reaches kup files are named as follows: <i>name</i> -errorlog.#, where # is the backup file                                            |
|                    | • •                                                       | system logging must be enabled. The command to enable logging is the configuration command, which is enabled by default.                                                                                       |
|                    |                                                           | le uses the syslog for debug output, then you must use the <b>logging disk</b> figuration command (the default is <b>logging disk priority notice</b> ).                                                       |
|                    |                                                           | le uses the debug log for output, then the output can be filtered based on the<br>for the four different levels of debug log output, as follows:                                                               |
|                    | • For filtering on critical configuration comman          | debug messages only, use the <b>logging disk priority critical</b> global d.                                                                                                    |
|                    | • For filtering on critical configuration comman          | and error level debug messages, use the <b>logging disk priority error</b> global d.                                                                                                    |
|                    | • For filtering on critical <b>debug</b> global configura | , error, and trace debug level debug messages, use the <b>logging disk priority</b> ation command.                                                                                                    |

• For seeing all debug log messages, which include critical, error, trace and detail messages, use the **logging disk priority detail** global configuration command.

Regardless of the priority level configuration, any syslog messages at the LOG\_ERROR or higher priority will be automatically written to the debug log associated with a module.

We recommend that you use the **debug** and **undebug** commands only at the direction of Cisco Systems technical support personnel.

ExamplesThe following example shows how to enable network traffic flow debug monitoring:WAE# debug flow monitor type performance-monitor tcpstat-v1

Related Commands show debugging

### debug generic-gre

To monitor and record generic GRE egress method debugging, use the **debug generic-gre** EXEC command. To disable debugging, use the **undebug** form of this command.

debug generic-gre

undebug generic-gre

| Syntax Description | This command has no arguments or keywords. |  |
|--------------------|--------------------------------------------|--|
|                    |                                            |  |

- **Defaults** No default behavior or values.
- Command Modes EXEC

#### **Device Modes** application-accelerator

# **Usage Guidelines** Because the performance of the WAAS device degrades when you use the **debug** command, we recommend that you use this command only at the direction of Cisco TAC. For more information, see the "Obtaining Documentation and Submitting a Service Request" section on page 23.

If the watchdog utility is not running, the message "WAAS is not running" appears.

Use the **show debugging** command to display enabled **debug** options.

The output associated with the **debug** command is written to either the syslog file in /local1/syslog.txt or the debug log associated with the module in the file /local1/errorlog/module\_name-errorlog.current.

The debug log file associated with a module will be rotated to a backup file when the current file reaches its maximum size. The backup files are named as follows: *name*-errorlog.#, where # is the backup file number.

For any **debug** command, system logging must be enabled. The command to enable logging is the **logging disk enable** global configuration command, which is enabled by default.

If a **debug** command module uses the syslog for debug output, then you must use the **logging disk priority debug** global configuration command (the default is **logging disk priority notice**).

If a **debug** command module uses the debug log for output, then the output can be filtered based on the priority level configuration for the four different levels of debug log output, as follows:

- For filtering on critical debug messages only, use the **logging disk priority critical** global configuration command.
- For filtering on critical and error level debug messages, use the **logging disk priority error** global configuration command.
- For filtering on critical, error, and trace debug level debug messages, use the **logging disk priority debug** global configuration command.
- For seeing all debug log messages, which include critical, error, trace and detail messages, use the **logging disk priority detail** global configuration command.

Regardless of the priority level configuration, any syslog messages at the LOG\_ERROR or higher priority will be automatically written to the debug log associated with a module.

We recommend that you use the **debug** and **undebug** commands only at the direction of Cisco Systems technical support personnel.

**Examples** The following example shows how to enable generic GRE egress method debug monitoring: WAE# debug generic-gre

**Related Commands** show debugging

## debug hw-raid

To monitor and record hardware RAID debugging, use the **debug hw-raid** EXEC command. To disable debugging, use the **undebug** form of this command.

debug hw-raid {all | cli | daemon}

undebug hw-raid {all | cli | daemon}

| Syntax Description | all                                                                                                    | Enables all hardware RAID debug commands.                                                                                                    |  |
|--------------------|----------------------------------------------------------------------------------------------------|----------------------------------------------------------------------------------------------------|--|
|                    | cli                                                                                                    | Enables hardware RAID CLI debugging.                                                                                                    |  |
|                    | daemon                                                                                                    | Enables hardware RAID daemon debugging.                                                                                                    |  |
|                    |                                                                                                    |                                                                                                    |  |
| Defaults           | No default behavior or va                                                                                                    | lues.                                                                                                    |  |
| Command Modes      | EXEC                                                                                                    |                                                                                                    |  |
| Device Modes       | application-accelerator                                                                                                    |                                                                                                    |  |
|                    | central-manager                                                                                                    |                                                                                                    |  |
| Usage Guidelines   | Because the performance of the WAAS device degrades when you use the <b>debug</b> command, we recommend that you use this command only at the direction of Cisco TAC. For more information, see the "Obtaining Documentation and Submitting a Service Request" section on page 23. |                                                                                                    |  |
|                    | If the watchdog utility is not running, the message "WAAS is not running" appears.                                                                                                    |                                                                                                    |  |
|                    | Use the show debugging                                                                                                    | command to display enabled <b>debug</b> options.                                                                                                    |  |
|                    |                                                                                                    | th the <b>debug</b> command is written to either the syslog file in /local1/syslog.txt ed with the module in the file /local1/errorlog/module_name-errorlog.current.    |  |
|                    | •••                                                                                                    | ated with a module will be rotated to a backup file when the current file reaches ackup files are named as follows: <i>name</i> -errorlog.#, where # is the backup file |  |
|                    |                                                                                                    | , system logging must be enabled. The command to enable logging is the al configuration command, which is enabled by default.                                           |  |
|                    | -                                                                                                    | dule uses the syslog for debug output, then you must use the <b>logging disk</b> nfiguration command (the default is <b>logging disk priority notice</b> ).             |  |
|                    | 0                                                                                                    | lule uses the debug log for output, then the output can be filtered based on the<br>on for the four different levels of debug log output, as follows:                   |  |
|                    | • For filtering on critic configuration comma                                                                                                    | al debug messages only, use the <b>logging disk priority critical</b> global and.                                                                                       |  |
|                    | • For filtering on critic configuration comma                                                                                                    | al and error level debug messages, use the <b>logging disk priority error</b> global and.                                                                               |  |

- For filtering on critical, error, and trace debug level debug messages, use the **logging disk priority debug** global configuration command.
- For seeing all debug log messages, which include critical, error, trace and detail messages, use the **logging disk priority detail** global configuration command.

Regardless of the priority level configuration, any syslog messages at the LOG\_ERROR or higher priority will be automatically written to the debug log associated with a module.

We recommend that you use the **debug** and **undebug** commands only at the direction of Cisco Systems technical support personnel.

Examples The following example shows how to enable all hardware RAID debug monitoring: WAE# debug hw-raid all

**Related Commands** show debugging

## debug imd

To monitor and record interface manager debugging, use the **debug imd** EXEC command. To disable debugging, use the **undebug** form of this command.

debug imd {all | cli | infra | nprm | stats}

undebug fdm {all | cli | infra | nprm | stats}

| Syntax Description | all                                                                                                    | Enables all interface manager debugging.                                                                                         |  |
|--------------------|----------------------------------------------------------------------------------------------------|----------------------------------------------------------------------------------------------------|--|
|                    | cli                                                                                                    | Enables only interface manager cli debugging.                                                                                    |  |
|                    | infra                                                                                                    | Enables only interface manager infra debugging.                                                                                  |  |
|                    | nprm                                                                                                    | Enables only interface manager nprm debugging.                                                                                   |  |
|                    | stats                                                                                                    | Enables only interface manager stats debugging.                                                                                  |  |
| Defaults           | No default behavior or values.                                                                                                    |                                                                                                    |  |
| Command Modes      | EXEC                                                                                                    |                                                                                                    |  |
| Device Modes       | application-accelerator<br>central-manager                                                                                                    |                                                                                                    |  |
| Usage Guidelines   | -                                                                                                    | AAS device degrades when you use the <b>debug</b> command, we nand only at the direction of Cisco TAC. For more information, see |  |
|                    | the "Obtaining Documentation and Submitting a Service Request" section on page 23.                                                                                                    |                                                                                                    |  |
|                    | If the watchdog utility is not running, the message "WAAS is not running" appears.                                                                                                    |                                                                                                    |  |
|                    | Use the show debugging command to display enabled debug options.                                                                                                    |                                                                                                    |  |
|                    | The output associated with the <b>debug</b> command is written to either the syslog file in /local1/syslog.txt or the debug log associated with the module in the file /local1/errorlog/module_name-errorlog.current.           |                                                                                                    |  |
|                    | The debug log file associated with a module will be rotated to a backup file when the current file reaches its maximum size. The backup files are named as follows: <i>name</i> -errorlog.#, where # is the backup file number. |                                                                                                    |  |
|                    | For any <b>debug</b> command, system logging must be enabled. The command to enable logging is the <b>logging disk enable</b> global configuration command, which is enabled by default.                                        |                                                                                                    |  |
|                    | If a <b>debug</b> command module uses the syslog for debug output, then you must use the <b>logging disk priority debug</b> global configuration command (the default is <b>logging disk priority notice</b> ).                 |                                                                                                    |  |
|                    | If a <b>debug</b> command module uses the debug log for output, then the output can be filtered based on the priority level configuration for the four different levels of debug log output, as follows:                        |                                                                                                    |  |
|                    | • For filtering on critical debug configuration command.                                                                                                    | messages only, use the logging disk priority critical global                                                                     |  |

- For filtering on critical and error level debug messages, use the **logging disk priority error** global configuration command.
- For filtering on critical, error, and trace debug level debug messages, use the **logging disk priority debug** global configuration command.
- For seeing all debug log messages, which include critical, error, trace and detail messages, use the **logging disk priority detail** global configuration command.

Regardless of the priority level configuration, any syslog messages at the LOG\_ERROR or higher priority will be automatically written to the debug log associated with a module.

We recommend that you use the **debug** and **undebug** commands only at the direction of Cisco Systems technical support personnel.

 Examples
 The following example shows how to enable all interface manager debug monitoring:

 WAE# debug imd all

**Related Commands** show debugging

## debug inline

To enable inline module debugging, use the **debug inline** EXEC command. To disable debugging, use the **undebug** form of this command.

debug inline {debug | info | warn}

undebug inline {debug | info | warn}

| Syntax Description | debug                                                                                                    | Sets the debug level to debug.                                                                                                    |  |
|--------------------|----------------------------------------------------------------------------------------------------|----------------------------------------------------------------------------------------------------|--|
|                    | info                                                                                                    | Sets the debug level to info.                                                                                                    |  |
|                    | warn                                                                                                    | Sets the debug level to warn.                                                                                                    |  |
| Defaults           | No default behavior or values.                                                                                                    |                                                                                                    |  |
| Command Modes      | EXEC                                                                                                    |                                                                                                    |  |
| Device Modes       | application-accelerator                                                                                                    |                                                                                                    |  |
| Usage Guidelines   | Because the performance of the WAAS device degrades when you use the <b>debug</b> command, we recommend that you use this command only at the direction of Cisco TAC. For more information, see the "Obtaining Documentation and Submitting a Service Request" section on page 23. |                                                                                                    |  |
|                    | If the watchdog utility is not running, the message "WAAS is not running" appears.                                                                                                    |                                                                                                    |  |
|                    | Use the show debugging comman                                                                                                    | d to display enabled <b>debug</b> options.                                                                                                    |  |
|                    |                                                                                                    | bug command is written to either the syslog file in /local1/syslog.txt ne module in the file /local1/errorlog/module_name-errorlog.current.             |  |
|                    |                                                                                                    | a module will be rotated to a backup file when the current file reaches<br>as are named as follows: <i>name</i> -errorlog.#, where # is the backup file |  |
|                    |                                                                                                    | logging must be enabled. The command to enable logging is the uration command, which is enabled by default.                                             |  |
|                    |                                                                                                    | the syslog for debug output, then you must use the <b>logging disk</b> on command (the default is <b>logging disk priority notice</b> ).                |  |
|                    |                                                                                                    | the debug log for output, then the output can be filtered based on the four different levels of debug log output, as follows:                           |  |
|                    | • For filtering on critical debug configuration command.                                                                                                    | messages only, use the logging disk priority critical global                                                                                            |  |
|                    | • For filtering on critical and err configuration command.                                                                                                    | ror level debug messages, use the <b>logging disk priority error</b> global                                                                             |  |

- For filtering on critical, error, and trace debug level debug messages, use the **logging disk priority debug** global configuration command.
- For seeing all debug log messages, which include critical, error, trace and detail messages, use the **logging disk priority detail** global configuration command.

Regardless of the priority level configuration, any syslog messages at the LOG\_ERROR or higher priority will be automatically written to the debug log associated with a module.

We recommend that you use the **debug** and **undebug** commands only at the direction of Cisco Systems technical support personnel.

**Examples** The following example shows how to set the log level for inline modules to warning level: WAE# debug inline warn

**Related Commands** show debugging

I

## debug key-manager

To monitor and record key manager debugging, use the **debug key-manager** EXEC command. To disable debugging, use the **undebug** form of this command.

debug key-manager

undebug key-manager

| Syntax Description | key-manager(Optional) Enables key manager debugging.                                                                                                    |
|--------------------|----------------------------------------------------------------------------------------------------|
| Defaults           | No default behavior or values.                                                                                                    |
| Command Modes      | EXEC                                                                                                    |
| Device Modes       | central-manager (primary only)                                                                                                    |
| Usage Guidelines   | Because the performance of the WAAS device degrades when you use the <b>debug</b> command, we recommend that you use this command only at the direction of Cisco TAC. For more information, see the "Obtaining Documentation and Submitting a Service Request" section on page 23. |
|                    | If the watchdog utility is not running, the message "WAAS is not running" appears.                                                                                                    |
|                    | Use the show debugging command to display enabled debug options.                                                                                                    |
|                    | The output associated with the <b>debug</b> command is written to either the syslog file in /local1/syslog.txt or the debug log associated with the module in the file /local1/errorlog/module_name-errorlog.current.                                                              |
|                    | The debug log file associated with a module will be rotated to a backup file when the current file reaches its maximum size. The backup files are named as follows: <i>name</i> -errorlog.#, where # is the backup file number.                                                    |
|                    | For any <b>debug</b> command, system logging must be enabled. The command to enable logging is the <b>logging disk enable</b> global configuration command, which is enabled by default.                                                                                           |
|                    | If a <b>debug</b> command module uses the syslog for debug output, then you must use the <b>logging disk priority debug</b> global configuration command (the default is <b>logging disk priority notice</b> ).                                                                    |
|                    | If a <b>debug</b> command module uses the debug log for output, then the output can be filtered based on the priority level configuration for the four different levels of debug log output, as follows:                                                                           |
|                    | • For filtering on critical debug messages only, use the <b>logging disk priority critical</b> global configuration command.                                                                                                    |
|                    | • For filtering on critical and error level debug messages, use the <b>logging disk priority error</b> global configuration command.                                                                                                    |
|                    | • For filtering on critical, error, and trace debug level debug messages, use the <b>logging disk priority debug</b> global configuration command.                                                                                                    |

• For seeing all debug log messages, which include critical, error, trace and detail messages, use the **logging disk priority detail** global configuration command.

Regardless of the priority level configuration, any syslog messages at the LOG\_ERROR or higher priority will be automatically written to the debug log associated with a module.

We recommend that you use the **debug** and **undebug** commands only at the direction of Cisco Systems technical support personnel.

 Examples
 The following example shows how to enable monitoring API debug monitoring:

 WAE# debug key-manager

**Related Commands** show debugging

# debug logging

To monitor and record logging debugging, use the **debug logging** EXEC command. To disable debugging, use the **undebug** form of this command.

debug logging all

undebug logging all

| Syntax Description | allEnables all logging debugging.                                                                                                    |
|--------------------|----------------------------------------------------------------------------------------------------|
|                    |                                                                                                    |
| Defaults           | No default behavior or values.                                                                                                    |
| Command Modes      | EXEC                                                                                                    |
| Device Modes       | application-accelerator<br>central-manager                                                                                                    |
|                    | central-manager                                                                                                    |
| Usage Guidelines   | Because the performance of the WAAS device degrades when you use the <b>debug</b> command, we recommend that you use this command only at the direction of Cisco TAC. For more information, see the "Obtaining Documentation and Submitting a Service Request" section on page 23. |
|                    | If the watchdog utility is not running, the message "WAAS is not running" appears.                                                                                                    |
|                    | Use the show debugging command to display enabled debug options.                                                                                                    |
|                    | The output associated with the <b>debug</b> command is written to either the syslog file in /local1/syslog.txt or the debug log associated with the module in the file /local1/errorlog/module_name-errorlog.current.                                                              |
|                    | The debug log file associated with a module will be rotated to a backup file when the current file reaches its maximum size. The backup files are named as follows: <i>name</i> -errorlog.#, where # is the backup file number.                                                    |
|                    | For any <b>debug</b> command, system logging must be enabled. The command to enable logging is the <b>logging disk enable</b> global configuration command, which is enabled by default.                                                                                           |
|                    | If a <b>debug</b> command module uses the syslog for debug output, then you must use the <b>logging disk priority debug</b> global configuration command (the default is <b>logging disk priority notice</b> ).                                                                    |
|                    | If a <b>debug</b> command module uses the debug log for output, then the output can be filtered based on the priority level configuration for the four different levels of debug log output, as follows:                                                                           |
|                    | • For filtering on critical debug messages only, use the <b>logging disk priority critical</b> global configuration command.                                                                                                    |
|                    | • For filtering on critical and error level debug messages, use the <b>logging disk priority error</b> global configuration command.                                                                                                    |
|                    | • For filtering on critical, error, and trace debug level debug messages, use the <b>logging disk priority debug</b> global configuration command.                                                                                                    |

• For seeing all debug log messages, which include critical, error, trace and detail messages, use the **logging disk priority detail** global configuration command.

Regardless of the priority level configuration, any syslog messages at the LOG\_ERROR or higher priority will be automatically written to the debug log associated with a module.

We recommend that you use the **debug** and **undebug** commands only at the direction of Cisco Systems technical support personnel.

 Examples
 The following example shows how to enable all logging debug monitoring:

 WAE# debug logging all

**Related Commands** show debugging

### debug monapi

To monitor and record monitor API debugging, use the **debug monapi** EXEC command. To disable debugging, use the **undebug** form of this command.

debug monapi

undebug monapi

| Syntax Description | This command | has no arguments | or keywords. |
|--------------------|--------------|------------------|--------------|
|--------------------|--------------|------------------|--------------|

- **Defaults** No default behavior or values.
- Command Modes EXEC

### Device Modes central-manager (primary only)

# **Usage Guidelines** Because the performance of the WAAS device degrades when you use the **debug** command, we recommend that you use this command only at the direction of Cisco TAC. For more information, see the "Obtaining Documentation and Submitting a Service Request" section on page 23.

If the watchdog utility is not running, the message "WAAS is not running" appears.

Use the **show debugging** command to display enabled **debug** options.

The output associated with the **debug** command is written to either the syslog file in /local1/syslog.txt or the debug log associated with the module in the file /local1/errorlog/module\_name-errorlog.current.

The debug log file associated with a module will be rotated to a backup file when the current file reaches its maximum size. The backup files are named as follows: *name*-errorlog.#, where # is the backup file number.

For any **debug** command, system logging must be enabled. The command to enable logging is the **logging disk enable** global configuration command, which is enabled by default.

If a **debug** command module uses the syslog for debug output, then you must use the **logging disk priority debug** global configuration command (the default is **logging disk priority notice**).

If a **debug** command module uses the debug log for output, then the output can be filtered based on the priority level configuration for the four different levels of debug log output, as follows:

- For filtering on critical debug messages only, use the **logging disk priority critical** global configuration command.
- For filtering on critical and error level debug messages, use the **logging disk priority error** global configuration command.
- For filtering on critical, error, and trace debug level debug messages, use the **logging disk priority debug** global configuration command.
- For seeing all debug log messages, which include critical, error, trace and detail messages, use the **logging disk priority detail** global configuration command.

Regardless of the priority level configuration, any syslog messages at the LOG\_ERROR or higher priority will be automatically written to the debug log associated with a module.

We recommend that you use the **debug** and **undebug** commands only at the direction of Cisco Systems technical support personnel.

 Examples
 The following example shows how to enable monitoring API debug monitoring:

 WAE# debug monapi

**Related Commands** show debugging

### debug nplogd

To monitor and record NP log daemon debugging, use the **debug nplogd** EXEC command. To disable debugging, use the **undebug** form of this command.

debug nplogd all

undebug nplogd all

| Syntax Description | This command h | has no arguments | or keywords. |
|--------------------|----------------|------------------|--------------|
|--------------------|----------------|------------------|--------------|

- **Defaults** No default behavior or values.
- Command Modes EXEC

**Device Modes** application accelerator

# **Usage Guidelines** Because the performance of the WAAS device degrades when you use the **debug** command, we recommend that you use this command only at the direction of Cisco TAC. For more information, see the "Obtaining Documentation and Submitting a Service Request" section on page 23.

If the watchdog utility is not running, the message "WAAS is not running" appears.

Use the **show debugging** command to display enabled **debug** options.

The output associated with the **debug** command is written to either the syslog file in /local1/syslog.txt or the debug log associated with the module in the file /local1/errorlog/module\_name-errorlog.current.

The debug log file associated with a module will be rotated to a backup file when the current file reaches its maximum size. The backup files are named as follows: *name*-errorlog.#, where # is the backup file number.

For any **debug** command, system logging must be enabled. The command to enable logging is the **logging disk enable** global configuration command, which is enabled by default.

If a **debug** command module uses the syslog for debug output, then you must use the **logging disk priority debug** global configuration command (the default is **logging disk priority notice**).

If a **debug** command module uses the debug log for output, then the output can be filtered based on the priority level configuration for the four different levels of debug log output, as follows:

- For filtering on critical debug messages only, use the **logging disk priority critical** global configuration command.
- For filtering on critical and error level debug messages, use the **logging disk priority error** global configuration command.
- For filtering on critical, error, and trace debug level debug messages, use the **logging disk priority debug** global configuration command.
- For seeing all debug log messages, which include critical, error, trace and detail messages, use the **logging disk priority detail** global configuration command.

Regardless of the priority level configuration, any syslog messages at the LOG\_ERROR or higher priority will be automatically written to the debug log associated with a module.

We recommend that you use the **debug** and **undebug** commands only at the direction of Cisco Systems technical support personnel.

 Examples
 The following example shows how to enable NP log daemon debug monitoring:

 WAE# debug nplogd all

**Related Commands** show debugging

## debug ntp

To monitor and record NTP debugging, use the **debug ntp** EXEC command. To disable debugging, use the **undebug** form of this command.

debug ntp

undebug ntp

- Syntax Description This command has no arguments or keywords.
- **Defaults** No default behavior or values.
- Command Modes EXEC

### Device Modes application-accelerator central-manager

Usage Guidelines Because the performance of the WAAS device degrades when you use the **debug** command, we recommend that you use this command only at the direction of Cisco TAC. For more information, see the "Obtaining Documentation and Submitting a Service Request" section on page 23.

If the watchdog utility is not running, the message "WAAS is not running" appears.

Use the show debugging command to display enabled debug options.

The output associated with the **debug** command is written to either the syslog file in /local1/syslog.txt or the debug log associated with the module in the file /local1/errorlog/module\_name-errorlog.current.

The debug log file associated with a module will be rotated to a backup file when the current file reaches its maximum size. The backup files are named as follows: *name*-errorlog.#, where # is the backup file number.

For any **debug** command, system logging must be enabled. The command to enable logging is the **logging disk enable** global configuration command, which is enabled by default.

If a **debug** command module uses the syslog for debug output, then you must use the **logging disk priority debug** global configuration command (the default is **logging disk priority notice**).

If a **debug** command module uses the debug log for output, then the output can be filtered based on the priority level configuration for the four different levels of debug log output, as follows:

- For filtering on critical debug messages only, use the **logging disk priority critical** global configuration command.
- For filtering on critical and error level debug messages, use the **logging disk priority error** global configuration command.
- For filtering on critical, error, and trace debug level debug messages, use the **logging disk priority debug** global configuration command.

• For seeing all debug log messages, which include critical, error, trace and detail messages, use the **logging disk priority detail** global configuration command.

Regardless of the priority level configuration, any syslog messages at the LOG\_ERROR or higher priority will be automatically written to the debug log associated with a module.

We recommend that you use the **debug** and **undebug** commands only at the direction of Cisco Systems technical support personnel.

 Examples
 The following example shows how to enable NTP debug monitoring:

 WAE# debug ntp

**Related Commands** show debugging

## debug object-cache database

To enable debugging of the object cache database, use the **debug object-cache database** EXEC command. To disable debugging, use the **no** form of this command.

debug object-cache database

no debug object-cache database

| Syntax Description | This command has no arguments or keywords.                                                                                               |
|--------------------|----------------------------------------------------------------------------------------------------|
| Defaults           | No default behavior or values.                                                                                                    |
| Command Modes      | EXEC                                                                                                    |
| Device Modes       | application-accelerator                                                                                                    |
| Usage Guidelines   | Use the <b>debug object-cache database</b> EXEC command to enable debugging for the object cache database.                               |
| Examples           | The following example shows how to enable debugging for the object cache database.<br>WAE# debug object-cache database                   |
| Related Commands   | debug object-cache existence-cache<br>debug object-cache garbage-collection<br>debug object-cache ipc<br>debug object-cache load-monitor |

ſ

## debug object-cache existence-cache

To enable debugging of the object cache existence cache database, use the **debug object-cache existence-cache database** EXEC command. To disable debugging, use the **no** form of this command.

debug object-cache existence-cache

no debug object-cache existence-cache

| Syntax Description | This command has no arguments or keywords.                                                                                                    |  |  |
|--------------------|----------------------------------------------------------------------------------------------------|--|--|
| Defaults           | No default behavior or values.                                                                                                    |  |  |
| Command Modes      | EXEC                                                                                                    |  |  |
| Device Modes       | application-accelerator                                                                                                    |  |  |
| Usage Guidelines   | Use the <b>debug object-cache existence-cache</b> EXEC command to enable debugging for the existence cache, which maintains information on whether or not an object is present in the object databases. |  |  |
| Examples           | The following example shows how to enable debugging for the object cache existence cache.<br>WAE# debug object-cache existence-cache                                                                    |  |  |
| Related Commands   | debug object-cache database<br>debug object-cache garbage-collection<br>debug object-cache ipc<br>debug object-cache load-monitor                                                                       |  |  |

1

## debug object-cache garbage-collection

To enable debugging of the object cache garbage collection function, use the **debug object-cache garbage-collection** EXEC command. To disable debugging, use the **no** form of this command.

debug object-cache garbage-collection

no debug object-cache garbage-collection

| Syntax Description | This command has no arguments or keywords.                                                                                                    |  |  |
|--------------------|----------------------------------------------------------------------------------------------------|--|--|
| Defaults           | No default behavior or values.                                                                                                    |  |  |
| Command Modes      | EXEC                                                                                                    |  |  |
| Device Modes       | application-accelerator                                                                                                    |  |  |
| Usage Guidelines   | Use the <b>debug object-cache garbage-collection</b> EXEC command to enable debugging of the object cache garbage collection function, which collects objects that are either invalid or rarely used. |  |  |
| Examples           | The following example shows how to enable debugging for the object cache garbage collection function.<br>WAE# debug object-cache garbage-collection                                                   |  |  |
| Related Commands   | debug object-cache database<br>debug object-cache existence-cache<br>debug object-cache ipc<br>debug object-cache load-monitor                                                                        |  |  |

Γ

# debug object-cache ipc

To enable debugging of object cache IPC transport data, use the **debug object-cache ipc enable** EXEC command. To disable debugging, use the **no** form of this command.

debug object-cache ipc

no debug object-cache ipc

| Syntax Description | This command has no arguments or keywords.                                                                                                    |  |  |
|--------------------|----------------------------------------------------------------------------------------------------|--|--|
| Defaults           | No default behavior or values.                                                                                                    |  |  |
| Command Modes      | EXEC                                                                                                    |  |  |
| Device Modes       | application-accelerator                                                                                                    |  |  |
| Usage Guidelines   | Use the <b>debug object-cache ipc</b> EXEC command to enable debugging of object cache IPC transport data.                                                                          |  |  |
| Examples           | The following example shows how to enable debugging for object cache IPC transport data.<br>WAE# debug object-cache ipc                                                             |  |  |
| Related Commands   | debug accelerator object-cache-ipc<br>debug object-cache database<br>debug object-cache existence-cache<br>debug object-cache garbage-collection<br>debug object-cache load-monitor |  |  |

## debug object-cache load-monitor

To enable debugging of the object cache load monitor function, use the **debug object-cache load-monitor enable** EXEC command. To disable debugging, use the **no** form of this command.

debug object-cache load-monitor

no debug object-cache load-monitor

| Syntax Description | This command has no arguments or keywords.                                                                                                    |  |  |
|--------------------|----------------------------------------------------------------------------------------------------|--|--|
| Defaults           | No default behavior or values.                                                                                                    |  |  |
| Command Modes      | EXEC                                                                                                    |  |  |
| Device Modes       | application-accelerator                                                                                                    |  |  |
| Usage Guidelines   | Use the <b>debug object-cache load-monitor</b> EXEC command to enable debugging of the object cache load monitor function, which monitors disk load and usage. |  |  |
| Examples           | The following example shows how to enable debugging for the object cache load monitor function.<br>WAE# debug object-cache load-monitor                        |  |  |
| Related Commands   | debug object-cache database<br>debug object-cache existence-cache<br>debug object-cache garbage-collection<br>debug object-cache ipc                           |  |  |

### debug rbcp

To monitor and record RBCP debugging, use the **debug rbcp** EXEC command. To disable debugging, use the **undebug** form of this command.

debug rbcp

undebug rbcp

| Syntax Description | This command has | s no arguments or keywords. |
|--------------------|------------------|-----------------------------|
|--------------------|------------------|-----------------------------|

- **Defaults** No default behavior or values.
- Command Modes EXEC

Device Modes application-accelerator

**Usage Guidelines** Because the performance of the WAAS device degrades when you use the **debug** command, we recommend that you use this command only at the direction of Cisco TAC. For more information, see the "Obtaining Documentation and Submitting a Service Request" section on page 23.

If the watchdog utility is not running, the message "WAAS is not running" appears.

Use the **show debugging** command to display enabled **debug** options.

The output associated with the **debug** command is written to either the syslog file in /local1/syslog.txt or the debug log associated with the module in the file /local1/errorlog/module\_name-errorlog.current.

The debug log file associated with a module will be rotated to a backup file when the current file reaches its maximum size. The backup files are named as follows: *name*-errorlog.#, where # is the backup file number.

For any **debug** command, system logging must be enabled. The command to enable logging is the **logging disk enable** global configuration command, which is enabled by default.

If a **debug** command module uses the syslog for debug output, then you must use the **logging disk priority debug** global configuration command (the default is **logging disk priority notice**).

If a **debug** command module uses the debug log for output, then the output can be filtered based on the priority level configuration for the four different levels of debug log output, as follows:

- For filtering on critical debug messages only, use the **logging disk priority critical** global configuration command.
- For filtering on critical and error level debug messages, use the **logging disk priority error** global configuration command.
- For filtering on critical, error, and trace debug level debug messages, use the logging disk priority debug global configuration command.
- For seeing all debug log messages, which include critical, error, trace and detail messages, use the **logging disk priority detail** global configuration command.

**Cisco Wide Area Application Services Command Reference** 

Regardless of the priority level configuration, any syslog messages at the LOG\_ERROR or higher priority will be automatically written to the debug log associated with a module.

We recommend that you use the **debug** and **undebug** commands only at the direction of Cisco Systems technical support personnel.

 Examples
 The following example shows how to enable RBCP debug monitoring:

 WAE# debug rbcp

**Related Commands** show debugging

## debug rmd

Γ

To monitor and record route manager debugging, use the **debug rmd** EXEC command. To disable debugging, use the **undebug** form of this command.

debug rmd {all | cli | infra | nprm}

undebug rmd {all | cli | infra | nprm}

| Syntax Description                                                                                                    | all                                                                                                    | Enables all route manager debugging.                                                                                                    |  |
|----------------------------------------------------------------------------------------------------|----------------------------------------------------------------------------------------------------|----------------------------------------------------------------------------------------------------|--|
|                                                                                                    | cli                                                                                                    | Enables only route manager cli debugging.                                                                                                    |  |
|                                                                                                    | infra                                                                                                    | Enables only route manager infra debugging.                                                                                                    |  |
|                                                                                                    | nprm                                                                                                    | Enables only route manager nprm debugging.                                                                                                    |  |
| Defaults                                                                                                    |                                                                                                    |                                                                                                    |  |
| Defaults                                                                                                    | No default behavior or value                                                                                                    | 25.                                                                                                    |  |
| Command Modes                                                                                                    | EXEC                                                                                                    |                                                                                                    |  |
| Device Modes                                                                                                    | application-accelerator                                                                                                    |                                                                                                    |  |
|                                                                                                    | central-manager                                                                                                    |                                                                                                    |  |
| Usage Guidelines                                                                                                    | Because the performance of the WAAS device degrades when you use the <b>debug</b> command, we recommend that you use this command only at the direction of Cisco TAC. For more information, see the "Obtaining Documentation and Submitting a Service Request" section on page 23. |                                                                                                    |  |
|                                                                                                    | If the watchdog utility is not                                                                                                    | t running, the message "WAAS is not running" appears.                                                                                           |  |
|                                                                                                    | Use the <b>show debugging</b> command to display enabled <b>debug</b> options.                                                                                                    |                                                                                                    |  |
|                                                                                                    | The output associated with the <b>debug</b> command is written to either the syslog file i or the debug log associated with the module in the file /local1/errorlog/module_name                                                                                                    |                                                                                                    |  |
| The debug log file associated with a module will be rotated to a backup file when the c its maximum size. The backup files are named as follows: <i>name</i> -errorlog.#, where # number. |                                                                                                    |                                                                                                    |  |
|                                                                                                    | For any <b>debug</b> command, system logging must be enabled. The command to enable logging is the <b>logging disk enable</b> global configuration command, which is enabled by default.                                                                                           |                                                                                                    |  |
|                                                                                                    | If a <b>debug</b> command module uses the syslog for debug output, then you must use the <b>logging disk priority debug</b> global configuration command (the default is <b>logging disk priority notice</b> ).                                                                    |                                                                                                    |  |
|                                                                                                    |                                                                                                    | e uses the debug log for output, then the output can be filtered based on the<br>for the four different levels of debug log output, as follows: |  |
|                                                                                                    | • For filtering on critical configuration command                                                                                                    | debug messages only, use the <b>logging disk priority critical</b> global                                                                       |  |

- For filtering on critical and error level debug messages, use the **logging disk priority error** global configuration command.
- For filtering on critical, error, and trace debug level debug messages, use the **logging disk priority debug** global configuration command.
- For seeing all debug log messages, which include critical, error, trace and detail messages, use the **logging disk priority detail** global configuration command.

Regardless of the priority level configuration, any syslog messages at the LOG\_ERROR or higher priority will be automatically written to the debug log associated with a module.

We recommend that you use the **debug** and **undebug** commands only at the direction of Cisco Systems technical support personnel.

 Examples
 The following example shows how to enable all route manager debug monitoring:

 WAE# debug rmd all

**Related Commands** show debugging

# debug rpc

Γ

To monitor and record remote procedure calls (RPC) debugging, use the **debug rpc** EXEC command. To disable debugging, use the **undebug** form of this command.

debug rpc {detail | trace}

undebug rpc {detail | trace}

| Syntax Description | detail                                            | Displays RPC logs of priority detail or higher.                                                                                                    |
|--------------------|---------------------------------------------------|----------------------------------------------------------------------------------------------------|
|                    | trace                                             | Displays RPC logs of priority trace or higher.                                                                                                    |
|                    |                                                   |                                                                                                    |
| Defaults           | No default behavior or valu                       | es.                                                                                                    |
| Command Modes      | EXEC                                              |                                                                                                    |
| Device Modes       | application-accelerator                           |                                                                                                    |
|                    | central-manager                                   |                                                                                                    |
| Usage Guidelines   | recommend that you use this                       | f the WAAS device degrades when you use the <b>debug</b> command, we<br>is command only at the direction of Cisco TAC. For more information, see<br>tion and Submitting a Service Request" section on page 23. |
|                    | If the watchdog utility is no                     | ot running, the message "WAAS is not running" appears.                                                                                                    |
|                    | Use the <b>show debugging</b> co                  | ommand to display enabled <b>debug</b> options.                                                                                                    |
|                    | -                                                 | the <b>debug</b> command is written to either the syslog file in /local1/syslog.txt with the module in the file /local1/errorlog/ <i>module_name</i> -errorlog.current.                                        |
|                    |                                                   | ed with a module will be rotated to a backup file when the current file reaches kup files are named as follows: <i>name</i> -errorlog.#, where # is the backup file                                            |
|                    | •                                                 | ystem logging must be enabled. The command to enable logging is the configuration command, which is enabled by default.                                                                                        |
|                    | -                                                 | le uses the syslog for debug output, then you must use the <b>logging disk</b> iguration command (the default is <b>logging disk priority notice</b> ).                                                        |
|                    |                                                   | le uses the debug log for output, then the output can be filtered based on the<br>for the four different levels of debug log output, as follows:                                                               |
|                    | • For filtering on critical configuration command | debug messages only, use the <b>logging disk priority critical</b> global<br>d.                                                                                                    |
|                    | • For filtering on critical configuration command | and error level debug messages, use the <b>logging disk priority error</b> global d.                                                                                                    |

- For filtering on critical, error, and trace debug level debug messages, use the **logging disk priority debug** global configuration command.
- For seeing all debug log messages, which include critical, error, trace and detail messages, use the **logging disk priority detail** global configuration command.

Regardless of the priority level configuration, any syslog messages at the LOG\_ERROR or higher priority will be automatically written to the debug log associated with a module.

We recommend that you use the **debug** and **undebug** commands only at the direction of Cisco Systems technical support personnel.

Examples The following example shows how to enable RPC detail debug monitoring: WAE# debug rpd detail

**Related Commands** show debugging

### debug service-insertion

To trace connections in the service-insertion module, use the **debug service-insertion** EXEC command. To disable debugging, use the **undebug** form of this command.

debug service-insertion connection

undebug service-insertion connection

Syntax Description This command has no arguments or keywords. Defaults No default behavior or values. **Command Modes** EXEC **Device Modes** application-accelerator central-manager **Usage Guidelines** Because the performance of the WAAS device degrades when you use the **debug** command, we recommend that you use this command only at the direction of Cisco TAC. For more information, see the "Obtaining Documentation and Submitting a Service Request" section on page 23. If the watchdog utility is not running, the message "WAAS is not running" appears. Use the **show debugging** command to display enabled **debug** options. The output associated with the **debug** command is written to either the syslog file in /local1/syslog.txt or the debug log associated with the module in the file /local1/errorlog/module name-errorlog.current. The debug log file associated with a module will be rotated to a backup file when the current file reaches its maximum size. The backup files are named as follows: *name*-errorlog.#, where # is the backup file number For any **debug** command, system logging must be enabled. The command to enable logging is the logging disk enable global configuration command, which is enabled by default. If a **debug** command module uses the syslog for debug output, then you must use the **logging disk** priority debug global configuration command (the default is logging disk priority notice). If a **debug** command module uses the debug log for output, then the output can be filtered based on the priority level configuration for the four different levels of debug log output, as follows: • For filtering on critical debug messages only, use the logging disk priority critical global configuration command. For filtering on critical and error level debug messages, use the logging disk priority error global configuration command. For filtering on critical, error, and trace debug level debug messages, use the **logging disk priority** debug global configuration command.

• For seeing all debug log messages, which include critical, error, trace and detail messages, use the **logging disk priority detail** global configuration command.

Regardless of the priority level configuration, any syslog messages at the LOG\_ERROR or higher priority will be automatically written to the debug log associated with a module.

We recommend that you use the **debug** and **undebug** commands only at the direction of Cisco Systems technical support personnel.

 Examples
 The following example shows how to enable all service-insertion module debug monitoring:

 WAE# debug service-insertion connection

Γ

## debug service-policy

To monitor and record service policy debugging, use the **debug service-policy** EXEC command. To disable debugging, use the **undebug** form of this command.

debug service-policy type {waas}

undebug service-policy type waas}

| Syntax Description | waasEnables WAAS service policy debugging.                                                                                                    |  |  |  |  |  |  |  |
|--------------------|----------------------------------------------------------------------------------------------------|--|--|--|--|--|--|--|
| Defaults           | No default behavior or values.                                                                                                    |  |  |  |  |  |  |  |
| Command Modes      | EXEC                                                                                                    |  |  |  |  |  |  |  |
| Device Modes       | application-accelerator<br>central-manager                                                                                                    |  |  |  |  |  |  |  |
| Usage Guidelines   | Because the performance of the WAAS device degrades when you use the <b>debug</b> command, we recommend that you use this command only at the direction of Cisco TAC. For more information, see the "Obtaining Documentation and Submitting a Service Request" section on page 23. |  |  |  |  |  |  |  |
|                    | If the watchdog utility is not running, the message "WAAS is not running" appears.                                                                                                    |  |  |  |  |  |  |  |
|                    | Use the show debugging command to display enabled debug options.                                                                                                    |  |  |  |  |  |  |  |
|                    | The output associated with the <b>debug</b> command is written to either the syslog file in /local1/syslog.txt or the debug log associated with the module in the file /local1/errorlog/module_name-errorlog.current.                                                              |  |  |  |  |  |  |  |
|                    | The debug log file associated with a module will be rotated to a backup file when the current file reach its maximum size. The backup files are named as follows: <i>name</i> -errorlog.#, where # is the backup fil number.                                                       |  |  |  |  |  |  |  |
|                    | For any <b>debug</b> command, system logging must be enabled. The command to enable logging is the <b>logging disk enable</b> global configuration command, which is enabled by default.                                                                                           |  |  |  |  |  |  |  |
|                    | If a <b>debug</b> command module uses the syslog for debug output, then you must use the <b>logging disk priority debug</b> global configuration command (the default is <b>logging disk priority notice</b> ).                                                                    |  |  |  |  |  |  |  |
|                    | If a <b>debug</b> command module uses the debug log for output, then the output can be filtered based on the priority level configuration for the four different levels of debug log output, as follows:                                                                           |  |  |  |  |  |  |  |
|                    | • For filtering on critical debug messages only, use the <b>logging disk priority critical</b> global configuration command.                                                                                                    |  |  |  |  |  |  |  |
|                    | • For filtering on critical and error level debug messages, use the <b>logging disk priority error</b> global configuration command.                                                                                                    |  |  |  |  |  |  |  |
|                    | • For filtering on critical, error, and trace debug level debug messages, use the <b>logging disk priority debug</b> global configuration command.                                                                                                    |  |  |  |  |  |  |  |

• For seeing all debug log messages, which include critical, error, trace and detail messages, use the **logging disk priority detail** global configuration command.

Regardless of the priority level configuration, any syslog messages at the LOG\_ERROR or higher priority will be automatically written to the debug log associated with a module.

We recommend that you use the **debug** and **undebug** commands only at the direction of Cisco Systems technical support personnel.

 Examples
 The following example shows how to enable WAAS service policy debug monitoring:

 WAE# debug service-policy waas

# debug snmp

Γ

To monitor and record SNMP debugging , use the **debug snmp** EXEC command. To disable debugging, use the **undebug** form of this command.

debug snmp {all | cli | main | mib | traps}

undebug snmp {all | cli | main | mib | traps}

| Syntax Description | all                                                                                                    | Enables all SNMP debug commands. |  |  |  |  |
|--------------------|----------------------------------------------------------------------------------------------------|----------------------------------|--|--|--|--|
|                    | cli                                                                                                    | Enables SNMP CLI debugging.      |  |  |  |  |
|                    | main                                                                                                    | Enables SNMP main debugging.     |  |  |  |  |
|                    | mib                                                                                                    | Enables SNMP MIB debugging.      |  |  |  |  |
|                    | traps                                                                                                    | Enables SNMP trap debugging.     |  |  |  |  |
| Defaults           | No default behavior or values.                                                                                                    |                                  |  |  |  |  |
| Command Modes      | EXEC                                                                                                    |                                  |  |  |  |  |
| Device Modes       | application-accelerator<br>central-manager                                                                                                    |                                  |  |  |  |  |
| Usage Guidelines   | Because the performance of the WAAS device degrades when you use the <b>debug</b> command, we recommend that you use this command only at the direction of Cisco TAC. For more information, see                                 |                                  |  |  |  |  |
|                    | the "Obtaining Documentation and Submitting a Service Request" section on page 23.<br>If the watchdog utility is not running, the message "WAAS is not running" appears.                                                        |                                  |  |  |  |  |
|                    | Use the <b>show debugging</b> command to display enabled <b>debug</b> options.                                                                                                    |                                  |  |  |  |  |
|                    | The output associated with the <b>debug</b> command is written to either the syslog file in /local1/syslog.txt or the debug log associated with the module in the file /local1/errorlog/module_name-errorlog.current.           |                                  |  |  |  |  |
|                    | The debug log file associated with a module will be rotated to a backup file when the current file reaches its maximum size. The backup files are named as follows: <i>name</i> -errorlog.#, where # is the backup file number. |                                  |  |  |  |  |
|                    | For any <b>debug</b> command, system logging must be enabled. The command to enable logging is the <b>logging disk enable</b> global configuration command, which is enabled by default.                                        |                                  |  |  |  |  |
|                    | If a <b>debug</b> command module uses the syslog for debug output, then you must use the <b>logging disk priority debug</b> global configuration command (the default is <b>logging disk priority notice</b> ).                 |                                  |  |  |  |  |
|                    | If a <b>debug</b> command module uses the debug log for output, then the output can be filtered based on the priority level configuration for the four different levels of debug log output, as follows:                        |                                  |  |  |  |  |
|                    | • For filtering on critical debug messages only, use the <b>logging disk priority critical</b> global configuration command.                                                                                                    |                                  |  |  |  |  |

- For filtering on critical and error level debug messages, use the **logging disk priority error** global configuration command.
- For filtering on critical, error, and trace debug level debug messages, use the **logging disk priority debug** global configuration command.
- For seeing all debug log messages, which include critical, error, trace and detail messages, use the **logging disk priority detail** global configuration command.

Regardless of the priority level configuration, any syslog messages at the LOG\_ERROR or higher priority will be automatically written to the debug log associated with a module.

We recommend that you use the **debug** and **undebug** commands only at the direction of Cisco Systems technical support personnel.

Examples The following example shows how to enable all SNMP debug monitoring: WAE# debug snmp all

# debug standby

Γ

To enable standby debugging, use the **debug standby** EXEC command. To disable debugging, use the **undebug** form of this command.

debug standby [all]

undebug standby [all]

| Syntax Description | all (Optional) Enables standby debugging using all debug features.                                                                                                    |  |  |  |  |  |  |
|--------------------|----------------------------------------------------------------------------------------------------|--|--|--|--|--|--|
|                    |                                                                                                    |  |  |  |  |  |  |
| Defaults           | No default behavior or values.                                                                                                    |  |  |  |  |  |  |
| Command Modes      | EXEC                                                                                                    |  |  |  |  |  |  |
| Device Modes       | application-accelerator                                                                                                    |  |  |  |  |  |  |
| Usage Guidelines   | Because the performance of the WAAS device degrades when you use the <b>debug</b> command, we recommend that you use this command only at the direction of Cisco TAC. For more information, see the "Obtaining Documentation and Submitting a Service Request" section on page 23. |  |  |  |  |  |  |
|                    | If the watchdog utility is not running, the message "WAAS is not running" appears.                                                                                                    |  |  |  |  |  |  |
|                    | Use the show debugging command to display enabled debug options.                                                                                                    |  |  |  |  |  |  |
|                    | The output associated with the <b>debug</b> command is written to either the syslog file in /local1/syslog.txt or the debug log associated with the module in the file /local1/errorlog/module_name-errorlog.current.                                                              |  |  |  |  |  |  |
|                    | The debug log file associated with a module will be rotated to a backup file when the current file reaches its maximum size. The backup files are named as follows: <i>name</i> -errorlog.#, where # is the backup file number.                                                    |  |  |  |  |  |  |
|                    | For any <b>debug</b> command, system logging must be enabled. The command to enable logging is the <b>logging disk enable</b> global configuration command, which is enabled by default.                                                                                           |  |  |  |  |  |  |
|                    | If a <b>debug</b> command module uses the syslog for debug output, then you must use the <b>logging disk priority debug</b> global configuration command (the default is <b>logging disk priority notice</b> ).                                                                    |  |  |  |  |  |  |
|                    | If a <b>debug</b> command module uses the debug log for output, then the output can be filtered based on the priority level configuration for the four different levels of debug log output, as follows:                                                                           |  |  |  |  |  |  |
|                    | • For filtering on critical debug messages only, use the <b>logging disk priority critical</b> global configuration command.                                                                                                    |  |  |  |  |  |  |
|                    | • For filtering on critical and error level debug messages, use the <b>logging disk priority error</b> global configuration command.                                                                                                    |  |  |  |  |  |  |
|                    | • For filtering on critical, error, and trace debug level debug messages, use the <b>logging disk priority debug</b> global configuration command.                                                                                                    |  |  |  |  |  |  |

• For seeing all debug log messages, which include critical, error, trace and detail messages, use the **logging disk priority detail** global configuration command.

Regardless of the priority level configuration, any syslog messages at the LOG\_ERROR or higher priority will be automatically written to the debug log associated with a module.

We recommend that you use the **debug** and **undebug** commands only at the direction of Cisco Systems technical support personnel.

 Examples
 The following example shows how to enable all standby debug monitoring:

 WAE# debug standby all

### debug statistics

Γ

To monitor and record statistics debugging, use the **debug statistics** EXEC command. To disable debugging, use the **undebug** form of this command.

debug statistics {all | ao | client | collector | ipc | messages | serializer | sqm}

undebug statistics {all | ao | client | collector | ipc | messages | serializer | sqm}

| Syntax Description  | all                                                                                                    | Enables all statistics debug commands.                                                                                                    |  |  |  |  |
|---------------------|----------------------------------------------------------------------------------------------------|----------------------------------------------------------------------------------------------------|--|--|--|--|
|                     | <b>a</b> 0                                                                                                    | Enables statistics acceleration debugging.                                                                                                    |  |  |  |  |
|                     | client                                                                                                    | Enables statistics client debugging.                                                                                                    |  |  |  |  |
|                     | collector                                                                                                    | Enables statistics collector debugging.                                                                                                    |  |  |  |  |
|                     | ірс                                                                                                    | Enables statistics IPC debugging.                                                                                                    |  |  |  |  |
|                     | messages                                                                                                    | Enables statistics messages/buffers debugging.                                                                                                    |  |  |  |  |
|                     | serializer                                                                                                    | Enables statistics serializer debugging.                                                                                                    |  |  |  |  |
|                     | sqm                                                                                                    | Enables statistics computation debugging.                                                                                                    |  |  |  |  |
|                     |                                                                                                    |                                                                                                    |  |  |  |  |
| Defaults            | No default behavior or valu                                                                                                    | ues.                                                                                                    |  |  |  |  |
| Command Modes       | EXEC                                                                                                    |                                                                                                    |  |  |  |  |
|                     |                                                                                                    |                                                                                                    |  |  |  |  |
| <b>Device Modes</b> | application-accelerator                                                                                                    |                                                                                                    |  |  |  |  |
|                     | central-manager                                                                                                    |                                                                                                    |  |  |  |  |
|                     | services-controller                                                                                                    |                                                                                                    |  |  |  |  |
| Usage Guidelines    | recommend that you use th                                                                                                    | of the WAAS device degrades when you use the <b>debug</b> command, we<br>his command only at the direction of Cisco TAC. For more information, see<br>ation and Submitting a Service Request' section on page 23. |  |  |  |  |
|                     | If the watchdog utility is not running, the message "WAAS is not running" appears.                                                                                                    |                                                                                                    |  |  |  |  |
|                     | Use the <b>show debugging</b> command to display enabled <b>debug</b> options.                                                                                                    |                                                                                                    |  |  |  |  |
|                     | The output associated with the <b>debug</b> command is written to either the syslog file in /local1/syslog.txt or the debug log associated with the module in the file /local1/errorlog/module_name-errorlog.current.           |                                                                                                    |  |  |  |  |
|                     | The debug log file associated with a module will be rotated to a backup file when the current file reaches its maximum size. The backup files are named as follows: <i>name</i> -errorlog.#, where # is the backup file number. |                                                                                                    |  |  |  |  |
|                     |                                                                                                    | system logging must be enabled. The command to enable logging is the l configuration command, which is enabled by default.                                                                                        |  |  |  |  |
|                     | If a <b>debug</b> command module uses the syslog for debug output, then you must use the <b>logging disk priority debug</b> global configuration command (the default is <b>logging disk priority notice</b> ).                 |                                                                                                    |  |  |  |  |

I

If a **debug** command module uses the debug log for output, then the output can be filtered based on the priority level configuration for the four different levels of debug log output, as follows:

- For filtering on critical debug messages only, use the **logging disk priority critical** global configuration command.
- For filtering on critical and error level debug messages, use the **logging disk priority error** global configuration command.
- For filtering on critical, error, and trace debug level debug messages, use the **logging disk priority debug** global configuration command.
- For seeing all debug log messages, which include critical, error, trace and detail messages, use the **logging disk priority detail** global configuration command.

Regardless of the priority level configuration, any syslog messages at the LOG\_ERROR or higher priority will be automatically written to the debug log associated with a module.

We recommend that you use the **debug** and **undebug** commands only at the direction of Cisco Systems technical support personnel.

**Examples** The following example shows how to enable all statistics debug monitoring: WAE# debug statistics all

### debug tfo

Γ

To monitor and record TFO flow optimization debugging, use the **debug tfo** EXEC command. To disable debugging, use the **undebug** form of this command.

debug tfo {all | buffer-mgr | dre-flow | netio | scheduler}

undebug tfo {all | buffer-mgr | dre-flow | netio | scheduler}

| Syntax Description | all                                                                                                    | Enables all TFO debugging.<br>Enables TFO data-buffer from buffer manager debugging. |  |  |  |  |
|--------------------|----------------------------------------------------------------------------------------------------|--------------------------------------------------------------------------------------|--|--|--|--|
|                    | buffer-mgr                                                                                                    |                                                                                      |  |  |  |  |
|                    | dre-flow                                                                                                    | Enables TFO DRE flow debugging for all connections.                                  |  |  |  |  |
|                    | netio                                                                                                    | Enables TFO connection debugging for the network input/output module.                |  |  |  |  |
|                    | scheduler                                                                                                    | Enables TFO scheduler debugging.                                                     |  |  |  |  |
| Defaults           | No default behavior or values.                                                                                                    |                                                                                      |  |  |  |  |
| Command Modes      | EXEC                                                                                                    |                                                                                      |  |  |  |  |
| Device Modes       | application-accelerator                                                                                                    |                                                                                      |  |  |  |  |
| Usage Guidelines   | Because the performance of the WAAS device degrades when you use the <b>debug</b> command, we recommend that you use this command only at the direction of Cisco TAC. For more information, see the "Obtaining Documentation and Submitting a Service Request" section on page 23. |                                                                                      |  |  |  |  |
|                    | If the watchdog utility is not running, the message "WAAS is not running" appears.                                                                                                    |                                                                                      |  |  |  |  |
|                    | Use the show debugging command to display enabled debug options.                                                                                                    |                                                                                      |  |  |  |  |
|                    | The output associated with the <b>debug</b> command is written to either the syslog file in /local1/syslog.txt or the debug log associated with the module in the file /local1/errorlog/module_name-errorlog.current.                                                              |                                                                                      |  |  |  |  |
|                    | The debug log file associated with a module will be rotated to a backup file when the current file reaches its maximum size. The backup files are named as follows: <i>name</i> -errorlog.#, where # is the backup file number.                                                    |                                                                                      |  |  |  |  |
|                    | For any <b>debug</b> command, system logging must be enabled. The command to enable logging is the <b>logging disk enable</b> global configuration command, which is enabled by default.                                                                                           |                                                                                      |  |  |  |  |
|                    | If a <b>debug</b> command module uses the syslog for debug output, then you must use the <b>logging disk priority debug</b> global configuration command (the default is <b>logging disk priority notice</b> ).                                                                    |                                                                                      |  |  |  |  |
|                    | If a <b>debug</b> command module uses the debug log for output, then the output can be filtered based on the priority level configuration for the four different levels of debug log output, as follows:                                                                           |                                                                                      |  |  |  |  |
|                    | • For filtering on critical debug messages only, use the <b>logging disk priority critical</b> global configuration command.                                                                                                    |                                                                                      |  |  |  |  |

- For filtering on critical and error level debug messages, use the **logging disk priority error** global configuration command.
- For filtering on critical, error, and trace debug level debug messages, use the **logging disk priority debug** global configuration command.
- For seeing all debug log messages, which include critical, error, trace and detail messages, use the **logging disk priority detail** global configuration command.

Regardless of the priority level configuration, any syslog messages at the LOG\_ERROR or higher priority will be automatically written to the debug log associated with a module.

We recommend that you use the **debug** and **undebug** commands only at the direction of Cisco Systems technical support personnel.

 Examples
 The following example shows how to enable all TFO flow optimization debug monitoring:

 WAE# debug tfo all

### debug translog

Γ

To monitor and record transaction logging debugging, use the **debug translog** EXEC command. To disable debugging, use the **undebug** form of this command.

debug translog {detail | export | info}

undebug translog {detail | export | info}

| Syntax Description | detail                                                                                                    | Enables transaction log detailed debugging.                                                |  |  |  |  |
|--------------------|----------------------------------------------------------------------------------------------------|--------------------------------------------------------------------------------------------|--|--|--|--|
|                    | export                                                                                                    | Enables transaction log FTP export debugging.                                              |  |  |  |  |
|                    | info                                                                                                    | Enables transaction log high level debugging.                                              |  |  |  |  |
| Defaults           | No default behavior or v                                                                                                    | alues.                                                                                     |  |  |  |  |
| Command Modes      | EXEC                                                                                                    |                                                                                            |  |  |  |  |
| Device Modes       | application-accelerator                                                                                                    |                                                                                            |  |  |  |  |
| Usage Guidelines   | Because the performance of the WAAS device degrades when you use the <b>debug</b> command, we recommend that you use this command only at the direction of Cisco TAC. For more information, see the "Obtaining Documentation and Submitting a Service Request" section on page 23. |                                                                                            |  |  |  |  |
|                    | If the watchdog utility is not running, the message "WAAS is not running" appears.                                                                                                    |                                                                                            |  |  |  |  |
|                    | Use the show debugging command to display enabled debug options.                                                                                                    |                                                                                            |  |  |  |  |
|                    | The output associated with the <b>debug</b> command is written to either the syslog file in /local1/syslog.txt or the debug log associated with the module in the file /local1/errorlog/module_name-errorlog.current.                                                              |                                                                                            |  |  |  |  |
|                    | The debug log file associated with a module will be rotated to a backup file when the current file reaches its maximum size. The backup files are named as follows: <i>name</i> -errorlog.#, where # is the backup file number.                                                    |                                                                                            |  |  |  |  |
|                    | For any <b>debug</b> command, system logging must be enabled. The command to enable logging is the <b>logging disk enable</b> global configuration command, which is enabled by default.                                                                                           |                                                                                            |  |  |  |  |
|                    | If a <b>debug</b> command module uses the syslog for debug output, then you must use the <b>logging disk priority debug</b> global configuration command (the default is <b>logging disk priority notice</b> ).                                                                    |                                                                                            |  |  |  |  |
|                    | If a <b>debug</b> command module uses the debug log for output, then the output can be filtered based on the priority level configuration for the four different levels of debug log output, as follows:                                                                           |                                                                                            |  |  |  |  |
|                    | • For filtering on criti configuration comm                                                                                                    | cal debug messages only, use the <b>logging disk priority critical</b> global and.         |  |  |  |  |
|                    | • For filtering on critic configuration comm                                                                                                    | cal and error level debug messages, use the <b>logging disk priority error</b> global and. |  |  |  |  |

- For filtering on critical, error, and trace debug level debug messages, use the **logging disk priority debug** global configuration command.
- For seeing all debug log messages, which include critical, error, trace and detail messages, use the **logging disk priority detail** global configuration command.

Regardless of the priority level configuration, any syslog messages at the LOG\_ERROR or higher priority will be automatically written to the debug log associated with a module.

We recommend that you use the **debug** and **undebug** commands only at the direction of Cisco Systems technical support personnel.

Examples The following example shows how to enable transaction logging detail debug monitoring: WAE# debug translog detail

### debug wafs

Γ

To set the log level of the WAFS Device Manager component, use the **debug wafs** EXEC command. To disable debugging, use the **undebug** form of this command.

debug wafs manager {debug | error | info | warn}

undebug wafs manager {debug | error | info | warn}

| Syntax Description | manager                                                                                                    | Sets the logging level for the Device Manager. |  |  |  |  |
|--------------------|----------------------------------------------------------------------------------------------------|------------------------------------------------|--|--|--|--|
|                    | debug                                                                                                    | Specifies debug.                               |  |  |  |  |
|                    | error                                                                                                    | Specifies error.                               |  |  |  |  |
|                    | info                                                                                                    | Specifies info.                                |  |  |  |  |
|                    | warn                                                                                                    | Specifies warn.                                |  |  |  |  |
| Defaults           | No default behavior or values.                                                                                                    |                                                |  |  |  |  |
| Command Modes      | EXEC                                                                                                    |                                                |  |  |  |  |
| Device Modes       | application-accelerator                                                                                                    |                                                |  |  |  |  |
| Usage Guidelines   | Because the performance of the WAAS device degrades when you use the <b>debug</b> command, we recommend that you use this command only at the direction of Cisco TAC. For more information, see the "Obtaining Documentation and Submitting a Service Request" section on page 23. |                                                |  |  |  |  |
|                    | If the watchdog utility is not running, the message "WAAS is not running" appears.                                                                                                    |                                                |  |  |  |  |
|                    | Use the <b>show debugging</b> command to display enabled <b>debug</b> options.                                                                                                    |                                                |  |  |  |  |
|                    | The output associated with the <b>debug</b> command is written to either the syslog file in /local1/syslog.txt or the debug log associated with the module in the file /local1/errorlog/module_name-errorlog.current.                                                              |                                                |  |  |  |  |
|                    | The debug log file associated with a module will be rotated to a backup file when the current file reaches its maximum size. The backup files are named as follows: <i>name</i> -errorlog.#, where # is the backup file number.                                                    |                                                |  |  |  |  |
|                    | For any <b>debug</b> command, system logging must be enabled. The command to enable logging is the <b>logging disk enable</b> global configuration command, which is enabled by default.                                                                                           |                                                |  |  |  |  |
|                    | If a <b>debug</b> command module uses the syslog for debug output, then you must use the <b>logging disk priority debug</b> global configuration command (the default is <b>logging disk priority notice</b> ).                                                                    |                                                |  |  |  |  |
|                    | If a <b>debug</b> command module uses the debug log for output, then the output can be filtered based on the priority level configuration for the four different levels of debug log output, as follows:                                                                           |                                                |  |  |  |  |
|                    | • For filtering on critical debug messages only, use the <b>logging disk priority critical</b> global configuration command.                                                                                                    |                                                |  |  |  |  |

- For filtering on critical and error level debug messages, use the **logging disk priority error** global configuration command.
- For filtering on critical, error, and trace debug level debug messages, use the **logging disk priority debug** global configuration command.
- For seeing all debug log messages, which include critical, error, trace and detail messages, use the **logging disk priority detail** global configuration command.

Regardless of the priority level configuration, any syslog messages at the LOG\_ERROR or higher priority will be automatically written to the debug log associated with a module.

We recommend that you use the **debug** and **undebug** commands only at the direction of Cisco Systems technical support personnel.

 Examples
 The following example shows how to set the log level for all WAFS components to error level:

 WAE# debug wafs manager error

# debug wccp

Γ

To monitor and record WCCP information debugging, use the **debug wccp** EXEC command. To disable debugging, use the **undebug** form of this command.

debug wccp {all | detail | error | events | packets}

undebug wccp {all | detail | error | events | packets}

| Syntax Description | all                                                                                                    | Enables all WCCP debugging functions.                        |  |  |  |  |
|--------------------|----------------------------------------------------------------------------------------------------|--------------------------------------------------------------|--|--|--|--|
|                    | detail                                                                                                    | Enables the WCCP detail debugging.                           |  |  |  |  |
|                    | error                                                                                                    | Enables the WCCP error debugging.                            |  |  |  |  |
|                    | events                                                                                                    | Enables the WCCP events debugging.                           |  |  |  |  |
|                    | packets                                                                                                    | Enables the WCCP packet-related information debugging.       |  |  |  |  |
| Defaults           | No default behavior or values.                                                                                                    |                                                              |  |  |  |  |
| Command Modes      | EXEC                                                                                                    |                                                              |  |  |  |  |
| Device Modes       | application-accelerator                                                                                                    |                                                              |  |  |  |  |
| Usage Guidelines   | Because the performance of the WAAS device degrades when you use the <b>debug</b> command, we recommend that you use this command only at the direction of Cisco TAC. For more information, see the "Obtaining Documentation and Submitting a Service Request" section on page 23. |                                                              |  |  |  |  |
|                    | If the watchdog utility is not running, the message "WAAS is not running" appears.                                                                                                    |                                                              |  |  |  |  |
|                    | Use the <b>show debugging</b> command to display enabled <b>debug</b> options.                                                                                                    |                                                              |  |  |  |  |
|                    | The output associated with the <b>debug</b> command is written to either the syslog file in /local1/syslog.txt or the debug log associated with the module in the file /local1/errorlog/module_name-errorlog.current.                                                              |                                                              |  |  |  |  |
|                    | The debug log file associated with a module will be rotated to a backup file when the current file reaches its maximum size. The backup files are named as follows: <i>name</i> -errorlog.#, where # is the backup file number.                                                    |                                                              |  |  |  |  |
|                    | For any <b>debug</b> command, system logging must be enabled. The command to enable logging is the <b>logging disk enable</b> global configuration command, which is enabled by default.                                                                                           |                                                              |  |  |  |  |
|                    | If a <b>debug</b> command module uses the syslog for debug output, then you must use the <b>logging disk priority debug</b> global configuration command (the default is <b>logging disk priority notice</b> ).                                                                    |                                                              |  |  |  |  |
|                    | If a <b>debug</b> command module uses the debug log for output, then the output can be filtered based on the priority level configuration for the four different levels of debug log output, as follows:                                                                           |                                                              |  |  |  |  |
|                    | • For filtering on critical debug 1 configuration command.                                                                                                    | messages only, use the logging disk priority critical global |  |  |  |  |

- For filtering on critical and error level debug messages, use the **logging disk priority error** global configuration command.
- For filtering on critical, error, and trace debug level debug messages, use the **logging disk priority debug** global configuration command.
- For seeing all debug log messages, which include critical, error, trace and detail messages, use the **logging disk priority detail** global configuration command.

Regardless of the priority level configuration, any syslog messages at the LOG\_ERROR or higher priority will be automatically written to the debug log associated with a module.

We recommend that you use the **debug** and **undebug** commands only at the direction of Cisco Systems technical support personnel.

 Examples
 The following example shows how to enable WCCP information debug monitoring:

 WAE# debug wccp all

## delfile

Γ

To delete a file from the current directory, use the **delfile** EXEC command.

delfile filename

| Syntax Description | filename                                             | Name of the file to delete.                                                                                  |
|--------------------|------------------------------------------------------|----------------------------------------------------------------------------------------------------|
| Defaults           | No default behavi                                    | ior or values.                                                                                               |
| Command Modes      | EXEC                                                 |                                                                                                    |
| Device Modes       | application-accele<br>central-manager                | erator                                                                                                    |
| Usage Guidelines   | Use the <b>delfile</b> EX device.                    | XEC command to remove a file from a SYSFS partition on the disk drive of the WAAS                            |
| Examples           | The following exa<br>path:<br>WAE# delfile /14       | ample shows how to delete a temporary file from the <i>local1</i> directory using an absolute ocal1/tempfile |
| Related Commands   | cpfile<br>dir<br>lls<br>ls<br>mkdir<br>pwd<br>rename |                                                                                                    |
|                    |                                                      |                                                                                                    |

# deltree

To remove a directory with all of its subdirectories and files, use the **deltree** EXEC command.

deltree *directory* 

| Syntax Description | directory                                | Name of the directory tree to delete.                                                                                                    |
|--------------------|------------------------------------------|----------------------------------------------------------------------------------------------------|
| Defaults           | No default behavior                      | or values.                                                                                                    |
| Command Modes      | EXEC                                     |                                                                                                    |
| Device Modes       | application-accelera<br>central-manager  | tor                                                                                                    |
| Usage Guidelines   |                                          | C command to remove a directory and all files within the directory from the WAAS No warning is given that you are removing the subdirectories and files. |
| <br>Note           | Make sure that you d                     | o not remove files or directories required for the WAAS device to function properly.                                                                     |
| Examples           | The following exam<br>WAE# deltree /loca | ple shows how to delete the <i>testdir</i> directory from the <i>/local1</i> directory:                                                                  |
| Related Commands   | cpfile<br>dir                            |                                                                                                    |
|                    | lls<br>ls<br>mkdir                       |                                                                                                    |
|                    | pwd                                      |                                                                                                    |

### dir

Γ

To view details of one file or all files in a directory, use the **dir** EXEC command.

dir [directory]

| Syntax Description | directory (Optional) Name of the directory to list.                                                                                                    |  |  |  |  |
|--------------------|----------------------------------------------------------------------------------------------------|--|--|--|--|
| Defaults           | No default behavior or values.                                                                                                    |  |  |  |  |
| Command Modes      | EXEC                                                                                                    |  |  |  |  |
| Device Modes       | application-accelerator<br>central-manager                                                                                                    |  |  |  |  |
| Usage Guidelines   | Use the <b>dir</b> EXEC command to view a detailed list of files contained within the working directory, including information about the file name, size, and time created. The <b>lls</b> EXEC command produces th same output.                                                                                                    |  |  |  |  |
| Examples           | The following example shows how to create a detailed list of all the files for the current directory:<br>WAE# dir<br>size time of last change name<br>4096 Fri Feb 24 14:40:00 2006 <dir> actona<br/>4096 Tue Mar 28 14:42:44 2006 <dir> core_dir<br/>4096 Wed Apr 12 20:23:10 2006 <dir> crash<br/>4506 Tue Apr 11 13:52:45 2006 dbugrade.log<br/>4096 Tue Apr 4 22:50:11 2006 <dir> downgrade<br/>4096 Sun Apr 16 09:01:56 2006 <dir> errorlog<br/>4096 Wed Apr 12 20:23:41 2006 <dir> logs<br/>16384 Thu Feb 16 12:25:29 2006 <dir> lost+found</dir></dir></dir></dir></dir></dir></dir> |  |  |  |  |
|                    | 4096Wed Apr 1203:26:022006 <dir>sa24576Sun Apr 1623:38:212006<dir>service_logs4096Thu Feb 1612:26:092006<dir>spool9945390Sun Apr 1623:38:202006syslog.txt10026298Thu Apr 612:25:002006syslog.txt.110013564Thu Apr 612:25:002006syslog.txt.310049181Thu Apr 612:25:002006syslog.txt.44096Thu Feb 1612:29:302006<dir>508Sat Feb 2513:18:352006wdd.sh.signed</dir></dir></dir></dir>                                                                                                    |  |  |  |  |
|                    | The following example shows how to display the detailed information for only the <i>logs</i> directory:<br>WAE# dir logs<br>size time of last change name                                                                                                    |  |  |  |  |

| 4096 | Thu Apr | 6  | 12:13:50 | 2006 | <dir></dir> | actona            |
|------|---------|----|----------|------|-------------|-------------------|
| 4096 | Mon Mar | 6  | 14:14:41 | 2006 | <dir></dir> | apache            |
| 4096 | Sun Apr | 16 | 23:36:40 | 2006 | <dir></dir> | emdb              |
| 4096 | Thu Feb | 16 | 11:51:51 | 2006 | <dir></dir> | export            |
| 92   | Wed Apr | 12 | 20:23:20 | 2006 |             | ftp_export.status |
| 4096 | Wed Apr | 12 | 20:23:43 | 2006 | <dir></dir> | rpc_httpd         |
| 0    | Wed Apr | 12 | 20:23:41 | 2006 |             | snmpd.log         |
| 4096 | Sun Mar | 19 | 18:47:29 | 2006 | <dir></dir> | tfo               |
|      |         |    |          |      |             |                   |

#### Related Commands lls

ls

## disable

To turn off privileged EXEC commands, use the disable EXEC command.

disable

| Syntax Description | This command has no arguments or keywords.                                                                                                    |  |  |
|--------------------|----------------------------------------------------------------------------------------------------|--|--|
| Defaults           | No default behavior or values.                                                                                                    |  |  |
| Command Modes      | EXEC                                                                                                    |  |  |
| Device Modes       | application-accelerator<br>central-manager                                                                                                    |  |  |
| Usage Guidelines   | Use the WAAS software CLI EXEC mode for setting, viewing, and testing system operations. This command mode is divided into two access levels, user and privileged. To access privileged-level EXEC mode, enter the <b>enable</b> EXEC command at the user access level prompt and specify the admin password when prompted for a password. |  |  |
|                    | WAE> enable<br>Password:                                                                                                    |  |  |

The disable command places you in the user-level EXEC shell (notice the prompt change).

Examples The following example shows how to enter the user-level EXEC mode from the privileged EXEC mode: WAE# disable WAE>

**Related Commands** 

ſ

enable

# disk

To configure disks on a WAAS device, use the disk EXEC command.

disk delete-partitions diskname

disk delete-data-partitions

disk delete-preserve-software

disk disk-name diskxx enable force

disk disk-name diskxx replace

disk insert diskname

disk recreate-raid

disk scan-errors diskname

| Syntax Description | <b>delete-partitions</b><br>diskname | Deletes data on the specified logical disk drive. After using this command, the WAAS software treats the specified disk drive as blank. All previous data on the drive is inaccessible.       |
|--------------------|--------------------------------------|----------------------------------------------------------------------------------------------------|
|                    |                                      | Specify the name of the disk from which to delete partitions (disk00, disk01). For RAID-5 systems, this option is not available because only one logical drive is available.                  |
|                    | delete-data-partitions               | Deletes all data partitions on all logical drives. Data partitions include the CONTENT, PRINTSPOOL, and GUEST partitions. These partitions include all DRE cache files and print spool files. |
|                    | delete-preserve-software             | Deletes all disk and data partitions and preserves current software version and CM registration details.                                                                                      |
|                    | disk-name <i>diskxx</i> enable force | Reenables a defunct drive (with or without removing it) that has been previously shut down.                                                                                                   |
|                    |                                      | Note This option is available only on RAID-5 systems.                                                                                                    |
|                    | disk-name disk <i>xx</i><br>replace  | Shuts down the physical disk with the name disk <i>xx</i> (disk00, disk01, etc.) so that it can be replaced in the RAID-5 array.                                                              |
|                    |                                      | Note This option is available only on RAID-5 systems.                                                                                                    |
|                    | insert diskname                      | Instructs the SCSI host to rescan the bus to detect and mount the newly inserted disk. Specify the name of the disk to be inserted (disk00, disk01).                                          |
|                    |                                      | Note This option is available only on WAE-612 models.                                                                                                    |
|                    | recreate-raid                        | Recreates the RAID-5 array.                                                                                                    |
|                    |                                      | Note This option is available only on RAID-5 systems.                                                                                                    |
|                    | scan-errors diskname                 | Scans SCSI or IDE disks for errors and remaps the bad sectors if they are unused. Specify the name of the disk to be scanned (disk00, disk01).                                                |
|                    |                                      | For RAID-5 systems, this command scans the logical RAID device for errors. On these systems, there is no <i>diskname</i> option.                                                              |

Γ

| Defaults         | No default behavior or values.                                                                                                    |  |  |
|------------------|----------------------------------------------------------------------------------------------------|--|--|
| Command Modes    | EXEC                                                                                                    |  |  |
| Device Modes     | application-accelerator<br>central-manager                                                                                                    |  |  |
| Usage Guidelines | The WAAS software supports hot-swap functionality for both failed disk replacement and scheduled disk maintenance. On the WAE-612, use the <b>disk disk-name</b> <i>diskxx</i> <b>shutdown</b> global configuration command to shut down a disk for scheduled disk maintenance. (For the scheduled disk maintenance procedure, see the chapter "Maintaining Your WAAS System" in the <i>Cisco Wide Area Application Services Configuration Guide.</i> )                                                                                                    |  |  |
|                  | The disk hot-swap functionality automatically disables a failed disk if the system detects one critical disk alarm. The software removes the failed disk automatically regardless of the setting for <b>disk</b> error-handling.                                                                                                    |  |  |
|                  | For WAE-612 models, when you replace a failed disk that was automatically disabled by the software, use the <b>disk insert</b> EXEC command to bring the disk back into service. For all other models, see the <b>(config) disk disk-name</b> command section.                                                                                                    |  |  |
|                  | To identify which disks have been identified as failed or bad, use the <b>show disks failed-disk-id</b> EXEC command. Do not reinsert any disk with a serial number shown in this list.                                                                                                    |  |  |
|                  | Use the <b>disk delete-partitions</b> EXEC command to remove all disk partitions on a single disk drive on a WAAS device or to remove the disk partition on the logical drive for RAID-5 systems.                                                                                                    |  |  |
| <u> </u>         | Be careful when using the <b>disk delete-partitions</b> EXEC command because the WAAS software treats the specified disk drive as blank. All previous data on the drive will become inaccessible.                                                                                                    |  |  |
|                  | The <b>disk delete-data-partitions</b> command deletes the DRE caches.                                                                                                    |  |  |
|                  | After using the <b>disk delete-data-partitions</b> command, you must reload the device. The data partitions are automatically re-created and the caches are initialized, which can take several minutes. DRE optimization is not done until the DRE cache has finished initializing. The <b>show statistics dre</b> EXEC command reports "TFO: Initializing disk cache" until then. It is best not to interrupt DRE cache initialization by reloading the device again until after cache initialization has finished. However, if DRE cache initialization is interrupted, on the next reboot the disk is checked, which takes extra time, and DRE initialization is completed again. |  |  |
|                  | When you upgrade to software version 6.1.1, and execute <b>disk-delete-preserve-software</b> command for the first time, all data and system partitions are re-created.<br>Use the <b>disk delete-preserve-software command</b> if you want to delete all existing data and system partitions, and yet want to preserve the software version and the device registration details with the Central Manager. This changes the software store partition size from 1 GB to 2GB. This command is applicable for all vWAAS devices, ISR WAAS devices and SM-SRE devices.                                                                                                    |  |  |
| Examples         | The following example shows how to recreate the RAID-5 array:                                                                                                    |  |  |

WAE# disk recreate-raid

 Related Commands
 (config) disk disk-name

 (config) disk error-handling

 (config) disk object-cache extend

 show disks

L

### dnslookup

To resolve a host or domain name to an IP address(IPv4/IPv6), use the **dnslookup** EXEC command.

**dnslookup** {*hostname* | *domainname* | *IPv4*/*IPv6 address*}

```
Syntax Description
                     hostname
                                            Name of DNS server on the network.
                     domainname
                                            Name of domain.
                     ip-address
                                            IPv4 or IPv6 address
Defaults
                    No default behavior or values.
Command Modes
                    EXEC
Device Modes
                    application-accelerator
                    central-manager
Examples
                    The following example shows how the dnslookup command is used to resolve the hostname myhost to
                    IP address172.31.69.11
                    WAE# dnslookup myhost
                    official hostname: myhost.abc.com
                               address: 172.31.69.11
                    The following example shows how the dnslookup command is used to resolve the hostname abd.com to
                    IP address 192.168.219.25:
                    WAE# dnslookup abc.com
                    official hostname: abc.com
                              address: 192.168.219.25
                    The following example shows how the dnslookup command is used to resolve an IP address used as a
                    hostname to 10.0.11.0:
                    WAE# dnslookup 10.0.11.0
                    official hostname: 10.0.11.0
                               address: 10.0.11.0
                    The following example shows how the dnslookup command is used to resolve an IP address to a
                    hostname:
                    WAE# dnslookup 2012:3:3:3::8
                    official hostname: CM.cisco.com
                               address:2012:3:3:3::8
```

### enable

To access privileged EXEC commands, use the enable EXEC command. enable **Syntax Description** This command has no arguments or keywords. Defaults No default behavior or values. **Command Modes** EXEC **Device Modes** application-accelerator central-manager **Usage Guidelines** Use the WAAS software CLI EXEC mode for setting, viewing, and testing system operations. This command mode is divided into two access levels: user and privileged. To access privileged-level EXEC mode, enter the enable EXEC command at the user access level prompt and specify the admin password when prompted for a password. If using TACACS+ authentication, there is an enable password feature in TACACS+ that allows an administrator to define a different enable password for each user. If a TACACS+ user enters the enable EXEC command to access privileged EXEC mode, that user must enter the admin password defined by the TACACS+ server. The disable command takes you from privileged EXEC mode to user EXEC mode. Examples The following example shows how to access privileged EXEC mode: WAE> enable WAE# **Related Commands** disable exit

## exit

To terminate privileged-level EXEC mode and return to the user-level EXEC mode, use the **exit** command.

exit

| Syntax Description | This command has no arguments or keywords.                                                                                                    |
|--------------------|----------------------------------------------------------------------------------------------------|
| Defaults           | No default behavior or values.                                                                                                    |
| Command Modes      | All modes                                                                                                    |
| Device Modes       | application-accelerator<br>central-manager                                                                                                    |
| Usage Guidelines   | The <b>exit</b> EXEC command is equivalent to pressing <b>Ctrl-Z</b> or entering the <b>end</b> command. Entering the <b>exit</b> command in the user level EXEC shell terminates the console or Telnet session. |
| Examples           | The following example shows how to terminate privileged-level EXEC mode and return to the user-level EXEC mode:                                                                                                  |
|                    | WAE# <b>exit</b><br>WAE>                                                                                                    |
|                    |                                                                                                    |

Related Commands (config) exit

Γ

### find-pattern

To search for a particular pattern in a file, use the find-pattern command in EXEC mode.

- find-pattern {binary reg-express filename | count reg-express filename | lineno reg-express
  filename | match reg-express filename | nomatch reg-express filename | recursive reg-express
  filename}
- find-pattern case { binary reg-express filename | count reg-express filename | lineno reg-express
  filename | match reg-express filename | nomatch reg-express filename | recursive reg-express
  filename}

| Syntax Description                        | <b>binary</b> reg-express<br>filename                                                                                                    | Does not suppress the binary output. Specifies the regular expression to be matched and the filename.                                                                                                    |
|-------------------------------------------|----------------------------------------------------------------------------------------------------|----------------------------------------------------------------------------------------------------|
|                                           | <b>count</b> reg-express<br>filename                                                                                                    | Prints the number of matching lines. Specifies the regular expression to be matched and the filename.                                                                                                    |
|                                           | <b>lineno</b> reg-express<br>filename                                                                                                    | Prints the line number with output. Specifies the regular expression to be matched and the filename.                                                                                                    |
|                                           | <b>match</b> reg-express<br>filename                                                                                                    | Prints the matching lines. Specifies the regular expression to be matched and the filename.                                                                                                    |
|                                           | <b>nomatch</b> reg-express<br>filename                                                                                                    | Prints the nonmatching lines. Specifies the regular expression to be matched and the filename.                                                                                                    |
|                                           | <b>recursive</b> reg-express<br>filename                                                                                                    | Searches a directory recursively. Specifies the regular expression to be matched and the filename.                                                                                                    |
|                                           | case                                                                                                    | Matches a case-sensitive pattern.                                                                                                    |
|                                           | No default behavior or w                                                                                                    | values.                                                                                                    |
| Defaults<br>Command Modes<br>Device Modes | EXEC                                                                                                    | alues.                                                                                                    |
|                                           |                                                                                                    | alues.                                                                                                    |
| Command Modes Device Modes                | EXEC<br>application-accelerator<br>central-manager                                                                                                    | alues.<br>shows how to search a file recursively for a case-sensitive pattern:                                                                                                    |
| Command Modes                             | EXEC<br>application-accelerator<br>central-manager<br>The following example s                                                                                                    | shows how to search a file recursively for a case-sensitive pattern:<br>e recursive admin removed_core<br>root 95600640 Oct 12 10:27 /local/local1/core_dir/                                                                                                    |
| Command Modes Device Modes                | EXEC<br>application-accelerator<br>central-manager<br>The following example a<br>WAE# find-pattern cas<br>-rw 1 admin                                                                  | shows how to search a file recursively for a case-sensitive pattern:<br><b>e recursive admin removed_core</b><br>root 95600640 Oct 12 10:27 /local/local1/core_dir/<br>root 97054720 Jan 11 11:31 /local/local1/core_dir/<br>.cnbuild.14086                                                                                                    |
| Command Modes                             | EXEC<br>application-accelerator<br>central-manager<br>The following example a<br>WAE# find-pattern cas<br>-rw 1 admin<br>core.3.0.0.b5.eh.2796<br>-rw 1 admin<br>core.cache.3.0.0.b131 | shows how to search a file recursively for a case-sensitive pattern:<br><b>e recursive admin removed_core</b><br>root 95600640 Oct 12 10:27 /local/local1/core_dir/<br>root 97054720 Jan 11 11:31 /local/local1/core_dir/<br>.cnbuild.14086<br>root 96845824 Jan 11 11:32 /local/local1/core_dir/<br>.cnbuild.14823<br>root 101580800 Jan 11 12:01 /local/local1/core_dir/ |

```
core.cache.3.0.0.b131.cnbuild.20016
-rw----- 1 admin root 97124352 Jan 11 13:26 /local/local1/core_dir/
core.cache.3.0.0.b131.cnbuild.8095
```

The following example shows how to search a file for a pattern and print the matching lines:

```
WAE# find-pattern match 10 removed_core
Tue Oct 12 10:30:03 UTC 2004
-rw----- 1 admin root 95600640 Oct 12 10:27 /local/local1/core_dir/
core.3.0.0.b5.eh.2796
-rw----- 1 admin root 101580800 Jan 11 12:01 /local/local1/core_dir/
core.cache.3.0.0.b131.cnbuild.15134
```

The following example shows how to search a file for a pattern and print the number of matching lines:

WAE# find-pattern count 10 removed\_core 3  $\,$ 

| <b>Related Commands</b> | cd  |
|-------------------------|-----|
|                         | dir |
|                         | lls |

ſ

ls

# help

|                    | To obtain online help for the command-line interface, use the help EXEC command.                                                                                                    |  |
|--------------------|----------------------------------------------------------------------------------------------------|--|
|                    | help                                                                                                    |  |
| Syntax Description | This command has no arguments or keywords.                                                                                                    |  |
| Defaults           | No default behavior or values.                                                                                                    |  |
| Command Modes      | EXEC and global configuration                                                                                                    |  |
| Device Modes       | application-accelerator<br>central-manager                                                                                                    |  |
| Usage Guidelines   | You can obtain help at any point in a command by entering a question mark (?). If nothing matches, the help list will be empty, and you must back up until entering a ? shows the available options.         |  |
|                    | Two styles of help are provided:                                                                                                    |  |
|                    | • Full help is available when you are ready to enter a command argument (for example, <b>show</b> ?) and describes each possible argument.                                                                   |  |
|                    | • Partial help is provided when you enter an abbreviated command and you want to know what arguments match the input (for example, <b>show stat?</b> ).                                                      |  |
| Examples           | The following example shows how to display the output of the <b>help</b> EXEC command: WAE# <b>help</b>                                                                                                    |  |
|                    | Help may be requested at any point in a command by entering a question mark '?'. If<br>nothing matches, the help list will be empty and you must backup until entering a '?'<br>shows the available options. |  |
|                    | Two styles of help are provided:<br>1. Full help is available when you are ready to enter a command argument.<br>2. Partial help is provided when an abbreviated argument is entered.                        |  |

Related Commands (config) help

## install

Γ

To install a new software image (such as the WAAS software) on the WAAS device, use the **install** EXEC command.

install filename

| Syntax Description | filename                                                 | Specifies the name of the <i>.bin</i> file you want to install.                                                                                                    |
|--------------------|----------------------------------------------------------|----------------------------------------------------------------------------------------------------|
| Defaults           | No default behavior                                      | r or values.                                                                                                    |
| Command Modes      | EXEC                                                     |                                                                                                    |
| Device Modes       | application-accelera<br>central-manager                  | ator                                                                                                    |
| Usage Guidelines   | component to the so                                      | nd loads the system image into flash memory and copies the disk-based software oftware file system (swfs) partition. This command can also be used to install a BIOS pdate by specifying the appropriate update file.                                                                                                    |
| Note               | If you are installing is mounted.                        | a system image that contains optional software, make sure that an SWFS partition                                                                                                    |
|                    | <b>install</b> command, cl<br>When the <b>install</b> co | image, copy the image file to the SYSFS directory <i>local1</i> . Before executing the hange the present working directory to the directory where the system image resides. Immand is executed, the image file is expanded. The expanded files overwrite the WAAS device. The newly installed version takes effect after the system image is |
| Note               | <i>cache-sw.bin</i> ). Also be necessary to writ         | nd does not accept .pax files. Files should be of the type .bin (for example,<br>, if the release being installed does not require a new system image, then it may not<br>e to flash memory. If the newer version has changes that require a new system image<br>the <b>install</b> command may result in a write to flash memory.           |
|                    |                                                          | and restart the browser session to the WAAS Central Manager, if you installed a new he primary WAAS Central Manager.                                                                                                    |
| Examples           | The following exam<br>WAE# install wae5                  | uple shows how to load the system image contained in the <i>wae512-cache-300.bin</i> file: 12-cache-300.bin                                                                                                    |

install

Related Commands copy disk reload

### less

To display a file using the Less application, use the less EXEC command.

**less** file\_name

| Syntax Description | file_name                                                                                                    | Name of the file to be displayed.                                                                                                    |  |
|--------------------|----------------------------------------------------------------------------------------------------|----------------------------------------------------------------------------------------------------|--|
| Defaults           | No default behavior or                                                                                                    | values.                                                                                                    |  |
| Command Modes      | EXEC                                                                                                    |                                                                                                    |  |
| Device Modes       | application-accelerato<br>central-manager                                                                                                    | r                                                                                                    |  |
| Usage Guidelines   | Less is a pager application that displays text files one page at a time. You can use Less to view the contents of a file, but not edit it. Less offers some additional features when compared to conventional text file viewer applications such as Type. These features include the following: |                                                                                                    |  |
|                    | Ctrl-y to move ba                                                                                                    | ent—Allows you to move backward in the displayed text. Use <b>k</b> , <b>Ctrl-k</b> , <b>y</b> , or ckward. See the summary of Less commands for more details; to view the or <b>H</b> while displaying a file in Less. |  |
|                    |                                                                                                    | hlighting—Allows you to search for text in the file that you are viewing. You can d backward. Less highlights the text that matches your search to make it easy to ch is.                                               |  |
|                    |                                                                                                    | ort—Allows you to switch between different files, remembering your position in also do a search that spans all the files you are working with.                                                                          |  |
| Examples           | The following example<br>WAE# less syslog.txt                                                                                                    | e shows how to display the text of the <i>syslog.txt</i> file using the Less application:                                                                                                    |  |

Related Commands type

Γ

## license add

To add a software license to a device, use the license add EXEC command.

license add license-name

| Syntax Description | license-name                                                                                      | Name of the software license to add. The following license names are supported:                                                                               |
|--------------------|---------------------------------------------------------------------------------------------------|----------------------------------------------------------------------------------------------------|
|                    |                                                                                                   | • Transport—Enables basic DRE, TFO, and LZ optimization.                                                                                                    |
|                    |                                                                                                   | • Enterprise—Enables the EPM, HTTP, MAPI, SSL, and Windows Print application accelerators, the WAAS Central Manager, and basic DRE, TFO, and LZ optimization. |
| Defaults           | No default behavior                                                                               | or values.                                                                                                    |
| Command Modes      | EXEC                                                                                              |                                                                                                    |
| Device Modes       | application-acceleration-acceleration                                                             | tor                                                                                                    |
| Examples           | The following example shows how to install the enterprise license:<br>WAE# license add Enterprise |                                                                                                    |
| Related Commands   | clear arp-cache lice<br>show license                                                              | ense                                                                                                    |

# lls

To view a long list of directory names, use the **lls** EXEC command.

lls [directory]

| Syntax Description | directory                            | (Optional) Name of           | the direct  | ory for which you want a long list of files.                                                          |
|--------------------|--------------------------------------|------------------------------|-------------|----------------------------------------------------------------------------------------------------|
| Defaults           | No default behav                     | vior or values.              |             |                                                                                                    |
| Command Modes      | EXEC                                 |                              |             |                                                                                                    |
| Device Modes       | application-accel<br>central-manager | lerator                      |             |                                                                                                    |
| Usage Guidelines   | working director                     | -                            | e of crea   | les and subdirectories stored in the present<br>tion, SYSFS name, and long name of the file).<br>and. |
| Examples           | WAE# <b>11s</b>                      | ample shows how to display a | detailed    | list of the files in the current directory:                                                           |
|                    | 4096                                 | <br>Fri Feb 24 14:40:00 2006 | CDIRS       | actona                                                                                                |
|                    |                                      | Tue Mar 28 14:42:44 2006     | <dir></dir> | core_dir                                                                                              |
|                    |                                      | Wed Apr 12 20:23:10 2006     | <dir></dir> | crash                                                                                                 |
|                    |                                      | Tue Apr 11 13:52:45 2006     | 12210       | dbupgrade.log                                                                                         |
|                    | 4096                                 | -                            | <dir></dir> | downgrade                                                                                             |
|                    | 4096                                 | Sun Apr 16 09:01:56 2006     | <dir></dir> | errorlog                                                                                              |
|                    | 4096                                 |                              | <dir></dir> | logs                                                                                                  |
|                    | 16384                                | Thu Feb 16 12:25:29 2006     | <dir></dir> | lost+found                                                                                            |
|                    | 4096                                 |                              | <dir></dir> | sa                                                                                                    |
|                    | 24576                                |                              | <dir></dir> | service logs                                                                                          |
|                    | 4096                                 |                              | <dir></dir> | spool                                                                                                 |
|                    |                                      | Sun Apr 16 23:54:20 2006     |             | syslog.txt                                                                                            |
|                    | 10026298                             |                              |             | syslog.txt.1                                                                                          |
|                    | 4096                                 | Thu Feb 16 12:29:30 2006     | <dir></dir> | var                                                                                                   |
|                    | 508                                  | Sat Feb 25 13:18:35 2006     |             | wdd.sh.signed                                                                                         |
| Related Commands   | dir                                  |                              |             |                                                                                                    |

lls

Γ

ls

## ls

ls

To view a list of files or subdirectory names within a directory on the device hard disk, use the **ls** EXEC command.

ls [directory]

| Syntax Description | <i>directory</i> (Optional) Name of the directory for which you want a list of files.                                                                                                    |
|--------------------|----------------------------------------------------------------------------------------------------|
| Defaults           | No default behavior or values.                                                                                                    |
| Command Modes      | EXEC                                                                                                    |
| Device Modes       | application-accelerator<br>central-manager                                                                                                    |
| Usage Guidelines   | Use the <b>ls</b> <i>directory</i> command to list the filenames and subdirectories within a particular directory.<br>Use the <b>ls</b> command to list the filenames and subdirectories of the current working directory.<br>Use the <b>pwd</b> command to view the present working directory. |
| Examples           | The following example shows how to display the files and subdirectories that are listed within the root directory:                                                                                                    |
|                    | <pre>WAE# 1s<br/>actona<br/>core_dir<br/>crash<br/>dbupgrade.log<br/>downgrade<br/>errorlog<br/>logs<br/>lost+found<br/>sa<br/>service_logs<br/>spool<br/>syslog.txt<br/>syslog.txt<br/>syslog.txt.1<br/>var<br/>wdd.sh.signed</pre>                                                            |
| Related Commands   | dir                                                                                                    |

lls

Γ

pwd

ls

# lsusb

To view a list of files or subdirectory names within a directory on a USB storage device, use the **lsusb** EXEC command.

**lsusb** [directory]

| Syntax Description      | <i>directory</i> (Optional) Name of the directory for which you want a list of files.                                                   |
|-------------------------|----------------------------------------------------------------------------------------------------|
| Defaults                | No default behavior or values.                                                                                                    |
| Command Modes           | EXEC                                                                                                    |
| Device Modes            | application-accelerator<br>central-manager                                                                                              |
| Usage Guidelines        | Use the <b>lsusb</b> <i>directory</i> command to list the filenames and subdirectories within a particular directory on the USB device. |
|                         | Use the <b>lsusb</b> command to list the filenames and subdirectories of the current working directory on the USB device.               |
|                         | This command is available only on WAAS devices that support external USB storage devices.                                               |
| Examples                | The following example shows how to display the files and subdirectories that are listed within the root directory of a USB device:      |
|                         | WAE# <b>lsusb</b><br>directory1<br>afile.txt<br>bfile.txt                                                                               |
|                         |                                                                                                    |
| <b>Related</b> Commands | dir                                                                                                    |
|                         | lls                                                                                                    |
|                         | ls                                                                                                    |
|                         | pwd                                                                                                    |

# mkdir

Γ

To create a directory, use the **mkdir** EXEC command.

mkdir directory

| Syntax Description | directory              | Name of the directory to create.                                |
|--------------------|------------------------|-----------------------------------------------------------------|
|                    |                        |                                                                 |
| Defaults           | No default behav       | ior or values.                                                  |
|                    |                        |                                                                 |
| Command Modes      | EXEC                   |                                                                 |
|                    |                        |                                                                 |
| Device Modes       | application-accel      | erator                                                          |
|                    | central-manager        |                                                                 |
|                    | contrar manager        |                                                                 |
| Examples           | The following ev       | ample shows how to create a new directory, <i>oldpaxfiles</i> : |
| Examples           | -                      |                                                                 |
|                    | WAE# <b>mkdir /old</b> | paxriles                                                        |
|                    |                        |                                                                 |
| Related Commands   | cpfile                 |                                                                 |
|                    | dir                    |                                                                 |
|                    | lls                    |                                                                 |
|                    | ls                     |                                                                 |
|                    | pwd                    |                                                                 |
|                    | rename                 |                                                                 |
|                    | rmdir                  |                                                                 |
|                    |                        |                                                                 |

# mkfile

To create a new file, use the **mkfile** EXEC command.

mkfile filename

| Syntax Description | filename                            | Name of the file that you want to create.                                       |
|--------------------|-------------------------------------|---------------------------------------------------------------------------------|
| Defaults           | No default behav                    | ior or values.                                                                  |
| Command Modes      | EXEC                                |                                                                                 |
| Device Modes       | application-acce<br>central-manager | erator                                                                          |
| Usage Guidelines   | Use the <b>mkfile</b> E             | XEC command to create a new file in any directory of the WAAS device.           |
| Examples           | The following ex<br>WAE# mkfile tra | ample shows how to create a new file, <i>traceinfo</i> , in the root directory: |
| Related Commands   | cpfile                              |                                                                                 |
|                    | dir<br>lls                          |                                                                                 |
|                    |                                     |                                                                                 |

ls mkdir pwd rename

Cisco Wide Area Application Services Command Reference

## ntpdate

Γ

To set the software clock (time and date) on a WAAS device using an NTP server, use the **ntpdate** EXEC command.

ntpdate {hostname | ip-address} [key {authentication-key}]

| Syntax Description | hostname                                                          | NTP hostname.                                                                                                    |
|--------------------|-------------------------------------------------------------------|----------------------------------------------------------------------------------------------------|
|                    | ip-address                                                        | NTP server IP (IPV4/IPv6) address.                                                                                                    |
|                    | key                                                               | (Optional) Specifies to use authentication with the NTP server.                                                                                                    |
|                    | authentication-key                                                | Authentication key string to use with the NTP server authentication. This value must be between 0 and 4294967295.                                                               |
| Defaults           | No default behavior or v                                          | values.                                                                                                    |
| Command Modes      | EXEC                                                              |                                                                                                    |
| Device Modes       | application-accelerator<br>central-manager                        |                                                                                                    |
| Usage Guidelines   |                                                                   | and to find the current time of day and set the current time on the WAAS device<br>the time to the hardware clock using the <b>clock save</b> command if you want to<br>reload. |
| Examples           | The following example<br>WAE# ntpdate 10.11.23                    | shows how to set the software clock on the WAAS device using a NTP server:                                                                                                    |
| Related Commands   | clock<br>(config) clock<br>(config) ntp<br>show clock<br>show ntp |                                                                                                    |

### packet-capture

To capture packets on a device interface, use the packet-capture EXEC command.

- packet-capture interface {GigabitEthernet slot/port | TenGigabitEthernet slot/port |
  PortChannel index | standby grpnumber} access-list {acl-name | acl-num}} [file-size size
  [number-of-files num | stop-after-num-files num] ] | packet-size | non-encapsulated |
  [capture-filename]
- packet-capture interface {GigabitEthernet slot/port | TenGigabitEthernet slot/port |
   PortChannel index | standby grpnumber} {access-list {acl-name | acl-num} | destination-ip
   {hostname | ip-address} | destination-port port | source-ip {hostname | ip-address} |
   source-port port ] [file-size size [number-of-files num | stop-after-num-files num] ] |
   packet-size | non-encapsulated | [capture-filename]
- packet-capture decode [destination-ip {hostname | ip-address} | destination-port port | source-ip
  {hostname | ip-address} | source-port port] [file-size size [number-of-files num |
  stop-after-num-files num] ] | packet-size | non-encapsulated | capture-filename

| tax Description | interface                                     | Specifies the source interface from which to capture packets.                                                                                                    |
|-----------------|-----------------------------------------------|----------------------------------------------------------------------------------------------------|
|                 | <b>GigabitEthernet</b><br><i>slot/port</i>    | Specifies a Gigabit Ethernet interface. The slot number and port number are separated with a forward slash character (/).                                                             |
|                 | <b>TenGigabitEthernet</b><br><i>slot/port</i> | Specifies a 10-Gigabit Ethernet interface. The slot number and port number are separated with a forward slash character (/).                                                          |
|                 | <b>PortChannel</b> <i>index</i>               | Specifies a port channel interface (1-4).                                                                                                    |
|                 | standby grpnumber                             | Specifies a standby group (1-2).                                                                                                    |
|                 | access-list                                   | Specifies an access list for which to capture packets on the specified interface.                                                                                                    |
|                 | file-size size                                | (Optional) Specifies the maximum file size for captured output, from 1–100000 KB. After a file fills to capacity, another output file is created according to the following keywords. |
|                 | number-of-files num                           | (Optional) Specifies the maximum number of output files to create (1–500), after which earlier files are overwritten as needed for more captured data.                                |
|                 | <b>stop-after-num-files</b><br>num            | (Optional) Specifies the maximum number of output files to create (1–500), after which packet capture is stopped.                                                                     |
|                 | packet-size                                   | The maximum number of capture bytes per packet.                                                                                                    |
|                 | non-encapsulated                              | Captures packets that are not SIA encapsulated.                                                                                                    |
|                 | capture-filename                              | (Optional) Specifies the name of a file to which output is saved. If no file is specified, output is sent to the console.                                                             |
|                 | destination-ip                                | Captures packets matching the specified destination IPv4 or IPv6 address.                                                                                                    |
|                 | hostname                                      | Captures packets matching the specified destination or source hostname.                                                                                                    |
|                 | ip-address                                    | Destination or source IP address.                                                                                                    |
|                 | destination-port port                         | Captures packets matching the specified destination port.                                                                                                    |
|                 | source-ip                                     | Captures packets matching the specified source IPv4 or IPv6 address.                                                                                                    |
|                 | source-port port                              | Captures packets matching the specified source port.                                                                                                    |
|                 | decode                                        | Decodes captured packets.                                                                                                    |

| Defaults         | No default behavior or values.                                                                                                    |
|------------------|----------------------------------------------------------------------------------------------------|
| Command Modes    | EXEC                                                                                                    |
| Device Modes     | application-accelerator<br>central-manager                                                                                                    |
| Usage Guidelines | <ul> <li>The following are usage guidelines for the packet-capture command:</li> <li>Either packet capture or debug capture can be active, but not both simultaneously.<br/>The <b>packet-capture</b> command is preferred over the deprecated commands <b>tcpdump</b> and <b>tethereal</b>,</li> <li>For WAAS Version 6.2.1 and later, you can run the <b>packet-capture</b> command in multiple sessions (telnet or ssh) on the same or different interfaces, up to a maximum of five sessions, that print in the WAE.</li> </ul> |
| Examples         | The following example shows how to capture packets on a normal interface:<br>WAE(config)# ip access-list extended 100 permit tcp any any range 23 35<br>WAE(config)# exit<br>WAE# packet-capture interface gig 0/1 access-list 100 mycapture                                                                                                    |

Related Commands tcpdump

Γ

tethereal

# ping

To send echo packets for diagnosing basic network connectivity on networks, use the **ping** EXEC command.

ping [management] {hostname | ip-address}

| Syntax Description | management                                                                                                    | Uses the designated management interface for the ping.                                                                                                    |
|--------------------|----------------------------------------------------------------------------------------------------|----------------------------------------------------------------------------------------------------|
|                    | hostname                                                                                                    | Hostname of system to ping.                                                                                                    |
|                    | ip-address                                                                                                    | IP address of system to ping.                                                                                                    |
| Defaults           | No default behavior                                                                                                    | or values.                                                                                                    |
| Command Modes      | EXEC                                                                                                    |                                                                                                    |
| Device Modes       | application-accelera                                                                                                    | itor                                                                                                    |
| Usage Guidelines   |                                                                                                    | mand with the <i>hostname</i> argument, make sure that DNS functionality is configured<br>e. To force the timeout of a nonresponsive host, or to eliminate a loop cycle, press |
| Examples           |                                                                                                    | ple shows how to send echo packets to a machine with address 172.19.131.189 to                                                                                                 |
|                    | WAE# <b>ping 172.19</b> .<br>PING 172.19.131.14<br>data.<br>64 bytes from 172<br>64 bytes from 172<br>64 bytes from 172<br>64 bytes from 172 |                                                                                                    |
|                    | 5 packets transmit                                                                                                    | 9 ping statistics<br>tted, 5 packets received, 0% packet loss<br>g/max/mdev = 0.485/0.519/0.613/0.047 ms                                                                       |

**Related Commands** traceroute

# ping6

To send echo packets for diagnosing basic network connectivity on IPv6 networks, use the **ping6** EXEC command.

ping6 {hostname | ip-address}[management]

| Syntax Description | hostname                                                                                                    | Hostname of system to ping.                                                                                                    |
|--------------------|----------------------------------------------------------------------------------------------------|----------------------------------------------------------------------------------------------------|
|                    | ip-address                                                                                                    | IPv6 address of system to ping.                                                                                                    |
|                    | management                                                                                                    | Uses the designated management interface for the ping.                                                                                                    |
| Defaults           | No default behavior                                                                                                    | or values.                                                                                                    |
| Command Modes      | EXEC                                                                                                    |                                                                                                    |
| Device Modes       | application-accelera<br>central-manager                                                                                                    | tor                                                                                                    |
| Usage Guidelines   | on the WAAS device<br>Ctrl-C.<br>When you use a devi                                                                                               | nmand with the <i>hostname</i> argument, make sure that DNS functionality is configured<br>e. To force the timeout of a nonresponsive host, or to eliminate a loop cycle, press<br>icce's management interface to establish connectivity to another device, using <b>ping6</b>                                                                                                    |
| Examples           | of the end device is the following example                                                                                                    | hanagement interface goes down, the communication will still succeed if the address<br>reachable from any other interface.<br>ple shows how to send echo packets to a machine with address 2013:1:1:10::5                                                                                                    |
|                    | to verify its availabit<br>WAE# ping 2013:1:1                                                                                                    |                                                                                                    |
|                    | 64 bytes from 2013<br>64 bytes from 2013<br>64 bytes from 2013<br>64 bytes from 2013<br>64 bytes from 2013<br>2013:1:1:10::5<br>5 packets transmit | 5(2013:1:1:10::5) 56 data bytes<br>3:1:1:10::5: icmp_seq=1 ttl=64 time=0.018 ms<br>3:1:1:10::5: icmp_seq=2 ttl=64 time=0.027 ms<br>3:1:1:10::5: icmp_seq=3 ttl=64 time=0.028 ms<br>3:1:1:10::5: icmp_seq=4 ttl=64 time=0.029 ms<br>3:1:1:10::5: icmp_seq=5 ttl=64 time=0.029 ms<br>5 ping statistics<br>tted, 5 received, 0% packet loss, time 3999ms<br>dev = 0.018/0.028/0.037/0.006 ms |

Γ

ping6

ls

Γ

# pwd

|                    | To view the present working directory on a WAAS device, use the <b>pwd</b> EXEC command.         |
|--------------------|--------------------------------------------------------------------------------------------------|
|                    | pwd                                                                                              |
| Syntax Description | This command has no arguments or keywords.                                                       |
| Defaults           | No default behavior or values.                                                                   |
| Command Modes      | EXEC                                                                                             |
| Device Modes       | application-accelerator<br>central-manager                                                       |
| Examples           | The following example shows how to display the current working directory:<br>WAE# pwd<br>/local1 |
| Related Commands   | cd<br>dir<br>lls                                                                                 |

# reload

To halt the operation and perform a cold restart on a WAAS device, use the reload EXEC command.

reload [force | in m | cancel]

| Syntax Description                                                                                                    | force                                   | (Optional) Forces a reboot without further prompting.                                                                                                    |
|----------------------------------------------------------------------------------------------------|-----------------------------------------|----------------------------------------------------------------------------------------------------|
| v i                                                                                                    | in m                                    | (Optional) Schedules a reboot after a specified interval (1-10080 minutes).                                                                                                    |
|                                                                                                    | cancel                                  | (Optional) Cancels a scheduled reboot.                                                                                                    |
| Defaults                                                                                                    | No default behavior or v                | values.                                                                                                    |
| Command Modes                                                                                                    | EXEC                                    |                                                                                                    |
| Device Modes                                                                                                    | application-accelerator central-manager |                                                                                                    |
| Usage Guidelines                                                                                                    | are prompted to enter co                | ce, use the <b>reload</b> command. If no configurations are saved to flash memory, you onfiguration parameters upon a restart. Any open connections are dropped after mmand, and the file system is reformatted upon restart. |
| The <b>reload</b> command can include the option to schedule a reload of the software<br>specified number of minutes. After entering this command, you are asked to com<br>y and then confirm WCCP shutdown by typing y again (if WCCP is active). |                                         | utes. After entering this command, you are asked to confirm the reload by typing                                                                                                    |
|                                                                                                    | You can use the <b>cancel</b>           | option to cancel a scheduled reload.                                                                                                    |
| Examples                                                                                                    | 0 1                                     | shows how to halt the operation of the WAAS device and reboot with the<br>lash memory. You are not prompted for confirmations during the process.                                                                             |

**Related Commands** write

### rename

To rename a file on a WAAS device, use the rename EXEC command.

rename oldfilename newfilename

| Syntax Description | oldfilename                             | Original filename.                                                                                     |  |  |  |  |
|--------------------|-----------------------------------------|----------------------------------------------------------------------------------------------------|--|--|--|--|
|                    | newfilename New filename.               |                                                                                                    |  |  |  |  |
| Defaults           | No default behavior                     | or values.                                                                                             |  |  |  |  |
| Command Modes      | EXEC                                    |                                                                                                    |  |  |  |  |
| Device Modes       | application-accelera<br>central-manager | itor                                                                                                   |  |  |  |  |
| Usage Guidelines   | Use the <b>rename</b> con               | nmand to rename any SYSFS file without making a copy of the file.                                      |  |  |  |  |
| Examples           | -                                       | aple shows how to rename the <i>errlog.txt</i> file to <i>old_errlog.txt</i> :<br>g.txt old_errlog.txt |  |  |  |  |

Related Commands cpfile

Γ

### restore

To restore the device to its manufactured default status by removing the user data from the disk and flash memory, use the **restore** EXEC command.

### restore {factory-default [preserve basic-config] | rollback}

| Syntax Description | factory-default                                                                                                    | Resets the device configuration and data to their manufactured default status.                                                                                                    |
|--------------------|----------------------------------------------------------------------------------------------------|----------------------------------------------------------------------------------------------------|
|                    | preserve                                                                                                    | (Optional) Preserves certain configurations and data on the device.                                                                                                    |
|                    | basic-config                                                                                                    | (Optional) Selects basic network configurations.                                                                                                    |
|                    | rollback                                                                                                    | Rolls back the configuration to the last functional software and device configuration.                                                                                                    |
| Defaults           | No default behavior of                                                                                                    | or values.                                                                                                    |
| Command Modes      | EXEC                                                                                                    |                                                                                                    |
| Device Modes       | application-accelerate                                                                                                    | or                                                                                                    |
|                    | central-manager                                                                                                    |                                                                                                    |
| Usage Guidelines   |                                                                                                    | C command to restore data on a disk and in flash memory to the factory default, icular time-stamp evaluation data, or to roll back the configuration to the last evice configuration.                                                                                                    |
|                    | This command erases all existing content on the device; however, your network settings are preserved and the device is accessible through a Telnet and Secure Shell (SSH) session after it reboots. |                                                                                                    |
|                    | Backing up the Centra                                                                                                    | al Manager Database                                                                                                    |
|                    | Before you use the re<br>change over from the<br>WAAS Central Mana                                                                                                    | estore factory-default command on your primary WAAS Central Manager or<br>primary to a standby WAAS Central Manager, make sure that you back up the<br>ger database and copy the backup file to a safe location that is separate from the<br>ger. You must halt the operation of the WAAS Central Manager before you enter |
| $\wedge$           |                                                                                                    |                                                                                                    |
| Caution            | removes data from a User-defined disk par                                                                                                    | d erases user-specified configuration information stored in the flash image and<br>disk, user-defined disk partitions, and the entire Central Manager database.<br>rtitions that are removed include the SYSFS, WAAS, and PRINTSPOOLFS<br>guration that is removed includes the starting configuration of the device.      |

By removing the WAAS Central Manager database, all configuration records for the entire WAAS network are deleted. If you do not have a valid backup file or a standby WAAS Central Manager, you must reregister every WAE with the WAAS Central Manager because all previously configured data is lost.

If you used your standby WAAS Central Manager to store the database while you reconfigured the primary, you can register the former primary as a new standby WAAS Central Manager.

If you created a backup file while you configured the primary WAAS Central Manager, you can copy the backup file to this newly reconfigured WAAS Central Manager.

#### **Rolling Back the Configuration**

You can roll back the software and configuration of a WAAS device to a previous version using the **restore rollback** command. You would roll back the software only in cases in which a newly installed version of the WAAS software is not functioning properly.

The **restore rollback** command installs the last saved WAAS.bin image on the system disk. A WAAS.bin image is created during software installation and stored on the system disk. If the WAAS device does not have a saved version, the software is not rolled back.

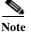

WAFS to WAAS migration is supported. Rollback from WAAS to WAFS is not supported.

### Examples

The following examples show how to use the **restore factory-default** and **restore factory-default preserve basic-config** commands. Because configuration parameters and data are lost, prompts are given before initiating the restore operation to ensure that you want to proceed.

```
WAE# restore factory-default
```

```
This command will wipe out all of data on the disks
and wipe out WAAS CLI configurations you have ever made.
If the box is in evaluation period of certain product,
the evaluation process will not be affected though.
```

It is highly recommended that you stop all active services before this command is run.

Are you sure you want to go ahead? [yes/no]

```
WAE# restore factory-default preserve basic-config
This command will wipe out all of data on the disks
and all of WAAS CLI configurations except basic network
configurations for keeping the device online.
The to-be-preserved configurations are network interfaces,
default gateway, domain name, name server and hostname.
If the box is in evaluation period of certain product,
the evaluation process will not be affected.
```

It is highly recommended that you stop all active services before this command is run.

Are you sure you want to go ahead? [yes/no]

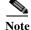

You can enter basic configuration parameters (such as the IP address, hostname, and name server) at this point, or you can enter these parameters later through entries in the command-line interface.

The following example shows how to verify that the **restore** command has removed data from the SYSFS, WAAS, and PRINTSPOOLFS partitioned file systems:

**Cisco Wide Area Application Services Command Reference** 

WAE# show disks details

Physical disk information:

| disk00: Normal | (h00 c00 i00 l00 - DAS) | 140011MB(136.7GB) |
|----------------|-------------------------|-------------------|
| disk01: Normal | (h00 c00 i01 l00 - DAS) | 140011MB(136.7GB) |

Mounted filesystems:

| MOUNT POINT   | TYPE       | DEVICE    | SIZE     | INUSE | FREE     | USE% |
|---------------|------------|-----------|----------|-------|----------|------|
| /             | root       | /dev/root | 35MB     | 30MB  | 5MB      | 85%  |
| /swstore      | internal   | /dev/md1  | 991MB    | 333MB | 658MB    | 33%  |
| /state        | internal   | /dev/md2  | 3967MB   | 83MB  | 3884MB   | 28   |
| /disk00-04    | CONTENT    | /dev/md4  | 122764MB | 33MB  | 122731MB | 0%   |
| /local/local1 | SYSFS      | /dev/md5  | 3967MB   | 271MB | 3696MB   | 6%   |
| /local1/spool | PRINTSPOOL | /dev/md6  | 991MB    | 16MB  | 975MB    | 1%   |
| /sw           | internal   | /dev/md0  | 991MB    | 424MB | 567MB    | 42%  |

Software RAID devices:

| DEVICE NAME    | TYPE      | STATUS            | PHYSICAL DEVICES     | AND STATUS      |
|----------------|-----------|-------------------|----------------------|-----------------|
| /dev/md0       | RAID-1    | NORMAL OPERATION  | disk00/00[GOOD]      | disk01/00[GOOD] |
| /dev/md1       | RAID-1    | NORMAL OPERATION  | disk00/01[GOOD]      | disk01/01[GOOD] |
| /dev/md2       | RAID-1    | NORMAL OPERATION  | disk00/02[GOOD]      | disk01/02[GOOD] |
| /dev/md3       | RAID-1    | NORMAL OPERATION  | disk00/03[GOOD]      | disk01/03[GOOD] |
| /dev/md4       | RAID-1    | NORMAL OPERATION  | disk00/04[GOOD]      | disk01/04[GOOD] |
| /dev/md5       | RAID-1    | NORMAL OPERATION  | disk00/05[GOOD]      | disk01/05[GOOD] |
| /dev/md6       | RAID-1    | NORMAL OPERATION  | disk00/06[GOOD]      | disk01/06[GOOD] |
| Currently cont | ent-files | ystems RAID level | is not configured to | change.         |

The following example shows how to upgrade or restore an older version of the WAAS software. In the example, version Y of the software is installed (using the **copy** command), but the administrator has not switched over to it yet, so the current version is still version X. The system is then reloaded (using the **reload** command), and it verifies that version Y is the current version running.

The following example shows how to roll back the software to version X (using the **restore rollback** command), and reload the software:

```
WAE# copy ftp install server path waas.versionY.bin
WAE# show version
Cisco Wide Area Application Services Software (WAAS)
Copyright (c) 1999-2006 by Cisco Systems, Inc.
Cisco Wide Area Application Services Software Release 4.0.0 (build b340 Mar 25 2
006)
Version: oe612-4.0.0.340
Compiled 17:26:17 Mar 25 2006 by cnbuild
System was restarted on Mon Mar 27 15:25:02 2006.
The system has been up for 3 days, 21 hours, 9 minutes, 17 seconds.
WAE# show version last
   Nothing is displayed.
WAE# show version pending
WAAS 4.0.1 Version Y
WAE# reload
..... reloading .....
WAE# show version
Cisco Wide Area Application Services Software (WAAS)
WAE# restore rollback
```

WAE# **reload** ..... reloading .....

Because flash memory configurations were removed after the **restore** command was used, the **show startup-config** command does not return any flash memory data. The **show running-config** command returns the default running configurations.

### Related Commands reload

Γ

show disks show running-config show startup-config show version

# rmdir

To delete a directory on a WAAS device, use the **rmdir** EXEC command.

**rmdir** *directory* 

| Syntax Description | <i>directory</i> Name of the directory that you want to delete.                                                                               |
|--------------------|----------------------------------------------------------------------------------------------------|
| Defaults           | No default behavior or values.                                                                                                    |
| Command Modes      | EXEC                                                                                                    |
| Device Modes       | application-accelerator<br>central-manager                                                                                                    |
| Usage Guidelines   | Use the <b>rmdir</b> EXEC command to remove any directory from the WAAS file system. The <b>rmdir</b> command only removes empty directories. |
| Examples           | The following example shows how to delete the <i>oldfiles</i> directory from the <i>local1</i> directory:<br>WAE# rmdir /local1/oldfiles      |
| Related Commands   | cpfile<br>dir<br>lls                                                                                                    |
|                    | ls<br>mkdir                                                                                                    |
|                    | pwd                                                                                                    |
|                    | rename                                                                                                    |

### scp

To copy files between network hosts, use the **scp** command.

scp [4][6][B][C][p][q][r][v] [c cipher] [F config-file] [i id-file] [o ssh\_option] [P port] [S program]
[[user @] host : file] [...] [[user-n @] host-n : file-n]

| Syntax Description | 4                | (Optional) Forces this command to use only IPv4 addresses.                                                                                                    |
|--------------------|------------------|----------------------------------------------------------------------------------------------------|
|                    | 6                | (Optional) Forces this command to use only IPv6 addresses.                                                                                                    |
|                    | В                | (Optional) Specifies the batch mode. In this mode, the <b>scp</b> command does not ask for passwords or passphrases.                                                                                                    |
|                    | С                | (Optional) Enables compression. The <b>scp</b> command passes this option to the <b>ssh</b> command to enable compression.                                                                                                    |
|                    | р                | (Optional) Preserves the following information from the source file: modification times, access times, and modes.                                                                                                    |
|                    | q                | (Optional) Disables the display of progress information.                                                                                                    |
|                    | r                | (Optional) Recursively copies directories and their contents.                                                                                                    |
|                    | v                | (Optional) Specifies the verbose mode. Causes the <b>scp</b> and <b>ssh</b> commands to print debugging messages about their progress. This option can be helpful when troubleshooting connection, authentication, and configuration problems. |
|                    | <b>c</b> cipher  | (Optional) Specifies the cipher to use for encrypting the data being copied.<br>The <b>scp</b> command directly passes this option to the <b>ssh</b> command.                                                                                  |
|                    | F config-file    | (Optional) Specifies an alternative per-user configuration file for Secure Shell (SSH). The <b>scp</b> command directly passes this option to the <b>ssh</b> command.                                                                          |
|                    | i id-file        | (Optional) Specifies the file containing the private key for RSA authentication. The <b>scp</b> command directly passes this information to the <b>ssh</b> command.                                                                            |
|                    | ossh_option      | (Optional) Passes options to the <b>ssh</b> command in the format used in ssh_config5. See the <b>ssh</b> command for more information about the possible options.                                                                             |
|                    | P port           | (Optional) Specifies the port to connect to on the remote host.                                                                                                    |
|                    | <b>S</b> program | (Optional) Specifies the program to use for the encrypted connection.                                                                                                    |
|                    | user             | (Optional) Username.                                                                                                    |
|                    | host             | (Optional) Hostname.                                                                                                    |
|                    | file             | (Optional) Name of the file to copy.                                                                                                    |

### Command Modes EXEC

### **Device Modes**

Γ

application-accelerator central-manager

scp

Usage GuidelinesThe scp command uses SSH for transferring data between hosts. This command is enabled by default.<br/>This command prompts you for passwords or pass phrases when needed for authentication.

Related Commands ssh

scp

# script

Γ

To execute a script provided by Cisco or check the script for errors, use the script EXEC command.

script {check | execute} file\_name

| Syntax Description | check                                                                                                    | Checks the validity of the script.                                                                                                    |
|--------------------|----------------------------------------------------------------------------------------------------|----------------------------------------------------------------------------------------------------|
|                    | execu                                                                                                    | te Executes the script. The script file must be a SYSFS file in the current                                                                                            |
|                    |                                                                                                    | directory.                                                                                                    |
|                    | file_no                                                                                                    | ame Name of the script file.                                                                                                    |
| Defaults           | No def                                                                                                    | fault behavior or values.                                                                                                    |
| Command Modes      | EXEC                                                                                                    |                                                                                                    |
| Device Modes       |                                                                                                    | ation-accelerator<br>I-manager                                                                                                    |
| Usage Guidelines   | or check errors in those scripts. The script utility can read standard terminal input from the script you run requires input from the user. |                                                                                                    |
|                    | Note                                                                                                    | The script utility is designed to run only Cisco-supplied scripts. You cannot execute script files that lack Cisco signatures or that have been corrupted or modified. |
| Examples           |                                                                                                    | llowing example shows how to check for errors in the script file <i>test_script.pl</i> :<br>script check test_script.pl                                                |

### setup

To configure basic configuration settings (general settings, device network settings, interception type, disk configuration, and licenses) on the WAAS device or to complete basic configuration after upgrading to the WAAS software, use the setup EXEC command. setup Syntax Description This command has no arguments or keywords. Defaults No default behavior or values. **Command Modes** EXEC **Device Modes** application-accelerator central-manager **Usage Guidelines** For instructions on using the setup command, see the Cisco Wide Area Application Services Quick Configuration Guide. For proper display of the setup command, leave the terminal length set to the default value of 24 lines.

## show aaa accounting

To display the AAA accounting configuration information for a WAAS device, use the **show aaa** accounting EXEC command.

### show aaa accounting

| Syntax Description | This command has no arguments or keywords                                                                                                    |
|--------------------|----------------------------------------------------------------------------------------------------|
| Defaults           | No default behavior or values.                                                                                                    |
| Command Modes      | EXEC                                                                                                    |
| Device Modes       | application-accelerator<br>central-manager                                                                                                    |
| Usage Guidelines   | <ul> <li>Use the show aaa accounting EXEC command to display configuration information for the following AAA accounting types:</li> <li>Exec shell</li> <li>Command (for normal users and superusers)</li> <li>System</li> </ul> |

### Examples

ſ

Table 3-1 describes the fields shown in the show aaa accounting command display.

 Table 3-1
 Field Descriptions for the show aaa accounting Command

| Field           | Description                                                                                                    |
|-----------------|----------------------------------------------------------------------------------------------------|
| Accounting Type | AAA accounting configuration for the following types of user accounts:                                                                 |
|                 | • Exec                                                                                                    |
|                 | • Command level 0                                                                                                    |
|                 | • Command level 15                                                                                                    |
|                 | • System                                                                                                    |
| Record Event(s) | Configuration of the AAA accounting notice that is sent to the accounting server.                                                      |
| stop-only       | WAAS device that sends a stop record accounting notice at the end of the specified activity or event to the TACACS+ accounting server. |

| Field      | Description                                                                                                    |
|------------|----------------------------------------------------------------------------------------------------|
| start-stop | WAAS device that sends a start record accounting notice at the beginning of<br>an event and a stop record at the end of the event to the TACACS+ accounting<br>server.                                                                          |
|            | The start accounting record is sent in the background. The requested user service begins regardless of whether the start accounting record was acknowledged by the TACACS+ accounting server.                                                   |
| wait-start | WAAS device that sends both a start and a stop accounting record to the<br>TACACS+ accounting server. The requested user service does not begin until<br>the start accounting record is acknowledged. A stop accounting record is also<br>sent. |
| disabled   | Accounting that is disabled for the specified event.                                                                                                    |
| Protocol   | Accounting protocol that is configured.                                                                                                    |

| Table 3-1        | Field Descriptions for the show aaa accounting Command (continued) |
|------------------|--------------------------------------------------------------------|
| <i>Tuble 5-1</i> | Tield Descriptions for the snow and accounting Commana (continued) |

**Related Commands** (config) aaa accounting

## show aaa authorization

To display the AAA authorization configuration information for a WAAS device, use the **show aaa authorization** EXEC command.

show aaa authorization

| Syntax Description | This command has no arguments or keywords                                                                                       |                                                                                                    |  |
|--------------------|----------------------------------------------------------------------------------------------------|----------------------------------------------------------------------------------------------------|--|
| Defaults           | No default behavior or values.                                                                                                  |                                                                                                    |  |
| Command Modes      | EXEC                                                                                                    |                                                                                                    |  |
| Device Modes       | application-accelerato<br>central-manager                                                                                       | r                                                                                                    |  |
| Usage Guidelines   | Use the <b>show aaa authorizaiton</b> EXEC command to display configuration and state information related to AAA authorization. |                                                                                                    |  |
| Examples           |                                                                                                    | e fields shown in the <b>show aaa authorization</b> command display.<br>Descriptions for the show aaa authorization Command |  |
|                    | Field                                                                                                    | Description                                                                                                    |  |
|                    | Authorization Type                                                                                                    | AAA authorization configuration for the following types of user accounts:                                                   |  |
|                    |                                                                                                    | • Command level 0                                                                                                    |  |
|                    |                                                                                                    | Command level 15                                                                                                    |  |
|                    | Protocol                                                                                                    | Authorization protocol that is configured.                                                                                  |  |
|                    |                                                                                                    |                                                                                                    |  |

**Related Commands** (config) aaa authorization commands

Γ

## show accelerator

To display the status and configuration of the application accelerators, use the **show accelerator** EXEC command.

show accelerator [detail | epm | http [debug]| ica | mapi | smb | ssl | wansecure]

| Syntax Description       | detail                                                                                                    |                                                                                                    |                                                                                                    | rmation, configuration state, and o nal accelerator and policy engine c                                                                                                    |           |  |
|--------------------------|----------------------------------------------------------------------------------------------------|----------------------------------------------------------------------------------------------------|----------------------------------------------------------------------------------------------------|----------------------------------------------------------------------------------------------------|-----------|--|
|                          | epm (Optional) Displays the status for the EPM application accelerator.                                                     |                                                                                                    |                                                                                                    |                                                                                                    |           |  |
|                          | http                                                                                                    | (Optional) Display                                                                                                    | s the status for th                                                                                                    | e HTTP application accelerator.                                                                                                    |           |  |
|                          | debug                                                                                                    | (Optional) Display                                                                                                    | s more detailed s                                                                                                    | tatus for the HTTP application acc                                                                                                    | elerator. |  |
|                          | ica                                                                                                    |                                                                                                    |                                                                                                    | e ICA application accelerator.                                                                                                    |           |  |
|                          | mapi                                                                                                    |                                                                                                    |                                                                                                    | e MAPI application accelerator.                                                                                                    |           |  |
|                          | smb                                                                                                    |                                                                                                    |                                                                                                    | e SMB application accelerator.                                                                                                    |           |  |
|                          | ssl                                                                                                    |                                                                                                    |                                                                                                    | e SSL application accelerator.                                                                                                    |           |  |
|                          | wansecure                                                                                                    |                                                                                                    |                                                                                                    | e WAN secure application accelera                                                                                                    | ator      |  |
|                          | wanseeure                                                                                                    | (optional) Display                                                                                                    | s the status for th                                                                                                    |                                                                                                    |           |  |
| Defaults                 | No default beha                                                                                                    | vior or values.                                                                                                    |                                                                                                    |                                                                                                    |           |  |
| Command Modes            | EXEC                                                                                                    |                                                                                                    |                                                                                                    |                                                                                                    |           |  |
|                          |                                                                                                    |                                                                                                    |                                                                                                    |                                                                                                    |           |  |
| Device Modes             | application-acco                                                                                                    | elerator                                                                                                    |                                                                                                    |                                                                                                    |           |  |
|                          |                                                                                                    |                                                                                                    | output for the <b>sho</b>                                                                                                    | w accelerator http command:                                                                                                    |           |  |
|                          | The following e<br>wae# show acce<br>Accelerator                                                                            | example displays the c<br>elerator http<br>Licensed (                                                                                                    | output for the <b>sho</b><br>Config State                                                                                                    | <b>w accelerator http</b> command:<br>Operational State                                                                                                    |           |  |
|                          | The following e                                                                                                    | example displays the of<br>elerator http<br>Licensed (                                                                                                    | -                                                                                                    | -                                                                                                    |           |  |
|                          | The following e<br>wae# show acce<br>Accelerator<br>http<br>HTTP:<br>Accelerator                                            | example displays the of<br>elerator http<br>Licensed of<br><br>Yes F<br>Config Item                                                                                                    | Config State                                                                                                    | Operational State<br>Running<br>Value                                                                                                    |           |  |
|                          | The following e<br>wae# show acce<br>Accelerator<br>http<br>HTTP:<br>Accelerator                                            | example displays the of<br>elerator http<br>Licensed (<br><br>Yes F<br>Config Item<br>erver Encoding                                                                                                    | Config State<br>Enabled<br>Mode<br><br>Default                                                                                                    | Operational State<br>Running<br>Value<br><br>Disabled                                                                                                    |           |  |
|                          | The following e<br>wae# show acce<br>Accelerator<br>http<br>HTTP:<br>Accelerator                                            | example displays the of<br>elerator http<br>Licensed (<br><br>Yes F<br>Config Item                                                                                                    | Config State<br>Enabled<br>Mode                                                                                                    | Operational State<br>Running<br>Value<br><br>Disabled<br>All<br>Enabled                                                                                                    |           |  |
|                          | The following e<br>wae# show acce<br>Accelerator<br>http<br>HTTP:<br>Accelerator<br>Suppress Se                             | example displays the of<br>elerator http<br>Licensed (<br><br>Yes F<br>Config Item<br>erver Encoding<br>Access-List<br>Access-List                                                                                                    | Config State<br>Enabled<br>Mode<br><br>Default<br>Default<br>User                                                                                                    | Operational State<br>Running<br>Value<br><br>Disabled<br>All                                                                                                    |           |  |
|                          | The following e<br>wae# show acce<br>Accelerator<br>http<br>HTTP:<br>Accelerator<br>Suppress Se<br>DRE Hints<br>Metadatacac | example displays the constraints of the constraints of the constraints | Config State<br>Enabled<br>Mode<br><br>Default<br>Default<br>User<br>Default<br>User<br>Default<br>User<br>Default                                                        | Operational State<br>Running<br>Value<br><br>Disabled<br>All<br>Enabled<br>All<br>Enabled<br>All                                                                                    |           |  |
|                          | The following e<br>wae# show acce<br>Accelerator<br>http<br>HTTP:<br>Accelerator<br>Suppress Se<br>DRE Hints                | example displays the constraints of the constraints of the constraints | Config State<br>Enabled<br>Mode<br><br>Default<br>Default<br>User<br>Default<br>User<br>Default<br>User                                                                   | Operational State<br>Running<br>Value<br><br>Disabled<br>All<br>Enabled<br>All<br>Enabled<br>All<br>Enabled<br>All<br>Enabled                                                       |           |  |
|                          | The following e<br>wae# show acce<br>Accelerator<br>http<br>HTTP:<br>Accelerator<br>Suppress Se<br>DRE Hints<br>Metadatacac | example displays the of<br>elerator http<br>Licensed (0)<br>Yes F<br>Config Item<br>erver Encoding<br>Access-List<br>Access-List<br>datacache<br>Access-List                                                                                                    | Config State<br>Enabled<br>Mode<br><br>Default<br>Default<br>User<br>Default<br>User<br>Default<br>User<br>Default<br>User<br>Default                                     | Operational State<br>Running<br>Value<br><br>Disabled<br>All<br>Enabled<br>All<br>Enabled<br>All<br>Enabled<br>All                                                                  |           |  |
|                          | The following e<br>wae# show acce<br>Accelerator<br>http<br>HTTP:<br>Accelerator<br>Suppress Se<br>DRE Hints<br>Metadatacac | example displays the of<br>elerator http<br>Licensed O<br>Yes F<br>Config Item<br>erver Encoding<br>Access-List<br>Access-List<br>Access-List<br>datacache<br>Access-List<br>MaxAge                                                                                                    | Config State<br>Enabled<br>Mode<br><br>Default<br>Default<br>User<br>Default<br>User<br>Default<br>User<br>Default<br>User<br>Default<br>Default                          | Operational State<br>Running<br>Value<br><br>Disabled<br>All<br>Enabled<br>All<br>Enabled<br>All<br>Enabled<br>All<br>Enabled<br>All<br>Enabled<br>All<br>Enabled<br>All<br>Enabled |           |  |
|                          | The following e<br>wae# show acce<br>Accelerator<br>http<br>HTTP:<br>Accelerator<br>Suppress Se<br>DRE Hints<br>Metadatacac | example displays the consistent of the constant of the constan | Config State<br>Enabled<br>Mode<br><br>Default<br>Default<br>User<br>Default<br>User<br>Default<br>User<br>Default<br>Default<br>Default<br>Default<br>Default            | Operational State<br>Running<br>Value<br><br>Disabled<br>All<br>Enabled<br>All<br>Enabled<br>All<br>Enabled<br>All<br>Enabled<br>All<br>86400<br>60                                 |           |  |
|                          | The following e<br>wae# show acce<br>Accelerator<br>http<br>HTTP:<br>Accelerator<br>Suppress Se<br>DRE Hints<br>Metadatacac | example displays the of<br>elerator http<br>Licensed O<br><br>Yes H<br>c Config Item<br>erver Encoding<br>Access-List<br>Access-List<br>datacache<br>Access-List<br>MaxAge<br>MinAge<br>Filter-extension                                                                                                    | Config State<br>Enabled<br>Mode<br><br>Default<br>Default<br>User<br>Default<br>User<br>Default<br>User<br>Default<br>Default<br>Default<br>Default<br>Default<br>Default | Operational State<br>Running<br>Value<br><br>Disabled<br>All<br>Enabled<br>All<br>Enabled<br>All<br>Enabled<br>All<br>Enabled<br>All<br>86400<br>60<br>All                          |           |  |
| Device Modes<br>Examples | The following e<br>wae# show acce<br>Accelerator<br>http<br>HTTP:<br>Accelerator<br>Suppress Se<br>DRE Hints<br>Metadatacac | example displays the consistent of the constant of the constan | Config State<br>Enabled<br>Mode<br><br>Default<br>Default<br>User<br>Default<br>User<br>Default<br>User<br>Default<br>Default<br>Default<br>Default<br>Default            | Operational State<br>Running<br>Value<br><br>Disabled<br>All<br>Enabled<br>All<br>Enabled<br>All<br>Enabled<br>All<br>Enabled<br>All<br>86400<br>60                                 |           |  |

Γ

| Conditional               | Default     | Enabled |
|---------------------------|-------------|---------|
| Policy Engine Config Item | Value       |         |
|                           |             |         |
| State                     | Registered  |         |
| Default Action            | Use Policy  |         |
| Connection Limit          | 200         |         |
| Effective Limit           | 200         |         |
| Keepalive timeout         | 5.0 seconds |         |

The following example displays the output for the **show accelerator smb** command: wae# **show accelerator smb** 

| Accelerator         | Licensed           | Config State | Operational State |           |              |
|---------------------|--------------------|--------------|-------------------|-----------|--------------|
| smb                 | Yes                | Enabled      | Running           |           |              |
| SMB:                |                    |              |                   |           |              |
| Accelerator         | r Config Item      | Mode         | Value             |           |              |
|                     |                    |              |                   |           |              |
| WanSecure M         | Mode               | Default      | auto              |           |              |
| MultiChanne         | el Status          | Default      | Enabled           |           |              |
| Encryption          | Status             | Default      | L7-opt-ena        | ble       |              |
| Digital sig         | gning alarm        | Default      | Disabled          |           |              |
| Change Not          | ification size     | Default      | 10                |           |              |
| DRE hints           |                    | Default      | Enabled           |           |              |
| Highest dia         | alect              | Default      | smb3-02           |           |              |
| Exceed              | action             | Default      | handoff           |           |              |
| Matches dia         | alect              | Default      | smb3-02           |           |              |
| Action              |                    | Default      | none              |           |              |
| Named pipe          | optimization       | Default      | Enabled           |           |              |
| Resp. o             | cache lifetime (s) | Default      | 20                |           |              |
| Sess. d             | cache lifetime (s) | Default      | 30                |           |              |
| NamedPi             | ipe-cache size (KE | 3) Default   | 300               | (default: | 300          |
| maximum: 900)       | )                  |              |                   |           |              |
| NF metadata         | a cache opt        | Default      | Enabled           |           |              |
| Max siz             | ze (MB)            | Default      | 32                |           |              |
| Aging               | (s)                | Default      | 30                |           |              |
| Bypass              | patterns           | Default      |                   |           |              |
| SMB Print o         | optimization       | Default      | Enabled           |           |              |
| SMB Object          | Cache support      | Default      | Enabled           |           |              |
| SMB Load-by         | ypass support      | Default      | Enabled           |           |              |
| SMB Object          | Cache Operational  | User         | Up                |           |              |
| Microsoft (         | Office optimizatio | on Default   | Enabled           |           |              |
| SMB2 Read-o         | caching opt        | Default      | Enabled           |           |              |
| SMB2 Guest          | pit opt            | Default      | Enabled           |           |              |
| SMB3 Read-o         | caching opt        | Default      | Enabled           |           |              |
| Optimizatio         | on bypass pattern  | Default      | \\.pst  .i        | ni        |              |
| Smb2 Dir o <u>r</u> | pt                 | Default      | Enabled           |           |              |
| Smb2-Dii            | r-opt-cache size ( | MB) Default  | 55                | (default: | 55 maximum:  |
| 55)                 |                    |              |                   |           |              |
| Smb2-Dii            | r-opt-pre-fetch    | Default      | Enabled           |           |              |
| Read-ahead          | opt                | Default      | Enabled           |           |              |
| Buffer              | size (MB)          | Default      | 110               | (default: | 110 maximum: |
| 220)                |                    |              |                   |           |              |
| Directory 1         | listing opt        | Default      | Enabled           |           |              |
| SMB3 Async-         | -write opt         | Default      | Enabled           |           |              |
| Quota t             | chreshold (MB)     | Default      | 20                |           |              |
| Quota a             | aging time (s)     | Default      | 60                |           |              |
| SMB2 Async-         | -write opt         | Default      | Enabled           |           |              |
| Quota t             | chreshold (MB)     | Default      | 20                |           |              |
| Quota a             | aging time (s)     | Default      | 60                |           |              |
| Async-write         | e opt              | Default      | Enabled           |           |              |
| -                   |                    |              |                   |           |              |

| Quota threshold (MB)         | Default     | 20       |                       |
|------------------------------|-------------|----------|-----------------------|
| Quota aging time (s)         | Default     | 60       |                       |
| Metadata-opt                 | Default     | Enabled  |                       |
| Metadata-cache size (MB)     | Default     | 75       | (default: 75 maximum: |
| 75)                          |             |          |                       |
| smb2-Batch-close-opt         | Default     | Enabled  |                       |
| smb2-Invalid-fid-opt         | Default     | Enabled  |                       |
| smb3-Batch-close-opt         | Default     | Enabled  |                       |
| smb3-Invalid-fid-opt         | Default     | Enabled  |                       |
| large-pkt                    | Default     | Disabled |                       |
| Iobuf size (MB)              | Default     | 50       | (default: 50 maximum: |
| 100)                         |             |          |                       |
| Max iobuf size for 1 pkt(KB) | Default     | 65       |                       |
| Directory aging time         | Default     | 30       |                       |
| Dynamic share                | Default     |          |                       |
| Oplock opt                   | Default     | Enabled  |                       |
| Client OS patterns           | Default     | Mac OS   |                       |
| Signing opt                  | Default     | Enabled  |                       |
| Unwrap opt                   | Default     | Enabled  |                       |
| SMB Preposition DRE          | Default     | Disabled |                       |
|                              |             |          |                       |
| Policy Engine Config Item    | Value       |          |                       |
|                              |             |          |                       |
| State                        | Registered  |          |                       |
| Default Action               | Use Policy  |          |                       |
| Connection Limit             | 750         |          |                       |
| Effective Limit              | 740         |          |                       |
| Keepalive timeout            | 5.0 seconds |          |                       |
|                              |             |          |                       |

Table 3-3 describes the fields shown in the **show accelerator** command display for all application accelerators. Specific application accelerators display additional configuration status information.

| Field                                          | Description                                                                                                    |
|------------------------------------------------|----------------------------------------------------------------------------------------------------|
| Accelerator                                    | Name of the accelerator.                                                                                                    |
| Licensed                                       | Yes or No.                                                                                                    |
| Config State                                   | Accelerator is Enabled or Disabled.                                                                                                    |
| Operational State                              | Shutdown, Initializing, Running, Cleaning Up, or Expired License.                                                                                                    |
| Policy Engine Config Item: State               | Registered (policy engine is communicating with the accelerator) or Not Registered (policy engine is not communicating with the accelerator; seen when the accelerator is disabled).                                                                                     |
| Policy Engine Config Item: Default<br>Action   | Drop or Use. Specifies the action to be taken if the accelerator refuses to handle the connection (because of overload or other reasons). Drop means the connection is dropped, and Use means the connection uses a reduced set of policy actions (such as TFO and DRE). |
| Policy Engine Config Item:<br>Connection Limit | Connection limit. The limit configured by the accelerator<br>which states how many connections may be handled before new<br>connection requests are rejected.                                                                                                    |

| Field                                           | Description                                                                                                    |
|-------------------------------------------------|----------------------------------------------------------------------------------------------------|
| Policy Engine Config Item: Effective<br>Limit   | Effective connection limit. The dynamic limit relating to how<br>many connections may be handled before new connection<br>requests are rejected. This limit is affected by resources that<br>have been reserved, but not yet used. |
| Policy Engine Config Item:<br>Keepalive timeout | Connection keepalive timeout in seconds. Keepalive messages are sent by each accelerator.                                                                                                    |

#### Table 3-3 Field Description for the show accelerator Command (continued)

If you use the **show accelerator http** or the **show accelerator smb** command, the output contains an extra section called Accelerator Config Item, which appears before the Policy Engine Config Item section. In the Accelerator Config Item section, each item shows the status of an HTTP accelerator configuration item. The Mode column shows Default if the item is configured with the default setting or User if the item is configured with a different setting by the user. The Value column shows the current value of the item (Enabled, Disabled, or an alpha-numeric setting).

### Related Commands (config) accelerator epm

ſ

(config) accelerator http
(config) accelerator ica
(config) accelerator mapi
(config) accelerator smb
(config) accelerator ssl
show statistics accelerator

## show accelerator http object-cache

To display HTTP object cache configuration and status information for a WAAS device, use the **show** accelerator http object-cache EXEC command.

show accelerator http object-cache

| Syntax Description | This command has no arguments or keywords. |                                                 |               |                                             |  |
|--------------------|--------------------------------------------|-------------------------------------------------|---------------|---------------------------------------------|--|
| Command Default    | No default behavio                         | No default behavior or values.                  |               |                                             |  |
| Command Modes      | EXEC                                       | EXEC                                            |               |                                             |  |
| Device Modes       | application-acceler                        | rator                                           |               |                                             |  |
| Usage Guidelines   |                                            | lerator http object-cache<br>for a WAAS device. | command to    | display HTTP object cache configuration and |  |
| Examples           | The following example                      | mple shows output from                          | the show acco | elerator http object-cache command:         |  |
|                    | HTTP Object-c                              | ache Version                                    |               |                                             |  |
|                    |                                            |                                                 | Mode          | Value                                       |  |
|                    | Object-cache                               |                                                 | User          | Enabled                                     |  |
|                    |                                            | Transparent                                     | Default       | Enabled                                     |  |
|                    |                                            | Connected                                       | Default       | Disabled                                    |  |
|                    |                                            | OTT                                             | Default       | Disabled                                    |  |
|                    |                                            | Default Profile                                 | Default       | standard                                    |  |
|                    |                                            | Host-profile-count                              | Default       | 0                                           |  |

Related

show statistics accelerator http object-cache

## show alarms

ſ

To display information about various types of alarms, their status, and history on a WAAS device, use the **show alarms** EXEC command.

show alarms critical [detail [support]]

show alarms detail [support]

show alarms history [start\_num [end\_num [detail [support]]]] | critical [start\_num [end\_num
 [detail [support]]]]

show alarms major [start\_num [end\_num [detail [support]]]]

show alarms minor [start\_num [end\_num [detail [support]]]]

show alarms status

| Syntax Description | critical Displays critical alarm information.                                                                                                    |                                                                    |  |
|--------------------|----------------------------------------------------------------------------------------------------|--------------------------------------------------------------------|--|
|                    | detail                                                                                                    | (Optional) Displays detailed information for each alarm.           |  |
|                    | support                                                                                                    | (Optional) Displays additional information about each alarm.       |  |
|                    | history                                                                                                    | Displays information about the history of various alarms.          |  |
|                    | start_num                                                                                                    | (Optional) Alarm number that appears first in the alarm history.   |  |
|                    | end_num                                                                                                    | (Optional) Alarm number that appears last in the alarm history.    |  |
|                    | major                                                                                                    | Displays information about major alarms.                           |  |
|                    | minor                                                                                                    | Displays information about minor alarms.                           |  |
|                    | status                                                                                                    | Displays the status of various alarms and alarm overload settings. |  |
|                    |                                                                                                    |                                                                    |  |
| Defaults           | No default behavior or v                                                                                                    | ralues.                                                            |  |
| Command Modes      | EXEC                                                                                                    |                                                                    |  |
| Device Modes       | application-accelerator<br>central-manager                                                                                                    |                                                                    |  |
| Usage Guidelines   | The Node Health Manager in the WAAS software enables WAAS applications to raise alarms to draw attention in error/significant conditions. The Node Health Manager, which is the data repository for such alarms, aggregates the health and alarm information for the applications, services, and resources (for example, disk drives) that are being monitored on the WAAS device. For example, this feature gives you a mechanism to determine if a WAE is receiving overwhelming number of alarms. These alarms are referred to as WAAS software alarms.<br>The WAAS software uses SNMP to report error conditions by generating SNMP traps. The following WAAS applications can generate a WAAS software alarm: |                                                                    |  |

- Node Health Manager (alarm overload condition)
- System Monitor (sysmon) for disk failures

The three levels of alarms in the WAAS software are as follows:

- Critical—Alarms that affect the existing traffic through the WAE and are considered fatal (the WAE cannot recover and continue to process traffic).
- Major—Alarms that indicate a major service (for example, the cache service) has been damaged or lost. Urgent action is necessary to restore this service. However, other node components are fully functional and the existing service should be minimally impacted.
- Minor—Alarms that indicate that a condition that will not affect a service has occurred, but that corrective action is required to prevent a serious fault from occurring.

You can configure alarms using the snmp-server enable traps alarms global configuration command.

Use the **show alarms critical** EXEC command to display the current critical alarms being generated by WAAS software applications. Use the **show alarms critical detail** EXEC command to display additional details for each of the critical alarms being generated. Use the **show alarms critical detail support** EXEC command to display an explanation about the condition that triggered the alarm and how you can find out the cause of the problem. Similarly, you can use the **show alarms major** and **show alarms minor** EXEC commands to display the details of major and minor alarms.

Use the **show alarms history** EXEC command to display a history of alarms that have been raised and cleared by the WAAS software on the WAAS device since the last software reload. The WAAS software retains the last 100 alarm raise and clear events only.

Use the **show alarms status** EXEC command to display the status of current alarms and the alarm overload status of the WAAS device and alarm overload configuration.

Examples

Table 3-4 describes the fields shown in the **show alarms history** command display.

| Field            | Description                                                                                                    |  |
|------------------|----------------------------------------------------------------------------------------------------|--|
| Ор               | Operation status of the alarm. Values are R-Raised or C-Cleared.                                                                                                    |  |
| Sev              | Severity of the alarm. Values are Cr-Critical, Ma-Major, or Mi-Minor.                                                                                                    |  |
| Alarm ID         | Type of event that caused the alarm.                                                                                                    |  |
| Module/Submodule | Software module affected.                                                                                                    |  |
| Instance         | Object that this alarm event is associated with. For example, for an alarm event with the Alarm ID disk_failed, the instance would be the name of the disk that failed. The Instance field does not have predefined values and is application specific. |  |

#### Table 3-4 Field Descriptions for the show alarms history Command

Table 3-5 describes the fields shown in the show alarms status command display.

 Table 3-5
 Field Descriptions for the show alarms status Command

| Field           | Description                |
|-----------------|----------------------------|
| Critical Alarms | Number of critical alarms. |
| Major Alarms    | Number of major alarms.    |

| Field                                                   | Description                                                                                   |
|---------------------------------------------------------|-----------------------------------------------------------------------------------------------|
| Minor Alarms                                            | Number of minor alarms.                                                                       |
| Overall Alarm Status                                    | Aggregate status of alarms.                                                                   |
| Device is NOT in alarm overload state.                  | Status of the device alarm overload state.                                                    |
| Device enters alarm overload state<br>@ 999 alarms/sec. | Threshold number of alarms per second at which the device<br>enters the alarm overload state. |
| Device exits alarm overload state @ 99 alarms/sec.      | Threshold number of alarms per second at which the device exits the alarm overload state.     |
| Overload detection is ENABLED.                          | Status of whether overload detection is enabled on the device.                                |

### Table 3-5 Field Descriptions for the show alarms status Command (continued)

### **Related Commands**

Γ

(config) alarm overload-detect

(config) snmp-server enable traps

### show arp

To display the Address Resolution Protocol (ARP) table for a WAAS device, use the **show arp** EXEC command.

show arp

| Syntax Description | This command has no arguments or keywords.                                                                                                    |
|--------------------|----------------------------------------------------------------------------------------------------|
| Defaults           | No default behavior or values.                                                                                                    |
| Command Modes      | EXEC                                                                                                    |
| Device Modes       | application-accelerator<br>central-manager                                                                                                    |
| Usage Guidelines   | Use the <b>show arp</b> command to display the Internet-to-Ethernet address translation tables of the Address<br>Resolution Protocol. Without flags, the current ARP entry for the host name is displayed.<br>On an ISR-WAAS device, no ARP entries are present for IP addresses on the same subnet as the<br>ISR-WAAS device; there is an entry only for the defined gateway. |
|                    | The ARP cache is cleared based on the gc_stale_time; the default time is 60 seconds.                                                                                                    |
|                    | Cache entry states, described in Table 3-6, function as follows:                                                                                                    |
|                    | 1. An entry in the ARP table with a Reachable state is moved to the Stale state after the ReachableTime is exceeded, or an UnsolicitedNeighbor advertisement is received.                                                                                                    |
|                    | 2. After an entry in the ARP table is moved to the Stale state, it sends an ARP request and is moved to the Delay state. It remains in the Delay state until it receives an acknowledgment.                                                                                                    |
|                    | 3. Depending on the next action, the entry is then moved to the Reachable state or the Probe state:                                                                                                    |
|                    | - If the entry receives an acknowledgment on time, it is moved to the Reachable state.                                                                                                    |
|                    | – If the entry does not receive an acknowledgment on time, it is moved to the Probe state.                                                                                                    |
|                    |                                                                                                    |
| Examples           | Table 3-6 describes the fields shown in the <b>show arp</b> command display.                                                                                                    |

Γ

| Field         | Description                                                                                                    |  |  |  |
|---------------|----------------------------------------------------------------------------------------------------|--|--|--|
| Protocol      | Type of protocol.                                                                                                    |  |  |  |
| State         | Cache entry state. There are five possible cache entry states: Incomplete,<br>Reachable, Stale, Delay, and Probe.                                                                                                    |  |  |  |
|               | • Incomplete—Address resolution on the cache is in progress: a Neighbor Solicitation has been sent to the solicited-mode address of the target, but the corresponding Neighbor Advertisement has not yet been received.                                                                                                    |  |  |  |
|               | • Reachable—Within the last ReachableTime milliseconds, positive confirmation has been received that the forward path to the neighbor is functioning properly. While in Reachable state, no special action occurs as packets are sent.                                                                                                    |  |  |  |
|               | • Stale—Within the last ReachableTime milliseconds, no positive confirmation has been received that the forward path to the neighbor is functioning properly. While in Stale state, no action occurs until a packet is sent.                                                                                                    |  |  |  |
|               |                                                                                                    |  |  |  |
|               | <b>Note</b> The Stale state is entered after an unsolicited Neighbor Discovery message is received, which updates the cached linked-layer address. Receipt of this message does <i>not</i> confirm reachability. Reachability is verified only after the entry is actually used.                                                                                                    |  |  |  |
|               | The Stale state ensures that reachability is verified quickly if the entry is actually being used.                                                                                                    |  |  |  |
|               | • Delay—More than the ReachableTime milliseconds has elapsed since receipt of the last positive confirmation that the forward path to the neighbor is functioning properly, and a packet was sent within the specified DELAY_FIRST_PROBE_TIME seconds. If no reachability confirmation is received within the DELAY_FIRST_PROBE_TIME seconds of entering the Delay state, a Neighbor Solicitation is sent, and the state is changed to the Probe state. |  |  |  |
|               | • Probe—Neighbor Solicitations are retransmitted every RetransTime seconds to confirm reachability, until a reachability confirmation is received.                                                                                                    |  |  |  |
| Address       | IP address of the hostname.                                                                                                    |  |  |  |
| Flags         | Current ARP flag status.                                                                                                    |  |  |  |
| Hardware Addr | Hardware IP address given as six hexadecimal bytes separated by colons.                                                                                                    |  |  |  |
| Туре          | Type of wide-area network.                                                                                                    |  |  |  |
| Interface     | Name and slot/port information for the interface.                                                                                                    |  |  |  |

| Table 3-6 | Field Descriptions for the show arp Command |
|-----------|---------------------------------------------|
|-----------|---------------------------------------------|

# show authentication

To display the authentication configuration for a WAAS device, use the **show authentication** EXEC command.

show authentication {user | strict-password-policy}

| Syntax Description | user                                                   | Displays au                                       | thentication configuration for user login to the system.                                                                                                    |
|--------------------|--------------------------------------------------------|---------------------------------------------------|----------------------------------------------------------------------------------------------------|
|                    | strict-password-policy                                 | Displays st                                       | rict password policy configuration information.                                                                                                    |
| s<br>Defaults      | No default behavior or va                              | llues.                                            |                                                                                                    |
| Command Modes      | EXEC                                                   |                                                   |                                                                                                    |
| Device Modes       | application-accelerator<br>central-manager             |                                                   |                                                                                                    |
| Usage Guidelines   | Windows domain server, subsequent attempts to ac       | a record of t<br>ccess restrict<br>y the local an | s a user through an NTLM, LDAP, TACACS+, RADIUS, or<br>he authentication is stored locally. As long as the entry is stored,<br>ed Internet content by the same user do not require additional<br>id remote authentication configuration for user login, use the <b>show</b><br>l. |
|                    | To display the strict pass<br>strict-password-policy I |                                                   | configuration information , use the <b>show authentication</b> and.                                                                                                    |
| Examples           |                                                        |                                                   | in the <b>show authentication user</b> command display.                                                                                                    |
|                    | Field                                                  | ]                                                 | Description                                                                                                    |
|                    | Login Authentication:<br>Console/Telnet/Ftp/SSH        |                                                   | Authentication service that is enabled for login authentication and the configured status of the service.                                                                                                    |
|                    | Windows domain                                         |                                                   | Operation status of the authentication service. Values are enabled                                                                                                    |
|                    | RADIUS                                                 |                                                   | or disabled.                                                                                                    |
|                    | TACACS+<br>Local                                       |                                                   | Priority status of each authentication service. Values are primary, secondary, or tertiary.                                                                                                    |
|                    | Configuration Authentic<br>Console/Telnet/Ftp/SSH      |                                                   | Authentication service that is enabled for configuration authentication and the configured status of the service.                                                                                                    |

| Field          | Description                                                                                 |
|----------------|---------------------------------------------------------------------------------------------|
| Windows domain | Operation status of the authentication service. Values are enabled                          |
| RADIUS         | or disabled.                                                                                |
| TACACS+        | Priority status of each authentication service. Values are primary, secondary, or tertiary. |
| Local          | secondary, or contary.                                                                      |

| Table 3-7 | Field Descriptions for the show authentication usor Command (continued) |
|-----------|-------------------------------------------------------------------------|
| Table 5-7 | Field Descriptions for the show authentication user Command (continued) |

Table 3-8 describes the fields in the **show authentication strict-password-policy** command display. If the strict password policy is not enabled, the command displays, "Strict password policy is disabled."

 Table 3-8
 Field Description for the show authentication strict-password-policy Command

| Field                        | Description                                                                     |
|------------------------------|---------------------------------------------------------------------------------|
| Password validity            | Number of days for which strict passwords are valid.                            |
| Password expiry warning      | Number of days in advance that users are warned before strict passwords expire. |
| Maximum login retry attempts | Number of login retry attempts allowed before the user is locked out.           |

#### **Related Commands**

ſ

s (config) authentication configuration

(config) authentication strict-password-policy

clear arp-cache

show statistics authentication

### show auto-discovery

To display Traffic Flow Optimization (TFO) auto-discovery information for a WAE, use the **show auto-discovery** EXEC command.

show auto-discovery {blacklist [netmask netmask] | list [| {begin regex [regex] | exclude regex
[regex] | include regex [regex]}] | asymmetric-connections}

| Syntax Description      | blacklist                  | Displays the entries in the blacklist server table.                                           |
|-------------------------|----------------------------|-----------------------------------------------------------------------------------------------|
|                         | netmask netmask            | (Optional) Displays the network mask to filter the table output (A.B.C.D/).                   |
|                         | list                       | Lists TCP flows that the WAE is currently optimizing or passing through.                      |
|                         |                            | (Optional) Specifies the output modifier.                                                     |
|                         | begin regex                | Begins with the line that matches the regular expression. You can enter multiple expressions. |
|                         | exclude regex              | Excludes lines that match the regular expression. You can enter multiple expressions.         |
|                         | include regex              | Includes lines that match the regular expression. You can enter multiple expressions.         |
|                         | asymmetric-connections     | Displays asymmetric connections.                                                              |
|                         |                            |                                                                                               |
| Command Modes           | EXEC                       |                                                                                               |
| Device Modes            | application-accelerator    |                                                                                               |
| Usage Guidelines        | The asymmetric-connection  | ons option displays the last 1000 asymmetric connections seen on the device.                  |
| Examples                | The following is sample ou | atput from the <b>show auto-discovery list</b> command:                                       |
| P                       | WAE# show auto-discovery   |                                                                                               |
|                         | -                          | A: Ack, F: Fin, R: Reset<br>: Options, P: Passthrough                                         |
|                         | Src-IP:Port                | Dst-IP:Port Orig-St Term-St                                                                   |
|                         |                            |                                                                                               |
| <b>Related Commands</b> | show statistics auto-disco | very                                                                                          |
|                         | show statistics filtering  |                                                                                               |
|                         | show statistics tfo        |                                                                                               |
|                         | show statistics connectior | 1 closed                                                                                      |
|                         |                            |                                                                                               |

### show auto-register

To display the status of the automatic registration feature on a WAE, use the **show auto-register** EXEC command.

#### show auto-register

| Syntax Description | This command has no arguments or keywords. |
|--------------------|--------------------------------------------|
|--------------------|--------------------------------------------|

**Defaults** No default behavior or values.

Command Modes EXEC

**Device Modes** application-accelerator

**Examples**Table 3-9 describes the output in the show auto-register command display.

| Field                          | Description                                           |
|--------------------------------|-------------------------------------------------------|
| Auto registration is enabled.  | Configuration status of the autoregistration feature. |
| Auto registration is disabled. | Configuration status of the autoregistration feature. |

**Related Commands** (config) auto-register

ſ

### show banner

To display the message of the day (MOTD), login, and EXEC banner settings, use the **show banner** EXEC command.

#### show banner

| Syntax Description | This command has no a                                                                                                    | arguments or keywords.                      |
|--------------------|----------------------------------------------------------------------------------------------------|---------------------------------------------|
| Defaults           | No default behavior or                                                                                                    | values.                                     |
| Command Modes      | EXEC                                                                                                    |                                             |
| Device Modes       | application-accelerator<br>central-manager                                                                                        |                                             |
| Examples           | Table 3-10 describes the fields shown in the show banner command display.Table 3-10Field Descriptions for the show banner Command |                                             |
|                    | Field                                                                                                    | Description                                 |
|                    | Banner is enabled                                                                                                    | Configuration status of the banner feature. |
|                    | MOTD banner is: abc                                                                                                    | Configured message of the day.              |
|                    | Login banner is: acb                                                                                                    | Configured login banner.                    |
|                    | Exec banner is: abc                                                                                                    | Configured EXEC banner.                     |

**Related Commands** (config) auto-register

### show bmc

Γ

To display the Baseboard Management Controller (BMC) system event log, use the **show bmc** EXEC command.

show bmc {info | fru | event-log [all | event | range | |] | management |}

| ~                  |                                                                                                    |                                                                                                    |  |  |
|--------------------|----------------------------------------------------------------------------------------------------|----------------------------------------------------------------------------------------------------|--|--|
| Syntax Description | info                                                                                                    | Displays the BMC information.                                                                                                    |  |  |
|                    | fru                                                                                                    | Displays the BMC Field Replaceable Unit.                                                                                                    |  |  |
|                    |                                                                                                    | Displays the BMC system event log (by default, the last 10 events).                                                                                                    |  |  |
|                    |                                                                                                    | Displays all events from the BMC system event log.                                                                                                    |  |  |
|                    |                                                                                                    | Displays a single event number from the BMC system event log.                                                                                                    |  |  |
|                    |                                                                                                    |                                                                                                    |  |  |
|                    | -                                                                                                    | Displays the range of events from the BMC system event log.                                                                                                    |  |  |
|                    | management                                                                                                    | Displays the BMC management related information.                                                                                                    |  |  |
| Defaults           | No default behavior or val                                                                                                    | ues.                                                                                                    |  |  |
| Command Modes      | EXEC                                                                                                    |                                                                                                    |  |  |
|                    |                                                                                                    |                                                                                                    |  |  |
| Device Modes       | application-accelerator                                                                                                    |                                                                                                    |  |  |
| Examples           | The following is a sample output from the <b>show bmc</b> command:                                                                                                    |                                                                                                    |  |  |
|                    |                                                                                                    |                                                                                                    |  |  |
|                    | WAE#show bmc ?                                                                                                    |                                                                                                    |  |  |
|                    |                                                                                                    | event-log Display BMC System Event Log (default is the last 10 events)                                                                                                    |  |  |
|                    |                                                                                                    |                                                                                                    |  |  |
|                    | fru Display BMC                                                                                                    | Field Replaceable Unit                                                                                                    |  |  |
|                    | fru Display BMC<br>info Display BMC                                                                                                    |                                                                                                    |  |  |
|                    | fru Display BMC<br>info Display BMC<br>management Display BMC                                                                                                    | Field Replaceable Unit<br>information<br>management information                                                                                                    |  |  |
|                    | fru Display BMC<br>info Display BMC<br>management Display BMC<br>WAVE-694-K9#sh bmc info                                                                                                    | Field Replaceable Unit<br>information<br>management information                                                                                                    |  |  |
|                    | fru Display BMC<br>info Display BMC<br>management Display BMC<br>WAVE-694-K9#sh bmc info<br>Device ID                                                                                                    | : Field Replaceable Unit<br>information<br>management information<br>: 32                                                                                                    |  |  |
|                    | fru Display BMC<br>info Display BMC<br>management Display BMC<br>WAVE-694-K9#sh bmc info                                                                                                    | Field Replaceable Unit<br>information<br>management information                                                                                                    |  |  |
|                    | fru Display BMC<br>info Display BMC<br>management Display BMC<br>WAVE-694-K9#sh bmc info<br>Device ID<br>Device Revision                                                                                                    | <pre>Prield Replaceable Unit I information I management information I 32 I 1</pre>                                                                                                    |  |  |
|                    | fru Display BMC<br>info Display BMC<br>management Display BMC<br>WAVE-694-K9#sh bmc info<br>Device ID<br>Device Revision<br>Firmware Revision                                                                                                    | <pre>Prield Replaceable Unit information management information  . 32 . 1 . 0.44</pre>                                                                                                    |  |  |
|                    | fru Display BMC<br>info Display BMC<br>management Display BMC<br>WAVE-694-K9#sh bmc info<br>Device ID<br>Device Revision<br>Firmware Revision<br>IPMI Version<br>Manufacturer ID<br>Manufacturer Name                                                                                                    | <pre>Prield Replaceable Unit information management information      : 32     : 1     : 0.44     : 2.0     : 5771     : Unknown (0x168B)</pre>                                                                                          |  |  |
|                    | fru Display BMC<br>info Display BMC<br>management Display BMC<br>WAVE-694-K9#sh bmc info<br>Device ID<br>Device Revision<br>Firmware Revision<br>IPMI Version<br>Manufacturer ID<br>Manufacturer Name<br>Product ID                                                                                                    | <pre>Field Replaceable Unit information management information  . 32 . 1 . 0.44 . 2.0 . 5771 . Unknown (0x168B) . 161 (0x00a1)</pre>                                                                                                    |  |  |
|                    | fru Display BMC<br>info Display BMC<br>management Display BMC<br>WAVE-694-K9#sh bmc info<br>Device ID<br>Device Revision<br>Firmware Revision<br>IPMI Version<br>Manufacturer ID<br>Manufacturer Name<br>Product ID<br>Product Name                                                                                                    | <pre>Prield Replaceable Unit information management information  1 32 1  2 0.44 2 2.0 2 5771 2 Unknown (0x168B) 3 161 (0x00a1) 3 Unknown (0xA1)</pre>                                                                                   |  |  |
|                    | fru Display BMC<br>info Display BMC<br>management Display BMC<br>WAVE-694-K9#sh bmc info<br>Device ID<br>Device Revision<br>Firmware Revision<br>IPMI Version<br>Manufacturer ID<br>Manufacturer Name<br>Product ID<br>Product Name<br>Device Available                                                                                                    | <pre>Prield Replaceable Unit information management information  1 32 1  0 .44 2 .0 5 5771 2 Unknown (0x168B) 1 161 (0x00a1) 2 Unknown (0xA1) 3 yes</pre>                                                                               |  |  |
|                    | fru Display BMC<br>info Display BMC<br>management Display BMC<br>WAVE-694-K9#sh bmc info<br>Device ID<br>Device Revision<br>Firmware Revision<br>IPMI Version<br>Manufacturer ID<br>Manufacturer Name<br>Product ID<br>Product Name                                                                                                    | <pre>Field Replaceable Unit<br/>information<br/>management information<br/>: 32<br/>: 1<br/>: 0.44<br/>: 2.0<br/>: 5771<br/>: Unknown (0x168B)<br/>: 161 (0x00a1)<br/>: Unknown (0xA1)<br/>: yes<br/>: no<br/>ort :</pre>               |  |  |
|                    | fru Display BMC<br>info Display BMC<br>management Display BMC<br>WAVE-694-K9#sh bmc info<br>Device ID<br>Device Revision<br>Firmware Revision<br>IPMI Version<br>Manufacturer ID<br>Manufacturer Name<br>Product ID<br>Product Name<br>Device Available<br>Provides Device SDRs<br>Additional Device Suppo<br>Sensor Device<br>SDR Repository Devi<br>SEL Device                                     | <pre>Field Replaceable Unit<br/>information<br/>management information<br/>: 32<br/>: 1<br/>: 0.44<br/>: 2.0<br/>: 5771<br/>: Unknown (0x168B)<br/>: 161 (0x00a1)<br/>: Unknown (0xA1)<br/>: yes<br/>: no<br/>ort :<br/>cce</pre>       |  |  |
|                    | fru Display BMC<br>info Display BMC<br>management Display BMC<br>WAVE-694-K9#sh bmc info<br>Device ID<br>Device Revision<br>Firmware Revision<br>IPMI Version<br>Manufacturer ID<br>Manufacturer ID<br>Product ID<br>Product ID<br>Product Name<br>Device Available<br>Provides Device SDRs<br>Additional Device Suppo<br>Sensor Device<br>SDR Repository Devi<br>SEL Device<br>FRU Inventory Device | <pre>Field Replaceable Unit<br/>information<br/>management information<br/>: 32<br/>: 1<br/>: 0.44<br/>: 2.0<br/>: 5771<br/>: Unknown (0x168B)<br/>: 161 (0x00a1)<br/>: Unknown (0xA1)<br/>: yes<br/>: no<br/>ort :<br/>ce<br/>ee</pre> |  |  |
|                    | fru Display BMC<br>info Display BMC<br>management Display BMC<br>WAVE-694-K9#sh bmc info<br>Device ID<br>Device Revision<br>Firmware Revision<br>IPMI Version<br>Manufacturer ID<br>Manufacturer Name<br>Product ID<br>Product Name<br>Device Available<br>Provides Device SDRs<br>Additional Device Suppo<br>Sensor Device<br>SDR Repository Devi<br>SEL Device                                     | <pre>Field Replaceable Unit<br/>information<br/>management information<br/>: 32<br/>: 1<br/>: 0.44<br/>: 2.0<br/>: 5771<br/>: Unknown (0x168B)<br/>: 161 (0x00a1)<br/>: Unknown (0xA1)<br/>: yes<br/>: no<br/>ort :<br/>cce</pre>       |  |  |

0x04 0x1b  $0 \times 01$ SEL Information : 1.5 (v1.5, v2 compliant) Version Entries : 4 Free Space : 9136 bytes Percent Used : 0% Last Add Time : 05/20/2011 05:26:56 Last Del Time : 05/20/2011 05:26:55 Last Del Time : 05/20/2011 05:26:55 Overflow : false Supported Cmds : 'Delete' 'Reserve' Self Test Results : passed System Power : on Power Overload : false Power Interlock : inactive : false Main Power Fault Power Control Fault : false Power Restore Policy : always-off Last Power Event : : inactive Chassis Intrusion Front-Panel Lockout : inactive Drive Fault : false Cooling/Fan Fault : false Current Time : 05/24/2011 06:45:29 WAVE-694-K9#sh bmc fru FRU Device Description : Builtin FRU Device (ID 0) Chassis Type : Rack Mount Chassis Chassis Part Number : 800-34889-01 Chassis Serial : FCH1445V03Y Board Mfg Date : Mon May 2 22:00:00 2011 Board Mfg : CISCO Board Part Number : 74-7014 Product Manufacturer : CISCO : WAVE-694-K9 Product Name Product Version : V01 Product Extra : Wide Area Virtualization Engine : Small fan: FAN-WAVE-40MM= Product Extra : Big fan: FAN-WAVE-60MM= Product Extra WAE#show bmc event-log all Display all events from BMC System Event Log event Display a single event number from BMC System Event Log range Display the range of events from BMC System Event Log Output Modifiers WAE#show bmc manangement Watchdog Timer Use: SMS/OS (0x44) Watchdog Timer Is: Started/Running Watchdog Timer Actions: Power Cycle (0x03) Pre-timeout interval: 0 seconds Timer Expiration Flags: 0x00 Initial Countdown: 900 sec Present Countdown: 740 sec

**Related Commands** clear bmc

ſ

### show cache http-metadatacache

To display HTTP metadata cache information for a WAE, use the **show cache http-metadatacache** EXEC command.

show cache http-metadatacache https {conditional-response | redirect-response |
 sharepoint-prefetch | unauthorized-response}

show cache http-metadatacache {all | conditional-response | redirect-response | sharepoint-prefetch | unauthorized-response} [*url*]

| Syntax Description | https                       | Displays cache entries for HTTPS metadata cache response types, which includes the active entries only, not the URLs.                                                                 |  |  |
|--------------------|-----------------------------|----------------------------------------------------------------------------------------------------|--|--|
|                    | conditional-response        | Displays cache entries for conditional responses (304).                                                                                                    |  |  |
|                    | redirect-response           | Displays cache entries for redirect responses (301).                                                                                                    |  |  |
|                    | sharepoint-prefetch         | Displays cache entries of the prefetched data.                                                                                                    |  |  |
|                    | unauthorized-respons        | <b>e</b> Displays cache entries for authorization required responses (401).                                                                                                    |  |  |
|                    | all                         | Displays cache entries for all HTTP metadata cache response types.                                                                                                    |  |  |
|                    | url                         | (Optional) Displays cache entries that match only the specified URL. If the URL string contains a question mark (?), it must be escaped with a preceding backslash (for example, \?). |  |  |
| Defaults           | No default behavior or      | values.                                                                                                    |  |  |
| Command Modes      | EXEC                        |                                                                                                    |  |  |
| Device Modes       | application-accelerator     |                                                                                                    |  |  |
| Examples           | Table 3-11 describes th     | e fields shown in the <b>show cache http-metadatacache all</b> command display.                                                                                                    |  |  |
|                    | Table 3-11Field Description | escriptions for the show cache http-metadatacache all Command                                                                                                    |  |  |
|                    | Field                       | Description                                                                                                    |  |  |
|                    | Redirect Cache              |                                                                                                    |  |  |
|                    | Active HTTP entries         | Number of current HTTP redirect cache entries.                                                                                                    |  |  |
|                    | Active HTTPS entries        | Number of current HTTPS redirect cache entries.                                                                                                    |  |  |
|                    | Max Entries                 | Maximum number of redirect cache entries allowed.                                                                                                    |  |  |
|                    | URL                         | URL and expiration time (in seconds) for each redirect cache entry.                                                                                                    |  |  |
|                    | Conditional Cache           |                                                                                                    |  |  |
|                    |                             |                                                                                                    |  |  |

Cisco Wide Area Application Services Command Reference

1

| Field                | Description                                                             |
|----------------------|-------------------------------------------------------------------------|
| Active HTTPS entries | Number of current HTTPS conditional cache entries.                      |
| Max Entries          | Maximum number of conditional cache entries allowed.                    |
| URL                  | URL and expiration time (in seconds) for each conditional cache entry.  |
| Unauthorized Cache   |                                                                         |
| Active HTTP entries  | Number of current HTTP unauthorized cache entries.                      |
| Active HTTPS entries | Number of current HTTPS unauthorized cache entries.                     |
| Max Entries          | Maximum number of unauthorized cache entries allowed.                   |
| URL                  | URL and expiration time (in seconds) for each unauthorized cache entry. |

#### Table 3-11 Field Descriptions for the show cache http-metadatacache all Command (continued)

Related Commands (config) accelerator http

clear cache

Γ

### show cache object-cache

To display a list of individual objects in the cache, one per line, use the **show cache object-cache** EXEC command.

show cache object-cache [accelerator ao-name] {server-ip | server-ip | server-host hostname | url
 path}

| Syntax Description | accelerator ao-name                                         | (Optional) T<br>EPM or MA    |                | the application accelerator specified, such as                                                                      |
|--------------------|-------------------------------------------------------------|------------------------------|----------------|----------------------------------------------------------------------------------------------------|
|                    | server-host hostname                                        | Displays a l<br>server hostn |                | dual objects in the cache for the specified                                                                         |
|                    | server-ip server-ip                                         | Displays a l<br>server IP ad |                | lual objects in the cache for the specified                                                                         |
|                    | url path                                                    | URL. If the                  | URL string     | dual objects in the cache for the specified contains a question mark (?), it must be g backslash (for example, \?). |
| Command Default    | No default behavior or values.                              |                              |                |                                                                                                    |
| Command Modes      | EXEC                                                        |                              |                |                                                                                                    |
| Device Modes       | application-accelerator                                     |                              |                |                                                                                                    |
| Usage Guidelines   | •                                                           | l individual ol              | ojects, or onl | ist of individual objects in the cache, one per<br>ly those that match specified criteria, such as                  |
| Examples           | The following is sample output show cache object-cache      | from the <b>shov</b>         | v cache obje   | ect-cache command:                                                                                                  |
|                    | URL                                                         |                              | Size (KB)      | State                                                                                                    |
|                    | http://www.sampletestdomain.<br>SMB://10.1.1.1/share1/z.doc | com/a.jpg                    | 10<br>25       | DEL_PEND<br>COMPLETE                                                                                                |

\*\*\*\* Object 1 \*\*\*\*\*\* Object General information ----owner ao: 15 resource id: 253 stored\_obj\_id: 253 state: OC OBJ STATE CREATED url\_hash: 9381385200752939448 url: /local/local1/test2.txt server ip: 0.0.0.1 hostname: 10.10.10.10 port: 8080 stored offset: 9381385200752939448 stored size: 1000 last\_access\_time: 16738851 hit\_count: 2 flag: NODUP Object's Protocol Related Information ----size: 18446744073709551615 last\_modified\_time: 7814 expiration time: 18446744073709551615 protocol\_req\_metadata\_size: 0 protocol resp metadata size: 0x100 Object's Storage Related Information -----local path: /object-cachel/ocdata/smb ao/fd/0 82316 022a7fc51b8 extent\_list\_size: 16 extent\_list : (0, 1000)

\*\*\*\*\*\*\*\*\*\* END OF Object Information \*\*\*\*\*\*\*\*\*\*

Related

show object-cache

show statistics object-cache

### show cdp

To display CDP configuration information, use the show cdp EXEC command.

show cdp entry {\* | neighbor} [protocol | version]

#### show cdp interface

[GigabitEthernet *slot/port* | TenGigabitEthernet *slot/port* | InlinePort *slot/port* {lan | wan}]

#### show cdp neighbors

[detail | GigabitEthernet *slot/port* [detail] | TenGigabitEthernet *slot/port* [detail] | InlinePort *slot/port/*{lan/wan}[detail]]

show cdp {holdtime | run | timer | traffic}

| Syntax Description | entry                                         | (Optional) Displays information for a specific CDP neighbor entry.                      |
|--------------------|-----------------------------------------------|-----------------------------------------------------------------------------------------|
|                    | *                                             | Specifies all neighbors.                                                                |
|                    | neighbor                                      | CDP neighbor entry to display.                                                          |
|                    | protocol                                      | (Optional) Displays the CDP protocol information.                                       |
|                    | version                                       | (Optional) Displays the CDP version.                                                    |
|                    | interface                                     | Displays the interface status and configuration.                                        |
|                    | <b>GigabitEthernet</b><br><i>slot/port</i>    | (Optional) Displays the Gigabit Ethernet configuration for the designated interface.    |
|                    | <b>TenGigabitEthernet</b><br><i>slot/port</i> | (Optional) Displays the 10-Gigabit Ethernet configuration for the designated interface. |
|                    | InlinePort <i>slot/port</i> {lan   wan}       | (Optional) Displays Inline Port configuration for the designated interface.             |
|                    | neighbors                                     | Displays CDP neighbor entries.                                                          |
|                    | detail                                        | (Optional) Displays detailed information.                                               |
|                    | holdtime                                      | Displays the length of time that CDP information is held by neighbors.                  |
|                    | run                                           | Displays the CDP process status.                                                        |
|                    | timer                                         | Displays the time when CDP information is resent to neighbors.                          |
|                    | traffic                                       | Displays CDP statistical information.                                                   |
|                    |                                               |                                                                                         |

**Defaults** No default behavior or values.

Command Modes EXEC

I

Device Modes application-accelerator

central-manager

# Usage GuidelinesThe show cdp command displays information about how frequently CDP packets are resent to<br/>neighbors, the length of time that CDP packets are held by neighbors, the disabled status of CDP<br/>Version 2 multicast advertisements, CDP Ethernet interface ports, and general CDP traffic information.<br/>This command supports VLAN (802.1Q) tagged packets

#### Examples

### Table 3-12 describes the fields shown in the show cdp command display.

#### Table 3-12Field Descriptions for the show cdp Command

| Field                                   | Description                                                                                                    |
|-----------------------------------------|----------------------------------------------------------------------------------------------------|
| Sending CDP packets<br>every XX seconds | Interval (in seconds) between transmissions of CDP advertisements. This field is controlled by the <b>cdp timer</b> command.                                          |
| Sending a holdtime value of XX seconds  | Time (in seconds) that the device directs the neighbor to hold a CDP advertisement before discarding it. This field is controlled by the <b>cdp holdtime</b> command. |
| Sending CDPv2<br>advertisements is XX   | Transmission status for sending CDP Version-2 type advertisements. Possible values are enabled or not enabled.                                                        |

Table 3-13 describes the fields shown in the show cdp entry neighbor command display.

| Field                   | Description                                                                                                    |  |
|-------------------------|----------------------------------------------------------------------------------------------------|--|
| Device ID               | Name of the neighbor device and either the MAC address or the serial numbe of this device.                                                           |  |
| Entry address(es)       |                                                                                                    |  |
| IP address              | IP address of the neighbor device.                                                                                                    |  |
| CLNS address            | Non-IP network address. The field depends on the type of neighbor.                                                                                   |  |
| DECnet address          | Non-IP network address. The field depends on the type of neighbor.                                                                                   |  |
| Platform                | Product name and number of the neighbor device.                                                                                                    |  |
| Interface               | Protocol being used by the connectivity media.                                                                                                    |  |
| Port ID (outgoing port) | Port number of the port on the neighbor device.                                                                                                    |  |
| Capabilities            | Capability code discovered on the neighbor device. This is the type of the device listed in the CDP Neighbors table. Possible values are as follows: |  |
|                         | R—Router                                                                                                    |  |
|                         | S—Switch                                                                                                    |  |
|                         | H—Host                                                                                                    |  |
|                         | I—IGMP device                                                                                                    |  |
|                         | r—Repeater                                                                                                    |  |
| Holdtime                | Time (in seconds) that the current device will hold the CDP advertisement from a transmitting router before discarding it.                           |  |
| Version                 | Software version running on the neighbor device.                                                                                                    |  |

ſ

Table 3-14 describes the fields shown in the show cdp entry neighbor protocol command display.

| Table 3-14 | Field Descriptions for the show cdp entry protocol Command |
|------------|------------------------------------------------------------|
|------------|------------------------------------------------------------|

| Field                          | Description                                                        |
|--------------------------------|--------------------------------------------------------------------|
| Protocol information<br>for XX | Name or identifier of the neighbor device.                         |
| IP address                     | IP address of the neighbor device.                                 |
| CLNS address                   | Non-IP network address. The field depends on the type of neighbor. |
| DECnet address                 | Non-IP network address. The field depends on the type of neighbor. |

Table 3-15 describes the fields shown in the show cdp entry neighbor version command display.

Table 3-15Field Descriptions for the show cdp entry version Command

| Field                         | Description                                          |
|-------------------------------|------------------------------------------------------|
| Version information<br>for XX | Name or identifier of the neighbor device.           |
| Software, Version             | Software and version running on the neighbor device. |
| Copyright                     | Copyright information for the neighbor device.       |

Table 3-16 describes the field in the **show cdp holdtime** command display.

Table 3-16Field Descriptions for the show cdp holdtime Command

| Field      | Description                                                                                                    |
|------------|----------------------------------------------------------------------------------------------------|
| XX seconds | Time, in seconds, that the current device will hold the CDP advertisement from a transmitting router before discarding it. |

Table 3-17 describes the fields shown in the show cdp interface command display.

 Table 3-17
 Field Descriptions for the show cdp interface Command

| Field                                   | Description                                                                                                    |
|-----------------------------------------|----------------------------------------------------------------------------------------------------|
| Interface_slot/port is XX               | Operation status of the CDP interface. Values are up or down.                                                              |
| Encapsulation                           | Encapsulation.                                                                                                    |
| Sending CDP packets<br>every XX seconds | Time interval at which CDP packets are sent.                                                                               |
| Holdtime                                | Time, in seconds, that the current device will hold the CDP advertisement from a transmitting router before discarding it. |
| CDP protocol is XX                      | Protocol being used by the connectivity media.                                                                             |

Table 3-18 describes the fields shown in the **show cdp neighbors** command display.

| Field                   | Description                                                                                                    |  |
|-------------------------|----------------------------------------------------------------------------------------------------|--|
| Device ID               | Configured ID (name), MAC address, or serial number of the neighbor device.                                                                                                    |  |
| Local Intrfce           | Local interface where the device is connected. Gig refers to a Gigabit Ethernet interface, Ten refers to a 10 Gigabit Ethernet interface, and Inline refers to an inline interface. |  |
| Holdtime                | Time, in seconds, that the current device will hold the CDP advertisement from a transmitting router before discarding it.                                                          |  |
| Capability              | Capability code discovered on the device. This is the type of the device listed in the CDP Neighbors table. Possible values are as follows:                                         |  |
|                         | R—Router                                                                                                    |  |
|                         | S—Switch                                                                                                    |  |
|                         | H—Host                                                                                                    |  |
| I—IGMP device           |                                                                                                    |  |
|                         | r—Repeater                                                                                                    |  |
| Platform                | Product number of the device.                                                                                                    |  |
| Port ID (outgoing port) | Port number of the device.                                                                                                    |  |

 Table 3-18
 Field Descriptions for the show cdp neighbors Command

Table 3-19 describes the fields shown in the show cdp neighbors detail command display.

 Table 3-19
 Field Descriptions for the show cdp neighbors detail Command

| Field                    | Description                                                                                                    |  |
|--------------------------|----------------------------------------------------------------------------------------------------|--|
| Device ID                | Configured ID (name), MAC address, or serial number of the neighbor device.                                                  |  |
| Entry address (es)       | List of network addresses of neighbor devices.                                                                               |  |
| Platform                 | Product name and number of the neighbor device.                                                                              |  |
| Capabilities             | Device type of the neighbor. This device can be a router, a switch, a host, an IGMP device, or a repeater.                   |  |
| Interface                | Protocol being used by the connectivity media.                                                                               |  |
| Port ID (outgoing port)  | Port number of the port on the neighbor device.                                                                              |  |
| Holdtime                 | Time, in seconds, that the current device will hold the CDP advertisement from a transmitting router before discarding it.   |  |
| Version                  | Software version running on the neighbor device.                                                                             |  |
| Copyright                | Copyright information for the neighbor device.                                                                               |  |
| advertisement version    | Version of CDP being used for CDP advertisements.                                                                            |  |
| VTP Management<br>Domain | VLAN trunk protocol management domain. The VLAN information is distributed to all switches that are part of the same domain. |  |
| Native VLAN              | VLAN to which the neighbor interface belongs.                                                                                |  |

Table 3-20 describes the field in the **show cdp run** command display.

Table 3-20Field Description for the show cdp run Command

| Field      | Description                         |  |
|------------|-------------------------------------|--|
| CDP is XX. | Whether CDP is enabled or disabled. |  |

Table 3-21 describes the field in the **show cdp timer** command display.

Table 3-21Field Description for the show cdp timer Command

| Field        | Description                                       |  |
|--------------|---------------------------------------------------|--|
| cdp timer XX | Time when CDP information is resent to neighbors. |  |

Table 3-22 describes the fields shown in the show cdp traffic command display.

| Field Description                         |                                                                                                    |  |
|-------------------------------------------|----------------------------------------------------------------------------------------------------|--|
| Total packets Output                      | t (Total number of packets sent) Number of CDP advertisements sent by the local device. This value is the sum of the CDP Version 1 advertisements output and CDP Version 2 advertisements output fields.                                                         |  |
| Input                                     | (Total number of packets received) Number of CDP advertisements received<br>by the local device. This value is the sum of the CDP Version-1 advertisements<br>input and CDP Version 2 advertisements input fields.                                               |  |
| Hdr syntax                                | (Header Syntax) Number of CDP advertisements with bad headers received by the local device.                                                                                                    |  |
| Chksum error                              | (CheckSum Error) Number of times that the checksum (verifying) operation failed on incoming CDP advertisements.                                                                                                    |  |
| No memory                                 | Number of times that the local device did not have enough memory to store<br>the CDP advertisements in the advertisement cache table when the device was<br>attempting to assemble advertisement packets for transmission and parse them<br>when receiving them. |  |
| Invalid packet                            | Number of invalid CDP advertisements received and sent by the local device.                                                                                                    |  |
| Fragmented                                | Number of times fragments or portions of a single CDP advertisement were received by the local device instead of the complete advertisement.                                                                                                    |  |
| CDP version 1<br>advertisements<br>Output | Number of CDP Version 1 advertisements sent by the local device.                                                                                                    |  |
| Input                                     | Number of CDP Version 1 advertisements received by the local device.                                                                                                    |  |
| CDP version 2<br>advertisements<br>Output | Number of CDP Version 2 advertisements sent by the local device.                                                                                                    |  |
| Input                                     | Number of CDP Version 2 advertisements received by the local device.                                                                                                    |  |

Table 3-22Field Descriptions for the show cdp traffic Command

#### **Related Commands** (config) cdp

Γ

(config-if) cdp clear arp-cache debug cdp

### show class-map

Γ

To display the matching criteria configured for an optimization class map, use the **show class-map** EXEC command.

show class-map type { waas} [classmap-name]

| Syntax Description | waas                                                                                                    | Displays the specified WAAS optimization class map, or all class maps if no class map is specified. |  |
|--------------------|----------------------------------------------------------------------------------------------------|----------------------------------------------------------------------------------------------------|--|
|                    | classmap-name                                                                                                    | Class map name.                                                                                     |  |
| Defaults           | No default behavior or                                                                                                    | values.                                                                                             |  |
| Command Modes      | EXEC                                                                                                    |                                                                                                    |  |
| Device Modes       | application-accelerator                                                                                                    |                                                                                                    |  |
| Usage Guidelines   | This command displays the matching criteria for all class maps or a specified class map in the active policy. It also displays the number of flows that have matched each condition, in all uses of the class map, including in nested policy maps. |                                                                                                    |  |
| Related Commands   | show policy-map<br>show statistics class-do<br>show statistics class-m                                                                                                    |                                                                                                    |  |

### show clock

To display information about the system clock on a WAAS device, use the show clock EXEC command.

show clock [detail | standard-timezones {all | details timezone | regions | zones region-name}]

| Syntax Description                                                         | detail                                                                                                    | (Optional) Displays detailed information; indicates the clock source (NTP) and the current summer time setting (if any).                                                                                                    |  |
|----------------------------------------------------------------------------|----------------------------------------------------------------------------------------------------|----------------------------------------------------------------------------------------------------|--|
|                                                                            | standard-timezones                                                                                                    | (Optional) Displays information about the standard time zones.                                                                                                    |  |
|                                                                            | all                                                                                                    | Displays all of the standard time zones (approximately 1500 time zones).<br>Each time zone is listed on a separate line.                                                                                                    |  |
|                                                                            | details timezone                                                                                                    | Displays detailed information for the specified time zone.                                                                                                    |  |
|                                                                            | regions                                                                                                    | Displays the region name of all the standard time zones. All 1500 time zones are organized into directories by region.                                                                                                    |  |
|                                                                            | zones region-name                                                                                                    | Displays the name of every time zone that is within the specified region.                                                                                                    |  |
| Defaults                                                                   | No default behavior or v                                                                                                    | values.                                                                                                    |  |
| Command Modes                                                              | EXEC                                                                                                    |                                                                                                    |  |
| Device Modes                                                               | application-accelerator                                                                                                    |                                                                                                    |  |
|                                                                            | central-manager                                                                                                    |                                                                                                    |  |
| summer time information while other<br>States (US), you must use the US/Ea |                                                                                                    | several predefined standard time zones. Some of these time zones have built-in<br>on while others do not. For example, if you are in an eastern region of the United<br>use the US/Eastern time zone that includes summer time information for the<br>nutomatically every April and October. There are about 1500 standard time zone |  |
|                                                                            | Strict checking disables the <b>clock summertime</b> command when you configure a standard time zone is configured. You can configure summer time only if the time zone is not a standard time zone (that is, if the time zone is a customized zone).                                                                                                    |                                                                                                    |  |
|                                                                            | The <b>show clock standard-timezones all</b> EXEC command enables you to browse through all standard timezones and choose from these predefined time zones so that you can choose a customized name that does not conflict with the predefined names of the standard time zones. Most predefined names of the standard time zones have two components, a region name and a zone name. You can list time zones by several criteria, such as regions and zones. To display all first level time zone names organized into directories by region, use the <b>show clock standard-timezones region</b> EXEC command. |                                                                                                    |  |
|                                                                            |                                                                                                    | and displays the local date and time information and the <b>show clock detail</b> al detailed date and time information.                                                                                                    |  |

#### Examples

Table 3-23 describes the field in the **show clock** command display.

| Table 3-23 | Field Description for the show clock Command |
|------------|----------------------------------------------|
|------------|----------------------------------------------|

| Field      | Description                                                                                       |  |
|------------|---------------------------------------------------------------------------------------------------|--|
| Local time | Day of the week, month, date, time (hh:mm:ss), and year in local time relative to the UTC offset. |  |

Table 3-24 describes the fields shown in the show clock detail command display.

Table 3-24Field Descriptions for the show clock detail Command

| Field      | Description                                |  |
|------------|--------------------------------------------|--|
| Local time | Local time relative to UTC.                |  |
| UTC time   | Universal time clock date and time.        |  |
| Epoch      | Number of seconds since Jan. 1, 1970.      |  |
| UTC offset | UTC offset in seconds, hours, and minutes. |  |

**Related Commands** clock

Γ

(config) clock

### show cms

To display Centralized Management System (CMS) embedded database content and maintenance status and other information for a WAAS device, use the **show cms** EXEC command.

show cms {database content {dump filename | text | xml} | info | secure-store | device status
 name}

| Suntar Description | databasa                                                                                                    | Displace such dad database maintenance information                                                                |  |
|--------------------|----------------------------------------------------------------------------------------------------|----------------------------------------------------------------------------------------------------|--|
| Syntax Description | database                                                                                                    | Displays embedded database maintenance information.                                                               |  |
|                    | content                                                                                                    | Writes the database content to a file.                                                                            |  |
|                    | dump filename                                                                                                   | Dumps all database content to a text file. Specifies the name of the file to be saved under local1 directory.     |  |
|                    | text                                                                                                    | Writes the database content to a file in text format.                                                             |  |
|                    | xml                                                                                                    | Writes the database content to a file in XML format.                                                              |  |
|                    | info                                                                                                    | Displays CMS application information.                                                                             |  |
|                    | secure-store                                                                                                    | Displays the status of the CMS secure store.                                                                      |  |
|                    | device status name                                                                                              | Displays status for the device or device group indicated by <i>name</i> , the name of the device or device group. |  |
| Defaults           | No default behavior or                                                                                          | values.                                                                                                    |  |
| Command Modes      | EXEC                                                                                                    |                                                                                                    |  |
| Device Modes       | application-accelerator<br>central-manager                                                                      |                                                                                                    |  |
| Usage Guidelines   | The show cms device                                                                                             | status command is not available on a standby Central Manager.                                                     |  |
| Examples           | Table 3-25 describes the fields shown in the <b>show cms info</b> command display for WAAS application engines. |                                                                                                    |  |
|                    | Table 3-25Field Descriptions for the show cms info Command for WAAS Application Engines                         |                                                                                                    |  |
|                    | Field                                                                                                    | Description                                                                                                    |  |
|                    | Device registration information                                                                                 |                                                                                                    |  |
|                    | Device Id                                                                                                    | Unique identifier given to the device by the Central Manager at registration, which is used to manage the device. |  |
|                    | Device registered                                                                                               | as Type of device used during registration: WAAS Application<br>Engine or WAAS Central Manager.                   |  |

Γ

| Field                                   | Description                                                                                                    |  |
|-----------------------------------------|----------------------------------------------------------------------------------------------------|--|
| Current WAAS Central Manager            | Address of the Central Manager as currently configured in the <b>central-manager address</b> global configuration command. This address may differ from the registered address if a standby Central Manager is managing the device instead of the primary Central Manager with which the device is registered. |  |
| Registered with WAAS Central<br>Manager | Address of the Central Manager with which the device is registered.                                                                                                    |  |
| Status                                  | Connection status of the device to the Central Manager. This field may contain one of three values: online, offline, or pending.                                                                                                    |  |
| Time of last config-sync                | Time when the device management service last contacted the Central Manager for updates.                                                                                                    |  |
| CMS services information                |                                                                                                    |  |
| Service cms_ce is running               | Status of the WAE device management service (running or not running). This field is specific to the WAE only.                                                                                                    |  |

 Table 3-25
 Field Descriptions for the show cms info Command for WAAS Application Engines (continued)

Table 3-26 describes the fields shown in the **show cms info** command display for WAAS Central Managers.

| Table 3-26 | Field Descriptions for the sho | ow cms info Command for WAAS | Central Managers |
|------------|--------------------------------|------------------------------|------------------|
|------------|--------------------------------|------------------------------|------------------|

| Field                                   | Description                                                                                                    |  |
|-----------------------------------------|----------------------------------------------------------------------------------------------------|--|
| Device registration information         |                                                                                                    |  |
| Device Id                               | Unique identifier given to the device by the Central Manager at registration, which is used to manage the device.                                                                                                    |  |
| Device registered as                    | Type of device used during registration: WAAS Application<br>Engine or WAAS Central Manager.                                                                                                    |  |
| Current WAAS Central Manager            | Role of the current Central Manager: Primary or Standby.                                                                                                    |  |
| role                                    | <b>Note</b> The output for primary and standby Central Manager devices is different. On a standby, the output includes the following additional information: Current WAAS Central Manager and Registered with WAAS Central Manager. |  |
| Current WAAS Central Manager            | Address of the standby Central Manager as currently configured in the <b>central-manager address</b> global configuration command.                                                                                                  |  |
| Registered with WAAS Central<br>Manager | Address of the standby Central Manager with which the device is registered.                                                                                                    |  |
| CMS services information                |                                                                                                    |  |
| Service cms_httpd is running            | Status of the management service (running or not running).<br>This field is specific to the Central Manager only.                                                                                                    |  |
| Service cms_cdm is running              | Status of the management service (running or not running).<br>This field is specific to the Central Manager only.                                                                                                    |  |

Table 3-27 describes the field in the show cms database content text command display.

| Field                                                              | Description                                                                                                    |
|--------------------------------------------------------------------|----------------------------------------------------------------------------------------------------|
| Database content can be found in /local1/cms-db-12-12-2002-17:06:0 | Name and location of the database content text file. The <b>show</b>                                                            |
| 8:070.txt.                                                         | <b>cms database content text</b> command requests the management service to write its current configuration to an automatically |
|                                                                    | generated file in text format.                                                                                                  |

 Table 3-27
 Field Description for the show cms database content text Command

Table 3-28 describes the field in the show cms database content xml command display.

 Table 3-28
 Field Description for the show cms database content xml Command

| Field                                                              | Description                                                                                                    |
|--------------------------------------------------------------------|----------------------------------------------------------------------------------------------------|
| Database content can be found in /local1/cms-db-12-12-2002-17:07:1 | Name and location of the database content XML file. The <b>show</b><br><b>cms database content xml</b> command requests the management |
| 1:629.xml.                                                         | service to write its current configuration to an automatically                                                                         |
|                                                                    | generated file in XML format.                                                                                                    |

#### **Related Commands** cms

(config) cms

ſ

### show cms secure-store

To display secure store status, use the **show cms secure-store** EXEC command.

#### show cms secure-store

| Syntax Description | This command has no arguments or keywords.                                                                                                    |                                                                                                    |  |
|--------------------|----------------------------------------------------------------------------------------------------|----------------------------------------------------------------------------------------------------|--|
| Defaults           | No default behavior or values.                                                                                                    |                                                                                                    |  |
| Command Modes      | EXEC                                                                                                    |                                                                                                    |  |
| Device Modes       | application-accelerator<br>central-manager                                                                                                    |                                                                                                    |  |
| Usage Guidelines   | The show cms secure-store command will displayTable 3-29Status Messges for the show cms secure                                                     | v one of the following status messages (Table 3-29):<br>e-store Command                                                           |  |
|                    | Message                                                                                                    | Description                                                                                                    |  |
|                    | WAE Messages                                                                                                    |                                                                                                    |  |
|                    | secure-store not initialized                                                                                                    | Secure store is not initialized.                                                                                                  |  |
|                    | secure-store is initialized, enter<br>pass-phrase to open store                                                                                    | Secure store is initialized and not open.                                                                                         |  |
|                    | secure-store initialized and open                                                                                                    | Secure store is initialized and open.                                                                                             |  |
|                    | Central Manager Messages                                                                                                    |                                                                                                    |  |
|                    | Secure store is in CM 'auto-generated passphrase' mode in 'Open' state.                                                                            | Secure store is initialized and open and in the auto-passphrase mode.                                                             |  |
|                    | Secure store is in 'User-provided<br>passphrase' mode in 'Not Open' state.<br>Use the command 'cms secure-store open' to<br>open the secure store. | Secure store is initialized but not open because it<br>is in the user-passphrase mode and the passphrase<br>has not been entered. |  |
|                    | Secure store is in 'User-provided passphrase' mode in 'Open' state.                                                                                | Secure store is initialized and open and the user-passphrase has been entered.                                                    |  |
|                    |                                                                                                    |                                                                                                    |  |

Secure store is in 'User-provided passphrase' mode in 'Open' state.

\*\*\*\*\* WARNING : If Central Manager device is reloaded, you must reopen Secure St

1

ore with the correct passphrase. Otherwise disk encryption features will not operate on WAE(s).\*\*\*\*\*

**Related Commands cms secure-store** 

### show crypto

Γ

To display crypto layer information, use the show crypto EXEC command.

show crypto {certificate-detail {factory-self-signed | management | admin | filename } |
 certificates | ssl services {accelerated-service service | host-service peering}}

| Syntax Description | certificate-detail                                                                                                    | Displays a certificate in detail.                                                                                                    |  |
|--------------------|----------------------------------------------------------------------------------------------------|----------------------------------------------------------------------------------------------------|--|
|                    | <b>factory-self-signed</b> Displays WAAS self-signed certificates in detail.                                                                                      |                                                                                                    |  |
|                    | management         Displays WAAS management certificates in detail.                                                                                               |                                                                                                    |  |
|                    | admin                                                                                                    | Displays the certificate details for the Central Manager admin service certificate. This option can be used only on the Central Manager. |  |
|                    | filename                                                                                                    | Filename of the certificate to display.                                                                                                  |  |
|                    | certificates                                                                                                    | Displays a summary of all PKI certificates. This option can be used only on the WAE.                                                     |  |
|                    | ssl services                                                                                                    | Displays status of SSL services. This option can be used only on the WAE.                                                                |  |
|                    | accelerated-service<br>service                                                                                                    | Displays status of SSL accelerated service with the specified service name.                                                              |  |
|                    | host-service peering                                                                                                    | Displays status of the SSL host peering service.                                                                                         |  |
| Defaults           | No default behavior or values.                                                                                                    |                                                                                                    |  |
| Command Modes      | EXEC                                                                                                    |                                                                                                    |  |
| Device Modes       | application-accelerator                                                                                                    |                                                                                                    |  |
|                    | central-manager                                                                                                    |                                                                                                    |  |
| Examples           | Table 3-30 describes the fields in the show crypto certificate-detail command display.Table 3-30Field Descriptions for the show crypto certificate-detail Command |                                                                                                    |  |
|                    | Field                                                                                                    | Description                                                                                                    |  |
|                    | Version                                                                                                    | Certificate version.                                                                                                    |  |
|                    | Serial Number                                                                                                    | Certificate serial number.                                                                                                    |  |
|                    | Signature Algorithm                                                                                                    | Certificate signature algorithm.                                                                                                    |  |
|                    | Issuer                                                                                                    | Information on the signer of the certificate.                                                                                            |  |
|                    | Validity                                                                                                    |                                                                                                    |  |
|                    | Not Before                                                                                                    | The date and time before which the certificate is not valid.                                                                             |  |
|                    |                                                                                                    |                                                                                                    |  |

Cisco Wide Area Application Services Command Reference

| Field                           | Description                                                |
|---------------------------------|------------------------------------------------------------|
| Subject                         | Information on the holder of the certificate.              |
| Subject Public Key Info         | ·                                                          |
| Public Key Algorithm            | Fields display X.509 certificate information as defined in |
| RSA Public Key                  | RFC 5280.                                                  |
| Modulus                         |                                                            |
| Exponent                        | -                                                          |
| X509v3 extensions               | ·                                                          |
| X509v3 Subject Key Identifier   | Fields display X.509 certificate information as defined in |
| X509v3 Authority Key Identifier | RFC 5280.                                                  |
| X509v3 Basic Constraints        |                                                            |
| Signature Algorithm             |                                                            |
| BEGIN CERTIFICATE               | Actual certificate follows until the End Certificate line. |
| END CERTIFICATE                 | Line that signifies the end of the certificate.            |

| Table 3-30 | Field Descriptions for the show crypto certificate-detail Command |
|------------|-------------------------------------------------------------------|
| 1000 5 50  | Tien Descriptions for the show crypto certificate actual command  |

Table 3-31 describes the fields in the show crypto certificates command display.

 Table 3-31
 Field Descriptions for the show crypto certificates Command

| Field                           | Description                                                                                                    |
|---------------------------------|----------------------------------------------------------------------------------------------------|
| Certificate Only Store          | Certificate Authority (CA) certificates.                                                                                                    |
| Managed Store                   | User-defined certificates. Used under the server-cert-key section of SSL accelerated services. This certificate is used as a server certificate for client-to-WAE connections. |
| Local Store                     | Certificates that are configured on the WAE by default.                                                                                                    |
| Machine Self signed Certificate | Certificate from the WAE to the server when client<br>authentication is requested by the server.                                                                               |
| Format                          | Format of the certificate (PEM or PKCS12).                                                                                                    |
| Subject                         | The name of the holder of the certificate.                                                                                                    |
| Issuer                          | Who signed the certificate.                                                                                                    |
| Management Service Certificate  | Certificate used to identify the WAE with the Central Manager.                                                                                                    |
| Format                          | Format of the certificate (PEM or PKCS12).                                                                                                    |
| EEC: Subject                    | Name of the holder of the certificate.                                                                                                    |
| Issuer                          | Who signed the certificate.                                                                                                    |

**Related Commands** show statistics crypto ssl ciphers

# show debugging

To display the state of each debugging option that was previously enabled on a WAAS device, use the **show debugging** EXEC command.

#### show debugging

| Syntax Description | This command has no arguments or keywords.                                                                                                    |
|--------------------|----------------------------------------------------------------------------------------------------|
| Defaults           | No default behavior or values.                                                                                                    |
| Command Modes      | EXEC                                                                                                    |
| Device Modes       | application-accelerator<br>central-manager                                                                                                    |
| Usage Guidelines   | The <b>show debugging</b> command shows which debug options have been enabled or disabled. If there are no debug options configured, the <b>show debugging</b> command shows no output.                                                                                                    |
|                    | The <b>dre</b> , <b>epm</b> , <b>flow</b> , <b>print-spooler</b> , <b>rbcp</b> , <b>tfo</b> , <b>translog</b> , and <b>wccp</b> command options are supported in the application-accelerator device mode only. The <b>emdb</b> and <b>rpc</b> command options are supported in the central manager device mode only. |
|                    | The <b>show debugging</b> command displays only the type of debugging enabled, not the specific subset of the command.                                                                                                    |
| Examples           | The following is sample output from the <b>show debugging</b> command:                                                                                                    |
|                    | WAE# debug tfo buffer-mgr<br>WAE# debug tfo connection<br>WAE# show debugging<br>tfo bufmgr debugging is on<br>tfo compmgr debugging is on<br>tfo connmgr debugging is on<br>tfo netio debugging is on<br>tfo statmgr debugging is on<br>tfo translog debugging is on                                                |
|                    | In this example, the <b>debug tfo buffer-mgr</b> and the <b>debug tfo connection</b> commands coupled with the <b>show debugging</b> command display the states of <b>tfo buffer-mgr</b> and <b>tfo connection</b> debugging options.                                                                                |

Related Commands debug all

Γ

# show device-id

To display the device ID of a WAAS device, use the show device-id EXEC command.

show device-id

| Syntax Description | This command has no arguments or keywords.                                                                               |
|--------------------|----------------------------------------------------------------------------------------------------|
| Defaults           | No default behavior or values.                                                                                           |
| Command Modes      | EXEC                                                                                                    |
| Device Modes       | application-accelerator                                                                                                  |
| Examples           | This command displays the device ID, as follows:<br>WAE# <b>show device-id</b><br>System Device ID is: 00:1a:64:f2:22:37 |

**Related Commands** (config) peer

### show device-mode

To display the configured or current device mode of a WAAS device, use the **show device-mode** EXEC command.

show device-mode {configured | current | profile-branch}

| Syntax Description | configured                                                                                                    | Displays the configured device mode, which has not taken effect yet.                                                   |  |
|--------------------|----------------------------------------------------------------------------------------------------|----------------------------------------------------------------------------------------------------|--|
|                    | current                                                                                                    | Displays the current device mode.                                                                                      |  |
|                    | profile-branch                                                                                                    | Displays the branch profile mode, for use with the WAVE-7571, which enables the device to function as a branch device. |  |
| Defaults           | No default behavior o                                                                                                    | or values.                                                                                                    |  |
| Command Modes      | EXEC                                                                                                    |                                                                                                    |  |
| Device Modes       | application-accelerate                                                                                                    | or                                                                                                    |  |
|                    | central-manager                                                                                                    |                                                                                                    |  |
| Usage Guidelines   | To display the configured device mode that has not yet taken effect, enter the <b>show device-mode</b><br><b>configured</b> EXEC command. For example, if you had entered the <b>device mode central-manager</b> global<br>configuration command on a WAAS device to change its device mode to central manager but have not<br>yet entered the <b>copy run start EXEC</b> command to save the running configuration on the device, then if<br>you were to enter the <b>show device-mode configured</b> command on the WAAS device, the command<br>output would indicate that the configured device mode is central-manager. |                                                                                                    |  |
| Examples           | The following is sample output from the <b>show device mode</b> command. It displays the current mode in which the WAAS device is operating.                                                                                                    |                                                                                                    |  |
|                    | WAE# show device-mode current                                                                                                    |                                                                                                    |  |
|                    | Current device mode: application-accelerator                                                                                                    |                                                                                                    |  |
|                    | Table 3-32 describes the field in the <b>show device-mode current</b> command display.                                                                                                    |                                                                                                    |  |
|                    | Table 3-32       Field Description for the show device-mode current Command                                                                                                    |                                                                                                    |  |
|                    |                                                                                                    | Description                                                                                                    |  |
|                    | Field                                                                                                    | Description                                                                                                    |  |

The following is sample output from the **show device configured** command. It displays the configured device mode that has not yet taken effect.

WAE# show device-mode configured

ſ

Cisco Wide Area Application Services Command Reference

Configured device mode: central-manager

Table 3-33 describes the field in the show device-mode configured command display.

 Table 3-33
 Field Description for the show device-mode configured Command

| Field | Description                                                         |
|-------|---------------------------------------------------------------------|
| 0     | Device mode that has been configured, but has not yet taken effect. |

**Related Commands** (config) device mode

### show disks

Γ

To view information about the WAAS device disks, use the show disks EXEC command.

show disks {cache-details | details | failed-disk-id | failed-sectors [disk\_name] | tech-support
 [details | fwlogs]}

| <u>St</u>          |                                                                                                    |                                                                                               |  |  |  |  |
|--------------------|----------------------------------------------------------------------------------------------------|-----------------------------------------------------------------------------------------------|--|--|--|--|
| Syntax Description | cache-details                                                                                                    | Displays data cache details.                                                                  |  |  |  |  |
|                    | details                                                                                                    | Displays currently effective configurations with more details.                                |  |  |  |  |
|                    | failed-disk-id                                                                                                    | Displays a list of disk serial numbers that have been identified as failed.                   |  |  |  |  |
|                    | failed-sectors                                                                                                    | Displays a list of failed sectors on all the disks.                                           |  |  |  |  |
|                    | disk_name                                                                                                    | (Optional) Name of the disk for which failed sectors are displayed (disk00 or disk01).        |  |  |  |  |
|                    | tech-support                                                                                                    | Displays SSD/HDD attributes for SSD/HDD devices.                                              |  |  |  |  |
|                    |                                                                                                    | Displays hard drive diagnostic information and information about impending disk failures.     |  |  |  |  |
|                    | Displays all available information from the RAID controller, incl<br>status (logical and physical), disk vendor ID, and serial numbers                                                                        |                                                                                               |  |  |  |  |
|                    |                                                                                                    | This command replaces the show disk smart-info EXEC command.                                  |  |  |  |  |
|                    | details                                                                                                    | (Optional) Displays more detailed SMART disk monitoring information.                          |  |  |  |  |
|                    | fwlogs                                                                                                    | (Optional) Displays disk controller firmware logs (available only on WAVE-75xx/85xx devices). |  |  |  |  |
| Command Modes      | EXEC                                                                                                    |                                                                                               |  |  |  |  |
| Device Modes       | application-accelerato                                                                                                    | )r                                                                                            |  |  |  |  |
|                    | central-manager                                                                                                    |                                                                                               |  |  |  |  |
| Usage Guidelines   | The <b>show disks details</b> EXEC command displays the percentage or amount of disk space allocated each file system, and the operational status of the disk drives, after reboot.                           |                                                                                               |  |  |  |  |
|                    | The WAAS software supports filtering of multiple syslog messages for a single, failed section on ID SCSI, and SATA disks.                                                                                     |                                                                                               |  |  |  |  |
| Note               | When the system software recovery procedure is used and the system reboots and begins optimizing traffic, the show <b>disks details command</b> may show that the /dre1 partition is 98% or more used, due to |                                                                                               |  |  |  |  |
|                    | the preallocation of DRE cache space. Use the <b>show statistics dre</b> command to display the actual DRE cache usage.                                                                                       |                                                                                               |  |  |  |  |

#### Proactively Monitoring Disk Health with SMART

The ability to proactively monitor the health of disks is available using SMART. SMART provides you with hard drive diagnostic information and information about impending disk failures.

SMART is supported by most disk vendors and is a standard method used to determine how healthy a disk is. SMART attributes include several read-only attributes (for example, the power on hours attribute, the load and unload count attribute) that provide the WAAS software with information regarding the operating and environmental conditions that may indicate an impending disk failure.

SMART support is vendor and drive technology (IDE, SCSI, and Serial Advanced Technology Attachment [SATA] disk drive) dependent. Each disk vendor has a different set of supported SMART attributes.

Even though SMART attributes are vendor dependent there is a common way of interpreting most SMART attributes. Each SMART attribute has a normalized current value and a threshold value. When the current value exceeds the threshold value, the disk is considered to have "failed." The WAAS software monitors the SMART attributes and reports any impending failure through syslog messages, SNMP traps, and alarms.

To display SMART information, use the **show disks tech-support** EXEC command. To display more detailed SMART information, enter the **show disks tech-support details** EXEC command. The output from the **show tech-support** EXEC command also includes SMART information.

#### Examples

The following is sample output from the **show disks failed-sectors** command. It displays a list of failed sectors on all disk drives.

```
WAE# show disks failed-sectors
disk00
========
89923
9232112
disk01
========
(None)
```

The following is sample output from the **show disks failed-sectors** command when you specify a disk drive. It displays a list of failed sectors for disk01.

```
WAE# show disks failed-sectors disk01
disk01
========
(None)
```

If there are disk failures, a message is displayed, notifying you about this situation when you log in.

Table 3-34 describes the fields shown in the show disks failed-disk-id command display.

 Table 3-34
 Field Description for the show disks failed-disk-id Command

| Field                | Description                               |  |  |
|----------------------|-------------------------------------------|--|--|
| Diskxx               | Number and location of the physical disk. |  |  |
| Alpha-numeric string | Serial number of the disk.                |  |  |

The following is sample output from the **show disks cache- details** command.

L

| WAE# <b>show disks cache-details</b><br>Mode # oc-weight2 |                 |                |                     |             |         |
|-----------------------------------------------------------|-----------------|----------------|---------------------|-------------|---------|
| Name                                                      | Default MB      | Existing MB    | Configured MB Con   | nfigured %  |         |
| Akamai                                                    | 189440 MB       | 189440 MB      | 64512 MB            | 20.26%      |         |
| Object-cache                                              | 129024 MB       | 129024 MB      | 253952 MB           | 79.74%      |         |
| Disk cache has                                            | been configured | . Please reloa | ad for the new cont | fig to take | effect. |

Table 3-35 describes the fields shown in the show disks cache-details command display.

Field Description Mode Currently configured mode for data cache partitions for Akamai cache and Object cache. Name Name of the cache. Default MB Default size alloted to Akamai cache or Object cache. Existing MB Current size used by Akamai cache or Object cache. Configured MB User configured size to be used by Akamai cache or Object cache. Takes effect after a reload. After a reload the configured size and the existing size is the same. Configured % User configured percentage of the total available space for Akamai Cache or Object Cache.

Table 3-35Field Description for the show disks cache-details Command

Table 3-36 describes the fields shown in the show disks details command display.

Table 3-36Field Descriptions for the show disks details Command

| Field                                                          | Description                                                                                                    |  |  |  |
|----------------------------------------------------------------|----------------------------------------------------------------------------------------------------|--|--|--|
| Physical disk information or<br>RAID Physical disk information | Lists the disks by number. On RAID-5 systems, this field is calle<br>RAID Physical disk information.             |  |  |  |
| disk00                                                         | Availability of the disk: Present, Not present or Not responding,<br>Not used (*), or Online (for RAID-5 disks). |  |  |  |
|                                                                | Disk identification number and type, for example: (h00 c00i00 100 - DAS).                                        |  |  |  |
|                                                                | Disk size in megabytes and gigabytes, for example: 140011MB (136.7GB).                                           |  |  |  |
|                                                                | Lists attributes such as serial number, the technology family(SATA/SAS) and the capacity of the SSD or HDD.      |  |  |  |
| disk01                                                         | Same type of information is shown for each disk.                                                                 |  |  |  |
| RAID Logical drive information                                 | RAID-5 logical drive status and error conditions and total size.<br>(Only shown for RAID-5 systems.)             |  |  |  |
| Mounted filesystems                                            | Table containing the following column heads:                                                                     |  |  |  |

| Field                       | Description                                                                                                    |  |  |  |
|-----------------------------|----------------------------------------------------------------------------------------------------|--|--|--|
| Mount point                 | Mount point for the file system. For example, the mount point for SYSFS is /local/local1.                                                        |  |  |  |
| Туре                        | Type of the file system. Values include root, internal, CONTENT, SYSFS, and PRINTSPOOL.                                                          |  |  |  |
| Device                      | Path to the partition on the disk.                                                                                                    |  |  |  |
| Size                        | Total size of the file system in megabytes.                                                                                                    |  |  |  |
| Inuse                       | Amount of disk space being used by the file system.                                                                                              |  |  |  |
| Free                        | Amount of unused disk space for the file system.                                                                                                 |  |  |  |
| Use%                        | Percentage of the total available disk space being used by the file system.                                                                      |  |  |  |
| Software RAID devices       | If present, lists the software RAID devices and provides the following information for each:                                                     |  |  |  |
| Device name                 | Path to the partition on the disk. The partition name "md1" indicates that the partition is a raided partition and that the RAID type is RAID-1. |  |  |  |
| Туре                        | Type of RAID, for example RAID-1.                                                                                                    |  |  |  |
| Status                      | Operational status of the RAID device. Status may contain<br>NORMAL OPERATION or REBUILDING.                                                     |  |  |  |
| Physical devices and status | Disk number and operational status of the disk, such as [GOOD] or [BAD].                                                                         |  |  |  |
| Disk encryption feature     | Indicates whether the disk encryption feature is enabled or disabled.                                                                            |  |  |  |

Table 3-36Field Descriptions for the show disks details Command (continued)

The following is sample output from the **show disks tech-support** command. The output shows that partition 04 and partition 05 on disks disk00 and disk01 are GOOD, and the RAIDed partitions /dev/md4 & /dev/md5 are in NORMAL OPERATION. However, the RAIDed partition /dev/md8 has an issue with one of the drives. Disk04 with partition 00 is GOOD, but the status shows ONE OR MORE DRIVES ABNORMAL because there is no pair on this partition.

```
WAE# show disks tech-support
```

| /dev/md4<br>disk01/04[GO0 | RAID-1<br>DD] | NORMAL | OPERATION   | disk00,  | /04 [GOOD]      |
|---------------------------|---------------|--------|-------------|----------|-----------------|
| /dev/md5<br>disk01/05[GO0 | RAID-1<br>DD] | NORMAL | OPERATION   | disk00,  | /05 [GOOD]      |
| <br>/dev/md8              | RAID-1        | ONE OR | MORE DRIVES | ABNORMAL | disk04/00[GOOD] |

Table 3-37 describes some typical fields in the **show disks tech-support** command display for a RAID-1 appliance that supports SMART. SMART attributes are vendor dependent; each disk vendor has a different set of supported SMART attributes.

ſ

| Field                                | Description                                                                                                    |
|--------------------------------------|----------------------------------------------------------------------------------------------------|
| disk00—disk05                        | Number of drives shown depends on the hardware platform.                                                                                        |
| SSD Statistics                       |                                                                                                    |
| Lifetime remaining                   | Displays the percentage remaining lifetime of the SSD disk.                                                                                     |
| Total bytes written                  | Displays total bytes written to the SSD disk.                                                                                                   |
| Write Amplification Factor           | Displays the quotient of data written to physical NAND internally<br>by the SSD itself divided by data transferred to the SSD from the<br>host. |
| Device                               | Vendor number and version number of the disk.                                                                                                   |
| Serial Number                        | Serial number for the disk.                                                                                                    |
| Device type                          | Type of device is disk.                                                                                                    |
| Transport protocol                   | Physical layer connector information, for example: Parallel SCSI (SPI-4).                                                                       |
| Local time is                        | Day of the week, month, date, time hh:mm:ss, year, clock standard. For example, Mon Mar 19 23:33:12 2007 UTC.                                   |
| Device supports SMART and is Enabled | Status of SMART support: Enabled or Disabled.                                                                                                   |
| Temperature Warning Enabled          | Temperature warning status: Enabled or Disabled.                                                                                                |
| SMART Health Status:                 | Health status of the disk: OK or Failed.                                                                                                    |

 Table 3-37
 Field Descriptions for the show disks tech-support Command (RAID-1)

Table 3-38 describes the fields shown in the **show disks tech-support** command display for a RAID-5 appliance.

| Field                           | Description                                                                                 |
|---------------------------------|---------------------------------------------------------------------------------------------|
| Controllers found               | Number of RAID controllers found.                                                           |
| Controller information          |                                                                                             |
| Controller Status               | Functional status of the controller.                                                        |
| Channel description             | Description of the channel transport protocols.                                             |
| Controller Model                | Make and model of the controller.                                                           |
| Controller Serial Number        | Serial number of the ServeRAID controller.                                                  |
| Physical Slot                   | Slot number.                                                                                |
| Installed memory                | Amount of memory for the disk.                                                              |
| Copyback                        | Status of whether copyback is enabled or disabled.                                          |
| Data scrubbing                  | Status of whether data scrubbing is enabled or disabled.                                    |
| Defunct disk drive count        | Number of defunct disk drives.                                                              |
| Logical drives/Offline/Critical | Number of logical drives, number of drives that are offline, and number of critical alarms. |
| Controller Version Information  |                                                                                             |

Table 3-38Field Descriptions for the show disks tech-support Command (RAID-5)

| Field                            | Description                                                                                                    |  |
|----------------------------------|----------------------------------------------------------------------------------------------------|--|
| BIOS                             | Version number of the BIOS.                                                                                                    |  |
| Firmware                         | Version number of the Firmware.                                                                                                  |  |
| Driver                           | Version number of the Driver.                                                                                                    |  |
| Boot Flash                       | Version number of the Boot Flash.                                                                                                |  |
| Controller Battery Information   |                                                                                                    |  |
| Status                           | Functional status of the controller battery.                                                                                     |  |
| Over temperature                 | Over temperature condition of the battery.                                                                                       |  |
| Capacity remaining               | Percent of remaining battery capacity.                                                                                           |  |
| Time remaining (at current draw) | Number of days, hours, and minutes of battery life remaining based on the current draw.                                          |  |
| Controller Vital Product Data    |                                                                                                    |  |
| VPD Assigned#                    | Number assigned to the controller vital product data (VPD).                                                                      |  |
| EC Version#                      | Version number.                                                                                                    |  |
| Controller FRU#                  | Number assigned to the controller field-replaceable part.                                                                        |  |
| Battery FRU#                     | Number assigned to the battery field-replaceable part.                                                                           |  |
| Logical drive information        |                                                                                                    |  |
| Logical drive number             | Number identifying the logical drive to which the information applies.                                                           |  |
| Logical drive name               | Name of the logical drive.                                                                                                    |  |
| RAID level                       | RAID level of the logical drive.                                                                                                 |  |
| Status of logical drive          | Functional status of the logical drive.                                                                                          |  |
| Size                             | Size (in megabytes) of the logical drive.                                                                                        |  |
| Read-cache mode                  | Configuration status of read-cache mode: Enabled or Disabled.                                                                    |  |
| Write-cache mode                 | Configuration status of write-cache mode for write-back: Enabled or Disabled.                                                    |  |
| Write-cache setting              | Configuration status of the write-cache setting for write-back:<br>Enabled or Disabled.                                          |  |
| Partitioned                      | Partition state. Values are Yes or No.                                                                                           |  |
| Number of chunks                 | Number of disks participating in the RAID-5 array.                                                                               |  |
| Stripe-unit size                 | Amount of data storage per stripe unit. The default is 256 KB per disk in the logical array. This parameter is not configurable. |  |
| Stripe order (Channel,Device)    | Order in which data is striped across a group of physical drives that are grouped in a RAID array.                               |  |
| Bad stripes                      | Flag for bad stripes. Flag values are Yes or No.                                                                                 |  |
| Physical drive information       |                                                                                                    |  |
| Device #                         | Device number for which the information applies.                                                                                 |  |
| Device is a xxxx                 | Type of device.                                                                                                    |  |
| State                            | State of the device: Online or Offline.                                                                                          |  |

 Table 3-38
 Field Descriptions for the show disks tech-support Command (RAID-5) (continued)

ſ

| Field                    | Description                                                                                                    |  |
|--------------------------|----------------------------------------------------------------------------------------------------|--|
| Supported                | Status showing if the device is supported.                                                                                                    |  |
| Transfer Speed           | Device transfer speed.                                                                                                    |  |
| Reported Channel, Device | Provides channel information for all the disks participating in the RAID-5 array.                                                                                                    |  |
| Reported Enclosure,Slot  | Device number and slot number.                                                                                                    |  |
| Vendor                   | Vendor identification number.                                                                                                    |  |
| Model                    | Model number.                                                                                                    |  |
| Firmware                 | Firmware number.                                                                                                    |  |
| Serial number            | Serial number.                                                                                                    |  |
| Size                     | Size (in megabytes) of the physical drive.                                                                                                    |  |
| Write Cache              | Status of whether the write cache is enabled.                                                                                                    |  |
| FRU                      | Field Replaceable Unit number. A RAID defunct drive FRU event<br>occurs when a specified hard disk drive with the provided FRU<br>number fails in a RAID configuration. The default value for this<br>field is NONE. |  |
| PFA                      | Predictive Failure Analysis flag. The flag default value is No. If<br>the RAID predicts a drive failure, this field is set to Yes and a<br>critical alarm is raised on the WAE.                                      |  |

 Table 3-38
 Field Descriptions for the show disks tech-support Command (RAID-5) (continued)

Table 3-39 describes the fields in the **show disks tech-support details** command display for a RAID-1 appliance that supports SMART. Details in this display depend on the drive manufacturer and vary between drives.

| Field                                   | Description                                                                                                   |  |
|-----------------------------------------|----------------------------------------------------------------------------------------------------|--|
| disk00—disk05                           | Number of drives shown depends on the hardware platform.                                                      |  |
| Device                                  | Vendor number and version number of the disk.                                                                 |  |
| Serial Number                           | Serial number for the disk.                                                                                   |  |
| Device type                             | Type of device is disk.                                                                                       |  |
| Transport protocol                      | Physical layer connector information, for example: Parallel SCSI (SPI-4).                                     |  |
| Local time is                           | Day of the week, month, date, time hh:mm:ss, year, clock standard. For example, Mon Mar 19 23:33:12 2007 UTC. |  |
| Device supports SMART and is<br>Enabled | Status of SMART support: Enabled or Disabled.                                                                 |  |
| Temperature Warning Enabled             | Temperature warning status: Enabled or Disabled.                                                              |  |
| SMART Health Status:                    | Health status of the disk: OK or Failed.                                                                      |  |
| Current Drive Temperature               | Temperature of the drive in degrees Celsius.                                                                  |  |
| Manufactured in week XX of year         | Manufacturing details.                                                                                        |  |

 Table 3-39
 Field Descriptions for the show disks tech-support details Command

| Field                                | Description                                                                        |
|--------------------------------------|------------------------------------------------------------------------------------|
| Current start stop count             | Number of times the device has stopped or started.                                 |
| Recommended maximum start stop count | Maximum recommended count used to gauge the life expectancy of the disk.           |
| Error counter log                    | Table displaying the error counter log. Counters for various types of disk errors. |

#### Table 3-39Field Descriptions for the show disks tech-support details Command (continued)

### **Related Commands** disk

(config) disk error-handling show tech-support

Cisco Wide Area Application Services Command Reference

### show dre

Γ

To view DRE configuration information, use the show dre EXEC command.

show dre [auto-bypass]

| Syntax Description | auto-bypassDisplays the auto bypass table entries.                                                                                                    |
|--------------------|----------------------------------------------------------------------------------------------------|
| Defaults           | No default behavior or values.                                                                                                    |
| Command Modes      | EXEC                                                                                                    |
| Device Modes       | application-accelerator                                                                                                    |
| Examples           | The following is sample output from the show dre EXEC command:<br>WAE# show dre<br>DRE configuration:<br>Mac-id: 50:3d:e5:9c:8f:a5<br>DRE-peer-id: 50:3d:e5:9c:8f:a5-01319249ed67-92f8dea8<br>Max concurrent connections: 200, max fan-out: 700<br>DRE auto bypass threshold 7074 MB |
| Related Commands   | clear dre<br>(config) dre                                                                                                    |

### show filtering list

To display information about the incoming and outgoing TFO flows that the WAE currently has, use the **show filtering list** EXEC command.

show filtering list [| {begin regex [regex] | exclude regex [regex] | include regex [regex] }] [| {begin
regex [regex] | exclude regex [regex] | include regex [regex]}]

|                  |                                                                                                    | (Optional) Output mod                                                                                                    | ifier.                                                     |                          |
|------------------|----------------------------------------------------------------------------------------------------|----------------------------------------------------------------------------------------------------|------------------------------------------------------------|--------------------------|
|                  | begin regex                                                                                                    | Begins with the line the multiple expressions.                                                                            | at matches the regular expr                                | ression. You can enter   |
|                  | exclude regex                                                                                                    | Excludes lines that mat expressions.                                                                                      | ch the regular expression.                                 | You can enter multiple   |
|                  | include regex                                                                                                    | Includes lines that mate expressions.                                                                                     | ch the regular expression.                                 | You can enter multiple   |
| Defaults         | No default behavior or v                                                                                                    | alues.                                                                                                    |                                                            |                          |
| Command Modes    | EXEC                                                                                                    |                                                                                                    |                                                            |                          |
| Device Modes     | application-accelerator                                                                                                    |                                                                                                    |                                                            |                          |
| Usage Guidelines | The <b>show filtering list</b> c<br>TCP flows that are not be                                                                                               |                                                                                                    | that the WAE is currently of the being passed through by t | 1 0                      |
|                  | column indicates a passe                                                                                                    | • •                                                                                                    | e being passed through by t                                | ne wae. A r in the state |
| Examples         | column indicates a passe                                                                                                    | ed through flow.<br>output from the <b>show fil</b>                                                                       | tering list command. It dis                                |                          |
| Examples         | Column indicates a passe<br>The following is sample<br>information for the WAE<br>WAE# show filtering 1:<br>E: Established, S: Syn<br>s: sent, r: received, | output from the <b>show fil</b><br><b>ist</b><br>n, A: Ack, F: Fin, R:<br>O: Options, P: Passth<br>c, W: Time Wait, D: Do | <b>tering list</b> command. It dis<br>Reset<br>rough       |                          |

| 10.99.11.200:1438 | 10.99.22.200:5222 | 0xcba70900(0xcba70580) | Sr |
|-------------------|-------------------|------------------------|----|
| 10.99.22.200:1990 | 10.99.11.200:80   | 0xcba70100(0xcba70140) | Е  |
| 10.99.22.200:80   | 10.99.11.200:1426 | 0xcba70740(0xcba70700) | Е  |
| 10.99.22.200:80   | 10.99.11.200:1425 | 0xcba707c0(0xcba70780) | Е  |
| 10.99.22.200:1985 | 10.99.11.200:80   | 0xcba70a40(0xcba70a80) | Е  |
| 10.99.22.200:80   | 10.99.11.200:1410 | 0xcba70500(0xcba70540) | Е  |
| 10.99.22.200:80   | 10.99.11.200:1398 | 0xcba70a00(0xcba709c0) | Е  |
| 10.99.22.200:80   | 10.99.11.200:1392 | 0xcba70f40(0xcba70f80) | Е  |
| 10.0.19.5:54247   | 10.1.242.5:80     | 0xc9e5b400(0xc9e5b100) | ED |
|                   |                   |                        |    |

Note

The "ED" state occurs when one socket in the pair is closed (D), but the mate is still established (E).

### **Related Commands**

Γ

show statistics filtering show statistics auto-discovery show statistics connection closed

show accelerator

### show flash

To display the flash memory version and usage information for a WAAS device, use the **show flash** EXEC command.

#### show flash

- **Syntax Description** This command has no arguments or keywords.
- **Defaults** No default behavior or values.
- Command Modes EXEC
- Device Modes application-accelerator central-manager

#### Examples

Table 3-40 describes the fields shown in the **show flash** command display.

#### Table 3-40Field Descriptions for the show flash Command

| Field                                                  | Description                                                                                                    |  |
|--------------------------------------------------------|----------------------------------------------------------------------------------------------------|--|
| WAAS software version (disk-based code)                | WAAS software version and build number that is running on the device.                                                    |  |
| System image on flash:                                 |                                                                                                    |  |
| Version                                                | Version and build number of the software that is stored in flash memory.                                                 |  |
| System flash directory:                                |                                                                                                    |  |
| System image                                           | Number of sectors or bytes used by the system image.                                                                     |  |
| Bootloader, rescue image, and other reserved areas, or | Number of sectors used by the bootloader, rescue image, ar<br>other reserved areas. On some devices, the number of bytes |  |
| Rescue image<br>Bootloader & others                    | used by the rescue image is shown separately from the number<br>of bytes used by the bootloader and other areas.         |  |
| XX sectors total, XX sectors free, or                  | Total number of sectors in the flash memory and the number of                                                            |  |
| Total Used<br>Total Free                               | free sectors available. Some devices show the total number of<br>bytes used and the total free bytes available.          |  |
|                                                        |                                                                                                    |  |

ſ

### show flow record

To display collection information for a WAAS device, use the **show flow record** EXEC command. Collection information includes source and destination address, source and destination port, class name, number of optimized and unoptimized packets, input/output information for DRE and LZ compression, and average latency encode/decode information for DRE and LZ compression.

show flow record {RecordName [template] | waas-all }

| Syntax Description | RecordName              | The name of the flow record                                    |
|--------------------|-------------------------|----------------------------------------------------------------|
|                    | template                | The identity of the template associated with this flow record. |
|                    | waas-all                | Collects all WAAS statistics.                                  |
| Defaults           | No default behavior or  | values.                                                        |
| Device Modes       | application-accelerator | r                                                              |
|                    | central-manager         |                                                                |
| Command Modes      | EXEC                    |                                                                |
|                    | Device Modes            |                                                                |
|                    | application-accelerator | r                                                              |
|                    | central-manager         |                                                                |

### show hardware

To display system hardware status for a WAAS device, use the show hardware EXEC command.

#### show hardware

| Syntax Description | This command has no arguments or keywords. |  |
|--------------------|--------------------------------------------|--|
| Defaults           | No default behavior or values.             |  |
| Command Modes      | EXEC                                       |  |
| Device Modes       | application-accelerator<br>central-manager |  |
|                    |                                            |  |

**Usage Guidelines** The **show hardware** command lists the system hardware status, including the version number, the startup date and time, the run time since startup, the microprocessor type and speed, the amount of physical memory available, and a list of disk drives.

#### Examples

Table 3-41 describes the fields shown in the **show hardware** command display. The display may vary depending on the hardware platform.

 Table 3-41
 Field Descriptions for the show hardware Command

| Field                                                                                                    | Description                                                                                                    |
|----------------------------------------------------------------------------------------------------|----------------------------------------------------------------------------------------------------|
| Cisco Wide Area Application<br>Services Software (WAAS)                                                         | Software application, copyright, release, and build information.<br>Displays universal-k9 for the full software image,                         |
| Copyright (c) <i>year</i> by Cisco Systems,<br>Inc.                                                             | accelerator-k9 for the accelerator only software image, and<br>universal-npe-k9 or accelerator-npe-k9 for the NPE versions of<br>those images. |
| Cisco Wide Area Application<br>Services (universal-k9) Software<br>Release X.X.X (build bnnn month day<br>year) | The NPE image versions have the disk encryption feature disabled for use in countries where disk encryption is not permitted.                  |
| Version                                                                                                    | Device model identifier and version number of the software that is running on the device.                                                      |
| Compiled hour:minute:second month day year by cnbuild                                                           | Compile information for the software build.                                                                                                    |
| Device Id                                                                                                    | The device ID.                                                                                                    |
| System was restarted on day of week month day hour:minute:second year                                           | Date and time that the system was last restarted.                                                                                              |

Γ

| Field                                                           | Description                                                                                                    |
|-----------------------------------------------------------------|----------------------------------------------------------------------------------------------------|
| The system has been up for X hours,<br>X minutes, X seconds     | Length of time the system has been running since the last reboot.                                                     |
| CPU 0 is                                                        | CPU manufacturer information (appears once for each CPU core).                                                        |
| Total X CPU                                                     | Number of CPUs on the device. Also reports number of cores and threads available on multi-core devices.               |
| XXXX Mbytes of Physical memory                                  | Number of megabytes of physical memory on the device.                                                                 |
| XXXX Mbytes of flash memory                                     | Number of megabytes of flash memory on the device.                                                                    |
| X CD ROM drive                                                  | Number of CD-ROM drives on the device (if applicable).                                                                |
| X GigabitEthernet interfaces<br>X TenGigabitEthernet interfaces | Number of Gigabit Ethernet and 10-Gigabit Ethernet interfaces on the device.                                          |
| X InlineGroup interfaces                                        | Number of InlineGroup interfaces on the device (if applicable).                                                       |
| X Console interface                                             | Number of console interfaces on the device.                                                                           |
| X external USB interface                                        | Number of USB interfaces on the device.                                                                               |
| Device Model Number                                             | Product model identification information.                                                                             |
| BIOS Information                                                | Information about the BIOS.                                                                                           |
| Vendor                                                          | Name of the BIOS vendor.                                                                                              |
| Version                                                         | BIOS version number.                                                                                                  |
| Rel. Date                                                       | (Release date) Date that the BIOS was released.                                                                       |
| Mainboard info                                                  |                                                                                                    |
| Model                                                           | Hardware model identifier of the device.                                                                              |
| Serial Number                                                   | Serial number of the WAE.                                                                                             |
| Detailed Memory Device (DIMM)<br>configuration                  | Size and location of the installed memory.                                                                            |
| List of all disk drives                                         | -                                                                                                    |
| Physical disk information or<br>RAID Physical disk information  | Disks listed by number.                                                                                               |
| disk00, and so on                                               | Availability of the disk: Present, Not present or not responding, or Not used (*). For RAID disks: ONLINE or OFFLINE. |
|                                                                 | For each disk, shows the size and disk identification number.                                                         |
| RAID Logical drive information                                  | Size and other information about the RAID logical drive (appears only if the device contains a logical RAID drive).   |
| Mounted filesystems                                             | Table containing the following column heads:                                                                          |
| Mount point                                                     | Mount point for the file system. For example the mount point for SYSFS is /local/local1.                              |
| Туре                                                            | Type of the file system. Values include root, internal, CONTENT, SYSFS, and PRINTSPOOL.                               |
| Device                                                          | Path to the partition on the disk.                                                                                    |
| Size                                                            | Total size of the file system in megabytes.                                                                           |

 Table 3-41
 Field Descriptions for the show hardware Command (continued)

| Field                          | Description                                                                                                    |
|--------------------------------|----------------------------------------------------------------------------------------------------|
| Inuse                          | Amount of disk space being used by the file system.                                                                                               |
| Free                           | Amount of unused disk space for the file system.                                                                                                  |
| Use%                           | Percentage of the total available disk space being used by the file system.                                                                       |
| Software RAID devices          | If present, lists the software RAID devices and provides the following information for each:                                                      |
| Device name                    | Path to the partition on the disk. The partition name "md1" indicates that the partition is a raided partition and that the RAID type is RAID-1.  |
| Туре                           | Type of RAID, for example RAID-1.                                                                                                    |
| Status                         | Operational status of the RAID device. Status may contain NORMAL OPERATION or REBUILDING.                                                         |
| Physical devices and status    | Disk number and operational status of the disk, such as [GOOD] or [BAD].                                                                          |
| Disk encryption feature        | Whether the disk encryption feature is enabled or disabled.                                                                                       |
| Primary Power Supply Unit      | Whether the primary power supply is installed and powered.<br>(Shown for devices that support reporting power supply<br>information.)             |
| Redundant Power Supply Unit    | Whether the redundant power supply is installed and powered.<br>(Shown for devices that support reporting redundant power<br>supply information.) |
| Total number of system fans is | Number of fans installed in the device. (Shown for devices that support reporting fan information.)                                               |

 Table 3-41
 Field Descriptions for the show hardware Command (continued)

**Related Commands** 

show version

show disks

### show hosts

To view the hosts on a WAAS device, use the show hosts EXEC command.

show hosts

| Syntax Description | This command has no arguments or k                                        | reywords.                                                                                                    |
|--------------------|---------------------------------------------------------------------------|----------------------------------------------------------------------------------------------------|
| Defaults           | No default behavior or values.                                            |                                                                                                    |
| Command Modes      | EXEC                                                                      |                                                                                                    |
| Device Modes       | application-accelerator<br>central-manager                                |                                                                                                    |
| Usage Guidelines   |                                                                           | ame servers and their corresponding IP addresses. It also lists the dresses, and their corresponding aliases (if applicable) in a host |
| Examples           | Table 3-42 describes the fields shownTable 3-42field Descriptions for the | n in the <b>show hosts</b> command display.                                                                                            |
|                    | Field                                                                     | Description                                                                                                    |
|                    | Domain names                                                              | Domain names used by the WAE to resolve the IP address.                                                                                |
|                    | Name Server(s)                                                            | IP address of the DNS name server or servers.                                                                                          |
|                    | Host Table                                                                |                                                                                                    |
|                    | hostname                                                                  | FQDN (hostname and domain) of the current device.                                                                                      |
|                    | inet address                                                              | IP address of the current host device.                                                                                                 |
|                    | aliases                                                                   | Name configured for the current device based on the <b>host</b> global configuration command.                                          |

**Related Commands** 

Γ

\_\_\_\_\_

## show inetd

To display the status of TCP/IP services on a WAAS device, use the **show inetd** EXEC command.

show inetd

| Syntax Description | This command has no arguments or keywords.                                                                                                    |                                                           |
|--------------------|----------------------------------------------------------------------------------------------------|-----------------------------------------------------------|
| Defaults           | No default behavior or values.                                                                                                    |                                                           |
| Command Modes      | EXEC                                                                                                    |                                                           |
| Device Modes       | application-accelerator<br>central-manager                                                                                                    |                                                           |
| Usage Guidelines   | The <b>show inetd</b> EXEC command displays the enabled or disabled status of TCP/IP services on the WAAS device. You can ignore the TFTP service status because TFTP is not supported on WAAS. |                                                           |
| Examples           | Table 3-43 describes the fields shown in the show inetd command display.Table 3-43Field Descriptions for the show inetd Command                                                                 |                                                           |
|                    | Field                                                                                                    | Description                                               |
|                    | Inetd service configurations:                                                                                                    | ·                                                         |
|                    | ftp                                                                                                    | Status of whether the FTP service is enabled or disabled. |
| Related Commands   | (config) instd                                                                                                    |                                                           |

Related Commands (config) inetd

## show interception-method

To display the configured interception method, use the show interception-method EXEC command.

show interception-method

| Syntax Description | This command has no arguments or keywords.                                                                                                    |
|--------------------|----------------------------------------------------------------------------------------------------|
| Defaults           | No default behavior or values.                                                                                                    |
| Command Modes      | EXEC                                                                                                    |
| Device Modes       | application-accelerator                                                                                                    |
| Examples           | The following is sample output from the show interception-method command:<br>WAE# show interception-method<br>Interception-method: wccp<br>WCCP Interception :<br>Configured State : Enabled<br>Operational State : Enabled<br>Services Enabled on this WAE:<br>TCP Promiscuous 61 |

**Related Commands** (config) interception-method

Γ

### show interface

To display the hardware interface information for a WAAS device, use the **show interface** EXEC command.

show interface {GigabitEthernet slot/port | InlineGroup slot/grpnumber | InlinePort slot/grpnumber {lan | wan} | PortChannel index | standby grpnumber | virtual slot/port | TenGigabitEthernet slot/port } [detail]

| Syntax Description | <b>GigabitEthernet</b><br><i>slot/port</i>    | Displays Gigabit Ethernet interface device information. Slot and port<br>number for the Gigabit Ethernet interface. The slot number and port number<br>are separated with a forward slash character (/).                                                                                |
|--------------------|-----------------------------------------------|----------------------------------------------------------------------------------------------------|
|                    | InlineGroup<br>slot/grpnumber                 | Displays the inline group information and the slot and inline group number for the selected interface.                                                                                                    |
|                    | InlinePort                                    | Displays the inline port information and the slot and inline group number for the selected interface.                                                                                                    |
|                    | lan                                           | Displays the inline port information for the LAN port.                                                                                                    |
|                    | wan                                           | Displays the inline port information for the WAN port.                                                                                                    |
|                    | <b>PortChannel</b> index                      | Displays the port channel interface (1-4) device information.                                                                                                    |
|                    | standby grpnumber                             | Displays the standby group (1-2) information.                                                                                                    |
|                    | virtual slot/port                             | Displays the virtual interface device information. Slot and port number for the virtual interface. The slot range is 1–2; the port range is 0.                                                                                                    |
|                    | <b>TenGigabitEthernet</b><br><i>slot/port</i> | Displays 10-Gigabit Ethernet interface device information. Slot and port<br>number for the Gigabit Ethernet interface. The slot number and port number<br>are separated with a forward slash character (/).                                                                             |
| Defaults           | No default behavior or w                      | values.                                                                                                    |
| Command Modes      | EXEC                                          |                                                                                                    |
| Device Modes       | application-accelerator                       |                                                                                                    |
|                    | central-manager                               |                                                                                                    |
| Usage Guidelines   |                                               | nmand displays hardware interface information for a WAAS device, such as e, interception statistics, packets sent, and active optimized flows.                                                                                                    |
| Note               | Controller, the output m                      | <b>interface PortChannel</b> <i>index</i> <b>detail</b> command on an interface with an AppNav<br>ay display an error count larger than zero (0) for the Length Error Frames<br>isplayed error count does not impact WAAS performance: the packets will not<br>ergo further processing. |

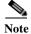

If a WAAS device is running for an extended period of time (13 hours or more) without a restart, output for the show interface command may erroneously show input errors for the device. To clear these statistics, reload the device, run the show interface command, and the input errors count will be cleared to zero.

#### Examples

ſ

The following is sample output from the show interface command. It displays information for GigabitEthernet interface 0 in slot 0:

| WAE-231-03# show interface gigabite | thernet 0/0                      |
|-------------------------------------|----------------------------------|
| Ethernet Address                    | : 50:3d:e5:9c:8f:a5              |
| Internet Address                    | : 2.43.65.52                     |
| Netmask                             | : 255.255.255.0                  |
| IPv6 Enabled                        | : Yes                            |
| IPv6 Link Local Address             | : fe80::4e4e:35ff:fe44:c74f      |
| IPv6 Autoconfig Enabled             | : No                             |
| IPv6 Global unicast address(es)     | : 2001:420:54ff:13::457:88/119   |
|                                     | : 2001:1::1/64                   |
| IPv6 ND DAD attempts                | : 1                              |
| Admin State                         | : Up                             |
| Operation State                     | : Running                        |
| Maximum Transfer Unit Size          | : 1500                           |
| Input Errors                        | : 0                              |
| Input Packets Dropped               | : 0                              |
| Packets Received                    | : 4074292                        |
| Output Errors                       | : 0                              |
| Output Packets Dropped              | : 0                              |
| Load Interval                       | : 30                             |
| Input Throughput                    | : 12538 bits/sec, 13 packets/sec |
| Output Throughput                   | : 23235 bits/sec, 11 packets/sec |
| Packets Sent                        | : 3334662                        |
| Auto-negotiation                    | : On                             |
| Full Duplex                         | : Yes                            |
| Speed                               | : 1000 Mbps                      |

Table 3-44 describes the fields shown in the show interface GigabitEthernet command. Most of the other show interface command options display similar output.

| Field                   | Description                                                                                          |
|-------------------------|----------------------------------------------------------------------------------------------------|
| Description             | Description of the interface, including member interfaces.<br>Displayed only for logical interfaces. |
| lsp                     | Displayed only if interface is configured with link state propagation.                               |
| flow sync               | Flow synchronization status                                                                          |
| Ethernet address        | Layer-2 MAC address.                                                                                 |
| Internet address        | Internet IP address configured for this interface.                                                   |
| Netmask                 | Netmask configured for this interface.                                                               |
| IPv6 Enabled            | Displays yes only if IPv6 configuration is enabled for this interface.                               |
| IPv6 Link Local Address | Single link-local address for this interface.                                                        |

**Table 3-44** Field Descriptions for the show interface GigabitEthernet command

| Field                           | Description                                                                                       |
|---------------------------------|---------------------------------------------------------------------------------------------------|
| IPv6 Global unicast address(es) | IPv6 address configured for this interface.                                                       |
| IPv6 ND DAD attempts            | Number of Duplicate Address Detection attempts                                                    |
| Admin State                     | Administrative state.                                                                             |
| Operational State               | Administrative state.                                                                             |
| Maximum Transfer Unit Size      | Current configured MTU value.                                                                     |
| Input Errors                    | Number of incoming errors on this interface.                                                      |
| Input Packets Dropped           | Number of incoming packets that were dropped on this interface.                                   |
| Packets Received                | Total number of packets received by this interface.                                               |
| Output Errors                   | Number of outgoing packet errors.                                                                 |
| Output Packets Dropped          | Number of outgoing packets that were dropped by this interface.                                   |
| Load Interval                   | Interval at which the interface is polled for statistics and to calculate throughput.             |
| Input Throughput                | Input throughput in bits per second and packets per second.                                       |
| Output Throughput               | Output throughput in bits per second and packets per second.                                      |
| Packets Sent                    | Total number of packets sent from this interface.                                                 |
| Auto-negotiation                | State of auto-negotiation for transmission speed and mode.<br>Shown only for physical interfaces. |
| Full Duplex                     | State of full duplex transmission mode. Shown only for physical interfaces.                       |
| Speed                           | Configured speed. Shown only for physical interfaces.                                             |

 Table 3-44
 Field Descriptions for the show interface GigabitEthernet command (continued)

Table 3-44 describes the fields shown in the show interface InlineGroup command.

 Table 3-45
 Field Descriptions for the show interface InlineGroup command

| Field                           | Description                                                                                                    |
|---------------------------------|----------------------------------------------------------------------------------------------------|
| General Statistics Of The Group |                                                                                                    |
| Internet address                | Internet IP address configured for this interface.                                                              |
| Netmask                         | Netmask configured for this interface.                                                                          |
| Interface Operating Mode        | Operating mode of interface:                                                                                    |
|                                 | Intercept—Intercepting traffic                                                                                  |
|                                 | • Bypass—Bypassing traffic.                                                                                     |
| Standard NIC Mode               | Standard NIC mode. Off when in inline mode.                                                                     |
| Disable Bypass Mode             | Unused.                                                                                                    |
| Watchdog Timer                  | Watchdog timer status.                                                                                          |
| Timer frequency(in ms)          | Timer frequency in ms. If the timer is not reset before this interval, the interface switches into bypass mode. |

| Field                                                                                 | Description                                                                                        |
|---------------------------------------------------------------------------------------|----------------------------------------------------------------------------------------------------|
| Autoreset Frequency(in ms)                                                            | WAAS resets the watchdog timer at this interval.                                                   |
| The watchdog timer expiry(in ms)                                                      | Watchdog timer expiration in ms.                                                                   |
| VLAN IDs configured for interception                                                  | List of VLAN IDs configured for interception. All means all VLANS are configured for interception. |
| Inline Port Statistics Of The Group (WAN port and LAN port shown in separate columns) |                                                                                                    |
| Packets Received Inline                                                               | Number of packets received by this interface.                                                      |
| Packets Bridged                                                                       | Number of non-TCP packets or other packets that the device does not want to intercept.             |
| Packets Forwarded                                                                     | Number of packets considered for optimization or pass-through, including host-generated packets.   |
| Active flows on the interface                                                         | Number of active flows on the interface.                                                           |

#### Table 3-45 Field Descriptions for the show interface InlineGroup command (continued)

**Related Commands** 

Γ

s (config) interface GigabitEthernet

(config) interface InlineGroup

show running-config

show startup-config

1

## show inventory

To display the system inventory information for a WAAS device, use the **show inventory** EXEC command.

#### show inventory

| Syntax Description | This command has no arguments or keywords.                                                                                                    |                                                                                                    |  |  |  |
|--------------------|----------------------------------------------------------------------------------------------------|----------------------------------------------------------------------------------------------------|--|--|--|
| Defaults           | No default behavior or values.                                                                                                    |                                                                                                    |  |  |  |
| Command Modes      | EXEC                                                                                                    |                                                                                                    |  |  |  |
| Device Modes       | application-accelerator<br>central-manager                                                                                                    |                                                                                                    |  |  |  |
| Usage Guidelines   |                                                                                                    | entory EXEC command allows you to view the UDI for a WAAS device. This identity stored in the nonvolatile memory of the WAAS device. |  |  |  |
|                    | The UDI is electronically accessed by the product operating system or network management application to enable identification of unique hardware devices. The data integrity of the UDI is vital to custome The UDI that is programmed into the nonvolatile memory of the WAAS device is equivalent to the UDI that is printed on the product label and on the carton label. This UDI is also equivalent to the UDI that can be viewed through any electronic means and in all customer-facing systems and tools. Currently there is only CLI access to the UDI; there is no SNMP access to the UDI information. |                                                                                                    |  |  |  |
|                    | You can also use the <b>show tech-support</b> EXEC command to display the WAAS device UDI.                                                                                                    |                                                                                                    |  |  |  |
| Examples           | Table 3-46 des<br>Table 3-46                                                                                                    | scribes the fields shown in the <b>show inventory</b> command display.<br><i>Field Descriptions for the show inventory Command</i>   |  |  |  |
|                    | Field                                                                                                    | Description                                                                                                    |  |  |  |
|                    | Name                                                                                                    | Chassis for an appliance or slot number for an installed interface card.                                                             |  |  |  |
|                    | DESCR                                                                                                    | Description of the device.                                                                                                    |  |  |  |
|                    | PID                                                                                                    | Product identification (ID) number of the device.                                                                                    |  |  |  |
|                    | VID                                                                                                    | Version ID number of the device. Displays as 0 if the version number is not available.                                               |  |  |  |
|                    | SN                                                                                                    | Serial number of the device.                                                                                                    |  |  |  |
| Related Commands   | SN<br>show tech-su                                                                                                    |                                                                                                    |  |  |  |

Γ

### show ip access-list

To display the access lists that are defined and applied to specific interfaces or applications on a WAAS device, use the **show ip access-list** EXEC command.

show ip access-list [acl-name | acl-num]

| Syntax Description | acl-name                                                                                                    | (Optional) Information for a specific access list, using an alphanumeric identifier up to 30 characters, beginning with a letter.                    |  |  |  |  |
|--------------------|----------------------------------------------------------------------------------------------------|----------------------------------------------------------------------------------------------------|--|--|--|--|
|                    | acl-num                                                                                                    | (Optional) Information for a specific access list, using a numeric identifier (0–99 for standard access lists and100–199 for extended access lists). |  |  |  |  |
| Defaults           | Displays information about all defined access lists.                                                                                                    |                                                                                                    |  |  |  |  |
| Command Modes      | EXEC                                                                                                    |                                                                                                    |  |  |  |  |
| Device Modes       | application-accelerator<br>central-manager                                                                                                    |                                                                                                    |  |  |  |  |
| Usage Guidelines   | Use the <b>show ip access-list</b> EXEC command to display the access lists that have been defined on the WAAS device and what rules are being hit. Unless you identify a specific access list by name or number, the system displays information about all the defined access lists, including the following sections: |                                                                                                    |  |  |  |  |
|                    | Available space for new lists and conditions                                                                                                    |                                                                                                    |  |  |  |  |
|                    | Defined access lists                                                                                                    |                                                                                                    |  |  |  |  |
|                    | References by interface and application                                                                                                    |                                                                                                    |  |  |  |  |
|                    | Interception access lists a                                                                                                    | re shown under the Application access list references section.                                                                                       |  |  |  |  |
| Examples           |                                                                                                    | ields shown in the <b>show ip access-list</b> command display.                                                                                       |  |  |  |  |
|                    | Field                                                                                                    | Description                                                                                                    |  |  |  |  |
|                    | Space available:                                                                                                    |                                                                                                    |  |  |  |  |
|                    | XX access lists                                                                                                    | Number of access lists remaining out of 50 maximum lists allowed.                                                                                    |  |  |  |  |
|                    | XXX access list cond                                                                                                    | litions Number of access list conditions remaining out of 500 maximum conditions allowed.                                                            |  |  |  |  |
|                    | XXX TCAM Entries                                                                                                    | Number of remaining TCAM entries on an ANC.                                                                                                    |  |  |  |  |

| Field                              | Description                                                                                                  |
|------------------------------------|----------------------------------------------------------------------------------------------------|
| Standard IP access list            | Name of a configured standard IP access list. Displays a list of the conditions configured for this list.    |
| Extended IP access list            | Name of a configured extended IP access list. Displays a list of the conditions configured for this list.    |
| Interface access list references   | List of interfaces and the access lists with which they are associated, displayed in the following format:   |
|                                    | interface slot/port                                                                                          |
|                                    | interface direction                                                                                          |
|                                    | access list number                                                                                           |
| Application access list references | List of applications and the access lists with which they are associated, displayed in the following format: |
|                                    | application type                                                                                             |
|                                    | access list type and number                                                                                  |
|                                    | associated port                                                                                              |

#### Table 3-47 Field Descriptions for the show ip access-list Command (continued)

**Related Commands** 

clear arp-cache (config) interception (config) ip access-list

Cisco Wide Area Application Services Command Reference

## show ip routes

Γ

To display the IP routing table for a WAAS device, use the show ip routes EXEC command.

show ip routes [data | management]

| Syntax Description | data                                                                                                    | Displays the routing table for data traffic.       |  |  |
|--------------------|----------------------------------------------------------------------------------------------------|----------------------------------------------------|--|--|
|                    | management                                                                                                    | Displays the routing table for management traffic. |  |  |
| Defaults           | Displays the routing table for both data and management traffic.                                                                                                    |                                                    |  |  |
| Command Modes      | EXEC                                                                                                    |                                                    |  |  |
| Device Modes       | application-accelerator<br>central-manager                                                                                                    |                                                    |  |  |
| Usage Guidelines   | The <b>show ip routes</b> command displays the IP route table, which lists all of the different routes that are configured on the WAE. The WAE uses this table to determine the next hop. This table includes routes from three sources: the WAE interfaces, any user-configured static routes, and the default gateway. The last line in the Data Routes table shows the default route. |                                                    |  |  |
| Examples           | Table 3-48 describes the fields shown in the <b>show ip routes</b> command display.                                                                                                    |                                                    |  |  |
|                    | Table 3-48Field Descriptions for the show ip routes Command                                                                                                    |                                                    |  |  |
|                    | Field                                                                                                    | Description                                        |  |  |
|                    | Destination                                                                                                    | Destination IP addresses for each route.           |  |  |
|                    | Netmask                                                                                                    | Netmask for each route.                            |  |  |
|                    | Gateway                                                                                                    | Gateway address for each route.                    |  |  |
|                    | Interface Interface on which each route is configured.                                                                                                    |                                                    |  |  |
| Related Commands   | (config) ip<br>(config-if) ip                                                                                                    |                                                    |  |  |

### show ipv6

To display the IPv6 configuration for a WAAS device, use the **show ipv6** EXEC command.

show ipv6 {neighbors {virtual slot/port | GigabitEthernet [slot number/port] | Portchannel
[Etherchannel index] | standby [standby index] } | routes {data | management}}

| Syntax Description   | neighbors                                                                                                    | Displays the information for IPv6 neighbors.                   |  |
|----------------------|----------------------------------------------------------------------------------------------------|----------------------------------------------------------------|--|
|                      | virtual slot/port                                                                                                    | Display information for Virtual Ethernet device                |  |
|                      | GigabitEthernet [slot<br>number/port]                                                                                                    | Display information for GigabitEthernet device                 |  |
|                      | Portchannel<br>[ <i>Etherchannel index</i>                                                                                                    | Displays information for Etherchannel device                   |  |
|                      | standby [standby index]                                                                                                    | Displays information for Standby interfaces                    |  |
|                      | routes                                                                                                    | Displays the v6 routing table.                                 |  |
|                      | data                                                                                                    | Display ipv6 static route to send data traffic                 |  |
|                      | management                                                                                                    | Display ipv6 static route to send management traffic           |  |
| Defaults             | Displays the neighbor de                                                                                                    | etails and routing table for both data and management traffic. |  |
| <b>Command Modes</b> | EXEC                                                                                                    |                                                                |  |
| Device Modes         | application-accelerator<br>central-manager                                                                                                    |                                                                |  |
| Usage Guidelines     | The <b>show ipv6</b> command displays the IPv6 configuration on a WAAS device, This includes the ipv6 address, local-link addresses and the default gateway of all the cached entries for the neighbor interface on a WAAS device. The <b>show ipv6 routes</b> command displays the IP route table, which lists all of the different routes that are configured on the WAE. The WAE uses this table to determine the next hop. Thi table includes routes from three sources: the WAE interfaces, any user-configured static routes, and the default gateway. The last line in the Data Routes table shows the default route |                                                                |  |
| Examples             | Table 3-49 describes the                                                                                                    | fields shown in the <b>show ipv6</b> command display.          |  |
|                      | Table 3-49Field Descriptions for the show ipv6 Command                                                                                                    |                                                                |  |
|                      | Field                                                                                                    | Description                                                    |  |
|                      | IPv6 Address                                                                                                    | Configured IPv6 address on the interface                       |  |
|                      | Interface Link Layer Ad                                                                                                    | ldress Link Local address                                      |  |
|                      | State                                                                                                    | Operation State                                                |  |
|                      |                                                                                                    |                                                                |  |

| Field       | Description                                  |
|-------------|----------------------------------------------|
| Destination | Destination IP addresses for each route.     |
| Nexthop     | Netmask for each route.                      |
| Interface   | Interface on which each route is configured. |

#### Table 3-49Field Descriptions for the show ipv6 Command

Related Commands (config) ip

Γ

## show kdump

To display the kernel crash dump information for a WAAS device, use the **show kdump** EXEC command.

#### show kdump

| Syntax Description | This command has no arguments or keywords.                                                                                      |                                                              |  |  |
|--------------------|----------------------------------------------------------------------------------------------------|--------------------------------------------------------------|--|--|
| Defaults           | No default behavior or values.                                                                                                  |                                                              |  |  |
| Command Modes      | EXEC                                                                                                    |                                                              |  |  |
| Device Modes       | application-accelerator<br>central-manager                                                                                      |                                                              |  |  |
| Examples           | Table 3-50 describes the fields shown in the show kdump command display.Table 3-50Field Descriptions for the show kdump Command |                                                              |  |  |
|                    | Field                                                                                                    | Description                                                  |  |  |
|                    | Kdump state                                                                                                    | Enabled or not enabled.                                      |  |  |
|                    | Kdump operation                                                                                                    | Operational or not operational.                              |  |  |
|                    | Kdump installed                                                                                                    | If the kdump package is not installed, this line alerts you. |  |  |
|                    | Kdump crashkernel                                                                                                    | Crash kernel information (Memory @ Base Address).            |  |  |
| Related Commands   | (config) kernel kdump enable                                                                                                    |                                                              |  |  |

(config) logging console

L

### show kerberos

To display the Kerberos authentication configuration for a WAAS device, use the **show kerberos** EXEC command.

#### show kerberos

**Syntax Description** This command has no arguments or keywords. Defaults No default behavior or values. **Command Modes** EXEC **Device Modes** application-accelerator central-manager Examples Table 3-51 describes the fields shown in the show kerberos command display. Table 3-51 Field Descriptions for the show kerberos Command Field Description Kerberos Configuration Local Realm Local realm name. DNS suffix DNS suffix for the realm. Realm for DNS suffix DNS addresses of the computers that are part of this realm. Name of host running KDC for Name of the host running the Key Distribution Center for the

realm.

Related Commands clear arp-cache

(config) logging console

Master KDC

realm

Port

Primary or main Key Distribution Center.

from clients. The default is port 88.

Port that the Kerberos server is using for incoming requests

### show key-manager

To display the key manager information for a WAAS Central Manager, use the show key-manager EXEC command.

show key-manager {key-token | status}

| Syntax Description | key-token                                                                                                    | Displays the encryption key token for each registered WAE device.                                                                                                    |  |
|--------------------|----------------------------------------------------------------------------------------------------|----------------------------------------------------------------------------------------------------|--|
|                    | status                                                                                                    | Displays the encryption status for each registered WAE device.                                                                                                    |  |
| Defaults           | No default behavior of                                                                                                    | or values.                                                                                                    |  |
| Command Modes      | EXEC                                                                                                    |                                                                                                    |  |
| Device Modes       | central-manager                                                                                                    |                                                                                                    |  |
| Usage Guidelines   | This command is not                                                                                                    | available on a standby Central Manager.                                                                                                    |  |
| Examples           | Table 3-52 describes the fields shown in the <b>show key-manager key-token</b> command display. The set of fields is displayed for each key used on each WAE registered to the Central Manager. |                                                                                                    |  |
| Examples           |                                                                                                    |                                                                                                    |  |
| Examples           | of fields is displayed                                                                                                    |                                                                                                    |  |
| Examples           | of fields is displayed                                                                                                    | for each key used on each WAE registered to the Central Manager.                                                                                                    |  |
| Examples           | of fields is displayed Table 3-52 Field                                                                                                    | for each key used on each WAE registered to the Central Manager.<br>Descriptions for the show key-manager key-token Command                                                                                                    |  |
| Examples           | of fields is displayed <i>Table 3-52 Field</i> Field                                                                                                    | for each key used on each WAE registered to the Central Manager.  Descriptions for the show key-manager key-token Command  Description                                                                                                    |  |
| Examples           | of fields is displayed Table 3-52 Field Field WAE Device                                                                                                    | for each key used on each WAE registered to the Central Manager.         Descriptions for the show key-manager key-token Command         Description         WAE device name.                                                                            |  |
| Examples           | of fields is displayed          Table 3-52       Field         Field       WAE Device         Key Token       Field                                                                             | for each key used on each WAE registered to the Central Manager.         Descriptions for the show key-manager key-token Command         Description         WAE device name.         The encryption token.         Time the encryption key was created. |  |

**Related Commands** (config) disk encrypt

cms secure-store

## show license

Γ

To display license information for a WAAS device, use the show license EXEC command.

show license

| Syntax Description | This command has no arguments or keywords. |            |                 |                                                                              |
|--------------------|--------------------------------------------|------------|-----------------|------------------------------------------------------------------------------|
| Defaults           | No default behavior or values.             |            |                 |                                                                              |
| Command Modes      | EXEC                                       |            |                 |                                                                              |
| Device Modes       | application-accelera<br>central-manager    | itor       |                 |                                                                              |
| Examples           | -                                          |            |                 | and. It lists the WAAS licenses, giving the license for each active license. |
|                    | WAE# <b>show license</b><br>License Name   | Status     | Activation Date | Activated by                                                                 |
|                    |                                            | not active | 11/12/2008      | admin                                                                        |
| Related Commands   | clear arp-cache<br>license add             |            |                 |                                                                              |

1

## show logging

To display the system message log configuration for a WAAS device, use the **show logging** EXEC command.

### show logging

| Syntax Description | This command has no arguments or keywords.                                                                                                    |  |  |  |
|--------------------|----------------------------------------------------------------------------------------------------|--|--|--|
| Defaults           | No default behavior or values.                                                                                                    |  |  |  |
| Command Modes      | EXEC                                                                                                    |  |  |  |
| Device Modes       | application-accelerator<br>central-manager                                                                                                    |  |  |  |
| Usage Guidelines   | Use the system message log to view information about events that have occurred on a WAAS device. The <i>syslog.txt</i> file is contained in the <i>/local1</i> directory.                                                                     |  |  |  |
| Examples           | The following is sample output from the <b>show logging</b> command. It displays the syslog host<br>configuration on a WAAS device.<br>WAE# <b>show logging</b><br>Syslog to host is disabled<br>Priority for host logging is set to: warning |  |  |  |
|                    | Syslog to console is disabled<br>Priority for console logging is set to: warning<br>Syslog to disk is enabled<br>Priority for disk logging is set to: notice<br>Filename for disk logging is set to: /local1/syslog.txt                       |  |  |  |
|                    | Syslog facility is set to *                                                                                                    |  |  |  |
|                    | Syslog disk file recycle size is set to 1000000                                                                                                    |  |  |  |
| Related Commands   | clear arp-cache<br>(config) logging console                                                                                                    |  |  |  |

show sysfs volumes

### show memory

To display memory blocks and statistics for a WAAS device, use the show memory EXEC command.

show memory

| This command has no arguments or keywords.                                                                                        |                                                                                                    |  |  |
|----------------------------------------------------------------------------------------------------|----------------------------------------------------------------------------------------------------|--|--|
| No default behavior or values.                                                                                                    |                                                                                                    |  |  |
| EXEC                                                                                                    |                                                                                                    |  |  |
| application-accelerator<br>central-manager                                                                                        |                                                                                                    |  |  |
| Table 3-53 describes the fields shown in the show memory command display.Table 3-53Field Descriptions for the show memory Command |                                                                                                    |  |  |
| Field                                                                                                    | Description                                                                                                    |  |  |
| Total memory                                                                                                    | Total amount of system memory in kilobytes (KB), not including the amount reserved for the rescue kernel.                                                                            |  |  |
| Total free memory                                                                                                    | Total available memory (in kilobytes).                                                                                                    |  |  |
|                                                                                                    |                                                                                                    |  |  |
| Total buffer memory                                                                                                    | Total amount of memory (in kilobytes) in the memory buffer.                                                                                                    |  |  |
|                                                                                                    |                                                                                                    |  |  |
| Total buffer memory                                                                                                    | Total amount of memory (in kilobytes) in the memory buffer.                                                                                                    |  |  |
|                                                                                                    | No default behavior or values.<br>EXEC<br>application-accelerator<br>central-manager<br>Table 3-53 describes the fields sh<br>Table 3-53 Field Descriptions<br>Field<br>Total memory |  |  |

Syntax Description This command has no arguments or keywords.

Γ

## show ntp

To display the NTP parameters for a WAAS device, use the **show ntp** EXEC command.

show ntp status

| Syntax Description | status                                                                   | Displays the NTP status.                                                                                                    |  |  |
|--------------------|--------------------------------------------------------------------------|----------------------------------------------------------------------------------------------------|--|--|
|                    |                                                                          |                                                                                                    |  |  |
| Defaults           | No default behavior or values.                                           |                                                                                                    |  |  |
| Command Modes      | EXEC                                                                     |                                                                                                    |  |  |
| Device Modes       | application-accelerator<br>central-manager                               |                                                                                                    |  |  |
| Examples           | Table 3-54 de                                                            | escribes the fields shown in the <b>show ntp status</b> command display.                                                                                                    |  |  |
| -                  | Table 3-54                                                               | Field Descriptions for the show ntp status Command                                                                                                    |  |  |
|                    | Field                                                                    | Description                                                                                                    |  |  |
|                    | NTP                                                                      | Indicates whether NTP is enabled or disabled.                                                                                                    |  |  |
|                    | server list NTP server IP and subnet addresses.                          |                                                                                                    |  |  |
|                    | remote Name (first 15 characters) of remote NTP server.                  |                                                                                                    |  |  |
|                    | *                                                                        | In the remote column, identifies the system peer to which the clock is synchronized.                                                                                                    |  |  |
|                    | +                                                                        | In the remote column, identifies a valid or eligible peer for NTP synchronization.                                                                                                    |  |  |
|                    | space                                                                    | In the remote column, indicates that the peer was rejected. (The peer could not be reached or excessive delay occurred in reaching the NTP server.)                                                                        |  |  |
|                    | X                                                                        | In the remote column, indicates a false tick and is ignored by the NTP server.                                                                                                    |  |  |
|                    | -                                                                        | In the remote column, indicates a reading outside the clock tolerance limits and is ignored by the NTP server.                                                                                                    |  |  |
|                    | refid Clock reference ID to which the remote NTP server is synchronized. |                                                                                                    |  |  |
|                    | st                                                                       | Clock server stratum or layer. In this example, stratum 1 is the top layer.                                                                                                    |  |  |
|                    | t                                                                        | Type of peer (local, unicast, multicast, or broadcast).                                                                                                    |  |  |
|                    | when                                                                     | Indicates when the last packet was received from the server in seconds.                                                                                                    |  |  |
|                    | poll                                                                     | Time check or correlation polling interval in seconds.                                                                                                    |  |  |
|                    | reach                                                                    | 8-bit reachability register. If the server was reachable during the last polling interval, a 1 is recorded; otherwise, a 0 is recorded. Octal values 377 and above indicate that every polling attempt reached the server. |  |  |
|                    | delay                                                                    | Estimated delay (in milliseconds) between the requester and the server.                                                                                                    |  |  |

| Field  | Description                          |  |
|--------|--------------------------------------|--|
| offset | Clock offset relative to the server. |  |
| jitter | Clock jitter.                        |  |

#### Table 3-54 Field Descriptions for the show ntp status Command (continued)

### Related Commands clock

Γ

(config) clock

(config) ntp

## show object-cache

To display global statistics about the cache, use the **show object-cache** EXEC command.

#### show object-cache

| Syntax Description              | This command has no arguments or keywords.                                                                                                    |              |                   |  |
|---------------------------------|----------------------------------------------------------------------------------------------------|--------------|-------------------|--|
| Command Default                 | No default behavior or values.                                                                                                    |              |                   |  |
| Command Modes                   | EXEC                                                                                                    |              |                   |  |
| Device Modes                    | application-accelerator                                                                                                    |              |                   |  |
| Usage Guidelines                | Use the <b>show object-cache</b> command to display global statistics about the cache,<br>The following is sample output from the <b>show object-cache</b> command:<br>show object-cache |              |                   |  |
|                                 | Accelerator                                                                                                    | Config State | Operational State |  |
|                                 | ObjectCache                                                                                                    | Enabled      | Running           |  |
|                                 | More details :<br>Object Cache Mount Path: /object-cache1<br>Object Cache Storage Size: 242227 MB                                                                                        |              |                   |  |
| Related show cache object-cache |                                                                                                    |              |                   |  |
|                                 | show statistics object-cache                                                                                                    |              |                   |  |

# show peer optimization

To display the configured serial peers for a WAAS device, use the **show peer optimization** EXEC command.

#### show peer optimization

| Syntax Description | This command has no arguments or keywords.                                                                                                    |
|--------------------|----------------------------------------------------------------------------------------------------|
| Defaults           | No default behavior or values.                                                                                                    |
| Command Modes      | EXEC                                                                                                    |
| Device Modes       | application-accelerator                                                                                                    |
| Examples           | The following example shows how to display the device IDs of the configured nonoptimizing peer<br>devices:<br>WAE# show peer optimization<br>Configured Non-optimizing Peers:<br>Peer Device Id: 00:21:5e:28:87:54 |
| Related Commands   | show device-id                                                                                                    |

(config) peer

Γ

## show policy-map

To display the policy map rules configured for an optimization class map, use the **show policy-map** EXEC command.

show policy-map type {waas} [policymap-name]

| Syntax Description | waas                                                                                                    | Displays the specified WAAS optimization policy map, or all policy maps if no policy map is specified. |  |  |
|--------------------|----------------------------------------------------------------------------------------------------|----------------------------------------------------------------------------------------------------|--|--|
|                    | classmap-name                                                                                                    | Policy map name.                                                                                       |  |  |
| Defaults           | No default behavior or values.                                                                                                    |                                                                                                    |  |  |
| Command Modes      | EXEC                                                                                                    |                                                                                                    |  |  |
| Device Modes       | application-accelerator                                                                                                    |                                                                                                    |  |  |
| Usage Guidelines   | This command displays the policy rules for all policy maps or a specified policy map. It also displays<br>the number of flows that have matched each class map and the total number of flows that have matched<br>the policy. For nested policy maps, a match is counted for each policy map involved in the classification<br>of a connection. |                                                                                                    |  |  |
| Related Commands   | show class-map                                                                                                    |                                                                                                    |  |  |

## show processes

To display CPU or memory processes for a WAAS device, use the show processes EXEC command.

show processes [cpu | debug pid | memory | system [delay secs | count num]]

| Syntax Description | сри                                                                                                    | (Optional) Displays CPU utilization.                                                                                                    |  |
|--------------------|----------------------------------------------------------------------------------------------------|----------------------------------------------------------------------------------------------------|--|
|                    | debug pid                                                                                                    | (Optional) Prints the system call and signal traces for a specified process                                                                                       |  |
|                    |                                                                                                    | identifier to display system progress.                                                                                                    |  |
|                    | memory                                                                                                    | (Optional) Displays memory allocation processes.                                                                                                    |  |
|                    | system                                                                                                    | (Optional) Displays system load information in terms of updates.                                                                                                  |  |
|                    | delay secs                                                                                                    | (Optional) Specifies the delay between updates, in seconds (1-60).                                                                                                |  |
|                    | count num                                                                                                    | (Optional) Specifies the number of updates that are displayed (1–100).                                                                                            |  |
| Defaults           | No default behavio                                                                                                    | or or values.                                                                                                    |  |
| Command Modes      | EXEC                                                                                                    |                                                                                                    |  |
| Device Modes       | application-acceler                                                                                                    | rator                                                                                                    |  |
|                    | central-manager                                                                                                    |                                                                                                    |  |
| Usage Guidelines   | Use the EXEC commands shown in this section to track and analyze system CPU utilization. For real time CPU utilization information, use the top EXEC command.                                                                                                    |                                                                                                    |  |
|                    | The <b>show processes debug</b> command displays extensive internal system call information and a detailed account of each system call (along with arguments) made by each process and the signals it has received.                                                                                                    |                                                                                                    |  |
|                    | Use the <b>show processes system</b> command to display system load information in terms of updates. The <b>delay</b> option specifies the delay between updates, in seconds. The <b>count</b> option specifies the number of updates that are displayed. The <b>show processes debug</b> command displays these items:                                     |                                                                                                    |  |
|                    | • A list of all processes in wide format.                                                                                                    |                                                                                                    |  |
|                    | • Two tables listing the processes that utilize CPU resources. The first table displays the list of processes in descending order of utilization of CPU resources based on a snapshot taken after the processes system (ps) output is displayed. The second table displays the same processes based on a snapshot taken 5 seconds after the first snapshot. |                                                                                                    |  |
|                    | • Virtual memory used by the corresponding processes in a series of five snapshots, each separated by 1 second.                                                                                                    |                                                                                                    |  |
|                    |                                                                                                    |                                                                                                    |  |
| Note               |                                                                                                    | d system performance are severely affected when you use these commands. We<br>end that you avoid using these commands, especially the <b>show processes debug</b> |  |

command, unless it is absolutely necessary.

Γ

### Examples

Table 3-55 describes the fields shown in the **show processes** command display.

| Table 3-55 | Field Descriptions for the show processes Command |
|------------|---------------------------------------------------|
|------------|---------------------------------------------------|

| Field                                 | Description                                                                                                    |  |
|---------------------------------------|----------------------------------------------------------------------------------------------------|--|
| CPU<br>utilization                    | CPU utilization since the last reload as a percentage for user, system overhead, and idle. Includes average usage (calculated every 10 minutes).                                                           |  |
| Overall<br>current CPU<br>utilization | Current CPU utilization over all CPUs in the system.                                                                                                    |  |
| PID                                   | Process identifier.                                                                                                    |  |
| STATE                                 | Current state of corresponding processes.                                                                                                    |  |
|                                       | <ul> <li>R = running</li> <li>S = sleeping in an interruptible wait</li> <li>D = sleeping in an uninterruptible wait or swapping</li> <li>Z = zombie</li> <li>T = traced or stopped on a signal</li> </ul> |  |
| PRI                                   | Priority of processes.                                                                                                    |  |
| User T                                | User time utilization in seconds.                                                                                                    |  |
| Sys T                                 | System time utilization in seconds.                                                                                                    |  |
| COMMAND                               | Process command.                                                                                                    |  |
| Total                                 | Total available memory in bytes.                                                                                                    |  |
| Used                                  | Memory currently used in bytes.                                                                                                    |  |
| Free                                  | Free memory available in bytes.                                                                                                    |  |
| Shared                                | Shared memory currently used in bytes.                                                                                                    |  |
| Buffers                               | Buffer memory currently used in bytes.                                                                                                    |  |
| Cached                                | Cache memory currently used in bytes.                                                                                                    |  |
| SwapTotal                             | Total available memory in bytes for swap purposes.                                                                                                    |  |

Related Commands top

## show radius-server

To display RADIUS configuration information for a WAAS device, use the **show radius-server** EXEC command.

### show radius-server

- **Syntax Description** This command has no arguments or keywords.
- **Defaults** No default behavior or values.
- Command Modes EXEC
- Device Modes application-accelerator central-manager

#### Examples

I

Table 3-56 describes the fields shown in the show radius-server command display.

#### Table 3-56Field Descriptions for the show radius-server Command

| Field                                                      | Description                                                                                                    |
|------------------------------------------------------------|----------------------------------------------------------------------------------------------------|
| Login Authentication for<br>Console/Telnet Session         | Indicates whether a RADIUS server is enabled for login authentication.                                                                                                    |
| Configuration Authentication for<br>Console/Telnet Session | Indicates whether a RADIUS server is enabled for authorization or configuration authentication.                                                                                       |
| Authentication scheme fail-over reason                     | Indicates whether the WAAS devices fail over to the<br>secondary method of administrative login authentication<br>whenever the primary administrative login authentication<br>method. |
| RADIUS Configuration                                       | RADIUS authentication settings.                                                                                                    |
| Key                                                        | Key used to encrypt and authenticate all communication<br>between the RADIUS client (the WAAS device) and the<br>RADIUS server.                                                       |
| Timeout                                                    | Number of seconds that the WAAS device waits for a response from the specified RADIUS authentication server before declaring a timeout.                                               |
| Servers                                                    | RADIUS servers that the WAAS device is to use for RADIUS authentication.                                                                                                    |
| IP                                                         | Hostname or IP address of the RADIUS server.                                                                                                    |
| Port                                                       | Port number on which the RADIUS server is listening.                                                                                                    |

1

Related Commands (config) radius-server

# show reload

Γ

To display scheduled reload information, use the show reload EXEC command.

show reload

| Syntax Description | This command has no arguments or keywords. |
|--------------------|--------------------------------------------|
| Defaults           | No default behavior or values.             |
| Command Modes      | EXEC                                       |
| Device Modes       | application-accelerator<br>central-manager |
| Related Commands   | reload                                     |

# show running-config

To display a WAAS device current running configuration on the terminal, use the **show running-config** EXEC command. The **show running-config** command replaces the **write terminal** command.

show running-config [interface | no-policy | policy | snmp | wccp]

| Syntax Description | no-policy                                                         | (Optional) Does not display the policy engine configuration.                                                                                    |
|--------------------|-------------------------------------------------------------------|----------------------------------------------------------------------------------------------------|
|                    | interface                                                         | (Optional) Displays interface configuration.                                                                                                    |
|                    | policy                                                            | (Optional) Displays policy engine configuration.                                                                                                |
|                    | snmp                                                              | (Optional) Displays SNMP configuration.                                                                                                    |
|                    | wccp                                                              | (Optional) Displays WCCP configuration.                                                                                                    |
| Defaults           | No default behavior                                               | r or values.                                                                                                    |
| Command Modes      | EXEC                                                              |                                                                                                    |
| Device Modes       | application-acceleration-acceleration                             | ator                                                                                                    |
|                    | central-manager                                                   |                                                                                                    |
| Usage Guidelines   |                                                                   | nmand in conjunction with the <b>show startup-config</b> command to compare the<br>ning memory to the startup configuration used during bootup. |
| Examples           |                                                                   | mple output from the <b>show running-config</b> command. It displays the currently on of a WAAS device.                                         |
|                    | ! waas-universal-                                                 | 8-108-140#show running-config<br>k9 version 6.0.1 (build b2 Jun 12 2015)                                                                        |
|                    | !<br>device mode centr                                            | al-manager                                                                                                    |
|                    | !<br>!hostname NO-HOST                                            | NAME-10-78-108-140                                                                                                    |
|                    | !                                                                 | e GigabitEthernet 0/0 ipv4                                                                                                    |
|                    | primary-interface<br>!                                            | e GigabitEthernet 0/0 ipv6                                                                                                    |
|                    | interface Gigabit<br>ip address 10.78<br>ipv6 address aut<br>exit | 3.108.140 255.255.255.0                                                                                                    |
|                    | interface Gigabit<br>shutdown<br>exit                             | Ethernet 0/1                                                                                                    |
|                    | !                                                                 |                                                                                                    |
|                    | :<br>ip default-gatewa                                            | - 10 50 100 1                                                                                                    |

```
!
!!
! ip path-mtu-discovery is disabled in WAAS by default
!
!
bmc lan ip address set-to-factory-default
no bmc lan enable
no bmc serial-over-lan enable
!
!
ntp server 10.78.108.125
1
1
!
l
username admin password 1 ****
username admin privilege 15
1
!
!
1
authentication login local enable primary
authentication configuration local enable primary
!
!
!
!
!
inetd enable ftp
!
!
sshd enable
!
1
T
1
l
!
! End of WAAS configuration
```

Related Commands configure

I

copy running-config copy startup-config

# show service-insertion

To display information about the entities (WNs, WNGs, ANCs, ANCG, and a service context) defined in an AppNav Cluster configuration and the cluster status, use the **show service-insertion** EXEC command.

show service-insertion {data-path mtu | pass-through offload | service-context [detail] |
 appnav-controller ip-address | appnav-controller-group | service-node [ip-address] |
 service-node-group [sngroupname]}

| Syntax Description     | data-path mtu                                           | Displays the MTU of the data path from this device to each of the other ANCs in the cluster.                                                                                                    |
|------------------------|---------------------------------------------------------|----------------------------------------------------------------------------------------------------|
|                        | pass-through offload                                    | Displays the pass-through offload configuration.                                                                                                    |
|                        | service-context                                         | Displays service context information. Available only on ANCs.                                                                                                    |
|                        | detail                                                  | Displays service context information and includes details about the ANCG, ANCs, and WNGs that are part of the service context.                                                                                                    |
|                        | <b>appnav-controller</b><br>ip-address                  | Displays information about the specified ANC. Available only on ANCs.                                                                                                    |
|                        | appnav-controller-grou<br>p                             | Displays information about the ANCG. Available only on ANCs.                                                                                                    |
|                        | <pre>service-node [ip-address]</pre>                    | Displays information about the WN on this device or the specified device.<br>If an IP address is specified, the information is the local device's view of<br>the specified device.                                                                                                    |
|                        | service-node-group                                      | Displays information about the specified WNG. If the group name is not specified, it shows information about all WNGs. Available only on ANCs.                                                                                                    |
| Defaults Command Modes | No default behavior or valu                             | ies.                                                                                                    |
| Device Modes           | application-accelerator<br>appnav-controller            |                                                                                                    |
| Usage Guidelines       | This command returns min<br>not attached to the service | imal information if the entity or service context is disabled, or if the entity is context.                                                                                                    |
|                        | CIFS load markers have be backward compatibility. The   | 6.x.x does not support Video and CIFS traffic acceleration, the Video and<br>en retained in the <b>show service-insertion service-node</b> command for<br>his is to ensure that an AppNav Controller in version 5.x.x is able to forward<br>ation to a Service Node in version 6.x.x. |
| Examples               | Table 3-57 describes the field                          | elds shown in the <b>show service-insertion service-context</b> command display                                                                                                    |

Γ

| Field                               | Description                                                                                                    |  |
|-------------------------------------|----------------------------------------------------------------------------------------------------|--|
| Service Context                     | Service context name.                                                                                                    |  |
| Service Policy                      | Name of the AppNav policy map that is attached to the service context.                                                                                               |  |
| Cluster protocol ICIMP version      | Cluster ICIMP protocol version.                                                                                                    |  |
| Cluster protocol DMP version        | Cluster DMP protocol version.                                                                                                    |  |
| Time service context<br>was enabled | Time the service context was enabled.                                                                                                    |  |
| Current FSM state                   | Current cluster finite state machine state:                                                                                                    |  |
|                                     | • Operational—Stable and operational. All ANCs in the cluster have converged on a stable view of the devices in the cluster.                                         |  |
|                                     | • Degraded—Partially stable state and operational. All ANCs cannot converge on a stable view of devices in the cluster but cluster can operate in pass-through mode. |  |
|                                     | • Converging—Performing the convergence process due to a device change. Devices are exchanging information about each device's view of the cluster.                  |  |
|                                     | • Admin Disabled—Configured but not enabled.                                                                                                    |  |
|                                     | • Initializing—Cluster is initializing.                                                                                                    |  |
|                                     | • Internal Error—Internal error condition due to convergence failing after 5 minutes.                                                                                |  |
| Time FSM entered current state      | Time the cluster finite state machine entered the current state.                                                                                                    |  |
| Last FSM state                      | Last cluster finite state machine state. See the Current FSM State field for details.                                                                                |  |
| Time FSM entered last state         | Time the cluster finite state machine entered the last state.                                                                                                    |  |
| Joining state                       | Current joining state:                                                                                                    |  |
|                                     | • Started—Device has started to join the cluster gracefully.                                                                                                    |  |
|                                     | • Completed—The graceful join operation completed successfully.                                                                                                    |  |
|                                     | • Aborted—Graceful join was started and then disabled before completing.                                                                                             |  |
|                                     | • Not Configured—Device did not join the cluster gracefully.                                                                                                    |  |
|                                     | • Unknown—State is unknown (default).                                                                                                    |  |
| Time joining state<br>entered       | Time the device entered the joining state.                                                                                                    |  |

| Field                     | Description                                                                                                    |
|---------------------------|----------------------------------------------------------------------------------------------------|
| Cluster operational state | Cluster operational state:                                                                                                    |
|                           | • Operational—All ANCs are redirecting new flows to WNs. This is the overall cluster state if all ANCs have a FSM state of Operational or a cluster was Operational and a device is added. (This makes the FSM state go to Converging, but the operational state stays as Operational because the existing devices are handling new flows.) |
|                           | • Degraded—ANCs are not redirecting new flows to WNs but existing flows may be redirected to WNs. New flows are passed through. This is the overall cluster state if any ANCs have a FSM state other than Operational.                                                                                                    |
| Interception Readiness    | Interception readiness state of this device:                                                                                                    |
| State                     | • Ready—Ready to intercept traffic. This state occurs two minutes after<br>the cluster has reached stable convergence. (This state can exist even<br>with a degraded cluster operational state because traffic is passed<br>through in these cases.)                                                                                        |
|                           | • Not Ready—Not ready to intercept traffic (could be due to cluster convergence)                                                                                                    |
| Device Interception       | Interception state of this device:                                                                                                    |
| State                     | • Shutdown—Device is not intercepting traffic.                                                                                                    |
|                           | • Not Shutdown—Device is intercepting traffic.                                                                                                    |
|                           | • Unknown—State is unknown (default).                                                                                                    |
| Stable AC View            | IP addresses of the ANCs in the stable view of this device. The stable view is the view of the devices after the convergence period in which all ANCs in the cluster have implicitly agreed on the view of all devices in the cluster.                                                                                                    |
| Stable SN View            | IP addresses of the WNs in the stable view of this device.                                                                                                    |
| Current AC View           | IP addresses of the ANCs in the current view of this device. The current view is the immediate view of the devices in the cluster. This could differ from the stable view if a device was newly added.                                                                                                    |
| Current SN View           | IP addresses of the WNs in the current view of this device.                                                                                                    |

 Table 3-57
 Field Descriptions for the show service-insertion service-context Command

Table 3-58 describes the additional fields shown in the **show service-insertion service-context detail** command display. The AppNav Controller Group and AppNav Controller sections of this table also describe the fields shown in the **show service-insertion appnav-controller-group** command display. The AppNav Controller section of this table also describes the fields shown in the **show** service-insertion appnav-controller-group command display.

The Service Node Group and Service Node sections of this table also describe the fields shown in the **show service-insertion service-node-group** command display. The Service Node section of this table also describes the fields shown in the **show service-insertion service-node** command display.

Γ

| Field                                                      | Description                                                                                                    |  |
|------------------------------------------------------------|----------------------------------------------------------------------------------------------------|--|
| Service Context                                            | Service context name.                                                                                                    |  |
| Service Context configured state                           | State of service context (enabled or disabled). If disabled, some output fields are not shown.                                                                                                    |  |
| AppNav Controller<br>Group                                 | ANCG name.                                                                                                    |  |
| Member AppNav<br>Controller count                          | Number of ANCs in the ANCG.                                                                                                    |  |
| Members                                                    | IP addresses of the member ANCs in the ANCG.                                                                                                    |  |
| Member (removed from<br>config) AppNav<br>Controller count | Number of ANCs that have been recently removed from the ANCG. These appear until the cluster converges on agreement that these are removed.                                                                                                    |  |
| Members (removed from config)                              | IP addresses of the member ANCs recently removed from the ANCG.                                                                                                    |  |
| An AppNav Controller se                                    | ection appears for each ANC in the cluster.                                                                                                    |  |
| AppNav Controller                                          | IP address of the ANC. A (local) indication means that this is the device on which you are running this command.                                                                                                    |  |
| AppNav Controller ID                                       | Identifier for the ANC.                                                                                                    |  |
| Current status of<br>AppNav Controller                     | <ul> <li>Current status of communication to this ANC:</li> <li>Alive—This device can communicate with the ANC.</li> <li>Alive (Removed from config)—This device was recently removed from the configuration but can still communicate with the ANC.</li> </ul> |  |
|                                                            | • Dead—This device cannot communicate with the ANC.                                                                                                    |  |
|                                                            | • Inactive—This device was added to a full cluster that had recently removed an ANC. Until the removal process completes or the removed ANC stops responding, this device cannot join the cluster and remains in Inactive state.                               |  |
| Time current status was reached                            | Time current status was reached.                                                                                                    |  |
| Joining status of<br>AppNav Controller                     | <ul> <li>Current joining status of the ANC:</li> <li>Joining—The ANC is in the process of joining the cluster defined on the local ANC.</li> </ul>                                                                                                    |  |
|                                                            | • Joined—The ANC has successfully joined the cluster defined on the local ANC.                                                                                                    |  |
| Secondary IP address                                       | IP address that the ANC is using as its source address when communicating with this ANC.                                                                                                    |  |
| Cluster protocol ICIMP version                             | Cluster ICIMP protocol version running on this ANC.                                                                                                    |  |
| Cluster protocol incarnation number                        | Internal information.                                                                                                    |  |

| Field                                                | Description                                                                                                    |  |
|------------------------------------------------------|----------------------------------------------------------------------------------------------------|--|
| Cluster protocol last<br>sent sequence number        | Internal information.                                                                                                    |  |
| Cluster protocol last<br>received sequence<br>number | Internal information.                                                                                                    |  |
| Current AC View of<br>AppNav Controller              | IP addresses of the member ANCs in the ANCG, as viewed by this ANC.                                                                                                    |  |
| Current SN View of<br>AppNav Controller              | IP addresses of the member WNs in the ANCG, as viewed by this ANC.                                                                                                    |  |
| A Service Node Group se                              | ection appears for each WNG in the cluster.                                                                                                    |  |
| Service Context                                      | Service context name.                                                                                                    |  |
| Service Context<br>configured state                  | State of service context (enabled or disabled). If disabled, some output fields are not shown.                                                                                                    |  |
| Service Node Group<br>name                           | WNG name.                                                                                                    |  |
| Service Node Group ID                                | Identifier for the WNG.                                                                                                    |  |
| Member Service Node count                            | Number of WNs in the WNG.                                                                                                    |  |
| Members                                              | IP addresses of the member WNs in the WNG.                                                                                                    |  |
| A Service Node section a                             | ppears for each WN in the WNG.                                                                                                    |  |
| Service Node                                         | IP address of the WN.                                                                                                    |  |
| Service Node ID                                      | Identifier for the WN.                                                                                                    |  |
| Current status of Service                            | Current status of communication to this WN:                                                                                                    |  |
| Node                                                 | • Alive—This device can communicate with the WN.                                                                                                    |  |
|                                                      | • Dead—This device cannot communicate with the WN due to connectivity or not configured.                                                                                                    |  |
|                                                      | • Excluded—This device can communicate with the WN, but another ANC cannot communicate with the WN. New flows are not redirected to this WN by any ANC, but existing flows could still be redirected if the device had previously been Alive and receiving flows. |  |
| Time current status was reached                      | Time current status was reached.                                                                                                    |  |
| Secondary IP address                                 | IP address that the WN is using as its source address when communicating with this ANC.                                                                                                    |  |
| Cluster protocol DMP version                         | Cluster ICIMP protocol version running on this WN.                                                                                                    |  |
| Cluster protocol incarnation number                  | Internal information.                                                                                                    |  |
| Cluster protocol last<br>sent sequence number        | Internal information.                                                                                                    |  |

Table 3-58Field Descriptions for the show service-insertion service-context detail Command (continued)

| Field                                                | Description                                                                                                    |  |  |
|------------------------------------------------------|----------------------------------------------------------------------------------------------------|--|--|
| Cluster protocol last<br>received sequence<br>number | Internal information.                                                                                                    |  |  |
| Accelerator State (appe                              | ears for each WN in the WNG)                                                                                              |  |  |
| Accl                                                 | Application accelerator name.                                                                                             |  |  |
| State                                                | Application accelerator state:                                                                                            |  |  |
|                                                      | • GREEN—Operating normally and accepting new flows.                                                                       |  |  |
|                                                      | • YELLOW—Servicing existing flows but not accepting new flows due to overload, license removed, or policy engine timeout. |  |  |
|                                                      | • RED—Not running due to not configured, not licensed, or unresponsive.                                                   |  |  |
| For                                                  | Amount of time the application accelerator has been in this state.                                                        |  |  |
| SNG Availability per A                               | ccelerator (for the whole WNG)                                                                                            |  |  |
| Accl                                                 | Application accelerator name.                                                                                             |  |  |
| Available                                            | Availability status:                                                                                                    |  |  |
|                                                      | • Yes—In GREEN state on at least one WN in the WNG.                                                                       |  |  |
|                                                      | • No—In YELLOW or RED state on all WNs in the WNG.                                                                        |  |  |
| Since                                                | Amount of time the application accelerator has been available.                                                            |  |  |

| Table 3-58 | Field Descriptions for the show service-insertion service-context detail Command (continued) |
|------------|----------------------------------------------------------------------------------------------|
| 100000000  | I teta Deser ipitons jor the show service inservice context actain communa (continuea)       |

**Related Commands** (config) service-policy

Γ

show statistics service-insertion

## show service-policy

To display information about the optimization use the show service-policy EXEC command.

show service-policy type { waas {application-name | dynamic [app-id { app-id | mapi | ms-ad-rep | ms-exch-nspi | ms-frs | ms-frs-api | ms-rfr | ms-sql | msn-messenger | netlogon }| detail | dm-index index | server-ip ip\_address | server-port port]| epm | status }}

| Syntax Description | dynamic                                                                                                    | Displays policy information for dynamic matched flows.                                                                                                    |  |  |  |  |
|--------------------|----------------------------------------------------------------------------------------------------|----------------------------------------------------------------------------------------------------|--|--|--|--|
|                    | detail                                                                                                    | (Optional) Displays detailed policy information for dynamic matched flows.                                                                                                    |  |  |  |  |
|                    | <pre>server-ip ip_address</pre>                                                                            | <ul> <li>(Optional) Displays the policy information for dynamic matched flows for the server with the specified IP address.</li> <li>(Optional) Displays the policy information for dynamic matched flows for the server with the specified port number (1–65535).</li> </ul>                                                                                               |  |  |  |  |
|                    | server-port port                                                                                           |                                                                                                    |  |  |  |  |
|                    |                                                                                                    |                                                                                                    |  |  |  |  |
|                    |                                                                                                    | NoteThe CIFS application accelerator is removed from WAAS v6.0.1,<br>but the CIFS policy is continued for two ports: Port 139 and Port<br>445. For these ports only, the SMB application accelerator runs on<br>CIFS policy. Therefore, an alarm generated by SMB on Port 139 or<br>Port 445 is seen as a CIFS alarm.                                                       |  |  |  |  |
|                    | epm                                                                                                    | Displays policy information for EPM flows                                                                                                    |  |  |  |  |
|                    | status                                                                                                    | Displays how many policy resources are in use and available.                                                                                                    |  |  |  |  |
|                    | waas                                                                                                    | Displays WAAS optimization policy information.                                                                                                    |  |  |  |  |
|                    | application-name                                                                                           | Displays the configured application names on the device.                                                                                                    |  |  |  |  |
|                    | app-id app-id                                                                                              | Displays the policy information for dynamic matched flows for the application with the specified application number (0-1023) or the specified traffic type.                                                                                                    |  |  |  |  |
|                    | mapi<br>ms-ad-rep<br>ms-exch-nspi<br>ms-frs<br>ms-frs-api<br>ms-rfr<br>ms-sql<br>msn-messenger<br>netlogon | Microsoft Exchange MAPI aka Exchange Server Store EMSMDB,<br>Microsoft Active Directory Replication (drsuapi),<br>Microsoft Active Directory Name Service Provider (NSP),<br>Microsoft File Replication Services (FRS),<br>Microsoft File Replication API,<br>Microsoft Exchange Directory RFR Interface,<br>Microsoft SQL,<br>Microsoft Messenger Service,<br>Netlogon RPC |  |  |  |  |
|                    | dm-index index                                                                                             | Displays the policy information for dynamic matched flows for the application with the specified DM index.                                                                                                    |  |  |  |  |

### Command Modes EXEC

ſ

### Device Modes application-accelerator

**Examples** Table 3-59 describes the fields shown in the **show service-policy type waas status** command display.

 Table 3-59
 Field Descriptions for the show service-policy type waas status Command

| Field                      | Description                                                          |
|----------------------------|----------------------------------------------------------------------|
| Application names          | Number of total allowed, used, and available WAAS application names. |
| Class Maps                 | Number of total allowed, used, and available WAAS class maps.        |
| Matches                    | Number of total allowed, used, and available WAAS match conditions.  |
| Optimization policy<br>map | Name of optimization policy map in use.                              |

Table 3-60 describes the fields shown in the **show service-policy type waas application-name** command display.

 Table 3-60
 Field Descriptions for the show service-policy type waas application-name Command

| Field                       | Description                                                 |
|-----------------------------|-------------------------------------------------------------|
| Number of application names | Number of defined WAAS application names.                   |
| #                           | Number of a defined application.                            |
| Application Name            | Name of a defined application.                              |
| Occurrences                 | Number of occurrences of the application in the policy map. |

Table 3-61 describes the fields shown in the **show service-policy type waas epm** command display.

 Table 3-61
 Field Descriptions for the show service-policy type waas epm Command

| Field        | Description                                                       |
|--------------|-------------------------------------------------------------------|
| Keyword      | An EPM-related application name.                                  |
| App-Id       | Application ID.                                                   |
| UUID         | UUID associated with this traffic type.                           |
| Ref Count    | Number of times this application is referenced in the policy map. |
| Hits         | Number of hits on this application since the device started up.   |
| SC Add Count | Number of ???.                                                    |

The following is sample output from the show service-policy type waas epm command:

| ANC# show service-p | olicy type | waas epm        |                    |   |
|---------------------|------------|-----------------|--------------------|---|
| Keyword             | App-Id     | UUID            |                    |   |
|                     |            |                 |                    |   |
| mapi                | 78         | a4f1db00ca47106 | 57b31f00dd010662da |   |
| Ref Count:          | 1 H        | its: 0          | SC Add Count = 0   | 0 |

| ms-ad-rep    | 1252 | e35142354b061 | 1d1ab0400c04fc2dcd2 |   |
|--------------|------|---------------|---------------------|---|
| Ref Count:   | 1    | Hits:         | 0 SC Add Count = 0  | 0 |
| ms-exch-nspi | 1249 | f5cc5a1842641 | 01a8c5908002b2f8426 |   |
| Ref Count:   | 1    | Hits:         | 0 SC Add Count = (  | 0 |
| ms-rfr       | 1253 | 1544f5e0613c1 | 1d193df00c04fd7bd09 |   |
| Ref Count:   | 1    | Hits:         | 0 SC Add Count =    | 0 |
| ms-frs       | 1250 | f5cc59b442641 | 01a8c5908002b2f8426 |   |
| Ref Count:   | 1    | Hits:         | 0 SC Add Count =    | 0 |
| ms-sql       | 4098 | 3f99b9004d871 | 01b99b7aa0004007f07 |   |
| Ref Count:   | 1    | Hits:         | 0 SC Add Count =    | 0 |

Related Commands (config) service-policy

## show services

Γ

To display services-related information for a WAAS device, use the show services EXEC command.

show services {ports [port-num] | summary}

| Syntax Description | ports                                     | Displays serv                                                                            | ices by port number.                                          |
|--------------------|-------------------------------------------|------------------------------------------------------------------------------------------|---------------------------------------------------------------|
|                    | port-num                                  | (Optional) Up                                                                            | b to 8 port numbers (1–65535).                                |
|                    | summary                                   | Displays the                                                                             | services summary.                                             |
| Defaults           | No default behavior                       | or values.                                                                               |                                                               |
| Command Modes      | EXEC                                      |                                                                                          |                                                               |
| Device Modes       | application-accelera<br>central-manager   | ator                                                                                     |                                                               |
|                    |                                           |                                                                                          |                                                               |
| Examples           | The following is sar                      | nple output from the                                                                     | show services command. It displays a summary of the services. |
| Examples           | The following is sar<br>WAE# show service |                                                                                          | show services command. It displays a summary of the services. |
| Examples           | WAE# show service                         |                                                                                          | show services command. It displays a summary of the services. |
| Examples           | WAE# <b>show service</b><br>Service Po    | s summary                                                                                |                                                               |
| Examples           | WAE# show service<br>Service Po           | s summary<br>rts<br>CMS 1100<br>NLM 4045                                                 |                                                               |
| Examples           | WAE# show service<br>Service Po<br>       | <b>s summary</b><br>rts<br>CMS 1100<br>NLM 4045<br>AFS 1099                              |                                                               |
| Examples           | WAE# show service<br>Service Po<br>       | s summary<br>rts<br>CMS 1100<br>NLM 4045<br>AFS 1099<br>mdb 5432                         |                                                               |
| Examples           | WAE# show service<br>Service Po<br>       | s summary<br>rts<br>CMS 1100<br>NLM 4045<br>AFS 1099<br>mdb 5432<br>UNT 3058             |                                                               |
| Examples           | WAE# show service<br>Service Po<br>       | s summary<br>rts<br>CMS 1100<br>NLM 4045<br>AFS 1099<br>mdb 5432<br>UNT 3058<br>ent 5252 |                                                               |

1

## show smb-conf

To view the current values of the Samba configuration file, *smb.conf*, on a WAAS device, use the **show smb-conf** EXEC command.

### show smb-conf

| Syntax Description | This command has no arguments or keywords.                                                                                                    |
|--------------------|----------------------------------------------------------------------------------------------------|
| Defaults           | No default behavior or values.                                                                                                    |
| Command Modes      | EXEC                                                                                                    |
| Device Modes       | application-accelerator<br>central-manager                                                                                                    |
| Usage Guidelines   | The <b>show smb-conf</b> command displays the global, print\$, and printers parameters values of the <i>smb.conf</i> file for troubleshooting purposes. For a description of these parameters and their values, see the (config) <b>smb-conf</b> command.                                                                                                    |
| Examples           | The following is sample output from the show smb-conf command. It displays all of the parameter values for the current configuration.<br>WAE# show smb-conf<br>Current smb-conf configurations><br>smb-conf section "global" name "ldap ssl" value "start_tls"<br>smb-conf section "printers" name "printer admin" value "root"<br>Output of current smb.conf file on disk><br>=================================== |
|                    | <pre>winbind enum groups = no<br/>winbind cache time = 10<br/>winbind use default domain = yes<br/>printcap name = cups<br/>load printers = yes<br/>printing = cups</pre>                                                                                                    |

**Related Commands** 

ſ

```
cups options = "raw"
force printername = yes
lpq cache time = 0
log file = /local/local1/errorlog/samba.log
max log size = 50
socket options = TCP NODELAY SO RCVBUF=8192 SO SNDBUF=8192
smb ports = 50139
local master = no
domain master = no
preferred master = no
dns proxy = no
template homedir = /local/local1/
template shell = /admin-shell
ldap ssl = start tls
comment = Comment:
netbios name = MYFILEENGINE
realm = ABC
wins server = 10.10.10.1
password server = 10.10.10.10
security = domain
[print$]
path = /state/samba/printers
guest ok = yes
browseable = yes
read only = yes
write list = root
[printers]
path = /local/local1/spool/samba
browseable = no
quest ok = yes
writable = no
printable = yes
printer admin = root
```

------

(config) smb-conf windows-domain

(config) windows-domain

Cisco Wide Area Application Services Command Reference

## show snmp

To check the status of SNMP communications for a WAAS device, use the show snmp EXEC command.

show snmp {alarm-history | engineID | event | group | stats | user}

| Syntax Description | alarm-history                                                                                                    | Displays SNMP alarm history information.                                                                 |  |
|--------------------|----------------------------------------------------------------------------------------------------|----------------------------------------------------------------------------------------------------|--|
|                    | engineID                                                                                                    | Displays local SNMP engine identifier.                                                                   |  |
|                    | event                                                                                                    | Displays events configured through the Event MIB. This keyword applies                                   |  |
|                    |                                                                                                    | only to application-accelerator device mode.                                                             |  |
|                    | group                                                                                                    | Displays SNMP groups.                                                                                    |  |
|                    | stats                                                                                                    | Displays SNMP statistics.                                                                                |  |
|                    | user                                                                                                    | Displays SNMP users.                                                                                     |  |
| Defaults           | No default behav                                                                                                    | vior or values.                                                                                          |  |
| Command Modes      | EXEC                                                                                                    |                                                                                                    |  |
| Device Modes       | application-acce                                                                                                    | lerator                                                                                                  |  |
|                    | central-manager                                                                                                    |                                                                                                    |  |
| Usage Guidelines   | The <b>show snmp alarm-history</b> command provides information on various SNMP variables and statistics on SNMP operations. |                                                                                                    |  |
| Examples           | Table 3-62 descr                                                                                                    | ribes the fields shown in the <b>show snmp alarm-history</b> command display.                            |  |
|                    | Table 3-62                                                                                                    | Field Descriptions for the show snmp alarm-history Command                                               |  |
|                    | Field                                                                                                    | Description                                                                                              |  |
|                    | Index                                                                                                    | Displays serial number of the listed alarms.                                                             |  |
|                    | Туре                                                                                                    | Indicates whether the alarm has been Raised (R) or Cleared (C).                                          |  |
|                    | Sev                                                                                                    | Levels of alarm severity: Critical (Cr), Major (Ma), or Minor (Mi).                                      |  |
|                    | Alarm ID                                                                                                    | Traps sent by a WAE contain numeric alarm IDs.                                                           |  |
|                    |                                                                                                    | - · ·                                                                                                    |  |
|                    | ModuleID                                                                                                    | Traps sent by a WAE contain numeric module IDs. (See the table below to map module names to module IDs.) |  |
|                    | ModuleID<br>Category                                                                                                    |                                                                                                    |  |

ſ

Table 3-63 summarizes the mapping of module names to module IDs.

| Module Name           | Module ID |
|-----------------------|-----------|
| AD_DATABASE           | 8000      |
| NHM                   | 1         |
| NHM/NHM               | 2500      |
| nodemgr               | 2000      |
| standby               | 4000      |
| sysmon                | 1000      |
| UNICAST_DATA_RECEIVER | 5000      |
| UNICAST_DATA_SENDER   | 6000      |

 Table 3-63
 Summary of Module Names to ID Numbers

Table 3-64 summarizes the mapping of category names to category IDs.

 Table 3-64
 Summary of Category Names to ID Numbers

| Category Name    | Category ID |
|------------------|-------------|
| Communications   | 1           |
| Service Quality  | 2           |
| Processing Error | 3           |
| Equipment        | 4           |
| Environment      | 5           |
| Content          | 6           |

Table 3-65 describes the fields shown in the show snmp engineID command display.

Table 3-65Field Descriptions for the show snmp engineID

| Field                | Description                                                  |
|----------------------|--------------------------------------------------------------|
| Local SNMP Engine ID | String that identifies the copy of SNMP on the local device. |

Table 3-66 describes the fields shown in the **show snmp event** command display. The **show snmp event** command displays information about the SNMP events that were set using the **ssh** command:

Table 3-66Field Descriptions for the show snmp event Command

| Field | Description                                                                                                    |
|-------|----------------------------------------------------------------------------------------------------|
|       | Output for management triggers, which are numbered 1, 2, 3, and so on in the output.                                    |
|       | Name of the person who configured the trigger. "CLI" is the default owner; the system has a default trigger configured. |

| Field          | Description                                                                                                    |  |
|----------------|----------------------------------------------------------------------------------------------------|--|
| (1):           | Name for the trigger. This name is locally-unique and<br>administratively assigned. For example, this field might contain<br>the "isValid" trigger name. Numbering indicates that this is the<br>first management trigger listed in the <b>show</b> output.                                   |  |
| Comment:       | Description of the trigger function and use. For example:<br>License is not valid.                                                                                                    |  |
| Sample:        | Basis on which the test sample is being evaluated. For example:<br>Abs (Absolute) or Delta.                                                                                                    |  |
| Freq:          | Frequency. Number of seconds to wait between trigger<br>samplings. To encourage consistency in sampling, the interval<br>is measured from the beginning of one check to the beginning<br>of the next and the timer is restarted immediately when it<br>expires, not when the check completes. |  |
| Test:          | Type of trigger test to perform based on the SNMP trigger configured. The Test field may contain the following types of tests:                                                                                                    |  |
|                | Absent—Absent existence of a test                                                                                                    |  |
|                | Boolean—Boolean value test                                                                                                    |  |
|                | Equal—Equality threshold test                                                                                                    |  |
|                | Falling—Falling threshold test                                                                                                    |  |
|                | Greater-than—Greater-than threshold test                                                                                                    |  |
|                | Less-than—Less-than threshold test                                                                                                    |  |
|                | On-change—Changed existence test                                                                                                    |  |
|                | Present—Present present test                                                                                                    |  |
|                | Rising—Rising threshold test                                                                                                    |  |
| Wildcard       | True or False.                                                                                                    |  |
| ObjectOwner:   | Name of the object owner who created the trigger using the <b>snmp-server trigger</b> global configuration command or by using an SNMP interface. "CLI" is the default owner.                                                                                                    |  |
| Object:        | String identifying the object.                                                                                                    |  |
| Boolean Entry: |                                                                                                    |  |
| Value:         | Object identifier of the MIB object to sample to see whether the trigger should fire.                                                                                                    |  |
|                |                                                                                                    |  |

 Table 3-66
 Field Descriptions for the show snmp event Command (continued)

ſ

| Field              | Description                                                                                                    |  |
|--------------------|----------------------------------------------------------------------------------------------------|--|
| Cmp:               | Comparison. Type of boolean comparison to perform. The numbers 1–6 correspond to these Boolean comparisons:                                                                                            |  |
|                    | unequal (1)                                                                                                    |  |
|                    | equal (2)                                                                                                    |  |
|                    | less (3)                                                                                                    |  |
|                    | lessOrEqual (4)                                                                                                    |  |
|                    | greater (5)                                                                                                    |  |
|                    | greaterOrEqual (6)                                                                                                    |  |
| Start:             | Starting value for which this instance will be triggered.                                                                                                    |  |
| ObjOwn:            | Object owner.                                                                                                    |  |
| Obj:               | Object.                                                                                                    |  |
| EveOwn:            | Event owner.                                                                                                    |  |
| Eve:               | Event. Type of SNMP event. For example: CLI_EVENT.                                                                                                    |  |
| Delta Value Table: | Table containing trigger information for delta sampling.                                                                                                    |  |
| (0):               |                                                                                                    |  |
| Thresh:            | Threshold value to check against if the trigger type is threshold                                                                                                    |  |
| Exis:              | Type of existence test to perform. Values are 1 or 0.                                                                                                    |  |
| Read:              | Indicates whether the MIB instance has been queried or not.                                                                                                    |  |
| OID:               | Object ID (Same as MIB instance).                                                                                                    |  |
| val:               | Value ID.                                                                                                    |  |
| 2):                | MIB instance on which the trigger is configured. This is the second management trigger listed in the <b>show</b> output. The fields are repeated for each instance listed in this <b>show</b> command. |  |

 Table 3-66
 Field Descriptions for the show snmp event Command (continued)

Table 3-67 describes the fields shown in the **show snmp group** command display.

 Table 3-67
 Field Descriptions for the show snmp group Command

| Field          | Description                                                                     |
|----------------|---------------------------------------------------------------------------------|
| groupname      | Name of the SNMP group, or collection of users who have a common access policy. |
| security_model | Security model used by the group (either v1, v2c, or v3).                       |
| readview       | String identifying the read view of the group.                                  |
| writeview      | String identifying the write view of the group.                                 |
| notifyview     | string identifying the notify view of the group.                                |

Table 3-68 describes the fields shown in the show snmp stats command display.

| Field                                         | Description                                                                                                    |  |
|-----------------------------------------------|----------------------------------------------------------------------------------------------------|--|
| SNMP packets input                            | Total number of SNMP packets input.                                                                                                    |  |
| Bad SNMP version errors                       | Number of packets with an invalid SNMP version.                                                                                                    |  |
| Unknown community name                        | Number of SNMP packets with an unknown community name.                                                                                                    |  |
| Illegal operation for community name supplied | Number of packets requesting an operation not allowed for that community.                                                                                            |  |
| Encoding errors                               | Number of SNMP packets that were improperly encoded.                                                                                                    |  |
| Number of requested variables                 | Number of variables requested by SNMP managers.                                                                                                    |  |
| Number of altered variables                   | Number of variables altered by SNMP managers.                                                                                                    |  |
| Get-request PDUs                              | Number of GET requests received.                                                                                                    |  |
| Get-next PDUs                                 | Number of GET-NEXT requests received.                                                                                                    |  |
| Set-request PDUs                              | Number of SET requests received.                                                                                                    |  |
| SNMP packets output                           | Total number of SNMP packets sent by the router.                                                                                                    |  |
| Too big errors                                | Number of SNMP packets that were larger than the maximum packet size.                                                                                                |  |
| Maximum packet size                           | Maximum size of SNMP packets.                                                                                                    |  |
| No such name errors                           | Number of SNMP requests that specified a MIB object that does not exist.                                                                                             |  |
| Bad values errors                             | Number of SNMP SET requests that specified an invalid value for a MIB object.                                                                                        |  |
| General errors                                | Number of SNMP SET requests that failed because of some other<br>error. (It was not a No such name error, Bad values error, or any of<br>the other specific errors.) |  |
| Response PDUs                                 | Number of responses sent in reply to requests.                                                                                                    |  |
| Trap PDUs                                     | Number of SNMP traps sent.                                                                                                    |  |

| Table 3-68                | Field Descriptions for the show snmp stats Command |
|---------------------------|----------------------------------------------------|
| <i>Tuble</i> <b>J-0</b> 0 | Tiem Descriptions for the snow sninp stats Command |

Table 3-69 describes the fields shown in the **show snmp user** command display.

Table 3-69Field Descriptions for the show snmp user Command

| Field      | Description                                                                     |
|------------|---------------------------------------------------------------------------------|
| User name  | String identifying the name of the SNMP user.                                   |
| Engine ID  | String identifying the name of the copy of SNMP on the device.                  |
| Group Name | Name of the SNMP group, or collection of users who have a common access policy. |

#### **Related Commands**

(config) snmp-server community

(config) snmp-server contact

(config) snmp-server enable traps

Γ

(config) snmp-server group

(config) snmp-server host

(config) snmp-server location

(config) snmp-server mib

(config) snmp-server notify inform

(config) snmp-server user

(config) snmp-server view

(config) snmp-server trigger

### show ssh

To display the status and configuration information of the Secure Shell (SSH) service for a WAAS device, use the **show ssh** EXEC command.

show ssh

| Syntax Description | This command | has no arguments | or keywords. |
|--------------------|--------------|------------------|--------------|
|--------------------|--------------|------------------|--------------|

### **Defaults** No default behavior or values.

Command Modes EXEC

Device Modes application-accelerator central-manager

#### Examples

Table 3-70 describes the fields shown in the **show ssh** command display.

#### Table 3-70Field Descriptions for the show ssh Command

| Field                                                            | Description                                                  |  |
|------------------------------------------------------------------|--------------------------------------------------------------|--|
| SSH server supports the SSH version 2 protocol only.             | Protocol support statement.                                  |  |
| SSH service is not enabled.                                      | Status of whether the SSH service is enabled or not enabled. |  |
| Currently there are no active SSH sessions.                      | Number of active SSH sessions.                               |  |
| Number of successful SSH sessions since last reboot:             | Number of successful SSH sessions since last reboot.         |  |
| Number of failed SSH sessions since last reboot:                 | Number of failed SSH sessions since last reboot.             |  |
| SSH key has not been generated or previous key has been removed. | Status of the SSH key.                                       |  |
| SSH login grace time value is 300 seconds.                       | Time allowed for login.                                      |  |
| Allow 3 password guess(es).                                      | Number of password guesses allowed.                          |  |

### Related Commands (config) ssh-key-generate

(config) sshd

Γ

# show startup-config

To display the startup configuration for a WAAS device, use the **show startup-config** EXEC command.

### show startup-config

| Syntax Description | This command has no arguments or keywords.                                                                                                    |
|--------------------|----------------------------------------------------------------------------------------------------|
| Defaults           | No default behavior or values.                                                                                                    |
| Command Modes      | EXEC                                                                                                    |
| Device Modes       | application-accelerator<br>central-manager                                                                                                    |
| Usage Guidelines   | Use this EXEC command to display the configuration used during an initial bootup, stored in NVRAM. Note the difference between the output of this command versus the <b>show running-config</b> command.                                                                                                    |
| Examples           | The following is sample output from the <b>show startup-config</b> command. It displays the configuration<br>saved for use on startup-config<br>! WAAS version 4.0.0<br>!<br>device mode central-manager<br>!<br>hostname Edge-WAE1<br>!<br>exec-timeout 60<br>!<br>!<br>interface GigabitEthernet 1/0<br>!<br>interface GigabitEthernet 1/0<br>ip address 10.10.10.33 255.255.0<br>exit<br>interface GigabitEthernet 2/0<br>shutdown<br> |

1

**Related Commands** configure

copy running-config show running-config

### show statistics accelerator

To display application accelerator general statistics for a WAAS device, use the **show statistics** accelerator EXEC command.

show statistics accelerator detail

show statistics accelerator epm [detail]

 $show \ statistics \ accelerator \ generic \ \{connections \ \{epm \ | \ http \ | \ ica \ | \ mapi \ | \ smb \ | \ ssl \ \}| \ detail \}$ 

show statistics accelerator http [debug | detail | https]

show statistics accelerator ica [detail]

show statistics accelerator mapi [detail]

show statistics accelerator mapi detail rpchttp

show statistics accelerator smb [debug | detail | inc Print | request]

show statistics accelerator ssl [detail | payload {http | other}]

show statistics accelerator wansecure [detail]

| Syntax Description | detail       | (Optional) Displays detailed statistics.                           |
|--------------------|--------------|--------------------------------------------------------------------|
|                    | epm          | Displays statistics for the EPM application accelerator.           |
|                    | generic      | Displays statistics for the generic application accelerator.       |
|                    | connections  | Displays generic connection statistics.                            |
|                    | http         | Displays statistics for the HTTP application accelerator.          |
|                    | ica          | Displays statistics for the ICA application accelerator.           |
|                    | mapi         | Displays statistics for the MAPI application accelerator.          |
|                    | mapi rpchttp | Displays statistics for the MAPI RPC HTTP application accelerator. |
|                    | smb          | Displays statistics for the SMB application accelerator.           |
|                    | request      | Displays SMB application accelerator statistics on requests.       |
|                    | ssl          | Displays statistics for the SSL application accelerator.           |
|                    | wansecure    | Displays statistics for the WAN secure application accelerator.    |
|                    | debug        | (Optional) Displays debug statistics.                              |
|                    | https        | Displays statistics for the HTTPS application accelerator.         |
|                    | payload      | (Optional) Displays the SSL payload type.                          |
|                    | other        | Displays the unidentified protocol flows within SSL.               |
|                    |              |                                                                    |

#### Defaults

ſ

No default behavior or values.

Command Modes EXEC

### **Device Modes** application-accelerator

**Usage Guidelines** Using the **show statistics accelerator** command with no options displays a summary of the statistical information for all application accelerators. To obtain detailed statistics for an application accelerator, use the command options to filter the results.

#### Examples

Table 3-71 describes the fields shown in the show statistics accelerator epm detail command display.

| Field                                               | Description                                          |
|-----------------------------------------------------|------------------------------------------------------|
| Global TCP AO connection statistics                 |                                                      |
| Time Accelerator was started                        | Time that the accelerator was started.               |
| Time Statistics were Last<br>Reset/Cleared          | Time that the statistics were last reset or cleared. |
| Total Handled Connections                           | Total connections handled.                           |
| Total Optimized Connections                         | Total optimized connections.                         |
| Total Pushed Down Connections                       | Total pushed down connections.                       |
| Total Dropped Connections                           | Total dropped connections.                           |
| Current Active Connections                          | Current active connections.                          |
| Current Pending Connections                         | Current pending connections.                         |
| Maximum Active Connections                          | Maximum active connections.                          |
| Total Requests                                      | Total requests.                                      |
| Total Requests Successfully Parsed                  | Total requests successfully parsed.                  |
| Total Request Errors                                | Total request errors.                                |
| Total Responses                                     | Total responses.                                     |
| Total Responses Successfully Parsed                 | Total responses successfully parsed.                 |
| Total Service-unavailable Responses                 | Total service-unavailable responses.                 |
| Total Requests for UUID not in<br>Policy Engine Map | Total requests for UUID not in policy engine map.    |
| Total Response Errors                               | Total response errors.                               |

 Table 3-71
 Field Descriptions for the show statistics accelerator epm Command

Table 3-72 describes the fields shown in the **show statistics accelerator generic connections detail** command display. This command shows the aggregated statistics for all connections.

 Table 3-72
 Field Descriptions for the show statistics accelerator generic Command

| Field                                 | Description                                                 |
|---------------------------------------|-------------------------------------------------------------|
| Time elapsed since "clear statistics" | Time that has elapsed since the statistics were last reset. |
| Time Accelerator was started          | Local time accelerator was started or restarted.            |

Γ

| Description                                                                                                    |
|----------------------------------------------------------------------------------------------------|
| Local time accelerator was last started or restarted, or the <b>clear statistics</b> command was executed since accelerator was last started or restarted.                                                                                                   |
| Connections handled since the accelerator was started or its statistics last reset. Incremented when a connection is accepted or reused. Never decremented.                                                                                                  |
| This value will always be greater than or equal to the Current<br>Active Connections statistic. Includes all connections accepted<br>by the accelerator even if later pushed down to generic<br>optimization, dropped, or handed-off to another accelerator. |
| Total Handled Connections = Total Optimized Connections +<br>Total Pushed Down Connections + Total Dropped Connections.                                                                                                    |
| Connections previously and currently optimized by the accelerator. This includes: Current Active Connections + Total Fast Connections + Fast connections initiated by peer.                                                                                  |
| Connections initially accepted by accelerator, but later handed<br>off to generic optimization without policy changes so the<br>current negotiated policies for compression (DRE/LZ) will be<br>used.                                                        |
| Connections dropped for any reason other than client/server socket errors or close (for instance, out of resources).                                                                                                    |
| Number of WAN side connections currently established and either in use or free for fast connection use.                                                                                                    |
| WAN side connections currently established and in use can be<br>calculated as follows: Current Active Connections - Total<br>Active Connections Free For Fast Connection Use Not cleared<br>using <b>clear statistics accelerator</b> command.               |
| Number of SYN requests queued waiting for the accelerator to accept.                                                                                                    |
| Highest number of active connections since accelerator was last started/restarted. Not cleared using the <b>clear statistics accelerator</b> command.                                                                                                    |
| tics                                                                                                    |
| Connections handled since the accelerator was started or its statistics last reset. Incremented when a connection is accepted or reused. Never decremented.                                                                                                  |
| This value will always be greater than or equal to the Current<br>Active Connections statistic. Includes all connections accepted<br>by the accelerator even if later pushed down to generic<br>optimization, dropped, or handed-off to another accelerator. |
| Total Handled Connections = Total Optimized Connections +<br>Total Pushed Down Connections + Total Dropped Connections.                                                                                                    |
| Total number of hits that represent either active connections                                                                                                    |
|                                                                                                    |

| Table 3-72 | Field Descriptions for the show statistics accelerator generic Command (continued) |
|------------|------------------------------------------------------------------------------------|
| 1000 572   | I teu Descriptions jor the show statistics accourtator generic communa (continueu) |

Cisco Wide Area Application Services Command Reference

| Field                                         | Description                                                                                                    |
|-----------------------------------------------|----------------------------------------------------------------------------------------------------|
| Total number of bytes transferred from client | Total number of bytes transferred from the client side.                                                                                                    |
| Total number of bytes transferred from server | Total number of bytes transferred from the server side.                                                                                                    |
| Policy Engine Statistics                      |                                                                                                    |
| Session timeouts                              | Number of times the accelerator application did not issue a keepalive to the Policy Engine in a timely manner. A session refers to the particular registration of the accelerator application within the Policy Engine. |
| Total timeouts                                | Total number of times the accelerator application did not issue<br>a keepalive to the Policy Engine in a timely manner. This may<br>encompass multiple registrations.                                                   |
| Last keepalive received                       | Amount of time since the last keepalive (seconds).                                                                                                    |
| Last registration occurred                    | Amount of time since the accelerator application registered<br>with the Policy Engine (seconds). Most likely causes are as<br>follows:                                                                                  |
|                                               | • WAE was rebooted                                                                                                    |
|                                               | • Configuration change with the accelerator application enabled                                                                                                    |
|                                               | • Restart of the accelerator application by the Node Manager                                                                                                    |
| Hits                                          | Number of connections that had a configured policy that specified the use of the accelerator application.                                                                                                    |
| Updated Released                              | Number of hits that were released during Auto-Discovery and did not make use of the accelerator application.                                                                                                    |
| Active Connections                            | Number of hits that represent either active connections using<br>the accelerator application or connections that are still in the<br>process of performing Auto-Discovery.                                              |
| Completed Connections                         | Number of hits that have made use of the accelerator application and have completed.                                                                                                    |

| Table 3-72 | Field Descriptions for the show statistics accelerator generic Command (continued) |
|------------|------------------------------------------------------------------------------------|
|------------|------------------------------------------------------------------------------------|

Γ

| Field                                          | Description                                                                                                    |
|------------------------------------------------|----------------------------------------------------------------------------------------------------|
| Drops                                          | Number of hits that attempted use of the accelerator application<br>but were rejected for some reason. A separate hit and drop will<br>be tallied for each TCP SYN packet received for a connection.<br>This includes the original SYN and any retries. |
| Rejected Connection Counts Due To:<br>(Total:) | • Number of all of the reject reasons that represent hits that were not able to use the accelerator applications. Reject reasons include the following:                                                                                                 |
|                                                | • Not registered                                                                                                    |
|                                                | Keepalive timeout                                                                                                    |
|                                                | No license                                                                                                    |
|                                                | • Load level not within range                                                                                                    |
|                                                | Connection limit exceeded                                                                                                    |
|                                                | • Rate limit exceeded (a new connection exceeded the number of connections allowed within the time window)                                                                                                    |
|                                                | Minimum TFO not available                                                                                                    |
|                                                | • Resource manager (minimum resources not available)                                                                                                    |
|                                                | Global config optimization disabled                                                                                                    |
|                                                | • TFO limit exceeded (systemwide connection limit reached)                                                                                                    |
|                                                | • Server-side invoked                                                                                                    |
|                                                | • DM deny (Policy Engine dynamic match deny rule matched)                                                                                                    |
|                                                | • No DM accept was matched                                                                                                    |

 Table 3-72
 Field Descriptions for the show statistics accelerator generic Command (continued)

Table 3-73 describes the fields shown in the show statistics accelerator http detail command display.

 Table 3-73
 Field Descriptions—show statistics accelerator http detail Command

| Field                                   | Description                                                                                                    |
|-----------------------------------------|----------------------------------------------------------------------------------------------------|
| Time Accelerator was started            | Local time accelerator was started or restarted.                                                                                                    |
| Time Statistics were Last Reset/Cleared | Local time accelerator was last started or restarted, or the <b>clear statistics accelerator [http   all]</b> command was executed since accelerator was last started or restarted. |

| Field                                                               | Description                                                                                                    |
|---------------------------------------------------------------------|----------------------------------------------------------------------------------------------------|
| Total Handled Connections                                           | Connections handled since the accelerator was started or<br>its statistics last reset. Incremented when a connection is<br>accepted or reused. Never decremented.                                                                                               |
|                                                                     | This value will always be greater than or equal to the<br>Current Active Connections statistic. Includes all<br>connections accepted by the accelerator even if later<br>pushed down to generic optimization, dropped, or<br>handed-off to another accelerator. |
|                                                                     | Total Handled Connections = Total Optimized<br>Connections + Total Pushed Down Connections + Total<br>Dropped Connections.                                                                                                    |
| Total Optimized Connections                                         | Connections previously and currently optimized by the<br>HTTP Accelerator. This includes: Current Active<br>Connections + Total Fast Connections + Fast connections<br>initiated by peer.                                                                       |
| Total Connections Handed-off with<br>Compression Policies Unchanged | Connections initially accepted by accelerator, but later<br>handed off to generic optimization without policy<br>changes so the current negotiated policies for<br>compression (DRE/LZ) will be used.                                                           |
| Total Dropped Connections                                           | Connections dropped for any reason other than client/server socket errors or close (for instance, out of resources).                                                                                                    |
| Current Active Connections.                                         | Number of WAN side connections currently established and either in use or free for fast connection use.                                                                                                    |
|                                                                     | WAN side connections currently established and in use<br>can be calculated as follows: Current Active Connections<br>- Total Active Connections Free For Fast Connection Use<br>Not cleared using <b>clear statistics accelerator [http   all]</b><br>command.  |
| Current Pending Connections                                         | Number of SYN requests queued waiting for for accelerator to accept.                                                                                                    |
| Maximum Active Connections                                          | Highest number of active connections since accelerator<br>was last started/restarted. Not cleared using the <b>clear</b><br><b>statistics accelerator [http   all]</b> command.                                                                                 |
| Total Time Saved (ms)                                               | Total time saved in milliseconds. Incremented on client<br>side WAE by 1 RTT whenever an idle fast connection is<br>reused instead of establishing a new WAN connection.                                                                                        |
| Current Active Connections Free for Fast<br>Connection Use          | Number of Current Active Connections that are idle and<br>available for reuse as a fast connection. Incremented<br>when an in-use active connection becomes idle and is<br>available for reuse as a fast connection.                                            |
|                                                                     | Decremented when an available idle active connection is<br>reused or its idle timeout (5 secs) is reached. Not cleared<br>using the <b>clear statistics accelerator [http   all]</b><br>command.                                                                |

 Table 3-73
 Field Descriptions—show statistics accelerator http detail Command (continued)

Γ

| Field                                                              | Description                                                                                                    |
|--------------------------------------------------------------------|----------------------------------------------------------------------------------------------------|
| Total Connections Handed-off                                       | Total Pushed Down Connections + Total Connections<br>Handed-off with Compression Policies Disabled.                                                                                                    |
| Total Connections Handed-off with<br>Compression Policies Disabled | Total number of connections handed off to generic<br>optimization with compression policies disabled. This<br>statistic includes handoffs for SSL CONNECT requests<br>received by the HTTP Accelerator. |
| Total Connections Handed-off to SSL                                | Total number of connections handed off to the SSL accelerator as a result of SSL CONNECT requests received by the HTTP Accelerator.                                                                     |
| Total Connection Hand-off Failures                                 | Total number of connections that were attempted to be handed off but the hand off failed.                                                                                                    |
| Total Fast Connection Successes                                    | Total number of times a client side idle active WAN connection was able to be reused instead of establishing a new WAN connection.                                                                      |
| Total Fast Connection Failures                                     | Total number of times a client side idle active WAN connection was attempted to be reused, but the reuse failed.                                                                                        |
| Maximum Fast Connections on a Single<br>Connection                 | Maximum number of times a single connection was<br>reused. This is the "best case" of number of reuses on a<br>single connection.                                                                       |
|                                                                    | Limited to be less than maximum session reuse count (currently defined as 100 - an arbitrary max).                                                                                                    |
| Total CONNECT Requests with<br>Incomplete Message                  | Total number of SSL CONNECT requests with an incomplete message.                                                                                                    |
| Current Active Connections with<br>Object-cache optimization       | The total number of current active connections with object-cache optimization.                                                                                                    |
| Percentage of Connection Time Saved                                | (Total Time Saved / (Total Time Saved + Total Round<br>Trip Time For All Connections)) * 100.                                                                                                    |
| Object Cache Caching Type                                          |                                                                                                    |
| Object cache transactions served from cache                        | The total number of object cache transactions served from cache.                                                                                                    |
| Object cache request bytes for cache-hit transactions              | The total number of object cache request bytes for cache-hit transactions.                                                                                                    |
| Object cache response bytes for cache-hit transactions             | The total number of object cache response bytes for cache-hit transactions.                                                                                                    |
| Object cache response time saved for cache-hit transactions        | The total number of object cache response time saved for cache-hit transactions.                                                                                                    |
| Avg. response time saved per cache-hit transaction (ms)            | The average response time saved per cache-hit transaction, in milliseconds.                                                                                                    |
| Percentage response time savings for cache-hit transactions        | The total percentage response time savings for cache-hit transactions.                                                                                                    |
| Avg. response time saved for connections with RTT [00-20] (ms)     | The average response time saved for connections with RTT, in the range 00-20, in milliseconds.                                                                                                    |

#### Table 3-73 Field Descriptions—show statistics accelerator http detail Command (continued)

| Field                                                             | Description                                                                                                    |
|-------------------------------------------------------------------|----------------------------------------------------------------------------------------------------|
| Avg. response time saved for connections<br>with RTT [20-50] (ms) | The average response time saved for connections with RTT, in the range 20-50, in milliseconds.                   |
| Avg. response time saved for connections with RTT [50-90] (ms)    | The average response time saved for connections with RTT, in the range 50-90, in milliseconds.                   |
| Avg. response time saved for connections<br>with RTT [ 90+] (ms)  | The average response time saved for connections with RTT, in the range 90+, in milliseconds.                     |
| Object cache transactions requiring freshness check               | The total number of object cache transactions requiring freshness check.                                         |
| Object cache responses not cached                                 | The total number of object cache responses not cached.                                                           |
| Object cache responses stored in cache                            | he total number of object cache responses stored in cache.                                                       |
| Object cache WAN response bytes for freshness check               | The total number of object cache WAN response bytes requiring freshness check.                                   |
| Object cache WAN response bytes not cached                        | The total number of object cache WAN response bytes not cached.                                                  |
| Object cache WAN response bytes stored in cache                   | The total number of object cache WAN response bytes stored in cache.                                             |
| Object cache LAN response bytes for freshness check               | The total number of object cache LAN response bytes requiring freshness check.                                   |
| Object cache Percentage cache-hit transactions                    | The percentage of object cache cache-hit transactions.                                                           |
| Object cache Percentage cache-hit bytes                           | The percentage of object-cache cache-hit bytes.                                                                  |
| Total Round Trip Time for All Connections (ms)                    | Total RTT for all WAN connections that have been established.                                                    |
| Total Fast Connections Initiated by Peer                          | Total number of times the server side WAN connection<br>was a fast connection initiated by the client side peer. |
|                                                                   | This statistic should match the Total Fast Connections on the peer WAE.                                          |
| Total SYN Timeouts                                                | Total number of SYN timeouts because the HTTP accelerator was temporarily busy.                                  |
| Total Time for Metadata Cache Miss (ms)                           | Total time for metadata cache misses, in milleseconds.                                                           |
| RTT saved by Redirect Metadata Cache (ms)                         | Round trip time saved by caching and locally serving redirect (301) responses, in milliseconds.                  |
| RTT saved by Authorization Redirect<br>Metadata Cache (ms)        | Round trip time saved by caching and locally serving authentication required (401) responses, in milliseconds.   |
| RTT saved by Content Refresh Check<br>Metadata Cache (ms)         | Round trip time saved by caching and locally serving conditional (304) responses, in milliseconds.               |
| Total Time Saved by Fast Connection Use (ms)                      | Total time saved by fast connection reuse, in milliseconds.                                                      |
| Total Locally Served Redirect Responses                           | Number of locally served redirect (301) responses.                                                               |

 Table 3-73
 Field Descriptions—show statistics accelerator http detail Command (continued)

Γ

| Field                                                       | Description                                                                                                    |
|-------------------------------------------------------------|----------------------------------------------------------------------------------------------------|
| Total Locally Served Unauthorized<br>Responses              | Number of locally served authentication required (401) responses.                                                                |
| Total Locally Served Conditional<br>Responses               | Number of locally served conditional (304) responses.                                                                            |
| Total Remotely Served Redirect Responses                    | Number of remotely served redirect (301) responses (cache misses).                                                               |
| Total Remotely Served Unauthorized<br>Responses             | Number of remotely served authentication required (401) responses (cache misses).                                                |
| Total Remotely Served Conditional<br>Responses              | Number of remotely served conditional (304) responses (cache misses).                                                            |
| Total Requests with URL Longer than 255<br>Characters       | Number of requests not cached because the URL is longer than 255 characters.                                                     |
| Total Requests with HTTP Pipelining                         | Number of requests not cached due to HTTP pipelining.                                                                            |
| Total Transactions Handled                                  | Number of HTTP transactions handled.                                                                                             |
| Total Server Compression Suppression                        | Number of times server compression was suppressed.                                                                               |
| Total Requests Requiring Server<br>Content-Revalidation     | Number of requests that required content to be<br>revalidated with the origin server, as specified by a<br>Cache-Control header. |
| Total Responses not to be Cached                            | Number of 200, 301, 304, and 401 responses not to be cached, as specified by a Cache-Control header.                             |
| Total Connections Expecting<br>Authentication               | Number of connections expecting authentication.                                                                                  |
| Total Connections with Unsupported HTTP<br>Requests         | Number of connections with unsupported HTTP requests.                                                                            |
| Total Connections with Unsupported HTTP<br>Responses        | Number of connections with unsupported HTTP responses.                                                                           |
| Total Hints Sent to DRE Layer to Flush<br>Data              | Number of DRE hints to flush data.                                                                                               |
| Total Hints Sent to DRE Layer to Skip LZ                    | Number of DRE hints to skip LZ compression.                                                                                      |
| Total Hints Sent to DRE Layer to Skip<br>Header Information | Number of DRE hints to skip header information.                                                                                  |
| Total ACL Lookups for Subnet feature                        | Total number of system calls made for ACL lookup.                                                                                |
| Total Sessions using Global enable/disable settings         | Total number of sessions using global configuration for all four HTTP AO optimization features.                                  |
| Total Sessions using ACL-selected settings                  | Total number of sessions using subnet configuration for at least one HTTP AO optimization feature.                               |
| Total sessions using SharePoint<br>optimization             | Number of sessions using SharePoint optimization feature to access objects from SharePoint server.                               |
| Total sessions using SharePoint pre-fetch optimization      | Number of sessions where pre-fetch optimization for<br>SharePoint objects ((MS Office applications) is enabled.                  |

 Table 3-73
 Field Descriptions—show statistics accelerator http detail Command (continued)

| Field                                                 | Description                                                                                                    |
|-------------------------------------------------------|----------------------------------------------------------------------------------------------------|
| Total SharePoint objects prefetched                   | Number of SharePoint objects that have been prefetched due to client requests.                                                                                                    |
| Total locally served SharePoint prefetch objects      | Number of SharePoint objects that have been prefetched<br>and have been displayed on the client.                                                                                                    |
| Total RTT saved by SharePoint optimization (ms)       | Total response time (in milliseconds) saved in accessing<br>SharePoint objects by enabling SharePoint optimization.                                                                                                    |
| Total RTT saved by SharePoint prefetch cache hit (ms) | Total response time (in milliseconds) saved in accessing<br>SharePoint data that has already been prefetched and<br>stored in the cache.                                                                                         |
| Total remotely served SharePoint prefetch objects     | Number of SharePoint objects that have been prefetched and displayed remotely.                                                                                                    |
| Total time for SharePoint cache miss (ms)             | Total time (in milliseconds) lost in accessing SharePoint data that is not already stored in the cache.                                                                                                    |
| Total time for SharePoint prefetch cache miss (ms)    | Total time (in milliseconds) lost in finding prefetched data that was not stored in cache.                                                                                                    |
| Policy Engine Statistics                              |                                                                                                    |
| Session timeouts                                      | Number of times the accelerator application did not issue<br>a keepalive to the Policy Engine in a timely manner. A<br>session refers to the particular registration of the<br>accelerator application within the Policy Engine. |
| Total timeouts                                        | Total number of times the accelerator application did not<br>issue a keepalive to the Policy Engine in a timely manner.<br>This may encompass multiple registrations.                                                            |
| Last keepalive received                               | Amount of time since the last keepalive (seconds).                                                                                                    |
| Last registration occurred                            | Amount of time since the accelerator application<br>registered with the Policy Engine (seconds). Most likely<br>causes are as follows:                                                                                           |
|                                                       | • WAE was rebooted                                                                                                    |
|                                                       | • Configuration change with the accelerator application enabled                                                                                                    |
|                                                       | • Restart of the accelerator application by the Node Manager                                                                                                    |
| Hits                                                  | Number of connections that had a configured policy that specified the use of the accelerator application.                                                                                                    |
| Updated Released                                      | Number of hits that were released during Auto-Discovery and did not make use of the accelerator application.                                                                                                    |
| Active Connections                                    | Number of hits that represent either active connections<br>using the accelerator application or connections that are<br>still in the process of performing Auto-Discovery.                                                       |
| Completed Connections                                 | Number of hits that have made use of the accelerator application and have completed.                                                                                                    |

 Table 3-73
 Field Descriptions—show statistics accelerator http detail Command (continued)

| Field                                          | Description                                                                                                    |
|------------------------------------------------|----------------------------------------------------------------------------------------------------|
| Drops                                          | Number of hits that attempted use of the accelerator<br>application but were rejected for some reason. A separate<br>hit and drop will be tallied for each TCP SYN packet<br>received for a connection. This includes the original SYN<br>and any retries. |
| Rejected Connection Counts Due To:<br>(Total:) | • Number of all of the reject reasons that represent hits that were not able to use the accelerator applications. Reject reasons include the following:                                                                                                    |
|                                                | • Not registered                                                                                                    |
|                                                | Keepalive timeout                                                                                                    |
|                                                | No license                                                                                                    |
|                                                | • Load level not within range                                                                                                    |
|                                                | Connection limit exceeded                                                                                                    |
|                                                | • Rate limit exceeded (a new connection exceeded the number of connections allowed within the time window)                                                                                                    |
|                                                | • Minimum TFO not available                                                                                                    |
|                                                | • Resource manager (minimum resources not available)                                                                                                    |
|                                                | • Global config optimization disabled                                                                                                    |
|                                                | • TFO limit exceeded (systemwide connection limit reached)                                                                                                    |
|                                                | • Server-side invoked                                                                                                    |
|                                                | • DM deny (Policy Engine dynamic match deny rule matched)                                                                                                    |
|                                                | • No DM accept was matched                                                                                                    |
| Auto-Discovery Statistics                      |                                                                                                    |
| Connections queued for accept                  | Number of connections added to the accelerator connection accept queue by auto discovery.                                                                                                    |
| Accept queue add failures                      | Number of connections that could not be added to the accelerator connection accept queue due to a failure. The failure could possibly be due to accelerator not being present, or a queue overflow.                                                        |
| AO discovery successful                        | For the accelerators that work in dual-ended mode,<br>accelerator discovery (as part of auto discovery) is<br>performed. This counter indicates the number of times<br>accelerator discovery was successful.                                               |
| AO discovery failure                           | Number of times accelerator discovery failed. Possible reasons include accelerator not being enabled or running on the peer WAE, or the license not configured for the accelerator.                                                                        |

 Table 3-73
 Field Descriptions—show statistics accelerator http detail Command (continued)

Table 3-74 describes the fields shown in the show statistics accelerator http debug command display.

| Field                                                         | Description                                                                                                    |
|---------------------------------------------------------------|----------------------------------------------------------------------------------------------------|
| Total HTTP Parser Errors                                      | Number of times that various HTTP parser errors occurred.                                                                    |
| Total HTTP Transactions                                       | HTTP transaction statistics.                                                                                                 |
| Total Memory Allocation Errors                                | Number of times that various memory allocation errors occurred.                                                              |
| Total HTTP Requests                                           | Number of various HTTP requests received.                                                                                    |
| Total HTTP Responses                                          | Number of various HTTP responses.                                                                                            |
| Total HTTP Requests Processing Errors                         | Number of various HTTP request processing errors.                                                                            |
| Total HTTP Responses Processing Errors                        | Number of various HTTP response processing errors.                                                                           |
| Total HTTP 1-0 Requests                                       | Total HTTP 1.0 requests.                                                                                                    |
| Total HTTP 1-1 Requests                                       | Total HTTP 1.1 requests.                                                                                                    |
| Total HTTP 1-0 Responses                                      | Total HTTP 1.0 responses.                                                                                                    |
| Total HTTP 1-1 Responses                                      | Total HTTP 1.1 responses.                                                                                                    |
| Total 301 Cached Responses                                    | Total 301 cached responses.                                                                                                  |
| Total 301 Non-Cached due to Long HTTP<br>Header               | Number of 301 responses not cached due to a long HTT<br>header.                                                              |
| Total 301 Non-Cached due to Unsupported HTTP Header           | Number of 301 responses not cached due to an unsupported HTTP header.                                                        |
| Total 301 Non-Cached due to Cache<br>Control Directives       | Number of 301 responses not cached due to cache contro directives.                                                           |
| Total 301 Non-Cached due to<br>Authentication Flag Being Set  | Number of 301 responses not cached due to the authentication flag being set.                                                 |
| Total 301 Non-Cached due to Metadata<br>Cache Thrashing Limit | Number of 301 responses not cached due to metadata cache thrashing limit.                                                    |
| Total 301 Non-Cached due to a long URL                        | Number of 301 responses not cached due to a long URL<br>The URL length includes the length of the destination II<br>address. |
| Total 301 Non-Cached due to a Webdav<br>Method                | Number of 301 responses not cached due to a webdav method.                                                                   |
| Total 401 Cached Responses                                    | Total 401 cached responses.                                                                                                  |
| Total 401 Non-Cached due to Long HTTP<br>Header               | Number of 401 responses not cached due to a long HTT<br>header.                                                              |
| Total 401 Non-Cached due to Unsupported HTTP Header           | Number of 401 responses not cached due to an unsupported HTTP header.                                                        |
| Total 401 Non-Cached due to Cache<br>Control Directives       | Number of 401 responses not cached due to cache contro<br>directives.                                                        |
| Total 401 with Unsupported Authentication Mechanism           | Number of 401 responses with unsupported authentication mechanisms.                                                          |

 Table 3-74
 Field Descriptions—show statistics accelerator http debug Command

Γ

| Field                                                               | Description                                                                                                    |
|---------------------------------------------------------------------|----------------------------------------------------------------------------------------------------|
| Total 401 Non-Cached due to Metadata<br>Cache Thrashing Limit       | Number of 401 responses not cached due to metadata cache thrashing limit.                                                                  |
| Total Type-2 401 responses                                          | Number of 401 responses that use type 2 NTLM authentication.                                                                               |
| Total 401 Non-Cached due to a long URL                              | Number of 401 responses not cached due to a long URL.                                                                                      |
| Total 401 Non-Cached due to a Webdav<br>Method                      | Number of 401 responses not cached due to a webdav method.                                                                                 |
| Total HTTP Requests With Cache Control<br>Checks                    | Total HTTP requests with cache control checks.                                                                                             |
| Total HTTP Responses With Cache Control<br>Checks                   | Total HTTP responses with cache control checks.                                                                                            |
| Total Conditional Requests with max-age header                      | Total conditional requests with max-age header.                                                                                            |
| Total Conditional Requests with 'If-Range'<br>Header                | Total conditional requests with If-Range header.                                                                                           |
| Total Conditional Requests with<br>If-None-Match header             | Total conditional requests with If-None-Match header.                                                                                      |
| Total Conditional Requests With<br>If-None-Match value >63 chars    | Total conditional requests with If-None-Match value longer than 63 characters.                                                             |
| Total Conditional Requests with<br>If-Modified-Since header         | Total conditional requests with If-Modified-Since header.                                                                                  |
| Total Conditional Requests with invalid<br>If-Modified-Since header | Total conditional requests with invalid If-Modified-Since header.                                                                          |
| Total Conditional Requests with<br>Connection: Keep-alive header    | Total conditional requests with Connection: Keep-alive header.                                                                             |
| Total Conditional Requests with<br>Connection: Close header         | Total conditional requests with Connection: Close header.                                                                                  |
| Total Conditional Requests with an HTTP<br>Parser Error             | Total conditional requests with an HTTP parser error.                                                                                      |
| Total Conditional Requests Cache Lookup<br>Failure                  | Total conditional requests with a cache lookup failure.                                                                                    |
| Total Conditional Requests not Matching<br>Etag/LM values in cache  | Total conditional requests with nonmatching Etag or Last<br>Modified values in the cache (such requests are not<br>served from the cache). |
| Total Memory Allocation Errors in<br>Conditional Request Process    | Total memory allocation errors in conditional request processing.                                                                          |
| Total Cache Pointer Errors in Conditional<br>Request Process        | Total cache pointer errors in conditional request processing.                                                                              |
| Total 200/304 Cached Responses                                      | Total 200/304 cached responses.                                                                                                    |
| Total 200/304 Non-Cached due to Metadata<br>Cache Thrashing Limit   | Total 200/304 noncached responses due to metadata cache thrashing limit.                                                                   |

### Table 3-74 Field Descriptions—show statistics accelerator http debug Command (continued)

| Field                                                            | Description                                                                               |
|------------------------------------------------------------------|-------------------------------------------------------------------------------------------|
| Total 200/304 Non-Cached due to Vary<br>Header                   | Total 200/304 noncached responses due to having a Vary header.                            |
| Total 200 Responses with no Etag/LM                              | Total 200 responses with no Etag or Last Modified header (such responses are not cached). |
| Total 200/304 Responses with max-age header                      | Total 200/304 responses with max-age header.                                              |
| Total 200/304 Responses with s-maxage header                     | Total 200/304 responses with s-maxage header.                                             |
| Total 200/304 Responses with Expires header                      | Total 200/304 responses with Expires header.                                              |
| Total 200/304 Responses with Invalid<br>Expires header           | Total 200/304 responses with invalid Expires header.                                      |
| Total 200/304 Responses with Etag header                         | Total 200/304 responses with Etag header.                                                 |
| Total 200/304 Responses with Too Long<br>Etag value (> 64 chars) | Total 200/304 responses with Etag value that is longer than 64 characters.                |
| Total 200/304 Responses with<br>Last-Modified header             | Total 200/304 responses with Last-Modified header.                                        |
| Total 200/304 Responses with invalid<br>Last-Modified header     | Total 200/304 responses with invalid Last-Modified header.                                |
| Total 200/304 Responses with<br>Content-Type header              | Total 200/304 responses with Content-Type header.                                         |
| Total 200/304 Responses with Server<br>Header                    | Total 200/304 responses with Server header.                                               |
| Total 200/304 Responses too long Server<br>Header (>99 chars)    | Total 200/304 responses with Server header that is longer than 99 characters.             |
| Total 200/304 Responses with<br>Content-Location Header          | Total 200/304 responses with Content-Location header.                                     |
| Total 200/304 Responses too long<br>Content-Location (>99 chars) | Total 200/304 responses with Content-Location header that is longer than 99 characters.   |
| Total 304 Response Not Cached Because of Filter-Extension        | Total 304 responses not cached because of Filter-Extension.                               |
| Total 304 Responses with an HTTP Parser<br>Error                 | Total 304 responses with an HTTP parser error.                                            |
| Total 304 Memory Allocation Errors in 304<br>Response Process    | Total 304 memory allocation errors in 304 response processing.                            |
| Total 304 Cache Pointer Errors in 304<br>Response Process        | Total 304 cache pointer errors in 304 response processing.                                |
| Total 200 OK with object size less than 1 KB                     | Total 200 OK responses with object size less than 1 KB.                                   |
| Total 200 OK with object size less than 5 KB                     | Total 200 OK responses with object size less than 5 KB.                                   |

| Table 3-74 | Field Descriptions- | -show statistics accelerator http debug Command (continued) |
|------------|---------------------|-------------------------------------------------------------|
|------------|---------------------|-------------------------------------------------------------|

Γ

| Field                                                       | Description                                                 |
|-------------------------------------------------------------|-------------------------------------------------------------|
| Total 200 OK with object size less than 8 KB                | Total 200 OK responses with object size less than 8 KB.     |
| Total 200 OK with object size more than 8 KB                | Total 200 OK responses with object size more than 8 KB.     |
| Total Connections Bypassed due to URL<br>Based Bypass List  | Total connections bypassed due to URL-based bypass list.    |
| Total Connections Bypassed due to IP<br>Based Bypass List   | Total connections bypassed due to IP-based bypass list.     |
| Total Connections Not Been Reused due to<br>Unread WAN Data | Total connections not reused due to unread WAN data.        |
| Total Connections with first message initiated from server  | Total connections with first message initiated from server. |

#### Table 3-74 Field Descriptions—show statistics accelerator http debug Command (continued)

Table 3-75 describes the fields shown in the show statistics accelerator http https command display.

| Field                                                           | Description                                                                                                    |
|-----------------------------------------------------------------|----------------------------------------------------------------------------------------------------|
| Total Optimized HTTPS Connections                               | HTTPS connections previously and currently optimized by the HTTP Accelerator.                                                                                                    |
| Total Handled HTTPS Connections                                 | HTTPS connections handled since the accelerator was<br>started or its statistics last reset. Incremented when a<br>connection is accepted. Never decremented.                                                                                                   |
|                                                                 | This value will always be greater than or equal to the<br>Current Active Connections statistic. Includes all<br>connections accepted by the accelerator even if later<br>pushed down to generic optimization, dropped, or<br>handed-off to another accelerator. |
|                                                                 | Total Handled Connections = Total Optimized<br>Connections + Total Pushed Down Connections + Total<br>Dropped Connections.                                                                                                    |
| Total Active HTTPS Connections                                  | Number of HTTPS connections currently being handled and optimized by both SSL and HTTP optimization.                                                                                                    |
| Total Proxy-Connect HTTPS Connections                           | Total number of HTTPS connection started as HTTP and upgraded to HTTPS. For such connections both SSL and HTTP optimizations are applied.                                                                                                    |
| Total Proxy-Connect HTTPS Insert<br>Failures                    | Number of HTTPS connections started as HTTP for which the SSL optimization upgrade failed.                                                                                                    |
| RTT saved by HTTPS Content Refresh<br>Check Metadata Cache (ms) | Round trip time saved by caching and locally serving conditional (304) responses, in milliseconds.                                                                                                    |
| RTT saved by HTTPS Redirect Metadata<br>Cache (ms)              | Round trip time saved by caching and locally serving redirect (301) responses, in milliseconds.                                                                                                    |

 Table 3-75
 Field Descriptions—show statistics accelerator http https Command

| Field                                                               | Description                                                                                                    |
|---------------------------------------------------------------------|----------------------------------------------------------------------------------------------------|
| RTT saved by HTTPS Authorization<br>Redirect Metadata Cache (ms)    | Round trip time saved by caching and locally serving authentication required (401) responses, in milliseconds.                                       |
| Total Locally Served HTTPS Conditional<br>Responses                 | Number of locally served conditional (304) responses.                                                                                                |
| Total Locally Served HTTPS Redirect<br>Responses                    | Number of locally served redirect (301) responses.                                                                                                   |
| Total Locally Served HTTPS Unauthorized<br>Responses                | Number of locally served authentication required (401) responses.                                                                                    |
| Total Remotely Served HTTPS Conditional<br>Responses                | Number of remotely served conditional (304) responses (cache misses).                                                                                |
| Total Remotely Served HTTPS Redirect<br>Responses                   | Number of remotely served redirect (301) responses (cache misses).                                                                                   |
| Total Remotely Served HTTPS<br>Unauthorized Responses               | Number of remotely served authentication required (401) responses (cache misses).                                                                    |
| Total Hints Sent to DRE Layer to Skip<br>Header Information - HTTPS | Number of DRE hints to skip header information.                                                                                                    |
| Total Hints Sent to DRE Layer to Flush<br>Data - HTTPS              | Number of DRE hints to flush data.                                                                                                    |
| Total Hints Sent to DRE Layer to Skip LZ -<br>HTTPS                 | Number of DRE hints to skip LZ compression.                                                                                                    |
| Total Server Compression Suppression -<br>HTTPS                     | Number of times server compression was suppressed.                                                                                                   |
| Total Time Saved from all HTTPS metadata cache hits                 | Total round-trip time saved by the three metadata caches<br>(conditional response, redirect response, and<br>unauthorized response) in milliseconds. |
| Total Time HTTPS Cache Miss (ms)                                    | Total time for HTTPS metadata cache misses, in milleseconds.                                                                                         |
| Total HTTPS Requests Requiring Server<br>Content-Revalidation       | Number of requests that required content to be<br>revalidated with the origin server, as specified by a<br>Cache-Control header.                     |
| Total HTTPS Responses not to be Cached                              | Number of 200, 301, 304, and 401 responses not to be cached, as specified by a Cache-Control header.                                                 |
| Total HTTPS Connections Bypassed due to<br>URL Based Bypass List    | Number of connection flows that are bypassed due to a URL based bypass list.                                                                         |
| Total HTTPS Connections Bypassed due to<br>IP Based Bypass List     | Number of connection flows that are bypassed due to a bypass list entry.                                                                             |
| Total HTTPS sessions using SharePoint optimization                  | Number of HTTPS sessions using the SharePoint optimization feature to access objects from the SharePoint server.                                     |
| Total HTTPS sessions using SharePoint prefetch optimization         | Number of HTTPS sessions where the prefetch optimization for SharePoint objects (MS Office applications) is enabled.                                 |

 Table 3-75
 Field Descriptions—show statistics accelerator http https Command (continued)

Γ

| Field                                                       | Description                                                                                                    |
|-------------------------------------------------------------|----------------------------------------------------------------------------------------------------|
| Total HTTPS SharePoint objects<br>prefetched                | Number of SharePoint objects that have been prefetched due to client requests using HTTPS sessions.                                                        |
| Total HTTPS locally served SharePoint prefetch objects      | Number of SharePoint objects that have been prefetched<br>and have been displayed on the client using HTTPS<br>sessions.                                   |
| Total HTTPS RTT saved by SharePoint optimization (ms)       | For HTTPS sessions, the total response time (in milliseconds) saved in accessing SharePoint objects by enabling the SharePoint optimization.               |
| Total HTTPS RTT saved by SharePoint prefetch cache hit (ms) | For HTTPS sessions, the total response time (in milliseconds) saved in accessing SharePoint data that has already been prefetched and stored in the cache. |
| Total HTTPS remotely served SharePoint prefetch objects     | For HTTPS sessions, the number of SharePoint objects that have been prefetched and displayed remotely.                                                     |
| Total HTTPS time for SharePoint cache miss (ms)             | For HTTPS sessions, the total time (in milliseconds) lost<br>in accessing SharePoint data that is not already stored in<br>the cache.                      |
| Total HTTPS time for SharePoint prefetch cache miss (ms)    | For HTTPS sessions, the total time (in milliseconds) lost<br>in finding prefetched data that was not stored in the<br>cache.                               |

#### Table 3-75 Field Descriptions—show statistics accelerator http https Command (continued)

# Table 3-76 describes the fields shown in the show statistics accelerator ica detail command display.

| Field                                                               | Description                                                                                                    |
|---------------------------------------------------------------------|----------------------------------------------------------------------------------------------------|
| Global Statistics                                                   |                                                                                                    |
| Time Accelerator was started                                        | Time that the accelerator was started.                                                                                             |
| Time statistics were Last Reset/Cleared                             | Time that the statistics were last reset.                                                                                          |
| Total Handled Connections                                           | Number of connections handled since the accelerator was started.                                                                   |
| Total Optimized Connections                                         | Number of connections optimized since the accelerator was started, from start to finish.                                           |
| Total Connections Handed-off with<br>Compression Policies Unchanged | Total number of connections received by the accelerator<br>but to which only generic optimizations were done (no<br>acceleration). |
| Total Dropped Connections                                           | Total number of connections dropped for reasons other than client/server socket errors or close.                                   |
| Current Active Connections                                          | Total number of current active connections being handled by the ICA accelerator.                                                   |
| Current Pending Connections                                         | Total number of connections pending to be accepted.                                                                                |
| Maximum Active Connections                                          | Maximum number of active connections handled by the accelerator.                                                                   |

| Field                                                      | Description                                                                                           |
|------------------------------------------------------------|----------------------------------------------------------------------------------------------------|
| Current Active SSL Connections                             | Total number of SSL connections currently being handled by the accelerator.                           |
| Current Active Non-SSL Connections                         | Total number of non-SSL connections currently being handled by the accelerator                        |
| Current Active CGP Connections                             | Total number of CGP (Common Gateway Protocol) connections currently being handled by the accelerator. |
| Current Active ICA Connections                             | Total number of ICA connections currently being handled by the accelerator.                           |
| Total SSL Connections                                      | Total number of SSL connections.                                                                      |
| Total non-SSL Connections                                  | Total number of non-SSL connections.                                                                  |
| Total CGP Connections                                      | Total number of CGP connections.                                                                      |
| Total ICA Connections                                      | Total number of ICA connections being handled by the accelerator.                                     |
| Total CGP Reconnections                                    | Total number of CGP reconnections being handled by the accelerator.                                   |
| Total Sessions Client Version 13.1                         | Total number of ICA sessions with client version (Citrix Receiver) 13.1.                              |
| Total Sessions Client Version 13.0                         | Total number of ICA sessions with client version (Citrix Receiver) 13.0.                              |
| Total Sessions Client Version 12.1                         | Total number of ICA sessions with client version (online plugin) 12.1.                                |
| Total Sessions Client Version 12.0                         | Total number of ICA sessions with client version (online plugin) 12.0.                                |
| Total Sessions Client Version 11.2                         | Total number of ICA sessions with client version (online plugin) 11.2.                                |
| Total Sessions Client Version 11.0                         | Total number of ICA sessions with client version (online plugin) 11.0.                                |
| Total Sessions Other Client Versions                       | Total number of ICA sessions with other client versions.                                              |
| Total Sessions with No Encryption                          | Total number of ICA sessions with no encryption.                                                      |
| Total Sessions with Basic Encryption                       | Total number of ICA sessions with basic encryption.                                                   |
| Total Sessions with RC5_40 Encryption                      | Total number of ICA sessions with RC5 40-bit encryption.                                              |
| Total Sessions with RC5_56 Encryption                      | Total number of ICA sessions with RC5 56-bit encryption.                                              |
| Total Sessions with RC5_128 Encryption                     | Total number of ICA sessions with RC5 128-bit encryption.                                             |
| Total Sessions with RC5_128 Logon-Only<br>Encryption       | Total number of ICA sessions with RC5 128-bit logon-only encryption.                                  |
| Connections Handed Off Because of<br>Unrecognized Protocol | Total number of ICA connections handed off because of unrecognized protocol.                          |

| Table 3-76 | <i>Field Descriptions—show statistics accelerator ica detail Command (continued)</i> |
|------------|--------------------------------------------------------------------------------------|

Γ

| Field                                                             | Description                                                                         |
|-------------------------------------------------------------------|-------------------------------------------------------------------------------------|
| Connections Handed Off Because of<br>Unsupported Client Version   | Total number of ICA connections handed off because of unsupported client version.   |
| Connections Handed Off Because of<br>Unknown CGP Session ID       | Total number of ICA connections handed off because of unknown CGP session ID.       |
| Connections Handed Off Because of Client<br>on Denied List        | Total number of ICA connections handed off because of client on Denied list.        |
| Connections Handed Off Because of<br>Resource Limit               | Total number of ICA connections handed off because of resource limit.               |
| Connections Handed Off Because of Other<br>Reasons                | Total number of ICA connections handed off because of other reasons.                |
| Connections Disconnected Because of<br>Unsupported Client Version | Total number of ICA connections disconnected because of unsupported client version. |
| Connections Disconnected Because of I/O<br>Error                  | Total number of ICA connections disconnected because of I/O error.                  |
| Connections Disconnected Because of<br>Parsing Error              | Total number of ICA connections disconnected because of parsing error.              |
| Connections Disconnected Because of<br>Resource Limit             | Total number of ICA connections disconnected because of resource limit.             |
| Connections Disconnected Because of<br>Session in Use             | Total number of ICA connections disconnected because of session in use.             |
| Connections Disconnected Because of<br>Other Reasons              | Total number of ICA connections disconnected because of other reasons.              |
| Active MSI Very High Connections                                  | Number of active MSI very high priority connections.                                |
| Active MSI High Connections                                       | Number of active MSI high priority connections.                                     |
| Active MSI Medium Connections                                     | Number of active MSI medium priority connections.                                   |
| Active MSI Low Connections                                        | Number of active MSI low priority connections.                                      |
| Active non-MSI Connections                                        | Number of active non-MSI connections.                                               |
| Total MSI Very High Connections                                   | Total number of MSI very high priority connections.                                 |
| Total MSI High Connections                                        | Total number of MSI high priority connections.                                      |
| Total MSI Medium Connections                                      | Total number of MSI medium priority connections.                                    |
| Total MSI Low Connections                                         | Total number of MSI low priority connections.                                       |
| Total non-MSI Connections                                         | Total number of non-MSI connections.                                                |
| LAN bandwidth (kb/s)                                              | LAN bandwidth speed, in kilobtyes per second.                                       |

 Table 3-76
 Field Descriptions—show statistics accelerator ica detail Command (continued)

Table 3-77 describes the fields shown in the show statistics accelerator mapi detail command display.

| Field                                                               | Description                                                                                                    |
|---------------------------------------------------------------------|----------------------------------------------------------------------------------------------------|
| Global Statistics                                                   |                                                                                                    |
| Time Accelerator was started                                        | Time that the accelerator was started.                                                                                                    |
| Time statistics were Last Reset/Cleared                             | Time that the statistics were last reset.                                                                                                    |
| Total Handled Connections                                           | Number of connections handled since the accelerator was started.                                                                                         |
| Total Optimized Connections                                         | Number of connections handled since the accelerator was started, from start to finish.                                                                   |
| Total Connections Handed-off with<br>Compression Policies Unchanged | Number of connections received by the accelerator but to which only generic optimizations were done (no acceleration).                                   |
| Total Dropped Connections                                           | Number of connections dropped for reasons other than client/server socket errors or close.                                                               |
| Current Active Connections                                          | Number of connections currently being handled by the accelerator.                                                                                        |
| Current Pending Connections                                         | Number of connections pending to be accepted.                                                                                                    |
| Maximum Active Connections                                          | Maximum number of simultaneous connections handled by the accelerator.                                                                                   |
| Total Secured Connections                                           | Number of connections to Outlook clients that use<br>encryption. Such connections are not accelerated by the<br>MAPI accelerator but are passed through. |
| Number of Synch Get Buffer Requests                                 | Number of MAPI SyncGetBuffer calls made. Each call downloads a chunk of data from a cached folder.                                                       |
| Minimum Synch Get Buffer Size (bytes)                               | Minimum chunk size downloaded by the MAPI SyncGetBuffer call.                                                                                            |
| Maximum Synch Get Buffer Size (bytes)                               | Maximum chunk size downloaded by the MAPI SyncGetBuffer call.                                                                                            |
| Average Synch Get Buffer Size (bytes)                               | Average chunk size downloaded by the MAPI SyncGetBuffer call.                                                                                            |
| Number of Read Stream Requests                                      | Number of MAPI ReadStream calls made. Each call downloads a chunk of data from a noncached folder.                                                       |
| Minimum Read Stream Buffer Size (bytes)                             | Minimum chunk size downloaded by the MAPI ReadStream call.                                                                                               |
| Maximum Read Stream Buffer Size (bytes)                             | Maximum chunk size downloaded by the MAPI ReadStream call.                                                                                               |
| Average Read Stream Buffer Size (bytes)                             | Average chunk size downloaded by the MAPI ReadStream call.                                                                                               |
| Minimum Accumulated Read Ahead Data<br>Size (bytes)                 | Minimum data size for MAPI read ahead.                                                                                                    |
| Maximum Accumulated Read Ahead Data<br>Size (bytes)                 | Maximum data size for MAPI read ahead.                                                                                                    |

 Table 3-77
 Field Descriptions—show statistics accelerator mapi detail Command

| Field                                               | Description                                                                                                    |
|-----------------------------------------------------|----------------------------------------------------------------------------------------------------|
| Average Accumulated Read Ahead Data<br>Size (bytes) | Average data size for MAPI read ahead.                                                                                                |
| Local Response Count                                | Number of local MAPI command responses sent to the client without waiting for a response from the peer WAE.                           |
| Average Local Response Time (usec)                  | Average time used for local responses, in microseconds.                                                                               |
| Remote Response Count                               | Number of MAPI commands forwarded to the Exchange server for a response.                                                              |
| Average Remote Response Time (usec)                 | Average time used for remote responses, in microseconds.                                                                              |
| Number of Write Stream Requests                     | Number of write stream requests.                                                                                                    |
| Minimum Async Write Stream Buffer Size<br>(bytes)   | Minimum size of the asynchronous request stub sent on<br>the WAN, calculated from the minimum stub size across<br>all sessions.       |
| Maximum Async Write Stream Buffer Size<br>(bytes)   | Maximum size of the asynchronous request stub sent on<br>the WAN, calculated from the maximum stub size across<br>all sessions.       |
| Average Async Write Stream Buffer Size<br>(bytes)   | Average size of the asynchronous request stub sent on the WAN, calculated by taking the average of the stub size across all sessions. |
| Current 2000 Accelerated Sessions                   | Number of accelerated sessions to Outlook 2000 clients.<br>Sessions (users), not TCP connections.                                     |
| Current 2003 Accelerated Sessions                   | Number of accelerated sessions to Outlook 2003 clients.<br>Sessions (users), not TCP connections.                                     |
| Current 2007 Accelerated Sessions                   | Number of accelerated sessions to Outlook 2007 clients.<br>Sessions (users), not TCP connections.                                     |
| Current 2010 Accelerated Sessions                   | Number of accelerated sessions to Outlook 2010 clients.<br>Sessions (users), not TCP connections.                                     |
| Current 2013 Accelerated Sessions                   | Number of accelerated sessions to Outlook 2013 clients.<br>Sessions (users), not TCP connections.                                     |
| Current 2016 Accelerated Sessions                   | Number of accelerated sessions to Outlook 2016 clients.<br>Sessions (users), not TCP connections.                                     |
| Current Exchange to Exchange Accelerated Sessions   | Number of accelerated sessions between the exchange servers.                                                                          |
| Current 2003 Accelerated Secured Session            | Number of accelerated secured sessions to Outlook 2003 clients.                                                                       |
| Current 2007 Accelerated Secured Sessions           | Number of accelerated secured sessions to Outlook 2007 clients.                                                                       |
| Current 2010 Accelerated Secured Session            | Number of accelerated secured sessions to Outlook 2010 clients.                                                                       |
| Current 2013 Accelerated Secured Session            | Number of accelerated secured sessions to Outlook 2013 clients.                                                                       |

| Table 3-77 | Field Descriptions—show statistics accelerator mapi detail Command (continued) |
|------------|--------------------------------------------------------------------------------|
| 1000 5 77  | Tien Descriptions show suitsites accelerator mapi actual Commana (continuea)   |

| Field                                                           | Description                                                                                                    |
|-----------------------------------------------------------------|----------------------------------------------------------------------------------------------------|
| Current 2016 Accelerated Secured Session                        | Number of accelerated secured sessions to Outlook 2016 clients.                                                                                                    |
| Lower than 2000 Sessions                                        | Number of sessions to clients using a version of Outlook<br>lower than Outlook 2000. Such connections are not<br>accelerated by the MAPI accelerator but are passed<br>through.    |
| Unsupported Higher Client Version<br>Sessions                   | Number of sessions to clients using a version of Outlook<br>higher than that supported. Such connections are not<br>accelerated by the MAPI accelerator but are passed<br>through. |
| Async Write Optimization Statistics                             |                                                                                                    |
| Current Number Of Async Write Stubs On<br>WAN                   | Current number of asynchronous requests on the WAN.                                                                                                    |
| Current Number Of Requests Queued Due<br>To Flow Control        | Current number of client session flows that were blocked due to threshold limit.                                                                                                   |
| Current Number Of Requests Queued Due<br>To RopBackOff          | Current number of client session flows that were blocked due to ropbackoff response.                                                                                               |
| Total Number Of RopBackOff Response<br>Received                 | Total number of ropbackoff responses received across all connections.                                                                                                    |
| Total RopBackOff Duration (msec)                                | Cumulative time of ropbackoff durations across all connections, in milliseconds.                                                                                                   |
| Total Wait Time Of Requests Queued Due<br>To FlowControl (msec) | Cumulative wait time of requests queued due to flow control across all connections, in milliseconds.                                                                               |
| Total Wait Time Of Requests Queued Due<br>To RopBackOff (msec)  | Cumulative wait time of requests queued due to ropbackoff across all connections, in milliseconds.                                                                                 |
| Connection Hand-Off Reasons                                     | Number of connections handed off from the MAPI accelerator to the generic accelerator for various reasons.                                                                         |
| Total Handled RPC TCP Connections                               | The total handled RPC TCP connections handled during this session.                                                                                                    |
| Total Handled RPCH HTTP Connections                             | The total handled RPCH HTTP connections handled since the accelerator was started or its statistics last reset.                                                                    |
| Total Handled RPCH HTTPS Connections                            | The total handled RPCH HTTPS connections handled since the accelerator was started or its statistics last reset.                                                                   |
| Total Optimized RPC TCP Connections                             | The total optimized RPC TCP connections.                                                                                                    |
| Total Optimized RPCH HTTP Connections                           | The total optimized RPCH HTTP connections.                                                                                                    |
| Total Optimized RPCH HTTPS<br>Connections                       | The total optimized RPCH HTTPS connections.                                                                                                    |
| Total Handled RPCH Virtual Sessions                             | The total handled RPCH virtual sessions.                                                                                                    |
| Total Optimized RPCH Virtual Sessions                           | The total optimized RPCH virtual sessions,                                                                                                    |
| Total Pipe-Through Virtual Sessions                             | The total pipe-through virtual sessions.                                                                                                    |
| Association Group (AG) Statistics                               |                                                                                                    |

| Table 3-77 | Field Descriptions—show statistics a | accelerator mapi detail Command (continued) |
|------------|--------------------------------------|---------------------------------------------|
|            | <b>r r</b>                           | ······································      |

| Field                                                              | Description                                                                                                    |
|--------------------------------------------------------------------|----------------------------------------------------------------------------------------------------|
| Average Active AGs In The Last Hour                                | Average number of active AGs in the last hour. This number is zero if statistics were reset/cleared within one hour.                                    |
| Average Active Connections Used By AGs<br>In The Last Hour         | Average number of active connections used by AGs in the last hour. This number is zero if statistics were reset/cleared within one hour.                |
| Average Active AGs In The Last 5min                                | Average number of active AGs in the last five minutes.<br>This number is zero if statistics were reset/cleared within<br>five minutes.                  |
| Average Active Connections Used By AGs<br>In The Last 5min         | Average number of active connections used by AGs in the last five minutes. This number is zero if statistics were reset/cleared within five minutes.    |
| Current Active AGs                                                 | Number of current active AGs.                                                                                                    |
| Current Active Connections Used By AGs                             | Number of current active connections used by AGs.                                                                                                    |
| Max Active AGs Since Last Reset/Cleared                            | Number of max active AGs since last reset/cleared.                                                                                                    |
| Active Connections When Max Active AGs<br>Since Last Reset/Cleared | Number of active connections when max active AGs since last reset/cleared.                                                                              |
| Max Active Connections Within an AG<br>Since Last Reset/Cleared    | Number of max active connections within an AG since last reset/cleared.                                                                                 |
| Max Total Active Connections Since Last<br>Reset/Cleared           | Number of max total active connections since last reset/cleared.                                                                                        |
| AGs When Max Total Active Connections<br>Since Last Reset/Cleared  | Number of AGs when max total active connections since last reset/cleared.                                                                               |
| Total AGs                                                          | Number of total AGs.                                                                                                    |
| Total Handed Off AGs due to Reservation<br>Failure                 | Number of total handed off AGs due to reservation failure.                                                                                              |
| Total Handed Off AGs Tracked by MAPI AO                            | Number of total handed off AGs tracked by MAPI AO.                                                                                                    |
| Current Handed Off AGs Tracked by MAPI<br>AO                       | Number of current handed off AGs tracked by MAPI AO.                                                                                                    |
| Reserved Connections Pool Statistics                               |                                                                                                    |
| Current In-Use Connections                                         | Number of current in-use connections.                                                                                                    |
| Current Reserved (Unused) Connections                              | Number of current reserved but still not used connections.                                                                                              |
| Average In-Use Connections in Last One<br>Hour                     | Average number of average in-use connections in the last<br>hour. This number is zero if statistics were reset/cleared<br>within one hour.              |
| Average Reserved (Unused) Connections in<br>Last One Hour          | Average number of average reserved but unused<br>connections in the last hour. This number is zero if<br>statistics were reset/cleared within one hour. |

| Table 3-77 | <i>Field Descriptions—show statistics accelerator mapi detail Command (continued)</i> |
|------------|---------------------------------------------------------------------------------------|
| 10000 0 // | i icu Descriptions show sunsites decerciant mapi actan communa (continued)            |

| Field                                                 | Description                                                                                                    |
|-------------------------------------------------------|----------------------------------------------------------------------------------------------------|
| Average In-Use Connections in Last 5min               | Average number of average in-use connections in the last<br>five minutes. This number is zero if statistics were<br>reset/cleared within five minutes.                                                                           |
| Average Reserved (Unused) Connections in<br>Last 5min | Average number of reserved (unused) connections in the last five minutes. This number is zero if statistics were reset/cleared within five minutes.                                                                              |
| Configured Maximum Reserved (Unused)<br>Connections   | Maximum reserved connections configured but not used.                                                                                                    |
| ReadAhead (RAH) Optimization Statistics               | Several statistics for read ahead optimization, including<br>the number of active read aheads and bytes read by the<br>read ahead optimizer.                                                                                     |
| Exchange Server Error Statistics                      | Number of errors of various types that were returned by the Exchange server.                                                                                                    |
| Policy Engine Statistics                              |                                                                                                    |
| Session timeouts                                      | Number of times the accelerator application did not issue<br>a keepalive to the Policy Engine in a timely manner. A<br>session refers to the particular registration of the<br>accelerator application within the Policy Engine. |
| Total timeouts                                        | Total number of times the accelerator application did not<br>issue a keepalive to the Policy Engine in a timely manner.<br>This may encompass multiple registrations.                                                            |
| Last keepalive received                               | Amount of time since the last keepalive (seconds).                                                                                                    |
| Last registration occurred                            | Amount of time since the accelerator application<br>registered with the Policy Engine (seconds). Most likely<br>causes are as follows:                                                                                           |
|                                                       | • WAE was rebooted                                                                                                    |
|                                                       | • Configuration change with the accelerator application enabled                                                                                                    |
|                                                       | • Restart of the accelerator application by the Node Manager                                                                                                    |
| Hits                                                  | Number of connections that had a configured policy that specified the use of the accelerator application.                                                                                                    |
| Updated Released                                      | Number of hits that were released during Auto-Discovery and did not make use of the accelerator application.                                                                                                    |
| Active Connections                                    | Number of hits that represent either active connections<br>using the accelerator application or connections that are<br>still in the process of performing Auto-Discovery.                                                       |
| Completed Connections                                 | Number of hits that have made use of the accelerator application and have completed.                                                                                                    |

 Table 3-77
 Field Descriptions—show statistics accelerator mapi detail Command (continued)

| Field                                                            | Description                                                                                                    |
|------------------------------------------------------------------|----------------------------------------------------------------------------------------------------|
| Drops                                                            | Number of hits that attempted use of the accelerator<br>application but were rejected for some reason. A separate<br>hit and drop will be tallied for each TCP SYN packet<br>received for a connection. This includes the original SYN<br>and any retries.                              |
| Rejected Connection Counts Due To:<br>(Total:)                   | • Number of all of the reject reasons that represent hits that were not able to use the accelerator applications. Reject reasons include the following:                                                                                                    |
|                                                                  | • Not registered                                                                                                    |
|                                                                  | Keepalive timeout                                                                                                    |
|                                                                  | • No license                                                                                                    |
|                                                                  | • Load level not within range                                                                                                    |
|                                                                  | Connection limit exceeded                                                                                                    |
|                                                                  | • Rate limit exceeded (a new connection exceeded the number of connections allowed within the time window)                                                                                                    |
|                                                                  | • Minimum TFO not available                                                                                                    |
|                                                                  | • Resource manager (minimum resources not available)                                                                                                    |
|                                                                  | • Global config optimization disabled                                                                                                    |
|                                                                  | • TFO limit exceeded (systemwide connection limit reached)                                                                                                    |
|                                                                  | • Server-side invoked                                                                                                    |
|                                                                  | • DM deny (Policy Engine dynamic match deny rule matched)                                                                                                    |
|                                                                  | • No DM accept was matched                                                                                                    |
| Rejected Connections Of Interest Due To<br>Unavailable Resources | Number of connections rejected due to unavailable<br>resources. Incremented when a new MAPI connection<br>arrives that matches an existing MAPI specific dynamic<br>policy but there are no resources available in the reserved<br>pool to accept it; the connection is passed through. |
| Rejected Connections Of Interest Due To<br>Unavailable Peer      | Number of connections rejected due to unavailable peer.<br>Incremented when a new MAPI connection arrives that<br>matches an existing MAPI specific dynamic policy but<br>there is no remote MAPI peer or the remote peer is unable<br>to accept it; the connection is passed through.  |
| Auto-Discovery Statistics                                        |                                                                                                    |
| Connections queued for accept                                    | Number of connections added to the accelerator                                                                                                    |

 Table 3-77
 Field Descriptions—show statistics accelerator mapi detail Command (continued)

| Field                     | Description                                                                                                    |
|---------------------------|----------------------------------------------------------------------------------------------------|
| Accept queue add failures | Number of connections that could not be added to the accelerator connection accept queue due to a failure. The failure could possibly be due to accelerator not being present, or a queue overflow.          |
| AO discovery successful   | For the accelerators that work in dual-ended mode,<br>accelerator discovery (as part of auto discovery) is<br>performed. This counter indicates the number of times<br>accelerator discovery was successful. |
| AO discovery failure      | Number of times accelerator discovery failed. Possible reasons include accelerator not being enabled or running on the peer WAE, or the license not configured for the accelerator.                          |

### Table 3-77 Field Descriptions—show statistics accelerator mapi detail Command (continued)

Table 3-78 describes the fields shown in the show statistics accelerator mapi detail rpchttp command display.

| Field                                                 | Description                                                                                                    |
|-------------------------------------------------------|----------------------------------------------------------------------------------------------------|
| Number of active IN channels                          | Count of current active IN channel RPCHTTP(S) connections.                                                                                                    |
| Number of active OUT channels                         | Count of current active OUT channel<br>RPCHTTP(S) connections.                                                                                                    |
| Number of active optimized sessions                   | Count of current active RPCHTTP(S) Virtual sessions. This count is equal to the current active IN/OUT channel count.                                                                                                   |
| Number of active RPC HTTP(S) clients                  | Number of outlook clients currently optimized for RPCHTTP(S).                                                                                                    |
| Number of RPC HTTP connections optimized since uptime | Total count of the RPCHTTP(S) connections<br>optimized. This count is the total of the IN and<br>OUT channels optimized. This count is equal to 2<br>times the 'Number of Optimized RPCH Virtual<br>Sessions' counter. |
| Number of Handled RPCH Virtual Sessions               | Total count of the RPCHTTP(S) virtual session handled by MAPI AO.                                                                                                    |
| Number of Optimized RPCH Virtual Sessions             | Total count of the RPCHTTP(S) virtual sessions<br>optimized. This counter is half of the 'Number of<br>RPC HTTP connections optimized since uptime'<br>counter.                                                        |
| Number of Pipe-through Virtual Sessions               | Total number of RPCHTTP(S) sessions handed<br>over without optimization. This counter is equal<br>to 'Number of Handled RPCH Virtual Sessions' -<br>'Number of Optimized RPCH Virtual Sessions'                        |

| Table 3-78         Field Descriptions for the show statistics accelerator mapi detail rpchttp Command |
|----------------------------------------------------------------------------------------------------|
|----------------------------------------------------------------------------------------------------|

Table 3-79 describes the fields shown in the show statistics accelerator smb detail command display.

| Field                                                               | Description                                                                                                    |
|---------------------------------------------------------------------|----------------------------------------------------------------------------------------------------|
| Total Handled Connections                                           | Number of connections handled since the accelerator was started or its statistics last reset.                                                                                                    |
| Total Optimized Connections                                         | Number of connections previously and currently optimized by the accelerator.                                                                                                    |
| Total Connections Handed-off with<br>Compression Policies Unchanged | Number of connections initially accepted by the SMB accelerator, but later handed off to generic optimization without poliby changes so the current negotiated policies for compression (DRE/LZ) will be used. |
| Total Dropped Connections                                           | Number of connections dropped.                                                                                                    |
| Total Active Connections                                            | Number of connections currently being optimized by the SMB accelerator.                                                                                                    |
| Current Pending Connections                                         | Number of connections that have been determined to be accelerated by the SMB accelerator, and have been queued to be picked up by the accelerator.                                                             |
| Maximum Active Connections                                          | Maximum value reached by the Current Active<br>Connections counter. This counter will be reset if the<br>accelerator is restarted or statistics are cleared.                                                   |
| Total Number of SMB1 Sessions<br>Optimized                          | Total number of SMB1 sessions optimized by the accelerator.                                                                                                    |
| Total Number of SMB1 Signed Sessions<br>(L4 Opt)                    | Total number of SMB1 signed sessions (Layer 4 optimization).                                                                                                    |
| Total Number of SMB1 Sessions Not<br>Optimized                      | Total number of SMB1 sessions not optimized by the accelerator.                                                                                                    |
| Total Number of SMB2 Sessions Not<br>Optimized (handoff on request) | Total number of SMB2 sessions not optimized by the accelerator.                                                                                                    |
| Total Number of SMB2 Sessions (L4 optimization, handoff on request) | Total number of SMB2 sessions optimized (Layer 4 optimization)                                                                                                    |
| Total Number of SMB2_0 Sessions<br>Optimized                        | Total number of SMB2 sessions optimized.                                                                                                    |
| Total Number of SMB2 _0 Signed Sessions<br>(L4 Opt)                 | Number of SMB2_0 signed sessions (Layer 4 optimization)                                                                                                    |
| Total Number of SMB2 _0 Signed Sessions<br>(L7Opt)                  | Number of SMB2_0 signed sessions (Layer 7 optimization)                                                                                                    |
| Total Number of SMB2_0 Sessions Not<br>Optimized                    | Number of SMB2_1 session optimized.                                                                                                    |
| Total Number of SMB2_1 Sessions<br>Optimized                        | Number of SMB2_1 sessions optimized.                                                                                                    |
| Total Number of SMB2_1 Signed Sessions<br>(L4 Opt)                  | Number of SMB2_1 signed sessions (Layer 4 optimization)                                                                                                    |

# Table 3-79 Field Descriptions for the show statistics accelerator smb detail Command

| Field                                                                | Description                                                                              |
|----------------------------------------------------------------------|------------------------------------------------------------------------------------------|
| Total Number of SMB2_1 Signed Sessions (L7 Opt)                      | Number of SMB2_1 signed sessions (Layer 7 optimization)                                  |
| Total Number of SMB2_1 Sessions Not<br>Optimized                     | Number of SMB2_1 sessions not optimized.                                                 |
| Total Number of SMB3_0 Sessions<br>Optimized:                        | Total number of SMB3 sessions optimized.                                                 |
| Total Number of SMB3_0 Sessions Not Optimized:                       | Total number of SMB3 sessions not optimized by the accelerator.                          |
| Total Number of SMB3_0 Sessions<br>Optimized (L4 Opt)                | Number of SMB3_0 sessions (Layer 4 optimization).                                        |
| Total Number of SMB3_0 Sessions Not<br>Optimized                     | Total number of SMB3 sessions not optimized by the accelerator.                          |
| Total Number of Signed SMB3_0 Signed<br>Sessions Optimized           | Number of optimized signed SMB3_0 sessions.                                              |
| Total Number of Signed SMB3_0 Signed<br>Sessions (L4/Not Optimized)  | Number of signed SMB3_0 sessions not optimized.<br>(Layer 4)                             |
| Total Number of Signed SMB3_02 Signed Sessions Optimized             | Number of optimized signed SMB3_02 sessions.                                             |
| Total Number of Signed SMB3_02 Signed<br>Sessions (L4/Not Optimized) | Number of signed SMB3_02 sessions not optimized.<br>(Layer 4)                            |
| Total Number of SMB3_02 Signed<br>Sessions (L7 opt)                  | Number of signed SMB3_02 signed sessions optimized.<br>(Layer 7)                         |
| Total Number of SMB3_02 Encrypted<br>Sessions not optimized          | Number of encrypted SMB3_02 sessions not optimized.                                      |
| Total Number of SMB3_0 Encrypted<br>Sessions (L4 opt)                | Total number of SMB 3_0 encrypted sessions using Layer 4 optimization.                   |
| Total Number of SMB3_0 Encrypted<br>Sessions (L7 opt)                | Total number of SMB 3_0 encrypted sessions using Layer 7 optimization.                   |
| Total Number of SMB3_02 Encrypted<br>Sessions (L4 opt)               | Total number of SMB 3_02 encrypted sessions using Layer 4 optimization.                  |
| Total Number of SMB3_02 Encrypted<br>Sessions (L7 opt)               | Total number of SMB 3_02 encrypted sessions using Layer 7 optimization.                  |
| Total Number of Requests Processed                                   | Number of requests processed (including successful and unsuccessful responses).          |
| Total Number of Signed Requests<br>Processed                         | Number of signed requests processed (including successful and unsuccessful responses).   |
| Total Number of Encrypted Requests<br>Processed                      | Number of encrypted requests processed (including successful and unsuccessful responses) |
| Total Number of Requests Served Locally                              | Number of requests served locally by the WAAS device.                                    |
| Total Number of Signed Requests Served<br>Locally                    | Number of signed requests served locally by the WAAS device.                             |

Γ

| Field                                                      | Description                                                                                                    |
|------------------------------------------------------------|----------------------------------------------------------------------------------------------------|
| Total Number of Encrypted Requests<br>Served Locally       | Number of encrypted requests served locally by the WAAS device.                                                                                                    |
| Total Number of Requests Sent to File<br>Servers           | Number of requests sent to file servers.                                                                                                    |
| Total Number of Signed Requests Sent to<br>File Servers    | Number of signed requests sent to file servers.                                                                                                    |
| Total Number of Encrypted Requests Sent<br>to File Servers | Number of encrypted requests sent to file servers.                                                                                                    |
| Total Number of SMB1 Requests Processed                    | Number of SMB1 requests processed (including successful and unsuccessful responses).                                                                                                    |
| Total Number of SMB2 Requests Processed                    | Number of SMB2 requests processed (including successful and unsuccessful responses).                                                                                                    |
| Total Number of SMB2 Signed Requests<br>Processed          | Number of signed SMB2 requests processed (including successful and unsuccessful responses).                                                                                                    |
| Total Number of VFN Requests Processed                     | Number of VFN requests processed (including successful and unsuccessful responses).                                                                                                    |
| Total Number of Active Requests                            | Number of active SMB requests.                                                                                                    |
| Total Number of Open Files                                 | Number of open files on the WAE. The SMB accelerator<br>performs below the optimum level if there are too many<br>open files. The maximum value of the open-file count is<br>platform-dependent. Use ( <b>config</b> ) <b>threshold-monitor</b> to<br>configure monitoring thresholds. |
| Total Number of Bytes Read from Cache                      | Number of bytes read from cache.                                                                                                    |
| Total Number of Bytes Written to Cache                     | Number of bytes written to the cache.                                                                                                    |
| Total SMB Object Cache Read bytes                          | Number of SMB Object Cache read bytes.                                                                                                    |
| Total SMB Object Cache Write bytes                         | Number of SMB Object Cache write bytes.                                                                                                    |
| Object cache load bypass read                              | Total number of read request that were sent to server because of object cache load.                                                                                                    |
| Object cache load bypass write                             | Total number of write requests which are not cached in object cache because of load                                                                                                    |
| Object cache load bypass read bytes                        | Total number of read bytes that went to the server because of object cache load                                                                                                    |
| Object cache load bypass write byte                        | Total number of write bytes which are not written to object cache because of object cache load.                                                                                                    |
| Total Number of Bytes Written to LAN<br>(Original)         | Number of unoptimized bytes written to the LAN.                                                                                                    |
| Total Number of Bytes Read from LAN<br>(Original)          | Number of unoptimized bytes read from the LAN.                                                                                                    |
| Total Number of Bytes Read from WAN<br>(Optimized)         | Number of optimized bytes read from the WAN.                                                                                                    |
| Total Number of Bytes Written to WAN<br>(Optimized)        | Number of optimized bytes written to the WAN.                                                                                                    |

## Table 3-79Field Descriptions for the show statistics accelerator smb detail Command (continued)

| Field                                                                  | Description                                                                                               |
|------------------------------------------------------------------------|----------------------------------------------------------------------------------------------------|
| SMB preposition gain %                                                 | Gain percent when a file is served locally from cache because it was previously cached using preposition. |
| Total Number of Signed SMB Bytes Read<br>from LAN (Original)           | Number of unoptimized signed SMB bytes read from the LAN.                                                 |
| Total Number of Signed SMB Bytes<br>Written to LAN (Original)          | Number of unoptimized signed SMB bytes writte to the LAN.                                                 |
| Total Number of Signed SMB Bytes Read<br>from WAN (L4 Optimized)       | Number of Layer 4 optimized signed SMB bytes read from the WAN.                                           |
| Total Number of Signed SMB Bytes<br>Written to WAN (L4 Optimized)      | Number of Layer 4 optimized signed SMB bytes written to the WAN.                                          |
| Total Number of Encrypted SMB Bytes<br>read from LAN (Original):       | Number of unoptimized encrypted bytes read from the LAN.                                                  |
| Total Number of Encrypted SMB Bytes<br>written to LAN (Original)       | Number of unoptimized encrypted bytes written to the LAN.                                                 |
| Total Number of Encrypted SMB Bytes<br>read from WAN (L4 Optimized)    | Number of encrypted optimized bytes read from the WAN.                                                    |
| Total Number of Encrypted SMB Bytes<br>Written to WAN(L4 Optimized)    | Number of encrypted optimized bytes written to the WAN.                                                   |
| Average Response Time (ms) for Requests<br>Served Locally              | Average response time for requests served locally, in milliseconds.                                       |
| Average Signed Response Time (ms) for<br>Requests Served Locally       | Average response time for signed requests served locally, in milliseconds                                 |
| Average Response Time (ms) for Requests<br>Sent to File Servers        | Average response time for requests sent to file servers, in milliseconds.                                 |
| Average Signed Response Time (ms) for<br>Requests Sent to File Servers | Average response time for signed requests sent to file servers, in milliseconds.                          |
| Total Round Trip Time (ms) for All<br>Requests                         | Total round trip time for all requests, in milliseconds.                                                  |
| Total Amount of Time Saved (ms) Due to Optimization                    | Total time saved due to optimization, in milliseconds.                                                    |
| Total Amount of Time Saved (ms) Due to<br>Read-ahead                   | Total time saved due to read-ahead, in milliseconds.                                                      |
| Total Amount of Time Saved (ms) Due to<br>Metadata Optimization        | Total time saved due to metadata optimization, in milliseconds.                                           |
| Total Amount of Time Saved (ms) Due to<br>Microsoft Optimization       | Total time saved due to Microsoft optimization, in milliseconds.                                          |
| Total Amount of Time Saved (ms) Due to<br>Not-found-metadata Cache     | Total time saved due to not-found metadata cache, in milliseconds.                                        |
| Total Amount of Time Saved (ms) Due to<br>Async Request Handling       | Total time saved due to asynchronous request handling, in milliseconds.                                   |
| Total Amount of Time Saved (ms) Due to DCE-RPC Optimization            | Total time saved due to DCE-RPC optimization, in milliseconds.                                            |

 Table 3-79
 Field Descriptions for the show statistics accelerator smb detail Command (continued)

| Field                                                         | Description                                                                                                    |
|---------------------------------------------------------------|----------------------------------------------------------------------------------------------------|
| Total Amount of Time Saved (ms) Due to<br>Print Optimization  | Total time saved due to print optimization, in milliseconds.                                                                                                    |
| Total Amount of Time Saved (ms) Due to Other Optimization     | Total time saved due to other, non-print optimization, in milliseconds.                                                                                                    |
| Current Allocated Memory Usage of<br>Not-found Metadata Cache | Currentallocated memory usage of not-found metadata cache.                                                                                                    |
| Number of Entries in Not-found Metadata<br>Cache              | Number of entries in not-found metadata cache.                                                                                                    |
| Not-found Metadata Cache Hit Count                            | Number of not-found metadata cache hits.                                                                                                    |
| Not-found Metadata Cache Access<br>Attempts Count             | Number of not-found metadata cache access attempts.                                                                                                    |
| Not-found Metadata Cache Allowed<br>Access Count              | Number of not-found metadata cache allowed accesses.                                                                                                    |
| Not-found Metadata Cache Update<br>Attempts Count             | Number of not-found metadata cache update attempts.                                                                                                    |
| Not-found Metadata Cache Allowed<br>Updates Count             | Number of not-found metadata cache allowed updates.                                                                                                    |
| Not-found Metadata Cache Hash Bucket<br>Count                 | <ul> <li>Number of not-found metadata cache hash buckets.</li> <li>Note A bucket is defined as a certain subsection of the allotted hash assigned to each WAE in a WAE cluster.</li> </ul> |
| Read-ahead Buffer Hit Rate (%)                                | The hit rate of the read-buffer, as a percent.                                                                                                    |
| Read-ahead Buffer Hit Count                                   | Number of read-ahead buffer hits.                                                                                                    |
| Read-ahead Buffer Hit Bytes                                   | Number of read-ahead buffer hits, in bytes.                                                                                                    |
| Read-ahead Buffer Miss Bytes                                  | Number of read-ahead buffer misses, in bytes.                                                                                                    |
| Read-ahead Buffer Total Bytes Read from<br>Files Servers      | Number of read-ahead buffer bytes read from file servers                                                                                                    |
| Read-ahead Buffer Pass-through Bytes                          | Number of read-ahead buffer pass-through bytes.                                                                                                    |
| Read-ahead Buffer Wait Blocks                                 | Number of read-ahead buffer wait blocks.                                                                                                    |
| Read-ahead Buffer Active IO Blocks                            | Number of read-ahead buffer active IO blocks.                                                                                                    |
| Read-ahead Buffer Block Size in Bytes                         | The read-ahead buffer block size, in bytes.                                                                                                    |
| Read-ahead Buffer Usage (in Blocks)                           | The read-ahead buffer usage, in blocks.                                                                                                    |
| Read-ahead Buffer Total Size (in Blocks)                      | Total size of the read-ahead buffer, in blocks.                                                                                                    |
| Read-ahead Buffer Blocks Evicted                              | Number of read-ahead buffer blocks evicted.                                                                                                    |
| Read-ahead Buffer Blocks Evicted Before<br>Use                | Number of read-ahead buffer blocks evicted before use.                                                                                                    |
| Read-ahead Buffer Blocks Invalidated                          | Number of read-ahead buffer blocks invalidated.                                                                                                    |
| Total Number of Files in Read-ahead<br>Buffer                 | Number of files in the read-ahead buffer.                                                                                                    |

| Table 3-79 | Field Descriptions for the show statistics accelerator smb detail Command (continued) |
|------------|---------------------------------------------------------------------------------------|
| 1000000    |                                                                                       |

| Field                                                            | Description                                                                                                    |
|------------------------------------------------------------------|----------------------------------------------------------------------------------------------------|
| Read-ahead Buffer Last Evicted Item Age (Seconds)                | The age of the last evicted item in the read-ahead buffer, in seconds.                                                                                                    |
| Read-ahead Buffer Min Eviction Age<br>(Seconds)                  | The minimum amount of time, in seconds, before an item is evicted from the read-ahead buffer.                                                                                                    |
| Metadata Cache Total Size (Bytes)                                | The size of the metadata cache, in bytes.                                                                                                    |
| Metadata Cache Hit Rate (%)                                      | The hit rate of the metdata cache, as a percent.                                                                                                    |
| Metadata Cache Hit Count                                         | Number of metadata cache hits.                                                                                                    |
| Total Number of File Oplocks Acquired on<br>Behalf of the Client | Number of opportunistic locks acquired on behalf of the client.                                                                                                    |
| Total Number of Write-opt Requests<br>Served Locally             | Number of write-optimization requests served locallyu.                                                                                                    |
| Total Number of Other Requests Served<br>Locally                 | Number of other requests served locally.                                                                                                    |
| Total Number of Metadata Cached<br>Resources                     | Number of metadata cached references.                                                                                                    |
| Total SMB1 Named Pipe Open Requests<br>Processed                 | Number of SMB1 NT_Create_AndX requests for non<br>\spoolss pipe seen by the edge WAE.                                                                                                    |
| Total SMB1 Named Pipe Open Requests<br>Served Locally            | Number of SMB1 NT_Create_AndX requests for non<br>\spoolss pipe served locally by the edge WAE, due to<br>cached-open and delayed-close optimization.                                                                                                    |
| Total SMB1 Named Pipe Open Requests<br>Forward to Server         | Number of SMB1NT_Create_AndX requests for non<br>\spoolss pipe that were forwarded to the server by the<br>edge WAE (requests that could not be served locally).                                                                                                    |
| Total SMB1 Named Pipe Close requests processed                   | Number of SMB1 Close requests for non \spoolss pipe see by the edge WAE.                                                                                                    |
| Total SMB1 Named Pipe Close requests served locally              | Number of SMB1 Close requests for non \spoolss pipe<br>served locally by the edge WAE as part of delayed-close<br>optimization.                                                                                                    |
| Total SMB1 Named Pipe Close requests forwarded to server         | Number of SMB1 Close requests for non \spoolss pipe<br>that were forwarded to the server by the dge WAE<br>(requests that could not be served locally).                                                                                                    |
|                                                                  | This total includes only the Close requests that are sent<br>synchronously to the server (when the client is waiting<br>for a response from the server). It does not include the<br>Close requests that are sent asynchronously (the Close<br>requests that are first served locally and then sent to the<br>server at a later point in time). |
| Named Pipe Cache Access Attempts Count                           | Number of named pipe cache access attempts.                                                                                                    |
| Named Pipe Cache Hit Count                                       | Number of named pipe cache hits.                                                                                                    |
| Named Pipe Entry Count                                           | Number of named pipe entries.                                                                                                    |
| Named Pipe Cache Size                                            | The size of the named pipe cache.                                                                                                    |

 Table 3-79
 Field Descriptions for the show statistics accelerator smb detail Command (continued)

| Field                                                        | Description                                                                                                    |
|--------------------------------------------------------------|----------------------------------------------------------------------------------------------------|
| Total Amount of Time Saved (ms) Due to<br>Print Optimization | Total time saved (since the last counters were cleared)<br>due to all print optimizations being performed, in<br>milliseconds.                                                                                                    |
| Total SMB1 Print Open requests                               | Number of SMB1 NT_Create_AndX requests for<br>\spoolss pipe seen by the edge WAE.                                                                                                    |
| Total SMB1 Print Open requests served locally                | Number of SMB1 NT_Create_AndX requests for<br>\spoolss pipe served locally by the edge WAE due to<br>cached open and delayed close optimization.                                                                                                    |
| Total SMB1 Print Open requests forwarded to server           | Number of SMB1 NT_Create_AndX requests for<br>\spoolss pipe forwarded to the server by the edge WAE (could not be served locally).                                                                                                    |
| Total SMB1 Print Close requests processed                    | Number of SMB1 Close requests for \spoolss pipe seen by the edge WAE.                                                                                                    |
| Total SMB1 Print Close requests served locally               | Number of SMB1 Close requests served locally by the edge WAE as part of delayed close optimization.                                                                                                    |
| Total SMB1 Print Close requests forwarded to the server      | Number of SMB1 Close requests forwarded to the server<br>by the edge WAE (could not be served locally).                                                                                                    |
|                                                              | This total includes only the Close requests that are sent <i>synchronously</i> to the server (the client is waiting for a response from the server). It does not include the Close requests that are sent asynchronously (the Close requests first served locally and then sent to the server at a later point in time). |
| Print SMB1 Documents Spooled count                           | Number of SMB1 Transact EndDocPrinter messages<br>(DCE-RPC opnum 23) for the \spoolss pipe seen by the<br>edge WAE.                                                                                                    |
| Print SMB1 Pages Spooled count                               | Number of SMB1 Transact EndDocPrinter messages<br>(DCE-RPC opnum 20) for the \spoolss pipe seen by the<br>edge WAE.                                                                                                    |
|                                                              | Note that when used with Windows 7 clients, depending<br>on the printer driver installed, this counter may not<br>increment because this function may be encapsulated in<br>a different SMB command.                                                                                                    |
| Print SMB1 Async Write count                                 | Number of SMB1 Write_AndXmessages for the \spoolss pipe, for which the edge WAE does an asynchronous reply optimization.                                                                                                    |
| Print SMB1 Async StartPagePrinter count                      | Number of SMB1 Transact StartPagePrinter messages<br>(DCE-RPC opnum 18) for the \spoolss pipe, for which<br>the edge WAE does an asynchronous reply optimization.                                                                                                    |
|                                                              | Note that when used with Windows 7 clients, depending<br>on the printer driver installed, this counter may not<br>increment because this function may be encapsulated in<br>a different SMB command.                                                                                                    |

### Table 3-79Field Descriptions for the show statistics accelerator smb detail Command (continued)

| Field                                                     | Description                                                                                                    |
|-----------------------------------------------------------|----------------------------------------------------------------------------------------------------|
| Print SMB1 Async EndPagePrinter count                     | Number of SMB1 Transact EndPagePrinter messages<br>(DCE-RPC opnum 20) for the \spoolss pipe, for which<br>the edge WAE does an asynchronous reply optimization.                                      |
|                                                           | Note that when used with Windows 7 clients, depending<br>on the printer driver installed, this counter may not<br>increment because this function may be encapsulated in<br>a different SMB command. |
| Print SMB1 Async WritePrinter count                       | Number of SMB1 Transact WritePagePrinter messages<br>(DCE-RPC opnum 19) for the \spoolss pipe, for which<br>the edge WAE does an asynchronous reply optimization.                                    |
|                                                           | Note that when used with Windows 7 clients, depending<br>on the printer driver installed, this counter may not<br>increment because this function may be encapsulated in<br>a different SMB command. |
| Print SMB1 Remote Command Count                           | The number of SMB1 Transact commands for the<br>\spoolss pipe seen by the edge WAE that are not parsed<br>and are sent to the core.                                                                  |
| Total Number of Read Requests with Office<br>Optimization | Number of read requests with Microsoft Office optimization.                                                                                                    |
| Total Number of Write Requests with<br>Office Optmization | Number of write requests with Microsoft Office<br>Optimization.                                                                                                    |
| Total SMB1_Create_AndX requests processed                 | Number of SMB1 Create_AndX requests processed.                                                                                                    |
| Total SMB1_Write_AndX requests processed                  | Number of SMB1 Write_AndX requests processed.                                                                                                    |
| Total SMB1_Write_AndX requests served locally             | Number of SMB1 Write_AndX requests served locally.                                                                                                    |
| Total SMB1_Write_AndX requests forwarded to file server   | Number of SMB1 Write_AndX requests forwarded to the file server.                                                                                                    |
| Total SMB1_Read_AndX requests processed                   | Number of SMB1 Read_AndX requests processed.                                                                                                    |
| Total SMB1_Read_AndX requests served locally              | Number of SMB1 Read_AndX requests served locally.                                                                                                    |
| Total SMB1_Read_AndX requests forwarded to file server    | Number of SMB1 Read_AndX requests forwarded to the file server.                                                                                                    |
| Total SMB1_Cancel requests processed                      | Number of SMB1 cancel requests processed.                                                                                                    |
| Total SMB1_Delete Requests Processed                      | Number of SMB1 delete requests processed.                                                                                                    |
| Total SMB1_Delete Requests Served<br>Locally              | Number of SMB1 delete requests served locally.                                                                                                    |
| Total SMB1_Delete Requests Forwarded to File Server       | Number of SMB1 delete requests forwarded to the file server.                                                                                                    |
| Total SMB1_Delete_Dir Requests<br>Processed               | Number of SMB1 delete directory requests processed.                                                                                                    |

 Table 3-79
 Field Descriptions for the show statistics accelerator smb detail Command (continued)

Γ

| Field                                                           | Description                                                                  |
|-----------------------------------------------------------------|------------------------------------------------------------------------------|
| Total SMB1_Delete_Dir Requests Served<br>Locally                | Number of SMB1 delete directory requests served locally.                     |
| Total SMB1_Delete_Dir Requests<br>Forwarded to File Server      | Number of SMB1 delete directory requests forwarded to the file server.       |
| Total SMB1_Create_Temp Requests<br>Processed                    | Number of SMB1 create temporary directory requests processed.                |
| Total SMB1_Check_Dir Requests<br>Processed                      | Number of SMB1 check directory requests processed.                           |
| Total SMB1_Check_Dir Requests Served Locally                    | Number of SMB1 check directory requests served locally.                      |
| Total SMB1_Check_Dir Requests<br>Forwarded to File Server       | Number of SMB1 check directory requests forwarded to the file server.        |
| Total SMB1_Close Requests Processed                             | Number of SMB1 close requests processed.                                     |
| Total SMB1_Close Requests Served<br>Locally                     | Number of SMB1 close requests served locally.                                |
| Total SMB1_Close Requests Forwarded to File Server              | Number of SMB1 close requests forwarded to the file server.                  |
| Total SMB1_Rename Requests Processed                            | Num ber of SMB1 rename requests processed.                                   |
| Total SMB1_Rename Requests Served<br>Locally                    | Number of SMB1 rename requests served locally.                               |
| Total SMB1_Rename Requests Forwarded to Server                  | Number of SMB1 rename requests forwarded to the file server.                 |
| Total SMB1_Session_Setup Requests<br>Processed                  | Number of SMB1 session setup requests processed.                             |
| Total SMB1_Tree_Connect_AndX<br>Requests Processed              | Number of SMB1 Tree_Connect_AndX requests processed.                         |
| Total SMB1_Tree_Disconnect Requests<br>Processed                | Number of SMB1 Tree_Disconnect requests processed.                           |
| Total SMB1_Logoff Requests Processed                            | Number of SMB1 logoff requests processed.                                    |
| Total SMB1_Negotiate Requests Processed                         | Number of SMB1 negotiate requests processed.                                 |
| Total SMB1_Query_Path_Info Requests<br>Processed                | Number of SMB1 query path information requests processed.                    |
| Total SMB1_Query_Path_Info Requests<br>Served Locally           | Number of SMB1 query path information requests served locally.               |
| Total SMB1_Query_Path_Info Requests<br>Forwarded to File Server | Number of SMB1 query path information requests forwarded to the file server. |
| Total SMB1_Query_File_Info Requests<br>Processed                | Number of SMB1 query file information requests processed.                    |
| Total SMB1_Query_File_Info Requests<br>Served Locally           | Number of SMB1 query file information requests served locally.               |

Table 3-79Field Descriptions for the show statistics accelerator smb detail Command (continued)

| Field                                                           | Description                                                                        |
|-----------------------------------------------------------------|------------------------------------------------------------------------------------|
| Total SMB1_Query_File_Info Requests<br>Forwarded to File Server | Number of SMB1 query file information requests forwarded to the file server.       |
| Total SMB1_Set_Path_Info Requests<br>Processed                  | Number of SMB1 set path information requests processed.                            |
| Total SMB1_Set_Path_Info Requests<br>Served Locally             | Number of SMB1 set path information requests served locally.                       |
| Total SMB1_Set_Path_Info Requests<br>Forwarded to File Server   | Number of SMB1 set path information requests forwarded to the file server.         |
| Total SMB1_Set_File_Info Requests<br>Processed                  | Number of SMB1 set file information requests processed.                            |
| Total SMB1_Set_File_Info Requests<br>Served Locally             | Number of SMB1 set file information requests served locally.                       |
| Total SMB1_Set_File_Info Requests<br>Forwarded to File Server   | Number of SMB1 set file information requests forwarded to the file server.         |
| Total SMB1_Find_First Requests<br>Processed                     | Number of SMB1 find first requests processed.                                      |
| Total SMB1_Find_First Requests Served<br>Locally                | Number of SMB1 find first requests served locally.                                 |
| Total SMB1_Find_First Requests<br>Forwarded to File Server      | Number of SMB1 find first requests forwarded to the file server.                   |
| Total SMB1_Find_Next Requests<br>Processed                      | Number of SMB1 find next requests processed.                                       |
| Total SMB1_Find_Next Requests Served Locally                    | Number of SMB1 find next requests served locally.                                  |
| Total SMB1_Find_Next Requests<br>Forwarded to File Server       | Number of SMB1 find next requests forwarded to the file server.                    |
| Total SMB1_Create_Dir Requests<br>Processed                     | Number of SMB1 create directory requests processed.                                |
| Total SMB1_Trans2_Create_Dir Requests<br>Processed              | Number of SMB1 Transaction2 create directory requests processed.                   |
| Total SMB1_Query_FS_Info Requests<br>Processed                  | Number of SMB1 query file share information requests processed.                    |
| Total SMB1_Query_FS_Info Requests<br>Served Locally             | Number of SMB1 query file share information requests served locally.               |
| Total SMB1_Query_FS_Info Requests<br>Forward to File Server     | Number of SMB1 query file share information requests forwarded to the file server. |
| Total SMB1_Set_Security_Desc Requests<br>Processed              | Number of SMB1 set security descriptor requests processed.                         |
| Total SMB1_IOCTL Requests Processed                             | Number of SMB1 input/output control requests processed.                            |
| Total SMB1_OPEN_ANDX Requests<br>Processed                      | Number of SMB1 Open_AndX requests processed.                                       |

 Table 3-79
 Field Descriptions for the show statistics accelerator smb detail Command (continued)

| Field                                                           | Description                                                           |
|-----------------------------------------------------------------|-----------------------------------------------------------------------|
| Total SMB1_OPEN_ANDX Requests<br>Served Locally                 | Number of SMB1 Open_AndX requests served locally.                     |
| Total SMB1_OPEN_ANDX Requests<br>Forwarded to File Server       | Number of SMB1 Open_AndX requests forwarded to the file server.       |
| Total SMB1 Transact Notify Requests<br>Processed                | Number of SMB1 transact notify requests processed.                    |
| Total SMB1 Transact Notify Requests<br>Served Locally           | Number of SMB1 transact notify requests served locally.               |
| Total SMB1 Transact Notify Requests<br>Forwarded to File Server | Number of SMB1 transact notify requests forwarded to the file server. |
| Total SMB1 Transact Create Requests<br>Processed                | Number of SMB1 transact create requests processed.                    |
| Total SMB1 Transact Create Requests<br>Served Locally           | Number of SMB1 transact create requests served locally.               |
| Total SMB1 Transact Create Requests<br>Forwarded to File Server | Number of SMB1 transact create requests forwarded to the file server. |
| Total SMB1_Locking_AndX Requests<br>Processed                   | Number of SMB1 Locking_AndX requests processed.                       |
| Total SMB1_Locking_AndX Requests<br>Served Locally              | Number of SMB1 Locking_AndX requests served locally.                  |
| Total SMB1_Locking_AndX Requests<br>Forwarded to File Server    | Number of SMB1 Locking_AndX requests served locally.                  |
| Total SMB1 Transaction Requests<br>Processed                    | Number of SMB1 transaction requests processed.                        |
| Total SMB1 Transaction Requests Served<br>Locally               | Number of SMB1 transacation requests served locally.                  |
| Total SMB1 Transaction Requests<br>Forwarded to File Server     | Number of SMB1 transaction requests forwarded to the file server.     |
| Total SMB1_Set_Information Requests<br>Processed                | Number of SMB1 set information requests processed.                    |
| Total SMB1_Set_Information Requests<br>Served Locally           | Number of SMB1 set information requests served locally.               |
| Total SMB1_Set_Information Requests<br>Forwarded to File Server | Number of SMB1 set information requests forwarded to the file server. |
| Total SMB1_Set_Information2 Requests<br>Processed               | Number of SMB1 set information2 requests processed.                   |
| Total SMB1_Set_Information2 Requests<br>Served Locally          | Number of SMB1 set information2 requests served locally.              |

| Field                                                              | Description                                                                                                    |
|--------------------------------------------------------------------|----------------------------------------------------------------------------------------------------|
| Total SMB1_Set_Information2 Requests<br>Forwarded to File Server   | Number of SMB1 set information2 requests forwarded to the file server.                                                                     |
| Total SMB1_Query_Information Requests<br>Processed                 | Number of SMB1 query information requests processed.                                                                                       |
| Total SMB1_Query_Information Requests<br>Served Locally            | Number of SMB1 query information requests served locally.                                                                                  |
| Total SMB1_Query_Information Requests<br>Forwarded to File Server  | Number of SMB1 query information requests forwarded to the file server.                                                                    |
| Total SMB1_Query_Information2<br>Requests Processed                | Number of SMB1 query information2 requests processed.                                                                                      |
| Total SMB1_Query_Information2<br>Requests Served Locally           | Number of SMB1 query information2 requests served locally.                                                                                 |
| Total SMB1_Query_Information2<br>Requests Forwarded to File Server | Number of SMB1 query information2 requests forwarded to the file server.                                                                   |
| Total SMB1_NTRename Requests<br>Processed                          | Number of SMB1 NT rename requests processed.                                                                                               |
| Total SMB1_FindClose2 Requests<br>Processed                        | Number of SMB1 find close2 requests processed.                                                                                             |
| Total SMB1_Write Requests Processed                                | Number of SMB1 write requests processed.                                                                                                   |
| Total SMB2_Read requests Processed                                 | Number of SMB2 read requests processed.                                                                                                    |
| Total SMB2_Write requests Processed                                | Number of SMB2 write requests processed.                                                                                                   |
| Directory-Browsing Active nodes                                    | Number of active directory browsing created directory<br>browsing active files being served from the WAAS<br>device's RAM.                 |
| Directory-Browsing Total nodes                                     | Total number of directory browsing files that can be created in the WAAS device's RAM.                                                     |
| Directory-Browsing Total Size used in<br>Bytes                     | Total RAM memory (in bytes) used by directory browsing requests.                                                                           |
| Directory-Browsing Nodes Evicted                                   | Total number of directories/files removed because they were not being used to free up limited memory space.                                |
| Total SMB2_Query_Directory requests processed                      | Number of SMB2 query directory requests processed                                                                                          |
| Total SMB2_Query_Directory requests served locally                 | Number of SMB2 query directory requests served locally from the WAAS device RAM infrastructure.                                            |
| Total SMB2_Query_Directory forwarded to file server                | Number of SMB2 query directory requests that could not<br>be served locally from the WAAS device and were<br>forwarded to the file server. |
| Total SMB2_Compound requests served locally                        | Number of SMB2 compound query requests (2) served locally from the WAAS device RAM infrastructure.                                         |

 Table 3-79
 Field Descriptions for the show statistics accelerator smb detail Command (continued)

Table 3-80 describes the fields shown in the show statistics accelerator smb debug command display.

Table 3-80

Field Descriptions for the show statistics accelerator smb d ebug Command (continued)

| Field                                                        | Description                                                                                                    |
|--------------------------------------------------------------|----------------------------------------------------------------------------------------------------|
| Total SMB Object Cache Open calls                            | Total number of SMB Object open calls made by the<br>SMB Acceleration Accelerator to the Object Cache (OC)<br>API.                                   |
| Total SMB Object Cache Open success                          | Total number of SMB Object Cache calls that were successfully answered by the object cache API.                                                      |
| Total SMB Object Cache Open failure                          | Total number of SMB Object Cache calls that failed to be<br>answered by the object cache API                                                         |
| Total SMB Object Cache Open failure due to load bypass       | Total number of SMB Object Cache calls that failed to be<br>answered by the object cache API due to network latency.                                 |
| Total SMB Object Cache Read success                          | The total number of successful read requests sent to the OC.                                                                                         |
| Total SMB Object Cache Read calls                            | The total number of read requests sent to the OC.                                                                                                    |
| Total SMB Object Cache Read failure                          | The total number of failed read requests.                                                                                                    |
| Total SMB Object Cache Read failure due to load bypass       | The total number of failed read requests due to network latency.                                                                                     |
| Total SMB Object Cache Read failure due to version check     | The total number of failed read requests due to version mismatch.                                                                                    |
| Total SMB Object Cache Write success                         | Total number of SMB data that has been successfully written to object cache                                                                          |
| Total SMB Object Cache Write calls                           | Total number of write requests sent to OC.                                                                                                    |
| Total SMB Object Cache Write failure                         | Total number of write requests that could not be written to OC.                                                                                      |
| Total SMB Object Cache Write failure due to load bypass      | Total number of write requests that failed due to network latency.                                                                                   |
| Total SMB Object Cache Write issued with overwrite flag set  | Total number of calls to object cache write with<br>differentiator as the overwriteflag, so that it overwrites<br>existing data or writes to offset. |
| Total SMB Object Cache Write issued when load bypass was set | Total number of object cache writes issued with load bypass flag.                                                                                    |
| Total SMB Object Cache Duplicate calls                       | Total number of duplicate calls to open object in object cache.                                                                                      |
| Total SMB Object Cache Duplicate success                     | Total number of successful duplicate calls to open object in object cache.                                                                           |
| Total SMB Object Cache Duplicate failure                     | Total number of unsuccessful duplicate calls to open object in object cache.                                                                         |
| Total SMB Object Cache Close calls                           | Total number of close file requests sent to OC.                                                                                                    |
| Total SMB Object Cache Close success                         | Total number of successful close file request done by OC.                                                                                            |
| Total SMB Object Cache Close failure                         | Total number of files that could not be successfully closed by the OC.                                                                               |
| Total SMB Object Cache Delete calls                          | Total number of delete file requests sent to the OC.                                                                                                 |

| Field                                                    | Description                                                                                                    |
|----------------------------------------------------------|----------------------------------------------------------------------------------------------------|
| Total SMB Object Cache Delete success                    | Total number of files that were successfully deleted from<br>the OC after receiving a response from the server.                                                                                                    |
| Total SMB Object Cache Delete failure                    | Total number of files that were could not be deleted from<br>the OC even after receiving a response from the server.                                                                                                    |
| Total SMB Object Cache SetMetaData calls                 | Total number of object meta-data set calls sent to object cache.                                                                                                    |
| Total SMB Object Cache SetMetaData success               | Total number of successful object meta-data set calls sent to object cache.                                                                                                    |
| Total SMB Object Cache SetMetaData failure               | Total number of unsuccessful object meta-data set calls sent to object cache.                                                                                                    |
| Total SMB Object Cache Rename calls                      | Total number of requests made to the server for renaming the files.                                                                                                    |
| Total SMB Object Cache Rename success                    | Total number of files that were successfully renamed by the OC.                                                                                                    |
| Total SMB Object Cache Rename failure                    | Total number of files that could not be renamed by the OC because of no response from the server.                                                                                                    |
| Total SMB Object Cache GetNextHole calls                 | Total number of get next hole calls sent to object cache to<br>see if there is any hole in the data after the offset. This<br>enables to understand what to read next in read ahead<br>from server after the offset.             |
| Total SMB Object Cache GetNextHole success               | Total number of successful get next hole calls sent to object cache.                                                                                                    |
| Total SMB Object Cache GetNextHole failure               | Total number of unsuccessful get next hole calls sent to object cache.                                                                                                    |
| Total SMB Object Cache GetNextHole that returned no hole | Total number of get next hole calls sent to object cache for which no holes were identified.                                                                                                    |
| Total SMB Object Cache GetNextHole that returned hole    | Total number of get next hole calls sent to object cache for which holes were identified.                                                                                                    |
| Total SMB Object Cache GetNextData calls                 | Total number of get next data calls sent to object cache to<br>look for next available data in the object cache after<br>offset. This enables to return the data after offset and<br>finds the length of data that is available. |
| Total SMB Object Cache GetNextData success               | Total number of successful get next data calls sent to<br>object cache to look for next available data in the object<br>cache after offset.                                                                                      |
| Total SMB Object Cache GetNextData failure               | Total number of unsuccessful get next data calls sent to<br>object cache to look for next available data in the object<br>cache after offset.                                                                                    |
| Total SMB Object Cache GetNextData that returned no data | Total number of get next data calls sent to object cache to<br>look for next available data in the object cache after offset<br>that did not find the next available object.                                                     |
| Total SMB Object Cache GetNextData that returned data    | Total number of get next data calls sent to object cache to<br>look for next available data in the object cache after offset<br>and that returned the next available object.                                                     |

Γ

Table 3-81 describes the fields shown in the **show statistics accelerator smb** | **inc Print** command display.

 Table 3-81
 Field Descriptions for the show statistics accelerator smb / inc Print Command

| Field                                                        | Description                                                                                                    |
|--------------------------------------------------------------|----------------------------------------------------------------------------------------------------|
| Total Amount of Time Saved (ms) Due to<br>Print Optimization | Total time saved due to all the optimizations being<br>performed on all the \spoolss pipes (one print job can<br>open multiple \spoolss pipes) and for all the print jobs<br>since the last time the counters were cleared.                                                                                                    |
| Total SMB1 Print Open Requests<br>Processed                  | The total number of calls to open (NTCreate_AndX).                                                                                                    |
| Total SMB1 Print Open requests served locally                | Number of SMB1 NT_Create_AndX requests for \spollss pipe served locally by the edge WAE due to cached open and delayed close optimization.                                                                                                    |
| Total SMB1 Print Open requests forwarded to server           | Number of SMB1 NT_Create_AndX requests for<br>\spoolss pipe which were forwarded to the file server by the edge WAE (requests that could not be served locally).                                                                                                    |
| Total SMB1 Print Close requests processed                    | Number of SMB1 Close requests for the \spoolss pipe seen by the edge WAE.                                                                                                    |
| Total SMB1 Print Close requests served locally               | Number of SMB1 Close requests for the \spoolss pipe<br>served locally by the edge WAE as part of delayed close<br>optimization.                                                                                                    |
| Total SMB1 Print Close requests forwarded to the server      | Number of SMB1 Close requests for the \spoolss pipe<br>that were forwarded to the file server by the edge WAE<br>(requests that could not be served locally).                                                                                                    |
|                                                              | This total includes only the Close requests that are sent<br>synchronously to the server (the client is waiting for a<br>response from the server). It does not include the Close<br>requests that are sent asynchronously (the Close requests<br>first served locally and then sent to the server at a later<br>point in time). |
| Print SMB1 Documents Spooled count                           | Number of SMB1 Transact EndDocPrinter messages for<br>the spoolss pipe seen by the edge WAE.                                                                                                    |
| Print SMB1 Pages Spooled count                               | Number of SMB1 Transact EndParePrinter messages for the \spoolss pipe seen by the edge WAE.                                                                                                    |
| Print SMB1 Async Write count                                 | Number of SMB1 Write_AndXmessages for the \spoolss pipe, for which the edge WAE does an asynchronous reply optimization.                                                                                                    |
| Print SMB1 Async StartPagePrinter count                      | Number of SMB1 Transact StartPagePrinter messages<br>(DCE-RPC opnum 18) for the \spoolss pipe, for which<br>the edge WAE does an asynchronous reply optimization.                                                                                                    |
|                                                              | Note that when used with Windows 7 clients, depending<br>on the printer driver installed, this counter may not<br>increment because this function may be encapsulated in<br>a different SMB command.                                                                                                    |

| Field                                 | Description                                                                                                    |
|---------------------------------------|----------------------------------------------------------------------------------------------------|
| Print SMB1 Async EndPagePrinter count | Number of SMB1 Transact EndPagePrinter messages<br>(DCE-RPC opnum 20) for the \spoolss pipe, for which<br>the edge WAE does an asynchronous reply optimization.                                      |
|                                       | Note that when used with Windows 7 clients, depending<br>on the printer driver installed, this counter may not<br>increment because this function may be encapsulated in<br>a different SMB command. |
| Print SMB1 Async WritePrinter count   | Number of SMB1 Transact WritePagePrinter messages<br>(DCE-RPC opnum 19) for the \spoolss pipe, for which<br>the edge WAE does an asynchronous reply optimization.                                    |
|                                       | Note that when used with Windows 7 clients, depending<br>on the printer driver installed, this counter may not<br>increment because this function may be encapsulated in<br>a different SMB command. |
| Print SMB1 Remote Command Count       | The number of SMB1 Transact commands for the<br>\spoolss pipe seen by the edge WAE that are not parsed<br>and are sent to the core.                                                                  |

 Table 3-81
 Field Descriptions for the show statistics accelerator smb / inc Print Command (continued)

# Table 3-82 describes the fields shown in the show statistics accelerator ssl detail command display.

| Field                                   | Description                                                                                                    |
|-----------------------------------------|----------------------------------------------------------------------------------------------------|
| Time Accelerator was started            | Time stamp of when the accelerator was started. Will change if the accelerator is restarted for any reason.                                                                                                    |
| Time Statistics were Last Reset/Cleared | Time stamp of when the accelerator statistics were last<br>set to zero. This value should be the same as the Time<br>Accelerator was started field if the <b>clear stat accelerator</b><br><b>all</b> or <b>clear stat accelerator ssl</b> commands were never<br>issued. Otherwise it will show the time at which the <b>clear</b><br><b>stat accelerator all</b> or <b>clear stat accelerator ssl</b><br>commands were last issued. |
| Total Handled Connections               | Number of connections that the SSL accelerator received<br>to provide acceleration services. This includes<br>connections that may have been accelerated successfully,<br>as well as connections which may have experienced<br>errors after arriving at the SSL accelerator.                                                                                                    |
| Total Optimized Connections             | Number of connections in which a successful SSL<br>handshake was completed and the connection entered the<br>data transfer phase. Connections that experienced errors<br>during SSL handshake are not counted here. Connections<br>that experienced errors after handshake are counted here.<br>Connections that experienced errors during SSL<br>re-handshake (renegotiation) are also counted here.                                 |

| Field                                                               | Description                                                                                                    |
|---------------------------------------------------------------------|----------------------------------------------------------------------------------------------------|
| Total Connections Handed-off with<br>Compression Policies Unchanged | Number of connections that the SSL accelerator<br>bypassed. No acceleration of these connections was<br>done. This could be because SSL version 2 was<br>negotiated, non-SSL traffic was detected, or SSL<br>accelerator version and/or cipher configuration dictated<br>that the connection should be bypassed.                               |
| Total Dropped Connections                                           | Number of connections that the SSL accelerator ended<br>prematurely. This could be due to verification failures,<br>revocation check failures, errors detected during the<br>handshake or data transfer phase of the connection, or<br>due to internal errors. Other counters below may shed<br>more light as to why connections were dropped. |
| Current Active Connections                                          | Number of connections currently being optimized by the SSL accelerator.                                                                                                    |
| Current Pending Connections                                         | Number of connections that have been determined to be<br>accelerated by the SSL accelerator, and have been queued<br>to be picked up by the accelerator.                                                                                                    |
| Maximum Active Connections                                          | Maximum value ever reached by the Current Active<br>Connections counter. This counter will be reset if the<br>accelerator is restarted or statistics are cleared.                                                                                                    |
| Total LAN Bytes Read                                                | Number of bytes read by the SSL accelerator from the original side of the flow.                                                                                                    |
| Total Reads on LAN                                                  | Number of read operations performed by the SSL accelerator on the original side of the flow.                                                                                                    |
| Total LAN Bytes Written                                             | Number of bytes written by the SSL accelerator on the original side of the flow.                                                                                                    |
| Total Writes on LAN                                                 | Number of write operations performed by the SSL accelerator on the original side of the flow.                                                                                                    |
| Total WAN Bytes Read                                                | Number of bytes read by the SSL accelerator from the optimized side of the flow.                                                                                                    |
| Total Reads on WAN                                                  | Number of read operations performed by the SSL accelerator on the optimized side of the flow.                                                                                                    |
| Total WAN Bytes Written                                             | Number of bytes written by the SSL accelerator on the optimized side of the flow.                                                                                                    |
| Total Writes on WAN                                                 | Number of write operations performed by the SSL accelerator on the optimized side of the flow.                                                                                                    |
| Total LAN Handshake Bytes Read                                      | Number of bytes read from the original side of flows during the handshake phase of flows.                                                                                                    |
| Total LAN Handshake Bytes Written                                   | Number of bytes written to the original side of flows during the handshake phase of flows.                                                                                                    |
| Total WAN Handshake Bytes Read                                      | Number of bytes read to the optimized side of flows during the handshake phase of flows.                                                                                                    |

 Table 3-82
 Field Descriptions for the show statistics accelerator ssl detail Command (continued)

| Field                                        | Description                                                                                                    |
|----------------------------------------------|----------------------------------------------------------------------------------------------------|
| Total WAN Handshake Bytes Written            | Number of bytes written to the optimized side of flows during the handshake phase of flows.                                                                                       |
| Total Accelerator Bytes Read                 | SSL accelerator internal counter. (Bytes read from original side of DRE).                                                                                                    |
| Total Accelerator reads                      | SSL accelerator internal counter. (Read operations performed on original side of DRE).                                                                                            |
| Total Accelerator Bytes Written              | SSL accelerator internal counter. (Bytes written to original side of DRE).                                                                                                    |
| Total Accelerator Writes                     | SSL accelerator internal counter. (Write operations performed on original side of DRE).                                                                                           |
| Total DRE Bytes Read                         | SSL accelerator internal counter. (Bytes read from optimized side of DRE).                                                                                                    |
| Total DRE Reads                              | SSL accelerator internal counter. (Read operations performed on the optimized side of DRE).                                                                                       |
| Total DRE Bytes Written                      | SSL accelerator internal counter. (Bytes read from optimized side of DRE).                                                                                                    |
| Total DRE Writes                             | SSL accelerator internal counter. (Write operations performed on the optimized side of DRE).                                                                                      |
| Number of forward DNS lookups issued         | Number of forward DNS lookups that were issued.                                                                                                    |
| Number of forward DNS lookups failed         | Number of forward DNS lookup failures.                                                                                                    |
| Number of flows with matching host names     | Number of flows where server host name matched accelerated service configuration.                                                                                                 |
| Number of reverse DNS lookups issued         | Number of reverse DNS lookups that were issued.                                                                                                    |
| Number of reverse DNS lookups failed         | Number of reverse DNS lookup failures.                                                                                                    |
| Number of reverse DNS lookups cancelled      | Number of reverse DNS lookups that were cancelled.                                                                                                    |
| Number of flows with matching domain names   | Number of flows where server domain name matched accelerated service configuration.                                                                                               |
| Number of flows with matching any IP rule    | Number of flows where the server IP address matched 'IP any' rule.                                                                                                    |
| Total Failed Handshakes                      | Number of connections that ended during the handshake phase.                                                                                                    |
| Pipe-through due to cipher mismatch          | Number of connections bypassed by SSL accelerator<br>because the SSL cipher negotiated on the flow is<br>configured to be not optimized, or not supported by the<br>WAAS device.  |
| Pipe-through due to version mismatch         | Number of connections bypassed by SSL accelerator<br>because the SSL version negotiated on the flow is<br>configured to be not optimized, or not supported by the<br>WAAS device. |
| Pipe-through due to non-matching domain name | Number of connections bypassed by SSL accelerator<br>because the destination domain did not match the<br>domains specified to be accelerated.                                     |

Table 3-82Field Descriptions for the show statistics accelerator ssl detail Command (continued)

Γ

| Field                                                       | Description                                                                                                    |
|-------------------------------------------------------------|----------------------------------------------------------------------------------------------------|
| Pipe-through due to unknown reason                          | Number of connections bypassed by SSL accelerator because of unknown reasons.                                                               |
| Pipe-through due to detection of non-SSL traffic            | Number of connections bypassed by SSL accelerator<br>because the content of the flow did not appear to contain<br>SSL messages.             |
| Total SSLv3 Negotiated on LAN                               | Number of connections that used SSL version 3 on the original side of the flow.                                                             |
| Total TLSv1 Negotiated on LAN                               | Number of connections that used TLS version 1 on the original side of the flow.                                                             |
| Total SSLv3 Negotiated on WAN                               | Number of connections that used SSL version 3 on the optimized side of the flow.                                                            |
| Total TLSv1 Negotiated on WAN                               | Number of connections that used TLS version 1 on the optimized side of the flow.                                                            |
| Total SSLv3 Negotiated on Peer                              | Number of connections that used SSL version 3 on the control connection between WAAS devices.                                               |
| Total TLSv1 Negotiated on Peer                              | Number of connections that used TLS version 1 on the control connection between WAAS devices.                                               |
| Total renegotiations requested by server                    | Number of SSL "Hello Request" messages detected by the SSL accelerator.                                                                     |
| Total SSL renegotiations performed                          | Number of SSL renegotiation attempts (successful and unsuccessful) detected by the SSL accelerator.                                         |
| Total number of failed renegotiations                       | Number of unsuccessful SSL renegotiations detected by the SSL accelerator.                                                                  |
| Flows dropped due to renegotiation timeout                  | Number of flows dropped due to renegotiation timeout.                                                                                       |
| [W2W-Srvr] Number of session hits                           | Number of times inter-WAAS SSL session resumption<br>was successful on flows where this WAE was the Core<br>WAE.                            |
| [W2W-Srvr] Number of session misses                         | Number of times inter-WAAS SSL full handshake was carried out, on flows where this WAE was the Core WAE.                                    |
| [W2W-Srvr] Number of sessions timedout                      | Number of SSL sessions that were not reused because they were timed out.                                                                    |
| [W2W-Srvr] Number of sessions deleted because of cache full | Number of sessions evicted from inter-WAAS session cache to make room for new sessions.                                                     |
| [W2W-Srvr] Number of bad sessions deleted                   | Number of sessions evicted from inter-WAAS session<br>cache as they were rendered unsuitable for reuse, likely<br>due to connection errors. |
| [W2W-Comm] Number of sessions inserted into cache           | Number of sessions inserted into the inter-WAAS session cache                                                                               |
| [W2W-Comm] Number of sessions evicted from cache            | Number of sessions evicted from the inter-WAAS session cache.                                                                               |
| [W2W-Comm] Number of sessions in cache                      | Number of session currently cached in the inter-WAAS session cache.                                                                         |

Table 3-82Field Descriptions for the show statistics accelerator ssl detail Command (continued)

| Field                                                       | Description                                                                                                    |
|-------------------------------------------------------------|----------------------------------------------------------------------------------------------------|
| [W2W-Clnt] Number of session hits                           | Number of times an inter-WAAS session resumption was successful on flows where this WAE was the Edge WAE.                                                                                                    |
| [W2W-Clnt] Number of session misses                         | Number of times an inter-WAAS full SSL handshake was carried out, on flows where this WAE was the Edge WAE.                                                                                                   |
| [W2W-Clnt] Number of sessions timedout                      | Number of SSL sessions that were not reused because they were timed out.                                                                                                    |
| [W2W-Clnt] Number of sessions deleted because of cache full | Number of sessions evicted from inter-WAAS session cache to make room for new sessions.                                                                                                    |
| [W2W-Clnt] Number of bad sessions deleted                   | Number of sessions evicted from inter-WAAS session<br>cache as they were rendered unsuitable for reuse, likely<br>due to connection errors.                                                                   |
| [C2S-Srvr] Number of session hits                           | Number of times a client-requested session was found in<br>the client-facing session cache (even if eventually a full<br>handshake had to be carried out due to session miss<br>between Core WAE and server). |
| [C2S-Srvr] Number of session misses                         | Number of times a client-requested session was not found<br>in the client-facing session cache.                                                                                                    |
| [C2S-Srvr] Number of sessions timedout                      | Number of sessions in the client-facing session cache that were not reused because they were timed out.                                                                                                    |
| [C2S-Srvr] Number of sessions deleted because of cache full | Number of sessions evicted from the client-facing session cache to make room for new sessions.                                                                                                    |
| [C2S-Srvr] Number of bad sessions deleted                   | Number of sessions evicted from the client-facing<br>session cache as they were rendered unsuitable for reuse,<br>likely due to connection errors.                                                            |
| [C2S-Srvr] Number of sessions inserted into cache           | Number of sessions inserted into the client-facing session cache.                                                                                                    |
| [C2S-Srvr] Number of sessions evicted from cache            | Number of sessions evicted from the client-facing session cache.                                                                                                    |
| [C2S-Srvr] Number of sessions in cache                      | Number of sessions currently cached in the client-facing session cache.                                                                                                    |
| [C2S-Clnt] Number of session hits                           | Number of times a Core-WAE requested session was successfully reused between the Core WAE and server.                                                                                                    |
| C2S-Clnt] Number of session misses                          | Number of times a full SSL handshake had to be carried out between the Core WAE and server.                                                                                                    |
| [C2S-Clnt] Number of sessions timedout                      | Number of times a session in the server-facing session cache could not be reused because it was timed out.                                                                                                    |
| [C2S-Clnt] Number of sessions deleted because of cache full | Number of sessions evicted from the server-facing session cache to make room for new sessions.                                                                                                    |
| [C2S-Clnt] Number of bad sessions deleted                   | Number of sessions evicted from the server-facing session cache as they were rendered unsuitable for reuse, likely due to connection errors.                                                                  |
| [C2S-Clnt] Number of sessions inserted into cache           | Number of sessions inserted into the server-facing session cache.                                                                                                    |

#### Table 3-82Field Descriptions for the show statistics accelerator ssl detail Command (continued)

Γ

| Field                                                         | Description                                                                                                    |
|---------------------------------------------------------------|----------------------------------------------------------------------------------------------------|
| [C2S-Clnt] Number of sessions evicted from cache              | Number of sessions evicted from the server-facing session cache.                                                                                                    |
| [C2S-Clnt] Number of sessions in cache                        | Number of sessions currently cached in the server-facing session cache.                                                                                                    |
| Total Successful Certificate Verifications                    | Number of times a certificate was successfully verified (could be client or server).                                                                                         |
| Total Failed Certificate Verifications                        | Number of times a certificate verification failed (could be for various reasons, other counters may indicate why).                                                           |
| Failed certificate verifications due to invalid certificates  | Number of certificate verification attempts failed<br>because the certificate was invalid. An inspection of the<br>SSL accelerator errorlog may indicate the reasons.        |
| Failed Certificate Verifications based on OCSP Check          | Number of certificate verification attempts deemed<br>unsuccessful based on results of OCSP revocation check.                                                                |
| Failed Certificate Verifications (non OCSP)                   | Number of certificate verification attempts deemed<br>unsuccessful based on results of the certificate<br>verification operation.                                            |
| Total Failed Certificate Verifications due to<br>Other Errors | Number of certificate verification failures due to other<br>problems (including internal errors). An inspection of the<br>SSL accelerator errorlog may indicate the reasons. |
| Total OCSP Connections Outstanding                            | Number of OCSP requests currently in progress.                                                                                                    |
| Total OCSP Requests Processed                                 | Number of OCSP requests completed (including successful and unsuccessful responses).                                                                                         |
| Maximum Concurrent OCSP Requests                              | Maximum value ever reached by Total OCSP<br>Connections Outstanding counter. This will be reset if the<br>accelerator is restarted or statistics are cleared.                |
| Total Successful OCSP Requests                                | Number of OCSP requests that were completed with a valid response from the OCSP responder.                                                                                   |
| Total Successful OCSP Requests<br>Returning OK Status         | Number of OCSP request where the certificate status was OK.                                                                                                    |
| Total Successful OCSP Requests with<br>'NONE' Revocation      | Number of OCSP requests where the OCSP status was deemed OK because of fallback to method configuration: none.                                                               |
| Total Successful OCSP Requests Returning<br>REVOKED Status    | Number of OCSP requests where the certificate status was REVOKED.                                                                                                    |
| Total Successful OCSP Requests Returning<br>UNKNOWN Status    | Number of OCSP requests where the responder did not know the status of the certificate.                                                                                      |
| Total Failed OCSP Requests                                    | Number of OCSP requests which could not be completed successfully.                                                                                                    |
| Total Failed OCSP Requests due to Other<br>Errors             | Number of OCSP requests deemed failed due to internal errors.                                                                                                    |
| Total Failed OCSP Requests due to<br>Connection Errors        | Number of OCSP requests deemed failed because a connection to the OCSP responder could not be set up.                                                                        |

| Table 3-82 | Field Descriptions for the show statistics accelerator ssl detail Command (continued) |
|------------|---------------------------------------------------------------------------------------|
|            | Tiena 2 eser prioris for the show statistics according software communa (communa)     |

| Field                                                       | Description                                                                                                    |
|-------------------------------------------------------------|----------------------------------------------------------------------------------------------------|
| Total Failed OCSP Requests due to<br>Connection Timeouts    | Number of OCSP requests deemed failed because no response was received from the OCSP responder.                                                                                                    |
| Total Failed OCSP Requests due to<br>Insufficient Resources | Number of OCSP requests deemed failed because there was insufficient memory to carry out the revocation check.                                                                                                    |
| Total OCSP Bytes Read                                       | Number of bytes read from connections to OCSP responders.                                                                                                    |
| Total OCSP Write Bytes                                      | Number of bytes written to connections to OCSP responders.                                                                                                    |
| Flows dropped due to verification check                     | Number of connections dropped by this WAE because verification of the client or server certificate failed.                                                                                                    |
| Flows dropped due to revocation check                       | Number of connections dropped by this WAE because revocation check of the client or server certificate failed.                                                                                                    |
| Flows dropped due to other reasons                          | Number of connections dropped by this WAE because of<br>errors which may have prevented the verification check<br>or revocation check from returning a valid result. An<br>inspection of the SSL accelerator errorlog may indicate<br>the reasons. |

 Table 3-82
 Field Descriptions for the show statistics accelerator ssl detail Command (continued)

Table 3-83 describes the fields shown in the **show statistics accelerator ssl payload http** command display.

 Table 3-83
 Field Descriptions—show statistics accelerator ssl payload http Command

| Field                                    | Description                                                                                                    |
|------------------------------------------|----------------------------------------------------------------------------------------------------|
| Total Optimized Connections              | Number of connections in which a successful SSL<br>handshake was completed and the connection entered the<br>data transfer phase. Connections that experienced errors<br>during SSL handshake are not counted here. Connections<br>that experienced errors after handshake are counted here.<br>Connections that experienced errors during SSL<br>re-handshake (renegotiation) are also counted here. |
| Successful HTTP accelerator insertions   | Number of connections where the SSL accelerator successfully inserted the HTTP accelerator.                                                                                                    |
| Unsuccessful HTTP accelerator insertions | Number of connections where the SSL accelerator was unsuccessfully in inserting the HTTP accelerator.                                                                                                    |

Table 3-84 describes the fields shown in the **show statistics accelerator ssl payload other** command display.

| Field                       | Description                                                                                                    |
|-----------------------------|----------------------------------------------------------------------------------------------------|
| Total Optimized Connections | Number of connections in which a successful SSL<br>handshake was completed and the connection entered the<br>data transfer phase. Connections that experienced errors<br>during SSL handshake are not counted here. Connections<br>that experienced errors after handshake are counted here<br>Connections that experienced errors during SSL<br>re-handshake (renegotiation) are also counted here. |

| Table 3-84         Field Descriptions—show statistics accelerator ssl payload other Command |
|---------------------------------------------------------------------------------------------|
|---------------------------------------------------------------------------------------------|

**Related Commands** show accelerator

Γ

show statistics connection closed

1

## show statistics accelerator http object-cache

To display object cache statistics for a WAAS device, use the **show statistics accelerator http object-cache** EXEC command.

#### show statistics accelerator http object-cache

| Syntax Description | This command has no arguments or keywords.                                                                                                    |                                 |
|--------------------|----------------------------------------------------------------------------------------------------|---------------------------------|
| Command Default    | No default behavior or values.                                                                                                    |                                 |
| Command Modes      | EXEC                                                                                                    |                                 |
| Device Modes       | application-accelerator                                                                                                    |                                 |
| Usage Guidelines   | Use <b>show statistics accelerator http object-cache</b> to display a summary transactions to the specified host. The top hosts list is always displayed at and contains between 0-10 hosts. This same information can be displayed Monitor > Caching >Akamai Connect section of the WCM. | fter the cache-type statistics, |
|                    | Note Depending on which cache types are enabled and what traffic is s statistics for any or all of the following cache types: bypass, stand cache, OTT-youtube, OTT-generic, or unknown.                                                                                                  |                                 |
| Examples           | The following example shows sample output from the <b>show statistics acc</b> command:                                                                                                    | elerator http object-cache      |
|                    |                                                                                                    |                                 |
|                    | HTTP:                                                                                                    |                                 |
|                    | Object Cache Statistics                                                                                                    |                                 |
|                    | Object Cache Caching Type:                                                                                                    | ott-youtube                     |
|                    | Object cache transactions served from cache:                                                                                                    | 7                               |
|                    | Object cache request bytes for cache-hit transactions:                                                                                                    | 5560                            |
|                    | Object cache response bytes for cache-hit transactions:                                                                                                    | 962534                          |
|                    | Object cache transactions requiring freshness check:                                                                                                    | 1                               |
|                    | Object cache responses not cached:                                                                                                    | 43                              |
|                    | Object cache responses stored in cache:                                                                                                    | 295                             |
|                    | Object Cache Caching Type:                                                                                                    | standard                        |
|                    | Object cache transactions served from cache:                                                                                                    | 31                              |

| Object cache request bytes for cache-hit transactions:         | 10770     |
|----------------------------------------------------------------|-----------|
| Object cache response bytes for cache-hit transactions:        | 50235     |
| Object cache response time savings for cache-hit transactions: | 5546      |
| Average response time saved per cache-hit transactions (ms)    | 5         |
| Percentage response time saving for cache-hit transactions:    | 60        |
| Object cache transactions requiring freshness check:           | 3         |
| Object cache responses not cached:                             | 364       |
| Object cache responses stored in cache:                        | 65        |
|                                                                |           |
| Object cache top hosts ordered by:                             | hit count |
|                                                                |           |
| Object cache host name:                                        |           |
| au.download.windowsupdate.com                                  |           |
| Object cache transaction count: 197                            |           |
| Object cache WAN response bytes: 54245680                      |           |
| Object cache LAN response bytes: 54260258                      |           |
| Object cache host name:                                        |           |
| r13sn-hp576ne7.googlevideo.com                                 |           |
| Object cache transaction count: 123                            |           |
| Object cache WAN response bytes: 40209279                      |           |
| Object cache LAN response bytes: 41180077                      |           |
| Object cache host name: s.youtube.co                           | m         |
| Object cache transaction count: 102                            |           |
| Object cache WAN response bytes: 43160                         |           |
| Object cache LAN response bytes: 54551                         |           |
| Object cache top hosts ordered by: Total Response Time         | Savings   |
|                                                                |           |

| Object cache host name: www.carnival.co  | m       |
|------------------------------------------|---------|
| Object cache transaction count:          | 31      |
| Object cache WAN response bytes:         | 15      |
| Object cache WAN response bytes:         | 329919  |
| Object cache LAN response bytes:         | 1706503 |
| Object cache response time savings (ms): | 6565476 |
|                                          |         |

#### Related

Γ

show statistics accelerator

## show statistics accelerator http preposition

To display preposition task status information for a WAAS device, use the **show statistics accelerator http preposition** EXEC command.

#### show statistics accelerator http preposition

| Syntax Description | This command has no arguments or keywords.                                                               |
|--------------------|----------------------------------------------------------------------------------------------------|
| Command Default    | No default behavior or values.                                                                           |
| Command Modes      | EXEC                                                                                                    |
| Device Modes       | application-accelerator                                                                                  |
| Usage Guidelines   | Use show statistics accelerator http preposition to display task status information for a WAAS device.   |
| Examples           | The following example shows output from the <b>show statistics accelerator http preposition</b> command: |

| Preposition Task         | mytask1             |
|--------------------------|---------------------|
| Status                   | COMPLETE            |
| Error                    | None                |
| Start Time:              | 2014-11-24 14:53:00 |
| End Time:                | 2014-11-24 14:53:03 |
| Transaction Count:       | 1                   |
| Byte count:              | 2229                |
| Refresh object count:    | 0                   |
| Refresh object bytes     | 0                   |
| Cache store object count | 1                   |
| Cache store object bytes | 2229                |
| Uncacheable object count | 0                   |
| Uncacheable object bytes | 0                   |
|                          |                     |

Γ

## show statistics aoim

To display AO (accelerator) Information Manager statistics for a WAAS device, use the **show statistics aoim** EXEC command.

show statistics aoim [local | peer | detail]

| Syntax Description | local                                                                                                    | (Optional) Displays statistics only for all locally registered application accelerators.                                                               |
|--------------------|----------------------------------------------------------------------------------------------------|----------------------------------------------------------------------------------------------------|
|                    | peer                                                                                                    | Displays statistics only for all peer WAAS devices encountered.                                                                                        |
|                    | detail                                                                                                    | Displays detailed statistics that include policy engine and auto-discovery statistics.                                                                 |
| Defaults           | No default behavior or va                                                                                                    | alues.                                                                                                    |
| Command Modes      | EXEC                                                                                                    |                                                                                                    |
| Device Modes       | application-accelerator                                                                                                    |                                                                                                    |
| Usage Guidelines   |                                                                                                    | <b>noim</b> command with no options to display statistical information for locally celerators and all peer WAAS devices that the local WAAS device has |
| Examples           | Table 3-85 describes the statistics that are displayed by the show statistics aoim EXEC command. Onlthe Local AOIM Statistics section is displayed when you use the local option. Only the Peer AOIMStatistics section is displayed when you use the peer option. The Detailed AOIM Statistics section isdisplayed only when you use the detail option.Table 3-85Field Descriptions for the show statistics aoim Command |                                                                                                    |
|                    | Field                                                                                                    | Description                                                                                                    |
|                    | Local AOIM Statistics                                                                                                    | Description                                                                                                    |
|                    | Total # Peer Syncs                                                                                                    | Number of times that the AO Information Manager has synchronized with a peer WAAS device.                                                              |
|                    | Current # Peer Syncs in<br>Progress                                                                                                    | Number of currently active peer synchronizations in progress.                                                                                          |
|                    | Maximum # Peer Syncs<br>in Progress                                                                                                    | Historical maximum number of concurrently active peer synchronizations in progress.                                                                    |
|                    | AOIM DB Size                                                                                                    | Memory size of the AO Information Management database.                                                                                                 |
|                    | Number of Peers                                                                                                    | Number of known or encountered peer WAAS devices.                                                                                                    |

Cisco Wide Area Application Services Command Reference

| Field                               | Description                                                                                                    |  |
|-------------------------------------|----------------------------------------------------------------------------------------------------|--|
| Number of Local AOs                 | Number of application accelerators registered on this WAAS device.                                                                                                    |  |
| Total # of AO Handoffs<br>& Inserts | Number of application accelerators invoked to handle a connection once a peer synchronization has completed.                                                                                                    |  |
| AO                                  | Name of the locally registered application accelerator.                                                                                                    |  |
| Version                             | Software version of the locally registered application accelerator.                                                                                                    |  |
| Registered                          | Registration status of the local application accelerator. An application accelerator may be deregistered but the AO Information Manager will still retain knowledge about it, marking it as unregistered.                                                                                                    |  |
| # Handoffs                          | Number of times a connection was passed directly to the application accelerator after a peer synchronization has completed.                                                                                                    |  |
| # Inserts                           | Number of times a connection was passed indirectly to the application accelerator after a peer synchronization has completed.                                                                                                    |  |
| # Incompatible                      | Number of times a connection was not passed to the application accelerator<br>due to software incompatibility with the peer application accelerator on the<br>peer WAAS device after synchronization has completed.                                                                                                    |  |
| Peer AOIM Statistics                |                                                                                                    |  |
| Number of Peers                     | Number of peer WAAS devices encountered.                                                                                                    |  |
| PEER                                | MAC address of the peer WAAS device, and whether it has been formally registered with the AO Information database.                                                                                                    |  |
| Peer Software Version               | WAAS software version and build number running on the peer WAAS device. WAAS software versions prior to 4.1 do not have the AO Information Management mechanism, so they are reported as having a software version of 4.0.x.                                                                                                    |  |
| Peer IP Address                     | IP address of the primary network interface of the peer WAAS device.                                                                                                    |  |
| AO                                  | Name of the registered application accelerator on the peer WAAS device.                                                                                                    |  |
| VERSION                             | Software version of the registered application accelerator on the peer WAAS device.                                                                                                    |  |
| COMPATIBLE                          | Compatibility status of the application accelerator on the peer WAAS device<br>with a matching locally-registered application accelerator on this device.<br>Possible values are Y (yes/compatible), N (no/incompatible), and U<br>(unknown). The unknown state may occur if no matching local application<br>accelerator is registered on the local WAAS device.                                                                                                    |  |
| #CONNS<br>Detailed AOIM Statistic:  | Number of incoming connections found to have a compatible application<br>accelerator on both the local and peer WAAS devices and scheduled to be<br>processed by the locally compatible application accelerator. Certain<br>conditions may result in a discrepancy between a connection being<br>scheduled to be processed by an application accelerator and being<br>successfully processed, so this value may diverge somewhat from the<br>number of connections that a specific local application accelerator reports. |  |

 Table 3-85
 Field Descriptions for the show statistics and continued)

**Policy Engine Statistics** 

Γ

| Field                      | Description                                                                                                    |  |
|----------------------------|----------------------------------------------------------------------------------------------------|--|
| Session timeouts           | Number of times the accelerator application did not issue a keepalive to the<br>Policy Engine in a timely manner. A session refers to the particular<br>registration of the accelerator application within the Policy Engine.                  |  |
| Total timeouts             | Total number of times the accelerator application did not issue a keepalive to<br>the Policy Engine in a timely manner. This may encompass multiple<br>registrations.                                                                          |  |
| Last keepalive received    | Amount of time since the last keepalive (seconds).                                                                                                    |  |
| Last registration occurred | Amount of time since the accelerator application registered with the Policy<br>Engine (seconds). Most likely causes are:                                                                                                    |  |
|                            | • WAE was rebooted                                                                                                    |  |
|                            | • Configuration change with the accelerator application enabled                                                                                                    |  |
|                            | • Restart of the accelerator application by the Node Manager                                                                                                    |  |
| Hits                       | Number of connections that had a configured policy that specified the use of the accelerator application.                                                                                                    |  |
| Updated Released           | Number of hits that were released during Auto-Discovery and did not make use of the accelerator application.                                                                                                    |  |
| Active Connections         | Number of hits that represent either active connections using the accelerator application or connections that are still in the process of performing Auto-Discovery.                                                                           |  |
| Completed Connections      | Number of hits that have made use of the accelerator application and have completed.                                                                                                    |  |
| Drops                      | Number of hits that attempted use of the accelerator application but were rejected for some reason. A separate hit and drop will be tallied for each TCP SYN packet received for a connection. This includes the original SYN and any retries. |  |

| Table 3-85        | Field Descriptions for the above statistics as in Communal (continued) |
|-------------------|------------------------------------------------------------------------|
| <i>Table 5-05</i> | Field Descriptions for the show statistics aoim Command (continued)    |

| Field                                          | Description                                                                                                    |  |  |
|------------------------------------------------|----------------------------------------------------------------------------------------------------|--|--|
| Rejected Connection<br>Counts Due To: (Total:) | • Number of all of the reject reasons that represent hits that were not able to use the accelerator applications. Reject reasons include the following:                                             |  |  |
|                                                | • Not registered                                                                                                    |  |  |
|                                                | Keepalive timeout                                                                                                    |  |  |
|                                                | • No license                                                                                                    |  |  |
|                                                | Load level not within range                                                                                                    |  |  |
|                                                | Connection limit exceeded                                                                                                    |  |  |
|                                                | • Rate limit exceeded (a new connection exceeded the number of connections allowed within the time window)                                                                                          |  |  |
|                                                | Minimum TFO not available                                                                                                    |  |  |
|                                                | • Resource manager (minimum resources not available)                                                                                                    |  |  |
|                                                | Global config optimization disabled                                                                                                    |  |  |
|                                                | • TFO limit exceeded (systemwide connection limit reached)                                                                                                    |  |  |
|                                                | • Server-side invoked                                                                                                    |  |  |
|                                                | • DM deny (Policy Engine dynamic match deny rule matched)                                                                                                    |  |  |
|                                                | • No DM accept was matched                                                                                                    |  |  |
| Auto-Discovery Statistic                       | S S                                                                                                    |  |  |
| Connections queued for accept                  | Number of connections added to the accelerator connection accept queue by auto discovery.                                                                                                    |  |  |
| Accept queue add failures                      | Number of connections that could not be added to the accelerator connection accept queue due to a failure. The failure could possibly be due to accelerator not being present, or a queue overflow. |  |  |
| AO discovery<br>successful                     | For the accelerators that work in dual-ended mode, accelerator discovery (as part of auto discovery) is performed. This counter indicates the number of times accelerator discovery was successful. |  |  |
| AO discovery failure                           | Number of times accelerator discovery failed. Possible reasons include accelerator not being enabled or running on the peer WAE, or the license not configured for the accelerator.                 |  |  |

| Table 3-85 | Field Descriptions for the show statistics and Command (continued) |
|------------|--------------------------------------------------------------------|

**Related Commands** show statistics accelerator

## show statistics application

To view the performance statistics for applications running on your WAAS device, use the **show statistics application** EXEC command.

show statistics application [name app\_name | savings [appname app\_name]]

| Syntax Description | <b>name</b> app_name                                                                                        | (Optional) Statistics for                                                                                           | the specified application.                                                                                                    |                                                                                                    |
|--------------------|----------------------------------------------------------------------------------------------------|----------------------------------------------------------------------------------------------------|----------------------------------------------------------------------------------------------------|----------------------------------------------------------------------------------------------------|
|                    | savings                                                                                                    | (Optional) Savings stati                                                                                            |                                                                                                    |                                                                                                    |
|                    | appname app_name                                                                                            |                                                                                                    | stics for the specified appl                                                                                                    | ication.                                                                                                  |
| Defaults           | No default behavior or v                                                                                    | values.                                                                                                    |                                                                                                    |                                                                                                    |
| Command Modes      | EXEC                                                                                                    |                                                                                                    |                                                                                                    |                                                                                                    |
| Device Modes       | application-accelerator<br>central-manager                                                                  |                                                                                                    |                                                                                                    |                                                                                                    |
| Usage Guidelines   | your network. To view t<br>Table 3-86 lists the valid<br>command. For a descrip<br>Application Policies" in | he statistics for one specified app_name values you can<br>tion of the applications su<br>the Cisco Wide Area Appli | s statistics for all of the app<br>ic class of applications onl<br>n use with the <b>show statist</b><br>pported by WAAS, see Ap<br><i>lication Services Configure</i> | y, use the <b>name</b> keyword.<br>tics application EXEC<br>pendix A, "Predefined<br><i>ation Guide</i> . |
| Note               | application command o                                                                                       | output may display a highe.<br>P cache always caches the                                                            | the file transfer is in progre<br>r total for optimized traffic<br>e complete file, even if the                                                                        | than for original traffic.                                                                                |
|                    | Table 3-86app_nam                                                                                           | ne Variable Values for the sho                                                                                      | w statistics application Commo                                                                                                    | and                                                                                                    |
|                    | app_name Values                                                                                             |                                                                                                    |                                                                                                    |                                                                                                    |
|                    | Authentication                                                                                              | Backup                                                                                                    | CAD                                                                                                    | Call-Management                                                                                           |
|                    | Citrix                                                                                                    | Conferencing                                                                                                    | Console                                                                                                    | Content-Management                                                                                        |
|                    | Directory-Services                                                                                          | Email-and-Messaging                                                                                                 | Enterprise-Applications                                                                                                    | File-System                                                                                               |
|                    | File-Transfer                                                                                               | Instant-Messaging                                                                                                   | Name-Services                                                                                                    | Other                                                                                                    |
|                    | P2P                                                                                                    | Printing                                                                                                    | Remote-Desktop                                                                                                    | Replication                                                                                               |

SSH

SQL

Γ

Storage

SSL

| app_name Values |                    |                    |     |
|-----------------|--------------------|--------------------|-----|
| Streaming       | Systems-Management | Version-Management | VPN |
| Web             |                    |                    |     |

#### Examples

Table 3-87 describes the statistics for each class of application that are displayed by the **show statistics application** EXEC command.

| Statistic        | Description                                                                                           |  |
|------------------|----------------------------------------------------------------------------------------------------|--|
| Opt TCP Plus     | Optimized traffic on the WAN side, optimized at the TFO and DRE/LZ/accelerator levels.                |  |
| Orig TCP Plus    | Original traffic on the LAN side, optimized at the TFO and DRE/LZ/accelerator levels.                 |  |
| Opt Preposition  | Optimized traffic on the WAN side, initiated by the WAE device for preposition purposes.              |  |
| Orig Preposition | Original traffic (unoptimized) on the LAN side, initiated by the WAE device for preposition purposes. |  |
| Opt TCP Only     | Optimized traffic on the WAN side, optimized at the TFO level only.                                   |  |
| Orig TCP Only    | Original traffic on the LAN side, optimized at the TFO level only.                                    |  |
| Internal Client  | Traffic initiated by the WAE device.                                                                  |  |
| Internal Server  | Traffic terminated by the WAE device.                                                                 |  |
| PT Client        | Pass-through traffic going from the client to the server.                                             |  |
| PT Server        | Pass-through traffic going from the server to the client                                              |  |
| Opt TCP Plus     | Optimized traffic on the WAN side, optimized at the TFO and DRE/LZ/accelerator levels.                |  |
| Preposition      | Traffic initiated by the WAE device for preposition purposes.                                         |  |
| Opt TCP Only     | Optimized traffic on the WAN side, optimized at the TFO level only.                                   |  |
| Internal Client  | Traffic initiated by the WAE device.                                                                  |  |
| Internal Server  | Traffic terminated by the WAE device.                                                                 |  |
| Auto-Discovery   | Connections in auto-discovery.                                                                        |  |
| PT No Peer       | Pass-through reasons.                                                                                 |  |
|                  |                                                                                                    |  |
| PT Overall       | Total passed-through traffic for all reasons.                                                         |  |

 Table 3-87
 Statistic Descriptions for the show statistics application Command

Table 3-88 describes the result values shown for the statistics in the **show statistics application** command display.

| Result            | Description                                                                                |
|-------------------|--------------------------------------------------------------------------------------------|
| Bytes             | Amount of traffic shown as a count of the number of bytes.                                 |
| Packets           | Amount of traffic shown as a count of the number of packets.                               |
| Inbound           | Traffic received by the WAE device.                                                        |
| Outbound          | Traffic sent by the WAE device.                                                            |
| Active            | The number of connections that are active.                                                 |
| Completed         | The number of connection that have been completed.                                         |
| Compression Ratio | The amount of compressed traffic compared to the amount of original, uncompressed traffic. |

#### Table 3-88 Result Value Descriptions for the show statistics application Command

**Related Commands** show statistics

Γ

## show statistics authentication

To display authentication statistics for a WAAS device, use the **show statistics authentication** EXEC command.

#### show statistics authentication

| Syntax Description | This command has no arguments or keywords.                                                                                                    |
|--------------------|----------------------------------------------------------------------------------------------------|
| Defaults           | No default behavior or values.                                                                                                    |
| Command Modes      | EXEC                                                                                                    |
| Device Modes       | application-accelerator<br>central-manager                                                                                                    |
| Usage Guidelines   | Use the <b>show statistics authentication</b> command to display the number of authentication access requests, denials, and allowances recorded.                                                                                                    |
| Examples           | The following is sample output from the <b>show statistics authentication</b> command. It displays the statistics related to authentication on the WAAS device.<br>WAE# <b>show statistics authentication</b><br>Authentication Statistics<br>Number of access requests: 115<br>Number of access deny responses: 12<br>Number of access allow responses: 103 |
|                    |                                                                                                    |

 Related Commands
 (config) authentication configuration

 clear arp-cache
 show authentication

Γ

## show statistics auto-discovery

To display Traffic Flow Optimization (TFO) auto-discovery statistics for a WAE, use the **show statistics auto-discovery** EXEC command.

show statistics auto-discovery [blacklist]

| Syntax Description | blacklist (O                                     | ptional) Displays the blacklist server statistics.                           |  |
|--------------------|--------------------------------------------------|------------------------------------------------------------------------------|--|
| Defaults           | No default behavior or values                    | S.                                                                           |  |
| Command Modes      | EXEC                                             |                                                                              |  |
| Device Modes       | application-accelerator                          |                                                                              |  |
| Examples           | command display.                                 | It values shown for the statistics in the <b>show statistics application</b> |  |
|                    | Result                                           | Description                                                                  |  |
|                    | Auto discovery structure                         | -                                                                            |  |
|                    | Allocation Failure                               | Number of auto-discovery allocation failures.                                |  |
|                    | Allocation Success                               | Number of auto-discovery allocation successes.                               |  |
|                    | Deallocations                                    | Number of auto-discovery connections that were deallocated.                  |  |
|                    | Timed Out                                        | Number of autodiscovery allocations that timed out.                          |  |
|                    | Auto discovery table                             |                                                                              |  |
|                    | Bucket Overflows                                 | Number of auto-discovery table buffer overflows.                             |  |
|                    | Table Overflows                                  | Number of auto-discovery table overflows.                                    |  |
|                    | Entry Adds                                       | Number of auto-discovery table option additions.                             |  |
|                    | Entry Drops                                      | Number of auto-discovery table option deletions.                             |  |
|                    | Entry Count                                      | Total number of auto-discovery table option entries.                         |  |
|                    | Lookups                                          | Number of auto-discovery table lookups performed.                            |  |
|                    |                                                  | Number of hash table binds that failed.                                      |  |
|                    | Bind hash add failures                           | Number of hash table blids that failed.                                      |  |
|                    | Bind hash add failures<br>Flow creation failures | Number of flow creation attempts that failed.                                |  |
|                    |                                                  |                                                                              |  |
|                    | Flow creation failures                           |                                                                              |  |

| Result                                 | Description                                                                                                    |
|----------------------------------------|----------------------------------------------------------------------------------------------------|
| Socket                                 |                                                                                                    |
| Allocation failures                    | Number of socket allocations that failed.                                                                                                    |
| Accept pair allocation failures        | Number of socket pair allocations that failed.                                                                                                  |
| Unix allocation failures               | Number of Unix socket allocations that failed.                                                                                                  |
| Connect lookup failures                | Number of socket connection lookups that failed.                                                                                                |
| Packets                                |                                                                                                    |
| Memory allocation failures             | Number of packet memory allocations that failed.                                                                                                |
| Total Sent                             | Total number of auto-discovery packets sent.                                                                                                    |
| Total Received                         | Total number of auto-discovery packets received.                                                                                                |
| Incorrect length or checksum received  | Number of packets received with an incorrect length or checksum                                                                                 |
| Invalid filtering tuple received       | Number of packets received with an incorrect filtering tuple.                                                                                   |
| Received for dead connection           | Number of packets received for invalid connections.                                                                                             |
| Ack dropped in synack received state   | Number of acknowledgement packets dropped that were in the synchronize acknowledgement state.                                                   |
| Non Syn dropped in nostate state       | Number on non-SYN packets dropped that were in the nostate state                                                                                |
| Syn-ack packets to int. client dropped | Number of synack packets dropped when being sent to internal client.                                                                            |
| Packets dropped state already exists   | Number of packets for which the dropped state already exists.                                                                                   |
| Auto discovery failure                 |                                                                                                    |
| No peer or asymmetric route            | Auto-discovery failed because no peer was found, or asymmetric routing configuration was indicated.                                             |
| Insufficient option space              | Auto-discovery failed because there was not enough space to add options.                                                                        |
| Invalid option content                 | Auto-discovery failed because the content of an option was invalid                                                                              |
| Invalid connection state               | Auto-discovery failed because the connection state was invalid.                                                                                 |
| Missing Ack conf                       | Auto-discovery failed because of missing auto discovery options<br>that were sent from the edge WAE sends to the core WAE on the acl<br>packet. |
| Intermediate device                    | Auto-discovery failed because a device was discovered between the WAEs.                                                                         |
| Version mismatch                       | Auto-discovery failed because the WAAS software versions did no match.                                                                          |
| Incompatible Peer AO                   | Auto-discovery failed because the peer accelerator is not compatible with the accelerator on this WAE.                                          |

| Table 3-89        | Popult Value Descriptions for the show statistics gute discovery Command |
|-------------------|--------------------------------------------------------------------------|
| <i>Tuble 5-69</i> | Result Value Descriptions for the show statistics auto-discovery Command |

| Result                                         | Description                                                                                    |
|------------------------------------------------|------------------------------------------------------------------------------------------------|
| AOIM Sync with Peer still                      | Auto-discovery failed because AOIM synchronization is still in                                 |
| in progress                                    | progress between the peers.                                                                    |
| Auto discovery success TO                      |                                                                                                |
| Internal server                                | Address of the internal server.                                                                |
| External server                                | Address of the external server.                                                                |
| Auto discovery success FOR                     | ·                                                                                              |
| Internal client                                | Address of the internal client.                                                                |
| External client                                | Address of the external client.                                                                |
| Auto discovery success SYN retra               | ansmission                                                                                     |
| Zero retransmit                                | No retransmissions were required for auto-discovery SYN success.                               |
| One retransmit                                 | One retransmission were required for auto-discovery SYN success.                               |
| Two+ retransmit                                | Two or more retransmissions were required for auto-discovery SYN success.                      |
| AO discovery                                   |                                                                                                |
| AO discovery successful                        | Auto-discovery of an application optimizer was successful.                                     |
| AO discovery failure                           | Auto-discovery of an application optimizer was not successful.                                 |
| Auto discovery Miscellaneous                   | ·                                                                                              |
| RST received                                   | Number of resets received.                                                                     |
| SYNs found with our device id                  | Number of SYN packets received indicating WAE's device ID.                                     |
| SYN retransmit count resets                    | Number of resets to the SYN retransmission count.                                              |
| SYN-ACK sequence<br>number resets (syncookies) | Number of SYN-ACK packets received with a sequence number reset.                               |
| SYN-ACKs found with our device id              | Number of SYN-ACK packets received indicating WAE's device ID.                                 |
| SYN-ACKs found with mirrored options           | Number of SYN-ACK packets received with mirrored options.                                      |
| Connections taken over for MAPI optimization   | Number of connections taken over for MAPI acceleration from an overloaded serial cluster peer. |

| Table 3-89               | Result Value Descriptions for the show statistics auto-discovery Command |
|--------------------------|--------------------------------------------------------------------------|
| <i>Tuble</i> <b>5-09</b> | Kesui value Descriptions for the show suitsites auto-aiscovery Commana   |

Related Commands sh

Γ

s show auto-discovery

show statistics filtering show statistics tfo show statistics connection closed

## show statistics class-default

To display statistics information about the class-default class map, use the **show statistics class-default** EXEC command.

show statistics class-default top-talkers

| Syntax Description           | top-t                                                                        | alkers                                                                                                    | ]                                                                                                    | Displays the statistics for the top                                                                                                    | p 10 ports with the most                                                                                                    | traffic.            |
|------------------------------|------------------------------------------------------------------------------|----------------------------------------------------------------------------------------------------|----------------------------------------------------------------------------------------------------|----------------------------------------------------------------------------------------------------|----------------------------------------------------------------------------------------------------|---------------------|
| Defaults                     | No de                                                                        | efault be                                                                                                    | havior or valu                                                                                                    | ues.                                                                                                    |                                                                                                    |                     |
| Command Modes                | EXEC                                                                         | C                                                                                                    |                                                                                                    |                                                                                                    |                                                                                                    |                     |
| Device Modes                 | applic                                                                       | cation-ad                                                                                                    | ccelerator                                                                                                    |                                                                                                    |                                                                                                    |                     |
|                              |                                                                              |                                                                                                    |                                                                                                    | ss-default top-talkers EXEC co                                                                                                    | ommand to view statistic                                                                                                    | es for traffic mate |
| Usage Guidelines             |                                                                              |                                                                                                    |                                                                                                    | nap. Statistics are displayed for                                                                                                    |                                                                                                    |                     |
| -                            | by the<br>The fo                                                             | e class-d<br>ollowing                                                                                                 | lefault class n<br>g shows an exa                                                                                                    | nap. Statistics are displayed for a maple of output from the <b>show st</b>                                                                                           | the top 10 ports by traffi                                                                                                    | ic volume.          |
|                              | by the<br>The fo                                                             | e class-d<br>ollowing<br>show st<br>Port                                                                              | lefault class n<br>g shows an exa                                                                                                    | nap. Statistics are displayed for                                                                                                    | the top 10 ports by traffi                                                                                                    | ic volume.          |
| -                            | by the<br>The fe<br>wae#                                                     | e class-d<br>ollowing<br>show st<br>Port                                                                              | lefault class n<br>g shows an exa<br>catistics cla<br>Vol %                                                                                        | nap. Statistics are displayed for a ample of output from the <b>show st</b><br>ass-default top-talkers<br>Bytes                                                       | the top 10 ports by traffi<br>t <b>atistics class-default to</b><br>Packets                                                                       | ic volume.          |
| -                            | by the<br>The fe<br>WAE#<br>Rank                                             | e class-d<br>ollowing<br>show st<br>Port                                                                              | lefault class n<br>g shows an exa<br>atistics cla                                                                                                  | nap. Statistics are displayed for the show st ample of output from the show st ass-default top-talkers                                                                | the top 10 ports by traffi<br>t <b>atistics class-default to</b><br>Packets                                                                       | ic volume.          |
| -                            | by the<br>The fe<br>WAE#<br>Rank                                             | e class-d<br>ollowing<br>show st<br>Port<br><br>All                                                                   | lefault class n<br>g shows an exa<br>catistics cla<br>Vol %<br><br>100.00                                                                          | ample of output from the <b>show st</b><br>ass-default top-talkers<br>Bytes<br>45759836065                                                                            | the top 10 ports by trafficatistics class-default to Packets 63801873                                                                             | ic volume.          |
| -                            | by the<br>The fe<br>WAE#<br>Rank<br><br>1                                    | e class-d<br>ollowing<br>show st<br>Port<br><br>All<br>80                                                             | lefault class n<br>g shows an exa<br>catistics cla<br>Vol %<br><br>100.00<br>94.44                                                                 | ample of output from the <b>show st</b><br>ass-default top-talkers<br>Bytes<br>45759836065<br>43216161904                                                             | the top 10 ports by trafficatistics class-default to Packets 63801873 52890647                                                                    | ic volume.          |
| -                            | by the<br>The fe<br>WAE#<br>Rank<br><br>1<br>2                               | e class-d<br>ollowing<br>show st<br>Port<br><br>All<br>80<br>443                                                      | lefault class n<br>g shows an exa<br>catistics cla<br>Vol %<br><br>100.00<br>94.44<br>1.92                                                         | ample of output from the <b>show st</b><br>ass-default top-talkers<br>Bytes<br>45759836065<br>43216161904<br>877275192                                                | the top 10 ports by traffic<br>tatistics class-default to<br>Packets<br>63801873<br>52890647<br>4744341                                           | ic volume.          |
| -                            | by the<br>The fe<br>WAE#<br>Rank<br><br>1<br>2<br>3                          | e class-d<br>ollowing<br>show st<br>Port<br><br>All<br>80<br>443<br>9182                                              | g shows an exa<br>satistics cla<br>Vol %<br><br>100.00<br>94.44<br>1.92<br>0.00                                                                    | ample of output from the show st<br>ass-default top-talkers<br>Bytes<br>45759836065<br>43216161904<br>877275192<br>88010                                              | the top 10 ports by traffic<br>tatistics class-default to<br>Packets<br>                                                                          | ic volume.          |
| -                            | by the<br>The fe<br>WAE#<br>Rank<br><br>1<br>2<br>3<br>4<br>5<br>6           | e class-d<br>ollowing<br>show st<br>Port<br><br>All<br>80<br>443<br>9182<br>34182                                     | g shows an exa<br>satistics cla<br>Vol %<br><br>100.00<br>94.44<br>1.92<br>0.00<br>0.00                                                            | ample of output from the show st<br>ass-default top-talkers<br>Bytes<br>45759836065<br>43216161904<br>877275192<br>88010<br>87985                                     | the top 10 ports by traffic<br>tatistics class-default to<br>Packets<br>                                                                          | ic volume.          |
| -                            | by the<br>The fe<br>WAE#<br>Rank<br><br>1<br>2<br>3<br>4<br>5<br>6<br>7      | e class-d<br>ollowing<br>show st<br>Port<br><br>All<br>80<br>443<br>9182<br>34182<br>14660<br>49468<br>44180          | efault class n<br>shows an exa<br>tistics cla<br>Vol %<br><br>100.00<br>94.44<br>1.92<br>0.00<br>0.00<br>0.00<br>0.00<br>0.00<br>0.00              | ample of output from the show st<br>ass-default top-talkers<br>Bytes<br>45759836065<br>43216161904<br>877275192<br>88010<br>87985<br>87894<br>82857<br>82746          | the top 10 ports by traffic<br>tatistics class-default to<br>Packets<br>63801873<br>52890647<br>4744341<br>330<br>324<br>326<br>299<br>304        | ic volume.          |
| -                            | by the<br>The fe<br>WAE#<br>Rank<br><br>1<br>2<br>3<br>4<br>5<br>6<br>7<br>8 | e class-d<br>ollowing<br>show st<br>Port<br><br>All<br>80<br>443<br>9182<br>34182<br>14660<br>49468<br>44180<br>29641 | efault class n<br>shows an exa<br>tistics cla<br>Vol %<br><br>100.00<br>94.44<br>1.92<br>0.00<br>0.00<br>0.00<br>0.00<br>0.00<br>0.00<br>0.00<br>0 | ample of output from the show st<br>ass-default top-talkers<br>Bytes<br>45759836065<br>43216161904<br>877275192<br>88010<br>87985<br>87894<br>82857<br>82746<br>82104 | the top 10 ports by traffic<br>tatistics class-default to<br>Packets<br>63801873<br>52890647<br>4744341<br>330<br>324<br>326<br>299<br>304<br>292 | ic volume.          |
| Usage Guidelines<br>Examples | by the<br>The fe<br>WAE#<br>Rank<br><br>1<br>2<br>3<br>4<br>5<br>6<br>7      | e class-d<br>ollowing<br>show st<br>Port<br><br>All<br>80<br>443<br>9182<br>34182<br>14660<br>49468<br>44180          | efault class n<br>shows an exa<br>tistics cla<br>Vol %<br><br>100.00<br>94.44<br>1.92<br>0.00<br>0.00<br>0.00<br>0.00<br>0.00<br>0.00              | ample of output from the show st<br>ass-default top-talkers<br>Bytes<br>45759836065<br>43216161904<br>877275192<br>88010<br>87985<br>87894<br>82857<br>82746          | the top 10 ports by traffic<br>tatistics class-default to<br>Packets<br>63801873<br>52890647<br>4744341<br>330<br>324<br>326<br>299<br>304        | ic volume.          |

**Related Commands** 

clear statistics

show class-map

show statistics class-map

Γ

## show statistics class-map

To display statistics information about class maps, use the show statistics class-map EXEC command.

#### show statistics class-map type { waas

[name classmap-name | summary [active | all]]}

| Syntax Description | waas                                                                                                    | Displays statistics for the specified WAAS optimization class map, or all class maps if no class map is specified. |  |
|--------------------|----------------------------------------------------------------------------------------------------|----------------------------------------------------------------------------------------------------|--|
|                    | name classmap-name                                                                                        | Displays statistics for the specified WAAS optimization class map.                                                 |  |
|                    | summary                                                                                                   | Displays summary statistics for all WAAS optimization class maps that have active and completed connections.       |  |
|                    | activeDisplays summary statistics for all WAAS optimization class m<br>have currently active connections. |                                                                                                    |  |
|                    | all                                                                                                    | Displays summary statistics for all WAAS optimization class maps.                                                  |  |
| Defaults           | No default behavior or v                                                                                  | values.                                                                                                    |  |
| Command Modes      | EXEC                                                                                                    |                                                                                                    |  |
| Device Modes       | application-accelerator                                                                                   |                                                                                                    |  |
| Usage Guidelines   | Use the show statistics                                                                                   | class-map EXEC command to view statistics for class maps.                                                          |  |
| Related Commands   | show class-map<br>show statistics class-de                                                                | fault                                                                                                    |  |

### show statistics connection

To display all connection statistics for a WAAS device, use the **show statistics connection** EXEC command.

#### show statistics connection

auto-discovery{ client-ip [ ip\_address | hostname ] | client port port | peer-id peer\_id |
server-ip {ip\_address | hostname} | server-port port} |
client-ip {ip\_address | hostname} | client-port port |
closed |
detail [client-ip {ip\_address | hostname} | client-port port | peer-id peer\_id | server-ip
{ip\_address | hostname} | server-port port] |
egress methods |
optimized |
pass-through |
peer-id peer\_id |
server-ip {ip\_address | hostname} |
server-ip {ip\_address | hostname} |
server-ip {ip\_address | hostname} |
server-ip {ip\_address | hostname} |
server-ip {ip\_address | hostname} |
server-ip {ip\_address | hostname} |
server-ip {ip\_address | hostname} |
server-ip {ip\_address | hostname} |
server-ip {ip\_address | hostname} |
server-ip {ip\_address | hostname} |
server-ip {ip\_address | hostname} |
server-ip {ip\_address | hostname} |
server-ip {ip\_address | hostname} |
server-ip {ip\_address | hostname} |
server-ip {ip\_address | hostname} |
server-ip {ip\_address | hostname} |
server-ip {ip\_address | hostname} |
server-ip {ip\_address | hostname} |
server-ip {ip\_address | hostname} |
server-ip {ip\_address | hostname} |
server-ip {ip\_address | hostname} |
server-ip {ip\_address | hostname} |
server-ip {ip\_address | hostname} |
server-ip {ip\_address | hostname} |
server-ip {ip\_address | hostname} |
server-ip {ip\_address | hostname} |
server-ip {ip\_address | hostname} |
server-ip {ip\_address | hostname} |
server-ip {ip\_address | hostname} |
server-ip {ip\_address | hostname} |
server-ip {ip\_address | hostname} |
server-ip {ip\_address | hostname} |
server-ip {ip\_address | hostname} |
server-ip {ip\_address | hostname} |
server-ip {ip\_address | hostname} |
server-ip {ip\_address | hostname} |
server-ip {ip\_address | hostname} |
server-ip {ip\_address | hostname} |
server-ip {ip\_address | hostname} |
server-ip {ip\_address | hostname} |
server-ip {ip\_address | hostname} |
server-ip {ip\_address | hostname} |
server-ip {ip\_address | hostname} |
server-ip\_i |
server-ip\_i |
server-ip\_i |
server-ip\_i |
server-ip\_i |
server-ip\_i |

| Syntax Description | auto-discovery                | Displays currently active auto-discovery connections                                                                                              |
|--------------------|-------------------------------|----------------------------------------------------------------------------------------------------|
|                    | client-ip                     | (Optional) Displays the connection statistics for the client with the specified IP address or hostname.                                           |
|                    | ip_address                    | IP address of a client or server.                                                                                                    |
|                    | hostname                      | Hostname of a client or server.                                                                                                    |
|                    | client-port port              | (Optional) Displays the connection statistics for the client with the specified port number (1–65535).                                            |
|                    | closed                        | Displays closed connections for client, server and peer along with their details.                                                                 |
|                    | detail                        | (Optional) Displays detailed connection statistics.                                                                                               |
|                    | <b>peer-id</b> <i>peer_id</i> | (Optional) Displays the connection statistics for the peer with the specified identifier. The peer ID is from 0 to 4294967295 identifying a peer. |
|                    | server-ip                     | (Optional) Displays the connection statistics for the server with the specified IP address or hostname.                                           |
|                    | server-port port              | (Optional) Displays the connection statistics for the server with the specified port number (1–65535).                                            |
|                    | egress-methods                | Displays detailed information on the egress-methods                                                                                               |
|                    | optimized                     | Displays currently active optimized connections.                                                                                                  |
|                    | pass-through                  | Display currently active pass-through connections.                                                                                                |
|                    | <b>conn-id</b> connection_id  | (Optional) Displays the connection statistics for the connection with the specified identifier.                                                   |
|                    |                               |                                                                                                    |

#### Defaults

No default behavior or values.

Γ

| Command Modes    | EXEC                                                                                                    |                                                                                                    |
|------------------|----------------------------------------------------------------------------------------------------|----------------------------------------------------------------------------------------------------|
| Device Modes     | application-accelerator                                                                                                    |                                                                                                    |
| Usage Guidelines | The <b>show statistics connection</b> comn information is updated in real time.                                                                                                    | nand displays the statistics for all TCP connections. This                                                                                                    |
|                  | connections on the WAE. To obtain det                                                                                                    | command with no options displays a summary of all the TCP<br>tailed statistics for a connection, use the command options to filter<br>w detail statistics, some filters (such as peer-id) show summary                                                                                                    |
| Note             | termination takes less than 10 seconds<br>pass-through connection entry for both<br>more). Therefore, in a scenario where<br>from <b>show statistics connection</b> will<br>Unlike optimized flow, WAAS does no<br>got reset. Therefore, when there is no | ction immediately replaces an old connection. If a connection<br>s, then the new connection replaces it. However, WAAS has<br>h new and old connections (connections lasting 10 seconds or<br>pass-through entries take 10 seconds or more to expire, the output<br>show totals for both old and new connections.<br>to inspect each packet at TCP level to confirm when the connection<br>activity for 10 seconds, the pass-through flow entry get removed.<br>ant of pass-through flows seen in less than 10 seconds. |
| Examples         |                                                                                                    | in the <b>show statistics connection</b> command display.                                                                                                    |
|                  | Field                                                                                                    | Description                                                                                                    |
|                  | Current Active Optimized Flows                                                                                                    | Number of current active optimized TCP connections of all types.                                                                                                    |
|                  | Current Active Optimized TCP Plus                                                                                                    | Number of current active connections using DRE/LZ                                                                                                    |

| Field                                             | Description                                                                                                    |
|---------------------------------------------------|----------------------------------------------------------------------------------------------------|
| Current Active Optimized Flows                    | Number of current active optimized TCP connections of all types.                                                                  |
| Current Active Optimized TCP Plus<br>Flows        | Number of current active connections using DRE/LZ optimization or handled by an accelerator.                                      |
| Current Active Optimized TCP Only<br>Flows        | Number of current active connections using TFO optimization only.                                                                 |
| Current Active Optimized TCP<br>Preposition Flows | Number of current active connections that were originated by<br>an accelerator to acquire data in anticipation of its future use. |
| Current Active Auto-Discovery<br>Flows            | Number of current active connections in the auto-discovery state.                                                                 |
| Current Reserved Flows                            | Number of connections reserved for the MAPI accelerator. It appears for all accelerators.                                         |
| Current Active Pass-Through Flows                 | Number of current active pass-through connections.                                                                                |
| Historical Flows                                  | Number of closed TCP connections for which statistical data exists.                                                               |
| ConnID                                            | Identification number assigned to the connection.                                                                                 |
| Source IP:Port                                    | IP address and port of the incoming source connection.                                                                            |

#### Cisco Wide Area Application Services Command Reference

| Field                | Description                                                                                                    |
|----------------------|----------------------------------------------------------------------------------------------------|
| Dest IP:Port         | IP address and port of the outgoing destination connection.                                                                                                    |
| PeerID               | MAC address of the peer device.                                                                                                    |
| Accel                | Types of acceleration in use on the connection.<br>D = DRE, L = LZ, T = TCP optimization, A = AOIM, E = EPM,<br>G = generic, H = HTTP, I = ICA, M = MAPI, S = SSL, W =<br>WAN secure, X = signed SMB |
| Reduction Ratio (RR) | Relative reduction ratio (in bytes) for a particular connection.                                                                                                    |
| Local IP:Port        | IP address and port of the incoming local connection.                                                                                                    |
| Remote IP:Port       | IP address and port of the outgoing remote connection.                                                                                                    |
| ConnType             | Connection type (see Table 3-91).                                                                                                    |

Table 3-91 describes the possible values found in the ConnType field.

| ConnType                      | Description                                                                                                    |
|-------------------------------|----------------------------------------------------------------------------------------------------|
| Accelerator Non-Optimized     | Connection has been initiated from an external client to an external server and is not optimized.                                                                                                    |
| Accelerator Optimized         | Connection has been initiated from an internal client to an external server and is optimized.                                                                                                    |
| App Dyn Mtch<br>Non-Optimized | Connection has been forced through an application dynamic match and<br>is non-optimized by an application accelerator, even though the<br>connection may be optimized by TFO+DRE+LZ.                                   |
| App Dyn Mtch Optimized        | Connection has been forced through an application dynamic match to<br>be optimized, even though the connection may be handled as<br>pass-through.                                                                      |
| PT AD Int Error               | Connection encountered an internal error during processing by the TFO auto discovery SYN cache.                                                                                                    |
| PT App Cfg                    | Policy action for this application is configured as pass-through.                                                                                                    |
| PT App Override               | Connection is pass-through because the internal application has<br>explicitly requested that the connection not be optimized. This state<br>would only occur if the connection would have otherwise been<br>optimized. |
| PT Asym Client                | Connection is pass-through due to the WAE only seeing one side of the TCP connection (where the src is the client and the dst is the server).                                                                          |
| PT Asym Server                | Connection is pass-through due to the WAE only seeing one side of the TCP connection (where the dst is the client and the src is the server).                                                                          |
| PT Dst Cfg                    | Policy action for this application is configured as pass-through in the peer WAE.                                                                                                    |
| PT FB Int Error               | Connection encountered an internal error during processing by the filter bypass module.                                                                                                    |

Table 3-91Connection Types

| ConnType               | Description                                                                                                    |
|------------------------|----------------------------------------------------------------------------------------------------|
| PT_Glb Cfg             | Global action is configured as pass-through; that is, TFO, DRE, or LZ are disabled globally on the WAE.                                                                                                    |
| PT In Progress         | Connection was already established when the first packet was seen by the WAE.                                                                                                    |
| PT Interception ACL    | Connection is pass-through due to an interception ACL denying optimization.                                                                                                    |
| PT Intermediate        | Connection is pass-through due to the WAE being in the middle of the best local and remote WAE's (relative to the client and server).                                                                                       |
| PT No Peer             | Connection is pass-through due to no peer WAE being found during TFO auto-discovery.                                                                                                    |
| PT Non-Optimizing Peer | Connection is pass-through because the only peer found is a serially clustered peer and optimization is disabled to the peer.                                                                                               |
| PT Overload            | TFO application has indicated it is overloaded (that is, the maximum<br>number of optimized connections has been exceeded). New connections<br>not handled by an application accelerator are configured as<br>pass-through. |
| PT PE Int Error        | Connection encountered an internal error during processing by the policy engine.                                                                                                    |
| PT Rjct Capabilities   | Connection is pass-through due to auto discovery finding that the peer WAE does not have the required capabilities.                                                                                                    |
| PT Rjct Resources      | Connection is pass-through due to auto discovery finding that the peer WAE does not have the required resources.                                                                                                    |
| PT Server Blacklist    | Connection is pass-through because the server is on the TFO blacklist<br>as not supporting TCP Option (0x21) being present in the SYN packet.                                                                               |

| Table 3-91 | Connection Ty | pes |
|------------|---------------|-----|
|------------|---------------|-----|

Related Commands clear arp-cache

Γ

show statistics accelerator

show statistics connection egress-methods

## show statistics connection auto-discovery

To display auto-discovery connection statistics for a WAAS device, use the **show statistics connection auto-discovery** EXEC command.

show statistics connection auto-discovery

client-ip {ip\_address | hostname} | client-port port | peer-id peer\_id |
server-ip {ip\_address | hostname} | server-port port

| Syntax Description | auto-discovery                                                                                                    | (Optional) Displays active connection statistics for auto-discovery connections.                                                                  |  |
|--------------------|----------------------------------------------------------------------------------------------------|----------------------------------------------------------------------------------------------------|--|
|                    | client-ip                                                                                                    | (Optional) Displays the connection statistics for the client with the specified IP address or hostname.                                           |  |
|                    | ip_address                                                                                                    | IP address of a client or server.                                                                                                    |  |
|                    | hostname                                                                                                    | Hostname of a client or server.                                                                                                    |  |
|                    | client-port port                                                                                                    | (Optional) Displays the connection statistics for the client with the specified port number (1–65535).                                            |  |
|                    | <pre>peer-id peer_id</pre>                                                                                                    | (Optional) Displays the connection statistics for the peer with the specified identifier. The peer ID is from 0 to 4294967295 identifying a peer. |  |
|                    | server-ip                                                                                                    | (Optional) Displays the connection statistics for the server with the specified IP address or hostname.                                           |  |
|                    | server-port port                                                                                                    | (Optional) Displays the connection statistics for the server with the specified port number (1–65535).                                            |  |
| Defaults           | No default behavior or                                                                                                    | values.                                                                                                    |  |
| Command Modes      | EXEC                                                                                                    |                                                                                                    |  |
| Device Modes       | application-accelerator                                                                                                    |                                                                                                    |  |
| Usage Guidelines   | This command display in real time.                                                                                                    | s the statistics for auto-discovery TCP connections. This information is updated                                                                  |  |
|                    | To obtain detailed statistics for a connection, use the command options to filter the connection. While most filters show detail statistics, some filters (such as peer-id) show summary information and not details. |                                                                                                    |  |
| Examples           | Table 3-92 describes the                                                                                                    | ne fields shown in the <b>show statistics connection auto-discovery</b> display.                                                                  |  |

| Field                                             | Description                                                                                                    |
|---------------------------------------------------|----------------------------------------------------------------------------------------------------|
| Current Active Optimized Flows                    | Number of current active optimized TCP connections of all types.                                                                                                    |
| Current Active Optimized TCP Plus<br>Flows        | Number of current active connections using DRE/LZ optimization or handled by an accelerator.                                                                            |
| Current Active Optimized TCP Only<br>Flows        | Number of current active connections using TFO optimization only.                                                                                                    |
| Current Active Optimized TCP<br>Preposition Flows | Number of current active connections that were originated by<br>an accelerator to acquire data in anticipation of its future use.                                       |
| Current Active Auto-Discovery<br>Flows            | Number of current active connections in the auto-discovery state.                                                                                                    |
| Current Active Pass-Through Flows                 | Number of current active pass-through connections.                                                                                                    |
| Historical Flows                                  | Number of closed TCP connections for which statistical data exists.                                                                                                    |
| Local IP:Port                                     | IP address and port of the incoming local connection.                                                                                                    |
| Remote IP:Port                                    | IP address and port of the outgoing remote connection.                                                                                                    |
| PeerID                                            | MAC address of the peer device.                                                                                                    |
| O-ST                                              | Origin state of the connection.<br>E = Established, S = Syn, A = Ack, F = Fin, R = Reset,<br>s = sent, r = received, O = Options, P = Passthrough                       |
| T-ST                                              | Terminal state of the connection.<br>E = Established, $S = Syn$ , $A = Ack$ , $F = Fin$ , $R = Reset$ ,<br>s = sent, $r = received$ , $O = Options$ , $P = Passthrough$ |
| СоппТуре                                          | Type of the connection (see Table 3-91).                                                                                                    |

| Table 3-92 | Field Descriptions for the show statistics connection auto-discovery Command |
|------------|------------------------------------------------------------------------------|
| 1ubie 5-72 | Them Descriptions for the snow statistics connection auto-aiscovery communa  |

**Related Commands** show statistics accelerator

Γ

show statistics connection egress-methods

## show statistics connection closed

To display closed connection statistics for a WAAS device, use the **show statistics connection closed** EXEC command.

show statistics connection closed

[detail | dre | epm | http | mapi | ssl | tfo | [client-ip {*ip\_address* | *hostname*} | client-port *port* | conn-id *connection\_id* | peer-id *peer\_id* | server-ip {*ip\_address* | *hostname*} | server-port *port*]

| Syntax Description | detail                        | (Optional) Displays detailed closed connection statistics.                                                                                               |
|--------------------|-------------------------------|----------------------------------------------------------------------------------------------------|
| Syntax Description |                               |                                                                                                    |
|                    | dre                           | (Optional) Displays closed connection statistics for connections optimized by the DRE feature.                                                           |
|                    | epm                           | (Optional) Displays closed connection statistics for connections optimized<br>by the EPM application accelerator.                                        |
|                    | http                          | (Optional) Displays closed connection statistics for connections optimized by the HTTP application accelerator.                                          |
|                    | mapi                          | (Optional) Displays closed connection statistics for connections optimized by the MAPI application accelerator.                                          |
|                    | ssl                           | (Optional) Displays active connection statistics for connections optimized by the SSL application accelerator.                                           |
|                    | tfo                           | (Optional) Displays closed connection statistics for connections optimized by the TFO application accelerator.                                           |
|                    | client-ip                     | (Optional) Displays the closed connection statistics for the client with the specified IP address or hostname.                                           |
|                    | ip_address                    | IP address of a client or server.                                                                                                    |
|                    | hostname                      | Hostname of a client or server.                                                                                                    |
|                    | client-port port              | (Optional) Displays the closed connection statistics for the client with the specified port number $(1-65535)$ .                                         |
|                    | <b>conn-id</b> connection_id  | (Optional) Displays closed connection statistics for the connection with the specified identifier.                                                       |
|                    | <b>peer-id</b> <i>peer_id</i> | (Optional) Displays the closed connection statistics for the peer with the specified identifier. The peer ID is from 0 to 4294967295 identifying a peer. |
|                    | server-ip                     | (Optional) Displays the connection statistics for the server with the specified IP address or hostname.                                                  |
|                    | server-port port              | (Optional) Displays the connection statistics for the server with the specified port number (1–65535).                                                   |
|                    |                               |                                                                                                    |
| Defaults           | No default behavior or v      | alues.                                                                                                    |
| Command Modes      | EXEC                          |                                                                                                    |

**Device Modes** application-accelerator

Cisco Wide Area Application Services Command Reference

# Usage Guidelines Using the show statistics connection closed command with no options displays a summary of the closed TCP connections on the WAE. To obtain detailed statistics for a connection, use the command options to filter the connection. While most filters show detail statistics, some filters (such as peer-id) show summary information and not details.

#### Examples

Table 3-93 describes the fields shown in the **show statistics connection closed** command display.

| Field                                             | Description                                                                                                    |
|---------------------------------------------------|----------------------------------------------------------------------------------------------------|
| Current Active Optimized Flows                    | Number of current active optimized TCP connections of all types.                                                                                                    |
| Current Active Optimized TCP Plus<br>Flows        | Number of current active connections using DRE/LZ optimization or handled by an accelerator.                                                                                                    |
| Current Active Optimized TCP Only<br>Flows        | Number of current active connections using TFO optimization only.                                                                                                    |
| Current Active Optimized TCP<br>Preposition Flows | Number of current active connections that were originated by<br>an accelerator to acquire data in anticipation of its future use.                                                                         |
| Current Active Auto-Discovery<br>Flows            | Number of current active connections in the auto-discovery state.                                                                                                    |
| Current Active Pass-Through Flows                 | Number of current active pass-through connections.                                                                                                    |
| Historical Flows                                  | Number of closed TCP connections for which statistical data exists.                                                                                                    |
| ConnID                                            | Identification number assigned to the connection.                                                                                                    |
| Source IP:Port                                    | IP address and port of the incoming source connection.                                                                                                    |
| Dest IP:Port                                      | IP address and port of the outgoing destination connection.                                                                                                    |
| PeerID                                            | MAC address of the peer device.                                                                                                    |
| Accel                                             | Types of acceleration in use on the connection.<br>D = DRE, L = LZ, T = TCP optimization, $A = AOIM, E = EPM$ ,<br>G = generic, H = HTTP, I = ICA, M = MAPI, S = SSL, W =<br>WAN secure, $X = signed SMB$ |

 Table 3-93
 Field Descriptions for the show statistics connection closed Command

**Related Commands** clear arp-cache

ſ

· · · · · · ·

show statistics accelerator

show statistics connection egress-methods

1

## show statistics connection conn-id

To display connection ID statistics for a WAAS device, use the **show statistics connection conn-id** EXEC command.

show statistics connection conn-id connection\_id

| Syntax Description | connection_id                                                                                                    | (Optional) Connection statistics for the connection with the specified identifier number.                                                                                                    |  |
|--------------------|----------------------------------------------------------------------------------------------------|----------------------------------------------------------------------------------------------------|--|
| Defaults           | No default behavior o                                                                                                    | r values.                                                                                                    |  |
| Command Modes      | EXEC                                                                                                    |                                                                                                    |  |
| Device Modes       | application-accelerate                                                                                                    | )r                                                                                                    |  |
| Jsage Guidelines   | The <b>show statistics connection conn-id</b> command displays the statistics for individual TCP connections. This information is updated in real time.                            |                                                                                                    |  |
| Examples           | Table 3-94 describes the fields shown in the show statistics connection conn-id command display.Table 3-94Field Descriptions for the show statistics connection conn-id Command    |                                                                                                    |  |
| Examples           | Table 3-94 Field                                                                                                    | Descriptions for the show statistics connection conn-id Command                                                                                                    |  |
| Examples           | Table 3-94 Field                                                                                                    | Descriptions for the show statistics connection conn-id Command Description                                                                                                    |  |
| zamples            | Table 3-94FieldFieldConnection Information                                                                                                    | Descriptions for the show statistics connection conn-id Command Description tion                                                                                                    |  |
| xamples            | Table 3-94 Field                                                                                                    | Descriptions for the show statistics connection conn-id Command         Description         ation         MAC address of the peer device.                                                                                                    |  |
| xamples            | Table 3-94FieldFieldConnection Information                                                                                                    | Descriptions for the show statistics connection conn-id Command Description tion                                                                                                    |  |
| Examples           | Table 3-94FieldFieldConnection InformationPeer ID                                                                                                    | Descriptions for the show statistics connection conn-id Command         Description         ation         MAC address of the peer device.                                                                                                    |  |
| xamples            | Table 3-94FieldFieldConnection InformationPeer IDConnection Type                                                                                                    | Descriptions for the show statistics connection conn-id Command         Description         ation         MAC address of the peer device.         Type of connection established with the peer.                                                                                                    |  |
| Examples           | Table 3-94FieldFieldConnection InformationPeer IDConnection TypeStart Time                                                                                                    | Descriptions for the show statistics connection conn-id Command         Description         Ition         MAC address of the peer device.         Type of connection established with the peer.         Date and time connection started.                                                                                                    |  |
| xamples            | Table 3-94FieldFieldConnection InformaPeer IDConnection TypeStart TimeSource IP Address                                                                                            | Descriptions for the show statistics connection conn-id Command         Description         Ition         MAC address of the peer device.         Type of connection established with the peer.         Date and time connection started.         IP address of the connection source.         Port number of the connection source.                                                                                                    |  |
| Examples           | Table 3-94FieldFieldConnection InformatPeer IDConnection TypeStart TimeSource IP AddressSource Port Number                                                                         | Descriptions for the show statistics connection conn-id Command         Description         Ition         MAC address of the peer device.         Type of connection established with the peer.         Date and time connection started.         IP address of the connection source.         ss       IP address of the connection destination.                                                                                                    |  |
| xamples            | Table 3-94FieldFieldConnection InformationPeer IDConnection TypeStart TimeSource IP AddressSource Port NumberDestination IP Address                                                | Descriptions for the show statistics connection conn-id Command         Description         ation         MAC address of the peer device.         Type of connection established with the peer.         Date and time connection started.         IP address of the connection source.         Port number of the connection source.         ss       IP address of the connection destination.                                                                                                    |  |
| Examples           | Table 3-94FieldFieldConnection InformationPeer IDConnection TypeStart TimeSource IP AddressSource Port NumberDestination IP AddressDestination Port Number                         | Descriptions for the show statistics connection conn-id Command         Description         Attion         MAC address of the peer device.         Type of connection established with the peer.         Date and time connection started.         IP address of the connection source.         Port number of the connection source.         ss       IP address of the connection destination.         port number of the connection destination.                                                                                    |  |
| Examples           | Table 3-94FieldFieldConnection InformationPeer IDConnection TypeStart TimeSource IP AddressSource Port NumberDestination IP AddresDestination Port NumApplication Name             | Descriptions for the show statistics connection conn-id Command         Description         Ition         MAC address of the peer device.         Type of connection established with the peer.         Date and time connection started.         IP address of the connection source.         ss       IP address of the connection destination.         ober       Port number of the connection destination.         Name of the application traffic on the connection.                                                             |  |
| Examples           | Table 3-94Field IFieldConnection InformaPeer IDConnection TypeStart TimeSource IP AddressSource Port NumberDestination IP AddreDestination Port NumApplication NameClassifier Name | Descriptions for the show statistics connection conn-id Command         Description         ntion       MAC address of the peer device.         Type of connection established with the peer.         Date and time connection started.         IP address of the connection source.         Ss       IP address of the connection destination.         ober       Port number of the connection destination.         Name of the application traffic on the connection.         Name of the application classifier on the connection. |  |

Γ

| Field                                        | Description                                                                                                    |
|----------------------------------------------|----------------------------------------------------------------------------------------------------|
| Policy Details: Derived                      | Name of the derived application policy.                                                                            |
| Policy Details: Peer                         | Name of the application policy on the peer side.                                                                   |
| Policy Details: Negotiated                   | Name of the negotiated application acceleration policy.                                                            |
| Policy Details: Applied                      | Name of the applied application acceleration policy.                                                               |
| Accelerator Details: Configured              | Accelerators configured.                                                                                           |
| Accelerator Details: Derived                 | Accelerators derived.                                                                                              |
| Accelerator Details: Applied                 | Accelerators applied.                                                                                              |
| Accelerator Details: Hist                    | Accelerators historically used.                                                                                    |
| Original and Optimized Bytes<br>Read/Written | Number of bytes that have been rear and written on the original (incoming) side and the optimized (outgoing) side. |
| DRE Stats                                    |                                                                                                    |
| Encode                                       | Statistics for compressed messages.                                                                                |
| Overall: [msg   in   out   ratio]            | Aggregated statistics for compressed messages.                                                                     |
|                                              | msg = Total number of messages.                                                                                    |
|                                              | in = Number of bytes before decompression.                                                                         |
|                                              | out = Number of bytes after decompression.                                                                         |
|                                              | ratio = Percentage of the total number of bytes that were compressed.                                              |
| DRE: [msg   in   out   ratio]                | Number of DRE messages.                                                                                            |
| DRE Bypass: [msg   in]                       | Number of DRE messages that were bypassed for compression.                                                         |
| LZ: [msg   in   out   ratio]                 | Number of LZ messages.                                                                                             |
| Avg Latency                                  | Average latency (transmission delay) of the DRE traffic.                                                           |
| Encode Th-put                                | Speed of DRE traffic throughput, in kilobytes per second.                                                          |
| Message Size Distribution                    | Percentage of total messages that fall within indicated size ranges.                                               |
| Connection Details                           |                                                                                                    |
| Chunks                                       | Number of chunks encoded, decode, and anchored (forced).                                                           |
| Total Messages                               | Total number of messages processed and the number of blocks used per message.                                      |
| Ack [msg   size]                             | Number and size of acknowledgement messages.                                                                       |
| Encode Bypass Due To                         | Reason for previous traffic encoding bypass.                                                                       |
| Nack                                         | Number and size of negative acknowledgement messages.                                                              |
| R-tx                                         | Number of ready-to-transmit messages.                                                                              |
| Aggregation Encode/Decode                    | Aggregated statistics for compressed messages.                                                                     |
| TFO Stats                                    |                                                                                                    |
| Conn-Type                                    | Type of connection (see Table 3-91).                                                                               |
| Policy                                       | Policy in use on connection.                                                                                       |

| Table 3-94 | <i>Field Descriptions for the show statistics connection conn-id Command (continued)</i> |
|------------|------------------------------------------------------------------------------------------|

| Field                                      | Description                                                                                                    |
|--------------------------------------------|----------------------------------------------------------------------------------------------------|
| EOT State [write   req   ack   read   ack] | End of transmission state for data written and read.                                                                                                |
| Socket States                              | Socket states, including <b>read-shut</b> , <b>write-shut</b> , <b>close</b> , <b>choke</b> , and <b>envoy</b> .                                    |
| DRE Hints [local   remote   active]        | Number of DRE hints sent for the local, remote, and active connections.                                                                             |
| Read Encode/Decode Flows                   | Number of encode and decode messages, and total bytes used.                                                                                         |
| Decoder Pending Queue                      | Size of the messages waiting in the decode queue, including maximum size, current size, average size, and the number of flow-control stop messages. |
| Encode/Decode                              | Number of calls encoded and decoded, the message latency (in ms), and the number of transmitted data/acknowledgment frames.                         |
| Writer Pending Queue                       | Size of the messages waiting in the write queue, including maximum size, current size, average size, and the number of flow-control stop messages.  |
| Write                                      | Size of the messages written, total number of messages, the average size, and the message latency (in ms).                                          |

#### **Related Commands** clear arp-cache

show statistics accelerator

show statistics connection egress-methods

ſ

## show statistics connection egress-methods

To display detailed egress method-related information about the connection segments for a WAE, use the **show statistics connection egress-methods** EXEC command.

#### show statistics connection egress-methods

client-ip {ip\_address | hostname} | client-port port | peer-id peer\_id |
server-ip {ip\_address | hostname} | server-port port

| Syntax Description | client-ip                                                                                                    | (Optional) Displays the closed connection statistics for the client with the specified IP address or hostname.                                    |  |
|--------------------|----------------------------------------------------------------------------------------------------|----------------------------------------------------------------------------------------------------|--|
|                    | ip_address                                                                                                    | IP address of a client or server.                                                                                                    |  |
|                    | hostname                                                                                                    | Hostname of a client or server.                                                                                                    |  |
|                    | client-port port                                                                                                    | (Optional) Displays the closed connection statistics for the client with the specified port number (1–65535).                                     |  |
|                    | peer-id peer_id                                                                                                    | (Optional) Displays the connection statistics for the peer with the specified identifier. The peer ID is from 0 to 4294967295 identifying a peer. |  |
|                    | server-ip                                                                                                    | (Optional) Displays the connection statistics for the server with the specified IP address or hostname.                                           |  |
|                    | server-port port                                                                                                    | (Optional) Displays the connection statistics for the server with the specified port number (1–65535).                                            |  |
| Defaults           | No default behavior of                                                                                                    | r values.                                                                                                    |  |
| Command Modes      | EXEC                                                                                                    |                                                                                                    |  |
| Device Modes       | application-accelerato                                                                                                    | r                                                                                                    |  |
| Usage Guidelines   | Using the <b>show statistics connection egress-methods</b> command without options displays detailed information about each of the TFO connections for a WAE.                                                                                                    |                                                                                                    |  |
|                    | The <b>show statistics connection egress-methods</b> command displays egress method-related information<br>about connection segments in an environment where the data flow from start-point to end-point is being<br>transparently intercepted by multiple devices. A connection tuple represents one segment of an<br>end-to-end connection that is intercepted by a WAAS device (WAE) for processing. |                                                                                                    |  |
|                    | For example, a single client-server connection may have three segments (see Figure 3-1):                                                                                                    |                                                                                                    |  |
|                    | • Between the client and the Edge WAE                                                                                                    |                                                                                                    |  |
|                    | Between the Edge WAE and the Core WAE                                                                                                    |                                                                                                    |  |
|                    | <ul> <li>Between the Core WAE and the server</li> </ul>                                                                                                    |                                                                                                    |  |
|                    |                                                                                                    | dge WAE has two connection tuples for the two segments that it participates in the                                                                |  |

- One connection tuple to represent the Client—Edge segment
- One connection tuple to represent the Edge—Core segment

In the **show** output, these two connection tuples appear as TUPLE and MATE. (See Table 3-95.) The important information to view is the local and remote IP address of the connection tuple and not whether it is marked as TUPLE or MATE.

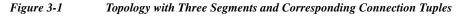

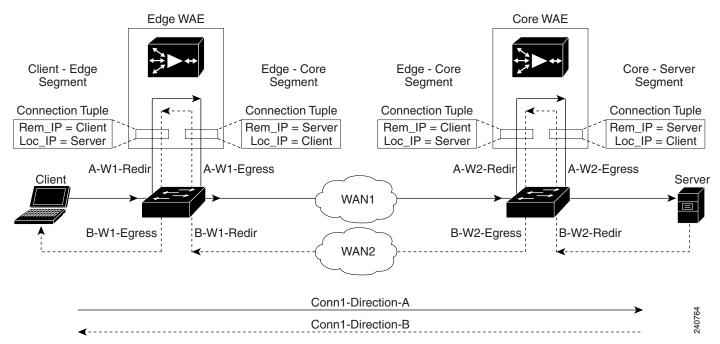

Because the WAAS device is transparent to both the client-end of the connection and the server-end of the connection, the local IP address for a connection tuple depends on the segment in the end-to-end topology.

For example, when WAAS intercepts a packet from the client, this packet enters the connection tuple that represents the Client—Edge segment. On this tuple, the WAAS device appears to the client as though it were the server: the local IP address in this connection tuple is the IP address of the server, while the remote IP address in this connection tuple is that of the client. Similarly, when the Edge WAE sends data to the client, the packet egresses from this connection tuple as though it were coming from the server.

When WAAS sends a packet to the server, the packet egresses from the connection tuple that represents the Edge—Core segment. On this tuple, the WAAS device appears to the server as though it were the client: the local IP address in the connection tuple is the IP address of the client, while the remote IP address in this connection tuple is that of the server. Similarly, when the Edge WAE intercepts a packet from the Core WAE, the data in this connection tuple appears to be coming from the server.

Examples

Table 3-95 describes the fields shown in the **show tfo egress-methods connection** command display.

I

| Field                    | Description                                                                                                    |
|--------------------------|----------------------------------------------------------------------------------------------------|
| TUPLE                    |                                                                                                    |
| Local-IP:Port            | IP address and port number of the local device in the connection tuple.                                                                                                    |
| Remote-IP:Port           | IP address and port number of the remote device in the connection tuple.                                                                                                    |
| MATE                     |                                                                                                    |
| Local-IP:Port            | IP address and port number of the local device in the mate connection tuple.                                                                                                    |
| Remote-IP:Port           | IP address and port number of the remote device in the mate connection tuple.                                                                                                    |
| Egress method            | Egress method being used.                                                                                                    |
| WCCP Service   Bucket    | WCCP service number and bucket number for the connection tuple and mate connection tuple.                                                                                                    |
| Tuple Flags              | Flags for intercept method and intercept mechanism.<br>This field may contain the following values: WCCP or<br>NON-WCCP as the intercept method; L2 or GRE as the<br>intercept mechanism; or PROT showing whether this<br>tuple is receiving packets through the flow protection<br>mechanism. |
| Intercepting device (ID) |                                                                                                    |
| ID IP address            | IP address of the intercepting device.                                                                                                    |
| ID MAC address           | MAC address of the intercepting device.                                                                                                    |
| ID IP address updates    | Number of IP address changes for the intercepting device.                                                                                                    |
| ID MAC address updates   | Number of MAC address changes for the intercepting device.                                                                                                    |
| Memory address           | Memory address.                                                                                                    |

 Table 3-95
 Field Descriptions for the show the gress-methods connection Command

Each time a packet enters the connection tuple, the intercepting device IP address or MAC address is recorded. The updates field in the command output indicates whether the intercepting device IP address or intercepting device MAC address has been recorded. If, for example, the ID MAC address updates field is zero (0), the MAC address was not recorded, and the ID MAC address field will be blank. The recorded intercepting device information is used when a packet egresses from the WAE.

If the egress method for the connection tuple is IP forwarding, the updates fields are always zero (0) because the intercepting device information is neither required nor recorded for the IP forwarding egress method.

If the intercept method is WCCP GRE redirect and the egress method is WCCP GRE, only the IP address field is updated and recorded. The MAC address information is neither required nor recorded because the destination address in the GRE header only accepts an IP address.

If the intercept method is WCCP L2 redirect and the egress method is WCCP GRE, both the MAC address and the IP address fields are updated and recorded because incoming WCCP L2 packets contain only a MAC header. The MAC address is recorded and the intercepting device IP address is derived from

a reverse ARP lookup and is then recorded, also. When packets egress the connection tuple in this scenario, they will have a GRE header with the destination IP address of the intercepting device that was recorded.

The updates count may be greater than 1 in certain topologies. For example, in a redundant router topology, where for the same direction of the same connection between two hosts, packets may be coming in from different intercepting routers. Each time a packet comes in, the intercepting device MAC or IP address is compared against the last recorded address. If the MAC or IP address has changed, the updates field is incremented and the new MAC or IP address is recorded.

**Related Commands** show statistics tfo

### show statistics connection optimized

To display optimized connection statistics for a WAAS device, use the **show statistics connection optimized** EXEC command.

show statistics connection optimized

[client-ip {*ip\_address* | *hostname*} | client-port *port* | peer-id *peer\_id* | server-ip {*ip\_address* | *hostname*} | server-port *port* |

{http | ica | mapi | smb | ssl | wansecure | {detail | dre { all | savings | {http | ica | mapi | smb | ssl | wansecure}}]

| Syntax Description | optimized                  | (Optional) Displays active connection statistics for optimized connections.                                                               |
|--------------------|----------------------------|----------------------------------------------------------------------------------------------------|
|                    | client-ip                  | (Optional) Displays the closed connection statistics for the client with the specified IP address or hostname.                            |
|                    | ip_address                 | IP address of a client or server.                                                                                                    |
|                    | hostname                   | Hostname of a client or server.                                                                                                    |
|                    | client-port port           | (Optional) Displays the closed connection statistics for the client with the specified port number (1–65535).                             |
|                    | <pre>peer-id peer_id</pre> | (Optional) Displays the connection statistics for the peer with the specified identifier. Number from 0 to 4294967295 identifying a peer. |
|                    | server-ip                  | (Optional) Displays the connection statistics for the server with the specified IP address or hostname.                                   |
|                    | server-port port           | (Optional) Displays the connection statistics for the server with the specified port number (1–65535).                                    |
|                    | http                       | (Optional) Displays closed connection statistics for connections optimized by the HTTP application accelerator.                           |
|                    | ica                        | (Optional) Displays closed connection statistics for connections optimized by the ICA application accelerator.                            |
|                    | mapi                       | (Optional) Displays closed connection statistics for connections optimized by the MAPI application accelerator.                           |
|                    | smb                        | (Optional) Displays the connection statistics for connections optimized by the SMB application accelerator.                               |
|                    | ssl                        | (Optional) Displays active connection statistics for connections optimized by the SSL application accelerator.                            |
|                    | wansecure                  | (Optional) Displays closed connection statistics for connections optimized by the WAN secure application accelerator.                     |
|                    | dre                        | (Optional) Displays closed connection statistics for connections optimized by the DRE feature.                                            |
|                    | all                        | (Optional) Displays all the connection statistics for connections of the filtered type.                                                   |
|                    | savings                    | (Optional) Displays the savings connection statistics for connections of the filtered type.                                               |

Defaults

I

No default behavior or values.

#### Command Modes EXEC

#### **Device Modes** application-accelerator

**Usage Guidelines** The **show statistics connection optimized** command displays the statistics for optimized TCP connections. This information is updated in real time.

Using the **show statistics connection optimized** command with no options displays a summary of all the optimized TCP connections on the WAE. To obtain detailed statistics for a connection, use the command options to filter the connection. While most filters show detail statistics, some filters (such as peer-id) show summary information and not details.

#### Examples

Table 3-96 describes the fields shown in the show statistics connection optimized command display.

| Field                                             | Description                                                                                                    |  |
|---------------------------------------------------|----------------------------------------------------------------------------------------------------|--|
| Current Active Optimized Flows                    | Number of current active optimized TCP connections of all types.                                                                                                    |  |
| Current Active Optimized TCP Plus<br>Flows        | Number of current active connections using DRE/LZ optimization or handled by an accelerator.                                                                                                    |  |
| Current Active Optimized TCP Only<br>Flows        | Number of current active connections using TFO optimization only.                                                                                                    |  |
| Current Active Optimized TCP<br>Preposition Flows | Number of current active connections that were originated by<br>an accelerator to acquire data in anticipation of its future use.                                                                         |  |
| Current Active Auto-Discovery<br>Flows            | Number of current active connections in the auto-discovery state.                                                                                                    |  |
| Current Active Reserved Flows                     | Number of reserved connections.                                                                                                    |  |
| Current Active Pass-Through Flows                 | Number of current active pass-through connections.                                                                                                    |  |
| Historical Flows                                  | Number of closed TCP connections for which statistical data exists.                                                                                                    |  |
| ConnID                                            | Identification number assigned to the connection.                                                                                                    |  |
| Source IP:Port                                    | IP address and port of the incoming source connection.                                                                                                    |  |
| Dest IP:Port                                      | IP address and port of the outgoing destination connection.                                                                                                    |  |
| PeerID                                            | MAC address of the peer device.                                                                                                    |  |
| Accel                                             | Types of acceleration in use on the connection.<br>D = DRE, L = LZ, T = TCP optimization, $A = AOIM, E = EPM$ ,<br>G = generic, H = HTTP, I = ICA, M = MAPI, S = SSL, W =<br>WAN secure, $X = signed SMB$ |  |

 Table 3-96
 Field Descriptions for the show statistics connection optimized Command

#### **Related Commands**

clear arp-cache

show statistics accelerator

Γ

show statistics connection egress-methods

# show statistics connection pass-through

To display pass through connection statistics for a WAAS device, use the **show statistics connection pass-through** EXEC command.

show statistics connection pass-through

**client-ip** {*ip\_address* | *hostname*} | **client-port** *port* | **peer-id** *peer\_id* | **server-ip** {*ip\_address* | *hostname*} | **server-port** *port* 

| Syntax Description        | pass-through                                  | Displays active connection statistics for pass-through connections.                                                                                                    |
|---------------------------|-----------------------------------------------|----------------------------------------------------------------------------------------------------|
|                           | client-ip                                     | Displays the closed connection statistics for the client with the specified IP address or hostname.                                                                                                    |
|                           | ip_address                                    | IP address of a client or server.                                                                                                    |
|                           | hostname                                      | Hostname of a client or server.                                                                                                    |
|                           | client-port port                              | Displays the closed connection statistics for the client with the specified port number (1–65535).                                                                                                    |
|                           | <pre>peer-id peer_id</pre>                    | Displays the connection statistics for the peer with the specified identifier.<br>The peer ID is from 0 to 4294967295 identifying a peer.                                                                                                    |
|                           | server-ip                                     | Displays the connection statistics for the server with the specified IP address or hostname.                                                                                                    |
|                           | server-port port                              | Displays the connection statistics for the server with the specified port number (1–65535).                                                                                                    |
| Defaults<br>Command Modes | No default behavior of                        |                                                                                                    |
| Device Modes              | application-accelerato                        | r                                                                                                    |
| Usage Guidelines          | connections. This info                        | onnection pass-through command displays the statistics for passed through TCP ormation is updated in real time.                                                                                                    |
|                           | all the passed through<br>the command options | <b>tics connection pass-through</b> command with no options displays a summary of TCP connections on the WAE. To obtain detailed statistics for a connection, use to filter the connection. While most filters show detail statistics, some filters (such nary information and not details. |
| Examples                  | Table 3-97 describes t display.               | he fields shown in the <b>show statistics connection pass-through</b> command                                                                                                    |

| Field                                             | Description                                                                                                    |  |
|---------------------------------------------------|----------------------------------------------------------------------------------------------------|--|
| Current Active Optimized Flows                    | Number of current active optimized TCP connections of all types.                                                                  |  |
| Current Active Optimized TCP Plus<br>Flows        | Number of current active connections using DRE/LZ optimization or handled by an accelerator.                                      |  |
| Current Active Optimized TCP Only<br>Flows        | Number of current active connections using TFO optimization only.                                                                 |  |
| Current Active Optimized TCP<br>Preposition Flows | Number of current active connections that were originated by<br>an accelerator to acquire data in anticipation of its future use. |  |
| Current Active Auto-Discovery<br>Flows            | Number of current active connections in the auto-discovery state.                                                                 |  |
| Current Active Pass-Through Flows                 | Number of current active pass-through connections.                                                                                |  |
| Historical Flows                                  | Number of closed TCP connections for which statistical data exists.                                                               |  |
| Local IP:Port                                     | IP address and port of the incoming local connection.                                                                             |  |
| Remote IP:Port                                    | IP address and port of the outgoing remote connection.                                                                            |  |
| PeerID                                            | MAC address of the peer device.                                                                                                   |  |
| СоппТуре                                          | Status of the connection (see Table 3-91).                                                                                        |  |

| Table 3-97        | Field Descriptions | for the show statistic | s connection pass-throug | h Command  |
|-------------------|--------------------|------------------------|--------------------------|------------|
| <i>Iuble 3-97</i> | Tien Descriptions  | joi me snow sumsm.     | s connection pass-inioug | in Communu |

### **Related Commands** clear arp-cache

Γ

show statistics accelerator

show statistics connection egress-methods

# show statistics crypto ssl ciphers

To display crypto SSL cipher usage statistics, use the **show statistics crypto ssl ciphers** EXEC command.

show statistics crypto ssl ciphers

| Syntax Description | This command has no arguments or keywords.                                                                                                    |                                                    |  |
|--------------------|----------------------------------------------------------------------------------------------------|----------------------------------------------------|--|
| Defaults           | No default behavior or values.                                                                                                    |                                                    |  |
| Command Modes      | EXEC                                                                                                    |                                                    |  |
| Device Modes       | application-accelerator                                                                                                    |                                                    |  |
| Usage Guidelines   | The <b>show statistics crypto ssl ciphers</b> command displays the number of times each cipher was used on each segment of optimized flows.                                     |                                                    |  |
| Examples           | Table 3-98 describes the fields shown in the show statistics crypto ssl ciphers command display.Table 3-98Field Descriptions for the show statistics crypto ssl ciphers Command |                                                    |  |
|                    | Field                                                                                                    | Description                                        |  |
|                    | LAN                                                                                                    | Segment between WAAS devices and client or server. |  |
|                    | WAN                                                                                                    | Segment between WAAS devices for data traffic.     |  |
|                    | Peering                                                                                                    | Segment between WAAS devices for control traffic.  |  |

**Related Commands** show crypto

Γ

# show statistics datamover

To display statistics about the internal datamover component, use the **show statistics datamover** EXEC command.

### show statistics datamover

| Syntax Description | This command has no arguments or keywords.                                                                                                    |                                                                                             |  |  |
|--------------------|----------------------------------------------------------------------------------------------------|---------------------------------------------------------------------------------------------|--|--|
| Defaults           | No default behavior or values.                                                                                                    |                                                                                             |  |  |
| Command Modes      | EXEC                                                                                                    |                                                                                             |  |  |
| Device Modes       | application-accelerator                                                                                                    |                                                                                             |  |  |
| Usage Guidelines   | The <b>show statistics datamover</b> command displays the statistics for the internal datamover component.                                                    |                                                                                             |  |  |
| Examples           | Table 3-99 describes the fields shown in the show statistics datamover command display.Table 3-99Field Descriptions for the show statistics datamover Command |                                                                                             |  |  |
|                    | Field                                                                                                    | Description                                                                                 |  |  |
|                    | Global Datamover Statistics                                                                                                    |                                                                                             |  |  |
|                    | Datamover users                                                                                                    | Number of datamover clients (and Area blocks in the output).                                |  |  |
|                    | Datamover container maps                                                                                                    | Number of container_map structures allocated.                                               |  |  |
|                    | Datamover containers                                                                                                    | Number of container structures allocated.                                                   |  |  |
|                    | Datamover pages                                                                                                    | Number of system pages used by datamover.                                                   |  |  |
|                    | Datamover kmalloc areas                                                                                                    | Number of kmalloc areas used by datamover.                                                  |  |  |
|                    | Calls to cs_compact                                                                                                    | Number of calls to cs_compact.                                                              |  |  |
|                    | Container map allocation failures                                                                                                    | Number of container_map structure allocation failures.                                      |  |  |
|                    | Container allocation failures                                                                                                    | Number of container structure allocation failures.                                          |  |  |
|                    | Zone allocation failures                                                                                                    | Number of zone allocation failures.                                                         |  |  |
|                    | Kmem allocation failures                                                                                                    | Number of kernel memory allocation failures.                                                |  |  |
|                    | Page allocation failures                                                                                                    | Number of page allocation failures.                                                         |  |  |
|                    | Area n                                                                                                    | Name of application area. There is one Area block in the output for every datamover client. |  |  |
|                    | Max Area size in pages                                                                                                    | Total datamover size limit in pages.                                                        |  |  |
|                    | Number of identifiers                                                                                                    | Number of distinct datamover objects.                                                       |  |  |

Cisco Wide Area Application Services Command Reference

| Field                          | Description                                                       |  |
|--------------------------------|-------------------------------------------------------------------|--|
| 32 2048 byte areas used        | Number of storage areas of each size.                             |  |
| Zone pages used                | Number of pages used for the 32-2048 byte storage areas.          |  |
| Non-zone pages used            | Number of pages used for page mapping.                            |  |
| Cloned identifiers             | Number of cloned identifiers.                                     |  |
| Number of lookup stalls        | Number of lookup stalls.                                          |  |
| Calls to cs_compact            | Number of calls to cs_compact.                                    |  |
| Calls to cs_dup                | Number of calls to cs_dup.                                        |  |
| Calls to cs_send_bycopy        | Number of calls to cs_send_bycopy.                                |  |
| Calls to cs_send_envoy         | Number of calls to cs_send_envoy.                                 |  |
| Calls to cs_recv_bycopy        | Number of calls to cs_recv_bycopy.                                |  |
| Calls to cs_recv_envoy         | Number of calls to cs_recv_envoy.                                 |  |
| Identifier allocation failures | Number of identifier allocation failures.                         |  |
| Address allocation failures    | Number of address allocation failures.                            |  |
| Total pages used               | Number of pages used and percentage of the maximum are size used. |  |

 Table 3-99
 Field Descriptions for the show statistics datamover Command (continued)

Γ

# show statistics dre

To display Data Redundancy Elimination (DRE) general statistics for a WAE, use the **show statistics dre** EXEC command,

show statistics dre [detail]

| Syntax Description | detail (Optional) Specifies to show detail.                                                                                                    |                                                                                                    |  |  |  |
|--------------------|----------------------------------------------------------------------------------------------------|----------------------------------------------------------------------------------------------------|--|--|--|
| Defaults           | No default behavior or values.                                                                                                    |                                                                                                    |  |  |  |
| Command Modes      | EXEC                                                                                                    |                                                                                                    |  |  |  |
| Device Modes       | application-accelerator                                                                                                    |                                                                                                    |  |  |  |
| Examples           | <b>Example 1</b><br>Table 3-100 describes the fields shown in the <b>show statistics dre detail</b> command display. command shows the aggregated statistics for all connections. |                                                                                                    |  |  |  |
|                    |                                                                                                    |                                                                                                    |  |  |  |
|                    | Table 3-100Field Descriptions for the show statistics dre detail Command                                                                                                    |                                                                                                    |  |  |  |
|                    | Field                                                                                                    | Description                                                                                                    |  |  |  |
|                    | Cache                                                                                                    | Aggregated DRE cache data statistics.                                                                                                 |  |  |  |
|                    | Status                                                                                                    | Current DRE status. Status values include: Initializing, Usable, and Fail.                                                            |  |  |  |
|                    | Oldest Data (age)                                                                                                    | Time that the DRE data has been in the cache in days (d), hours (h), minutes (m), and seconds (s).                                    |  |  |  |
|                    |                                                                                                    | For example, "1d1h" means 1 day, 1 hour.                                                                                              |  |  |  |
|                    | Total usable disk size                                                                                                    | Total disk space allocated to the DRE cache.                                                                                          |  |  |  |
|                    | Used (%)                                                                                                    | Percentage of the total DRE cache disk space being used.                                                                              |  |  |  |
|                    | Cache details                                                                                                    |                                                                                                    |  |  |  |
|                    | Replaced (last hour)                                                                                                    | Amount of cache replaced within the last hour.                                                                                        |  |  |  |
|                    | Connections                                                                                                    |                                                                                                    |  |  |  |
|                    | Total (cumulative)                                                                                                    | Total cumulative connections.                                                                                                    |  |  |  |
|                    | Active                                                                                                    | Number of active connections.                                                                                                    |  |  |  |
|                    | Encode                                                                                                    |                                                                                                    |  |  |  |
|                    | Overall: msg, in, out, ratio                                                                                                    | All messages coming to DRE components. Number of messages, input bytes, output bytes, compression ratio (in less out, divided by in). |  |  |  |

| Field                                          | Description                                                                                                    |
|------------------------------------------------|----------------------------------------------------------------------------------------------------|
| DRE: msg, in, out, ratio                       | All messages handled by DRE compression. Number of DRE compressed messages, input bytes, output bytes, compression ratio (in less out, divided by in). |
| DRE Bypass: msg, in                            | Number of messages bypassed by DRE. Number of messages, number of bytes.                                                                               |
| LZ: msg, in, out, ratio                        | All messages handled by LZ. Number of messages, input bytes, output bytes, compression ratio (in less out, divided by in).                             |
| LZ: bypass: msg, in                            | Number of messages bypassed by LZ. Number of messages, number of bytes.                                                                                |
| Avg latency: ms, Delayed msg                   | Average latency introduced to compress a message.                                                                                                    |
| Avg msg size                                   | Average message size.                                                                                                    |
| Message size distribution                      | Message sizes divided into six size groups. Number of messages in each group and their distribution percentage.                                        |
| Decode                                         |                                                                                                    |
| Overall: msg, in, out, ratio                   | All messages coming to DRE components. Number of messages, input bytes, output bytes, compression ratio (in less out, divided by in).                  |
| DRE: msg, in, out, ratio                       | All messages handled by DRE compression. Number of DRE compressed messages, input bytes, output bytes, compression ratio (in less out, divided by in). |
| DRE Bypass: msg, in                            | Number of messages bypassed by DRE. Number of messages, number of bytes.                                                                               |
| LZ: msg, in, out, ratio                        | All messages handled by LZ. Number of messages, input bytes, output bytes, compression ratio (in less out, divided by in).                             |
| LZ: bypass: msg, in                            | Number of messages bypassed by DRE. Number of messages, number of bytes.                                                                               |
| Avg latency: ms                                | Average latency introduced to compress a message.                                                                                                    |
| Avg msg size                                   | Average message size.                                                                                                    |
| Message size distribution                      | Message sizes divided into six size groups. Number of messages in each group and their distribution percentage.                                        |
| Connection details                             |                                                                                                    |
| Encode bypass due to: last partial chunk       | Number of bypassed partial chunks and total size of bypassed chunks.                                                                                   |
| Nacks: total                                   | Total NACKs.                                                                                                    |
| R-tx: total                                    | Total number of retransmissions.                                                                                                    |
| Encode LZ latency: ms per msg, avg msg size    | Encoding LZ latency in milliseconds per message and average message size in bytes.                                                                     |
| Decode LZ latency: ms per msg,<br>avg msg size | Decoding LZ latency in milliseconds per message and average message size in bytes.                                                                     |

 Table 3-100
 Field Descriptions for the show statistics dre detail Command

| Field                   | Description                                   |
|-------------------------|-----------------------------------------------|
| Cache write detail      |                                               |
| Disk size saving due to | Amount of cache disk space saved due to using |
| unidirectional mode     | unidirectional caching mode.                  |

| Table 3-100 Field Descriptions for the show statisti | s dre detail Command |
|------------------------------------------------------|----------------------|
|------------------------------------------------------|----------------------|

#### **Example 2**

The following example shows output from the show statistics dre command.

```
Cache:
   Status: Usable, Oldest Data (age): 14d16h
   Total usable disk size: 77822 MB, Used: 96.69%
WAE-337-06#sh statistics dre
Cache:
   Status: Usable, Oldest Data (age): 14d17h
   Total usable disk size: 77822 MB, Used: 96.69%
Connections:
              Total (cumulative): 9 Active: 9
Encode
  Overall: msg:
                     1398, in:
                                 2586 KB, out:
                                                 2318 KB, ratio: 10.38%
      DRE: msg:
                     1389, in:
                                 2549 KB, out:
                                                 2381 KB, ratio:
                                                                  6.57%
DRE Bypass: msg:
                     1398, in: 38235 B
      LZ: msg:
                      1347, in: 2384 KB, out:
                                                 2253 KB, ratio:
                                                                  5.49%
LZ Bypass: msg:
                       51, in: 35814 B
   Avg latency:
                     0.334 ms, Avg msg size:
                                             1894 B
 Message size distribution:
    0-1K=7% 1K-5K=88% 5K-15K=3% 15K-25K=0% 25K-40K=0% >40K=0%
Decode:
                       27, in: 14140 B, out: 29223 B, ratio: 51.61%
  Overall: msg:
      DRE: msg:
                       27, in: 29770 B, out: 29079 B, ratio:
                                                                 0.00%
DRE Bypass: msg:
                       27, in:
                                  144 B
     LZ: msg:
                      27, in: 14140 B, out: 30076 B, ratio: 52.99%
LZ Bypass: msg:
                        0, in:
                                    0 B
                   0.061 ms, Avg msg size:
   Avg latency:
                                              1082 B
```

#### **Example 3**

I

The following example shows sample output using the cwoDre parameter. The output provides two types of MIB DRE statistics—DRE cache statistics and DRE performance statistics:

```
CISCO-WAN-OPTIMIZATION-MIB::cwoDreCacheStatsStatus.0 = STRING: Usable
CISCO-WAN-OPTIMIZATION-MIB::cwoDreCacheStatsAge.0 = STRING: 14d17h
CISCO-WAN-OPTIMIZATION-MIB::cwoDreCacheStatsTotal.0 = Counter64: 77822 MB
CISCO-WAN-OPTIMIZATION-MIB::cwoDreCacheStatsUsed.0 = Gauge32: 96 percent
CISCO-WAN-OPTIMIZATION-MIB::cwoDreCacheStatsDataUnitUsage.0 = Counter64: 0 MB
CISCO-WAN-OPTIMIZATION-MIB::cwoDreCacheStatsReplacedOneHrDataUnit.0 = Counter64: 0 MB
CISCO-WAN-OPTIMIZATION-MIB::cwoDreCacheStatsDataUnitAge.0 = STRING: 0s
CISCO-WAN-OPTIMIZATION-MIB::cwoDreCacheStatsSigblockUsage.0 = Counter64: 1695 MB
CISCO-WAN-OPTIMIZATION-MIB::cwoDreCacheStatsReplacedOneHrSigblock.0 = Counter64: 0 MB
CISCO-WAN-OPTIMIZATION-MIB::cwoDreCacheStatsSigblockAge.0 = STRING: 14d17h
CISCO-WAN-OPTIMIZATION-MIB::cwoDreCacheStatsSigblockAge.0 = STRING: 14d17h
CISCO-WAN-OPTIMIZATION-MIB::cwoDrePerfStatsEncodeCompressionRatio.0 = Gauge32: 9 percent
CISCO-WAN-OPTIMIZATION-MIB::cwoDrePerfStatsEncodeCompressionLatency.0 = Counter64: 0 ms
CISCO-WAN-OPTIMIZATION-MIB::cwoDrePerfStatsEncodeCompressionLatency.0 = STRING: 1991 B
```

CISCO-WAN-OPTIMIZATION-MIB::cwoDrePerfStatsDecodeCompressionRatio.0 = Gauge32: 51 percent CISCO-WAN-OPTIMIZATION-MIB::cwoDrePerfStatsDecodeCompressionLatency.0 = Counter64: 0 ms CISCO-WAN-OPTIMIZATION-MIB::cwoDrePerfStatsDecodeAvgMsgSize.0 = STRING: 1082 B

**Related Commands** show statistics peer

### show statistics filtering

To display statistics about the incoming and outgoing TFO flows that the WAE currently has, use the **show statistics filtering** EXEC command.

#### show statistics filtering

Packets dropped due to bad route

the options

I

Syn packets dropped with our own id in

Internal client syn packets dropped

| Syntax Description | This command has no arguments or keywords.                                                                                                    |                                                                                                    |  |
|--------------------|----------------------------------------------------------------------------------------------------|----------------------------------------------------------------------------------------------------|--|
| Defaults           | No default behavior or values.                                                                                                    |                                                                                                    |  |
| Command Modes      | EXEC                                                                                                    |                                                                                                    |  |
| Device Modes       | application-accelerator                                                                                                    |                                                                                                    |  |
| Usage Guidelines   | The <b>show statistics filtering</b> command d                                                                                                    | isplays statistics about the TCP flows that the WAE is handling.                                                      |  |
| Examples           | Table 3-101 describes the fields shown in the show statistics filtering command display.         Table 3-101       Field Descriptions for the show statistics filtering Command                 |                                                                                                    |  |
|                    | Field                                                                                                    | Description                                                                                                    |  |
|                    | Number of filtering tuples                                                                                                    | Number of filtering tuple structures.                                                                                 |  |
|                    | Number of filtering tuple collisions Number of times creation of duplicate filtering tuples we detected and avoided.                                                                            |                                                                                                    |  |
|                    | Packets dropped due to filtering tuple<br>collisionsNumber of packet drops resulting from duplicate filtering<br>tuple detection. Not all duplicate tuple detection results in<br>packet drops. |                                                                                                    |  |
|                    | Number of transparent packets locally delivered                                                                                                    | Number of incoming packets delivered to an application on<br>the WAE that is optimizing the connection transparently. |  |
|                    | Number of transparent packets dropped                                                                                                    | Number of incoming transparent packets dropped.                                                                       |  |
|                    | Packets dropped due to ttl expiry                                                                                                    | Number of incoming packets dropped because their TTL had reached 0.                                                   |  |

failed.

that were dropped.

back to the WAE and were dropped.

Number of outgoing packets dropped because route lookup

Syn packets output by the auto-discovery module that looped

Number of syn packets generated by a process on the WAE

| Field                                                     | Description                                                                                                    |
|-----------------------------------------------------------|----------------------------------------------------------------------------------------------------|
| Syn packets received and dropped on estab. conn           | Number of syn packets received for a connection that was in<br>established state. In established state, the syn packet is<br>invalid and is dropped.                                     |
| Syn-Ack packets received and dropped on estab. conn       | Number of syn-ack packets received on a connection that<br>was in established state. In established state, the syn-ack<br>packet is invalid and is dropped.                              |
| Syn packets dropped due to peer connection alive          | Number of syn packets received on a partially terminated connection. In this state, the syn is invalid and is dropped.                                                                   |
| Syn-Ack packets dropped due to peer connection alive      | Number of syn-ack packets received on a partially<br>terminated connection. In this state, the syn-ack is invalid<br>and is dropped.                                                     |
| Packets recvd on in progress conn. and not handled        | Number of first packets on an in-progress connection that<br>were dropped. If the first packet seen by the WAE for a<br>connection is not a syn, it is called an in-progress connection. |
| Packets dropped due to peer connection alive              | Number of packets received and dropped on a partially terminated connection.                                                                                                    |
| Packets dropped due to invalid TCP flags                  | Number of TCP packets dropped because they had an invalid combination of the syn/find/ack/rst flags set.                                                                                 |
| Packets dropped by FB packet input notifier               | Number of input packets dropped.                                                                                                    |
| Packets dropped by FB packet output notifier              | Number of output packets dropped.                                                                                                    |
| Number of errors by FB tuple create notifier              | Number of packets dropped because some action that was to be taken when a connection tuple is created failed.                                                                            |
| Number of errors by FB tuple delete notifier              | Number of packets dropped because some action that was to<br>be taken when a connection tuple is destroyed failed.                                                                       |
| Dropped WCCP GRE packets due to invalid WCCP service      | Number of incoming packets received by WCCP GRE intercept that were dropped because of invalid WCCP service information.                                                                 |
| Dropped WCCP L2 packets due to invalid WCCP service       | Number of incoming packets received by WCCP L2<br>intercept that were dropped because of invalid WCCP service<br>information.                                                            |
| Number of deleted tuple refresh events                    | Number of times invalid tuples were submitted for garbage collection.                                                                                                    |
| Number of times valid tuples found on refresh list        | Number of times valid tuples were reclaimed from the garbage collector.                                                                                                    |
| SYN packets sent with non-opt option due to MAPI          | Number of syn packets sent with the non-optimizing option due to the MAPI accelerator.                                                                                                   |
| Internal Server conn. not optimized due<br>to Serial Peer | Number of server connections not optimized because this device is in a serial cluster and is passing through the connections to its serial peer.                                         |

 Table 3-101
 Field Descriptions for the show statistics filtering Command (continued)

| Field                                                | Description                                                                                                    |
|------------------------------------------------------|----------------------------------------------------------------------------------------------------|
| Duplicate packets to synq dropped                    | Number of dropped syn packets that were retransmitted and received for a connection while it was being processed in synq (without impacting the connection). |
| Number of ICMP Fragmentation<br>Needed messages sent | Number of ICMP fragmentation needed messages sent.                                                                                                    |
| Incorrect length or checksum received on Syn         | Number of syn packets received with incorrect length or checksum.                                                                                            |
| Dropped optimized timewait sockets                   | Number of sockets in the time-wait state from a previous<br>optimized connection that were dropped due to a new<br>connection request.                       |
| Dropped non-optimized timewait sockets               | Number of sockets in the time-wait state from a previous<br>nonoptimized connection that were dropped due to a new<br>connection request.                    |

#### Table 3-101 Field Descriptions for the show statistics filtering Command (continued)

Related Commands

Γ

show filtering list

show statistics auto-discovery show statistics connection closed

# show statistics flow

To display flow statistics for a WAAS device, use the show statistics flow EXEC command.

show statistics flow {filters | monitor type performance-monitor tcpstat-v1} | monitor
MonitorName | exporter ExporterName

| Syntax Description | filters                                                                                                    | Displays flow filter statistics.                                                                                                    |
|--------------------|----------------------------------------------------------------------------------------------------|----------------------------------------------------------------------------------------------------|
|                    | monitor type                                                                                                    | Displays flow performance statistics.                                                                                                    |
|                    | tcpstat-v1                                                                                                    | Displays tcpstat-v1 collector statistics.                                                                                                    |
|                    | monitor MonitorName                                                                                                    | Displays statistics for a specified flow monitor.                                                                                                    |
|                    | exporter ExporterName                                                                                                    | Displays statistics for a specified exporter.                                                                                                    |
|                    |                                                                                                    |                                                                                                    |
| Defaults           | No default behavior or values.                                                                                                    |                                                                                                    |
| Command Modes      | EXEC                                                                                                    |                                                                                                    |
| Device Modes       | application-accelerator                                                                                                    |                                                                                                    |
|                    |                                                                                                    |                                                                                                    |
| Examples           | Table 3-102   Field Descrip                                                                                                    | elds shown in the <b>show statistics flow filters</b> command display.                                                                                                    |
| Examples           |                                                                                                    |                                                                                                    |
| Examples           | Table 3-102   Field Descrip                                                                                                    | ptions for the show statistics flow filters Command                                                                                                    |
| Examples           | Table 3-102Field DescripField                                                                                                    | ntions for the show statistics flow filters Command Description                                                                                                    |
| Examples           | Table 3-102Field DescripFieldNumber of Filters                                                                                                    | Description         Number of filters.                                                                                                    |
| Examples           | Table 3-102Field DescripFieldNumber of FiltersStatus                                                                                                    | Description         Number of filters.         Status of whether the filters are enabled or disabled.         Operation of the filter. Values include FILTER or<br>PROMISCUOUS. The promiscuous operation is not available                                                                                                    |
| Examples           | Table 3-102Field DescripFieldNumber of FiltersStatusCapture Mode                                                                                                    | Description         Number of filters.         Status of whether the filters are enabled or disabled.         Operation of the filter. Values include FILTER or         PROMISCUOUS. The promiscuous operation is not available in WAAS.         IP address list of the servers for which flows are being                                                                                                    |
| Examples           | Table 3-102Field DescriptionFieldImage: Second state state sta | Description         Number of filters.         Status of whether the filters are enabled or disabled.         Operation of the filter. Values include FILTER or         PROMISCUOUS. The promiscuous operation is not available in WAAS.         IP address list of the servers for which flows are being monitored.                                                                                                    |
| Examples           | Table 3-102Field DescriptionFieldImage: Secret statusStatusServerFlow HitsImage: Secret status                                                                                                    | Description         Number of filters.         Status of whether the filters are enabled or disabled.         Operation of the filter. Values include FILTER or         PROMISCUOUS. The promiscuous operation is not available in WAAS.         IP address list of the servers for which flows are being monitored.         Number of flow hits for each server.                                                                                                    |
| Examples           | Table 3-102Field DescriptionFieldImage: Secret statusStatusServerFlow HitsImage: Secret status                                                                                                    | Description         Number of filters.         Status of whether the filters are enabled or disabled.         Operation of the filter. Values include FILTER or         PROMISCUOUS. The promiscuous operation is not available in WAAS.         IP address list of the servers for which flows are being monitored.         Number of flow hits for each server.         Flags identifying the flows.                                                                                         |
| Examples           | Table 3-102Field DescriptionFieldImage: Secret statusStatusServerFlow HitsImage: Secret status                                                                                                    | Description         Number of filters.         Status of whether the filters are enabled or disabled.         Operation of the filter. Values include FILTER or         PROMISCUOUS. The promiscuous operation is not available in WAAS.         IP address list of the servers for which flows are being monitored.         Number of flow hits for each server.         Flags identifying the flows.         CSN: Client-Side Non-Optimized (Edge)                                           |
| Examples           | Table 3-102Field DescriptionFieldImage: Secret statusStatusServerFlow HitsImage: Secret status                                                                                                    | Description         Number of filters.         Status of whether the filters are enabled or disabled.         Operation of the filter. Values include FILTER or         PROMISCUOUS. The promiscuous operation is not available in WAAS.         IP address list of the servers for which flows are being monitored.         Number of flow hits for each server.         Flags identifying the flows.         CSN: Client-Side Non-Optimized (Edge)         SSO: Server-Side Optimized (Edge) |
| Examples           | Table 3-102Field DescriptionFieldImage: Secret statusStatusServerFlow HitsImage: Secret status                                                                                                    | Description         Number of filters.         Status of whether the filters are enabled or disabled.         Operation of the filter. Values include FILTER or         PROMISCUOUS. The promiscuous operation is not available in WAAS.         IP address list of the servers for which flows are being monitored.         Number of flow hits for each server.         Flags identifying the flows.         CSN: Client-Side Non-Optimized (Edge)         SSO: Server-Side Optimized (Core) |

Γ

Table 3-103 describes the fields shown in the **show statistics flow monitor** command display.

| Field                         | Description                                                                                                    |
|-------------------------------|----------------------------------------------------------------------------------------------------|
| Host Connection               |                                                                                                    |
| Configured host address       | IP address of the tcpstat-v1 console for the connection.                                                                            |
| Connection State              | State of the connection.                                                                                                    |
| Connection Attempts           | Number of connection attempts.                                                                                                    |
| Connection Failures           | Number of connection failures.                                                                                                    |
| Last connection failure       | Date and time of the last connection failure.                                                                                       |
| Last configuration check sent | Date and time that the last configuration check was sent.                                                                           |
| Last registration occurred    | Date and time that the last registration occurred.                                                                                  |
| Host Version                  | Version number of the tcpstat-v1 console for the connection.                                                                        |
| Collector Connection          |                                                                                                    |
| Collector host address:port   | IP address and port number of the tcpstat-v1 aggregator identified through the host connection.                                     |
| Connection State              | State of the connection.                                                                                                    |
| Connection Attempts           | Number of connection attempts.                                                                                                    |
| Connection Failures           | Number of connection failures.                                                                                                    |
| Last connection failure       | Date and time of the last connection failure.                                                                                       |
| Last configuration check sent | Date and time that the last configuration check was sent.                                                                           |
| Last update sent              | Date and time that the last update was sent.                                                                                        |
| Updates sent                  | Number of updates sent.                                                                                                    |
| Summaries discarded           | Number of summaries that were discarded because disk space allocated for storage has reached its limit.                             |
|                               | The numbers in this field indicate when summaries are being collected faster than they are able to be transferred to the collector. |
|                               | Counters in this field generate a data_update alarm.                                                                                |
| Last registration occurred    | Date and time that the last registration occurred.                                                                                  |
| Host Version                  | Version number of the tcpstat-v1 aggregator for the connection.                                                                     |
| Collection Statistics         |                                                                                                    |
| Collection State              | State of the summary collection operation.                                                                                          |
| Summaries collected           | Number of summaries collected. Summaries are packet digests of the traffic that is being monitored.                                 |
| Summaries dropped             | Total number of summaries dropped. This is the sum of the following subcategories.                                                  |
| Dropped by TFO                | Number of packets that were dropped by TFO because of an error, such as not being able to allocate memory.                          |

 Table 3-103
 Field Descriptions for the show statistics flow monitor Command

| Field                  | Description                                                                                                    |
|------------------------|----------------------------------------------------------------------------------------------------|
| Dropped due to backlog | Number of packets that were dropped because the queue limit has been reached.                                        |
|                        | This counter indicates whether the flow monitor application can keep up with the number of summaries being received. |
| Summary backlog        | Number of packets that are waiting in the queue to be read by the collector module on the WAE.                       |
| Last drop occurred     | Date and time that the last packet drop occurred.                                                                    |

| Table 3-103 | Field Descriptions for the show statistics flow monitor Command (continued)                                                                                                    |
|-------------|----------------------------------------------------------------------------------------------------|
|             | $= \cdots = \cdots = f \cdots = f \cdots = $ |

**Related Commands** clear arp-cache

# show statistics generic-gre

To view the GRE tunnel statistics for each intercepting router, use the **show statistics generic-gre** EXEC command.

#### show statistics generic-gre

| Syntax Description | This command has no arguments or keywords.                                                                                                    |                                                                                                    |
|--------------------|----------------------------------------------------------------------------------------------------|----------------------------------------------------------------------------------------------------|
| Defaults           | No default behavior or values.                                                                                                    |                                                                                                    |
| Command Modes      | EXEC                                                                                                    |                                                                                                    |
| Device Modes       | application-accelerator                                                                                                    |                                                                                                    |
| Usage Guidelines   | Use the clear statistics generic-gre EXEC command to clear the generic GRE statistics.                                                                                         |                                                                                                    |
|                    |                                                                                                    |                                                                                                    |
| Examples           | Table 3-104   Field Descrip                                                                                                    | elds shown in the <b>show statistics generic-gre</b> command display.<br>tions for the show statistics generic-gre Command                                                                                                    |
| Examples           | Table 3-104Field DescripField                                                                                                    | tions for the show statistics generic-gre Command Description                                                                                                    |
| Examples           | Table 3-104   Field Descrip                                                                                                    | tions for the show statistics generic-gre Command                                                                                                    |
| Examples           | Table 3-104Field DescripFieldTunnel Destination                                                                                                    | tions for the show statistics generic-gre Command           Description           IP address of the GRE tunnel destination.           Tunnel peer status. When the egress method is not generic GRE, N/A is                                                                                                    |
| Examples           | Table 3-104Field DescripFieldTunnel DestinationTunnel Peer Status                                                                                                    | tions for the show statistics generic-gre Command           Description           IP address of the GRE tunnel destination.           Tunnel peer status. When the egress method is not generic GRE, N/A is shown.                                                                                                    |
| Examples           | Table 3-104Field DescripFieldTunnel DestinationTunnel Peer StatusTunnel Reference CountPackets dropped due to                                                                  | tions for the show statistics generic-gre Command           Description           IP address of the GRE tunnel destination.           Tunnel peer status. When the egress method is not generic GRE, N/A is shown.           Number of connections using the tunnel.                                                                                                    |
| Examples           | Table 3-104Field DescripFieldTunnel DestinationTunnel Peer StatusTunnel Reference CountPackets dropped due to<br>failed encapsulationPackets dropped due to no                 | tions for the show statistics generic-gre Command         Description         IP address of the GRE tunnel destination.         Tunnel peer status. When the egress method is not generic GRE, N/A is shown.         Number of connections using the tunnel.         Number of generic GRE packets dropped due to failed encapsulation.                                                                                  |
| Examples           | Table 3-104Field DescriptFieldTunnel DestinationTunnel Peer StatusTunnel Reference CountPackets dropped due to<br>failed encapsulationPackets dropped due to no<br>route found | tions for the show statistics generic-gre Command           Description           IP address of the GRE tunnel destination.           Tunnel peer status. When the egress method is not generic GRE, N/A is shown.           Number of connections using the tunnel.           Number of generic GRE packets dropped due to failed encapsulation.           Number of generic GRE packets dropped due to no route found. |

**Related Commands** clear arp-cache

ſ

# show statistics icmp

To display ICMP statistics for a WAAS device, use the show statistics icmp EXEC command.

#### show statistics icmp

- **Defaults** No default behavior or values.
- **Command Modes** EXEC

Device Modes application-accelerator central-manager

### Examples

Table 3-105 describes the fields shown in the **show statistics icmp** command display.

| Table 3-105 | Field Descriptions for the s | how statistics icmp Command |
|-------------|------------------------------|-----------------------------|
|-------------|------------------------------|-----------------------------|

| Field                        | Description                                                                                                    |
|------------------------------|----------------------------------------------------------------------------------------------------|
| ICMP messages received       | Total number of Internet Control Message Protocol (ICMP)<br>messages which the entity received, including all those counted<br>as ICMP input errors.         |
| ICMP messages receive failed | Number of ICMP messages which the entity received but<br>determined as having ICMP-specific errors, such as bad ICMP<br>checksums, bad length, and so forth. |
| Destination unreachable      | Number of ICMP messages of this type received.                                                                                                    |
| Timeout in transit           | Number of ICMP messages of this type received.                                                                                                    |
| Wrong parameters             | Number of ICMP messages of this type received.                                                                                                    |
| Source quenches              | Number of ICMP messages of this type received.                                                                                                    |
| Redirects                    | Number of ICMP messages of this type received.                                                                                                    |
| Echo requests                | Number of ICMP messages of this type received.                                                                                                    |
| Echo replies                 | Number of ICMP messages of this type received.                                                                                                    |
| Timestamp requests           | Number of ICMP messages of this type received.                                                                                                    |
| Timestamp replies            | Number of ICMP messages of this type received.                                                                                                    |
| Address mask requests        | Number of ICMP messages of this type received.                                                                                                    |
| Address mask replies         | Number of ICMP messages of this type received.                                                                                                    |

| Field                     | Description                                                                                                    |
|---------------------------|----------------------------------------------------------------------------------------------------|
| ICMP messages sent        | Total total number of ICMP messages which this entity<br>attempted to send. This counter includes all those counted as<br>ICMP output errors. |
| ICMP messages send failed | Number of number of ICMP messages which this entity did not<br>send because of problems discovered within ICMP, such as a<br>lack of buffers. |
| Destination unreachable   | Number of ICMP messages of this type sent out.                                                                                                |
| Time exceeded             | Number of ICMP messages of this type sent out.                                                                                                |
| Wrong parameters          | Number of ICMP messages of this type sent out.                                                                                                |
| Source quenches           | Number of ICMP messages of this type sent out.                                                                                                |
| Redirects                 | Number of ICMP messages of this type sent out.                                                                                                |
| Echo requests             | Number of ICMP messages of this type sent out.                                                                                                |
| Echo replies              | Number of ICMP messages of this type sent out.                                                                                                |
| Timestamp requests        | Number of ICMP messages of this type sent out.                                                                                                |
| Timestamp replies         | Number of ICMP messages of this type sent out.                                                                                                |
| Address mask requests     | Number of ICMP messages of this type sent out.                                                                                                |
| Address mask replies      | Number of ICMP messages of this type sent out.                                                                                                |

| T 11 2 105  |                                                                     |
|-------------|---------------------------------------------------------------------|
| Table 3-105 | Field Descriptions for the show statistics icmp Command (continued) |

**Related Commands** clear arp-cache

Γ

Cisco Wide Area Application Services Command Reference

# show statistics icmp6

To display ICMP statistics for a WAAS device, use the show statistics icmp EXEC command.

#### show statistics icmp

| Syntax Description This command has no arguments or key | ywords. |
|---------------------------------------------------------|---------|
|---------------------------------------------------------|---------|

- **Defaults** No default behavior or values.
- **Command Modes** EXEC

Device Modes application-accelerator central-manager

#### Examples

Table 3-106 describes the fields shown in the **show statistics icmp6** command display.

| Table 3-106 | Field Descriptions for the sh | ow statistics icmp6 Command |
|-------------|-------------------------------|-----------------------------|
|-------------|-------------------------------|-----------------------------|

| Field                         | Description                                                                                                    |
|-------------------------------|----------------------------------------------------------------------------------------------------|
| ICMP6 messages received       | Total number of Internet Control Message Protocol (ICMP)<br>messages which the entity received, including all those counted<br>as ICMP6 input errors.         |
| ICMP6 messages receive failed | Number of ICMP6 messages which the entity received but<br>determined as having ICMP-specific errors, such as bad ICMP<br>checksums, bad length, and so forth. |
| Destination unreachable       | Number of ICMP6 messages that can not be delivered to its destination address for reasons other than congestion.                                              |
| Large packets                 | Number of ICMP6 messages that have packets larger than the MTU size specified.                                                                                |
| Timeout in transit            | Number of ICMP6 messages that failed to reach its destination due to extra time taken during transit, than the set limit.                                     |
| Wrong parameters              | Number of ICMP6 messages with erroneous parameters in its header etc.                                                                                         |
| Echo requests                 | Number of echo requests sent during the ping request to check and confirm the connectivity to the neighbor device.                                            |
| Echo replies                  | Number of echo replies generated in response to the echo request.                                                                                             |
| Group member queries          | Number of groups who would want to receive the ICMP6 packets                                                                                                  |

Γ

| Field                   | Description                                                                                                    |
|-------------------------|----------------------------------------------------------------------------------------------------|
| Group member responses  | Number of groups who would want to receive the ICMP6 packets                                                                                               |
| Group member reductions |                                                                                                    |
| Router solicits         | Number of router solicitations messages sent by host in order to prompt routers to generate router advertisements                                          |
| Router advertisements   | Number of periodic router advertisement messages or in response to a router solicitation.                                                                  |
| Neighbor solicits       | Neighbor solicitation messages to request the link-layer<br>address of a target device while also providing their own<br>link-layer address to the target. |
| Neighbor advertisements | Number of neighbor advertisements in response to neighbor solicitations.                                                                                   |
| Redirects               | Number of neighbor redirect messages of this type received.                                                                                                |
| MLDv2 reports           | Type of Multicast Listener Discovery v2 message.                                                                                                    |
| Туре 134                | Number of advertisement messages sent out.                                                                                                    |
| ICMP6 messages sent     | Total total number of ICMP6 messages which this entity<br>attempted to send. This counter includes all those counted as<br>ICMP output errors.             |
| Destination unreachable | Number of ICMP6 sent messages that can not be delivered to its destination address for reasons other than congestion.                                      |
| Large packets           | Number of ICMP6 messages that have packets larger than the MTU size specified.                                                                             |
| Time exceeded           | Number of ICMP messages of this type sent out.                                                                                                    |
| Wrong parameters        | Number of ICMP messages of this type sent out.                                                                                                    |
| Echo requests           | Number of echo requests sent during the ping request it to check and confirm the connectivity to the neighbor device.                                      |
| Echo replies            | Number of echo replies generated in response to the echo request.                                                                                          |
| Group member queries    | Number of ICMP messages of this type sent out.                                                                                                    |
| Group member responses  | Number of ICMP messages of this type sent out.                                                                                                    |
| Group member reductions | Number of ICMP messages of this type sent out.                                                                                                    |
| Router solicits         | Number of ICMP messages of this type sent out.                                                                                                    |
| Router advertisements   | Number of ICMP reply Packet from the device to neighbor.                                                                                                   |
| Neighbor solicits       | Number of ICMP request to the neighbor device.                                                                                                    |
| Neighbor advertisements | Number of responses from the device against the request coming from the client device.                                                                     |
| Redirects               | Number of neighbor redirect messages of this type received.                                                                                                |
| MLDv2 reports           | Type of Multicast Listener Discovery v2 message.                                                                                                    |
| Type 133                | Number of Neighbor advertisement message sent out.                                                                                                    |

| Table 3-106 | Field Descriptions for the show  | statistics icmp6 Command (continued)  |
|-------------|----------------------------------|---------------------------------------|
| 14010 0 100 | i teta Desertptions joi the show | statistics temp o command (continued) |

| Field    | Description                                             |
|----------|---------------------------------------------------------|
| Туре 135 | Number of Neighbor solicits message sent out.           |
| Туре 143 | Number of Home Agent Address Discovery message send out |

 Table 3-106
 Field Descriptions for the show statistics icmp6 Command (continued)

**Related Commands** clear arp-cache

# show statistics ip

To display IP statistics for a WAAS device, use the show statistics ip EXEC command.

#### show statistics ip

| Syntax Description | This command has no | arguments or keywords. |
|--------------------|---------------------|------------------------|
|--------------------|---------------------|------------------------|

- **Defaults** No default behavior or values.
- Command Modes EXEC

Device Modes application-accelerator central-manager

### Examples

ſ

Table 3-107 describes the fields shown in the show statistics ip command display.

| Table 3-107        | Field Descriptions for the show statistics ip Command |
|--------------------|-------------------------------------------------------|
| <i>Iuble 3-107</i> | Tield Descriptions for the snow statistics ip Communa |

| Field                | Description                                                                                                    |
|----------------------|----------------------------------------------------------------------------------------------------|
| IP statistics        |                                                                                                    |
| Total packets in     | Total number of input datagrams received from interfaces, including all those counted as input errors.                                                                                                    |
| with invalid address | Number of input datagrams discarded because the IP address in<br>their IP header destination field was not a valid address to be<br>received at this entity. This count includes invalid addresses<br>(such as 0.0.0.0) and addresses of unsupported classes (such as<br>Class E). For entities that are not IP gateways and therefore do<br>not forward datagrams, this counter includes datagrams<br>discarded because the destination address was not a local<br>address. |
| with invalid header  | Number of input datagrams discarded because of errors in their<br>IP headers, including bad checksums, version number<br>mismatches other format errors, time-to-live exceeded errors,<br>and errors discovered in processing their IP options.                                                                                                    |
| forwarded            | Number of input datagrams for which this entity was not their<br>final IP destination, and as a result, an attempt was made to find<br>a route to forward them to that final destination. In entities<br>which do not act as IP gateways, this counter includes only<br>those packets which were source-routed by way of this entity,<br>and the source-route option processing was successful.                                                                              |

| Description                                                                                                    |
|----------------------------------------------------------------------------------------------------|
| Number of locally-addressed datagrams received successfully<br>but discarded because of an unknown or unsupported protocol.                                                                                                    |
| Number of input IP datagrams for which no problems were<br>encountered to prevent their continued processing, but which<br>were discarded (such as, for lack of buffer space). This counter<br>does not include any datagrams discarded while awaiting<br>reassembly.                                                                                    |
| Total number of input datagrams successfully delivered to IP user protocols (including ICMP).                                                                                                    |
| Total number of IP datagrams which local IP user protocols<br>(including ICMP) supplied to IP in requests for transmission.<br>This counter does not include any datagrams counted in the<br>forwarded field.                                                                                                    |
| Number of output IP datagrams for which no problem was<br>encountered to prevent their transmission to their destination,<br>but which were discarded (such as, for lack of buffer space).<br>This counter includes datagrams counted in the forwarded field<br>if any such packets meet this (discretionary) discard criterion.                         |
| Number of IP datagrams discarded because no route could be<br>found to transmit them to their destination. This counter<br>includes any packets counted in the forwarded field which meet<br>this no-route criterion, including any datagrams that a host<br>cannot route because all of its default gateways are down.                                  |
| Maximum number of seconds that received fragments are held<br>while they are awaiting reassembly at this entity.                                                                                                    |
| Number of IP fragments received which needed to be reassembled at this entity.                                                                                                    |
| Number of IP datagrams successfully reassembled.                                                                                                    |
| Number of number of failures detected by the IP reassembly<br>algorithm (for whatever reason: timed out, errors, and so forth).<br>This count is not necessarily a count of discarded IP fragments<br>because some algorithms (notably the algorithm in RFC 815)<br>can lose track of the number of fragments by combining them<br>as they are received. |
| Total number of IP datagrams that have been successfully fragmented at this entity.                                                                                                    |
| Number of IP datagrams that have been discarded because they needed to be fragmented at this entity but could not be fragmented because their Don't Fragment flag was set.                                                                                                    |
| Number of IP datagram fragments that have been generated as a result of fragmentation at this entity.                                                                                                    |
|                                                                                                    |

| Table 3-107 | Field Descriptions for the show statistics ip Command (continued) |
|-------------|-------------------------------------------------------------------|

**Related Commands** 

clear arp-cache (config) ip

Γ

(config-if) ip show ip routes

# show statistics ipv6

To display IPv6 statistics for a WAAS device, use the show statistics ipv6 EXEC command.

#### show statistics ipv6 internal

**Defaults** No default behavior or values.

**Command Modes** EXEC

# Device Modes application-accelerator central-manager

### **Examples**Table 3-108 describes the fields shown in the **show statistics ipv6 internal** command display.

#### Table 3-108 Field Descriptions for the show statistics ipv6 Command

| Field                    | Description                                                                                                    |
|--------------------------|----------------------------------------------------------------------------------------------------|
| IPv6 statistics internal |                                                                                                    |
| Total packets in         | Total number of input datagrams received from interfaces, including all those counted as input errors.                                                                                                    |
| with invalid address     | Number of input datagrams discarded because the IP address in<br>their IP header destination field was not a valid address to be<br>received at this entity. This count includes invalid addresses<br>(such as 0.0.0.0) and addresses of unsupported classes (such as<br>Class E). For entities that are not IP gateways and therefore do<br>not forward datagrams, this counter includes datagrams<br>discarded because the destination address was not a local<br>address. |
| with large errors        | Number of error messages sent by the device.                                                                                                    |
| with invalid headers     | Number of input datagrams discarded because of errors in their<br>IP headers, including bad checksums, version number<br>mismatches other format errors, time-to-live exceeded errors,<br>and errors discovered in processing their IP options.                                                                                                    |
| dropped (no route)       | Number of packets dropped on device without knowing the destination device.                                                                                                    |
| unknown protocol         | Number of locally-addressed datagrams received successfully but discarded because of an unknown or unsupported protocol.                                                                                                    |
| truncated packets        | Number of modified packet without any acknowledgment.                                                                                                    |

Γ

| Field                           | Description                                                                                                    |
|---------------------------------|----------------------------------------------------------------------------------------------------|
| discarded                       | Number of input IP datagrams for which no problems were<br>encountered to prevent their continued processing, but which<br>were discarded (such as, for lack of buffer space). This counter<br>does not include any datagrams discarded while awaiting<br>reassembly.                                                                                    |
| delivered                       | Total number of input datagrams successfully delivered to IP user protocols (including ICMP).                                                                                                    |
| multicast packets               | Total number of multicast packets.                                                                                                    |
| octets                          | Total number of octets                                                                                                    |
| multicast octets                | Total number of multicast octets in the IPv6 packet.                                                                                                    |
| broadcast octets                | Total number of broadcast octets in the IPv6 packet                                                                                                    |
| Total packets out forwarded     | Total number of IP datagrams which local IP user protocols<br>(including ICMP) supplied to IP in requests for transmission.<br>This counter does not include any datagrams counted in the<br>forwarded field.                                                                                                    |
| requests                        | Total number of requests received of the above type.                                                                                                    |
| discarded                       | Number of input IP datagrams for which no problems were<br>encountered to prevent their continued processing, but which<br>were discarded (such as, for lack of buffer space). This counter<br>does not include any datagrams discarded while awaiting<br>reassembly.                                                                                    |
| dropped (no route)              | Number of IP datagrams discarded because no route could be<br>found to transmit them to their destination. This counter<br>includes any packets counted in the forwarded field which meet<br>this no-route criterion, including any datagrams that a host<br>cannot route because all of its default gateways are down.                                  |
| multicast packets               | Total number of multicast packets out forwarded.                                                                                                    |
| octets                          | Total number of octets out forwarded.                                                                                                    |
| multicast octets                | Total number of multicast octets in the out forwarded packets.                                                                                                    |
| broadcast octets                | Total number of broadcast octets in the out forwarded packets.                                                                                                    |
| Fragments dropped after timeout | Maximum number of seconds that received fragments are held<br>while they are awaiting reassembly at this entity.                                                                                                    |
| Reassemblies required           | Number of IP fragments received which needed to be reassembled at this entity.                                                                                                    |
| Packets reassembled             | Number of IP datagrams successfully reassembled.                                                                                                    |
| Packets reassemble failed       | Number of number of failures detected by the IP reassembly<br>algorithm (for whatever reason: timed out, errors, and so forth).<br>This count is not necessarily a count of discarded IP fragments<br>because some algorithms (notably the algorithm in RFC 815)<br>can lose track of the number of fragments by combining them<br>as they are received. |
| Fragments received              | Total number of IP datagrams that have been successfully fragmented at this entity.                                                                                                    |

 Table 3-108
 Field Descriptions for the show statistics ipv6 Command (continued)

| Field             | Description                                                                                                    |
|-------------------|----------------------------------------------------------------------------------------------------|
| needed to be      | Number of IP datagrams that have been discarded because they<br>needed to be fragmented at this entity but could not be<br>fragmented because their Don't Fragment flag was set. |
| Fragments created | Number of IP datagram fragments that have been generated as a result of fragmentation at this entity.                                                                            |

| Table 3-108 | Field Descriptions for the show sta | tistics ipv6 Command (continued) |
|-------------|-------------------------------------|----------------------------------|
|             |                                     |                                  |

Related Commands (config) ip

### show statistics netstat

To display Internet socket connection statistics for a WAAS device, use the **show statistics netstat** EXEC command.

#### show statistics netstat

- **Syntax Description** This command has no arguments or keywords.
- **Defaults** No default behavior or values.

Command Modes EXEC

Device Modes application-accelerator central-manager

#### Examples

ſ

 Table 3-109
 Field Descriptions for the show statistics netstat Command

Table 3-109 describes the fields shown in the show statistics netstat command display.

| Field                                     | Description                                                                                                    |
|-------------------------------------------|----------------------------------------------------------------------------------------------------|
| Active Internet connections (w/o servers) | The following output prints the list of all open Internet connections to and from this WAE.                                                                                              |
| Proto                                     | Layer 4 protocol used on the Internet connection, such as, TCP, UDP, and so forth.                                                                                                    |
| Recv-Q                                    | Amount of data buffered by the Layer 4 protocol stack in the receive direction on a connection.                                                                                          |
| Send-Q                                    | Amount of data buffered by the Layer 4 precool stack in the send direction on a connection.                                                                                              |
| Local Address                             | IP address and Layer 4 port used at the WAE end point of a connection.                                                                                                    |
| Foreign Address                           | IP address and Layer 4 port used at the remote end point of a connection.                                                                                                    |
| State                                     | Layer 4 state of a connection. TCP states include the following:<br>ESTABLISHED, TIME-WAIT, LAST-ACK, CLOSED,<br>CLOSED-WAIT, SYN-SENT, SYN-RCVD, SYN-SENT,<br>SYN-ACK-SENT, and LISTEN. |

# show statistics object-cache

To display a list of statistics use the show statistics object-cache EXEC command.

show statistics object-cache [accelerator ao-name] {server-ip | server-host hostname |
 url path } [detail]

| Syntax Description |                                                |                                                                                                    |
|--------------------|------------------------------------------------|----------------------------------------------------------------------------------------------------|
|                    | accelerator ao-name                            | (Optional) The name of the application accelerator specified, such as SMB or MAPI.                                                                                                    |
|                    | server-host hostname                           | Displays a list of individual objects in the cache for the specified server hostname.                                                                                                    |
|                    | server-ip server-ip                            | Displays a list of individual objects in the cache for the specified server IP address.                                                                                                    |
|                    | url path                                       | Displays a list of individual objects in the cache for the specified URL. If the URL string contains a question mark (?), it must be escaped with a preceding backslash (for example, \?). |
|                    | detail                                         | (Optional) Displays detailed statistics for the object cache. x shows field descriptions for <b>show statistics object-cache detail</b> .                                                  |
| Command Default    | No default behavior or value                   | s.                                                                                                    |
| Command Modes      | EXEC                                           |                                                                                                    |
| Device Modes       | application-accelerator                        |                                                                                                    |
|                    | Use the <b>show statistics obje</b>            |                                                                                                    |
| Usage Guidelines   | statistics, or                                 | ct-cache command to display statistics for the cache. You can display all                                                                                                    |
| _                  | statistics, or                                 | <b>ct-cache</b> command to display statistics for the cache. You can display all put from the <b>show statistics object-cache</b> command:                                                 |
|                    | statistics, or<br>The following is sample outp |                                                                                                    |
| Usage Guidelines   | statistics, or<br>The following is sample outp | out from the <b>show statistics object-cache</b> command:<br>gned: 236.00 GB, Used: 0.00 GB                                                                                                |

Objects by size:

| 0 - 32K:      | 1 |
|---------------|---|
| 32KB - 256KB: | 0 |
| 256KB - 1MB:  | 0 |
| 1MB - 10MB:   | 0 |
| 10MB - 100MB: | 0 |
| 100MB - 1GB:  | 0 |
| Over 1GB:     | 0 |

Table 3-110 describes the fields shown in the show statistics object-cache command display.

Table 3-110

| 110 | Field Descriptions for the show statistics object-cache Command |
|-----|-----------------------------------------------------------------|
|     | Them Descriptions for the show stansies object cache command    |

| Field                                | Description                                                               |
|--------------------------------------|---------------------------------------------------------------------------|
| Object Cache Storage Assigned        | Total disk space assigned for the object cache disk cache.                |
| (Object Cache Storage Assigned) Used | Total disk space currently used by objects on the disk.                   |
| Objects Created                      | Total number of objects created.                                          |
| Objects Deleted                      | Total number of objects deleted by the AO.                                |
| Objects Evicted                      | Total number of objects evicted by the garbage collector.                 |
| Max Objects                          | Maximum number of objects in the object cache at any given point of time. |
| Current Objects                      | Current number of objects.                                                |
| SMB Objects                          | Total number of objects created by the SMB AO.                            |

Related

Γ

(config) accelerator object-cache enable(config) object-cache enableshow cache object-cacheshow object-cache

### show statistics pass-through

To display pass-through traffic statistics for a WAAS device, use the **show statistics pass-through** EXEC command.

#### show statistics pass-through

- **Syntax Description** This command has no arguments or keywords.
- **Defaults** No default behavior or values.
- **Command Modes** EXEC
- **Device Modes** application-accelerator

#### Examples

Table 3-111 describes the fields shown in the **show statistics pass-through** command display.

#### Table 3-111 Field Descriptions for the show statistics pass-through Command

| Field                   | Description                                                                                                    |  |
|-------------------------|----------------------------------------------------------------------------------------------------|--|
| Outbound                |                                                                                                    |  |
| PT Client: Bytes        | Number of bytes passed through in the client to server direction.                                                 |  |
| PT Client: Packets      | Number of packets passed through in the client to server direction.                                               |  |
| PT Server: Bytes        | Number of bytes passed through in the server to client direction.                                                 |  |
| PT Server: Packets      | Number of packets passed through in the server to client direction.                                               |  |
| PT In Progress: Bytes   | Number of bytes passed through in progress.                                                                       |  |
| PT In Progress: Packets | Number of packets passed through in progress.                                                                     |  |
| Active/Completed        |                                                                                                    |  |
| Overall                 | Total number of connections passed through.                                                                       |  |
| No Peer                 | Number of connections passed through because a remote peer WAE was not found.                                     |  |
| Rjct Capabilities       | Number of connections passed through due to capability mismatch.                                                  |  |
| Rjct Resources          | Number of connections passed through due to unavailability of resources.                                          |  |
| Rjct No License         | Number of connections passed through due to no license.                                                           |  |
| App Config              | Number of connections passed through due to policy configuration.                                                 |  |
| Global Config           | Number of connections passed through due to optimization being disabled globally.                                 |  |
| Asymmetric              | Number of connections passed through due to asymmetric routing in the network (could be an interception problem). |  |

Γ

| Field               | Description                                                                                                    |
|---------------------|----------------------------------------------------------------------------------------------------|
| In Progress         | Number of connections passed through due to connections seen by the WAE mid-stream.                                                               |
| Intermediate        | Number of connections passed through because the WAE was in between two other WAEs.                                                               |
| Internal Error      | Number of connections passed through due to miscellaneous internal errors such as memory allocation failures, and so on.                          |
| App Override        | Number of connections passed through because an application accelerator requested the connection to be passed through.                            |
| Server Black List   | Number of connections passed through due to the server IP being present in the black list.                                                        |
| AD Version Mismatch | Number of connections passed through due to auto discovery version incompatibility.                                                               |
| AD AO Incompatible  | Number of connections passed through due application accelerator versions being incompatible.                                                     |
| AD AOIM Progress    | Number of connections passed through due to ongoing peer negotiations.                                                                            |
| DM Version Mismatch | Number of connections passed through because directed mode, though enabled locally, is not supported by the peer device.                          |
| Peer Override       | Number of connections passed through due to an upstream serial peer<br>handling optimization and telling this WAE not to optimize the connection. |
| Bad AD Options      | Number of connections passed through due to invalid auto discovery options.                                                                       |
| Non-optimizing Peer | Number of connections passed through because the only peer found is configured as a non-optimizing serial peer.                                   |
| Interception ACL    | Number of connections passed through due to an interception ACL denying them.                                                                     |

 Table 3-111
 Field Descriptions for the show statistics pass-through Command (continued)

### show statistics peer

To display peer Data Redundancy Elimination (DRE) statistics for a WAE, use the **show statistics peer** EXEC command.

show statistics peer

show statistics peer dre [context context-value | peer-id peer-id | peer-ip ip-address | peer-no
peer-no]

show statistics peer dre detail [context context-value | peer-id peer-id | peer-ip ip-address |
 peer-no peer-no]]

| Syntax Description | dre                           | Displays the peer DRE statistics.                                  |
|--------------------|-------------------------------|--------------------------------------------------------------------|
|                    | context context-value         | Displays peer statistics for the specified context (0–4294967295). |
|                    | peer-id peer-id               | (Optional) Specifies the MAC address of the peer (0–4294967295).   |
|                    | <pre>peer-ip ip_address</pre> | (Optional) Specifies the IP address of the peer.                   |
|                    | peer-no peer-no               | (Optional) Specifies the peer number.                              |

- **Defaults** No default behavior or values.
- Command Modes EXEC
- **Device Modes** application-accelerator

#### Examples

Table 3-112 describes the fields shown in the **show statistics peer dre detail** command display. This command shows the peer DRE device connection information.

 Table 3-112
 Field Descriptions for the show statistics peer dre detail Command

| Field                                           | Description                                                                           |
|-------------------------------------------------|---------------------------------------------------------------------------------------|
| Current number of peers with active connections | Number of peer devices with active connections to this device.                        |
| Maximum number of peers with active connections | Maximum number of peer devices with active connections to this device (since reboot). |
| Active peer details                             |                                                                                       |
| Peer-No                                         | Number assigned to the peer compression device.                                       |
| Context                                         | Context ID for the DRE debugging trace.                                               |
| Peer-ID                                         | MAC address of the peer device.                                                       |
| Hostname                                        | Hostname of the peer device.                                                          |
| IP reported from peer                           | IP address reported from the peer device.                                             |

| Field                               | Description                                                                                                    |  |
|-------------------------------------|----------------------------------------------------------------------------------------------------|--|
| Cache                               | DRE cache data statistics as shown by the peer.                                                                   |  |
| Used disk:                          | Number of megabytes (MB) used on the disk for the DRE cache.                                                      |  |
| Age:                                | Time that the DRE data has been in the cache in days (d), hours (h), minutes (m), and seconds (s).                |  |
| Connections:                        |                                                                                                    |  |
| Total (cumulative):                 | Number of cumulative connections that have been processed.                                                        |  |
| Active:                             | Number of connections that are still open.                                                                        |  |
| Concurrent connections (Last 2 min) | :                                                                                                    |  |
| max                                 | Maximum number of concurrent connections in the last two minutes.                                                 |  |
| avg                                 | Average number of concurrent connections in the last two minutes.                                                 |  |
| Encode                              | Statistics for compressed messages.                                                                               |  |
| Overall: [msg   in   out   ratio]   | Aggregated statistics for compressed messages.                                                                    |  |
|                                     | msg = Total number of messages.                                                                                   |  |
|                                     | in = Number of bytes before decompression.                                                                        |  |
|                                     | out = Number of bytes after decompression.                                                                        |  |
|                                     | ratio = Percentage of the total number of bytes that were compressed.                                             |  |
| DRE: [msg   in   out   ratio]       | Number of DRE messages.                                                                                           |  |
| DRE Bypass: [msg   in]              | Number of DRE messages that were bypassed for compression                                                         |  |
| LZ: [msg   in   out   ratio]        | Number of LZ messages.                                                                                            |  |
| LZ Bypass: [msg   in]               | Number of LZ messages that were bypassed for compression.                                                         |  |
| Message size distribution           | Percentage of messages that fall into each size grouping. (The message size field is divided into 6 size groups.) |  |
| Decode                              | Statistics for decompressed messages.                                                                             |  |
| Overall: [msg   in   out   ratio]   | Aggregated statistics for decompressed messages.                                                                  |  |
|                                     | msg = Total number of messages.                                                                                   |  |
|                                     | in = Number of bytes before decompression.                                                                        |  |
|                                     | out = Number of bytes after decompression.                                                                        |  |
|                                     | ratio = Percentage of the total number of bytes that were decompressed.                                           |  |
| DRE: [msg   in   out   ratio]       | Number of DRE messages.                                                                                           |  |
| DRE Bypass: [msg   in]              | Number of DRE messages that were bypassed for decompression.                                                      |  |
| LZ: [msg   in   out   ratio]        | Number of LZ messages.                                                                                            |  |
| LZ Bypass: [msg   in]               | Number of LZ messages that were bypassed for decompression                                                        |  |

| Table 3-112 | Field Descriptions for the show statistics peer dre detail Command (continued) |
|-------------|--------------------------------------------------------------------------------|
| 1ubie 5-112 | Trem Descriptions for the snow suitsics peer are demit Command (continued)     |

Cisco Wide Area Application Services Command Reference

| Field                                          | Description                                                                                                    |
|------------------------------------------------|----------------------------------------------------------------------------------------------------|
| Latency (Last 3 sec): [max   avg]              | Maximum time to decompress one message for both DRE and LZ in milliseconds (ms).                                  |
|                                                | Average time to decompress one message for both DRE and LZ in milliseconds (ms).                                  |
| Message size distribution                      | Percentage of messages that fall into each size grouping. (The message size field is divided into 6 size groups.) |
| Connection details                             |                                                                                                    |
| Encode bypass due to: last partial chunk       | Number of bypassed partial chunks and total size of bypassed chunks.                                              |
| Nacks: total                                   | Total NACKs.                                                                                                    |
| R-tx: total                                    | Total number of retransmissions.                                                                                  |
| Encode LZ latency: ms per msg,<br>avg msg size | Encoding LZ latency in milliseconds per message and average message size in bytes.                                |
| Decode LZ latency: ms per msg,<br>avg msg size | Decoding LZ latency in milliseconds per message and average message size in bytes.                                |
| Cache write detail                             |                                                                                                    |
| Disk size saving due to<br>unidirectional mode | Amount of cache disk space saved due to using unidirectional caching mode.                                        |

Table 3-112Field Descriptions for the show statistics peer dre detail Command (continued)

**Related Commands** show statistics connection closed

Cisco Wide Area Application Services Command Reference

## show statistics radius

To display RADIUS authentication statistics for a WAAS device, use the **show statistics radius** EXEC command.

### show statistics radius

- **Syntax Description** This command has no arguments or keywords.
- **Defaults** No default behavior or values.
- Command Modes EXEC
- Device Modes application-accelerator central-manager

### Examples

I

Table 3-113 describes the fields shown in the **show statistics radius** command display.

#### Table 3-113Field Descriptions for the show statistics radius Command

| Field                                     | Description                                |
|-------------------------------------------|--------------------------------------------|
| RADIUS Statistics                         | 1                                          |
| Authentication                            |                                            |
| Number of access requests                 | Number of access requests.                 |
| Number of access deny responses           | Number of access deny responses.           |
| Number of access allow responses          | Number of access allow responses.          |
| Authorization                             |                                            |
| Number of authorization requests          | Number of authorization requests.          |
| Number of authorization failure responses | Number of authorization failure responses. |
| Number of authorization success responses | Number of authorization success responses. |
| Accounting                                |                                            |
| Number of accounting requests             | Number of accounting requests.             |

| Field                                  | Description                             |
|----------------------------------------|-----------------------------------------|
| Number of accounting failure responses | Number of accounting failure responses. |
| Number of accounting success responses | Number of accounting success responses. |

#### Table 3-113 Field Descriptions for the show statistics radius Command (continued)

Related Commands clear arp-cache

(config) radius-server show radius-server

## show statistics service-insertion

To display statistics about the entities (WNs, WNGs, ANCs, ANCG, and a service context) defined in an AppNav Cluster configuration, use the **show statistics service-insertion** EXEC command.

show statistics service-insertion {appnav-controller ip\_address | appnav-controller-group
 [detail] | data-path | service-context | service-node [ip\_address] | service-node-group [detail
 | name sng-name]}

| Syntax Description | <b>appnav-controller</b><br><i>ip_address</i> | (Optional) Displays statistics about the specified ANC.                                       |
|--------------------|-----------------------------------------------|-----------------------------------------------------------------------------------------------|
|                    | appnav-controller-group                       | (Optional) Displays ANCG statistics for the service context.                                  |
|                    | detail                                        | (Optional) Displays detailed statistics.                                                      |
|                    | data-path                                     | (Optional) Displays data path statistics.                                                     |
|                    | service-context                               | (Optional) Displays service context statistics.                                               |
|                    | service-node                                  | (Optional) Displays service node (WN) statistics.                                             |
|                    | ip_address                                    | (Optional) Displays service node statistics of the specified node.                            |
|                    | service-node-group                            | (Optional) Displays statistics for all the service node groups (WNGs) in the service context. |
|                    | name sng-name                                 | (Optional) Displays statistics of the specified node group (WNG).                             |

### **Defaults** No default behavior or values.

**Command Modes** EXEC

Device Modes appnav-controller

**Related Commands** 

I

## show statistics services

To display services statistics for a WAAS device, use the show statistics services EXEC command.

### show statistics services

| This command has no arguments or keywords.             |                                                                                                    |
|--------------------------------------------------------|----------------------------------------------------------------------------------------------------|
| No default behavior or values.                         |                                                                                                    |
| EXEC                                                   |                                                                                                    |
| application-accelerator<br>central-manager             |                                                                                                    |
|                                                        | own in the <b>show statistics services</b> command display.                                                                                                    |
| Field                                                  | Description                                                                                                    |
| Port Statistics                                        | Service-related statistics for each port on the WAAS device.                                                                                                    |
| Port Port number.                                      |                                                                                                    |
| Total Connections         Number of total connections. |                                                                                                    |
|                                                        | No default behavior or values.<br>EXEC<br>application-accelerator<br>central-manager<br>Table 3-114 describes the fields show<br>Table 3-114 Field Descriptions for<br>Field<br>Port Statistics<br>Port |

**Related Commands** show services

ſ

## show statistics sessions

To display the dynamic match session statistics, use the show statistics sessions EXEC command.

show statistics sessions [detail] [app-id {*app-id* | mapi | ms-ad-rep | ms-exch-nspi | ms-frs | ms-frs-api | ms-rfr | ms-sql | msn-messenger | netlogon}]

| Syntax Description | detail                                                                                                    | (Optional) Displays the detailed session statistics for all of the dynamic match sessions or for the specified traffic type.                                                                                                    |
|--------------------|----------------------------------------------------------------------------------------------------|----------------------------------------------------------------------------------------------------|
|                    | app-id app-id                                                                                              | (Optional) Displays the session statistics for dynamic matched flows for the application with the specified application number (0-1023) or the specified traffic type.                                                                                                    |
|                    | mapi<br>ms-ad-rep<br>ms-exch-nspi<br>ms-frs<br>ms-frs-api<br>ms-rfr<br>ms-sql<br>msn-messenger<br>netlogon | Microsoft Exchange MAPI aka Exchange Server Store EMSMDB,<br>Microsoft Active Directory Replication (drsuapi),<br>Microsoft Active Directory Name Service Provider (NSP),<br>Microsoft File Replication Services (FRS),<br>Microsoft File Replication API,<br>Microsoft Exchange Directory RFR Interface,<br>Microsoft SQL,<br>Microsoft Messenger Service,<br>Netlogon RPC |
| Defaults           | No default behavior o                                                                                      | or values.                                                                                                    |
| Command Modes      | EXEC                                                                                                    |                                                                                                    |
| Device Modes       | application-accelerate                                                                                     | or                                                                                                    |
| Usage Guidelines   | can optionally specify traffic type.                                                                       | essions command displays session statistics for all the dynamic matched flows. You y an application ID or traffic type identifier to see session statistics for only that                                                                                                    |
|                    |                                                                                                    | essions details command displays detailed session statistics for all the dynamic<br>can optionally specify an application ID or traffic type identifier to see detailed<br>only that traffic type.                                                                                                    |
| Related Commands   | (config) policy-map<br>show class-map<br>show policy-map                                                   |                                                                                                    |

## show statistics snmp

To display SNMP statistics for a WAAS device, use the show statistics snmp EXEC command.

### show statistics snmp

| <b>Syntax Description</b> | This command has no | arguments or keywords. |
|---------------------------|---------------------|------------------------|
|---------------------------|---------------------|------------------------|

- **Defaults** No default behavior or values.
- Command Modes EXEC

Device Modes application-accelerator central-manager

## Examples

Table 3-115 describes the fields shown in the **show statistics snmp** command display.

| Table 3-115 | Field Descriptions for the show statistics snmp Command |
|-------------|---------------------------------------------------------|
|-------------|---------------------------------------------------------|

| Field                                         | Description                                                               |
|-----------------------------------------------|---------------------------------------------------------------------------|
| SNMP packets input                            | Total number of SNMP packets input.                                       |
| Bad SNMP version errors                       | Number of packets with an invalid SNMP version.                           |
| Unknown community name                        | Number of SNMP packets with an unknown community name.                    |
| Illegal operation for community name supplied | Number of packets requesting an operation not allowed for that community. |
| Encoding errors                               | Number of SNMP packets that were improperly encoded.                      |
| Number of requested variables                 | Number of variables requested by SNMP managers.                           |
| Number of altered variables                   | Number of variables altered by SNMP managers.                             |
| Get-request PDUs                              | Number of GET requests received.                                          |
| Get-next PDUs                                 | Number of GET-NEXT requests received.                                     |
| Set-request PDUs                              | Number of SET requests received.                                          |
| SNMP packets output                           | Total number of SNMP packets sent by the router.                          |
| Too big errors                                | Number of SNMP packets that were larger than the maximum packet size.     |
| Maximum packet size                           | Maximum size of SNMP packets.                                             |
| No such name errors                           | Number of SNMP requests that specified a MIB object that does not exist.  |

| Field             | Description                                                                                                    |
|-------------------|----------------------------------------------------------------------------------------------------|
| Bad values errors | Number of SNMP SET requests that specified an invalid value for a MIB object.                                                                                        |
| General errors    | Number of SNMP SET requests that failed because of some other<br>error. (It was not a No such name error, Bad values error, or any of<br>the other specific errors.) |
| Response PDUs     | Number of responses sent in reply to requests.                                                                                                    |
| Trap PDUs         | Number of SNMP traps sent.                                                                                                    |

#### Table 3-115 Field Descriptions for the show statistics snmp Command (continued)

## Related Commands show snmp

Γ

(config) snmp-server user (config) snmp-server view

## show statistics system cpu

To display the detailed parameters of the cpu utilization, use the **show statistics system cpu** EXEC command.

### show statistics system cpu

| Syntax Description | This command has no argumen                                                                                                    | ts or keywords.                                                          |
|--------------------|----------------------------------------------------------------------------------------------------|--------------------------------------------------------------------------|
| Defaults           | No default behavior or values.                                                                                                    |                                                                          |
| Command Modes      | EXEC                                                                                                    |                                                                          |
| Device Modes       | application-accelerator                                                                                                    |                                                                          |
| Usage Guidelines   | Use the <b>show statistics system</b>                                                                                                    | <b>cpu</b> command to display statistics for the system cpu utilization. |
| Examples           | The following is sample output<br>WAE# show statistics system<br>CPU overload protection para<br>State:<br>CPU utilization:<br>samples average:<br>current probe:<br>Config thresholds:<br>high:<br>low:<br>Config sampling window:<br>Sampling intervals in secs:<br>current:<br>config (normal state):<br>config (overload state): | ams:<br>Normal<br>8%<br>8%<br>98%<br>90%<br>4 samples<br>10<br>10        |
|                    |                                                                                                    |                                                                          |

| Field           | Description                                                                                                    |
|-----------------|----------------------------------------------------------------------------------------------------|
| State           | The current system-level state normal, overloaded or disabled.<br>When the CPU utilization percentage is lower than the threshold<br>used, it is in the normal state; otherwise it is overloaded. When this<br>functionality is disabled through its CLI "no threshold-monitor<br>system cpu enable", this state would become disabled. |
| CPU utilization |                                                                                                    |

| Field                      | Description                                                                                                    |
|----------------------------|----------------------------------------------------------------------------------------------------|
| samples average            | The reading obtained from Linux during last sampling time by the system.                                                                                                    |
| current probe              | The reading taken right after executing this show command. When<br>the sampling window is wide, this reading shows the value between<br>the sampling instances.                                                                                                    |
| Config thresholds          |                                                                                                    |
| high                       | The configured high threshold above which the system goes into the overloaded state when it is normal. But in the overloaded state, it doesn't go back to the normal state until the CPU utilization goes below the low threshold.                                                                                                    |
| low                        | The configured low threshold below which the system goes into the<br>normal state when it is overloaded. But in the normal state, it<br>doesn't transition into the overloaded state until the CPU utilization<br>goes above the high threshold.                                                                                                    |
| Config sampling window     | The configured sampling window size for the moving average. The<br>number of the most recent CPU utilization samples taken in<br>calculating the latest CPU utilization percentage. The result is the<br>average of the given number of samples.                                                                                                    |
| Sampling intervals in secs |                                                                                                    |
| current                    | When the show command is issued, usually the Sysload is in the inactive state between sampling moments. The current sample rate determines the duration of the current inactive state. The duration can be different from the configured sampling rate, if the configured values are changed between sampling instances before the current inactive state expires. |
| config (normal state)      | The configured sampling rate for the normal state.                                                                                                    |
| config (overload state)    | The configured sampling rate for the overloaded state.                                                                                                    |

## show statistics tacacs

To display TACACS+ authentication and authorization statistics for a WAAS device, use the show statistics tacacs EXEC command.

### show statistics tacacs

| Syntax Description | This command has no arguments or                                                                                                    | keywords.                         |
|--------------------|----------------------------------------------------------------------------------------------------|-----------------------------------|
| Defaults           | No default behavior or values.                                                                                                    |                                   |
| Command Modes      | EXEC                                                                                                    |                                   |
| Device Modes       | application-accelerator<br>central-manager                                                                                                    |                                   |
| Examples           | Table 3-116 describes the fields shown in the show statistics tacacs command display.Table 3-116Field Descriptions for the show statistics tacacs Command |                                   |
|                    | Field                                                                                                    | Description                       |
|                    | TACACS+ Statistics                                                                                                    |                                   |
|                    | Authentication                                                                                                    |                                   |
|                    | Number of access requests                                                                                                    | Number of access requests.        |
|                    | Number of access deny responses                                                                                                    | Number of access deny responses.  |
|                    | Number of access allow responses                                                                                                    | Number of access allow responses. |

| Number of authorization requests.          |
|--------------------------------------------|
| Number of authorization failure responses. |
| Number of authorization success responses. |
|                                            |
| Number of accounting requests.             |
|                                            |

| Field                                  | Description                             |
|----------------------------------------|-----------------------------------------|
| Number of accounting failure responses | Number of accounting failure responses. |
| Number of accounting success responses | Number of accounting success responses. |

### Table 3-116 Field Descriptions for the show statistics tacacs Command (continued)

Related Commands clear arp-cache (config) tacacs

Γ

show tacacs

# show statistics tcp

To display TCP statistics for a WAAS device, use the show statistics tcp EXEC command.

### show statistics tcp

- **Defaults** No default behavior or values.
- **Command Modes** EXEC

Device Modes application-accelerator central-manager

### Examples

Table 3-117 describes the fields shown in the **show statistics tcp** command display.

#### Table 3-117Field Descriptions for the show statistics tcp Command

| Field                       | Description                                                                                                    |
|-----------------------------|----------------------------------------------------------------------------------------------------|
| TCP statistics              |                                                                                                    |
| Server connection openings  | Number of times that TCP connections have made a direct transition to the SYN-SENT state from the CLOSED state.                                                                                                    |
| Client connection openings  | Number of times that TCP connections have made a direct transition to the SYN-RCVD state from the LISTEN state.                                                                                                    |
| Failed connection attempts  | Number of times TCP connections have made a direct transition<br>to the CLOSED state from either the SYN-SENT state or the<br>SYN-RCVD state, plus the number of times TCP connections<br>have made a direct transition to the LISTEN state from the<br>SYN-RCVD state. |
| Connections established     | Number of TCP connections for which the current state is either ESTABLISHED or CLOSE-WAIT.                                                                                                    |
| Connections resets received | Number of times TCP connections have made a direct transition<br>to the CLOSED state from either the ESTABLISHED state or<br>the CLOSE-WAIT state.                                                                                                    |
| Connection resets sent      | Number of TCP segments sent containing the RST flag.                                                                                                    |
| Segments received           | Total number of segments received, including those received in<br>error. This count includes segments received on currently<br>established connections.                                                                                                    |

| Field                             | Description                                                                                                    |
|-----------------------------------|----------------------------------------------------------------------------------------------------|
| Segments sent                     | Total number of segments sent, including those on current connections but excluding those containing only retransmitted octets.                                        |
| Bad segments received             | Number of bad segments received.                                                                                                    |
| Segments retransmitted            | Total number of segments retransmitted, that is, the number of TCP segments transmitted containing one or more previously transmitted octets.                          |
| TCP memory usage (KB)             | TCP memory usage.                                                                                                    |
| TCP extended statistics           |                                                                                                    |
| Sync cookies sent                 | Number of SYN-ACK packets sent with SYN cookies in response to SYN packets.                                                                                            |
| Sync cookies received             | Number of ACK packets received with the correct SYN cookie that was sent in the SYN-ACK packet by the device.                                                          |
| Sync cookies failed               | Number of ACK packets received with the incorrect SYN cookie that was sent in the SYN-ACK packet by the device.                                                        |
| Embryonic connection resets       | Number of times TCP connections have made a direct transition<br>to the CLOSED state from either the SYN-RCVD state, the<br>SYN-SENT state, or the SYN-ACK-SENT state. |
| Prune message called              | Number of times that the device exceeded the memory pool allocated for the connection.                                                                                 |
| Packets pruned from receive queue | Number of packets dropped from the receive queue of the connection because of a memory overrun.                                                                        |
| Out-of-order-queue pruned         | Number of times that the out-of-order queue was pruned because of a memory overrun.                                                                                    |
| Out-of-window Icmp messages       | Number of ICMP packets received on a TCP connection that were out of the received window.                                                                              |
| Lock dropped Icmp messages        | Number of ICMP packets dropped because the socket is busy.                                                                                                    |
| Arp filter                        | Number of ICMP responses dropped because of the ARP filter.                                                                                                    |
| Time-wait sockets                 | Number of times that the TCP connection made a transition to the CLOSED state from the TIME-WAIT state.                                                                |
| Time-wait sockets recycled        | Number of times that the TCP connection made a transition to the CLOSED state from the TIME-WAIT state.                                                                |
| Time-wait sockets killed          | Number of times that the TCP connection made a transition to the CLOSED state from TIME-WAIT state.                                                                    |
| PAWS passive                      | Number of incoming SYN packets dropped because of a PAWS check failure.                                                                                                |
| PAWS active                       | Number of incoming SYN-ACK packets dropped because of a PAWS check failure.                                                                                            |
| PAWS established                  | Number of packets dropped in ESTABLISHED state because of a PAWS check failure.                                                                                        |
| Delayed acks sent                 | Number of delayed ACKs sent.                                                                                                    |

 Table 3-117
 Field Descriptions for the show statistics tcp Command (continued)

| Field                                       | Description                                                                              |
|---------------------------------------------|------------------------------------------------------------------------------------------|
| Delayed acks blocked by socket lock         | Number of delayed ACKs postponed because the socket is busy.                             |
| Delayed acks lost                           | Number of delayed ACKs lost.                                                             |
| Listen queue overflows                      | Number of incoming TCP connections dropped because of a listening server queue overflow. |
| Connections dropped by listen queue         | Number of incoming TCP connections dropped because of an internal error.                 |
| TCP packets queued to prequeue              | Number of incoming TCP packets prequeued to a process.                                   |
| TCP packets directly copied from backlog    | Number of incoming TCP packets copied from the backlog queue directly to a process.      |
| TCP packets directly copied from prequeue   | Number of incoming TCP packets copied from the prequeue directly to a process.           |
| TCP prequeue dropped packets                | Number of packets removed from the TCP prequeue.                                         |
| TCP header predicted packets                | Number of TCP header-predicted packets.                                                  |
| Packets header predicted and queued to user | Number of TCP packets header-predicted and queued to the user.                           |
| TCP pure ack packets                        | Number of ACK packets received with no data.                                             |
| TCP header predicted acks                   | Number of header-predicted TCP ACK packets.                                              |
| TCP Reno recoveries                         | Number of TCP Reno recoveries.                                                           |
| TCP SACK recoveries                         | Number of TCP SACK recoveries.                                                           |
| TCP SACK reneging                           | Number of TCP SACK reneging.                                                             |
| TCP FACK reorders                           | Number of TCP FACK reorders.                                                             |
| TCP SACK reorders                           | Number of TCP SACK reorders.                                                             |
| TCP Reno reorders                           | Number of TCP Reno reorders.                                                             |
| TCP TimeStamp reorders                      | Number of TCP TimeStamp reorders.                                                        |
| TCP full undos                              | Number of TCP full undos.                                                                |
| TCP partial undos                           | Number of TCP partial undos.                                                             |
| TCP DSACK undos                             | Number of TCP DSACK undos.                                                               |
| TCP loss undos                              | Number of TCP loss undos.                                                                |
| TCP losses                                  | Number of TCP losses.                                                                    |
| TCP lost retransmit                         | Number of TCP lost retransmit.                                                           |
| TCP Reno failures                           | Number of TCP Reno failures.                                                             |
| TCP SACK failures                           | Number of TCP SACK failures.                                                             |
| TCP loss failures                           | Number of TCP loss failures.                                                             |
| TCP fast retransmissions                    | Number of TCP fast retransmissions.                                                      |
| TCP forward retransmissions                 | Number of TCP forward retransmissions.                                                   |
| TCP slowstart retransmissions               | Number of TCP slow start retransmissions.                                                |
| TCP Timeouts                                | Number of TCP timeouts.                                                                  |

 Table 3-117
 Field Descriptions for the show statistics tcp Command (continued)

| Field                                   | Description                                                                        |
|-----------------------------------------|------------------------------------------------------------------------------------|
| TCP Reno recovery fail                  | Number of TCP Reno recovery failures.                                              |
| TCP Sack recovery fail                  | Number of TCP Sack recovery failures.                                              |
| TCP scheduler failed                    | Number of TCP scheduler failures.                                                  |
| TCP receiver collapsed                  | Number of TCP receiver collapsed failures.                                         |
| TCP DSACK old packets sent              | Number of TCP DSACK old packets sent.                                              |
| TCP DSACK out-of-order packets sent     | Number of TCP DSACK out-of-order packets sent.                                     |
| TCP DSACK packets received              | Number of TCP DSACK packets received.                                              |
| TCP DSACK out-of-order packets received | Number of TCP DSACK out-of-order packets received.                                 |
| TCP connections abort on sync           | Number of TCP connections aborted on sync.                                         |
| TCP connections abort on data           | Number of TCP connections aborted on data.                                         |
| TCP connections abort on close          | Number of TCP connections aborted on close.                                        |
| TCP connections abort on memory         | Number of TCP connections aborted on memory.                                       |
| TCP connections abort on timeout        | Number of TCP connections aborted on timeout.                                      |
| TCP connections abort on linger         | Number of TCP connections aborted on linger.                                       |
| TCP connections abort failed            | Number of TCP connections abort failed.                                            |
| TCP memory pressures                    | Number of times the device approaches the allocated memory pool for the TCP stack. |

| Table 3-117 | Field Descriptions for the show statistics tcp Command (continued) |
|-------------|--------------------------------------------------------------------|
| 14010 5 117 | I teta Descriptions for the show subsites tep commana (commata)    |

**Related Commands** 

Γ

clear arp-cache show tcp (config) tcp

## show statistics tfo

To display Traffic Flow Optimization (TFO) statistics for a WAE, use the **show statistics tfo** EXEC command.

show statistics tfo [connection | detail]

**show statistics tfo peer** [**peer**-**id** | **peer**-**ip** | **peer**-**no** peer-no]

| connection      | (Optional) Displays aggregated TFO connection statistics. |                                                                                                    |
|-----------------|-----------------------------------------------------------|----------------------------------------------------------------------------------------------------|
| detail          | (Optional) Displays detailed TFO statistics.              |                                                                                                    |
| peer            | (Optional) Displays DRE peer statistics.                  |                                                                                                    |
| peer-id peer-id | (Optional) Displays peer statistics for peer ID.          |                                                                                                    |
| peer-ip peer-ip | (Optional) Displays peer statistics for peer IP.          |                                                                                                    |
| peer-no peer-no | (Optional) Displays peer statistics for peer number.      |                                                                                                    |
|                 | detail<br>peer<br>peer-id peer-id<br>peer-ip peer-ip      | detail(Optional) Displays detailed TFO statistics.peer(Optional) Displays DRE peer statistics.peer-id peer-id(Optional) Displays peer statistics for peer ID.peer-ip peer-ip(Optional) Displays peer statistics for peer IP. |

Command Modes EXEC

## **Device Modes** application-accelerator

### Examples

Table 3-118 describes the fields shown in the **show statistics tfo** command. The Policy Engine Statistics and Auto-Discovery Statistics sections are displayed only when you use the **detail** option.

 Table 3-118
 Field Descriptions for the show statistics the Command

| Field                                       | Description                                                                                         |
|---------------------------------------------|----------------------------------------------------------------------------------------------------|
| Total number of connections                 | Total number of TCP connections that were optimized since the last TFO statistics reset.            |
| No. of active connections                   | Total number of TCP optimized connections.                                                          |
| No. of pending (to be accepted) connections | Number of TCP connections that will be optimized but are currently in the setup stage.              |
| No. of bypass connections                   | Number of connections using TFO only, with no DRE or LZ.                                            |
| No. of normal closed connections            | Number of optimized connections closed without any issues using TCP FIN.                            |
| No. of reset connections                    | Number of connections closed with one of the following errors.                                      |
| Socket write failure                        | Failed to write on a socket (either on the LAN or WAN side).                                        |
| Socket read failure                         | Failed to read from a socket (either LAN or WAN side).                                              |
| WAN socket close while waiting to write     | Socket between two WAEs (WAN socket) closed before completing writing into it.                      |
| AO socket close while waiting to write      | Socket between the WAE and the client/server (LAN socket) closed before completing writing into it. |

| Field                                             | Description                                                                                                    |
|---------------------------------------------------|----------------------------------------------------------------------------------------------------|
| WAN socket error close while waiting to read      | Socket between two WAEs (WAN socket) closed before completing reading from it.                                                                                                    |
| AO socket error close while waiting to read       | Socket between the WAE and the client/server (LAN socket) closed before completing reading from it.                                                                                                    |
| DRE decode failure                                | DRE internal error while decoding data. (Should not happen.)                                                                                                    |
| DRE encode failure                                | DRE internal error while encoding data. (Should not happen.)                                                                                                    |
| Connection init failure                           | Failed to setup the connection although auto-discovery finished successfully.                                                                                                    |
| WAN socket unexpected close while waiting to read | Socket between two WAEs (WAN socket) closed before completing reading from it.                                                                                                    |
| Exceeded maximum number of supported connections  | Connection closed ungracefully because the WAE reached its scalability limit.                                                                                                    |
| Buffer allocation or manipulation failed          | Internal memory allocation failure. (Should not happen.)                                                                                                    |
| Peer received reset from end host                 | TCP RST sent by the server or client. (Can be normal behavior<br>and does not necessarily indicate a problem.)                                                                                                    |
| DRE connection state out of sync                  | DRE internal error. (Should not happen.)                                                                                                    |
| Memory allocation failed for buffer heads         | Internal memory allocation failure. (Should not happen.)                                                                                                    |
| Unoptimized packet received on optimized side     | Unoptimized packet received by the WAE when it expected an optimized packet.                                                                                                    |
| Data buffer usages                                | Data buffer usage statistics for allocated (Used) and cloned<br>buffers. The first column indicates the size of the data stored in<br>the buffers; the second column indicates the size of the buffers;<br>and the third column indicates the number of memory blocks<br>used.                                  |
| Buffer Control                                    | Buffer control statistics for encode and decode queue buffers.<br>The first column indicates the size of the buffers; the second<br>column indicates the number of slow reads issued to control the<br>queue size; and the third column indicates the number of stop<br>reads issued to control the queue size. |
| AckQ Control                                      | Shows the total and current number of connections blocked due to a full ack queue.                                                                                                    |
| Scheduler                                         | Scheduler queue sizes and number of jobs processed by each queue.                                                                                                    |
| Policy Engine Statistics                          |                                                                                                    |
| Session timeouts                                  | Number of times the TFO component did not issue a keepalive<br>to the Policy Engine in a timely manner. A session refers to the<br>particular registration of the TFO component within the Policy<br>Engine.                                                                                                    |

| Table 3-118 | Field Descriptions for the show statistics tfo Command (continued) |
|-------------|--------------------------------------------------------------------|
| 14010 5 110 | Tien Descriptions for the show subsides ifo Communa (communa)      |

| Field                                          | Description                                                                                                    |
|------------------------------------------------|----------------------------------------------------------------------------------------------------|
| Total timeouts                                 | Total number of times the TFO component did not issue a keepalive to the Policy Engine in a timely manner. This may encompass multiple registrations.                                                                                         |
| Last keepalive received                        | Amount of time since the last keepalive (seconds).                                                                                                    |
| Last registration occurred                     | Amount of time since the TFO component registered with the Policy Engine (seconds). Most likely causes are as follows:                                                                                                    |
|                                                | • WAE was rebooted                                                                                                    |
|                                                | • Configuration change with TFO enabled                                                                                                    |
|                                                | Restart of the TFO component by the Node Manager                                                                                                    |
| Hits                                           | Number of connections that had a configured policy that specified the use of TFO.                                                                                                    |
| Updated Released                               | Number of hits that were released during Auto-Discovery and did not make use of the TFO component.                                                                                                    |
| Active Connections                             | Number of hits that represent either active connections using<br>the TFO component or connections that are still in the process<br>of performing Auto-Discovery.                                                                              |
| Completed Connections                          | Number of hits that have made use of the TFO component and have completed.                                                                                                    |
| Drops                                          | Number of hits that attempted use of the TFO component but<br>were rejected for some reason. A separate hit and drop will be<br>tallied for each TCP SYN packet received for a connection.<br>This includes the original SYN and any retries. |
| Rejected Connection Counts Due To:<br>(Total:) | • Number of all of the reject reasons that represent hits that were not able to use TFO. Reject reasons include the following:                                                                                                    |
|                                                | • Not registered                                                                                                    |
|                                                | Keepalive timeout                                                                                                    |
|                                                | • No license                                                                                                    |
|                                                | • Load level not within range                                                                                                    |
|                                                | Connection limit exceeded                                                                                                    |
|                                                | • Rate limit exceeded (a new connection exceeded the number of connections allowed within the time window)                                                                                                    |
|                                                | Minimum TFO not available                                                                                                    |
|                                                | • Resource manager (minimum resources not available)                                                                                                    |
|                                                | Global config optimization disabled                                                                                                    |
|                                                | • TFO limit exceeded (systemwide connection limit reached)                                                                                                    |
|                                                | • Server-side invoked                                                                                                    |
|                                                | • DM deny (Policy Engine dynamic match deny rule matched)                                                                                                    |
|                                                | • No DM accept was matched                                                                                                    |

| Table 3-118 | Field Desemintions for the show statistics the Command (continued) |
|-------------|--------------------------------------------------------------------|
| 1able 3-118 | Field Descriptions for the show statistics tfo Command (continued) |

| Field                               | Description                                                                                                    |  |
|-------------------------------------|----------------------------------------------------------------------------------------------------|--|
| Auto-Discovery Statistics           |                                                                                                    |  |
| Total connections queued for accept | Total number of connections added to the TFO connection accept queue by auto discovery.                                                                 |  |
| Accept queue add failures           | Number of connections that could not be added to the TFO connection accept queue due to a failure. The failure could possibly be due to queue overflow. |  |
| AO discovery successful             | Number of times TFO discovery was successful.                                                                                                    |  |
| AO discovery failure                | Number of times TFO discovery failed.                                                                                                    |  |

#### Table 3-118 Field Descriptions for the show statistics tfo Command (continued)

**Related Commands** show statistics connection closed

## show statistics udp

To display User Datagram Protocol (UDP) statistics for a WAAS device, use the **show statistics udp** EXEC command.

### show statistics udp

| Syntax Description | This command has no arguments or keywords.                                                                                                    |
|--------------------|----------------------------------------------------------------------------------------------------|
| Defaults           | No default behavior or values.                                                                                                    |
| Command Modes      | EXEC                                                                                                    |
| Device Modes       | application-accelerator<br>central-manager                                                                                                    |
| Examples           | Table 3-119 describes the fields shown in the show statistics udp command display.         Table 3-119       Field Descriptions for the show statistics udp Command |

| Field                            | Description                                                                                                    |
|----------------------------------|----------------------------------------------------------------------------------------------------|
| UDP statistics                   |                                                                                                    |
| Packets received                 | Total number of UDP datagrams delivered to UDP users.                                                                                         |
| Packets to unknown port received | Total number of received UDP datagrams for which there was<br>no application at the destination port.                                         |
| Packet receive error             | Number of received UDP datagrams that could not be delivered<br>for reasons other than the lack of an application at the<br>destination port. |
| Packet sent                      | Total number of UDP datagrams sent from this entity.                                                                                          |

## show statistics wccp

To display WCCP statistics for a WAE, use the show statistics wccp EXEC command.

### show statistics wccp

| Syntax Description | This command has no arguments or keywords.                                                           |
|--------------------|----------------------------------------------------------------------------------------------------|
| Defaults           | No default behavior or values.                                                                       |
| Command Modes      | EXEC                                                                                                 |
| Device Modes       | application-accelerator                                                                              |
| Usage Guidelines   | The output of this command differs depending on the device mode of the WAE.                          |
| Examples           | Table 3-120 describes the fields shown in the <b>show statistics wccp gre</b> command display for an |

Table 3-120 describes the fields shown in the **show statistics wccp gre** command display for an application accelerator device.

| Table 3-120 | Field Descriptions for the show statistics wccp Command on a WAE |
|-------------|------------------------------------------------------------------|
|-------------|------------------------------------------------------------------|

| Field                                         | Description                                                                                                    |
|-----------------------------------------------|----------------------------------------------------------------------------------------------------|
| Transparent GRE packets received              | Total number of GRE packets received by the WAE, regardless of<br>whether or not they have been intercepted by WCCP. GRE is a<br>Layer 3 technique that allows packets to reach the WAE, even if<br>there are any number of routers in the path to the WAE.                    |
| Transparent non-GRE packets received          | Number of non-GRE packets received by the WAE, either using<br>the traffic interception and redirection functions of WCCP in the<br>router hardware at Layer 2 or Layer 4 switching (a Content<br>Switching Module [CSM]) that redirects requests transparently to<br>the WAE. |
| Transparent non-GRE non-WCCP packets received | Number of non-GRE packets transparently intercepted by a Layer 4 switch and redirected to the WAE.                                                                                                    |
| Total packets accepted                        | Total number of packets that are transparently intercepted and redirected to the WAE to serve client requests for content.                                                                                                    |
| Invalid packets received                      | Number of packets that are dropped either because the redirected<br>packet is a GRE packet and the WCCP GRE header has invalid<br>data or the IP header of the redirected packet is invalid.                                                                                   |
| Packets received with invalid service         | Number of WCCP version 2 GRE redirected packets that contain<br>an invalid WCCP service number.                                                                                                    |

I

| Field                                          | Description                                                                                                    |
|------------------------------------------------|----------------------------------------------------------------------------------------------------|
| Packets received on a disabled service         | Number of WCCP version 2 GRE redirected packets that specify<br>the WCCP service number for a service that is not enabled on the<br>WAE. For example, an HTTPS request redirected to the WAE<br>when the HTTPS-caching service (service 70) is not enabled.                                                                          |
| Packets received too small                     | Number of GRE packets redirected to the WAE that do not contain the minimum amount of data required for a WCCP GRE header.                                                                                                    |
| Packets dropped due to zero TTL                | Number of GRE packets that are dropped by the WAE because the IP header of the redirected packet has a zero TTL.                                                                                                    |
| Packets dropped due to bad buckets             | Number of packets that are dropped by the WAE because the WCCP flow redirection could not be performed due to a bad mask or hash bucket determination.                                                                                                    |
|                                                | Note A bucket is defined as a certain subsection of the allotted hash assigned to each WAE in a WAE cluster. If only one WAE exists in this environment, it has 256 buckets assigned to it.                                                                                                    |
| Packets dropped due to no redirect address     | Number of packets that are dropped because the flow redirection destination IP address could not be determined.                                                                                                    |
| Packets dropped due to loopback redirect       | Number of packets that are dropped by the WAE when the destination IP address is the same as the loopback address.                                                                                                    |
| Pass-through pkts dropped on assignment update | Number of packets that were targeted for TFO pass-through, but were dropped instead because the bucket was not owned by the device.                                                                                                    |
| Connections bypassed due to load               | Number of connection flows that are bypassed when the WAE is<br>overloaded. When the overload bypass option is enabled, the<br>WAE bypasses a bucket and reroutes the overload traffic. If the<br>load remains too high, another bucket is bypassed, and so on, until<br>the WAE can handle the load.                                |
| Packets sent back to router                    | Number of requests that are passed back by the WAE to the WCCP-enabled router from which the request was received. The router then sends the flow toward the origin web server directly from the web browser, which bypasses the WAE.                                                                                                |
| Packets sent to another WAE                    | Number of packets that are redirected to another WAE in the<br>WCCP service group. Service groups consist of up to 32 WAEs<br>and 32 WCCP-enabled routers. In both packet-forwarding<br>methods, the hash parameters specify how redirected traffic<br>should be load balanced among the WAEs in the various WCCP<br>service groups. |
| GRE fragments redirected                       | Number of GRE packets received by the WAE that are fragmented. These packets are redirected back to the router.                                                                                                    |
| GRE encapsulated fragments received            | Number of GRE encapsulated fragments received by the WAE.<br>The tcp-promiscuous service does not inspect port information<br>and therefore the router or switch may GRE encapsulate IP<br>fragments and redirect them to the WAE. These fragments are<br>then reassembled into packets before being processed.                      |

Table 3-120Field Descriptions for the show statistics wccp Command on a WAE (continued)

| Field                                          | Description                                                                                                    |
|------------------------------------------------|----------------------------------------------------------------------------------------------------|
| Packets failed encapsulated reassembly         | Number of reassembled GRE encapsulated packets that were<br>dropped because they failed the reassembly sanity check.<br>Reassembled GRE encapsulated packets are composed of two or<br>more GRE encapsulated fragments. This field is related to the<br>previous statistic.                                                                                                    |
| Packets failed GRE encapsulation               | Number of GRE packets that are dropped by the WAE because<br>they could not be redirected due to problems while encapsulating<br>the packet with a GRE header.                                                                                                    |
| Packets dropped due to invalid fwd method      | Number of GRE packets that are dropped by the WAE because it<br>was redirected using GRE but the WCCP service was configured<br>for Layer 2 redirection.                                                                                                    |
| Packets dropped due to insufficient memory     | Number of GRE packets that are dropped by the WAE due to the failure to allocate additional memory resources required to handle the GRE packet.                                                                                                    |
| Packets bypassed, no pending connection        | Number of packets that failed to be associated with a pending connection because the initial handshake was not completed.                                                                                                    |
| Packets due to clean wccp<br>shutdown          | Number of connection flows that are bypassed due to a clean<br>WCCP shutdown. During a proper shutdown of WCCP, the WAE<br>continues to service the flows it is handling but starts to bypass<br>new flows. When the number of flows goes down to zero, the<br>WAE takes itself out of the cluster by having its buckets<br>reassigned to other WAEs by the lead WAE.                                                                                |
| Packets bypassed due to<br>bypass-list lookup  | Number of connection flows that are bypassed due to a bypass list<br>entry. When the WAE receives an error response from an origin<br>server, it adds an entry for the server to its bypass list. When it<br>receives subsequent requests for the content residing on the<br>bypassed server, it redirects packets to the bypass gateway. If no<br>bypass gateway is configured, then the packets are returned to the<br>redirecting Layer 4 switch. |
| Conditionally Accepted connections             | Number of connection flows that are accepted by the WAE due to the conditional accept feature.                                                                                                    |
| Conditionally Bypassed connections             | Number of connection flows that are bypassed by the WAE due to the conditional accept feature.                                                                                                    |
| Packets dropped due to received<br>on loopback | Number of packets that were dropped by the WCCP L2 intercept<br>layer because they were received on the loopback interface but<br>were not destined to a local address of the device. There is no<br>valid or usable route for the packet.                                                                                                    |
| Packets w/WCCP GRE received too small          | Number of packets transparently intercepted by the<br>WCCP-enabled router at Layer 2 and sent to the WAE that need<br>to be fragmented for the packets to be redirected using GRE. The<br>WAE drops the packets since it cannot encapsulate the IP header.                                                                                                    |
| Packets dropped due to received on loopback    | Number of packets that are dropped by the WAE because they were received on the loopback interface.                                                                                                    |

| Table 3-120 | Field Descriptions for the show statistics wccp Command on a WAE (continued) |
|-------------|------------------------------------------------------------------------------|
| 10000 5 120 | The Descriptions for the show statistics weep command on a mill (continued)  |

| Field                                         | Description                                                                                                    |
|-----------------------------------------------|----------------------------------------------------------------------------------------------------|
| Packets dropped due to IP<br>access-list deny | Number of packets that are dropped by the WAE when an IP access list that the WAE applies to WCCP GRE encapsulated packets denies access to WCCP applications (the <b>wccp</b> access-list command).                          |
| Packets fragmented for bypass                 | Number of bypass GRE packets that do not contain enough data to hold an IP header.                                                                                                    |
| Packets fragmented for egress                 | Number of egress GRE packets that do not contain enough data to hold an IP header.                                                                                                    |
| Packet pullups needed                         | Number of times a packet had to be consolidated as part of its processing. Consolidation is required when a packet is received as fragments and the first fragment does not contain all the information needed to process it. |
| Packets dropped due to no route found         | Number of packets that are dropped by the WAE because it cannot find the route.                                                                                                    |
| WCCP Loop Packets detected                    | Number of WCCP loop packets detected.                                                                                                    |
| WCCP Loop Packets dropped                     | Number of WCCP loop packets dropped.                                                                                                    |

 Table 3-120
 Field Descriptions for the show statistics wccp Command on a WAE (continued)

Table 3-121 describes the fields shown in the show statistics wccp command display for an ANC device.

Table 3-121Field Descriptions for the show statistics wccp Command on an ANC

| Field                                     | Description                                                 |
|-------------------------------------------|-------------------------------------------------------------|
| WCCP Stats for Router                     | Router address. This section appears for each WCCP router.  |
| Packets Received from Router              | Packets received from the router.                           |
| Bytes Received from Router                | Bytes received from the router.                             |
| Packets Transmitted to Router             | Packets sent to the router.                                 |
| Bytes Transmitted to Router               | Bytes sent to the router                                    |
| Pass-thru Packets sent to Router          | Pass-through packets sent to the router.                    |
| Pass-thru Bytes sent to Router            | Pass-through bytes sent to the router.                      |
| Redirect Packets sent to SN               | Redirect packets sent to WAAS nodes (WNs) for optimization. |
| Redirect Bytes sent to SN                 | Redirect bytes sent to WNs.                                 |
| Cummulative WCCP Stats                    | Cumulative statistics for all WCCP routers.                 |
| Total Packets Received from all Routers   | Total packets received from all routers.                    |
| Total Bytes Received from all<br>Routers  | Total bytes received from all routers.                      |
| Total Packets Transmitted to all Routers  | Total packets sent to all routers.                          |
| Total Bytes Transmitted to all<br>Routers | Total bytes sent to all routers.                            |

| Field                                          | Description                                     |
|------------------------------------------------|-------------------------------------------------|
| Total Pass-thru Packets sent to all<br>Routers | Total pass-through packets sent to all routers. |
| Total Pass-thru Bytes sent to all<br>Routers   | Total pass-through bytes sent to all routers.   |
| Total Redirect Packets sent to SN              | Total redirect packets sent to all WNs.         |
| Total Redirect Bytes sent to SN                | Total redirect bytes sent to all WNs.           |

### Table 3-121 Field Descriptions for the show statistics wccp Command on an ANC

## Related Commands (config) wccp access-list

Γ

(config) wccp router-list

(config) wccp router-list

(config) wccp shutdown

(config) wccp tcp-promiscuous service-pair

1

## show statistics windows-domain

To display Windows domain server information for a WAAS device, use the **show statistics windows-domain** EXEC command.

### show statistics windows-domain

| Syntax Description | This command has no arguments or keywords.                                                                                                    |
|--------------------|----------------------------------------------------------------------------------------------------|
| Defaults           | No default behavior or values.                                                                                                    |
| Command Modes      | EXEC                                                                                                    |
| Device Modes       | application-accelerator<br>central-manager                                                                                                    |
| Usage Guidelines   | Use the <b>show statistics windows-domain</b> EXEC command to view the Windows domain server statistics, then clear the counters for these statistics by entering the <b>clear statistics windows-domain</b> EXEC command. |
| Examples           | Table 3-122 describes the fields shown in the <b>show statistics windows-domain</b> command display.                                                                                                    |

 Table 3-122
 Field Descriptions for the show statistics windows-domain Command

| Field                                     | Description                                |
|-------------------------------------------|--------------------------------------------|
| Windows Domain Statistics                 |                                            |
| Authentication                            |                                            |
| Number of access requests                 | Number of access requests.                 |
| Number of access deny responses           | Number of access deny responses.           |
| Number of access allow responses          | Number of access allow responses.          |
| Authorization                             |                                            |
| Number of authorization requests          | Number of authorization requests.          |
| Number of authorization failure responses | Number of authorization failure responses. |
| Number of authorization success responses | Number of authorization success responses. |

| Field                                  | Description                             |
|----------------------------------------|-----------------------------------------|
| Accounting                             |                                         |
| Number of accounting requests          | Number of accounting requests.          |
| Number of accounting failure responses | Number of accounting failure responses. |
| Number of accounting success responses | Number of accounting success responses. |

### Table 3-122 Field Descriptions for the show statistics windows-domain Command (continued)

**Related Commands** windows-domain

Γ

(config) windows-domain

## show sysfs volumes

To display system file system (sysfs) information for a WAAS device, use the **show sysfs volumes** EXEC command.

### show sysfs volumes

| Syntax Description | This command has no arguments or keywords.                                                                                                    |                                                  |  |
|--------------------|----------------------------------------------------------------------------------------------------|--------------------------------------------------|--|
| Defaults           | No default behavior or values.                                                                                                    |                                                  |  |
| Command Modes      | EXEC                                                                                                    |                                                  |  |
| Device Modes       | application-accelerator<br>central-manager                                                                                                    |                                                  |  |
| Usage Guidelines   | The system file system (sysfs) stores log files, including transaction logs, syslogs, and internal debugging logs. It also stores system image files and operating system files. |                                                  |  |
| Examples           | Table 3-123 describes the fields shown in the show sysfs volumes command display.Table 3-123Field Descriptions for the show sysfs volumes Command                                |                                                  |  |
|                    | Field                                                                                                    | Description                                      |  |
|                    | sysfs 00-04                                                                                                    | System file system and disk number.              |  |
|                    | /local/local1-5                                                                                                    | Mount point of the volume.                       |  |
|                    | nnnnnKB Size of the volume in kilobytes.                                                                                                    |                                                  |  |
|                    | nn% free                                                                                                    | Percentage of free space in the SYSFS partition. |  |
|                    |                                                                                                    |                                                  |  |

## **Related Commands**

(config) disk error-handling

disk

## show tacacs

To display TACACS+ authentication protocol configuration information for a WAAS device, use the **show tacacs** EXEC command.

show tacacs

**Syntax Description** This command has no arguments or keywords.

**Defaults** No default behavior or values.

Command Modes EXEC

Device Modes application-accelerator central-manager

#### Examples

I

Table 3-124 describes the fields shown in the **show tacacs** command display.

 Table 3-124
 Field Descriptions for the show tacacs Command

| Field                                                      | Description                                                                                                    |
|------------------------------------------------------------|----------------------------------------------------------------------------------------------------|
| Login Authentication for<br>Console/Telnet Session         | Indicates whether TACACS+ server is enabled for login authentication.                                                                             |
| Configuration Authentication for<br>Console/Telnet Session | Indicates whether TACACS+ server is enabled for authorization or configuration authentication.                                                    |
| TACACS+ Configuration                                      | TACACS+ server parameters.                                                                                                    |
| TACACS+ Authentication                                     | Indicates whether TACACS+ authentication is enabled on the the WAAS device.                                                                       |
| Key                                                        | Secret key that the WAE uses to communicate with the TACACS+ server. The maximum length of the TACACS+ key is 32 characters.                      |
| Timeout                                                    | Number of seconds that the WAAS device waits for a response from the specified TACACS+ authentication server before declaring a timeout.          |
| Retransmit                                                 | Number of times that the WAAS device is to retransmit its connection to the TACACS+ if the TACACS+ timeout interval is exceeded.                  |
| Password type                                              | Mechanism for password authentication. By default, the<br>Password Authentication Protocol (PAP) is the mechanism<br>for password authentication. |
| Server                                                     | Hostname or IP address of the TACACS+ server.                                                                                                    |

| Field  | Description                                                |
|--------|------------------------------------------------------------|
| Port   | Port number of the TACACS+ server.                         |
| Status | Indicates whether server is the primary or secondary host. |

### Table 3-124 Field Descriptions for the show tacacs Command (continued)

**Related Commands** 

show statistics tacacs show tacacs

(config) tacacs

clear arp-cache

## show tcp

To display TCP configuration information for a WAAS device, use the show tcp EXEC command.

show tcp

- **Defaults** No default behavior or values.
- Command Modes EXEC

I

Device Modes application-accelerator central-manager

# **Examples** Table 3-125 describes the fields shown in the **show tcp** command display. This command displays the settings configured with the **tcp** global configuration command.

Table 3-125Field Descriptions for the show tcp Command

| Field                                         | Description                                                                                                 |
|-----------------------------------------------|----------------------------------------------------------------------------------------------------|
| TCP Configuration                             | -                                                                                                    |
| TCP keepalive timeout XX sec                  | Length of time that the WAAS device is set to keep a connection open before disconnecting.                  |
| TCP keepalive probe count X                   | Number of times the WAAS device will retry a connection before the connection is considered unsuccessful.   |
| TCP keepalive probe interval XX sec           | Length of time (in seconds) that the WAAS device is set to keep an idle connection open.                    |
| TCP explicit congestion notification disabled | Configuration status of the TCP explicit congestion notification feature. Values are enabled or disabled.   |
| TCP cwnd base value X                         | Value (in segments) of the send congestion window.                                                          |
| TCP initial slowstart threshold value X       | Threshold (in segments) for slow start.                                                                     |
| TCP increase (multiply) retransmit timer by X | Number of times set to increase the length of the retransmit timer base value.                              |
| TCP memory_limit                              | -                                                                                                    |
| Low water mark                                | Lower limit (in MB) of memory pressure mode, below<br>which TCP enters into normal memory allocation mode.  |
| High water mark (pressure)                    | Upper limit (in MB) of normal memory allocation mode,<br>beyond which TCP enters into memory pressure mode. |
| High water mark (absolute)                    | Absolute limit (in MB) on TCP memory usage.                                                                 |

Related Commandsclear arp-cacheshow statistics tcp

(config) tcp

## show tech-support

To view information necessary for Cisco TAC to assist you, use the **show tech-support** EXEC command.

show tech-support [page]

| Syntax Description | page(Optional) Displays command output page by page.                                                                                                    |  |
|--------------------|----------------------------------------------------------------------------------------------------|--|
| Defaults           | No default behavior or values.                                                                                                    |  |
| Command Modes      | EXEC                                                                                                    |  |
| Device Modes       | application-accelerator<br>central-manager                                                                                                    |  |
| Usage Guidelines   | Use the <b>show tech-support</b> command to view system information necessary for Cisco TAC to assist you with a WAAS device. We recommend that you log the output to a disk file. (See the ( <b>config</b> ) <b>logging console</b> command.) |  |
| Examples           | The following is sample output from the <b>show tech-support</b> command:                                                                                                    |  |
| Note               | Because the <b>show tech-support</b> command output can be long, excerpts are shown in this example.                                                                                                    |  |
|                    | WAE# <b>show tech-support</b>                                                                                                    |  |
|                    | Cisco Wide Area Application Services Software (WAAS)<br>Copyright (c) 1999-2006 by Cisco Systems, Inc.                                                                                                    |  |
|                    | Version: ce510-4.0.0.180                                                                                                    |  |
|                    | Compiled 18:08:17 Feb 16 2006 by cnbuild                                                                                                    |  |
|                    | System was restarted on Fri Feb 17 23:09:53 2006.<br>The system has been up for 5 weeks, 3 days, 2 hours, 9 minutes, 49 seconds.                                                                                                    |  |
|                    | CPU 0 is GenuineIntel Intel(R) Celeron(R) CPU 2.40GHz (rev 2) running at 2401MHz $$                                                                                                    |  |
|                    | Total 1 CPU.<br>512 Mbytes of Physical memory.                                                                                                    |  |
|                    | BIOS Information:                                                                                                    |  |
|                    | Vendor         : IBM           Version         : - [PLEC52AUS-C.52] -           Rel. Date         : 05/19/03                                                                                                    |  |
|                    |                                                                                                    |  |

```
List of all disk drives:
Physical disk information:
   disk00: Normal
                                             (IDE disk)
                                                                                      76324MB( 74.5GB)
   disk01: Normal
                                              (IDE disk)
                                                                                      76324MB( 74.5GB)
Mounted filesystems:
                         TYPEDEVICESIZEINUSEFREEUSE%root/dev/root31MB26MB5MB83%internal/dev/md0991MB430MB561MB43%internal/dev/md1991MB287MB704MB28%internal/dev/md23967MB61MB3906MB1%
   MOUNT POINT TYPE
   /
   /sw
   /swstore
   /state

        /state
        internal
        /dev/md2
        396/MB
        61MB
        3906MB
        1%

        /disk00-04
        CONTENT
        /dev/md4
        62539MB
        32MB
        62507MB
        0%

        /local/local1
        SYSFS
        /dev/md5
        3967MB
        197MB
        3770MB
        4%

        .../local1/spool
        PRINTSPOOL
        /dev/md6
        991MB
        16MB
        975MB
        1%

Software RAID devices:
   DEVICE NAME TYPE
                                                                   PHYSICAL DEVICES AND STATUS
                                  STATUS
   /dev/md0 RAID-1 NORMAL OPERATION disk00/00[GOOD] disk01/00[GOOD]
   /dev/md1
                   RAID-1 NORMAL OPERATION
                                                                  disk00/01[GOOD] disk01/01[GOOD]
/dev/md0 RAID-1 NORMAL OPERATION disk00/00[GOOD] disk01/00[GOOD]
  /dev/md1RAID-1NORMAL OPERATIONdisk00/01[GOOD]disk01/01[GOOD]/dev/md2RAID-1NORMAL OPERATIONdisk00/02[GOOD]disk01/02[GOOD]
. . .
Currently content-filesystems RAID level is not configured to change.
----- running configuration -----
! WAAS version 4.0.0
!
1
. . .
----- processes -----
CPU average usage since last reboot:
   cpu: 0.00% User, 1.79% System, 3.21% User(nice), 95.00% Idle
 _____
 PID STATE PRI User T SYS T
                                                    COMMAND
_____ ____
          S 0 20138 21906 (init)
     1
          S 0 0 0 (migration/0)
     2

      S
      19
      0
      0
      (ksoftirqd/

      S
      -10
      0
      0
      (events/0)

      S
      -10
      0
      0
      (khelper)

      S
      -10
      0
      0
      (kacpid)

      S
      -10
      0
      0
      (kacpid)

      S
      -10
      0
      0
      (kblockd/0)

     3
                                       0 (ksoftirqd/0)
      4
     5
    17
    93
. . .
```

**Related Commands** show version

show hardware

show disks details

show running-config

show processes

Γ

show processes memory show memory show interface show cdp entry show cdp neighbors show statistics wccp show alarms all show statistics auto-discovery show statistics ip show statistics icmp show statistics netstat show statistics peer show statistics tfo show disks SMART-info show disks SMART-info details show disks failed-sectors

# show telnet

To display Telnet services configuration for a WAAS device, use the show telnet EXEC command.

show telnet

| Syntax Description | This command has no arguments or keywords.                                                                                                    |
|--------------------|----------------------------------------------------------------------------------------------------|
| Defaults           | No default behavior or values.                                                                                                    |
| Command Modes      | EXEC                                                                                                    |
| Device Modes       | application-accelerator<br>central-manager                                                                                                    |
| Examples           | The following is sample output from the <b>show telnet</b> command. It shows whether or not Telnet is enabled<br>on the WAAS device.<br>WAE# <b>show telnet</b><br>telnet service is enabled |
| Related Commands   | telnet<br>(config) telnet enable<br>(config) exec-timeout                                                                                                    |

### show tfo tcp

To display global Traffic Flow Optimization (TFO) TCP buffer information for a WAE, use the **show tfo tcp** EXEC command.

show tfo tcp

**Syntax Description** This command has no arguments or keywords.

**Defaults** No default behavior or values.

Command Modes EXEC

**Device Modes** application-accelerator

Examples

ſ

The following is sample output from the **show tfo tcp** command. It displays TCP buffer information for the WAE.

| Configured:<br>Optimized MSS       | :   | 1432 bytes     |
|------------------------------------|-----|----------------|
| Original MSS                       |     | 1432 bytes     |
| Default:                           |     | 1              |
| Optimized MSS                      | :   | 1432 bytes     |
| Original MSS                       | :   | 1432 bytes     |
| Buffer Sizing Status:              |     |                |
| Configured:                        |     |                |
|                                    |     | enabled        |
| Maximum receive buffer size        | :   | 8192 KB        |
| Maximum orig side receive buf size | : : | 256 KB (capped |
| Maximum send buffer size           | :   | 8192 KB        |
| Fixed buffer sizing                | :   | disabled       |
| Optimized side receive buffer size | : : | 2048 KB        |
| Optimized side send buffer size    |     |                |
| Original side receive buffer size  | :   | 32 KB          |
| Original side send buffer size     | :   | 32 KB          |
| Default:                           |     |                |
| Adaptive buffer sizes              | :   |                |
| Maximum receive buffer size        | :   | 8192 KB        |
| Maximum send buffer size           | :   | 8192 KB        |
| Fixed buffer sizes:                |     |                |
| Optimized side receive buffer size | : : | 32 KB          |
| Optimized side send buffer size    | :   | 32 KB          |
| Original side receive buffer size  | :   | 32 KB          |
| Original side send buffer size     | :   | 32 KB          |

**Related Commands** show statistics tfo

show statistics auto-discovery

show statistics connection closed

show statistics filtering

(config) tfo tcp adaptive-buffer-sizing

# show transaction-logging

To display the transaction log configuration settings and a list of archived transaction log files for a WAE, use the **show transaction-logging** EXEC command.

#### show transaction-logging

| Syntax Description | This command has no arguments or keywords.                                                                                                    |  |  |  |
|--------------------|----------------------------------------------------------------------------------------------------|--|--|--|
| Defaults           | No default behavior or values.                                                                                                    |  |  |  |
| Command Modes      | EXEC                                                                                                    |  |  |  |
| Device Modes       | application-accelerator                                                                                                    |  |  |  |
| Usage Guidelines   | Use the <b>show transaction-logging</b> EXEC command to display information about the current configuration of transaction logging on a WAE. Transaction log file information is displayed for TFO transactions. |  |  |  |
| Note               | For security reasons, passwords are never displayed in the output of the <b>show transaction-logging</b> EXEC command.                                                                                           |  |  |  |
| Examples           | The following is sample output from the <b>show transaction-logging</b> command. It lists information about the current configuration of transaction logging on a WAE.                                           |  |  |  |
|                    | WAAE# <b>show transaction-logging</b><br>Flow transaction log configuration:                                                                                                    |  |  |  |
|                    | Flow Logging is disabled.<br>Flow Archive interval: every-day every 1 hour<br>Flow Maximum size of archive file: 2000000 KB                                                                                      |  |  |  |
|                    | Exporting files to ftp servers is disabled.<br>File compression is disabled.<br>Export interval: every-day every 1 hour                                                                                          |  |  |  |
|                    | Exporting files to ftp servers is disabled.<br>File compression is disabled.<br>Export interval: every-day every 1 hour                                                                                          |  |  |  |
| Related Commands   | clear arp-cache                                                                                                    |  |  |  |

transaction-log

Γ

1

# show user

To display user identification number and username information for a particular user of a WAAS device, use the **show user** EXEC command.

show user {uid number | username name}

| Syntax Description | uid number                                                                                | Displays user information based on the identification number of the user $(0-65535)$ .                                                                                                    |
|--------------------|-------------------------------------------------------------------------------------------|----------------------------------------------------------------------------------------------------|
|                    | username name                                                                             | Displays user information based on the name of the user.                                                                                                    |
| Command Default    | No default behavior o                                                                     | r values.                                                                                                    |
| Command Modes      | EXEC                                                                                      |                                                                                                    |
|                    |                                                                                           |                                                                                                    |
| Device Modes       | application-accelerato                                                                    | )r                                                                                                    |
| Device Modes       | application-accelerato<br>central-manager                                                 | )r                                                                                                    |
|                    | central-manager                                                                           | or<br>the fields shown in the <b>show user</b> command display.                                                                                                    |
|                    | central-manager<br>Table 3-126 describes                                                  |                                                                                                    |
|                    | central-manager<br>Table 3-126 describes                                                  | the fields shown in the <b>show user</b> command display.                                                                                                    |
|                    | Central-managerTable 3-126 describesTable 3-126Field 1                                    | the fields shown in the <b>show user</b> command display.<br>Descriptions for the show user Command                                                                                                    |
| Device Modes       | central-manager<br>Table 3-126 describes<br>Table 3-126 Field                             | the fields shown in the <b>show user</b> command display. Descriptions for the show user Command Description                                                                                                    |
|                    | central-manager<br>Table 3-126 describes<br><i>Table 3-126 Field</i><br>Field<br>Uid      | the fields shown in the <b>show user</b> command display.          Descriptions for the show user Command         Description         User ID number.                                                                              |
|                    | central-manager<br>Table 3-126 describes<br>Table 3-126 Field<br>Field<br>Uid<br>Username | the fields shown in the show user command display.         Descriptions for the show user Command         User ID number.         User ID number.         Username.         Login password. This field does not display the actual |

show users administrative (config) username

ſ

# show users administrative

To display users with administrative privileges to the WAAS device, use the **show users administrative** EXEC command.

show users administrative [history | locked-out | logged-in]

| Syntax Description | administrative                                                                            | Displays a list of users defined on the device.                                                                                                    |
|--------------------|-------------------------------------------------------------------------------------------|----------------------------------------------------------------------------------------------------|
|                    | history                                                                                   | (Optional) Displays a historical list of user log-ins.                                                                                                    |
|                    | locked-out                                                                                | (Optional) Displays a list of locked out users.                                                                                                    |
|                    | logged-in                                                                                 | (Optional) Displays a list of users that are logged in.                                                                                                    |
| Defaults           | No default behavior o                                                                     | or values.                                                                                                    |
| Command Modes      | EXEC                                                                                      |                                                                                                    |
| Device Modes       | application-accelerate                                                                    | or and the second second second second second second second second second second second second second second se                                                                                                    |
| Device Wildes      | central-manager                                                                           |                                                                                                    |
|                    | Central-managerTable 3-127 describesTable 3-127 Field                                     | s the fields shown in the <b>show users administrative history</b> command display.<br>Descriptions for the show users administrative history Command                                                                                                    |
| Examples           | central-manager<br>Table 3-127 describes                                                  | s the fields shown in the <b>show users administrative history</b> command display.                                                                                                    |
|                    | Central-managerTable 3-127 describesTable 3-127 Field                                     | s the fields shown in the <b>show users administrative history</b> command display.<br>Descriptions for the show users administrative history Command                                                                                                    |
|                    | central-manager<br>Table 3-127 describes<br>Table 3-127 Field<br>Field                    | s the fields shown in the <b>show users administrative history</b> command display.          Descriptions for the show users administrative history Command         Description         Users that have logged in to this appliance CLI during the historical period. When windows domain authentication is enabled, a space in the windows domain username is replaced                           |
|                    | central-manager<br>Table 3-127 describes<br><i>Table 3-127 Field</i><br>Field<br>Username | s the fields shown in the <b>show users administrative history</b> command display.<br>Descriptions for the show users administrative history Command<br>Description<br>Users that have logged in to this appliance CLI during the<br>historical period. When windows domain authentication is<br>enabled, a space in the windows domain username is replaced<br>by the "+" symbol in the output. |

Table 3-128 describes the fields shown in the show users administrative logged-in command display.

1

| Field           | Description                                                                                                    |
|-----------------|----------------------------------------------------------------------------------------------------|
| Username        | Users currently logged in to the appliance CLI. When windows domain authentication is enabled, a space in the windows domain username is replaced by the "+" symbol in the output. |
| Line            | Type of terminal used to access this appliance.                                                                                                    |
| IP address/Host | IP address or hostname of the user that is logged in to this appliance.                                                                                                    |
| Loginn details  | Day of week, month, date, and time that each user logged in.                                                                                                    |

### Table 3-128 Field Descriptions for the show users administrative logged-in Command

### **Related Commands** clear arp-cache

(config) username

#### Cisco Wide Area Application Services Command Reference

# show version

Γ

To display version information about the WAAS software that is running on the WAAS device, use the **show version** EXEC command.

show version [last | pending]

| Syntax Description | last (Optional)                                                                                                    | ) Displays the version information for the last saved image.                                                                                         |  |
|--------------------|----------------------------------------------------------------------------------------------------|----------------------------------------------------------------------------------------------------|--|
|                    | pending (Optional)                                                                                                    | ) Displays the version information for the pending upgraded image.                                                                                   |  |
| Defaults           | No default behavior or values.                                                                                                    |                                                                                                    |  |
| Command Modes      | EXEC                                                                                                    |                                                                                                    |  |
| Device Modes       | application-accelerator<br>central-manager                                                                                            |                                                                                                    |  |
| Examples           | Table 3-129 describes the fields shown in the show version command display.Table 3-129Field Descriptions for the show version Command |                                                                                                    |  |
|                    | Field                                                                                                    | Description                                                                                                    |  |
|                    | Cisco Wide Area Application<br>Services Software (WAAS)                                                                               | Software application, copyright, release, and build information.<br>Displays universal-k9 for the full software image,                               |  |
|                    | Copyright (c) <i>year</i> by Cisco Systems<br>Inc.                                                                                    | accelerator-k9 for the accelerator only software image, and<br>universal-npe-k9 or accelerator-npe-k9 for the NPE versions of                        |  |
|                    | Cisco Wide Area Application<br>Services (universal-k9) Software<br>Release XXX (build bXXX month<br>day year)                         | those images.<br>The NPE image versions have the disk encryption feature<br>disabled for use in countries where disk encryption is not<br>permitted. |  |
|                    | Version                                                                                                    | Version number of the software that is running on the device.                                                                                        |  |
|                    | Compiled hour:minute:second mont<br>day year by cnbuild                                                                               | h Compiled information for the software build.                                                                                                    |  |
|                    | D. L. H                                                                                                    | Hardware device ID.                                                                                                    |  |
|                    | Device Id                                                                                                    | Hardware device iD.                                                                                                    |  |
|                    | System was restarted on day of weel<br>month day hour:minute:second year                                                              | A Date and time that the system was last restarted.                                                                                                  |  |

1

### show wccp

To display Web Cache Connection Protocol (WCCP) information for a WAE, use the **show wccp** EXEC command.

show wccp clients

show wccp egress

show wccp flows tcp-promiscuous [summary]

show wccp masks tcp-promiscuous

show wccp routers [detail]

show wccp services [detail]

show wccp statistics

show wccp status

| Syntax Description | clients                 | Displays which WAEs are seen by which routers.                                                 |
|--------------------|-------------------------|------------------------------------------------------------------------------------------------|
|                    | egress                  | Displays WCCP egress methods.                                                                  |
|                    | flows                   | Displays WCCP packet flows. This option is not available on ANCs                               |
|                    | tcp-promiscuous         | Displays TCP-promiscuous service information.                                                  |
|                    | summary                 | (Optional) Displays summarized information about TCP-Promiscuous caching service packet flows. |
|                    | masks                   | Displays WCCP mask assignments for a given service.                                            |
|                    | routers                 | Displays routers seen and not seen by this WAE.                                                |
|                    | services                | Displays WCCP services configured.                                                             |
|                    | detail                  | (Optional) Displays details of routers or services.                                            |
|                    | statistics              | Displays WCCP generic routing encapsulation packet-related information.                        |
|                    | status                  | Displays the enabled state of WCCP and the configured service IDs.                             |
| Defaults           | No default behavior or  | values.                                                                                        |
| Command Modes      | EXEC                    |                                                                                                |
| Device Modes       | application-accelerator |                                                                                                |
| Examples           | Table 3-130 describes   | the fields shown in the <b>show wccp statistics</b> command display.                           |
|                    |                         |                                                                                                |

Γ

| Field                                         | Description                                                                                                    |
|-----------------------------------------------|----------------------------------------------------------------------------------------------------|
| Transparent GRE packets received              | Total number of GRE packets received by the WAE, regardless of<br>whether or not they have been intercepted by WCCP. GRE is a<br>Layer 3 technique that allows packets to reach the WAE, even if<br>there are any number of routers in the path to the WAE.                     |
| Transparent non-GRE packets received          | Number of non-GRE packets received by the WAE, either using<br>the traffic interception and redirection functions of WCCP in the<br>router hardware at Layer 2 or Layer 4 switching (a Content<br>Switching Module [CSM] ) that redirects requests transparently<br>to the WAE. |
| Transparent non-GRE non-WCCP packets received | Number of non-GRE packets transparently intercepted by a Layer 4 switch and redirected to the WAE.                                                                                                    |
| Total packets accepted                        | Total number of packets that are transparently intercepted and redirected to the WAE to serve client requests for content.                                                                                                    |
| Invalid packets received                      | Number of packets that are dropped either because the redirected<br>packet is a GRE packet and the WCCP GRE header has invalid<br>data or the IP header of the redirected packet is invalid.                                                                                    |
| Packets received with invalid service         | Number of WCCP version 2 GRE redirected packets that contain<br>an invalid WCCP service number.                                                                                                    |
| Packets received on a disabled service        | Number of WCCP version 2 GRE redirected packets that specify<br>the WCCP service number for a service that is not enabled on the<br>WAE. For example, an HTTPS request redirected to the WAE<br>when the HTTPS-caching service (service 70) is not enabled.                     |
| Packets received too small                    | Number of GRE packets redirected to the WAE that do not contain the minimum amount of data required for a WCCP GRE header.                                                                                                    |
| Packets dropped due to zero TTL               | Number of GRE packets that are dropped by the WAE because the IP header of the redirected packet has a zero TTL.                                                                                                    |
| Packets dropped due to bad buckets            | Number of packets that are dropped by the WAE because the WCCP flow redirection could not be performed due to a bad mask or hash bucket determination.                                                                                                    |
|                                               | Note A bucket is defined as a certain subsection of the allotted hash assigned to each WAE in a WAE cluster. If only one WAE exists in this environment, it has 256 buckets assigned to it.                                                                                     |
| Packets dropped due to no redirect address    | Number of packets that are dropped because the flow redirection destination IP address could not be determined.                                                                                                    |
| Packets dropped due to loopback redirect      | Number of packets that are dropped by the WAE when the destination IP address is the same as the loopback address.                                                                                                    |
| Pass-through pkts on non-owned bucket         | Number of packets that were targeted for TFO pass-through, but<br>were dropped instead because the bucket was not owned by the<br>device.                                                                                                    |

| Table 3-130 | Field Descriptions for the show wccp statistics Command |
|-------------|---------------------------------------------------------|
| 14010 5 150 | Tien Descriptions for the show weep statistics command  |

| Field                                      | Description                                                                                                    |
|--------------------------------------------|----------------------------------------------------------------------------------------------------|
| Connections bypassed due to load           | Number of connection flows that are bypassed when the WAE is<br>overloaded. When the overload bypass option is enabled, the<br>WAE bypasses a bucket and reroutes the overload traffic. If the<br>load remains too high, another bucket is bypassed, and so on, until<br>the WAE can handle the load.                                |
| Packets sent back to router                | Number of requests that are passed back by the WAE to the<br>WCCP-enabled router from which the request was received. The<br>router then sends the flow toward the origin web server directly<br>from the web browser, which bypasses the WAE.                                                                                       |
| GRE packets sent to router (not bypass)    | Number of GRE packets that are sent back from the WAE to the router from which the request was redirected, and are not bypass traffic.                                                                                                    |
| Packets sent to another WAE                | Number of packets that are redirected to another WAE in the<br>WCCP service group. Service groups consist of up to 32 WAEs<br>and 32 WCCP-enabled routers. In both packet-forwarding<br>methods, the hash parameters specify how redirected traffic<br>should be load balanced among the WAEs in the various WCCP<br>service groups. |
| GRE fragments redirected                   | Number of GRE packets received by the WAE that are fragmented. These packets are redirected back to the router.                                                                                                    |
| GRE encapsulated fragments received        | Number of GRE encapsulated fragments received by the WAE.<br>The tcp-promiscuous service does not inspect port information<br>and therefore the router or switch may GRE encapsulate IP<br>fragments and redirect them to the WAE. These fragments are<br>then reassembled into packets before being processed.                      |
| Packets failed encapsulated reassembly     | Number of reassembled GRE encapsulated packets that were<br>dropped because they failed the reassembly sanity check.<br>Reassembled GRE encapsulated packets are composed of two or<br>more GRE encapsulated fragments. This field is related to the<br>previous statistic.                                                          |
| Packets failed GRE encapsulation           | Number of GRE packets that are dropped by the WAE because<br>they could not be redirected due to problems while encapsulating<br>the packet with a GRE header.                                                                                                    |
| Packets dropped due to invalid fwd method  | Number of GRE packets that are dropped by the WAE because it was redirected using GRE but the WCCP service was configured for Layer 2 redirection.                                                                                                    |
| Packets dropped due to insufficient memory | Number of GRE packets that are dropped by the WAE due to the failure to allocate additional memory resources required to handle the GRE packet.                                                                                                    |
| Packets bypassed, no pending connection    | Number of packets that failed to be associated with a pending connection because the initial handshake was not completed.                                                                                                    |

| Table 3-130 | Field Descriptions for the show wccp statistics Command (continued) |
|-------------|---------------------------------------------------------------------|
|             |                                                                     |

Γ

| Field                                         | Description                                                                                                    |
|-----------------------------------------------|----------------------------------------------------------------------------------------------------|
| Connections bypassed during<br>wccp shutdown  | Number of connection flows that are bypassed due to a clean<br>WCCP shutdown. During a proper shutdown of WCCP, the WAE<br>continues to service the flows it is handling but starts to bypass<br>new flows. When the number of flows goes down to zero, the<br>WAE takes itself out of the cluster by having its buckets<br>reassigned to other WAEs by the lead WAE.                                                                                |
| Packets bypassed due to<br>bypass-list lookup | Number of connection flows that are bypassed due to a bypass list<br>entry. When the WAE receives an error response from an origin<br>server, it adds an entry for the server to its bypass list. When it<br>receives subsequent requests for the content residing on the<br>bypassed server, it redirects packets to the bypass gateway. If no<br>bypass gateway is configured, then the packets are returned to the<br>redirecting Layer 4 switch. |
| Conditionally Accepted connections            | Number of connection flows that are accepted by the WAE due to the conditional accept feature.                                                                                                    |
| Conditionally Bypassed connections            | Number of connection flows that are bypassed by the WAE due to the conditional accept feature.                                                                                                    |
| L2 Bypass packets destined for loopback       | Number of packets that were bypassed by the WCCP L2 intercept<br>layer because they were received on the loopback interface but<br>were not destined to a local address of the device.                                                                                                    |
| Packets w/WCCP GRE received too small         | Number of packets transparently intercepted by the<br>WCCP-enabled router at Layer 2 and sent to the WAE that need<br>to be fragmented for the packets to be redirected using GRE. The<br>WAE drops the packets since it cannot encapsulate the IP header.                                                                                                    |
| Packets dropped due to received on loopback   | Number of packets that are dropped by the WAE because they were received on the loopback interface.                                                                                                    |
| Packets dropped due to IP<br>access-list deny | Number of packets that are dropped by the WAE when an IP access list that the WAE applies to WCCP GRE encapsulated packets denies access to WCCP applications (the <b>wccp</b> access-list command).                                                                                                    |
| Packets fragmented for bypass                 | Number of bypass GRE packets that do not contain enough data to hold an IP header.                                                                                                    |
| Packets fragmented for egress                 | Number of egress GRE packets that do not contain enough data to hold an IP header.                                                                                                    |
| Packet pullups needed                         | Number of times a packet had to be consolidated as part of its processing. Consolidation is required when a packet is received as fragments and the first fragment does not contain all the information needed to process it.                                                                                                    |
| Packets dropped due to no route found         | Number of packets that are dropped by the WAE because it cannot find the route.                                                                                                    |
| WCCP Loop Packets detected                    | Number of WCCP loop packets detected.                                                                                                    |
| WCCP Loop Packets dropped                     | Number of WCCP loop packets dropped.                                                                                                    |

| Table 3-130        | Field Descriptions | for the show wccp statistic | s Command (continued) |
|--------------------|--------------------|-----------------------------|-----------------------|
| <i>Table 5-150</i> | rieu Descriptions  | for the show weep statistic | s Commana (conunuea)  |

The following is sample output from the **show wccp clients** command:

```
WAE# show wccp clients
Wide Area Engine List for Service: 61
Number of WAE's in the Cache farm: 2
                                        Lead WAE = NO
                                                        Weight = 0
       IP address = 10.75.152.131
       Routers seeing this Wide Area Engine(1)
               10.75.152.226
                                        Lead WAE = YES Weight = 0
        IP address = 10.75.152.130
       Routers seeing this Wide Area Engine(1)
               10.75.152.226
Wide Area Engine List for Service: 62
Number of WAE's in the Cache farm: 2
       IP address = 10.75.152.131
                                        Lead WAE = NO
                                                        Weight = 0
       Routers seeing this Wide Area Engine(1)
                10.75.152.226
                                        Lead WAE = YES Weight = 0
        IP address = 10.75.152.130
       Routers seeing this Wide Area Engine(1)
                10.75.152.226
```

The following is sample output from the **show wccp services** command:

```
WAE# show wccp services
Services configured on this File Engine
TCP Promiscuous 61
TCP Promiscuous 62
```

The following is sample (partial) output from the show wccp services detail command:

```
WAE# show wccp services detail
Service Details for TCP Promiscuous 61 Service
```

| service | Details for TCP Promiscuous 61 Serv | νT  | ce                |
|---------|-------------------------------------|-----|-------------------|
|         | Webcache ID                         | :   | 10.43.65.52       |
|         | Service Enabled                     | :   | Yes               |
|         | Service Priority                    | :   | 34                |
|         | Service Protocol                    | :   | 6                 |
|         | Service Flags (in Hex)              | :   | 501               |
|         | Weight for this Web-CE              | :   | 0                 |
|         | Redirect method                     | :   | GRE               |
|         | Assignment method                   | :   | MASK              |
|         | Return method (Auto Negotiated) :0  | GR  | E                 |
|         | Egress method                       | :   | IP-Forwarding     |
|         | Negotiated HIA interval             | :   | 2.00 second(s)    |
|         | Negotiated failure-detection timeou | ıt  | : 30.00 second(s) |
|         | Negotiated RA timeout               | :   | 15.00 second(s)   |
|         | Values configured:                  |     |                   |
|         | Source IP mask (in Hex)             | :   | £00               |
|         | Destination IP mask (in Hex)        | :   | 0                 |
|         | Last Received Assignment Key IP add | dr  | ess: 0.0.0.0      |
|         | Last Received Assignment Key Change | е : | Number: 0         |
|         | Flow Protection Enabled: NO         |     |                   |
|         | Flow Protection Timeout: 0 secs     |     |                   |
|         | Join Alarm Raised for service: NO   |     |                   |
|         | Mask Mismatch Alarm Raised for serv | vi  | ce: NO            |
|         | Missing Assignment Alarm Raised for | r   | service: NO       |
|         | Farm Incompatible Alarm Raised for  | s   | ervice: NO        |
|         |                                     |     |                   |
|         |                                     |     |                   |
|         |                                     |     |                   |

| Service Details for | r TCP Promiscuous | 62 Se | ervice        |
|---------------------|-------------------|-------|---------------|
| Webcache II         | D                 |       | : 10.43.65.52 |
| Service Ena         | abled             |       | : Yes         |
| Service Pr          | iority            |       | : 34          |

Service Protocol : 6 Service Flags (in Hex) : 502 Weight for this Web-CE : 0 Redirect method : L2 Assignment method : MASK Return method (Auto Negotiated) : L2 Egress method : L2 Negotiated HIA interval : 2.00 second(s) Negotiated failure-detection timeout : 30.00 second(s) Negotiated RA timeout : 15.00 second(s) Values configured: Source IP mask (in Hex) : 0 Destination IP mask (in Hex) : £00 Last Received Assignment Key IP address: 0.0.0.0 Last Received Assignment Key Change Number: 0 Flow Protection Enabled: NO Flow Protection Timeout: 0 secs Join Alarm Raised for service: NO Mask Mismatch Alarm Raised for service: NO Missing Assignment Alarm Raised for service: NO Farm Incompatible Alarm Raised for service: NO

The following is sample output from the **show wccp routers** command:

WAE# show wccp routers Router Information for Service Id: 61 Routers Seeing this Wide Area Engine(1) Sent To Router Id 10.43.228.165 10.43.228.65 Routers not Seeing this Wide Area Engine 10.10.10.45 -Redirect Method Mismatch-Routers Notified of from other WAE's -NONE-Router Information for Service Id: 62 Routers Seeing this Wide Area Engine(1) Sent To Router Id 10.43.228.165 10.43.228.65 Routers not Seeing this Wide Area Engine 10.10.10.45 -Redirect Method Mismatch Routers Notified of from other WAE's -None-

The following is sample output from the **show wccp routers detail** command:

WAE# show wccp routers detail Router Information for Service Id: 61 Routers Seeing this Wide Area Engine(1) Router Id Sent To Recv ID KeyIP KeyCN MCN 10.75.152.226 10.75.152.129 03456469 10.75.152.130 233 1 Timer Scale: (0/0),(0/0) Transmit timer (ms): 0/0 Last ISU received: 1/19/2012 00:09:51 Output Interface IP Address: 10.75.152.130 Interface State: UP MAC Addr: 00:24:97:7a:d0:30 Routers not Seeing this Wide Area Engine -NONE-Routers Notified of from other WAE's -NONE-

I

Router Information for Service Id: 62 Routers Seeing this Wide Area Engine(1) Router Id Sent To Recv ID KeyIP KeyCN MCN 10.75.152.226 03433645 10.75.152.130 10.75.152.129 1 229 Transmit timer (ms): 0/0 Timer Scale: (0/0),(0/0) Last ISU received: 1/19/2012 00:09:51 Output Interface IP Address: 10.75.152.130 Interface State: UP MAC Addr: 00:24:97:7a:d0:30 Routers not Seeing this Wide Area Engine -NONE-Routers Notified of from other WAE's -NONE-

The following is sample output from the show wccp status command:

WAE# show wccp status WCCP Interception : Configured State : Enabled Operational State : Enabled Services Enabled on this WAE: TCP Promiscuous 61 TCP Promiscuous 62

The Configured State refers to the state configured. The Operational State refers to the actual system state, which could differ from the configured state. For example, if an ANC is converging due to a cluster change, the system disables WCCP until convergence is completed.

The following is sample output from the **show wccp egress** command:

WAE# show wccp egress

TCP Promiscuous Service : 61 Egress Method in Use: L2

TCP Promiscuous Service : 62 Egress Method in Use: L2

Related Commands

(config) wccp access-list

(config) wccp router-list

(config) wccp router-list

(config) wccp shutdown

(config) wccp tcp-promiscuous service-pair

### show windows-domain

To display Windows domain configuration information for a WAAS device, use the **show windows-domain** EXEC command.

#### show windows-domain

**Syntax Description** This command has no arguments or keywords.

### **Defaults** No default behavior or values.

Device Modes

application-accelerator

central-manager

### Examples

ſ

Table 3-131 describes the fields shown in the **show windows-domain** command display.

| Table 3-131 | Field Descriptions for the show windows-domain Command |
|-------------|--------------------------------------------------------|
|-------------|--------------------------------------------------------|

| Field                                                                              | Description                                                                              |
|------------------------------------------------------------------------------------|------------------------------------------------------------------------------------------|
| Login Authentication for<br>Console/Telnet Session:                                | Status of the primary login authentication method for the session: enabled or disabled.  |
| Configuration Authentication for<br>Console/Telnet Session: enabled<br>(secondary) | Status of the secondary login authentication method for the session:enabled or disabled. |
| Windows domain Configuration:                                                      | Shows the Windows domain configuration settings.                                         |
| Workgroup                                                                          | Workgroup identification string.                                                         |
| Comment                                                                            | Comment line.                                                                            |
| Net BIOS                                                                           | Windows NetBIOS name for the WAE.                                                        |
| Realm                                                                              | Kerberos Realm (similar to the Windows domain name, except for Kerberos).                |
| WINS Server                                                                        | IP address of the WINS server.                                                           |
| Password Server                                                                    | Kerberos server DNS name.                                                                |
| Security                                                                           | Type of authentication configured, either "Domain" for NTLM or "ADS" for Kerberos.       |
| Administrative groups                                                              |                                                                                          |
| Super user group                                                                   | Active Directory(AD) group name. Users in this group have administrative rights.         |
| Normal user group                                                                  | AD group name. Users in this group have the normal/default privilege level in the WAE.   |

show windows-domain

1

**Related Commands** windows-domain

(config) windows-domain

ſ

# show windows-domain encrypted services

To display Windows domain encrypted services information for a WAAS device, use the **show windows-domain encrypted services** EXEC command.

show windows-domain encrypted services { identity [detail] | blacklist identity | status | keylist
 user }

| Syntax Description | identity                                                                                 | Identity tag of the encryption service.                                                                              |
|--------------------|------------------------------------------------------------------------------------------|----------------------------------------------------------------------------------------------------|
|                    | identity detail                                                                          | Identity details including identity tag, account type, account name, domain, realm, status, and match domains.       |
|                    | blacklist identity                                                                       | Identity tag, blacklist reason, and domain name.                                                                     |
|                    | statusService name, configuration state (enabled or dis<br>operational state (running or |                                                                                                    |
|                    | keylist user                                                                             | Number of keys, maximum retrieval time (in milliseconds), average retrieval time (in milliseconds), and domain name. |
| Defaults           | No default behavior or                                                                   | values.                                                                                                    |
| Device Modes       | application-accelerator                                                                  |                                                                                                    |
|                    | central-manager                                                                          |                                                                                                    |
| Related Commands   | windows-domain                                                                           |                                                                                                    |
|                    | (config) windows-dom                                                                     | ain                                                                                                    |

# shutdown

To shut down the WAAS device, use the shutdown EXEC command.

shutdown [poweroff]

| Syntax Description | poweroff                            | (Optional) Turns off the power after closing all applications and operating system.                                                                                                    |
|--------------------|-------------------------------------|----------------------------------------------------------------------------------------------------|
| Defaults           | No default behav                    | vior or values.                                                                                                    |
| Command Modes      | EXEC                                |                                                                                                    |
| Device Modes       | application-acce<br>central-manager |                                                                                                    |
| Usage Guidelines   | off the power on operating system   | tdown refers to the process of properly shutting down a WAAS device without turning<br>the device. With a controlled shutdown, all of the application activities and the<br>a are properly stopped on a WAE, but the power remains on. Controlled shutdowns of a<br>in help you minimize the downtime when the WAAS device is being serviced. |
| <u></u><br>Caution |                                     | utdown is not performed, the WAAS file system can be corrupted. Rebooting the WAAS ger if it was not properly shut down.                                                                                                    |
| Note               |                                     | cannot be powered on again through the WAAS software after a software poweroff. You ower button once on a WAAS device to bring it back online.                                                                                                    |
|                    | WAE hardware r                      | XEC command facilitates a proper shutdown for WAAS device, and is supported on all nodels. The <b>shutdown poweroff</b> command is also supported by all of the WAE s as they support the ACPI.                                                                                                    |
|                    | The fans continu                    | ommand closes all applications and stops all system activities, but keeps the power on.<br>the to run and the power LED is on, indicating that the device is still powered on. The<br>isplays the following menu after the shutdown process is completed:                                                                                     |
|                    | System has been                     | === SHUTDOWN SHELL ===================================                                                                                                    |
|                    | 1. Reload syste                     | system by pressing and holding power button<br>em by software<br>system by software                                                                                                    |

The **shutdown poweroff** command closes all applications and the operating system, stops all system activities, and turn off the power. The fans stop running and the power LED starts flashing, indicating that the device has been powered off.

<u>Note</u>

If you use the **shutdown** or **shutdown poweroff** commands, the device does not perform a file system check when you power on and boot the device the next time.

Table 3-132 describes the shutdown-only operation and the shutdown poweroff operation for a WAAS device.

| Activity                                      | Process                                                                                                  |
|-----------------------------------------------|----------------------------------------------------------------------------------------------------|
| User performs a shutdown operation on the WAE | Shutdown poweroff                                                                                        |
|                                               | WAE# shutdown poweroff                                                                                   |
| User intervention to bring WAE back online    | After a shutdown poweroff, you must press the power button once<br>to bring the WAAS device back online. |
| File system check                             | Is <i>not</i> performed after you turn the power on again and reboot the WAAS device.                    |

 Table 3-132
 Description of the shutdown Command Operations

You can enter the **shutdown** EXEC command from a console session or from a remote session (Telnet or SSH version 2) to shut down a WAAS device.

To shut down a WAAS device, enter the **shutdown** EXEC command as follows:

WAE# shutdown

When you are asked if you want to save the system configuration, enter yes.

System configuration has been modified. Save?[yes]:yes

When you are asked if you want to proceed with the shutdown, press **Enter** to proceed with the shutdown operation.

Device can not be powered on again through software after shutdown. Proceed with shutdown?[confirm]

A message appears, reporting that all services are being shut down on this WAE.

Shutting down all services, will timeout in 15 minutes. shutdown in progress ..System halted.

After the system is shut down (the system has halted), a WAAS software shutdown shell displays the current state of the system (for example, "System has been shut down") on the console. You are asked whether you want to perform a software power off (the **Power down system by software** option), or if you want to reload the system through the software.

2. Power down system through software

To power down the WAAS device, press and hold the power button on the WAAS device, or use one of the following methods to perform a shutdown poweroff:

• From the console command line, enter 2 when prompted, as follows:

• From the WAAS CLI, enter the **shutdown poweroff** EXEC command as follows:

```
WAE# shutdown poweroff
```

When you are asked if you want to save the system configuration, enter yes.

System configuration has been modified. Save?[yes]:yes

When you are asked to confirm your decision, press **Enter**.

Device can not be powered on again through software after poweroff. Proceed with poweroff?[confirm] Shutting down all services, will timeout in 15 minutes. poweroff in progress ..Power down.

#### **Examples**

The following example shows how to close all applications and stop all system activities using the **shutdown** command:

#### WAE1# shutdown

```
System configuration has been modified. Save?[yes]:yes
Device can not be powered on again through software after shutdown.
Proceed with shutdown?[confirm]
Shutting down all services, will timeout in 15 minutes.
shutdown in progress ..System halted.
```

The following example shows how to close all applications, stop all system activities, and then turn off power to the WAAS device using the **shutdown poweroff** command:

```
WAE2# shutdown poweroff
System configuration has been modified. Save?[yes]:yes
Device can not be powered on again through software after poweroff.
Proceed with poweroff?[confirm]
Shutting down all services, will timeout in 15 minutes.
poweroff in progress ..Power down.
```

# ssh

Γ

To allow secure encrypted communications between an untrusted client machine and a WAAS device over an insecure network, use the **ssh** EXEC command.

### ssh options [management]

| Syntax Description | options                                               | Options to use with the ssh EXEC command. Options include the following:                                                                                                    |
|--------------------|-------------------------------------------------------|----------------------------------------------------------------------------------------------------|
|                    |                                                       | • 3des-cbc                                                                                                    |
|                    |                                                       | • 3des                                                                                                    |
|                    |                                                       | • blowfish                                                                                                    |
|                    |                                                       | • aes128-cbc                                                                                                    |
|                    |                                                       | • aes192-cbc                                                                                                    |
|                    |                                                       | • aes256-cbc                                                                                                    |
|                    |                                                       | • blowfish                                                                                                    |
|                    |                                                       | • blowfish-cbc                                                                                                    |
|                    |                                                       | • des                                                                                                    |
|                    |                                                       | • arcfour                                                                                                    |
|                    |                                                       | • cast128-cbc                                                                                                    |
|                    |                                                       | For more information about SSH, see RFC 4254. For more information on SSH and ciphers, see RFC 4253.                                                                                                    |
|                    | management                                            | Uses the designated management interface for the SSH operation.                                                                                                    |
| Defaults           | By default, the Secure S                              | Shell (SSH) feature is disabled on a WAAS device.                                                                                                    |
| Command Modes      | EXEC                                                  |                                                                                                    |
| Device Modes       | application-accelerator                               |                                                                                                    |
|                    | central-manager                                       |                                                                                                    |
| Usage Guidelines   | log in to a machine that<br>client and the server are | er and a client program. Like Telnet, you can use the client program to remotely<br>t is running the SSH server, but unlike Telnet, messages transported between the<br>e encrypted. The functionality of SSH includes user authentication, message<br>ge authentication. The SSH client accepts both IPv4 and IPv6 addresses. |
| Note               | The Telnet daemon can                                 | still be used with the WAAS device. SSH does not replace Telnet.                                                                                                    |

Cisco Wide Area Application Services Command Reference

 Examples
 The following example shows how to log in to a WAAS device using the SSH client:

 WAE# ssh 10.11.55.2

### **Related Commands** telnet

(config) sshd (config) ssh-key-generate

### tcpdump

To dump network traffic, use the **tcpdump** EXEC command.

tcpdump [LINE]

| Syntax Description | LINE (Optional) Dump options. For more information see the "Usage Guidelines" section.                                                                                                    |
|--------------------|----------------------------------------------------------------------------------------------------|
| Defaults           | No default behavior or values.                                                                                                    |
| Command Modes      | EXEC                                                                                                    |
| Device Modes       | application-accelerator<br>central-manager                                                                                                    |
| Usage Guidelines   | TCPdump is a utility that allows a user to intercept and capture packets passing through a network interface, making it useful for troubleshooting network applications.                                                                                                    |
| Note               |                                                                                                    |
|                    | During normal network operation, only the packets which are addressed to a network interface are intercepted and passed on to the upper layers of the TCP/IP protocol layer stack. Packets which are not addressed to the interface are ignored. In Promiscuous mode, the packets which are not intended to be received by the interface are also intercepted and passed on to the higher levels of the protocol stack. TCPdump works by putting the network interface into promiscuous mode. TCPdump uses the free libpcap (packet capture library). |
|                    | Use the -h option to view the options available, as shown in the following example:                                                                                                    |
|                    | <pre>WAE# tcpdump -h tcpdump version 3.8.1 (jlemon) libpcap version 0.8 Usage: tcpdump [-aAdDeflLnNOpqRStuUvxX] [-c count] [ -C file_size ]         [ -E algo:secret ] [ -F file ] [ -i interface ] [ -r file ]         [ -s snaplen ] [ -T type ] [ -w file ] [ -y datalinktype ]         [ expression ]</pre>                                                                                                    |
|                    | You can use either linux interface port names (for example, eth0) or WAAS port names (for example, GigabitEthernet 1/0 port 80, or InlinePort 1/0 lan) to designate the interface from which you want to capture packets. You cannot specify an inlineGroup.                                                                                                    |

Examples

Γ

The following example shows how to start a network traffic dump to a file named *tcpdump.txt*: WAE# tcpdump -w tcpdump.txt

### Related Commands less

packet-capture ping

tethereal

traceroute

# telnet

To log in to a WAAS device using the Telnet client, use the telnet EXEC command.

telnet {hostname | ip-address} [portnum] [management]

| <u>C</u> D         | 1 /                                                                                                    | Hada and the set of the last                                                  |  |
|--------------------|----------------------------------------------------------------------------------------------------|-------------------------------------------------------------------------------|--|
| Syntax Description | hostname                                                                                                    | Hostname of the network device.                                               |  |
|                    | ip-address                                                                                                    | IP address (IPv4 or IPv6) of the network device.                              |  |
|                    | portnum                                                                                                    | (Optional) Port number (1–65535). The default port number is 23.              |  |
|                    | management                                                                                                    | Uses the designated management interface for the Telnet operation.            |  |
| Defaults           | The default port number                                                                                                    | r is 23.                                                                      |  |
|                    | 1                                                                                                    |                                                                               |  |
| Command Modes      | EXEC                                                                                                    |                                                                               |  |
|                    |                                                                                                    |                                                                               |  |
| Device Modes       | application-accelerator                                                                                                    |                                                                               |  |
|                    | central-manager                                                                                                    |                                                                               |  |
|                    | -                                                                                                    |                                                                               |  |
| Usage Guidelines   | UNIX shell functions such as escape and the <b>suspend</b> command are not available in the Telnet client.<br>Multiple Telnet sessions are also not supported. This Telnet client allows you to specify a destination port. |                                                                               |  |
| Examples           | The following example                                                                                                    | shows how to log in to a WAAS device using the Telnet client in several ways: |  |
|                    | WAE# telnet cisco-wae                                                                                                    |                                                                               |  |
|                    | WAE# telnet 10.168.15                                                                                                    |                                                                               |  |
|                    | WAE# telnet cisco-wae                                                                                                    |                                                                               |  |
|                    | WAE# telnet 10.168.15                                                                                                    | 5.224 2048 management                                                         |  |
|                    |                                                                                                    |                                                                               |  |
|                    |                                                                                                    |                                                                               |  |

### Related Commands ssh

Γ

(config) telnet enable

# terminal

To set the number of lines displayed in the console window, or to display the current console **debug** command output, use the **terminal** EXEC command.

terminal {length | monitor [disable]}

| Syntax Description | length length                                                                                                    | Sets the length of the display on the terminal $(0-512)$ . Setting the length to 0 means there is no pausing.                                             |
|--------------------|----------------------------------------------------------------------------------------------------|----------------------------------------------------------------------------------------------------|
|                    | monitor                                                                                                    | Copies the debug output to the current terminal.                                                                                                    |
|                    | disable                                                                                                    | (Optional) Disables monitoring at this specified terminal.                                                                                                |
| Defaults           | The default is 24 line                                                                                                    | 28.                                                                                                    |
| Command Modes      | EXEC                                                                                                    |                                                                                                    |
| Device Modes       | application-accelerat                                                                                                    | or                                                                                                    |
| Usage Guidelines   | When 0 is entered as the <i>length</i> parameter, the output to the screen does not pause. For all nonzero values of <i>length</i> , the -More- prompt is displayed when the number of output lines matches the specified <i>length</i> number. The -More- prompt is considered a line of output. To view the next screen, press the <b>Spacebar</b> . To view one line at a time, press the <b>Enter</b> key. |                                                                                                    |
|                    | The <b>terminal monit</b> o                                                                                                    | or command allows a Telnet session to display the output of the <b>debug</b> commands nsole. Monitoring continues until the Telnet session is terminated. |
|                    |                                                                                                    | The <b>setup</b> command, leave the terminal length set to the default value of 24 lines.                                                                 |
| Examples           | The following examp<br>WAE# terminal lengt                                                                                                    | ble shows how to set the number of lines to display to 20:                                                                                                |
|                    | The following examp<br>WAE# terminal lengt                                                                                                    | ble shows how to configure the terminal for no pausing:                                                                                                   |
| Delated Commonda   | All also and a survey of a                                                                                                    |                                                                                                    |

**Related Commands** All **show** commands.

### test

To perform authentication and diagnostic tests for the Radius/Tacacs/Windows users, use the **test** EXEC command.

test aaa {radius | tacacs | windows} username password

| Syntax Description | aaa               | Performs authentication tests for the users trying to access the WAAS<br>Central Manager or WAE. |
|--------------------|-------------------|--------------------------------------------------------------------------------------------------|
|                    | radius            | Uses the RADIUS server for authentication purposes.                                              |
|                    | tacacs            | Uses the TACACS server for authentication purposes.                                              |
|                    | windows           | Uses the Windows domain for authentication purposes.                                             |
|                    | username          | Username for authentication.                                                                     |
|                    | password          | Password for authentication.                                                                     |
|                    |                   |                                                                                                  |
| Defaults           | No default behavi | or or values.                                                                                    |

Command Modes EXEC mode

**Device Modes** application-accelerator

Γ

central-manager

# tethereal

To analyze network traffic from the command line, use the **tethereal** EXEC command.

tethereal [LINE]

| Syntax Description | LINE (Optional) Options. For more information see the "Usage Guidelines" and "Examples" sections.                                                                                                    |  |
|--------------------|----------------------------------------------------------------------------------------------------|--|
| Defaults           | No default behavior values.                                                                                                    |  |
| Command Modes      | EXEC                                                                                                    |  |
| Device Modes       | application-accelerator<br>central-manager                                                                                                    |  |
| Usage Guidelines   | Tethereal is the command-line version of the network traffic analyzer tool Ethereal. Like TCPdump, it also uses the packet capture library (libpcap). Aside from network traffic analysis, Tethereal also provides facilities for decoding packets. When using the <b>-a</b> option to print heavy traffic to the screen, it can take significantly longer than the autostop duration to display the information on the screen. Wait for the command to finish. Displaying output to the console can take significantly longer than through telnet or SSH, therefore console display is not recommended. |  |
|                    | When using the <b>-f</b> option with the host or not host filter expression, the wrong traffic may be captured with WCCP GRE encapsulated or VLAN traffic. With WCCP GRE traffic, tethereal sees only the outermost IP address, not the original IP address inside the encapsulated packets. Add the <b>proto 47</b> keyword into the <b>-f</b> filter expression to capture the correct traffic (protocol 47 is GRE traffic). Additionally, for VLAN traffic, add the <b>vlan</b> keyword into the <b>-f</b> filter expression so that VLAN traffic is parsed correctly.                                |  |
|                    | When using the <b>-a</b> filesize option together with the <b>-R</b> option, tethereal may stop unexpectedly and print the message "Memory limit is reached" before reaching the specified autostop file size. In this case, the maximum memory limit for the command was reached before the autostop file size limit.                                                                                                    |  |
|                    | You can use either Linux interface port names (for example, eth0) or WAAS port names (for example, GigabitEthernet 1/0 port 80, or InlinePort 1/0 lan) to designate the interface from which you want to capture packets. You cannot specify an inlineGroup.                                                                                                    |  |
| Examples           | The following example shows how to display the options available with the WAAS <b>tethereal</b> command:<br>WAE <b># tethereal -h</b><br>tethereal: Setting virtual memory limit to 209715200<br>TShark 1.0.0<br>Dump and analyze network traffic.<br>See http://www.wireshark.org for more information.                                                                                                    |  |

```
Copyright 1998-2008 Gerald Combs <gerald@wireshark.org> and contributors.
This is free software; see the source for copying conditions. There is NO
warranty; not even for MERCHANTABILITY or FITNESS FOR A PARTICULAR PURPOSE.
Usage: tshark [options] ...
Capture interface:
  -i <interface>
                           name or idx of interface (def: first non-loopback)
  -f <capture filter>
                           packet filter in libpcap filter syntax
  -s <snaplen>
                           packet snapshot length (def: 65535)
                           don't capture in promiscuous mode
  -p
                           link layer type (def: first appropriate)
  -y <link type>
                           print list of interfaces and exit
  -D
  -L
                           print list of link-layer types of iface and exit
Capture stop conditions:
  -c <packet count>
                           stop after n packets (def: infinite)
  -a <autostop cond.> ...
                           duration:NUM - stop after NUM seconds
                           filesize:NUM - stop this file after NUM KB
                              files:NUM - stop after NUM files
Capture output:
  -b <ringbuffer opt.> ... duration:NUM - switch to next file after NUM secs
                           filesize:NUM - switch to next file after NUM KB
                              files:NUM - ringbuffer: replace after NUM files
Input file:
  -r <infile>
                           set the filename to read from (no pipes or stdin!)
Processing:
  -R <read filter>
                           packet filter in Wireshark display filter syntax
  -n
                           disable all name resolutions (def: all enabled)
  -N <name resolve flags> enable specific name resolution(s): "mntC"
  -d <layer_type>==<selector>,<decode_as_protocol> ...
                           "Decode As", see the man page for details
                           Example: tcp.port==8888,http
Output:
  -w <outfile ->
                           set the output filename (or '-' for stdout)
  -C <config profile>
                           start with specified configuration profile
  -F <output file type>
                           set the output file type, default is libpcap
                           an empty "-F" option will list the file types
  - V
                           add output of packet tree
                                                            (Packet Details)
  - S
                           display packets even when writing to a file
                           add output of hex and ASCII dump (Packet Bytes)
  -x
  -T pdml|ps|psml|text|fields
                           format of text output (def: text)
  -e <field>
                           field to print if -Tfields selected (e.g. tcp.port);
                           this option can be repeated to print multiple fields
  -E<fieldsoption>=<value> set options for output when -Tfields selected:
     header=v|n
                           switch headers on and off
     separator=/t|/s|<char> select tab, space, printable character as separator
                           select double, single, no quotes for values
     quote=d|s|n
  -t ad|a|r|d|dd|e
                           output format of time stamps (def: r: rel. to first)
  -1
                           flush standard output after each packet
                           be more quiet on stdout (e.g. when using statistics)
  -a
  -X <key>:<value>
                           eXtension options, see the man page for details
  -z <statistics>
                           various statistics, see the man page for details
Miscellaneous:
  -h
                           display this help and exit
                           display version info and exit
  - 77
  -o <name>:<value> ...
                           override preference setting
```

Related Commands packet-capture tcpdump

Γ

To view the current top CPU activities, use the top EXEC command.

top -hv | -cisS -d delay -n iterations [-u user | -U user] -p pid [,pid ...]

| Syntax Description | -h                                                                                                    | Prints help information and exits.                                                                                                    |  |
|--------------------|----------------------------------------------------------------------------------------------------|----------------------------------------------------------------------------------------------------|--|
|                    | -V                                                                                                    | Prints version information and exits.                                                                                                    |  |
|                    | -c                                                                                                    | Displays the command line instead of the command name only.                                                                                                    |  |
|                    | -i                                                                                                    | Suppresses the display of any idle or zombie processes.                                                                                                    |  |
|                    | -S                                                                                                    | Tells top to run in secure mode. This option disables the potentially dangerous interactive commands.                                                                |  |
|                    | -S                                                                                                    | (Optional) Specifies cumulative mode, where each process is listed with the CPU time it has spent. It also lists the CPU time of the dead children for each process. |  |
|                    | -d delay                                                                                                    | Specifies the delay between screen updates.                                                                                                    |  |
|                    | -n iteration                                                                                                    | <i>ns</i> Specifies the number of iterations. Update the display this number of times and then exit.                                                                 |  |
|                    | -u user                                                                                                    | Monitors only processes with the specified effective UID or username.                                                                                                |  |
|                    | -p pid                                                                                                    | (Optional) Monitors only those processes with the given process id. This option can be given up to twenty times. This option is not available interactively.         |  |
| Command Modes      | EXEC                                                                                                    |                                                                                                    |  |
| Device Modes       |                                                                                                    | -accelerator                                                                                                    |  |
|                    | central-mar                                                                                                    | lager                                                                                                    |  |
| Usage Guidelines   | The <b>top</b> command is a system-defined alias for the Linux <b>top</b> command, which displays and updates information about the top CPU processes. It provides a real-time view of the processor activity. It list the most CPU-intensive tasks on the system, and provides an interactive interface for manipulating processes. It can sort the tasks by CPU usage, memory usage, and runtime. |                                                                                                    |  |
|                    | The command runs in an interactive environment and you can interact with the output by pressing various keys. Press h or ? to display the following help for interactive commands:                                                                                                    |                                                                                                    |  |
|                    | Help for Interactive Commands - procps version 3.2.5<br>Window 1:Def: Cumulative mode Off. System: Delay 3.0 secs; Secure mode Off.                                                                                                    |                                                                                                    |  |
|                    | Z,B                                                                                                    | Global: 'Z' change color mappings; 'B' disable/enable bold                                                                                                    |  |

```
. Fields/Columns: 'f' add or remove; 'o' change display order
  f,o
  F or 0 . Select sort field
          . Move sort field: '<' next col left; '>' next col right
  <,>
  R
          . Toggle normal/reverse sort
  c,i,S
          . Toggle: 'c' cmd name/line; 'i' idle tasks; 'S' cumulative time
          . Toggle highlights: 'x' sort field; 'y' running tasks
  x,y
          . Toggle: 'z' color/mono; 'b' bold/reverse (only if 'x' or 'y')
  z.b
          . Show specific user only
  u
  n or # . Set maximum tasks displayed
            Manipulate tasks: 'k' kill; 'r' renice
  k,r
            Set update interval
  d or s
  W
            Write configuration file
  q
            Ouit
          ( commands shown with '.' require a visible task display window )
Press 'h' or '?' for help with Windows,
any other key to continue
```

#### **Examples**

The following example shows how to display the options available with the WAAS top command:

```
WAE# top -h
    top: procps version 3.2.5
usage: top -hv | -bcisS -d delay -n iterations [-u user | -U user] -p pid [,pid ...]
```

Note

The **-b** option is not supported.

The following example shows an example of the interactive command output:

```
WAE# top
top - 17:54:02 up 9 days, 6:09, 1 user, load average: 0.05, 0.17, 0.19
Tasks: 992 total, 1 running, 991 sleeping, 0 stopped, 0 zombie
Cpu(s): 0.7% us, 2.3% sy, 4.0% ni, 91.1% id, 1.7% wa, 0.0% hi, 0.3% si
     1939124k total, 1528440k used,
                                    410684k free, 159720k buffers
Mem:
Swap: 2037624k total,
                         812k used, 2036812k free,
                                                  554824k cached
 PID USER
              PR NI VIRT RES SHR S %CPU %MEM
                                                TIME+ COMMAND
28359 admin
              20
                  0 2544 1584
                               808 R 1.3
                                          0.1
                                                0:00.29 top
              30 10 1448m 105m 15m S 0.7 5.6 19:33.74 java
7694 admin
              30 10 494m 173m 20m S 0.7 9.2
9312 admin
                                               2:47.23 java
              30 10 684m 204m 4876 S 0.3 10.8 28:31.64 so dre
6950 admin
             30 10 955m 121m 18m S 0.3 6.4
7702 admin
                                              3:07.97 java
8782 admin
             30 10 1448m 105m 15m S 0.3 5.6
                                              3:32.04 java
 8802 admin
             30 10 1448m 105m 15m S 0.3 5.6
                                              0:49.17 java
              20 0 1488 540 468 S 0.0 0.0
   1 admin
                                                0:06.78 init
   2 admin
              15 -5
                       0
                           0
                                0 S 0.0 0.0
                                                0:00.00 kthreadd
   3 admin
              RT
                 - 5
                        0
                            0
                                 0 S 0.0
                                          0.0
                                                0:00.00 migration/0
                           0
              15 -5
   4 admin
                        0
                                 0 S 0.0 0.0
                                                0:09.07 ksoftirgd/0
                           0
             RT -5
                               0 S 0.0 0.0
   5 admin
                       0
                                                0:00.00 watchdog/0
```

**Related Commands** show processes

### traceroute

Γ

To trace the route between a WAAS device to a remote host, use the traceroute EXEC command.

traceroute [management] {hostname | ip-address} [tcp-syn]

| Syntax Description | management                                                                                                    | (Optional) Uses the designated management interface for the traceroute.                                                                                                    |
|--------------------|----------------------------------------------------------------------------------------------------|----------------------------------------------------------------------------------------------------|
|                    | hostname                                                                                                    | Name of remote host.                                                                                                    |
|                    | ip-address                                                                                                    | IP (v4) address of remote host.                                                                                                    |
|                    | tcp-syn                                                                                                    | (Optional) Sends TCP-SYN packets for trace routing instead of UDP                                                                                                    |
| Defaults           | No. dofoult hobouriou                                                                                                    |                                                                                                    |
| Defaults           | No default behavior                                                                                                    | or values.                                                                                                    |
| Command Modes      | EXEC                                                                                                    |                                                                                                    |
| Device Modes       | application-accelera                                                                                                    | tor                                                                                                    |
|                    | central-manager                                                                                                    |                                                                                                    |
| Usage Guidelines   | Traceroute is a widely available utility on most operating systems. Much like ping, it is a valuable tool for determining connectivity in a network. Ping allows the user to find out if there is a connection between two end systems. Traceroute does this as well, but also lists the intermediate routers between the two systems. Users can therefore see the possible routes packets can take from one system to another. Use <b>traceroute</b> to find the route to a remote host, when either the hostname or the IP address is known |                                                                                                    |
| Examples           | The following exampaddress of 10.0.0.0                                                                                                    | ple shows how to trace the route between the WAAS device and a device with an IP                                                                                                    |
|                    | :                                                                                                    |                                                                                                    |
|                    | WAE# traceroute 10                                                                                                    | ).0.0.0                                                                                                    |
|                    | <pre>1 sblab2-rtr.abc 2 192.168.1.1 (1 3 172.24.115.66 4 sjc20-sbb5-gw2 5 sjc20-rbb-gw5. 6 sjce-rbb-gw1.a</pre>                                                                                                    | 0.0.0 (10.0.0.0), 30 hops max, 38 byte packets<br>c.com (192.168.10.1) 0.959 ms 0.678 ms 0.531 ms<br>192.168.1.1) 0.665 ms 0.576 ms 0.492 ms<br>(172.24.115.66) 0.757 ms 0.734 ms 0.833 ms<br>2.abc.com (192.168.180.93) 0.683 ms 0.644 ms 0.544 ms<br>abc.com (192.168.180.9) 0.588 ms 0.611 ms 0.569 ms<br>abc.com (172.16.7.249) 0.746 ms 0.743 ms 0.737 ms<br>.com (172.16.7.178) 1.505 ms 1.101 ms 0.802 ms |

| <b>Related Commands</b> | ping  |
|-------------------------|-------|
|                         | ping6 |
|                         |       |

traceroute6

waas-tcptrace

#### traceroute6

Γ

To trace the route between a WAAS device to a remote host with an IPv6 address, use the **traceroute6** EXEC command.

traceroute6 [management] {hostname | ip-address}

| Syntax Description | management                                                                                                    | (Optional) Uses the designated management interface for the traceroute.                                                                                                    |  |
|--------------------|----------------------------------------------------------------------------------------------------|----------------------------------------------------------------------------------------------------|--|
|                    | hostname                                                                                                    | Name of remote host.                                                                                                    |  |
|                    | ip-address                                                                                                    | IP v6 address of remote host.                                                                                                    |  |
|                    |                                                                                                    |                                                                                                    |  |
| Defaults           | No default behavior or                                                                                                    | values.                                                                                                    |  |
| Command Modes      | EXEC                                                                                                    |                                                                                                    |  |
| Device Modes       | application-accelerator<br>central-manager                                                                                                    |                                                                                                    |  |
| Usage Guidelines   | Traceroute is a widely available utility on most operating systems. Much like ping, it is a valuable tool for determining connectivity in a network. Ping allows the user to find out if there is a connection between two end systems. Traceroute does this as well, but also lists the intermediate routers between the two systems. Users can therefore see the possible routes packets can take from one system to another. Use <b>traceroute6</b> to find the route to a remote host, when either the hostname or the IP address is known |                                                                                                    |  |
|                    |                                                                                                    | nt interface is used to trace the route between two end systems using <b>traceroute6</b> serface goes down, the communication will still succeed if the end device's m any other interface. |  |
| Examples           | The following example address of 2013:1:1:2::4                                                                                                    | shows how to trace the route between the WAAS device and a device with an IP<br>4:                                                                                                    |  |
|                    | packets<br>1 2013:1:1:10::1 (20<br>2 2013:1:1:1:1 (20)                                                                                                    | 1:2::4 (2013:1:1:2::4) from 2013:1:1:10::5, 30 hops max, 24 byte                                                                                                    |  |
| Related Commands   | ping                                                                                                    |                                                                                                    |  |
|                    | ping6                                                                                                    |                                                                                                    |  |
|                    | traceroute                                                                                                    |                                                                                                    |  |
|                    | waas-tcptrace                                                                                                    |                                                                                                    |  |
|                    |                                                                                                    |                                                                                                    |  |

# transaction-log

To force the exporting or the archiving of the transaction log, use the transaction-log EXEC command.

transaction-log force {archive | export | flow}

| Syntax Description | archive                                                                                                   | Forces the archiving of the transaction log file.                                                    |  |  |
|--------------------|----------------------------------------------------------------------------------------------------|----------------------------------------------------------------------------------------------------|--|--|
| Syntax Description | export     Forces the archived transaction log files to be exported.                                      |                                                                                                    |  |  |
|                    | flow         Forces the archiving or exporting of the Traffic Flow Optimization (Th transaction log file. |                                                                                                    |  |  |
| Defaults           | No default behavior or                                                                                    | values.                                                                                              |  |  |
| Command Modes      | EXEC                                                                                                    |                                                                                                    |  |  |
| Device Modes       | application-accelerator                                                                                   |                                                                                                    |  |  |
| Examples           | The following example<br>WAE# transaction-log                                                             | e shows how to force the archiving of the TFO transaction log file on the WAE:<br>force archive flow |  |  |

**Related Commands** show transaction-logging

To display a file, use the **type** EXEC command.

type filename

rename

Γ

| Syntax Description | filename                                | Name of file.                                                                                                    |
|--------------------|-----------------------------------------|----------------------------------------------------------------------------------------------------|
| Syntax Description | juenume                                 | Name of me.                                                                                                    |
| Defaults           | No default behavio                      | r or values.                                                                                                    |
| Command Modes      | EXEC                                    |                                                                                                    |
| Device Modes       | application-acceler<br>central-manager  | ator                                                                                                    |
| Usage Guidelines   | • =                                     | and to display the contents of a file within any file directory on a WAAS device. The y be used to monitor features such as transaction logging or system logging (syslog). |
| Examples           | The following exan<br>WAE# type /local1 | nple shows how to display the contents of the <i>syslog.txt</i> file:<br>/syslog.txt                                                                                        |
| Related Commands   | cpfile<br>dir<br>lls<br>ls              |                                                                                                    |
|                    | pwd                                     |                                                                                                    |

#### type-tail

To view a specified number of lines of the end of a log file, to view the end of the file continuously as new lines are added to the file, to start at a particular line in the file, or to include or exclude specific lines in the file, use the **type-tail** EXEC command.

**type-tail** *filename* [*line* | **follow** | | {**begin** *LINE* | **exclude** *LINE* | **include** *LINE*}]

| Syntax Description | filename                                                                                                    | File to be examined.                                                                                                |  |  |
|--------------------|----------------------------------------------------------------------------------------------------|----------------------------------------------------------------------------------------------------|--|--|
| -J                 | line                                                                                                    | (Optional) Number of lines from the end of the file to be displayed (1–65535).                                      |  |  |
|                    | follow                                                                                                    | (Optional) Displays the end of the file continuously as new lines are added to the file.                            |  |  |
|                    | (Optional) Displays contents of the file according to the <b>begin</b> , <b>exclude</b> , and <b>inclu</b> output modifiers.                                                                                                    |                                                                                                    |  |  |
|                    | begin LINE                                                                                                    | Identifies the line at which to begin file display. Specifies a regular expression to match in the file.            |  |  |
|                    | exclude LINE                                                                                                    | Indicates lines that are to be excluded from the file display. Specifies a regular expression to match in the file. |  |  |
|                    | include LINE                                                                                                    | Indicates lines that are to be included in the file display. Specifies a regular expression to match in the file.   |  |  |
|                    |                                                                                                    |                                                                                                    |  |  |
| Defaults           | The last ten line                                                                                                    | es are shown.                                                                                                    |  |  |
| Command Modes      | EXEC                                                                                                    |                                                                                                    |  |  |
| Device Modes       | application-acc                                                                                                    | elerator                                                                                                    |  |  |
|                    | central-manage                                                                                                    | r                                                                                                    |  |  |
| Usage Guidelines   | The <b>type-tail</b> command allows you to monitor a log file by letting you view the end of the file. You can specify the number of lines at the end of the file that you want to view, or you can follow the last line of the file as it continues to log new information. To stop the last line from continuously scrolling as with the <b>follow</b> option, use the key sequence <b>Ctrl-C</b> . |                                                                                                    |  |  |
|                    | You can further indicate the type of information to display using the output modifiers. These allow you to include or exclude specific lines or to indicate where to begin displaying the file.                                                                                                    |                                                                                                    |  |  |
| Examples           | The following example shows how to looks for a list of log files in the /local1 directory and then displays the last ten lines of the <i>syslog.txt</i> file. In this example, the number of lines to display is not specified, so the default of ten lines is used:<br>WAE# 1s /local1<br>actona                                                                                                    |                                                                                                    |  |  |
|                    | core_dir<br>crash                                                                                                    |                                                                                                    |  |  |

dbupgrade.log downgrade errorlog loqs lost+found sa service\_logs spool syslog.txt syslog.txt.1 syslog.txt.2 syslog.txt.3 syslog.txt.4 var wdd.sh.signed WAE# type-tail /local1/syslog.txt Apr 17 00:21:09 edge-wae-11 java: %CE-CMS-4-700001: unable to get https equest throughput stats(error 4) Apr 17 00:21:09 edge-wae-11 java: %CE-CMS-4-700001: ds\_getStruct got err r : 4 for key stat/cache/ftp connection 5 Apr 17 00:21:09 edge-wae-11 java: %CE-CMS-4-700001: ds getStruct: unable to get `stat/cache/ftp' from dataserver Apr 17 00:21:09 edge-wae-11 java: %CE-CMS-4-700001: unable to get ftp-ov r-http request throughput stats(error 4) Apr 17 00:21:09 edge-wae-11 java: %CE-CMS-4-700001: setValues getMethod all ... Apr 17 00:21:09 edge-wae-11 java: %CE-CMS-4-700001: setValues found... Apr 17 00:21:48 edge-wae-11 java: %CE-CMS-4-700001: ds\_getStruct got err r : 4 for key stat/cache/http/perf/throughput/requests/sum connection 5 Apr 17 00:21:48 edge-wae-11java: %CE-CMS-4-700001: ds\_getStruct: unable to get `stat/cache/http/perf/throughput/requests/sum' from dataserver Apr 17 00:21:48 edge-wae-11 java: %CE-CMS-4-700001: unable to get http r quest throughput stats(error 4) Apr 17 00:23:20 edge-wae-11 java: %CE-TBD-3-100000: WCCP\_COND\_ACCEPT: TU LE DELETE conditional accept tuple {Source IP [port] = 0.0.0.0 [0] Destinatio IP [port] = 32.60.43.2 [53775] }returned error: -1 errno 9

The following example shows how to follow the *syslog.txt* file as it grows:

WAE# type-tail /local1/syslog.txt follow

#### vm

To initialize the virtual machine after the VMware cloning operation, or to configure the host clock sync setting, use the **vm** EXEC command.

vm {{clock-sync {disable | enable | status} | init}

| Syntax Description | clock-sync                                                                                                    | Manually changes the host clock sync setting.                                                                                                    |  |
|--------------------|----------------------------------------------------------------------------------------------------|----------------------------------------------------------------------------------------------------|--|
|                    | disable                                                                                                    | Disables VM clock sync to host.                                                                                                    |  |
|                    | enable                                                                                                    | Enables VM clock sync to host.                                                                                                    |  |
|                    | status                                                                                                    | Displays the status of the VM clock sync to host setting.                                                                                        |  |
|                    | init                                                                                                    | Initializes the VM after the VMware cloning operation.                                                                                           |  |
|                    |                                                                                                    |                                                                                                    |  |
| Defaults           | No default behavior or v                                                                                                    | values.                                                                                                    |  |
| Command Modes      | EXEC                                                                                                    |                                                                                                    |  |
| Device Modes       | application-accelerator                                                                                                    |                                                                                                    |  |
|                    | central-manager                                                                                                    |                                                                                                    |  |
| Usage Guidelines   | Use the <b>vm</b> for vWAAS virtual machine operations. To speed up vWAAS deployments, you can create a clone of the vWAAS virtual machine. However, since the clone is an exact copy of the original vWAAS VM, you must use the <b>vm init</b> command to remove the certificate hash and the device registration information before the new vWAAS VM will register with the Central Manager. |                                                                                                    |  |
|                    | You must reload the device after running <b>vm init</b> .                                                                                                    |                                                                                                    |  |
|                    | Use the <b>vm clock-sync</b> NTP.                                                                                                    | command to manually change the host clock sync setting without configuring                                                                       |  |
| Examples           | The following example :                                                                                                    | shows how to initialize the virtual machine after the VMware cloning operation:                                                                  |  |
|                    | - remove any network<br>- deregister this de                                                                                                    | the following actions:<br>interface IP addresses,<br>vice from CM, and<br>'s unique certificate hash.                                            |  |
|                    | Continue? (yes no) [<br>Interface Virtual 1/0                                                                                                    | o generate a new certificate hash<br>no]? <b>yes</b><br>-> no ip address 2.1.6.116 255.255.255.0<br>the device to generate new certificate hash. |  |

**Related Commands** cms

Γ

#### waas-tcptrace

To list all the WAAS devices in the path to a destination host, use the waas-tcptrace EXEC command.

waas-tcptrace *ip-address* port

| Syntax Description | ip-address                                                                                                    | IP address of th                  | e destinat | tion host.  |          |        |               |
|--------------------|----------------------------------------------------------------------------------------------------|-----------------------------------|------------|-------------|----------|--------|---------------|
|                    | port                                                                                                    | Port to connect                   | to on the  | destinatior | n host.  |        |               |
| Defaults           | No default behav                                                                                                    | ior or values.                    |            |             |          |        |               |
| Command Modes      | EXEC                                                                                                    |                                   |            |             |          |        |               |
| Device Modes       | application-accel<br>central-manager                                                                                                    | erator                            |            |             |          |        |               |
| Usage Guidelines   | Use <b>waas-tcptrace</b> to list all the WAAS devices in the path between the device on which this command is run and the specified destination host. The path is traversed in both directions.           |                                   |            |             |          |        |               |
|                    | This command returns the configured application accelerators, system policy, and effective system policy for each WAAS device found in the path, as well as the overall system policy for the connection. |                                   |            |             |          |        |               |
|                    | You can use this command to find the overall policy applied to the connection and to find asymmetric paths.                                                                                               |                                   |            |             |          |        |               |
| Examples           | The following example shows how to trace the route between the WAAS device and a destination host with an IP address of 2.75.227.50 on port 80:                                                           |                                   |            |             |          |        |               |
|                    | WAE# <b>waas-tcptrace 2.75.227.50 80</b><br>Response recieved from 2.75.227.137 on path TO destination<br>Response recieved from 2.75.227.137 on path FROM destination                                    |                                   |            |             |          |        |               |
|                    | **************************************                                                                                                    |                                   |            |             |          |        |               |
|                    | IP<br>Configured TFO                                                                                                    | MAC<br>Derived TFO                | AD Ver     | Packet      | Position | Device | Configured AO |
|                    | 2.75.227.137<br>Optimize Full                                                                                                    | 0:21:5e:28:e1:34<br>Optimize Full | 4          | Regular     | 1        | SN     | НТТР          |
|                    | Number of WAAS devices on the path FROM 2.75.227.50 = 1                                                                                                    |                                   |            |             |          |        |               |
|                    |                                                                                                    |                                   |            |             |          |        |               |

ΙP AD Ver Packet Position Device Configured AO MAC Configured TFO Derived TFO \_\_\_\_\_ -----2.75.227.137 0:21:5e:28:e1:34 4 Regular 1 SN HTTP Optimize Full Optimize Full \_\_\_\_\_ -----The derived TFO policy for this connection is Passthrough (No Peer) \*\*\*\*\*

**Related** Commands traceroute

ſ

# whoami

To display the username of the current user, use the whoami EXEC command.

whoami

| Syntax Description | This command has no arguments or keywords.                                        |
|--------------------|-----------------------------------------------------------------------------------|
| Defaults           | No default behavior or values.                                                    |
| Command Modes      | EXEC                                                                              |
| Device Modes       | application-accelerator<br>central-manager                                        |
| Usage Guidelines   | Use the <b>whoami</b> command to display the username of the current user.        |
| Examples           | The following example shows how to display your username:<br>WAE# whoami<br>admin |

Related Commands pwd

ſ

#### windows-domain

To join or leave a Windows domain or access the Windows domain utilities on a WAAS device, use the **windows-domain** EXEC command.

windows-domain join domain-name *domain* [organization-unit *org\_unit*] user *username* [debug]

windows-domain leave [user username]

#### windows-domain diagnostics

{domain-controller {list | status | time [domain-name domain\_name]} | encryption-service {get-key fqdn domain\_name} | getent |

**group** {**gid** *gid\_no* | **groupname** *groupname* | **username** *username*} | **machine-account-info** | **user** [**sid** *sid\_name* | **uid** *user\_no* | **username** *username*] | **verify join**}

| ntax Description | join                               | Joins a Windows domain.                                                                                                    |
|------------------|------------------------------------|----------------------------------------------------------------------------------------------------|
|                  | domain-name domain                 | Specifies the domain to join.                                                                                                    |
|                  | organization-unit<br>org_unit      | (Optional) Specifies the organization unit of the domain.                                                                                                    |
|                  | user username                      | Specifies a user that has the permission to create a machine account on the domain controller.                                                                       |
|                  | debug                              | (Optional) Logs the domain join operation to the following file:<br>/local1/logs/windows_domain_join.log                                                             |
|                  | leave                              | Leaves a Windows domain.                                                                                                    |
|                  | diagnostics                        | Enables the selection of Windows domain diagnostic utilities.                                                                                                    |
|                  | domain-controller                  | Displays domain controller status information.                                                                                                    |
|                  | list                               | Displays information about all available domain controllers.                                                                                                    |
|                  | status                             | Displays the status of the currently joined domain controller.                                                                                                    |
|                  | time                               | Displays the time of the currently joined domain controller.                                                                                                    |
|                  | <b>domain-name</b><br>domain_name  | (Optional) Displays the time of the domain controller specified.                                                                                                    |
|                  | encryption-service                 | Displays encryption service status information.                                                                                                    |
|                  | <b>get-key</b> fqdn<br>domain_name | Displays the key retrieval information of the fully qualified domain name (for example, <i>machine-name</i> .cisco.com) and domain name.                             |
|                  | getent                             | Displays the utility to get unified list of local users, PDC users, and groups                                                                                       |
|                  | group                              | Displays the diagnostic information of all groups or a particular group on Active Directory. In the output, a space in the group name is replaced by the "+" symbol. |
|                  | gid gid_no                         | Displays group-related diagnostics information that corresponds to the group ID number specified.                                                                    |
|                  | groupname groupname                | Displays group-related diagnostic information of a particular group.                                                                                                 |
|                  | username username                  | Displays group-related diagnostics information of a user.                                                                                                    |
|                  | machine-account-info               | Displays the machine account-related information.                                                                                                    |

|                  | user                                                                           | Displays the diagnostic information of all users or a particular user on<br>Active Directory. In the output, a space in the username is replaced by the<br>"+" symbol.                                                                                                    |
|------------------|--------------------------------------------------------------------------------|----------------------------------------------------------------------------------------------------|
|                  | sid sid_name                                                                   | (Optional) Displays the diagnostic information of a user based on the SID of the user specified.                                                                                                    |
|                  | uid user_no                                                                    | (Optional) Displays the diagnostic information of a user based on the UID specified.                                                                                                    |
|                  | username username                                                              | (Optional) Display the diagnostic information of a user on Active Directory based on the username.                                                                                                    |
|                  | verify join                                                                    | Displays the domain join status.                                                                                                    |
| Defaults         | No default behavior or v                                                       | values.                                                                                                    |
| Command Modes    | EXEC                                                                           |                                                                                                    |
| Device Modes     | application-accelerator                                                        |                                                                                                    |
|                  | central-manager                                                                |                                                                                                    |
| Usage Guidelines | Use the <b>windows-doma</b><br>Windows domain diagn                            | <b>in</b> command to join or leave a Windows domain or activate the selected ostic utility.                                                                                                    |
|                  | configuration parameter<br>the changes, <b>quit</b> to do                      | <b>lows-domain join</b> command, it automatically discovers the windows domain<br>rs and prompts you to approve the changes. You can respond with <b>yes</b> to approve<br>nothing and exit the command, or <b>no</b> to enter interactive edit mode where you<br>meters before submitting the change. |
|                  | If you do not specify the<br>not shown on the conso                            | e password as part of the command, you are prompted for the password and it is<br>le when you enter it.                                                                                                    |
| Examples         | The following example                                                          | shows how to join a Windows domain and includes the interactive output:                                                                                                    |
|                  | WAE# <b>windows-domain j</b><br>Joining to AD Domain:<br>With Computer DNS Nam |                                                                                                    |
|                  | administrator@WAASLAE<br>SUCCESS                                               | B.COM's password:                                                                                                    |
|                  | The following example                                                          | shows how to leave a Windows domain:                                                                                                    |
|                  | WAE# windows-domain l                                                          | leave user myname                                                                                                    |
| Note             | In version 5.1.1, althoug<br>Directory (AD), it does                           | gh the <b>windows-domain leave</b> operation disables the machine account on Active not delete it.                                                                                                    |

The following example shows how to display the options available for the Get Entity utility:

```
WAE# windows-domain diagnostics getent --help
Usage: getent [OPTION...] database [key ...]
getent - get entries from administrative database.
-s, --service=CONFIG Service configuration to be used
-?, --help Give this help list
--usage Give a short usage message
-V, --version Print program version
```

Mandatory or optional arguments to long options are also mandatory or optional for any corresponding short options.

Supported databases: aliases ethers group hosts netgroup networks passwd protocols rpc services shadow

Related Commands (config) windows-domain

I

### write

To save startup configurations on a WAAS device, use the write EXEC command.

write [erase | memory | mib-data | terminal]

| Syntax Description | erase                                                                                                    | (Optional) Erases startup configuration from NVRAM.                                                                                    |  |  |
|--------------------|----------------------------------------------------------------------------------------------------|----------------------------------------------------------------------------------------------------|--|--|
|                    | memory                                                                                                    | (Optional) Writes the configuration to NVRAM. This is the default location                                                             |  |  |
|                    |                                                                                                    | for saving startup information.                                                                                                    |  |  |
|                    | mib-data                                                                                                    | (Optional) Saves MIB persistent configuration data to disk.                                                                            |  |  |
|                    | terminal                                                                                                    | (Optional) Writes the configuration to a terminal session.                                                                             |  |  |
|                    |                                                                                                    |                                                                                                    |  |  |
| Defaults           | The configuration i                                                                                                    | s written to NVRAM by default.                                                                                                    |  |  |
| Command Modes      | EXEC                                                                                                    |                                                                                                    |  |  |
| Device Modes       | application-acceler                                                                                                    | ator                                                                                                    |  |  |
|                    | central-manager                                                                                                    |                                                                                                    |  |  |
| Usage Guidelines   | Use the <b>write</b> command to either save running configurations to NVRAM or to erase memory configurations. Following a <b>write erase</b> command, no configuration is held in memory, and a prompt for configuration specifics occurs after you reboot the WAAS device. |                                                                                                    |  |  |
|                    |                                                                                                    | <b>inal</b> command to display the current running configuration in the terminal session alent command is <b>show running-config</b> . |  |  |
| Examples           | The following exam                                                                                                    | nple shows how to save the current startup configuration to memory:                                                                    |  |  |
|                    | WAE# write memory                                                                                                    | ,                                                                                                    |  |  |
| Related Commands   | copy running-conf                                                                                                    | lig                                                                                                    |  |  |
|                    | copy startup-config                                                                                                    |                                                                                                    |  |  |
|                    | show running-con                                                                                                    |                                                                                                    |  |  |
|                    | show startup-conf                                                                                                    |                                                                                                    |  |  |
|                    | show startup-com                                                                                                    | 15                                                                                                    |  |  |

# zzdebugshell

Γ

To enter debug shell mode, use the **zzdebugshell** EXEC command. To exit from the shell environment, use the **exit** command.

| <u>A</u><br>Caution | The <b>zzdebugshell</b> command can only be used by Cisco support personnel during a live support session.<br>The <b>zzdebugshell</b> command requires both administrative WAAS user credentials and a special authentication token from Cisco TAC personnel. For more information, see the "Obtaining Documentation and Submitting a Service Request" section on page 23.                        |
|---------------------|----------------------------------------------------------------------------------------------------|
| Syntax Description  | This command has no arguments or keywords.                                                                                                    |
| Defaults            | No default behavior or values.                                                                                                    |
| Command Modes       | EXEC                                                                                                    |
| Usage Guidelines    | As highlighted in the above Caution note, the <b>zzdebugshell</b> command can only be used by Cisco support<br>personnel during a live support session. The <b>zzdebugshell</b> command requires both administrative WAAS<br>user credentials and a special authentication token from Cisco TAC personnel. For more information, see<br>Obtaining Documentation and Submitting a Service Request. |